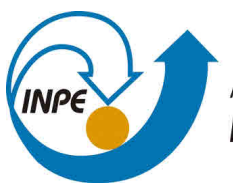

MINISTÉRIO DA CIÊNCIA, TECNOLOGIA, INOVAÇÕES E COMUNICAÇÕES **INSTITUTO NACIONAL DE PESQUISAS ESPACIAIS** 

### **sid.inpe.br/mtc-m21b/2014/04.14.18.23-PUD**

# **INTRODUÇÃO AO NCAR COMMAND LANGUAGE (NCL)**

José Guilherme Martins dos Santos

URL do documento original: [<http://urlib.net/8JMKD3MGP5W34M/3G5LGP5>](http://urlib.net/8JMKD3MGP5W34M/3G5LGP5)

> INPE São José dos Campos 2018

#### **PUBLICADO POR:**

Instituto Nacional de Pesquisas Espaciais - INPE Gabinete do Diretor (GBDIR) Serviço de Informação e Documentação (SESID) CEP 12.227-010 São José dos Campos - SP - Brasil Tel.:(012) 3208-6923/7348 E-mail: pubtc@inpe.br

## **COMISSÃO DO CONSELHO DE EDITORAÇÃO E PRESERVAÇÃO DA PRODUÇÃO INTELECTUAL DO INPE (DE/DIR-544):**

#### **Presidente:**

Dr. Marley Cavalcante de Lima Moscati - Centro de Previsão de Tempo e Estudos Climáticos (CGCPT)

#### **Membros:**

Dra. Carina Barros Mello - Coordenação de Laboratórios Associados (COCTE)

Dr. Alisson Dal Lago - Coordenação-Geral de Ciências Espaciais e Atmosféricas (CGCEA)

Dr. Evandro Albiach Branco - Centro de Ciência do Sistema Terrestre (COCST)

Dr. Evandro Marconi Rocco - Coordenação-Geral de Engenharia e Tecnologia Espacial (CGETE)

Dr. Hermann Johann Heinrich Kux - Coordenação-Geral de Observação da Terra (CGOBT)

Dra. Ieda Del Arco Sanches - Conselho de Pós-Graduação - (CPG)

Silvia Castro Marcelino - Serviço de Informação e Documentação (SESID)

### **BIBLIOTECA DIGITAL:**

Dr. Gerald Jean Francis Banon

Clayton Martins Pereira - Serviço de Informação e Documentação (SESID)

### **REVISÃO E NORMALIZAÇÃO DOCUMENTÁRIA:**

Simone Angélica Del Ducca Barbedo - Serviço de Informação e Documentação (SESID)

André Luis Dias Fernandes - Serviço de Informação e Documentação (SESID) **EDITORAÇÃO ELETRÔNICA:**

Marcelo de Castro Pazos - Serviço de Informação e Documentação (SESID) Murilo Luiz Silva Gino - Serviço de Informação e Documentação (SESID)

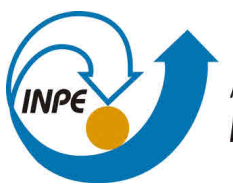

MINISTÉRIO DA CIÊNCIA, TECNOLOGIA, INOVAÇÕES E COMUNICAÇÕES **INSTITUTO NACIONAL DE PESQUISAS ESPACIAIS** 

### **sid.inpe.br/mtc-m21b/2014/04.14.18.23-PUD**

# **INTRODUÇÃO AO NCAR COMMAND LANGUAGE (NCL)**

José Guilherme Martins dos Santos

URL do documento original: [<http://urlib.net/8JMKD3MGP5W34M/3G5LGP5>](http://urlib.net/8JMKD3MGP5W34M/3G5LGP5)

> INPE São José dos Campos 2018

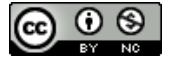

Esta obra foi licenciada sob uma Licença [Creative Commons Atribuição-NãoComercial 3.0 Não](http://creativecommons.org/licenses/by-nc/3.0/deed.pt_BR) [Adaptada.](http://creativecommons.org/licenses/by-nc/3.0/deed.pt_BR)

This work is licensed under a [Creative Commons Attribution-NonCommercial 3.0 Unported](http://creativecommons.org/licenses/by-nc/3.0/) License.

# Sumário

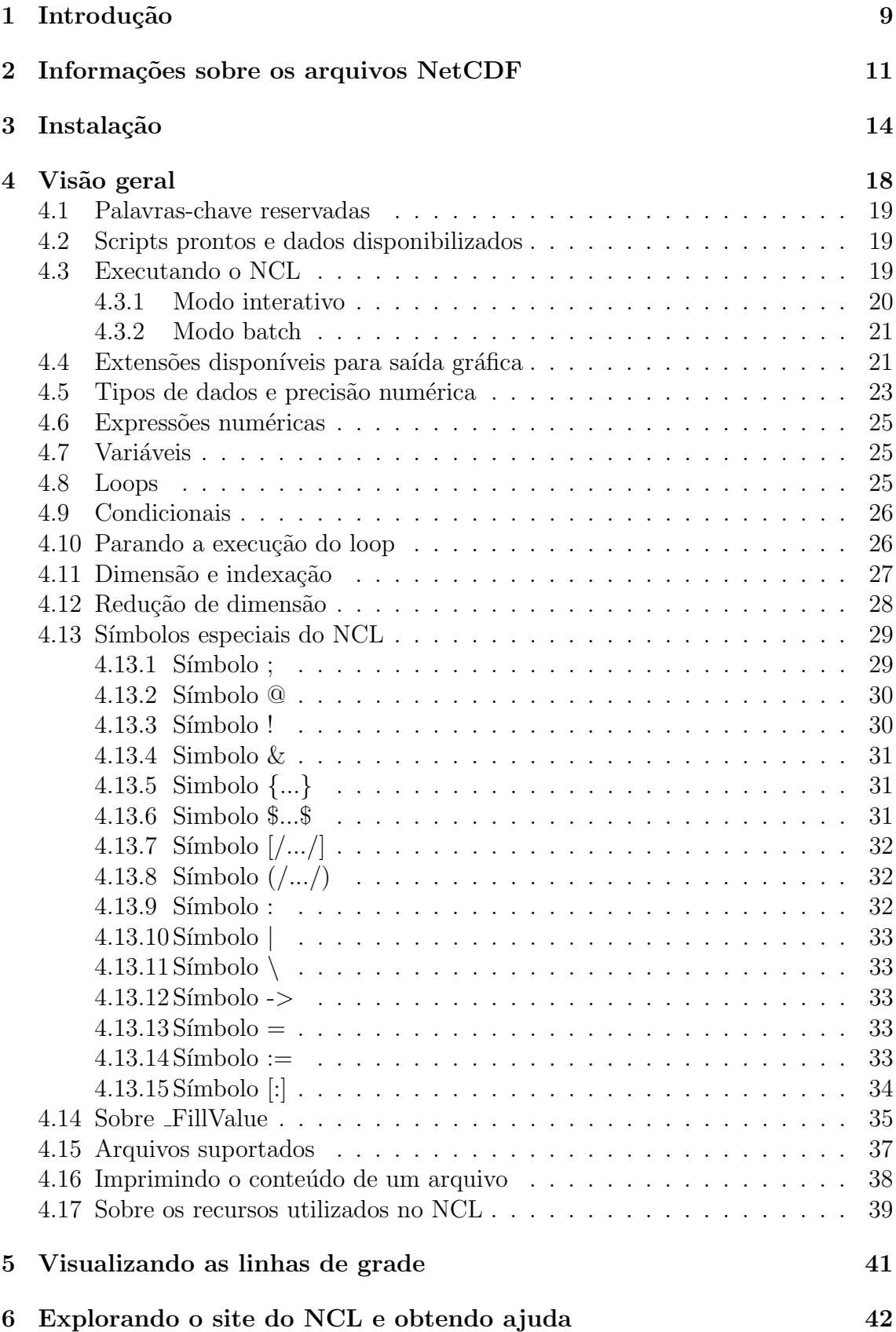

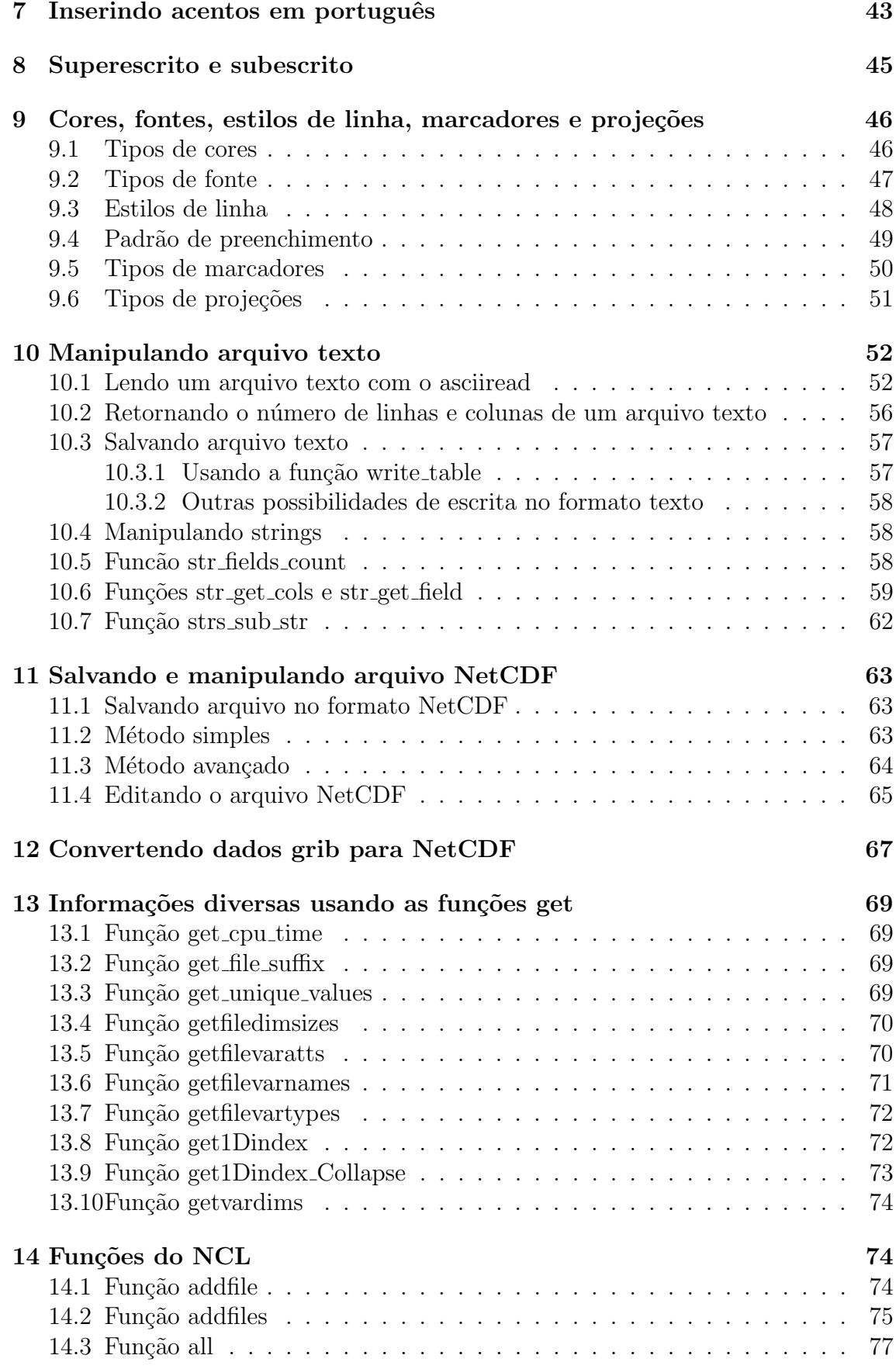

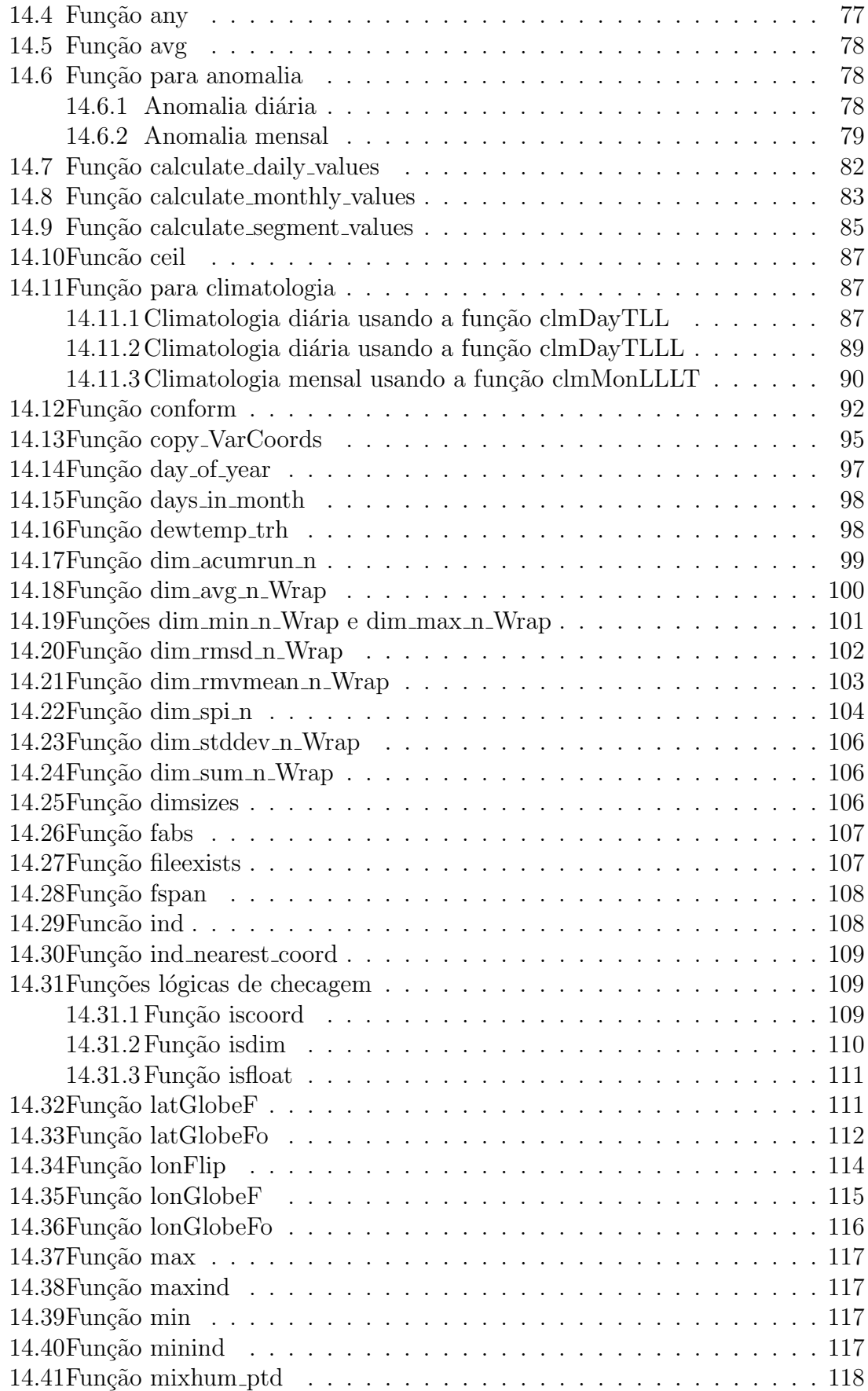

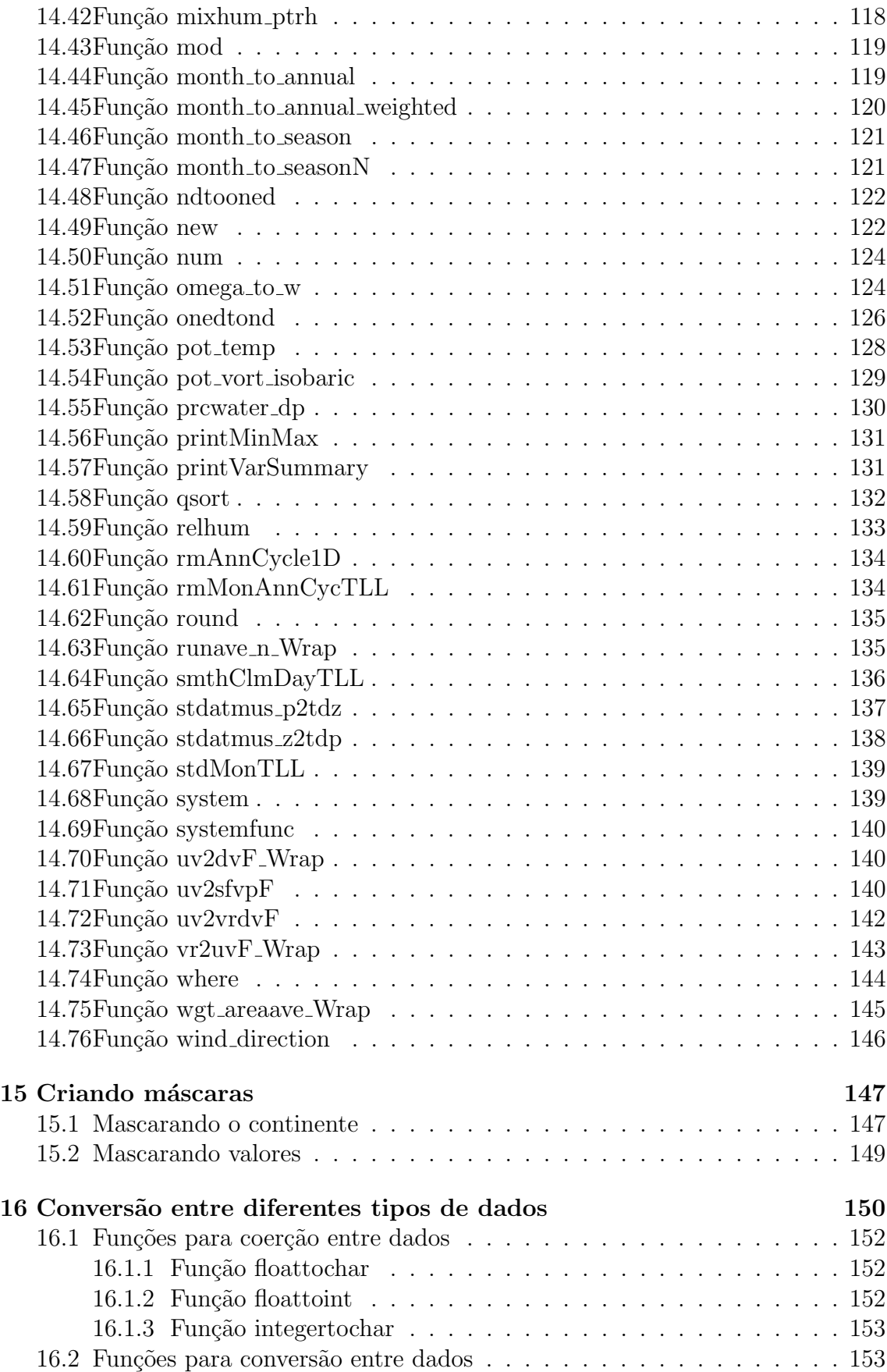

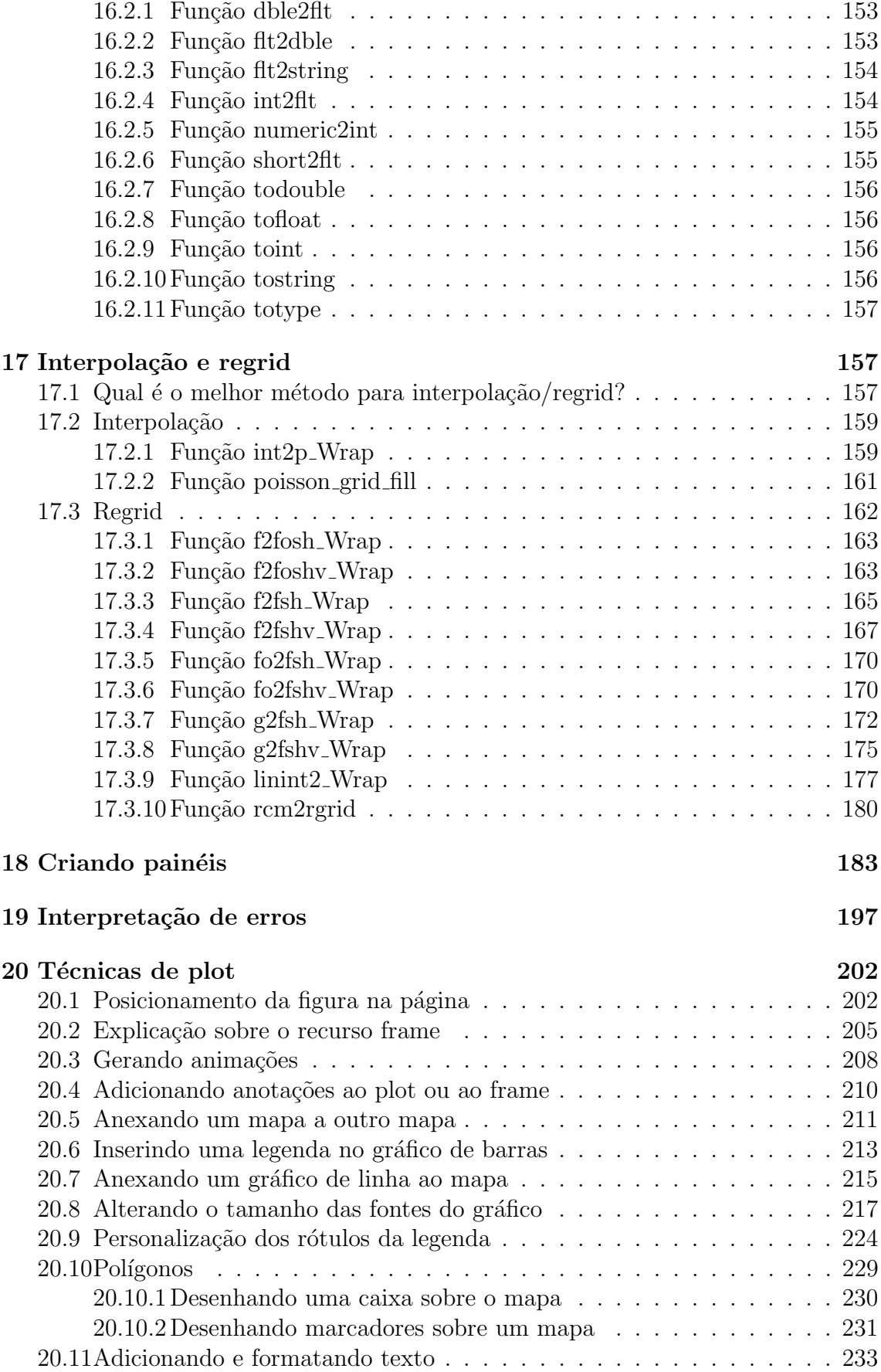

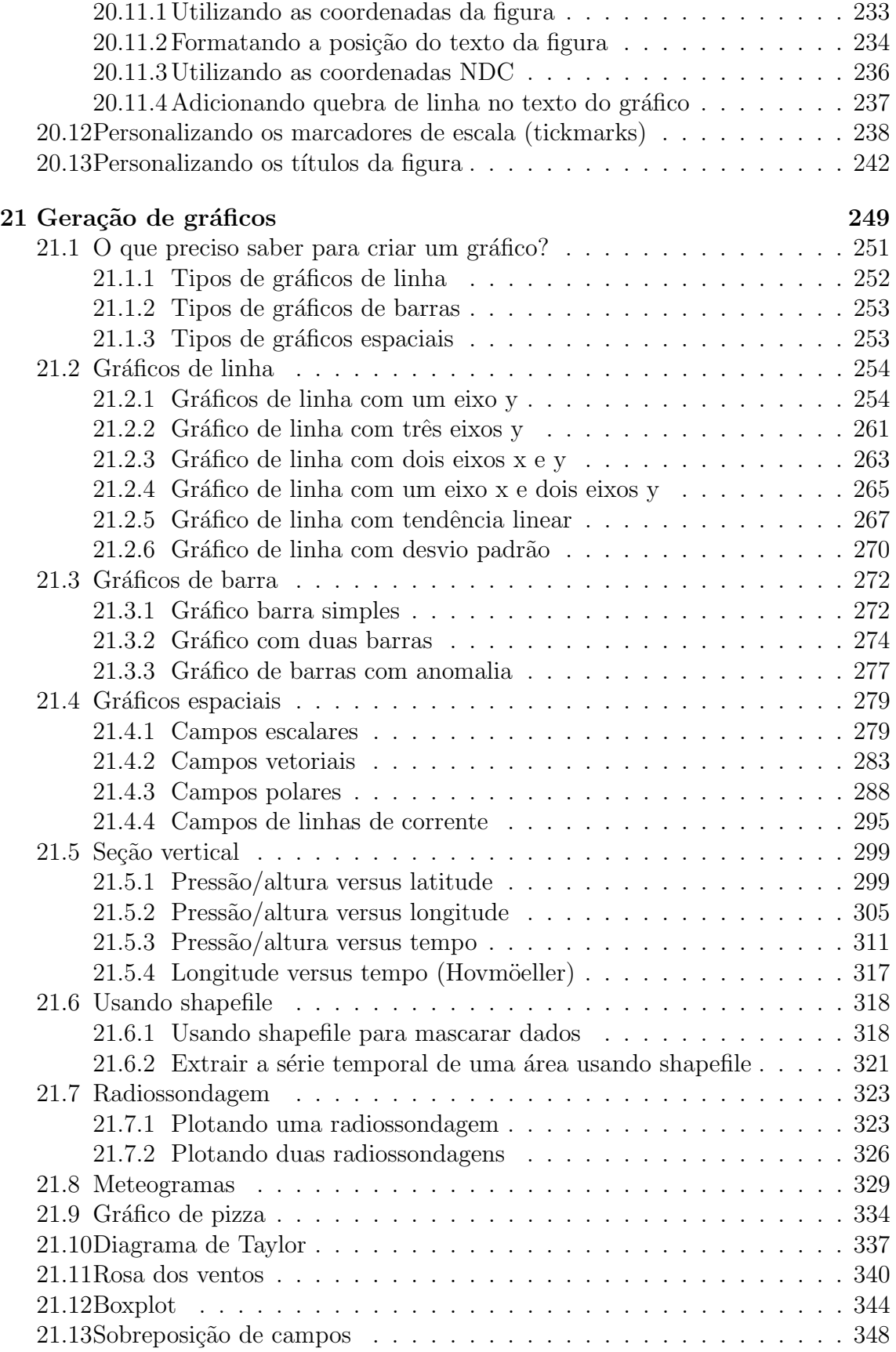

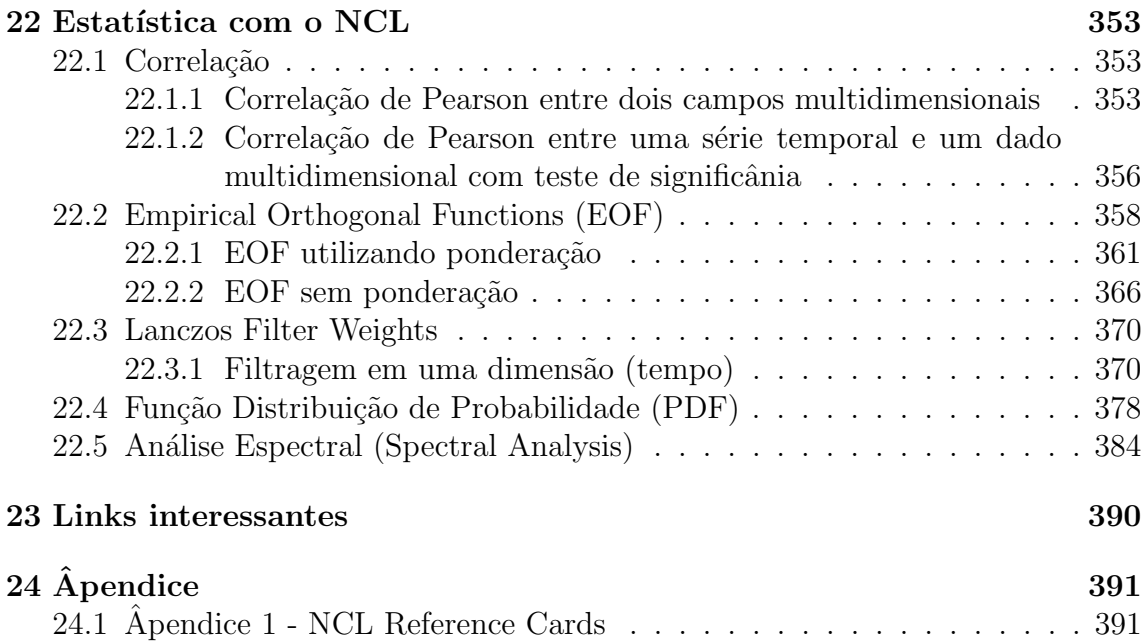

# Agradecimentos

Esse documento é o resultado de muitos anos de pesquisa, dúvidas obtidas da internet, conversas com amigos e colegas de trabalho, como tamb´em das dificuldades encontradas que me fizeram seguir adiante neste projeto ambicioso em que muitas vezes tive vontade de desistir. Toda essa situação fez com que eu quase parasse de trabalhar com essa ferramenta fantástica, porém com a persistência eu segui adiante, e hoje, posso concretizar mais um projeto em minha em vida.

A ideia de documentar o conhecimento adquirido surgiu da necessidade de se ter algum documento em língua portuguesa, uma vez que, o NCAR Command Language (NCL) foi todo desenvolvido em l´ıngua inglesa, e para quem n˜ao tem conhecimento básico em inglês, esse documento veio em boa hora para ajudar aqueles que desejam utilizar uma ferramenta poderosa com suas diversas funcionalidades. A literatura portuguesa é escassa no que diz respeito a livros técnicos de programação voltado para Meteorologia, por isso, o motivo de tornar esse conhecimento público.

Agrade¸co imensamente a todas as oportunidades que tive em ministrar o curso de NCL, pois essa primeira experiência em transferir o conhecimento adquirido foi muito importante para saber se eu estava no caminho correto. Lembro-me perfeitamento que em 2013 a convite do Cláudio Santos e Silva e da Neusa Lemes fui convidado para ministrar o meu primeiro curso na Universidade Federal do Rio Grande do Norte (UFRN) no Programa de Pós-Graduação em Ciências Climáticas (PPGCC) que me projetou para as próximas experiências como docente. Agradeço também ao Silvio Nilo do Centro de Previsão de Tempo e Estudos Climáticos (CPTEC) do Instituto Nacional de Pesquisas Espaciais (INPE) por me proporcionar a oportunidade de ensinar aos alunos como também aos funcionários dessa instituição. Agradeço também a Sociedade Brasileira de Meteorologia (SBMET) por me convidar a ministrar o curso no VI Simpósio Internacionai de Climatologia que ajudou a divulgar ainda mais a ferramenta.

Com o NCL tive a oportunidade de capacitar mais de 200 pessoas e a avaliação do curso sempre foi excelente e isso somente foi possível graças ao empenho de todos e pelo enorme interesse pela ferramenta.

Não poderia deixar de agradecer a Mary Haley e Dennis Shea por tornar possível minha visita ao National Center for Atmospheric Research (NCAR), pelo grande incentivo e pelas dicas importantíssimas para a melhoria desse documento.

Espero que todos gostem dessa publicação porque ela foi escrita com muita dedicação pensando em todos os tipos de usu´arios. S˜ao mostrados v´arios exemplos comentados com um número considerável de ilustrações para facilitar a absorção da informação.

Assim, espero que esse documento possa auxiliar os interessados em NCL a processar e visualizar os seus dados porque pela minha experiência, é uma das melhores ferramentas que conheci e recomendo o seu uso.

O meu muito obrigado `a todos pelas oportunidades em transferir o meu conhecimento, e hoje, posso dizer que deixo uma contribuição para a Meteorologia brasileira.

# <span id="page-12-0"></span>1 Introdução

Dentre as ferramentas de trabalho para manipular e visualizar dados atmosféricos, o NCAR Command Language ou simplesmente NCL tem se mostrado uma ferramenta altamente poderosa com suas diversas funções, scripts e uma variedade de opções disponíveis no site para manipular e visualizar dados dos mais variados formatos. Ele é um software grátis que facilita sua ampla divulgação no meio científico. Além disso, há uma excelente lista de discussão onde os usuários estão sempre dispostos a ajudar.

O NCL foi desenvolvido pelo Computational & Information Systems Laboratory, pertencente ao National Center for Atmospheric Research (NCAR) financiado pelo National Science Foundation. È uma linguagem interpretada livre com o objetivo de processar dados científicos como também sua visualização. Esta disponível para os sistemas operacionais Linux/UNIX, MacOS e Windows (Cygwin). Há mais de 600 funções e procedimentos para manipulação de dados que incluem subrotinas para o cálculo de:

- *Empirical Ortogonal Functions* (EOF), médias, desvio padrão, seno, cosseno, máximo, mínimo;
- Personalização de linhas, marcadores, símbolos de tempo, isolinhas, dentre outros;
- $\bullet$  Interpolação, aproximação e regrid de dados 1D, 2D e 3D dentre outras possibilidades.

Outra característica é o suporte a chamadas externas de programas em linguagem C e Fortran.

Todas essas funções e procedimentos mostram o quanto essa ferramente é robusta e completa.

O objetivo desse documento consiste em fornecer os passos iniciais para aqueles que desejam utilizar o NCL. Desse modo, serão abordados exemplos práticos onde os scripts ser˜ao comentados com o m´aximo de detalhamento. E ao mesmo tempo, serão fornecidas informações adicionais aos usuários para a criação e personalização deles.

Atualmente, observa-se um número cada vez maior de usuários ao redor do globo que est˜ao aderindo ao NCL. No Brasil, esse n´umero vem crescendo, e espera-se que dentro de poucos anos, essa ferramenta torne-se conhecida e utilizada por grande parte da comunidade científica, particularmente, a ciências atmosféricas.

O livro está organizado da seguinte forma:

- No capítulo 2 é apresentado uma visão geral sobre arquivo NetCDF.
- No capítulo 3 é mostrado como instalar o NCL no sistema operacional Linux Ubuntu 64 bits.
- $\bullet$  No capítulo 4 é mostrado uma visão geral do NCL, como por exemplo, como executá-lo, expressões numéricas, loops, símbolos especiais, arquivos suportados e recursos utilizados.
- No capítulo 5 é mostrado como utilizar as linhas de grade que são úteis para inserir por exemplo, textos na figura.
- No capítulo 6 é mostrado como explorar o site do NCL.
- No capítulo 7 é mostrado como acentuar palavras em português.
- $\bullet$  No capítulo 8 é mostrado como utilizar superescrito e subescrito.
- $\bullet$  No capítulo 9 é mostrado como utilizar tabela de cores, fontes, estilos de linha, marcadores e projeções.
- $\bullet$  No capítulo 10 é mostrado como manipular arquivo texto.
- No capítulo 11 é mostrado como salvar e manipular arquivo NetCDF.
- No capítulo 12 é mostrado como converter dados grib para NetCDF.
- No capítulo 13 são mostradas aplicações da função get.
- No capítulo 14 é mostrado como utilizar as funções no NCL.
- $\bullet$  No capítulo 15 é mostrado como crias máscaras.
- No capítulo 16 é mostrado como realizar a conversão entre diferentes tipos de dados.
- No capítulo 17 é mostrado como realizar interpolação e regridding.
- $\bullet$  No capítulo 18 é mostrado como criar paíneis.
- No capítulo 19 é mostrado como interpretar erros.
- No capítulo 20 é mostrado como aplicar diferentes técnicas de plot para deixar o gráfico com aparência profissional.
- $\bullet$  No capítulo 21 é mostrado como gerar diferentes tipos de gráficos.
- No capítulo 22 é mostrado alguns exemplos da aplicação de estatística.
- No capítulo 23 são mostrados alguns links importantes.

# <span id="page-14-0"></span>2 Informações sobre os arquivos NetCDF

O formato de dado utilizado neste livro é o NetCDF (Network Common Data Form) e por isso, é importante conhecer um pouco sobre a sua estrutura porque será muito ´util na hora escrever os scripts.

Há diferentes tipos de convenções para os dados NetCDF, são elas: COARDS (Cooperative Ocean/Atmosphere Research Data Service) e CF (Climate and Forecast Metadata Convention). Informações adicionais podem ser obtidas em:

COARDS: [http://ferret.wrc.noaa.gov/noaa](http://ferret.wrc.noaa.gov/noaa_coop/coop_cdf_profile.html) coop/coop cdf profile.html

CF: <http://www.cgd.ucar.edu/cms/eaton/netcdf/CF-20010629.htm>

As convenções são importantes porque elas tornam a comparação entre os dados mais fáceis e facilitam a sua visualização (ncview, GrADS, dentre outras). A convenção COARDS foi criada para grade rectilinear (latitude e longitude possuem apenas uma dimensão), enquanto que a convenção CF é uma extensão da COARDS e tem suporte para grades mais complexas (curvilinear [latitude e longitude possuem duas dimensões] e não-estruturada) e vários tipos de calendários (no leap, 350 days, 365 days e etc). A maioria dos modelos clim´aticos (CMIP3, CMIP5, CESM, IPCC, etc) utilizam essa convenção.

Ao instalar a biblioteca NetCDF h´a in´umeros programas que podem ser utilizados para manipular e visualizar o conteúdo de um arquivo NetCDF. Eles são úteis para mostrar o conteúdo de um arquivo NetCDF. Para visualizar as informações sobre esse formato, basta digitar no seu terminal Linux: ncdump -h seu arquivo.nc.

Exemplo: Visualizando o contéudo do arquivo olr.jan2000.dez2009.nc:

ncdump -h olr.jan2000.dez2009.nc | cat -n

O resultado do comando acima será:

```
1 netcdf olr.jan2000.dez2009 {
2 dimensions:<br>3 lat
\begin{array}{c} 3 \\ 4 \end{array} \begin{array}{c} \text{lat} = 73 \\ \text{lon} = 144 \end{array}lon = 144\frac{1}{1} time = UNLIMITED ; // (120 currently)
6 variables:
 7 float lat(lat) ;
 8 lat:units = "degrees_north" ;
 9 lat:actual_range = 90.f, -90.f ;
10 lat:long name = "Latitude" ;
11 lat:standard name = "latitude" ;
12 Tipo do dado lat:axis = "Y";<br>13 			 float[lon(lon);13 <mark>float</mark> lon(lon) ;<br>14 lon:unit
14 lon:units = "degrees_east" ;
15 lon:long name = "Longitude" ;
16 lon:\arctu\overline{a} range = 0.f, 357.5f ;
17 17 don:standard_name = "longitude" ;
18 lonne da variavellon: axis = "X";
19 short olrtime, lat, lon);
20 olr:long_name = "OLR monthly means" ;
21 olr:unpacked_valid_range = 0.f, 500.f ;
22 olr:actual_range = 84.04f, 330.16f ;
23 olr:units = "W/m^2" ;
24 olr:add_offset = 327.65f<br>25 colr:scale factor = 0.01f
25 olr:scale_factor = 0.01f<br>26 0lr:missing value = 3276
                    olr: missing_value = 32766s;
27 olr:var_desc = "Outgoing Longwave Radiation" ;
28 olr:precision = 2s ;
29 olr:dataset = "NOAA Interpolated OLR" ;<br>01 olr:level desc = "0ther" :
30 olr:level_desc = "Other" ;
31 olr:statistic = "Mean" ;
32 olr:parent_stat = "Individual Obs" ;
                    olr:valid\_range = -32765s, 17235s;34 double time(time) ;
35 time:units = "hours since 1800-01-01 00:00:0.0" ;
36 \begin{array}{c} \text{time:long_name = "Time"} \\ \text{37} \end{array} \begin{array}{c} \text{time:long_name = "Time"} \\ \text{time:actual range = 175} \end{array}37 Atributos time: actual_range = 1753152., 1840080. ;<br>38 Atributos time: delta t = "0000-01-00-00:00:00" :
\frac{38}{39} ALCOLLUS time:delta_t = \frac{1}{10000}-01-00 00:00:00"
\frac{1}{39} da variavel \begin{bmatrix} time:avg\_period = "0000-01-00 00:00:00" ; \\ time:standard name = "time" : \end{bmatrix}40 time:standard_name = "time" ;<br>41 time:axis = "T" :
                    time:axis = "T";
42
43 // global attributes:
Atributos globais
44 :title = "Monthly means of OLR from interpolated OLR dataset" ;
45 :history = "Tue Mar 15 16:29:33 2016: ncks -O -d lat,-90.000000,90.000000 -d 
    lon,0.000000,360.000000 -d time,307,426 /Datasets/interp_OLR/olr.mon.mean.nc /Public/www/
    X179.98.198.208.74.16.29.32.nc\n",
46 "Created from daily OLR files obtained at NCEP and further processed. 
    Stored in netCDF in 1996. Last update 10/2003" ;
47 :description = "Data is interpolated in time and space from NOAA twice-daily OLR 
    values and averaged to once daily (from which means are calculated)" ;
48 :platform = "Observation" ;
49 :Conventions = "CF-1.2" ;
50 :References = "http://www.esrl.noaa.gov/psd/data/gridded/data.interp_OLR.html" ;
55<br>51 : references = "http://www.esrl.noaa.gov/psd/data/gridded/data.interp_OLR.html
52 :Citation = "Liebmann and Smith: June 2006: Description of a Complete 
    (Interpolated) Outgoing Longwave Radiation Dataset. Bulletin of the American Meteorological<br>Secients: 77-1275+1277Society, 77, 1275-1277
53 :NCO = "4.2.6" ;<br>54 }
54 }
                             Dimensões da variável
                           Nome da dimensão
      Tipo do dado
     Nome da variável
        Atributos 
        da variável
```
Esse dado possui uma grade rectilinear porque a dimens˜ao latitude e longitude possui apenas uma dimensão. Por exemplo, na linha 7 há as seguintes informações: float lat(lat). O nome (lat) entre parênteses define o tipo de grade da variável, e como possui apenas uma dimensão, isto é, apenas lat, define-se então como grade rectilinear. Outros exemplos de grade rectilinear são: modelos gaussianos e reanálises.

Os modelos com grade curvilinear são: WRF, POP, GODAS, RegCM e NARR que apresentam a latitiude e a longitude com duas dimensões.

Por exemplo, o modelo WRF apresenta **XLAT**(Time, south north, west east) e XLONG(Time, south north, west east).

Nas linhas 3 a 5 são mostrados os nomes e o tamanho das dimensões do arquivo. Nota-se que as dimens˜oes lat, lon e time possuem 73 pontos, 144 pontos e 120 tempos, respectivamente. No caso do tempo, o *UNLIMITED* quer dizer que há possibilidade de aumentar o número de tempos dessa dimensão.

A partir das linhas 6 até a 41 são os nomes das variáveis do arquivo com o seu respectivo tipo (float, short, double, etc).

O nome entre parênteses é o nome da dimensão da variável  $(lat(lat)$  e lon $(lon))$ .

A variável lat (sem parênteses) na linha 7 é do tipo float e das linhas 8 a 12 são os atributos dessa variável.

Na linha 13 é mostrada a variável lon que é do tipo float, e das linhas 14 a 18 são os seus atributos.

Na linha 19 é mostrada a variável olr que é do tipo short e é função da dimensão time, lat e lon, e das linhas 20 a 33 são os seus atributos.

E finalmente, a variável time que é do tipo double, e os seus atributos estão entre as linhas 35 e 41.

Todos os atributos podem ser alterados e as informações do tipo da variável são importantes porque em alguns casos é necessário fazer a descompactação do dado, por exemplo, do tipo short para float usando a fun¸c˜ao short2flt. Por isso, antes de tudo, é muito importante conhecer o conteúdo do arquivo e a sua estrutura para depois iniciar a importação dos dados e o seu processamento.

Há também os atributos globais (linhas 43 a 53) que fornecem informações variadas sobre o contato do responsável pelo dado, fonte dos dados, algum tipo de conversão, tipo de convenção utilizada, data de criação do dado, dentre outras possibilidades.

Uma regra muito importante antes de começar a utilizar o NCL é ter o conhecimento sobre a estrutura do dado, isto é, saber o que tem dentro do seu arquivo.

A maioria dos erros ocorrem por falta de informações sobre o arquivo a ser manipulado. Por isso, é muito importante conhecer primeiro o conteúdo do arquivo para depois iniciar o processamento.

Uma ferramente muito útil é o ncl filedump que é nativo do NCL. Use-o para explorar o arquivo.

Exemplo de uso: ncl filedump seu arquivo.nc

# <span id="page-17-0"></span>3 Instalação

#### O NCL vers˜ao 6.4.0 utilizado nesse livro foi instalado no sistema operacional Linux Ubuntu 64 bits.

Tenha sempre a última versão do NCL instalada para aproveitar as últimas implementações feitas pelos desenvolvedores. Normalmente, são fornecidas novas funcionalidades, tabelas de cores, novos comandos.

E poss´ıvel saber quais as novas funcionalidades da vers˜ao mais recente do NCL, para ´ isso, basta clicar no menu *What's New* e depois em In Latest Release, o link está disponível em: [http://www.ncl.ucar.edu.](http://www.ncl.ucar.edu)

Para realizar o download do NCL clique no link abaixo:

<https://www.earthsystemgrid.org>

No final da página, e na seção Analysis & Visualization Software clique em NCL: NCAR Command Language (Figura [7\)](#page-46-0).

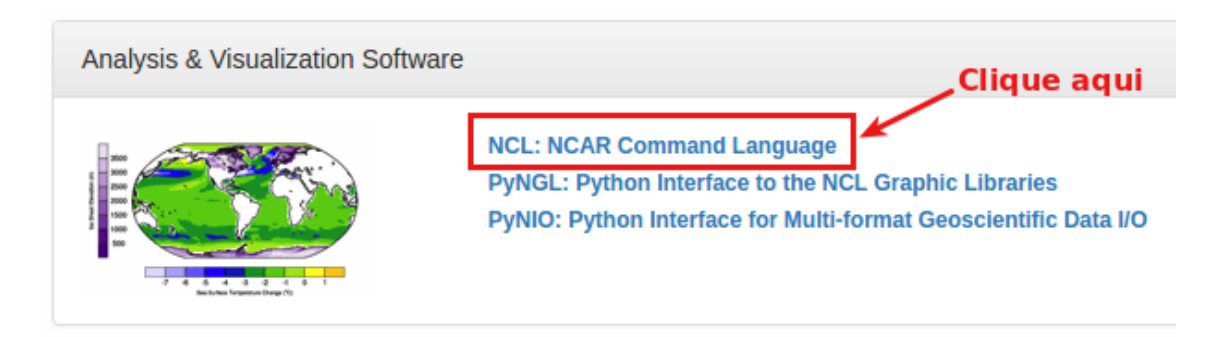

Figura 1: Site para realizar o download do NCL.

O usuário será direcionado para uma nova página que contém as versões a serem instaladas. Clique na versão mais recente do NCL, o formato utilizado é  $NCL$ **Version x.x.x**, em que x.x.x representa a versão do NCL. Por exemplo, NCL Version  $6.4.0$ . Ao clicar na versão de interesse uma nova página será exibida, selecione  $NCL$  Version 6.4.0 precompiled binaries (OPeNDAP-enabled) que é a versão précompilada com todas as bibliotecas necessárias para manipular e visualizar dados. Clique em **Download Options** para visualizar a lista de arquivos disponíveis para download.

Qual versão utilizar dentre vários arquivos disponíveis?

Isso depender´a da arquitetura (32 ou 64 bits) do sistema operacional Linux. Para saber isso, digite o comando *uname -m* no terminal do Linux (o resultado será i686 ou x86.64). Se o sistema for 32 bits aparecerá o resultado *i686*, caso seja 64 bits, a informação será  $x86_64$ .

Além disso, o usuário precisar saber qual é a versão do gcc instalada, e para saber isso, basta digitar no seu terminal Linux o comando *gcc -v*. Será mostrada a versão conforme a linha abaixo. Obtida a vers˜ao do gcc do computador e sabendo qual a arquitetura do seu sistema ser´a selecionada a vers˜ao do NCL a ser instalada.

Resultado do comando gcc -v: gcc version 5.4.0 20160609

Resultado do comando uname -m: x86 64

Com base nas informações do gcc e da arquitetura, será selecionado o arquivo ncl\_ncarg-6.4.0-Debian8.6\_64bit\_gnu492.tar.gz. Veja que este arquivo é para arquitetura 64 bits (x86.64) e para a versão do gcc mais próxima da versão do gcc do computador a ser instalado (versão 5.4.0). Quem usa Ubuntu selecione o nome do arquivo que contém Debian.

Ap´os realizar o download do arquivo acima, descompacte-o com o comando abaixo. Apenas lembrando que o arquivo será salvo no diretório Download:

 $tar$  -zxvf ncl\_ncarg-6.4.0-Debian8.6\_64bit\_gnu492.tar.gz

Serão criados os diretórios: bin, lib e include

Crie uma pasta chamada ncarg e mova os diretórios bin, lib e include para ncarg. Em seguida, mova a pasta ncarg para /usr/local com o comando sudo mv ncarg /usr/local.

Acesse o endereco:

<http://www.ncl.ucar.edu/Document/Graphics/hluresfile>

E salve o arquivo no seu diretório *home*. Esse arquivo não deve conter nenhuma extensão, apenas o nome *hluresfile* porque ele é um arquivo de configuração do NCL responsável por alterar o tamanho da janela gráfica, tipo de fonte usada, cor, dentre outras opções. Fica a critério do usuário explorar suas características. Acesse o link abaixo para mais informações.

[http://www.ncl.ucar.edu/Document/Graphics/hlures.shtml.](http://www.ncl.ucar.edu/Document/Graphics/hlures.shtml)

Com o arquivo hluresfile no seu home, proceda da seguinte forma:

mv hluresfile .hluresfile

Com isso, ele passará a ser um arquivo oculto do sistema. Para ver se ele está oculto, digite no seu *home* o comando ls  $-a$ , e você verá que o arquivo *hluresfile* tem um ponto na frente dele que é uma característica dos arquivos ocultos do sistema.

O próximo passo será editar o arquivo *bashrc* que também é um arquivo oculto do sistema porque tem um ponto na frente dele. Para visualizá-lo basta digitar  $ls$ -a no seu home e adicione as linhas abaixo em vermelho caso não tenha a variável PATH no seu .bashrc:

 $\textit{export} \ NCARG\_ROOT=\text{user}/\text{local}/\text{ncarg}$ PATH=/usr/bin:/bin:/usr/local/bin:\$PATH:/usr/bin/X11:/lib:/usr/lib:\$NCARG ROOT/bin export PATH= $NCARG$ -ROOT/bin: $$PATH$  $\textit{export} \ \textit{LD\_LIBRARY\_PATH} = \textit{/usr}/\textit{local}/\textit{lib:}/\textit{usr}/\textit{lib:}/\textit{lib}$ 

Não esqueça de atualizar o seu *bashrc* digitando no seu *home*:

#### source .bashrc

Agora, deve-se digitar ncl no terminal do Linux para saber se o programa foi instalado corretamente. Se surgir algum erro como nos exemplos abaixo, digite a solução para resolver. O que está em negrito são os erros e em itálico são as soluções:

#### ncl: error while loading shared libraries: libgfortran.so.3: cannot open shared object file: No such file or directory

Digite no seu terminal:

sudo apt update sudo apt install libgfortran3 libgomp1

ou

ncl: error while loading shared libraries: libssh2.so.1: cannot open shared object file: No such file or directory

Digite no seu terminal: *sudo apt-get install libssh2-1* 

ou

ncl: error while loading shared libraries: libssl.so.0.9.8: cannot open shared object file: No such file or directory

Digite no seu terminal: *sudo apt-get install libssh2-1* 

ou

ncl: error while loading shared libraries: libcrypto.so.0.9.8: cannot open shared object file: No such file or directory

Digite no seu terminal: *sudo apt-get install libssl0.9.8* 

ou

#### ncl: error while loading shared libraries: librtmp.so.0: cannot open shared object file: No such file or directory

O NCL está pedindo a biblioteca librtmp.so.0, mas no Linux só há a biblioteca librtmp.so.1, e a solução é criar um link simbólico para librtmp.so.0. Para localizar a biblioteca librtmp.so.1, basta digitar no seu terminal locate "librtmp.so.1" e será mostrado o local onde ela está instalada.

Resultado do comando locate: /usr/lib/x86 64-linux-gnu/librtmp.so.1

Basta criar o link simbólico. Ir para /usr/lib e digitar:

sudo  $ln -s$  /usr/lib/x86\_64-linux-gnu/librtmp.so.1 librtmp.so.0

Com isso, será criado o link simbólico da biblioteca (librtmp.so.0) que o NCL necessita.

Ao instalar essas bibliotecas, digite novamente ncl e caso apareça o erro abaixo:

#### bash: /usr/local/ncarg/bin/ng4ex: /bin/csh: interpretador inválido: Arquivo ou diretório não encontrado

Digite no seu terminal Linux: sudo apt-get install csh

Os passsos acima resolvem os erros.

Para testar se o NCL foi instalado corretamente digite no terminal ncl e se aparecer as linhas abaixo, o ncl foi instalado corretamente.

Copyright (C) 1995-2017 - All Rights Reserved University Corporation for Atmospheric Research NCAR Command Language Version 6.4.0 The use of this software is governed by a License Agreement. See http://www.ncl.ucar.edu/ for more details. ncl  $0>$ 

Para encerrar a sessão digite *quit* ou exit.

Outra forma de testar se o NCL foi instalado corretamente é digitar diretamente no terminal do Linux e não com a sessão do ncl ativa a linha de comando abaixo:

ng4ex gsun01n

Tem que aparecer uma sequência de imagens, isso é um script teste para saber se o NCL foi instalado corretamente. Apenas clique sobre as imagens que elas v˜ao mudando. Se isso acontecer, o NCL está instalado.

Para obter mais opções de execução do NCL, digite no terminal o comando:

ncl -h

Serão mostradas as opções abaixo que alteram o comportamento do NCL.

```
Usage: ncl -fhnopxQV <args> <file.ncl>
         2 -f: use new file structure and NetCDF4 features when possible
         -h: print this message and exit
         4 -n: don't enumerate values in print()
         -o: retain former behavior for certain backwards-incompatible changes
         -p: don't page output from the system() command
         -x: echo NCL commands
         -Q: turn off echo of NCL version and copyright info
         -V: print NCL version and exit
```
# <span id="page-21-0"></span>4 Visão geral

E aconselhável que o usuário tenha sempre acesso à internet para tirar dúvidas no site oficial do NCL [\(http://www.ncl.ucar.edu\)](http://www.ncl.ucar.edu/) ou os tutoriais salvos no seu computador que estão disponíveis em: [http://www.ncl.ucar.edu/Document/Manuals.](http://www.ncl.ucar.edu/Document/Manuals)

O objetivo desse t´opico consiste em fornecer uma vis˜ao geral sobre o NCL. D´uvidas mais específicas podem ser obtidas em: [http://www.ncl.ucar.edu.](http://www.ncl.ucar.edu/)

O NCL é uma linguagem de programação interpretada com a função de acessar, analisar e visualizar dados ambientais. Uma excelente dica ´e acessar o site abaixo para ter uma ideia da quantidade de informações disponibilizadas.

[http://www.ncl.ucar.edu/Document/Manuals/Ref](http://www.ncl.ucar.edu/Document/Manuals/Ref_Manual/) Manual

Ao entrar no site a primeira visão é a da imagem abaixo.

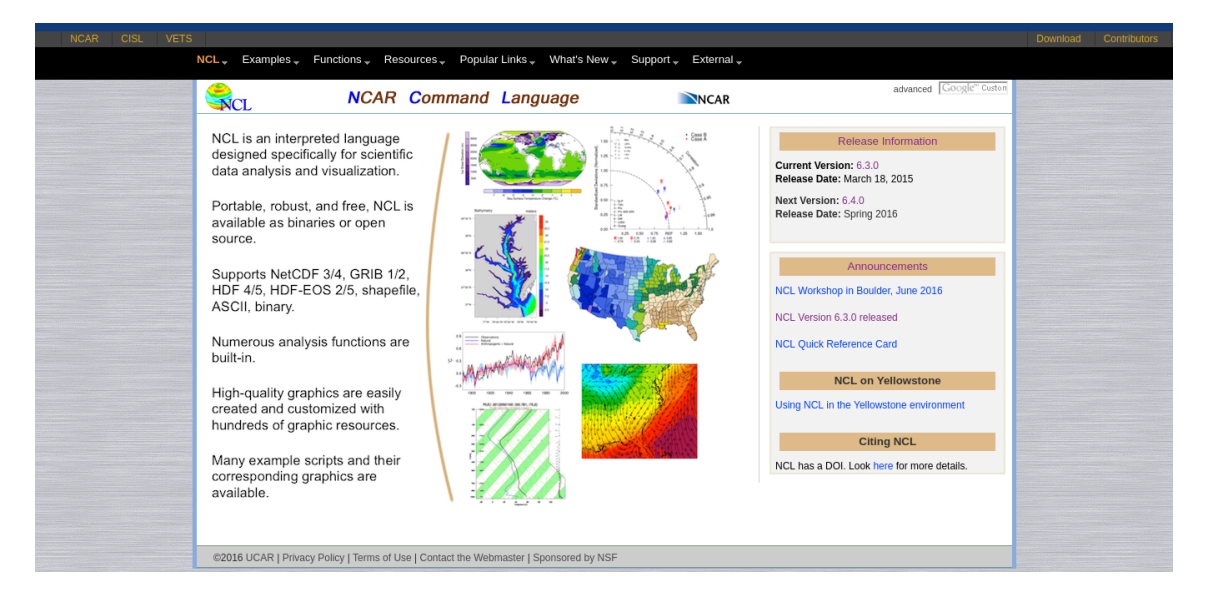

Figura 2: Site do NCL.

Na parte superior dessa página há oito links importantes que irão auxiliar no processamento e geração das figuras. São eles:

- NCL: que contém informações gerais sobre a ferramenta.
- Example: como o próprio nome sugere, são todos os exemplos disponíveis na página.
- Functions: são as funções para as mais variadas rotinas (anomalia, climatologia, EOF, wavelets, dentre outras).
- Resources: são os recursos, ou seja, a parte de personalização gráfica.
- Popular links: estão disponíveis as tabelas de cores, marcadores, fontes, projeções, dentre outras informações.
- What's new: noticias sobre a ferramenta.
- Support: estão disponíveis os tutoriais, fórum do NCL, workshops e etc.
- External: informações sobre ferramentas externas como o CDO, NetCDF e outros projetos.

Não deixe de acessar as correções e novas implementações da versão mais recente do NCL disponível no link abaixo.

[http://www.ncl.ucar.edu/current](http://www.ncl.ucar.edu/current_release.shtml)\_release.shtml

## <span id="page-22-0"></span>4.1 Palavras-chave reservadas

São palavras que não devem ser utilizadas para criação de nome de variáveis ou funções. Essas palavras são case sensitive, isto é, há diferença entre letras maiúsculas e minúsculas. Por exemplo, as palavras **dado** e **Dado** são interpretadas de forma distinta pelo NCL. As palavras-chave devem ser escritas da seguinte forma:

begin, break, byte, character, continue, create, defaultapp, do, double, else, end, enumeric, external, False, file, float, function, getvalues, graphic, if, integer, int64, list, load, local, logical, long, Missing, Missing, new, noparent, numeric, procedure, quit, Quit, QUIT, record, return, setvalues, short, string, then, True, undef, while and all built-in function and procedure names.

Uma lista com todas as palavras reservadas pode ser visualizada em:

[http://www.ncl.ucar.edu/Document/Manuals/Ref](http://www.ncl.ucar.edu/Document/Manuals/Ref_Manual/NclKeywords.shtml) Manual/NclKeywords.shtml

## <span id="page-22-1"></span>4.2 Scripts prontos e dados disponibilizados

E disponibilizado um diretório chamado NCL que contém quatro subdiretórios (auxiliares, dados, figuras e script) com todos os scripts mostrados nesse documento assim como os dados necessários para executá-los. Não é necessário realizar qualquer alteração neles, bastando simplesmente executá-los.

Link para os dados e scripts: <https://goo.gl/Qr2wAU>

Não esqueça de adicionar no topo de cada script as bibliotecas do NCL como mostrado na página [252.](#page-255-1)

O nome das bibliotecas estão no diretório NCL/auxiliares e possui o nome de todas bibliotecas.txt. Basta copiar os nomes e colar no topo do script que se deseja executar.

### <span id="page-22-2"></span>4.3 Executando o NCL

O NCL pode ser executado de duas formas: modo interativo ou modo batch (por meio da criação de um script).

#### <span id="page-23-0"></span>4.3.1 Modo interativo

No modo interativo, o usário digita diretamente os comandos no terminal do Linux, por exemplo, ao digitar ncl no terminal aparecerá a seguinte mensagem:

```
Copyright (C) 1995-2017 - All Rights Reserved
University Corporation for Atmospheric Research
NCAR Command Language Version 6.4.0
The use of this software is governed by a License Agreement.
See http://www.ncl.ucar.edu/ for more details.
ncl \geq 0
```
Digitando comandos (modo interativo) no ambiente NCL:

```
ncl \, 0 > x = ispan(1, 5, 1)ncl 1> print(x)Variable: x
Type: integer
Total Size: 20 bytes
            5 values
Number of Dimensions: 1
Dimensions and sizes:
                         [5]Coordinates:
(0)1
(1)2
(2)3
(3)4
(4)5
ncl 2>
```
Para sair do ncl basta digitar quit ou exit.

#### <span id="page-24-0"></span>4.3.2 Modo batch

No modo batch é necessário criar um script porque não é interessante ficar digitando v´arios comando no terminial. Por isso, crie um arquivo texto com o seu editor de sua preferência chamado teste.ncl e execute-o digitando ncl teste.ncl no seu terminal Linux.

```
1 begin
2
3 i = ispan(1,5,1)
4
5 print(i)
6
7 end
```
O resultado do script teste.ncl será:

```
Copyright (C) 1995-2017 - All Rights Reserved
 University Corporation for Atmospheric Research
 NCAR Command Language Version 6.4.0
 The use of this software is governed by a License Agreemen
 See http://www.ncl.ucar.edu/ for more details.
Variable: i
Type: integer
Total Size: 20 bytes
            5 values
Number of Dimensions: 1
Dimensions and sizes:
                         [5]Coordinates:
(0)n
        \overline{2}(1)з
(2)(3)4
(4)5
```
### <span id="page-24-1"></span>4.4 Extensões disponíveis para saída gráfica

Há sete tipos de saídas gráficas disponíveis, são elas:

- ps
- eps
- epsi
- pdf
- X11
- png
- svg

Importante: Caso sejam geradas muitas figuras para impressão, recomenda-se o uso do formado pdf que ocupa menos espa¸co em disco do que os formatos ps, eps e epsi. Todos esses formatos citados são ideais para impressão. No caso de figuras a serem inseridas em uma página web, o ideal é utilizar o formato png.

## <span id="page-26-0"></span>4.5 Tipos de dados e precisão numérica

Os tipos de dados são:

Numéricos: double (64 bits), float (32 bits), long (32 ou 64 bits), integer (32 bits), short (16 bits), byte (8 bit), números complexos não são suportados.

Não-numéricos: string, character, graphic, file, logical, list.

Mais informações sobre a precisão numérica podem ser encontradas em:

[http://www.ncl.ucar.edu/Document/Manuals/Ref](http://www.ncl.ucar.edu/Document/Manuals/Ref_Manual/NclDataTypes.shtml) Manual/NclDataTypes.shtml

Um resumo sobre a precisão numérica é visualizado na Tabela [1.](#page-27-0)

<span id="page-27-0"></span>

| Sufixo literal                   | d ou D                |                      |                      |                     |                      | nada                 |               |            | opcional      |            |          |                |              |          |
|----------------------------------|-----------------------|----------------------|----------------------|---------------------|----------------------|----------------------|---------------|------------|---------------|------------|----------|----------------|--------------|----------|
| FillValue padrão                 | 9.969209968386869e+36 | -9233372036854775806 | 18446744073709551614 | $-2147483647$       | 4294967295           | $9.96921e + 36$      | $-2147483647$ | 4294967295 | $-2147483647$ | 4294967295 | $-32767$ | 65535          | $-127$       | 255      |
| Máximo valor                     | $+/- 8.98846e + 307$  | 9223372036854775807  | 18446744073709551615 | 9223372036854775807 | 18446744073709551615 | $+/- 1.701411e + 38$ | 2147483647    | 4294967295 | 2147483647    | 4294967295 | 32767    | 65535          | 127          | 255      |
| Mínimo valor                     | $+/- 2.22507e-308$    | -9223372036854775808 |                      | -923372036854775808 |                      | $+/- 1.175494e-38$   | $-2147483648$ |            | $-2147483648$ |            | $-32768$ |                | $-128$       |          |
| Tipo de tamanho                  | 64 bits               | 64 bits              | 64 bits              | 64 bits             | 64 bits              | 32 bits              | 32 bits       | 32 bits    | 32 bits       | 32 bits    | 16 bits  | 16 bits        | 8 bits       | 8 bits   |
| $\mathfrak{a}$<br>Tipo de sistem | todos                 | todos                | todos                | 64 bits             | 64 bits              | todos                | 32 bits       | 32 bits    | todos         | todos      | todos    | $_{\rm today}$ | <b>sopos</b> | todos    |
| categoria numérica               | numeric               | enumeric             | enumeric             | numeric             | enumeric             | numeric              | numeric       | enumeric   | numeric       | enumeric   | numeric  | enumeric       | numeric      | enumeric |
| Tipo                             | double                | int <sub>64</sub>    | uint64               | long                | ulong                | float                | long          | ulong      | integer       | uint       | short    | ushort         | byte         | ubyte    |

Tabela 1: Tipos de dados numéricos.

### <span id="page-28-0"></span>4.6 Expressões numéricas

Operadores algébricos: <http://www.ncl.ucar.edu/Document/Language/algebraic.shtml>

- + soma (também pode ser usado para concatenação)
- subtração
- ∗ multiplicação
- ∧ exponenciação
- $%$  módulo
- $#$  multiplicação de matrizes
- >,< maior que, menor que

Operadores lógicos: <http://www.ncl.ucar.edu/Document/Language/logical.shtml>

.lt. menor que .le. menor ou igual a .gt. maior ou igual a .ne. diferente de .eq. igual a .and. e .or. ou .xor. ou exclusivo .not. n˜ao

### <span id="page-28-1"></span>4.7 Variáveis

O nome das variáveis deve começar com caracter alfanumérico e pode conter mistura de números e letras. O símbolo underscore "-" é permido na criação de variáveis.

O link abaixo mostra o guia de referência para variáveis:

[http://www.ncl.ucar.edu/Document/Manuals/Ref](http://www.ncl.ucar.edu/Document/Manuals/Ref_Manual/NclVariables.shtml) Manual/NclVariables.shtml

### <span id="page-28-2"></span>4.8 Loops

Há dois tipos de loops: o do while e o do.

Loop Do:

```
\bf{do} \text{ } n = \text{início}, \text{fin}, \text{incremento\_opicional}[sentença(s)]end do ; observe que há espaço
Loop do while:
```

```
do while (expressão escalar lógica)
      [sentenca(s)]end do
```
## <span id="page-29-0"></span>4.9 Condicionais

Como em outras linguaguens de programação utilizam-se duas estruturas de if, são elas: if-then e if-then-else.

```
if (expressão_escalar_lógica) then
      [sentença(s)]end if
if (expressão escalar lógica) then
      [sentença(s)]else
      [sentença(s)]end if
Outra possibilidade:
if (expressão_escalar_lógica) then
        [A_s sentença(s)]else if (expressão escalar lógica) then
        [B_{\text{sentença}}(s)]else if (expressão_escalar_lógica) then
        [C_sentença(s)]else
        [D_sentença(s)] ; C & D
    end if \qquad \qquad ;Bend if \qquad \qquad ; Aend if
```
## <span id="page-29-1"></span>4.10 Parando a execução do loop

H´a duas formas de parar um loop, por meio do break ou continue.

Exemplo1: Uso do break.

```
x = 1do while(x.lt.5)
   print("x: " + x)
   x=x+1break
end do
```
O resultado será x: 1.

Exemplo2: Uso do continue.

```
y = 1z = 2\omega while(y.lt.5)
   print("y: " + y)
   y=y+1continue ; Aqui o loop será interrompido
   print("zA: " + z)z=z+1print("zD: " + z)
end do
   print ("Executando a próxima instrução")
```
## <span id="page-30-0"></span>4.11 Dimensão e indexação

Há duas formas de indexar (no sentido de fixar dimensões) arranjos<sup>[1](#page-30-1)</sup> em NCL, são elas: a forma padrão e a coordenada.

O índice em NCL inicia em  $\theta$  e terminam em N-1.

As dimensões mais a direita variam mais rapidamente, enquanto que as dimensões mais a esquerda, variam mais lentamente.

Os arranjos possuem a seguinte forma:

#### $início:$ fim: $incremento$

Exemplo1: Supondo que a variável temperatura  $(T)$  seja tridimensional, isto é, tempo, latitude e longitude. A forma padrão de selecionar determinada dimensão é feita de acordo com o exemplo abaixo:

 $\begin{tabular}{ll} T ou T(:,,:.) & ; selectiona toda a matrix de dados \\ T(0,:,:5) & ; primeiro tempo (0), todas as lati \end{tabular}$ ; primeiro tempo  $(0)$ , todas as latitudes  $(:)$  e a cada 5 graus de longitude  $(::5)$  $T(0,::-1,4:40)$  ; primeiro tempo  $(0)$ , inverte a latitude  $(::-1)$  e seleciona os índices 4 a 40 de longitude (4:40)<br> $T(:,1,45,10:20)$  : seleciona os dois primeiros tempos, latitude fixa no índice 45 e longitude variando de T(:1,45,10:20) ; seleciona os dois primeiros tempos, latitude fixa no ´ındice 45 e longitude variando de 10-20

Exemplo2: Outra forma de selecionar o dado é por meio da indexação por coordenadas (ideal para n´ıvel vertical, latitude e longitude). Nesse caso, deve-se utilizar o  $\text{simbolo } \{...\}.$ 

 $X = T(20,\{200\},\{-20:20\},\{90:290:2\})$ 

Nesse caso, foi selecionado o tempo 21 do arquivo, nível vertical de 200hPa, latitude entre  $20^{\circ}$ S e  $20^{\circ}$ N e longitude de 90 a  $290$  (formato 0-360 $^{\circ}$ ) variando de 2 em 2 graus.

Importante: No NCL a latitude varia de sul para norte e a longitude de oeste para leste.

<span id="page-30-1"></span> ${}^{1}\mathrm{A}$  palavra arrays ou arranjos é um conjuntos de elementos que podem ser de uma dimensão (vetores), de duas dimens˜oes (matrizes) ou multidimensionais

Exemplo3: Supondo o vetor x do tipo integer com 10 posições.

 $x = \frac{1}{1,2,3,4,5,6,7,8,9,10}{\text{ ou } x = \text{ispan}(1,10,1)}$ 

A primeira linha representa os dez valores do vetor x, iniciando em 1 e terminando em 10. A segunda linha é o índice correspondente a cada posição do vetor x.

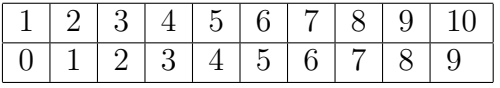

y1 = x ; Resultado: 1 2 3 4 5 6 7 8 9 10

 $y2 = x(6)$ ; Resultado: 7 porque no NCL o índice começa em zero e não em 1

 $y3 = x(3:8)$ ; Resultado: 4 5 6 7 8 9

 $y4 = x(0:9:2)$ ; Resultado: 1 3 5 7 9. Primeiro índice até o último índice a cada intervalo de 2 valores

 $y5 = x(.4)$ ; Resultado: 1 2 3 4 5. Isso é o mesmo que  $x(0:4)$ 

 $y6 = x(3:8:-1)$ ; Resultado: 987654

 $y7 = x(8:3)$ ; Resultado: 9 8 7 6 5 4. Nota-se a ausência do -1

 $y8 = x(:-1)$ ; Resultado: 10 9 8 7 6 5 4 3 2 1

 $y9 = x(9:0)$ ; Resultado: 10 9 8 7 6 5 4 3 2 1. Similar ao exemplo anterior

#### <span id="page-31-0"></span>4.12 Redução de dimensão

Ao fixar a dimensão de uma variável ocorre sua redução. Supondo que T seja do tipo  $T(nt, nz, ny, nx)$ . Onde nt é o número de tempos, nz é o número de níveis verticais, ny é o número pontos de latitude e nx é o número de pontos de longitude:

 $T1 = T(5, ., 12, .)$ ; apenas nz e nx variam enquanto nt (5) e ny (12) estão fixos.  $T2 = T(:,:,:,0)$  ; apenas nt, nz e ny variam enquanto nx (0) está fixo.

No primeiro caso (T1) houve redução de 4 para 2 dimensões porque nt e ny estão fixos. No segundo caso  $(T2)$  houve redução de 4 para 3 dimensões porque nx está fixo.

Uma particularidade sobre redução de dimensão. Caso seja feita a redução de dimensão ocorre a perda de informações da dimensão que foi reduzida, mas pode-se forçar que isso não ocorra da seguinte forma:

Exemplo1: Abrindo o arquivo precip.mon.mean.nc que contém a variável precip.

f=addfile("precip.mon.mean.nc","r") ppt1=f->precip $(0, ...)$ ; Fixando o primeiro tempo do arquivo. printVarSummary(ppt1)

Resultado de um pequeno trecho do printVarSummary(ppt1):

### Dimensions and sizes:  $\left[ \text{lat } |72 \right]$  x  $\left[ \text{lon } |144 \right]$

Nota-se que houve a redução da dimensão, isto é, como foi definido o tempo 0, essa dimensão tempo passa a não existir mais na variável ppt1, restando apenas as dimensões lat e lon.

Para evitar a perda da dimensão tempo, no lugar de:

 $\text{ppt1=f}\text{-}\text{precip}(0,::)$ 

Faça:

 $\text{ppt2}=f\text{-}\text{precip}(0:0,:,:)$ 

printVarSummary(ppt2)

Resultado de um pequeno trecho do printVarSummary(ppt2):

Dimensions and sizes:  $[\text{time} \mid 1] \times [\text{lat} \mid 72] \times [\text{lon} \mid 144]$ 

Com isso, a dimensão time continua na variável ppt2 sem ocorrer sua perda.

## <span id="page-32-0"></span>4.13 Símbolos especiais do NCL

Os símbolos abaixo possuem as mais variadas aplicações, por exemplo, desde abertura de arquivos, criação de lista, criação ou alteração de atributos, dimensões ou coordenadas, dentre outras possibilidades. A seguir, cada um desses símbolos será comentado.

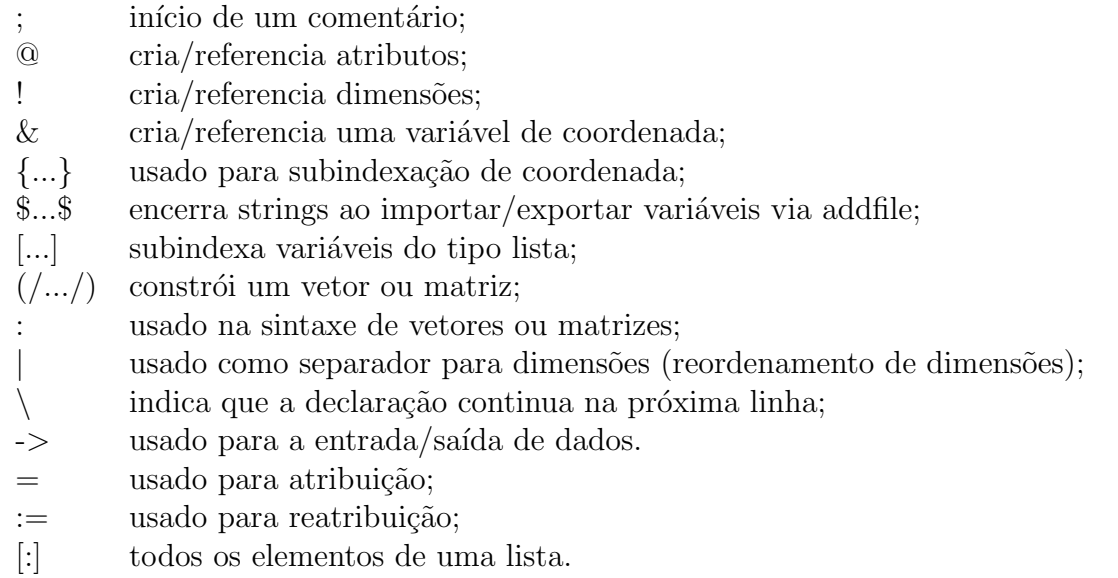

#### <span id="page-32-1"></span>4.13.1 Símbolo ;

O ponto e vírgula (;) é utilizado para comentar trechos do script, isto é, tudo que estiver à direita deste símbolo será considerado como comentário.

Exemplo:

 $f = addfile("uv300\ldots", "r")$ ; abertura do arquivo uv300.nc

O trecho em vermelho é um comentário porque está à direita do símbolo ";".

A partir da versão 6.4.0 é possível utilizar a estrutura abaixo para comentar o script:

#### /;

Comentário a ser adicionado no script.

#### ;/

O que estiver entre os símbolos /; e ;/ é considerado como comentário e não será executado pelo programa.

#### <span id="page-33-0"></span>4.13.2 Símbolo  $@$

Para criar ou referenciar atributos utiliza-se o símbolo "@". Os valores assumidos podem ser numéricos ou textos.

Pequeno trecho de um script.

```
f = \text{addfile}("uv300 \text{.}nc", "r")u = f - \sum UprintVarSummary(u)
```
; Alterando o nome dos atributos usando o "@"

 $u@units = "m/s"$  $u$ <sup>Q</sup>long\_name = "vento zonal" printVarSummary(u)

Os atributos units e long name da variável "u" foram alterados com o símbolo "@".

#### <span id="page-33-1"></span>4.13.3 Símbolo !

As variáveis contidas nos arquivos possuem um nome para cada dimensão. O usuário pode renomear ou criar um novo nome para a dimensão. O símbolo "!" é responsável por realizar essa tarefa. A ordem das dimensão será sempre da esquerda para a direita, com a dimensão mais a esquerda iniciando em zero. Os valores assumidos são strings.

Assumindo a seguinte variável  $x$  que possui quatro dimensões na ordem abaixo:

 $x(time,lev,lat,lon)$ 

Para renomear as dimensões, utiliza-se o exemplo abaixo:

 $x!0 =$  "time"  $x!1 = "level"$  $x!2 =$  "latitude"  $x!3 =$  "longitude"

Exemplo: Pequeno trecho de um script. Foram criadas três dimensões (time, lat e lon).

 $prec\_interp!0 = "time"$ 

prec interp! $1 =$  "lat" prec\_interp $!2 =$ "lon"

Em que prec interp é a variável que o usuário está manipulando.

#### <span id="page-34-0"></span>4.13.4 Simbolo &

Para criar uma variável de coordenada (latitude e longitude, por exemplo), utiliza-se o símbolo "&". Para criar essa variável, primeiro é necessário nomear as dimensões com o símbolo "!". Os valores assumidos são numéricos.

Exemplo: Pequeno trecho de um script.

 $prec!0 = "lat"$  $prec!1 = "lon"$ prec $\&$ lat = fspan(-49.875,49.875,72); são os valores da coordenada de latitude. prec $\&$ lon = fspan(-178.75,178.75,144); são os valores da coordenada de longitude.  $prec\&$ lat $@units = "degrees.north"$ ; é a unidade da dimensão latitude.  $prec\&lon@units = "degrees\_east"$ ; é a unidade da dimensão longitude.

Essa tarefa criou os valores da coordenada de latitude e longitude. Isso é importante na hora de referenciar o dado no mapa. As duas últimas linhas criam as unidades para latitude e longitude (tem que ter essas duas linhas), respectivamente.

A função fispan cria uma matriz de números de ponto flutuante uniformemente espaçados. Mais informações podem ser obtidas no link abaixo:

<http://www.ncl.ucar.edu/Document/Functions/Built-in/fspan.shtml>

#### <span id="page-34-1"></span>4.13.5 Simbolo {...}

O símbolo "{...}" é utilizado para subindexação de coordenada. Este símbolo é ideal para definir nível vertical, latitude e longitude.

Exemplo: A variável "u" possui as seguintes dimensões  $u(nt,nz,ny,nx)$ .

 $a = addfile("temp1000hpa.mensal.net", "r")$ 

 $u = a \rightarrow air(:, \{1000\}, \{-10\}, \{300\})$ 

Foram selecionados todos os tempos (:), nível vertical de 1000hPa, latitude  $10^{\circ}$ S e longitude 300, ou seja, uma série temporal.

#### <span id="page-34-2"></span>4.13.6 Simbolo \$...\$

O símbolo "\$...\$" encerra strings ao importar/exportar variáveis via addfile.

 $f = addfile("uv.nc", "r")$ 

varn  $=$   $\left($  / "uwnd", "vwnd"  $\right)$ "

do i =  $0,1$  $uv = f$ -> $\frac{\sqrt{3}}{\sqrt{3}}$ varn $(i)$ \$ end do

As variáveis são passadas como string com o símbolo "\$...\$".

Esse símbolo pode ser usado quando o nome da variável contém caracteres nãoalfanuméricos, como por exemplo, espaços no nome da variável, sinais de  $\pm$ .

Exemplo: Abertura de um arquivo que contém o nome da variável "ice cream+oreocookies...yummy!".

 $x = f \rightarrow$  "ice cream+oreo-cookies...yummy!"

#### <span id="page-35-0"></span>4.13.7 Símbolo  $|/...|$

O símbolo "[...]" é utilizado para subindexar variáveis do tipo lista que pode conter um conjunto heterogêneo de variáveis. Especificamente, as variáveis dentro de uma lista podem ser de diferentes tipos, tamanhos e formas.

Exemplo:

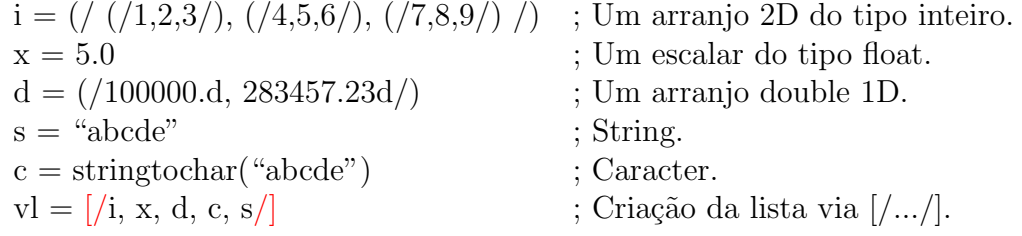

#### <span id="page-35-1"></span>4.13.8 Símbolo  $($ /... $/$ )

O símbolo " $($ ,.../)" cria um vetor ou matriz de dados.

Exemplo:

res@xyMarkers =  $\left(\frac{/16,16,16}{\right)}$  $res@xyLineColors = (/ "red", "black", "blue" / )$ res@xyLineThicknesses  $=$   $\left(\frac{2,4,6}{\right)}$ 

A primeira linha define o tipo de marcador para cada curva, neste caso, todos possuem o mesmo tipo de marcador. Na segunda, s˜ao definidas as cores para cada curva e na terceira linha, define-se a espessura da linha de cada curva.

#### <span id="page-35-2"></span>4.13.9 Símbolo :

O símbolo ":" é utilizado na sintaxe de vetores ou matrizes.

Exemplo:

plot = gsn\_csm\_xy(wks,x,y(0:11,{0},{300}),res)

Foram selecionados os primeiro 12 tempos (0:11), latitude 0 e longitude 300.
#### 4.13.10 Símbolo |

O símbolo "|" é utilizado para reordenar dimensões.

Tem-se a variável x com as seguintes dimensões  $x(nt, ny, nx)$ , em que nt é o tempo, ny é a latitude e nx e a longitude. Supondo que deseja-se realizar um cálculo, só que a dimensão tempo (nt) precisa ser a última dimensão. A nova variável precisará ter o seguinte formato: a(ny,nx,nt). Como proceder?

Basta seguir o exemplo abaixo:

 $a = x(ny:|,nx:|,nt:|)$ 

Agora, a variável a apresenta a dimensão tempo (nt) como a última dimensão.

#### $4.13.11$  Símbolo

O símbolo "\" indica que a declaração continua na próxima linha.

Exemplo: Quebrando a linha para continuar na linha seguinte.

 ${\rm res}@tmXBLabels = (/ "J", "F", "M", "A", "M", "J", "J", \setminus \$ "A", "S", "O", "N", "D"/)

#### $4.13.12$  Símbolo ->

O símbolo "->" é usado para a entrada/saída de dados de arquivos em um dos formatos suportados.

Exemplo: Abertura de um arquivo.

 $f = addfile("temp.nc", "r")$ ; abertura do arquivo  $t = f$ ->air ; importação da variável "air" do arquivo "temp.nc" (f).

#### $4.13.13$  Símbolo  $=$

O símbolo "=" é usado para atribuição.

Exemplo:

 $tc = tk-273.15$ 

#### $4.13.14$  Símbolo :=

O símbolo " $:=$ " é usado para reatribuição.

Exemplo: Supondo o vetor abaixo com os seguintes valores:

 $k = \frac{1}{3,4,9}$ ; um vetor 1D do tipo inteiro.

 $k = \langle 17.5, 21.4 \rangle$ ; vetor 1D do tipo real com tamanho e tipo diferente do vetor acima.

Antes da versão 6.1.1 era necessário apagar o primeiro vetor "k" para poder atribuir os novos valores, isto  $\acute{e}$ ,

delete(k)

E depois é feita a atribuição com os novos valores, como no exemplo abaixo:

 $k = \frac{1}{25,21.4}$ 

Na versão 6.1.2 não será mais necessário realizar essa tarefa, basta utilizar o símbolo  $\overline{``:}="$ .

 $k := \frac{1}{17.5,21.4}$ 

O NCL não permite usar este símbolo para a mesma variável. Por exemplo:

 $x := x(::4:):)$ 

#### 4.13.15 Símbolo [:]

O símbolo "[:]" é usado para acessar todos os elementos da lista.

Exemplo: H´a 12 arquivos mensais sendo que cada um possui apenas um tempo de precipitação (mes01.nc, mes02.nc, ..., mes12.nc). O objetivo é ler todos os arquivos como se fosse um arquivo com todos os 12 tempos.

O script abaixo realiza essa tarefa.

```
1 ; Nome do script: cap4_ex01.ncl
2
3 begin
\frac{4}{5}5 ; Lista todos os arquivos (mes.01.nc, mes.02.nc, ..., mes.12.nc).
6 all_files = systemfunc("ls ../../dados/mes.*.nc")
7
8 ; Note para o "s" na função addfiles, isto é, lê vários arquivos.
9 fall = addfiles(all_files, "r") 
10
11 ; Concatena os arquivos que é o padrão.
12 ListSetType(fall, "cat")
13
14 ; Uso da sintaxe [:]. O precip é o nome da variável do arquivo. 
15 ppt = fall[:]->precip 
16
17 printVarSummary(ppt)
18
19 end
```
Ao unir todos os 12 arquivos, a dimensão tempo (time) passa a ter o valor 12, isto  $\acute{e}$ , para cada tempo está um arquivo associado. Agora, basta realizar as devidas operações para manipular a variável.

```
Variable: ppt
Type: float
                           A variável passa a ter 12 tempos.
Total Size: 48 bytes
            12 values
Number of Dimensions: 3
                         [time | 12] x [lat | 1] x [lon | 1]
Dimensions and sizes:
Coordinates:
            time: [78162..78496]
            lat: [
                      0. .
                            01
            lon: [
                      0.,
                            0 ]
Number Of Attributes: 12
                Average Monthly Rate of Precipitation
  long name :
  units:mm/day
                -9.96921e+36FillValue :
  missing value :
                         -9.96921e+36precision :
                32767
  least_significant_digit :
                                 2
                Precipitation
  var desc :
                GPCP Version 2.2 Combined Precipitation Dataset
  dataset :
  level desc :
                Surface
  statistic :
                Mean
  parent stat : Mean
                            0, 9.985388e+29)actual range :
                         \left(
```
Importante: Para usar a opção "join" em vez de "cat", é necessário que todos os arquivos tenham as mesmas dimensões. O join diferente do cat serve para adicionar uma nova dimensão a variável.

Mais informações podem ser obtidas no link abaixo:

<http://www.ncl.ucar.edu/Document/Functions/Built-in/ListSetType.shtml>

### 4.14 Sobre FillValue

O FillValue significa valor ausente, isto é, ao ler uma determinada variável e ao tentar gerar o gráfico, os valores FillValue não serão mostrados. É uma convenção dos arquivos NetCDF que o NCL tamb´em adota. Para definir um valor indefinido, utiliza-se o símbolo " $@$ ".

Importante: Caso o dado somente possua o atributo missing value (que pode ser visto com o ncl filedump ou ncdump) e n˜ao possua FillValue, o NCL vai gerar a figura considerando esses valores porque ele n˜ao entende o missing value. Por isso,  $\acute{e}$  importante criar o FillValue como será mostrado nos exemplos a seguir.

Para mais informações, acessar:

<https://www.ncl.ucar.edu/Document/Language/fillval.shtml>

Exemplo1:

 $x@$ FillValue = -999

Exemplo2:

 $x@$  FillValue = default fillvalue("double"); Define o FillValue como double.

Exemplo3:

 $x = (1.0, 2.0, 3.0, 4.0, 5.0)$ ; Definindo uma variável x com 5 valores do tipo float.

 $print(avg(x))$ ; Imprime o valor médio de x que é 3

 $x@$  FillValue = 5. ; Definindo o valor ausente como 5.

 $print(avg(x))$ ; Ao calcular a média, o valor 5 não entrará no cálculo, o que resulta em 2.5, que corresponde a média entre 1.0, 2.0, 3.0 e 4.0.

A Tabela [2](#page-39-0) mostra os valores para o atributo FillValue.

| <b>Tipo</b> | Valor do FillValue    | FillValue antes da versão 6.0.0 |  |  |
|-------------|-----------------------|---------------------------------|--|--|
| double      | 9.969209968386869e+36 | $-9999.0$                       |  |  |
| int64       | -9223372036854775806  | -999999                         |  |  |
| uint64      | 18446744073709551614  | $\theta$                        |  |  |
| float       | $9.96921e + 36$       | $-999.0$                        |  |  |
| long        | $-2147483647$         | -9999                           |  |  |
| ulong       | 4294967295            | $\Omega$                        |  |  |
| integer     | -2147483647           | $-999$                          |  |  |
| uint        | 4294967295            | $\theta$                        |  |  |
| short       | $-32767$              | $-99$                           |  |  |
| ushort      | 65535                 | $\overline{0}$                  |  |  |
| byte        | $-127$                | 0xff                            |  |  |
| ubyte       | 255                   | $\theta$                        |  |  |
| logical     | <b>Missing</b>        | <b>Missing</b>                  |  |  |
| string      | "missing"             | "missing"                       |  |  |
| character   | 0x00                  | 0x00                            |  |  |
| graphic     | $-1$                  | $-1$                            |  |  |
| file        | $-1$                  | $-1$                            |  |  |
| list        | $-1$                  | $-1$                            |  |  |

<span id="page-39-0"></span>Tabela 2: Valores ausentes para cada tipo de dado

## 4.15 Arquivos suportados

O NCL ´e capaz de ler e manipular dados nos seguintes formatos: NetCDF, HDF4, HDF4-EOS, HDF5, GRIB1, GRIB2, shapefile, CCM History Tape e ascii (texto). Informações adicionais sobre os formatos suportados podem ser encontradas no link abaixo.

<http://www.ncl.ucar.edu/Document/Language/supported.shtml>

Para leitura de dados, o NCL é capaz de importar os seguintes formatos:

- NetCDF3 e NetCDF4
- HDF4-SDS, HDF4-EOS HDF5, HDF5-EOS
- GRIB1 e GRIB2
- CCM History Tape
- shapefiles
- $\bullet$  Binário
- ASCII

No caso de exportar (escrever) os seguintes dados são suportados:

- NetCDF3 e NetCDF4
- HDF4 e HDF5
- GRIB1 e GRIB2
- $\bullet$  Binário
- ASCII

A abertura de um arquivo é feita usando a função addfile. Veja o exemplo abaixo.

### $f = addfile("nonearquiv, status)$ </u>

### Onde:

f é um nome dado pelo usuário para identificar o arquivo aberto.

nome arquivo.ext é o nome do arquivo com sua extensão (.nc, .cdf, .hdf, .hdfeos, .grb ou .grib1 e .ccm).

O status pode ser:

- "r" apenas para leitura de arquivos (h´a suporte para todos os arquivos citados acima),
- "c" criação de arquivos e

• "w" para leitura e edição de arquivos.

Exemplo de abertura de um arquivo para somente leitura ("r"):

 $a = addfile("temperature, "r")$ 

A letra a receberá todo o conteúdo do arquivo aberto temperatura.nc que será lido apenas como leitura ("r").

 $E$  supondo que a variável desse arquivo tenha o nome de  $temp$ . Para importar essa variável utiliza-se o símbolo  $\rightarrow$ .

Exemplo:

 $t=a$ ->temp

A partir de agora, qualquer cálculo deve ser feito com a variável  $t$  que contém todas as informações da variável temp. Essa será a variável de referência.

## 4.16 Imprimindo o conteúdo de um arquivo

Após a abertura de um arquivo, é necessário saber qual o seu conteúdo. Para tal, utiliza-se o comando print. Esse comando é similar ao "ncdump -h" da biblioteca NetCDF. Dessa forma, o usuário será capaz de saber o nome da variável do arquivo, dimensões (tempo, nível vertical, latitude e longitude). Há também informações sobre o tipo de dado da variável, isto é, float, integer, character ou double. E possível extrair informações importantes com esse comando.

Exemplo de uso do comando print:

Digite ncl no seu terminal Linux, em seguida abra o seu arquivo com o comando addfile.

```
a = addfile("precip.mon.mean.nc", "r")
```
Simplesmente, digite o comando abaixo:

 $print(a)$ 

Serão mostradas várias informações sobre o arquivo aberto.

Não deixe de usar também o printVarSummary para mostrar informações sobre a variável do arquivo. A diferença é que este comando fornece informações somente sobre a variável.

Sobre o printVarSummary:

<http://www.ncl.ucar.edu/Document/Functions/Built-in/printVarSummary.shtml>

Outra forma de explorar o arquivo pode ser feita usando o ncl filedump, um comando similar ao ncdump da biblioteca NetCDF.

Para utilizá-lo, basta digitar diretamente no terminal do Linux o comando abaixo:

ncl filedump arquivo.nc

Exemplo:

Caso você tenha um arquivo NetCDF e deseja visualizar o contéudo do mesmo, proceda da seguinte forma digitando no seu terminal Linux sem o NCL aberto:

ncl filedump precip.mon.mean.nc

## 4.17 Sobre os recursos utilizados no NCL

Os recursos utilizados no NCL servem para modificar as características da figura, como por exemplo, tamanho, cores das letras, personalização dos eixos x e y, formatação dos números, dentre outras possibilidades.

As duas primeiras letras do recurso definem o tipo de recurso utilizado. A exceção para esse caso são os recursos que aprensentam o nome gsn que é um recurso genérico aplicado para os mais diferentes tipos de gráficos.

A utilização de alguns recursos está condicionada a habilitação de alguns pré-requisitos ou a definição de alguns valores, por esse motivo, tenha cuidado ao utilizar esses recursos. Uma dica interessante é acessar o link abaixo e estudar cada um dos recursos disponíveis. A Tabela [3](#page-42-0) mostra um resumo dos recursos.

<http://www.ncl.ucar.edu/Document/Graphics/Resources/index.shtml>

O recursos gsn est˜ao no link abaixo:

<http://www.ncl.ucar.edu/Document/Graphics/Resources/gsn.shtml>

| $\pm$ 0.00 0.00 $\pm$ 1.000 0.000 0.000 0.000 0.000 0.000 0.000 0.000 0.000 0.000 0.000 0.000 0.000 0.000 0.000 0.000 0.000 0.000 0.000 0.000 0.000 0.000 0.000 0.000 0.000 0.000 0.000 0.000 0.000 0.000 0.000 0.000 0.000 0.0 |                    |    |                |            |              |  |  |
|----------------------------------------------------------------------------------------------------|--------------------|----|----------------|------------|--------------|--|--|
| am                                                                                                    | annotation manager | pm | plot manager   | $\bf{v}$ f | vector field |  |  |
| cn                                                                                                    | contour            | pr | primitive      | $\bf{VC}$  | vectors      |  |  |
| ca                                                                                                    | coordinate arrays  | sf | scalar fields  | <b>vp</b>  | viewport     |  |  |
| gs                                                                                                    | graphical style    | ti | title          | wk         | workstation  |  |  |
| <b>lb</b>                                                                                                    | labelbar           | tm | tickmarks      | <b>WS</b>  | workspace    |  |  |
| lg                                                                                                    | legend             | tx | text           | XV         | xy plot      |  |  |
| mp                                                                                                    | map                | tr | transformation |            |              |  |  |

<span id="page-42-0"></span>Tabela  $3$ : Tipos de recursos disponíveis

A ideia deste tópico é mostrar alguns recursos e como utilizá-los porque no momento de criar as figuras dependendo do que seja feito, o usuário saberá onde buscar o recurso adequado para sua finalidade.

Abaixo é mostrado um pequeno trecho de um script como exemplo da utilização dos recursos. Arquivo: / home/fig/di/Dropbox/APOSTILAS/Nine-apostilas/nelson.recursos.ncl Página 1 de 1 de 1 de 1 de 1 de 1

```
1 \text{ res } = True
 2 res@gsnLeftString = "Texto do lado esquerdo"
                            3 res@gsnRightString = "Texto do lado direito"
 4 res@gsnStringFontHeightF = 0.03
 5 res@cnFillOn = True
 6 res@tiMainString = "titulo principal da figura"
 7 res@tmXBLabelFontHeightF = 0.02
8 res@tmYLLabelFontHeightF
```
Explicação das informações acima.

- Linha 1: quer dizer que o usuário utilizará os recursos para formatar o gráfico. Caso contrário, modificar para False. O nome res vem de resources, mas este nome pode ser alterado sem problemas desde que as demais linhas tamb´em sejam alteradas.
- Linha 2: gsnLeftString:  $\dot{E}$  um recurso que adiciona um título no canto superior esquerdo do gráfico. Tudo que for referente a texto deve estar entre aspas duplas.
- Linha 3:  $\gamma$ snRightString: É um recurso que adiciona um título no canto superior direito do gráfico. Tudo que for referente a texto deve estar entre aspas duplas.
- Linha 4: gsnStringFontHeightF: Modifica o tamanho da fonte do título do gráfico. A letra  $F$  no final desse recurso significa Float.
- Linha 5: cnFillOn: É um recurso que habilita o preechimento do gráfico (shaded). Lembrando que as duas primeiras letras definem o tipo de recurso, ou seja, o *cn* quer dizer que está sendo formatado um gráfico do tipo contorno (contour).
- Linha 6: tiMainString: Escreve o título principal na parte superior central do gráfico. Tudo que for referente a texto deve estar entre aspas duplas.
- Linha 7: tmXBLabelFontHeightF: Responsável por formatar o lado inferior  $(B)$  (bottom) do eixo x  $(X)$  do gráfico (tickmark,  $tm$ ). Lembrando que F no final do recurso quer dizer um valor do tipo Float. Se fosse o eixo superior, basta trocar  $B$  por  $T$  (top).
- Linha 8: tmYLLabelFontHeightF: Responsåvel por formatar o lado esquerdo  $(L)$  (left) do eixo y  $(Y)$  do gráfico (tickmark,  $tm$ ). Lembrando que F no final do recurso quer dizer um valor do tipo Float. Se fosse o eixo direito, basta trocar  $L$  por  $R$  (right).

Isso foi apenas um pequeno exemplo da utilização de recursos em NCL. Cada usuário terá uma demanda distinta, logo cabe cada um pesquisar o que é melhor para suas necessidades. E impossível mostrar todos os recurso, mas recomenda-se a leitura do link abaixo:

#### [http://www.ncl.ucar.edu/](http://www.ncl.ucar.edu)

Na parte superior da página há o item Resources. Leia e estude os scripts prontos que estão disponíveis no link abaixo. Estudando e fazendo os exercícios será possível entender melhor a utilização dos recursos.

[http://www.ncl.ucar.edu/Document/Graphics/Resources/list](http://www.ncl.ucar.edu/Document/Graphics/Resources/list_alpha_res.shtml) alpha res.shtml

# 5 Visualizando as linhas de grade

Esse procedimento é útil para escrever textos e marcadores na figura utilizando as coordenadas da página.

Exemplo:

 $wks = gsn\_open_wks("pdf", "tmp")$ 

drawNDCGrid(wks) ; desenha as linhas de grade na página

O resultado é mostrado abaixo. Com essas informações é possível obter as coordenadas da página.

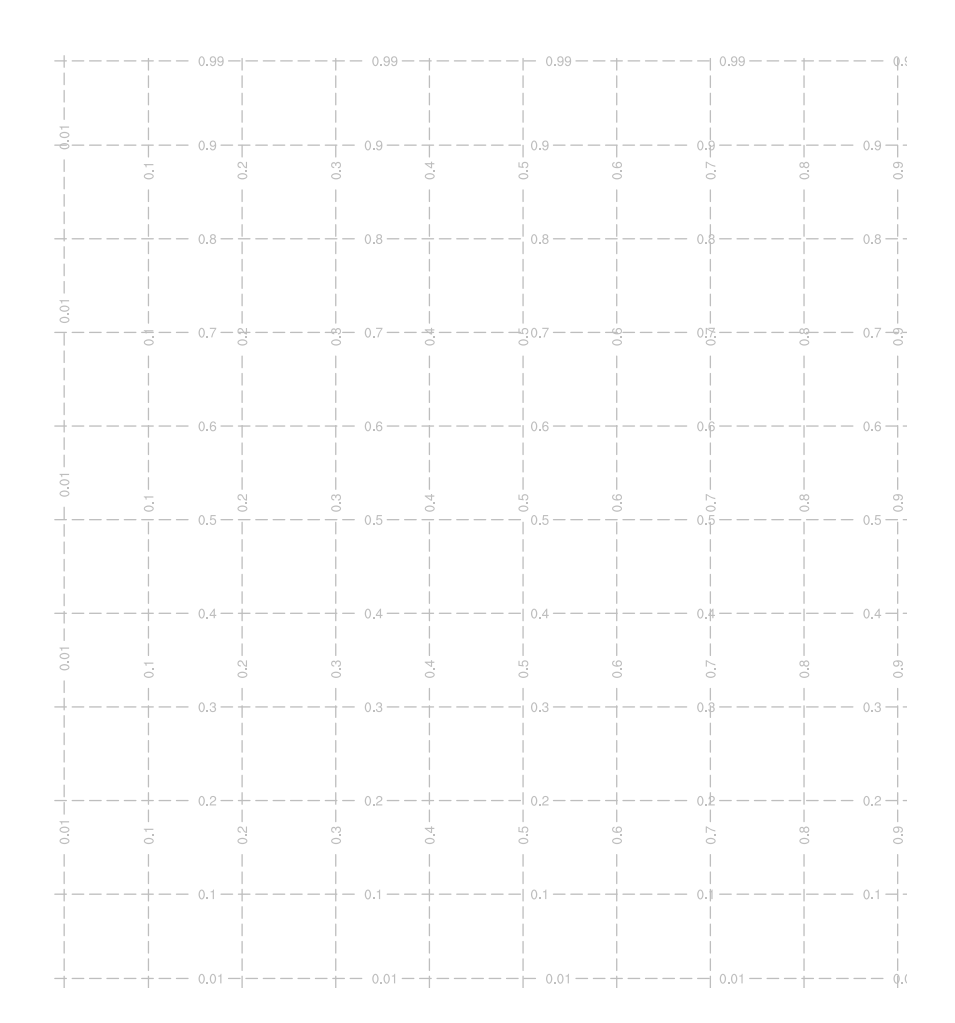

# 6 Explorando o site do NCL e obtendo ajuda

No momento da criação de um script é bem provável que erros surgirão no momento de executá-lo.

Alguns passos são importantes na tentativa de encontrar erros. São eles: reveja seu arquivo no que diz respeito a abertura do arquivos, convers˜ao de formatos, se o caminho está certo, falta de vírgula, pontos, parênteses. Após checar esses passos, tente entender o erro que é mostrado na tela, pois a mensagem diz qual é o problema e onde ele está.

Caso não tenha conseguido resolver o problema, envie um e-mail para a lista de discussão do NCL em inglês para solicitar ajuda.

Faça parte da lista de discussão acessando a página abaixo:

[http://www.ncl.ucar.edu/Support/email](http://www.ncl.ucar.edu/Support/email_lists.shtml) lists.shtml

Após sua inscrição, basta enviar suas dúvidas para o e-mail ncl-talk@ucar.edu.

Algumas dicas ao enviar e-mail: diga a vers˜ao do NCL utilizada, seja o mais breve possível ao relatar o seu problema e tudo deve ser escrito em inglês.

Os links recomendados para quem está começando a utilizar o NCL são:

[http://www.ncl.ucar.edu/Training](http://www.ncl.ucar.edu/Training/)

[http://www.ncl.ucar.edu/Training/Workshops](http://www.ncl.ucar.edu/Training/Workshops/)

<http://www.ncl.ucar.edu/Training/Workshops/Scripts>

Nesses links há scripts prontos e explicação detalhada de cada um deles com os resultados e a possibilidade de realizar o download dos mesmos.

Outros links interessantes s˜ao mostrados abaixo:

[http://www.ncl.ucar.edu/Document/Functions/list](http://www.ncl.ucar.edu/Document/Functions/list_alpha.shtml) alpha.shtml

[http://www.ncl.ucar.edu/Document/Functions](http://www.ncl.ucar.edu/Document/Functions/)

[http://www.ncl.ucar.edu/Document/Functions/list](http://www.ncl.ucar.edu/Document/Functions/list_type.shtml) type.shtml

Nesses links estão disponíveis todas as funções para manipulação e cálculo diversos (climatologia, EOF, anomalia, correlação, dentre outros).

E para finalizar, no link abaixo estão todos os exemplos para manipulação de dados e a geração dos mais variados tipos de gráficos.

<http://www.ncl.ucar.edu/Applications>

Com essas dicas, o usuário será capaz de processar dados e gerar suas figuras. E necessário explorar o site para buscar o que se deseja porque cada usuário terá uma necessidade distinta.

## 7 Inserindo acentos em português

Para inserir acentos nos scripts para figuras em português, o Mateus da Silva Teixeira e coloboradores desenvolveram um esquema de acentuação que encontra-se no Apendice A (página 83) disponível no link abaixo:

[http://www.ncl.ucar.edu/Document/Manuals/ncl](http://www.ncl.ucar.edu/Document/Manuals/ncl_ptBR.pdf) ptBR.pdf.

Copie o arquivo acentos.ncl que esta no diretório NCL/auxiliares para:

/usr/local/ncarg/lib/ncarg/nclscripts/contrib/

E no topo do seu script basta carregar esse arquivo da seguinte forma:

load "\$NCARG ROOT/lib/ncarg/nclscripts/contrib/acentos.ncl"

Com isso, basta apenas saber quais as letras deseja-se acentuar e inserir diretamente no script.

No fim deste capítulo estão os códigos necessários para acentuar as letras em português.

Exemplo1:

Acentuando as letras  $\zeta$  e  $\tilde{a}$  da palavra precipitação.

res@gsnCenterString = "Precipita"+cedil+atilde+"o"

O que está entre aspas duplas representam as strings. Lembrando que o símbolo " $+$ " é usado para concatenar (juntar) palavras.

Exemplo2:

Acentuando a expressão "Média da Precipitação".

res@tiYAxisString = "M"+eacute+ "dia da Precipita"+cedil+atilde+ "o"

Nos próximos capítulos serão mostrados mais exemplos de como acentuar letras.

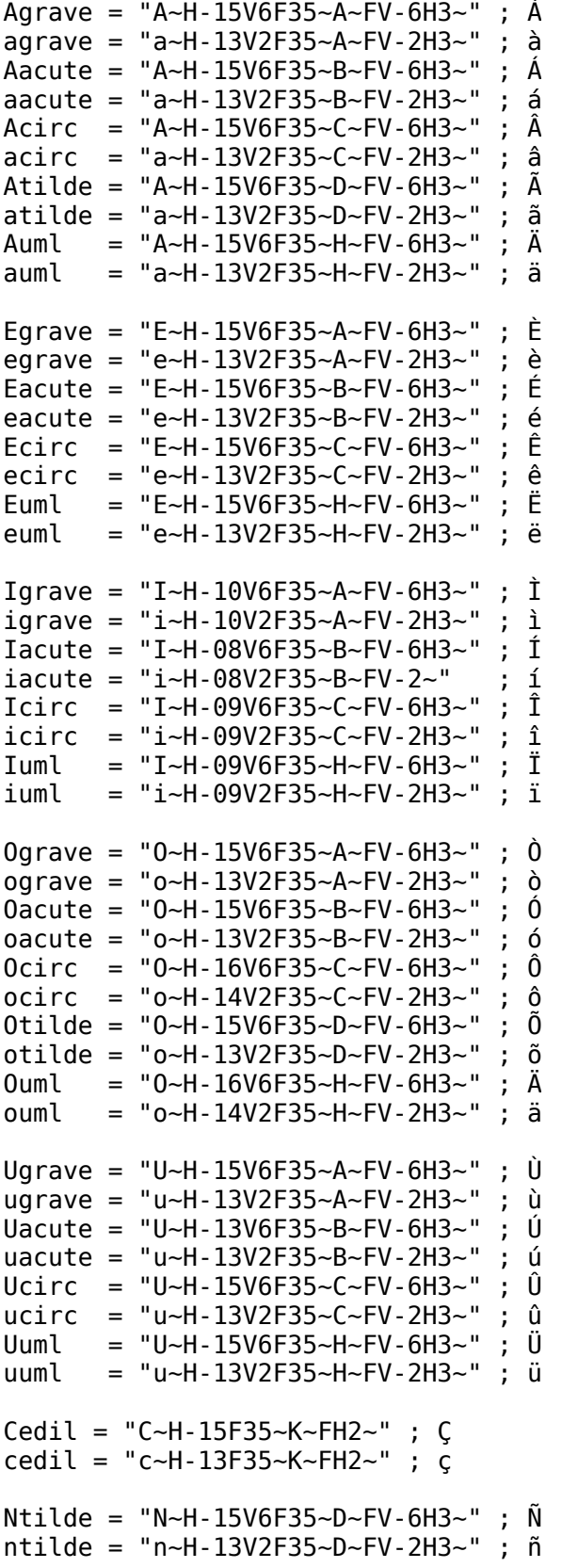

## 8 Superescrito e subescrito

No NCL há várias formas de manipular strings. Uma das possibilidades está no link abaixo.

<http://www.ncl.ucar.edu/Applications/fcodes.shtml>

Os mais usados são: "∼S∼" (superescrito) e "∼B∼" (subescrito).

O ∼N∼ quer dizer para voltar ao modo normal, porque se deixarmos apenas o ∼S∼ ou o ∼B∼, tudo que vier após ficará no modo superescrito ou subescrito, respectivamente.

Alguns exemplos:

velocidade: m s∼S∼-1∼N∼ ⇒ m s<sup>-1</sup>

radiação: W m∼S∼-2∼N∼ ⇒ W m<sup>-2</sup>

temperatura:  $\sim$ S∼o∼N∼C  $\Rightarrow$  <sup>o</sup>C

alt. geop. em 200 hpa - Jan: zgeo∼B∼200hpa∼N∼ - Jan  $\Rightarrow$  zgeo<sub>200hpa</sub> - Jan

Neste último exemplo, foi adicionado o símbolo ∼N∼, sem ele o "- Jan" ficaria no modo superescrito.

Caso não haja mais texto/símbolo após o subescrito ou superescrito, não há necessidade de acrescentar o ∼N∼ como nos dois primeiros exemplos acima.

# 9 Cores, fontes, estilos de linha, marcadores e projeções

## 9.1 Tipos de cores

Há um número considerável de cores disponíveis no NCL. Além das tabelas, o usuário tem a liberdade de criar suas próprias cores.

O link abaixo mostra o site para as tabelas de cores disponíveis. Explore essa página para visualizar as diversas possibilidades.

[http://www.ncl.ucar.edu/Document/Graphics/color](http://www.ncl.ucar.edu/Document/Graphics/color_table_gallery.shtml) table gallery.shtml

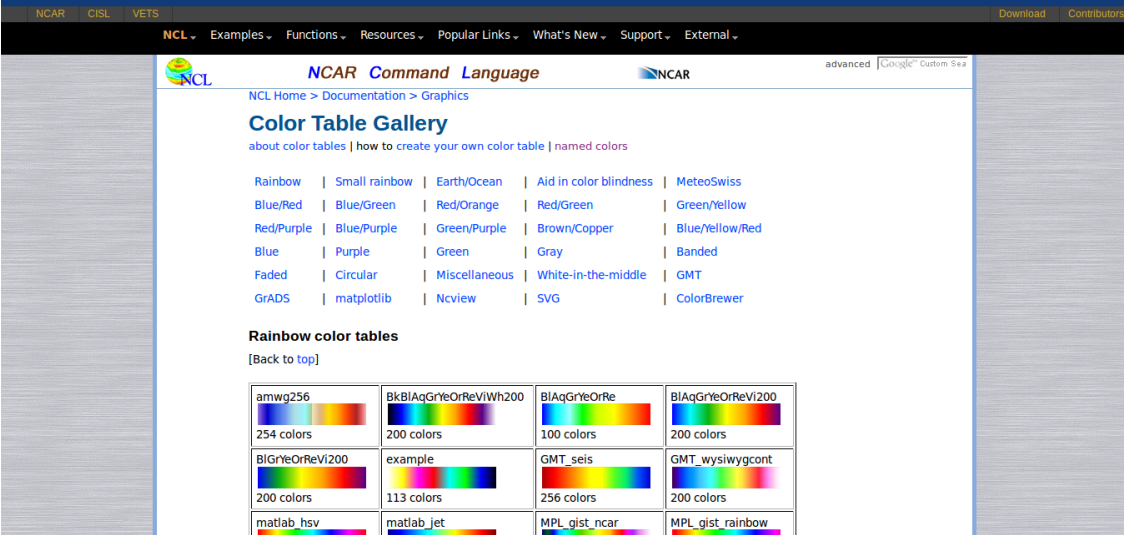

Há também a seleção pelo nome da cor. Basta acessar no link abaixo e selecionar a tabela desejada para mostrar os nomes das cores.

[http://www.ncl.ucar.edu/Document/Graphics/named](http://www.ncl.ucar.edu/Document/Graphics/named_colors.shtml) colors.shtml

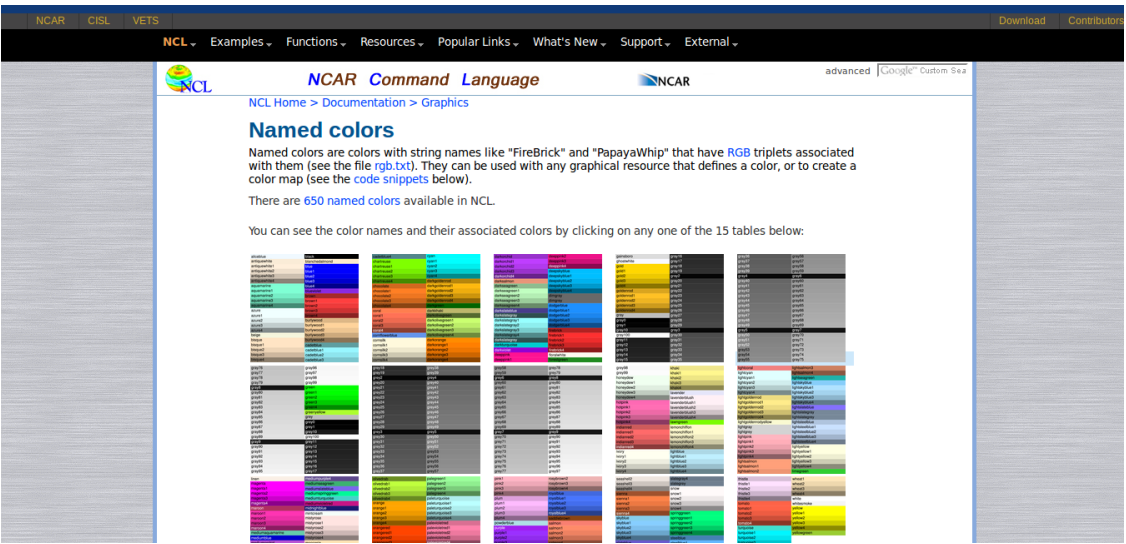

## 9.2 Tipos de fonte

Há diversas opções para personalizar o tipo de fonte. O link abaixo mostra algumas possibilidades. Basta selecionar a tabela de fonte desejada no link abaixo:

[http://www.ncl.ucar.edu/Document/Graphics/font](http://www.ncl.ucar.edu/Document/Graphics/font_tables.shtml) tables.shtml

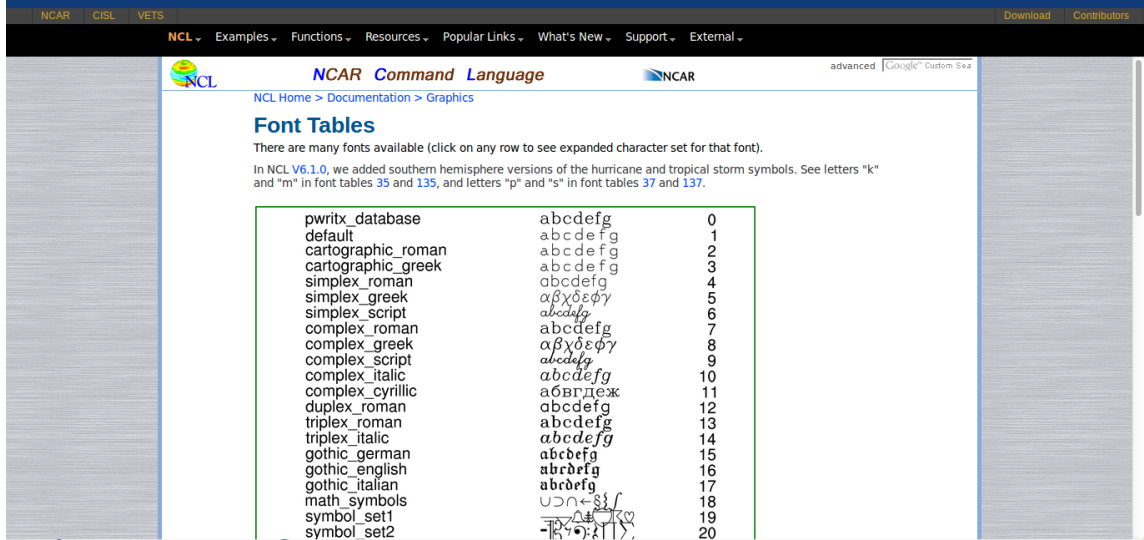

## 9.3 Estilos de linha

Os estilos de linha podem ser obtidos no link abaixo.

<http://www.ncl.ucar.edu/Document/Graphics/Images/dashpatterns.png>

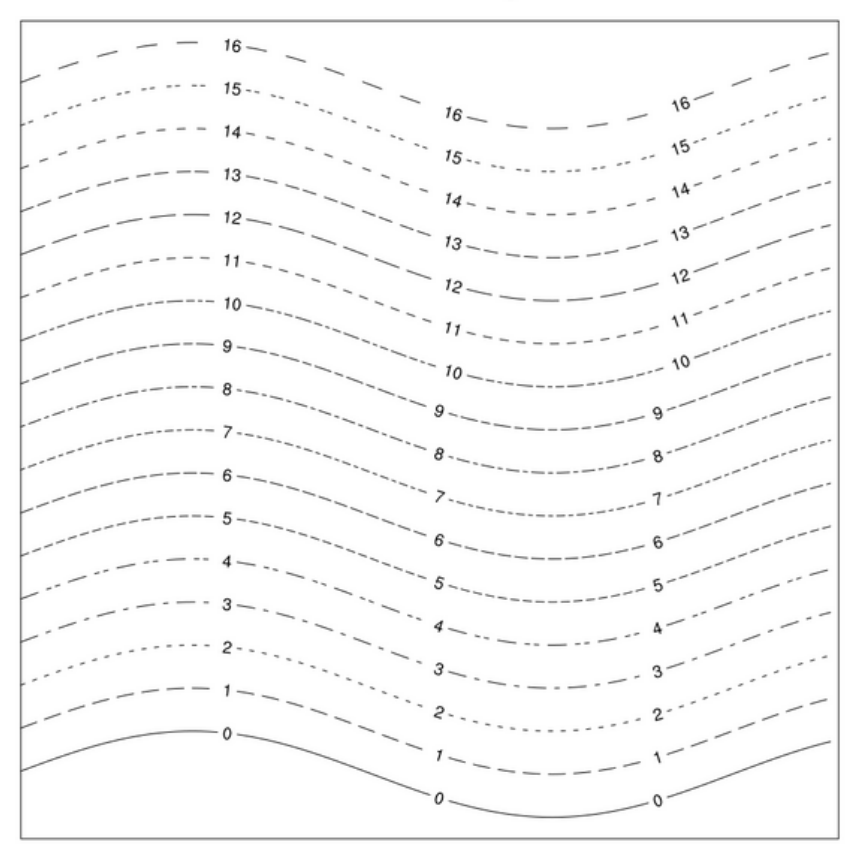

## **Predefined dash patterns**

## 9.4 Padrão de preenchimento

Os padrões de preenchimento podem ser obtidos no link abaixo.

<http://www.ncl.ucar.edu/Document/Graphics/Images/fillpatterns.png>

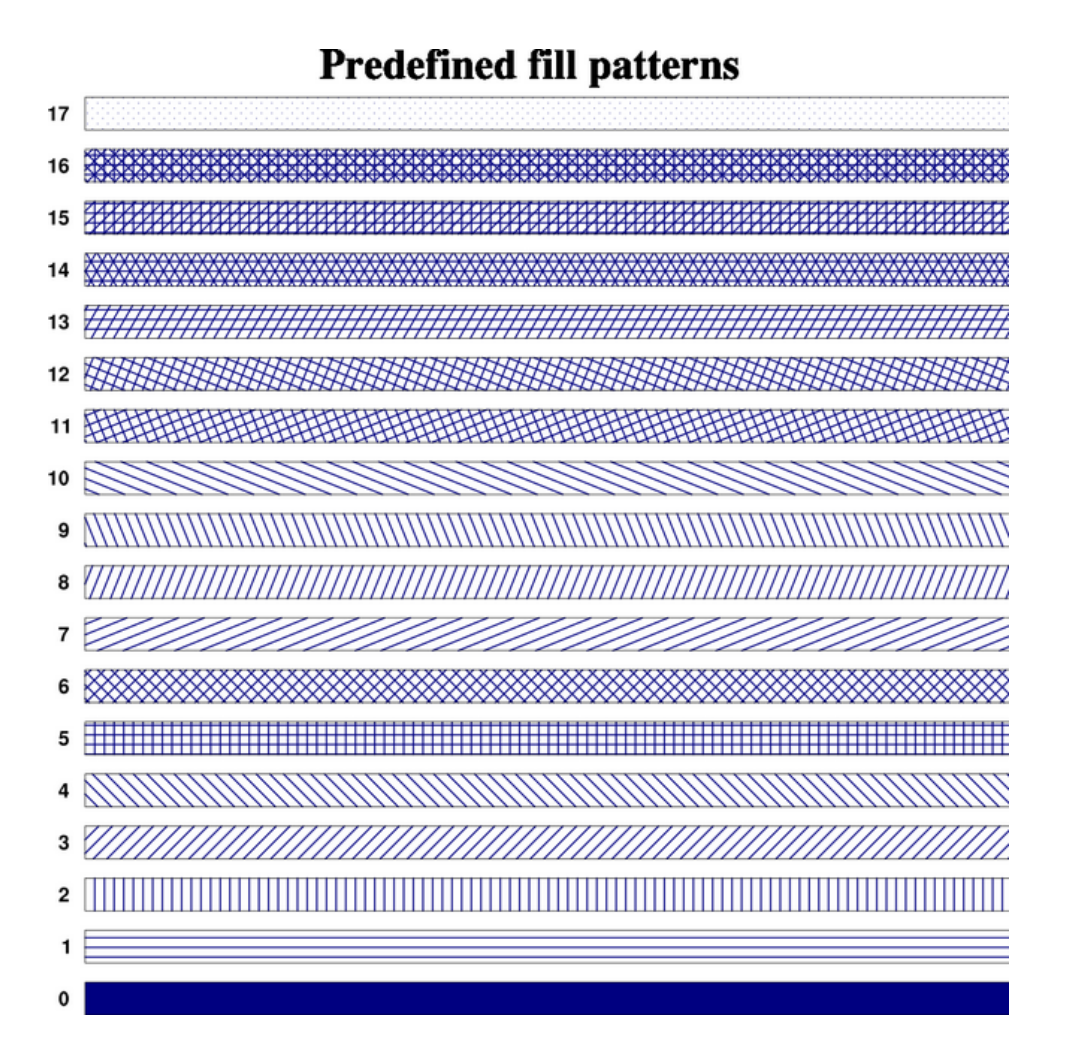

## 9.5 Tipos de marcadores

 $\cal O$  link abaixo mostra os tipos de marcadores disponíveis.

<http://www.ncl.ucar.edu/Document/Graphics/Images/markers.png>

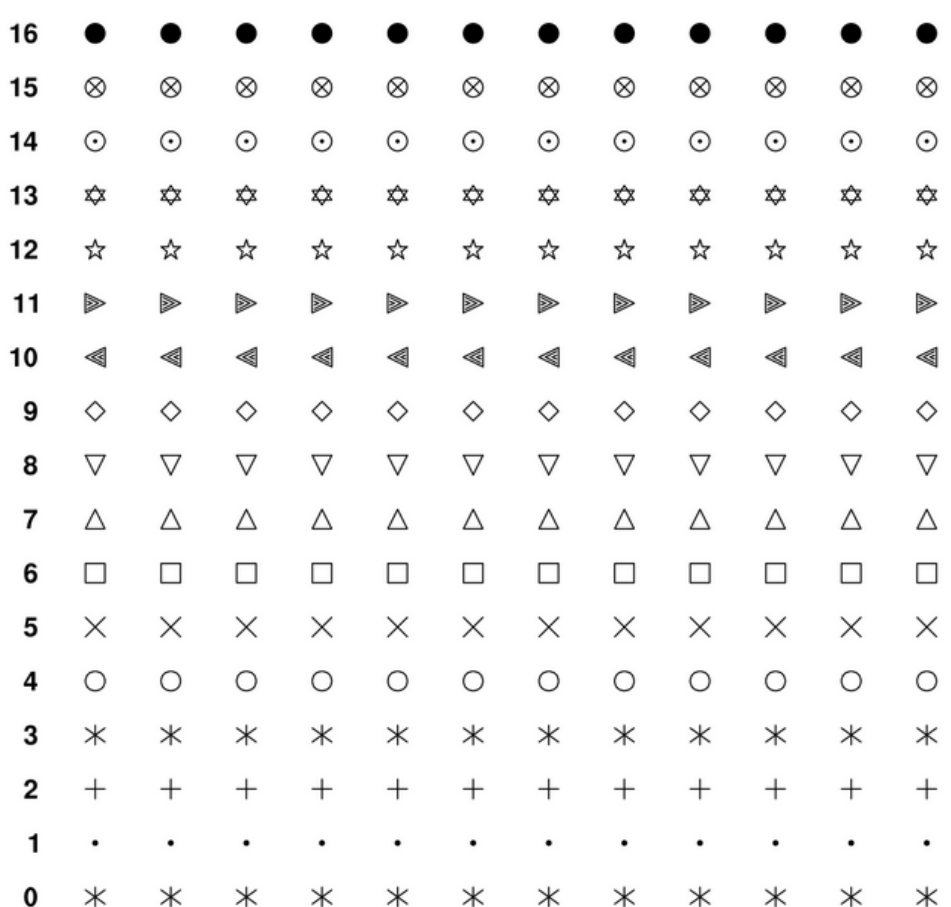

# **Predefined markers**

## 9.6 Tipos de projeções

Os tipos de projeções suportados podem ser visualizados no link abaixo. [http://www.ncl.ucar.edu/Document/Graphics/map](http://www.ncl.ucar.edu/Document/Graphics/map_projections.shtml) projections.shtml

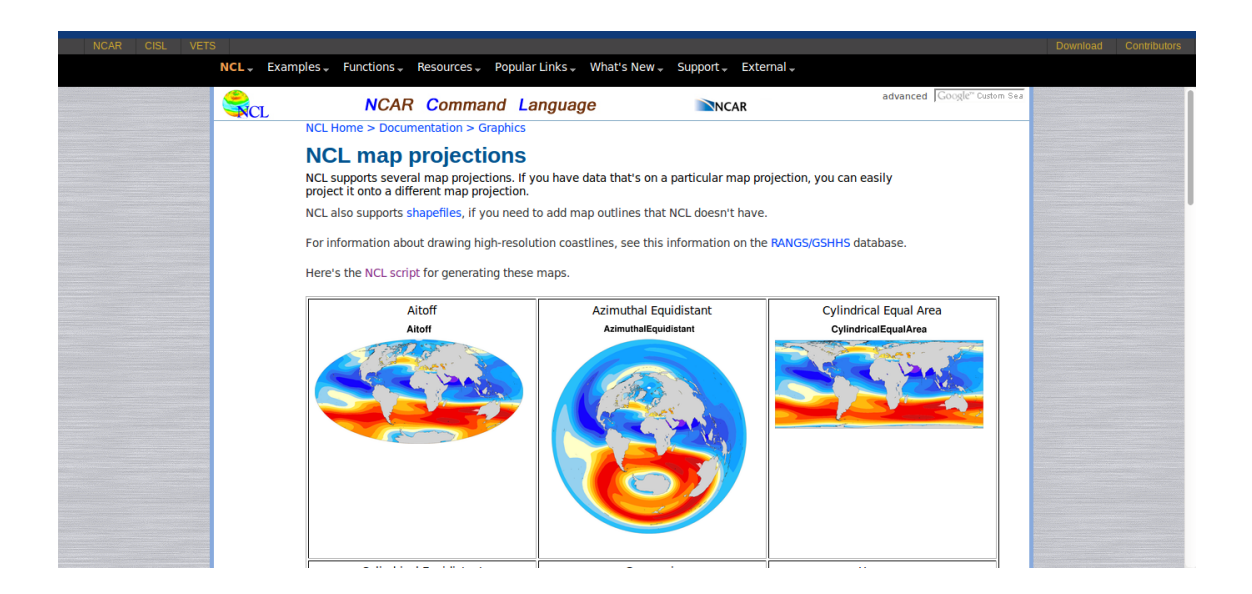

# 10 Manipulando arquivo texto

O objetivo deste capítulo consiste em auxiliar na manipulação de arquivo texto.

Para informações sobre manipulação de arquivos CSV (comma-separated values) acesse os links abaixo:

[http://www.ncl.ucar.edu/Applications/write](http://www.ncl.ucar.edu/Applications/write_csv.shtml) csv.shtml

[http://www.ncl.ucar.edu/Applications/read](http://www.ncl.ucar.edu/Applications/read_csv.shtml) csv.shtml

## 10.1 Lendo um arquivo texto com o asciiread

Se o dado é do tipo numérico e há caracteres não-numéricos, eles serão ignorados e os números serão lidos na ordem que aparecem no arquivo de entrada. Tenha cuidado ao declarar o número certo de elementos a serem lidos.

Caso seu arquivo possua "nan", ele será lido como um valor numérico. Por essa, é melhor tratar esses valores para depois manipular o dado.

A separação entre as colunas pode conter TAB, espaço, vírgula ou um caracter alfanumérico.

Para dados do tipo string, eles serão lidos como uma string. Para os dados do tipo caracter, o arquivo será lido byte por byte.

Se a opção "-1" é passada no parâmetro dimensões, todos os valores do arquivo serão lidos como uma variável unidimensional. O tamanho da dimensão desta variável será igual ao número de elementos do arquivo.

O NCL até lê valores númericos com vírgula, só que a leitura é feita de forma distinta, onde a parte inteira é lida separadamente da parte decimal. O ideal é que o seu arquivo tenho ponto no lugar de v´ırgula.

Para mais informações:

<http://www.ncl.ucar.edu/Document/Functions/Built-in/asciiread.shtml>

Supondo o arquivo "temp.txt" abaixo com 4 linhas e 3 colunas, isto é, temperatura mínima (coluna da esquerda), média (coluna central) e máxima (coluna da direita), respectivamente. Para abrir esse arquivo será utilizado o asciiread.

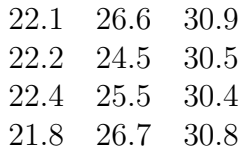

Abertura do arquivo com o asciiread.

 $txt1 = asciiread("temp.txt", (/4,3/), "float")$ print(txt1)

Onde: temp.txt é o arquivo aberto,  $(14,3/2)$  corresponde a dimensão (4 linhas por 3 colunas) do arquivo e "float" é o tipo da variável. Nesse caso, foram lidos  $4x3 = 12$ elementos do arquivo, e a leitura é feita linha a linha.

O resultado será:

Variable: txt1 Type: float Total Size: 48 bytes 12 values Number of Dimensions: 2 Dimensions and sizes: [4] x [3] Coordinates: Number Of Attributes: 1 FillValue : 9.96921e+36  $(0,0)$  22.1  $(0,1)$  26.6  $(0,2)$  30.9  $(1,0)$  22.2  $(1,1)$  24.5  $(1,2)$  30.5 (2,0) 22.4  $(2,1)$  25.5  $(2,2)$  30.4 (3,0) 21.8 (3,1) 26.7 (3,2) 30.8

Também é possível realizar a abertura de apenas alguns elementos do arquivo.

 $text{txt2} = \text{asciiread}("temp.txt", (/2,4/), "float")$ print(txt2)

Serão lidos apenas 8 ( $2x4=8$ ) elementos do arquivo temp.txt. Lembrando que a leitura será feita linha a linha.

O resultado será:

Variable: txt2 Type: float Total Size: 32 bytes 8 values Number of Dimensions: 2 Dimensions and sizes: [2] x [4] Coordinates: Number Of Attributes: 1 FillValue : 9.96921e+36  $(0,0)$  22.1  $(0,1)$  26.6

 $(0,2)$  30.9  $(0,3)$  22.2  $(1,0)$  24.5  $(1,1)$  30.5  $(1,2)$  22.4  $(1,3)$  25.5

Outra possibilidade de abertura do arquivo pode ser feita com a opção "-1". Lembrando que neste caso o arquivo será lido e armazenado em uma variável unidimensional.

 $\text{txt3} = \text{asciiread}(\text{``temp.txt''}, -1, \text{``float''})$ print(txt3) O resultado do print $(\text{txt3})$  será: Variable: txt3 Type: float Total Size: 48 bytes 12 values Number of Dimensions: 1 Dimensions and sizes: [12] Coordinates: Number Of Attributes: 1 FillValue : 9.96921e+36 (0) 22.1 (1) 26.6 (2) 30.9 (3) 22.2 (4) 24.5 (5) 30.5 (6) 22.4 (7) 25.5 (8) 30.4 (9) 21.8 (10) 26.7 (11) 30.8

Lendo arquivos com cabeçalho que apresentam caracteres alfanuméricos e númericos.

O arquivo abaixo (tempN.txt) contém valores numéricos e não-numéricos. A primeira linha contém col1, col2 e col3. Lembrando que o asciiread somente lê valores numéricos, mas neste caso serão lidos os valores 1, 2 e 3 de col1, col2 e col3 porque eles são numéricos.

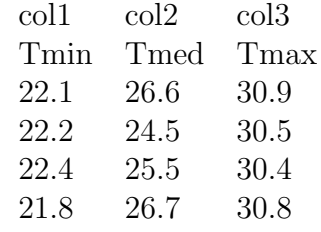

A leitura é feita com a opção "-1".

 $text4 = \text{asciiread}(\text{``tempN.txt''}, -1, \text{``float''})$ print(txt4)

O resultado será:

Variable: txt4 Type: float Total Size: 60 bytes 15 values Number of Dimensions: 1 Dimensions and sizes: [15] Coordinates: Number Of Attributes: 1 FillValue : 9.96921e+36  $(0)$  1  $\implies$  1 de col1  $(1)$  2  $\implies$  2 de col2 (2) 3  $\Longrightarrow$  3 de col3 (3) 22.1  $\implies$  a partir daqui começam os dados, no índice 3 (4) 26.6 (5) 30.9 (6) 22.2 (7) 24.5 (8) 30.5 (9) 22.4 (10) 25.5 (11) 30.4 (12) 21.8 (13) 26.7 (14) 30.8 Agora, deseja-se apenas os valores de interesse, isto é, do índice 3 ao 14, como resolver isso?

```
text4 = \text{asciiread}(\text{``tempN.txt''}, -1, \text{``float''})txt5 = onedtond(txt4(3:), (4,3))print(txt5)
```
A função onedtond converte um vetor para uma matriz multidimensional.

O índice onde começa o dado precisa ser conhecido, no caso anterior, o dado começa no índice 3.

Lembrando que serão lidos 12 elementos, por isso,  $(14,3/)$ .

O resultado será:

Variable: txt5 Type: float Total Size: 48 bytes 12 values Number of Dimensions: 2 Dimensions and sizes: [4] x [3] Coordinates: Number Of Attributes: 1 FillValue : 9.96921e+36  $(0,0)$  22.1  $(0,1)$  26.6  $(0,2)$  30.9  $(1,0)$  22.2  $(1,1)$  24.5  $(1,2)$  30.5  $(2,0)$  22.4  $(2,1)$  25.5  $(2,2)$  30.4 (3,0) 21.8  $(3,1)$  26.7 (3,2) 30.8

## 10.2 Retornando o número de linhas e colunas de um arquivo texto

As funções numAsciiRow e numAsciiCol retornam o número de linhas e de colunas de um arquivo, respectivamente.

Informações adicionais podem ser encontradas em:

<http://www.ncl.ucar.edu/Document/Functions/Contributed/numAsciiCol.shtml>

<http://www.ncl.ucar.edu/Document/Functions/Contributed/numAsciiRow.shtml>

Supondo o arquivo com o nome tmp.txt que contém os seguintes valores:

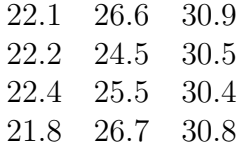

 $nlin = numAsciiRow("tmp.txt")$ ; tmp.txt é o arquivo aberto

 $\text{ncol} = \text{num}$ AsciiCol(" $\text{tmp.txt"}$ ) print("num. de linhas" + nlin + " num. de colunas" + ncol)

O resultado será:

(0) num. de linhas 4 num. de colunas 3

### 10.3 Salvando arquivo texto

Este tópico consiste em mostrar as diferentes formas de salvar um arquivo no formato texto.

As opções utilizadas podem ser "w" para escrita e "a" para append (adiciona mais informações).

Informações adicionais podem ser encontradas em:

[http://www.ncl.ucar.edu/Applications/write](http://www.ncl.ucar.edu/Applications/write_ascii.shtml) ascii.shtml

#### 10.3.1 Usando a função write\_table

A função write table escreve todos os elementos de uma lista em um arquivo texto.

Informações adicionais podem ser encontradas em:

[http://www.ncl.ucar.edu/Document/Functions/Built-in/write](http://www.ncl.ucar.edu/Document/Functions/Built-in/write_table.shtml) table.shtml

Supondo o arquivo temp.txt abaixo:

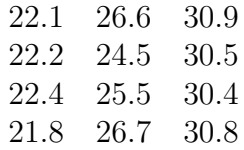

Abertura do arquivo temp.txt e manipulação do mesmo.

 $txt = \text{asciiread}("temp.txt", (/4,3/), "float")$ 

tmin =  $txt(:,0) + 273.15$ ; leitura de todas as linhas (:) da primeira coluna (0) tmed =  $txt(:,1)+273.15$ ; leitura de todas as linhas (:) da segunda coluna (1) tmax = txt $(:,2)$ +273.15 ; leitura de todas as linhas  $(:)$  da terceira coluna  $(2)$ 

Escrita das informações no arquivo tempKelvin.txt.

write\_table("tempKelvin.txt", "w",  $\frac{1}{\pm}$  /tmin,tmed,tmax/ $\frac{1}{\pm}$ , "%4.2f %4.2f")

Salva no arquivo tempKelvin.txt as temperaturas (tmin,tmed,tmax) com os formatos passado no último argumento (" $\%4.2f$   $\%4.2f$ ").

A opção "w" escreve no arquivo de saída. Caso fosse necessário adicionar mais informações, utiliza-se a opção "a".

Para adicionar mais espaços entre as colunas de temperatura, basta inserir mais espaços entre os formatos (" $\%4.2f$  %4.2f").

O resultado do arquivo tempKelvin.txt será:

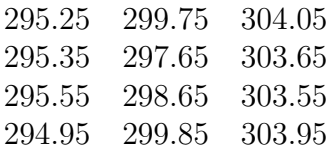

Supondo que deseja-se adicionar um cabeçalho ao arquivo tempKelvin.txt. Como fazer isso? Utiliza-se a opção "w" e "a" da seguinte forma:

write\_table("tempKelvin.txt","w",[/"TminK TmedK TmaxK"/], "% $\%$  %s"); escreve no arquivo com a opção "w"

write\_table("tempKelvin.txt", "a",[/tmin,tmed,tmax/], "%4.2f %4.2f %4.2f"); adiciona mais informações com a opção "a"

### 10.3.2 Outras possibilidades de escrita no formato texto

Outra possibilidade é o uso da função asciiwrite. A desvantangem desta função está no fato de que ela ´e limitada para escrita de valores, ou escreve-se apenas valores numéricos ou strings. Ela deve ser utilizada para escrita de pequenos arquivos. O usuário não tem controle sobre a formatação do dado que pode ser feita usando a função sprintf.

Informações adicionais podem ser encontradas em:

<http://www.ncl.ucar.edu/Document/Functions/Built-in/asciiwrite.shtml>

Há também a função write matrix que escreve a saída dos dados para uma saída padrão ou para um arquivo.

Informações adicionais podem ser encontradas em:

[http://www.ncl.ucar.edu/Document/Functions/Built-in/write](http://www.ncl.ucar.edu/Document/Functions/Built-in/write_matrix.shtml) matrix.shtml

## 10.4 Manipulando strings

### 10.5 Funcão str\_fields\_count

Conta o número de campos separados por um delimitador em um arranjo de strings.

Os delimitadores podem ser TAB, espaços, dois pontos, ponto e vírgula, vírgulas, etc. Também pode ser uma combinação de delimitadores.

Informações adicionais podem ser encontradas em:

[http://www.ncl.ucar.edu/Document/Functions/Built-in/str](http://www.ncl.ucar.edu/Document/Functions/Built-in/str_fields_count.shtml) fields count.shtml

Exemplo1:

```
a = "This; is. a: test: of = the /string \tokenizer-function."
delim ="::=-"
```
 $fa = str_fields_count(a, delim)$ print(fa)

O resultado será 8. Observe que o delimitador "." não está na lista de delimitadores.

O resultado será: (1) This, (2) is.a, (3) test, (4) of, (5) the, (6) string, (7) tokenizer e (8) function

Exemplo2:

```
b = "I \text{ am a string."}fb = str\_fields\_count(b, "")print(fb); Resuldo: fb = 4
```
Exemplo3:

 $b = "I \text{ am a string."}$  $fc = str\_fields\_count(b, \lq, \lq, \lq)$ print(fc); Resultado:  $fc = 1$ 

Quando um delimitador não está na lista, será retornado o valor 1.

### 10.6 Funções str\_get\_cols e str\_get\_field

Retorna uma matriz de substrings dado um índice para a string de interesse.

Informações adicionais podem ser encontradas em:

[http://www.ncl.ucar.edu/Document/Functions/Built-in/str](http://www.ncl.ucar.edu/Document/Functions/Built-in/str_get_cols.shtml) get cols.shtml

[http://www.ncl.ucar.edu/Document/Functions/Built-in/str](http://www.ncl.ucar.edu/Document/Functions/Built-in/str_get_field.shtml) get field.shtml

Supondo o arquivo abaixo (temp.txt). A primeira coluna corresponde a data no formato AAAAMMDD. Esse arquivo possui 4 campos, nessa ordem, coluna 1 (campo 1), coluna 2 (campo 2), coluna 3 (campo 3) e coluna 4 (campo 4), contando da esquerda para a direita.

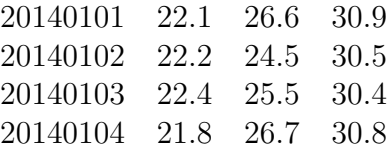

A função str fields count conta o número de campos separados por um ou mais espaços. Nesse caso, será selecionado apenas o primeiro campo  $(\text{arg}(0))$ .

```
arg = \text{asci}(\text{``temp.txt''}, -1, \text{``string''})ncampos = str_fields_count(arg(0), "")print(ncampos)
```
Resultado:

Variable: ncampos

Type: integer Total Size: 4 bytes 1 values Number of Dimensions: 1 Dimensions and sizes: [1] Coordinates: (0) 4

Selecionando o campo de interesse. Nessa caso, foi selecionado o primeiro campo (exemplo abaixo) do arquivo aberto, isto é, a coluna das datas.

```
substrings = str.get-field(arg,1, "")print(substrings)
```
Resultado:

Variable: substrings Type: string Total Size: 32 bytes 4 values Number of Dimensions: 1 Dimensions and sizes: [4] Coordinates: (0) 20140101 (1) 20140102 (2) 20140103 (3) 20140104

A partir da coluna das datas, é selecionado apenas o ano com a função str\_get\_cols. O valor 0 e 3 corresponde a posição do ano da variável substrings, isto é:

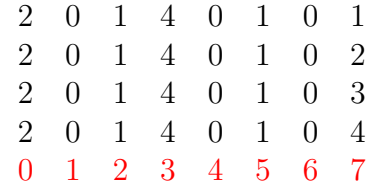

O que está em vermelho corresponde a posição da string.

 $ano = str\_get\_cols(substrings, 0, 3)$ print(ano)

Resultado:

Variable: ano Type: string Total Size: 32 bytes 4 values Number of Dimensions: 1 Dimensions and sizes: [4]

Coordinates:

(0) 2014 (1) 2014 (2) 2014

(3) 2014

O mesmo racicíonio do ano é feito para obter a string mês.

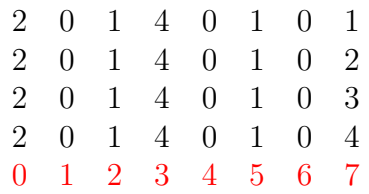

O que está em vermelho corresponde a posição da string.

 $mes = str\_get\_cols(substrings, 4, 5)$ 

print(mes)

Resultado:

Variable: mes Type: string Total Size: 32 bytes 4 values Number of Dimensions: 1 Dimensions and sizes: [4] Coordinates: (0) 01 (1) 01 (2) 01 (3) 01

O mesmo racicíonio do ano é feito para obter a string dia.

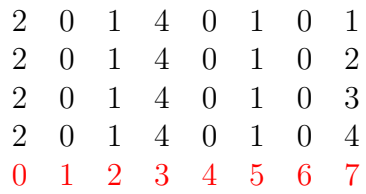

O que está em vermelho corresponde a posição da string.

 $dia = str.get-cols(substrings, 6, 7)$ print(dia) Resultado:

Variable: dia

Type: string Total Size: 32 bytes 4 values Number of Dimensions: 1 Dimensions and sizes: [4] Coordinates: (0) 01 (1) 02 (2) 03 (3) 04

## 10.7 Função strs\_sub\_str

Substitui uma string por outra.

Informações adicionais podem ser encontradas em:

[http://www.ncl.ucar.edu/Document/Functions/Built-in/str](http://www.ncl.ucar.edu/Document/Functions/Built-in/str_sub_str.shtml) sub str.shtml

```
aob = "apple orange banana"
o = "orange"s = "strawberry"
aob = str_sub_str(aob,o,s)
print(aob)
```
A string orange na variável "aob" será substituída por strawberry.

 $\cal O$  resultado será:

(0) apple strawberry banana

## 11 Salvando e manipulando arquivo NetCDF

### 11.1 Salvando arquivo no formato NetCDF

Há algumas possibilidades para criação de um arquivo NetCDF.

Informações adicionais podem ser encontradas em:

[http://www.ncl.ucar.edu/Applications/write](http://www.ncl.ucar.edu/Applications/write_netcdf.shtml) netcdf.shtml

Importante: A opção "c" cria um novo arquivo caso ele não exista e o usuário tem que ter permissão de escrita no diretório. Caso o arquivo exista, será retornado erro, por isso a importância de remover o arquivo antes de executar o script.

A opção "w" é utilizada quando o arquivo já existe e o usuário deseja alterar algo dentro dele.

### 11.2 Método simples

Link para o método simples:

[http://www.ncl.ucar.edu/Applications/method](http://www.ncl.ucar.edu/Applications/method_1.shtml) 1.shtml

Exemplo1: Uso do método simples para cria um arquivo NetCDF.

```
; Nome do script: cap11_ex01.ncl
begin
f = addfile("../../dados/tair.2011.2012.nc","r") ; Abertura do arquivo.
t = short2flt(f->air) ; Descompactando o dado (short) para o tipo float.
tc = t-273.15 ; Converte de Celsius para Kelvin.
copy_VarCoords(t,tc) ; Copia as coordenadas da variável original "t" para 
                      ; a nova variável "tc". A variável "tc" não possui 
                     ; nenhuma coordenada associada, por 
                     ; isso utilizou-se essa função.
system("rm -f ../../dados/temp.celsius.nc") ; Remove o arquivo caso ele exista.
; Arquivo NetCDF a ser criado ("c") no seu computador.
nc = addfile("../../dados/temp.celsius.nc" ,"c")
filedimdef(nc,"time",-1,True) ; Possibilidade de aumentar o número de tempos
                               ; da dimensão time. 
nc->tar = tc ; "tar" é o nome da nova variável do arquivo netCDF que será 
              ; criado e "tar" receberá o conteúdo da variável "tc" que foi 
              ; calculada na linha 7.
end
```
### 11.3 Método avançado

Exemplo2: Uso do método avançado para criar um arquivo NetCDF.

Informações adicionais podem ser acessadas em:

[http://www.ncl.ucar.edu/Applications/method](http://www.ncl.ucar.edu/Applications/method_2.shtml) 2.shtml

```
; Nome do script: cap11_ex02.ncl
begin
f = addfile("../../dados/tair.2011.2012.nc","r") ; Abertura do arquivo.
T = short2flt(f->air) ; Descompactando o dado (short) para o tipo float.
Tc = T-273.15 ; Converte de Celsius para Kelvin.
x = \text{dimsizes}(T) ; (0) 24 => Número de tempos x(0).<br>
; (1) 12 => Número de níveis verticais x(1).
; (1) 12 \Rightarrow Número de níveis verticais x(1).
(2) 73 \Rightarrow Número de pontos de latitude x(2).
                 ; (3) 144 => Número de pontos de longitude x(3).
nlat = x(2)nlon = x(3)nlev = x(1)
time = f->time ; Importando as variáveis
level = f->level ; para serem utilizadas
lat = f->lat ; para criar as coordenadas
lon = f->lon ; e dimensões.
system("rm -f ../../dados/tc.MA.nc") ; Remove o arquivo caso ele exista.
; Arquivo NetCDF a ser criado ("c") no seu computador. 
nc = addfile("../../dados/tc.MA.nc" ,"c")
setfileoption(nc,"DefineMode",True)
; Criação de atributos globais.
fAtt = True
fAtt@title = "Criação eficiente de um arquivo netCDF" 
fAtt@source file = "tair.2011.2012.nc"
fAtt@Conventions = "Nenhum convenção adotada" 
fAtte = "Meu e-mail para contato"
fAtt@creation_date = systemfunc ("date")
fileattdef(nc,fAtt) ; Copia os atributos globais para o arquivo 
                        ; que será gerado (tc.MA.nc).
; Predefinição das coordenadas das variáveis. A opção "-1" é usada 
; para a dimensão time para ser definida como UNLIMITED (possibilidade 
 de aumentar o número de tempos).
dimNames = (/"time", "lat", "lon", "level"/) 
dimSizes = (/ -1 , nlat, nlon, nlev /)
dimUnlim = (/ True , False, False, False/) 
filedimdef(nc,dimNames,dimSizes,dimUnlim)
; Predefinição dos nomes das variáveis, tipos e dimensões do arquivo 
; a ser gerado.
filevardef(nc,"time" ,typeof(time) ,getvardims(time))
filevardef(nc,"level",typeof(level),getvardims(level))
```

```
filevardef(nc,"level",typeof(level),getvardims(level))
filevardef(nc,"lat" ,typeof(lat) ,getvardims(lat)) 
                     filevardef(nc,"lon" ,typeof(lon) ,getvardims(lon)) 
filevardef(nc,"tc" ,typeof(T) ,getvardims(T)) 
filevarattdef(nc,"tc" ,T) ; Copia os atributos de T para "Tc".
filevarattdef(nc,"time",time) ; Copia os atributos de time para "time".
filevarattdef(nc,"level",level); Copia os atributos de lev para "level".
filevarattdef(nc,"lat" ,lat) ; Copia os atributos de lat para "lat".
filevarattdef(nc,"lon" ,lon) ; Copia os atributos de lon para "lon".
; Escrita das variáveis no novo arquivo tc.MA.nc. O símbolo (/.../) 
; significa copiar somente os valores da variável que estão entre (/.../) 
; para as novas variáveis, uma vez que, elas foram predefinidas ao 
; longo do programa.
nc->time = (/time/) 
nc->level = (/level/)
nc ->lat = (/lat/)nc ->lon = (/lon/)nc \rightarrow tc = (/Tc/)end
```
### 11.4 Editando o arquivo NetCDF

A fun¸c˜ao addfile pode ser utilizada para ler, criar ou editar um arquivo NetCDF. Para editar o arquivo deve-se usar a opção "w" como argumento da função addfile. Neste caso, não é possível mudar a dimensionalidade de qualquer variável existente, mas pode-se alterar os seus valores.

Informações adicionais podem ser encontradas em:

[http://www.ncl.ucar.edu/Applications/change](http://www.ncl.ucar.edu/Applications/change_netCDF.shtml) netCDF.shtml

Exemplo:

```
1 ; Nome do script: cap11_ex03.ncl
2
3 begin
4
5 ; As informações abaixo são do comando ==> ncdump prec.2005.nc
6<br>7
   7 ;netcdf prec.2005 {
8 ;dimensions:<br>9 : lon
          lon = 1 ;
10 : 1at = 1 :11 ; time = UNLIMITED ; // (12 currently)
12 ;variables:
13 ; double lon(lon) ;
14 ; lon: standard name = "longitude" ;
15 ; lon:long_name = "longitude" ;
16 ; 16 lon:units = "degrees_east" ;
17 ; lon:axis = "X" ;
18 ; double lat(lat) ;
19 ; lat:standard_name = "latitude" ;
20 ; lat:long_name = "lattice" ;21 ; lat:units = "degrees_north" ;
```
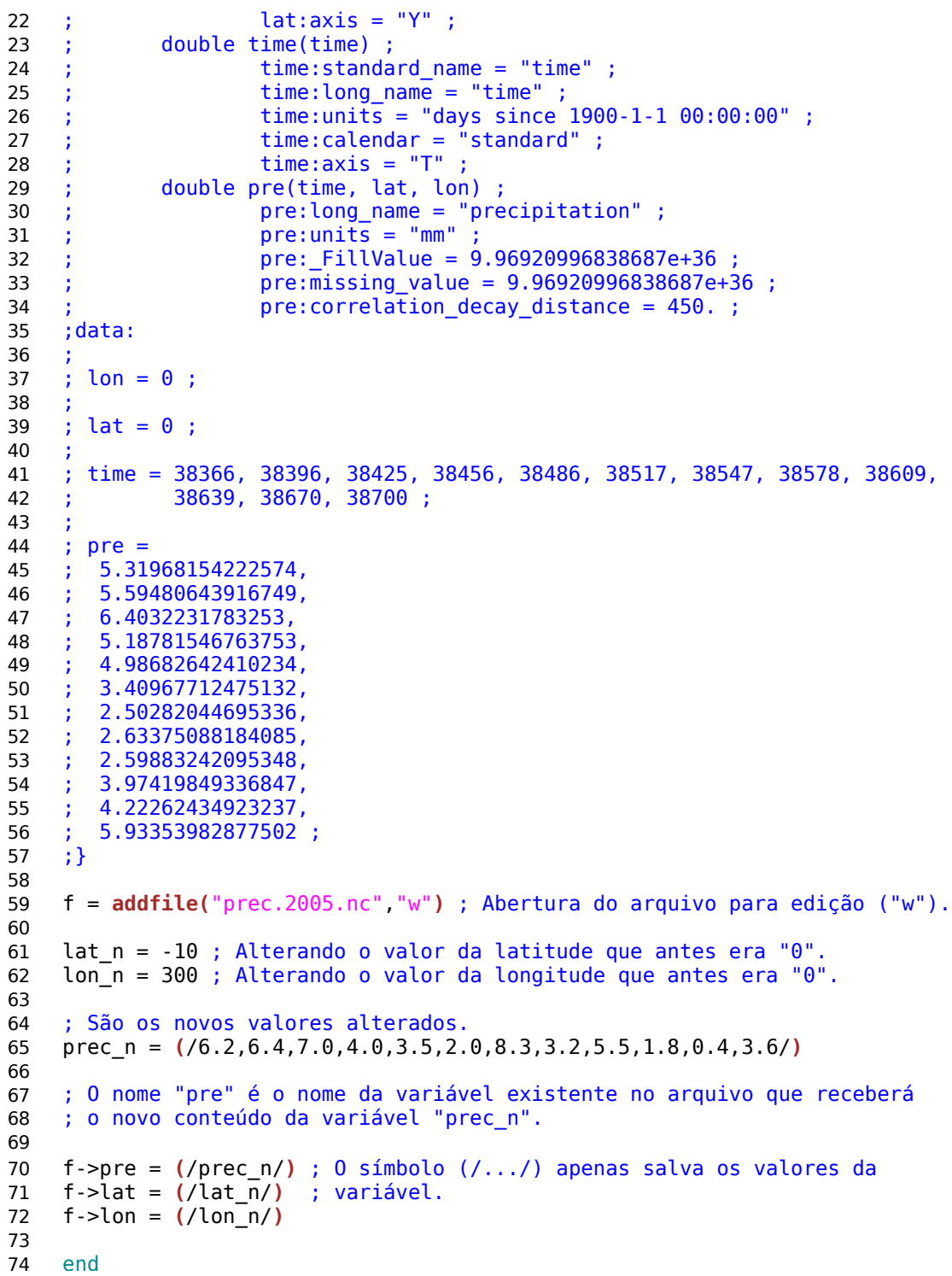

# 12 Convertendo dados grib para NetCDF

 $E$  possível converter dados no formato grib para NetCDF por meio do programa ncl convert2nc.

Informações adicionais podem ser encontradas em:

[http://www.ncl.ucar.edu/Document/Tools/ncl](http://www.ncl.ucar.edu/Document/Tools/ncl_convert2nc.shtml) convert2nc.shtml

<http://www.ncl.ucar.edu/Applications/gribselvar.shtml>

<http://www.ncl.ucar.edu/Applications/griball.shtml>

Exemplo1: Esse é o método mais recomendado.

ncl convert2nc GPOSNMC19701201001971010100P.fct.TQ0062L028.grb

Será gerado o arquivo GPOSNMC19701201001971010100P.fct.TQ0062L028.nc com a extensão nc.

Exemplo2: Caso o usuário necessite de um maior controle sobre a geração do arquivo.

```
; Nome do script: cap12_ex01.ncl
begin
f = addfile("../../dados/GPOSNMC19701201001971010100P.fct.TQ0062L028.grb","r")
file_out = "../../dados/saida.nc" ; Nome do arquivo NetCDF a ser criado.
names = getfilevarnames(f) ; Obtém uma lista de todas as variáveis 
                              ; do arquivo aberto.
print(names) ; Imprime uma lista com o nome das variáveis.
; Cria o nome do arquivo NetCDF.
system("rm -f "+file_out) ; Remove qualquer arquivo existente. 
                             ; Sem essa linha gera erro.
ncdf_out = addfile(file_out,"c") ; Cria o NetCDF.
; Faz o loop de todas as variáveis e salva no arquivo NetCDF.
do i = 0, dimsizes(names)-1
   ncdf out-\frac{1}{2} names (i) \frac{1}{2} = f-\frac{1}{2} names (i) \frac{1}{2}end do
```
Exemplo3: Selecionando variáveis específicas do arquivo.

```
1 ; Nome do script: cap12_ex02.ncl
 2
 3 begin
 4
 5 f = addfile("../../dados/GPOSNMC19701201001971010100P.fct.TQ0062L028.grb","r")
 6
 7 names = getfilevarnames(f) ; Obtém uma lista de todas as variáveis 
8 ; do arquivo aberto.
9
10 print(names) ; Imprime o nome das variáveis.
11<br>12
    12 file_out = "../../dados/saida.nc" ; Nome do arquivo NetCDF a ser criado.
13
14 ; Variáveis específicas para salvar no NetCDF.
15
16 namesVar = (/"ZGEO_GDS4_ISBL","UVEL_GDS4_ISBL","VVEL_GDS4_ISBL"/)
17
18 ; Troca dos nomes de "ZGEO_GDS4_ISBL" para "zgeo", "UVEL_GDS4_ISBL" para 
19 ; "uvel" e "VVEL_GDS4_ISBL" para "vvel".
20<br>21
    21 novo_nome = (/"zgeo","uvel","vvel"/)
22<br>23
    23 ; Cria o nome do arquivo NetCDF.
24
25 system("rm -f "+file_out) ; Remove qualquer arquivo existente.
26
27 ncdf_out = addfile(file_out,"c") ; Cria o NetCDF.
28
29 ; Faz o loop de todas as variáveis e salva no arquivo NetCDF.
30
31 do i = 0, dimsizes(namesVar)-1<br>32 ncdf out->$novo nome(i)$ =
32 ncdf_out->$novo_nome(i)$ = f->$namesVar(i)$
    33 end do
34<br>35
    end
```
# 13 Informações diversas usando as funções get

### 13.1 Função get\_cpu\_time

Retorna o tempo de CPU usado pelo NCL. O resultado é dado em segundos. Informações adicionais podem ser encontradas em:

[http://www.ncl.ucar.edu/Document/Functions/Built-in/get](http://www.ncl.ucar.edu/Document/Functions/Built-in/get_cpu_time.shtml) cpu time.shtml Exemplo: Pequeno trecho de um script.

begin

 $begin{bmatrix} \text{begin} 1 \end{bmatrix}$ 

Corpo do seu script

```
print("Tempo total: " + (get_cpu_time() - begTime) + " segundos")
```
end

# 13.2 Função get\_file\_suffix

Extrai o sufixo associado com o nome do arquivo. As opções disponíveis são 0 para extrair apenas o sufixo mais a direita do arquivo e 1 para extrair todos os sufixos do arquivo.

Informações adicionais podem ser encontradas em:

[http://www.ncl.ucar.edu/Document/Functions/Contributed/get](http://www.ncl.ucar.edu/Document/Functions/Contributed/get_file_suffix.shtml) file suffix.shtml

Exemplo1:

```
s1 = "GPOSNMC19701201001971010100P.fct.TQ0062L028.grb"
sfx1 = get_file\_suffix(s1,0)
```

```
print(""+sfx1)
```
O resultado será: .grb

Exemplo2:

 $s2 = "GPOSNMC19701201001971010100P.fct.TQ0062L028.grb.tar.gz"$ 

```
sfx2 = get_{file\_suffix}(s2,1)
```
print $("+sfx2)$ 

O resultado será: .fct.TQ0062L028.grb.tar.gz

#### 13.3 Função get\_unique\_values

Retorna os valores do arranjo que não se repetem. O dado de entrada pode ser um arranjo de qualquer dimensão e a saída será um escalar ou um arranjo de uma dimensão contendo os valores que não se repetem.

Informações adicionais podem ser encontradas em:

[http://www.ncl.ucar.edu/Document/Functions/Built-in/get](http://www.ncl.ucar.edu/Document/Functions/Built-in/get_unique_values.shtml)\_unique\_values.shtml Exemplo:

 $a = \frac{1}{1,2,3,4,5,5,4,3,2,1,1,2,3,4,5)}$ 

au = get\_unique\_values(a); Resultado:  $(1,2,3,4,5/$ 

 $ac = count\_unique\_values(a)$ ; Conta o total de valores. Resultado: 5

# 13.4 Função getfiledimsizes

Retorna uma lista que contém o tamanho das dimensões do arquivo.

Informações adicionais podem ser encontradas em:

<http://www.ncl.ucar.edu/Document/Functions/Built-in/getfiledimsizes.shtml>

Exemplo:

 $f = \text{addfile}(\text{``GPCP.jan.1979}.\text{nc''}, \text{``r''})$ 

 $dSizes = getfiledimsizes(f)$ 

print (dSizes)

O resultado do comando getfiledimsizes será:

```
Variable: dSizes
Type: integer
Total Size: 12 bytes
             3 values
Number of Dimensions: 1
Dimensions and sizes: [3]
Coordinates:
(0) 144
(1) 72
(2) 1
```
O resultado mostrou que h´a 144 pontos de longitude, 72 pontos de latitude e 1 tempo.

# 13.5 Função get filevaratts

Retorna todos os nomes dos atributos do arquivo associado com a variável do arquivo corrente.

Informações adicionais podem ser encontradas em:

<http://www.ncl.ucar.edu/Document/Functions/Built-in/getfilevaratts.shtml>

 $f = \text{addfile}$  ("GPCP.jan.1979.nc", "r") pptAtts = getfilevaratts $(f, \text{``precip''})$ ; precip é o nome da variável do arquivo print (pptAtts)

O resultado do comando acima será:

Variable: pptAtts Type: string Total Size: 96 bytes 12 values Number of Dimensions: 1 Dimensions and sizes: [12] Coordinates:  $(0)$  long\_name (1) units (2) FillValue (3) missing value  $(4)$  actual range (5) precision (6) least significant digit  $(7)$  var  $-\text{desc}$ (8) dataset (9) level desc (10) statistic

(11) parent stat

### 13.6 Função getfilevarnames

Retorna o nome das variáveis do arquivo.

Informações adicionais podem ser encontradas em:

<http://www.ncl.ucar.edu/Document/Functions/Built-in/getfilevarnames.shtml>

```
f = \text{addfile} ("GPCP.jan.1979.nc", "r")
v\text{Names} = \text{getfilevarnames}(f)print (vNames)
O resultado será:
Variable: vNames
Type: string
Total Size: 32 bytes
             4 values
Number of Dimensions: 1
Dimensions and sizes: [4]
```

```
(0) time
```
(1) lon (2) lat (3) precip

# 13.7 Função get filevartypes

Retorna o tipo (float, double, integer, short) de dado das variáveis do arquivo.

Informações adicionais podem ser encontradas em:

<http://www.ncl.ucar.edu/Document/Functions/Built-in/getfilevartypes.shtml>

Exemplo:

```
f = \text{addfile} ("GPCP.jan.1979.nc", "r")
varNames = getfilevarnames(f); guarda o nome de todas as variáveis
varTypes = getfilevartypes(f, varNames); realiza a classificação de cada variável
print("Tipo de " + varNames + " eh " + varTypes)
```
O resultado será:

- (0) Tipo de time eh double
- (1) Tipo de lon eh float
- (2) Tipo de lat eh float
- (3) Tipo de precip eh float

### 13.8 Função get1Dindex

Retorna os índices correspondentes as datas especificadas pelo usuário.

Informações adicionais podem ser encontradas em:

<http://www.ncl.ucar.edu/Document/Functions/Contributed/get1Dindex.shtml>

Exemplo1: Serão criadas duas variáveis, uma chamadada "ano" com os anos de 2000 a 2010, e outra, "ano interesse" com os anos específicos de interesse. A variável "i" retornará os indíces dos anos especificados pelo usuário. A linha inferior da tabela abaixo representa o índice da cada ano resultante da função ispan.

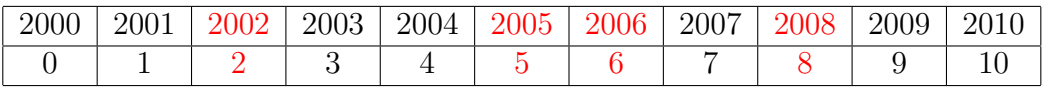

ano = ispan $(2000, 2010, 1)$ ; Cria um vetor com 11 posições de 2000 a 2010.

ano interesse  $=$   $\left( \frac{\sqrt{2002}}{2005}, \frac{2006}{2008} \right)$ ; Lista com os anos de interesse.

 $i = get1$ Dindex(ano,ano interesse); Retorna os índices dos anos de interesse.

O resultado ser˜ao os ´ındices 2, 5, 6 e 8 que est˜ao destacados em vermelho na tabela acima.

#### 13.9 Função get1Dindex\_Collapse

Retorna uma matriz de índices subscritos que não coincidem com os valores contidos em uma lista de usuários especificada.

Informações adicionais podem ser encontradas em:

[http://www.ncl.ucar.edu/Document/Functions/Contributed/get1Dindex](http://www.ncl.ucar.edu/Document/Functions/Contributed/get1Dindex_Collapse.shtml) Collapse.shtml

Exemplo:

```
1 ; Nome do script: cap13_ex01.ncl
2
3 begin
4
5 year = ispan(2000,2015,1) ; Cria um vetor de 2000 a 2015
6 ; com incremento 1.
7 year@_FillValue = -999 (a) ; Defini o valor indefinido.
8
9 year_exc = (/2001,2005,2007,2010,2014/) ; Anos que serão excluídos.
10 ; A ideia é obter o índice
11 il estado de la contrada de la contrada de la contrada de la contrada de la contrada de la contrada de la co<br>12 il estado de la contrada de la contrada de la contrada de la contrada de la contrada de la contrada de la c
                                              ; desta lista.
13
14 i = get1Dindex_Collapse(year,year_exc) ; Obtenção dos índices
                                            ; sem os anos da variável
16 ; year exc.
17 
18 print( " i = " + i + " " + year(i) ) ; Mostra na tela o resultado.
19
20 end
```
O resultado será:

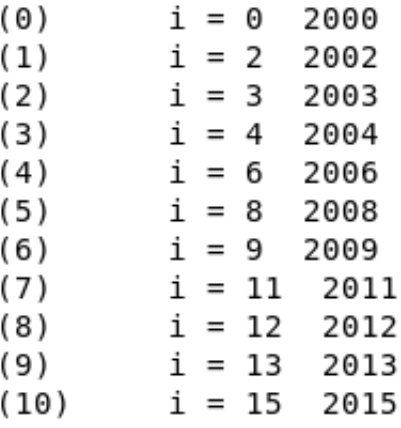

Os índices que foram excluídos com base na variável year exc foram: 1, 5, 7, 10 e 14 que correspondem aos anos de 2001, 2005, 2007, 2010 e 2014, respectivamente. Observe que eles n˜ao aparecem no resultado.

A função get1Dindex Exclude é similar a função get1Dindex Collapse.

# 13.10 Função getvardims

Retorna o nome das dimensões do arquivo.

Informações adicionais podem ser encontradas em:

<http://www.ncl.ucar.edu/Document/Functions/Built-in/getvardims.shtml>

Exemplo:

```
f = \text{addfile}("GPCP.jan.1979.nc", "r")dNames = getvardims(f)print(dNames)
```
O resultado será:

```
Variable: dNames
Type: string
Total Size: 24 bytes
            3 values
Number of Dimensions: 1
Dimensions and sizes: [3]
Coordinates:
Number Of Attributes: 1
FillValue : missing
(0) time
(1) lon
(2) lat
```
# 14 Funções do NCL

Todas as funções podem ser encontradas no link abaixo:

[http://www.ncl.ucar.edu/Document/Functions/list](http://www.ncl.ucar.edu/Document/Functions/list_alpha.shtml) alpha.shtml

ou por categoria:

<http://www.ncl.ucar.edu/Document/Functions>

# 14.1 Função addfile

Abre um arquivo de dados que é (ou deve ser) gravado em um formato de arquivo suportado.

Informações adicionais podem ser encontradas em:

<http://www.ncl.ucar.edu/Document/Functions/Built-in/addfile.shtml>

Opções de uso:

- 1. r = para leitura de um arquivo
- $2. c = \text{para criação de um arquiv$

3.  $w = \text{para}$  edição de um arquivo

Exemplo1: Abertura de um arquivo para leitura (r):

 $a = addfile("ex01B1_uv300.hs.nc", "r")$ 

print(a)

Exemplo2: Criação (c) de um arquivo:

 $a = addfile("ex01B1_uv300.hs.nc", "r")$ ; abertura do arquivo.

system("rm -f novo.nc"); remove o arquivo caso ele exista. Tem que ter esse "rm" para não retornar erro na criação do novo arquivo.

 $b = addfile("novo.net", "c")$ ; cria o arquivo novo.nc.

Exemplo3: Apenas para edição (w) de um arquivo já existente:

 $a = addfile("foo.nc", "w")$ 

 $t = a$ ->TEMP ; lê a variável em graus Celsius.

 $t = t + 273.15$ ; altera os valores da variável t.

 $t@units = "degK"$ ; atualiza o atributo units.

 $a$ ->TEMP = t ; sobrescreve a variável TEMP do arquivo foo.nc.

#### 14.2 Função addfiles

Utilizado para ler vários arquivos de uma vez. Nota-se que há um "s" diferente do addfile.

Informações adicionais podem ser encontradas em:

<http://www.ncl.ucar.edu/Document/Functions/Built-in/addfiles.shtml>

Exemplo1:

files = systemfunc(" $\sin$ ", nc"); lista todos os arquivos ".nc" do diretório corrente  $f = \text{addfiles}(\text{files}, \text{``r''})$ ; apenas para leitura  $(r)$ 

 $T\text{-agg} = f[:] \rightarrow T(:,0:5,..;)$ ; para referenciar uma variável, utiliza-se o símbolo [:]

Pode-se utilizar apenas um subconjunto dos dados listados. Basta substituir o símbolo ":" pelo subconjunto de dados de interesse.

 $T\text{-agg} = f[0:10:2]$ ->T $(:,0:5, :, :)$ 

Algumas particularidades desta função incluem o uso das opções cat e join no momento de manipular o dado.

Exemplo2: Uso da opção cat. Supondo que há 5 arquivos sendo que cada um possui 12 tempos. Ao concatenar esses arquivos, a dimensão tempo passará a ter 60 tempos  $(5 \text{ arquivos x } 12 \text{ tempos cada} = 60 \text{ tempos})$  como está destacado em vermelho no resultado do printVarSummary(T).

fils = systemfunc ("ls /model/annual\*.nc") ; lista todos os arquivos annual\*.nc  $f = addfiles (fils, "r")$ ; abre o arquivo para leitura  $ListSetType(f, "cat")$ ; concatena os dados (opção padrão)  $T = f(-)$  ; realiza a leitura da variável T de todos os arquivos printVarSummary(T)

O resultado do print $VarSummary(T)$  será:

```
Variable: T
Type: float
Total Size: 5529600 bytes
                 1382400 values
Number of Dimensions: 4
Dimensions and sizes: \left[\text{time} \left| 60 \right| \times \left| \text{lev} \right| 5 \right] \times \left| \text{lat} \left| 48 \right| \times \left| \text{lon} \left| 96 \right| \right]Coordinates:
                time: [2349..4143]
                lev: [850..200]
                lat: [-87.15909..87.15909]
                lon: [ 0..356.25]
Number Of Attributes: 2
                units : K
                long name : temperature
```
O opção join é útil para adicionar uma nova dimensão ao dado.

Exemplo3: Supondo que os arquivos "XXX.nc" possuem as dimensões level, latitude e longitude. Ao utilizar a opção join será adicionada uma dimensão extra chamada ncl join.

 $\text{diri} = \frac{4}{5} \text{sgd}/\text{data0}/\text{cagger}/\text{CLASS}/\text{m}$ ; diretório onde estão os dados fils = systemfunc  $("ls" + diri+ "XXX*.nc")$ ; lista os arquivos  $f =$  addfiles (fils, "r")  $ListSetType(f, "join")$  $T = f[:] \rightarrow T$ ; leitura da variável T de todos os arquivos printVarSummary(T)

O resultado do print $VarSummary(T)$  será:

```
Variable: T
Type: float
Total Size: 460800 bytes
                115200 values
Number of Dimensions: 5
Dimensions and sizes: \left[ncl<sub>-j</sub>oin \left[ 5 \right] x \left[lev \left[ 5 \right] x \left[lat \left[ 48 \right] x \left[ \right]lon \left[ 96 \right]Coordinates:
                lev: [850000..250.]
                lat: [-87.15909..87.15909]
                lon: [ 0..356.25]
Number Of Attributes: 2
```
units : K long name : temperature

# 14.3 Função all

Retorna True se todos os elementos de entrada s˜ao avaliados como True.

Informações adicionais podem ser encontradas em:

<http://www.ncl.ucar.edu/Document/Functions/Built-in/all.shtml>

Exemplo:

 $x = new(5, float, -999)$ ; cria uma variável vazia x com 5 posições do tipo float e com valor ausente -999.

 $x = \frac{1}{1, 2, -999, 4, 5.}{$ ; "preenchimento" dos valores da variável x

print(all(x.ge.5)); Resposta: False. A explicação seria, todos os valores de x  $(1,2,4)$ 999,4.,5.) maior ou igual a 5. Logo, não há, e por isso, o valor False.

 $print(all(x.get.0.and.x.lt.6))$ ; Resposta: True. A explicação seria, todos os valores de x (1.,2.,-999,4.,5.) maior do que 0 e x menor do que 6, por isso, o valor True

# 14.4 Função any

Retorna True se qualquer um dos valores de entrada s˜ao avaliados como True.

Informações adicionais podem ser encontradas em:

<http://www.ncl.ucar.edu/Document/Functions/Built-in/any.shtml>

Exemplo1:

 $x = new(5, float, -999)$ ; cria uma variável x vazia com 5 posições do tipo float e com valor ausente -999.

 $x = \frac{1}{1, 2, -999, 4, 5.}{$ ; "preenchimento" dos valores da variável x

print(any(x.ge.4)) ; Resposta: True

print(any(x.lt.0)) ; Resposta: False

print(any(x.gt.2.and.x.lt.4)) ; Resposta: False

Exemplo2: Verifica se há dados ausentes no arquivo.

 $if(any(ismissing(x)))$  then print("x possui um ou mais valores ausentes, saindo do programa.") return

end if

# 14.5 Função avg

Calcula a média de uma variável independente da dimensão. Não considera no cálculo os valores ausentes.

Informações adicionais podem ser encontradas em:

<http://www.ncl.ucar.edu/Document/Functions/Built-in/avg.shtml>

Para saber o número de dados utilizado no cálculo da média, utilize o seguinte comando:

 $n = num(\text{.not} \cdot \text{ismissing}(x))$ 

Exemplo:

 $a = (/(1, 2, 3), (4, 5, 6), (7, -999, 9))$ ; um arranjo do tipo 3x3.

a@ FillValue = -999 ; definindo o valor ausente -999.

 $media = avg(a)$ ; calcula a média de a.

 $n = num(\text{not} \cdot \text{ismissing}(a))$ ; conta quantos valores foram utilizados no cálculo.

print(media) ; imprime o valor  $4.625$  que é a média de a.

 $print(n)$ ; imprime o número total de valores utilizados na média, isto é, 8 porque não entrou no cálculo o -999 que é um dado ausente definido acima como FillValue.

# 14.6 Função para anomalia

Neste item serão mostrados alguns exemplos para o cálculo de anomalia.

Atenção deve ser dada para a ordem das dimensões. Caso seja necessário realizar a mudança de ordem delas, utilize o símbolo "|" (página [33\)](#page-36-0).

#### 14.6.1 Anomalia diária

Calcula a anomalia diária usando a função calcDayAnomTLL em que as dimensões do dado de entrada devem estar na seguinte ordem: time, latitude e longitude. Essas informações podem ser vistas com o ncl filedump.

Informações adicionais podem ser encontradas em:

<http://www.ncl.ucar.edu/Document/Functions/Contributed/calcDayAnomTLL.shtml>

O script abaixo calcula a anomalia diária de precipitação desde  $01/01/1997$  até 31/12/2001.

```
\mathbf{1}; Nome do script: cap14 ex01.ncl
\overline{2}3
   begin
4
   fili = "../../dados/GPCP_1DD_v1.2_19970101-20013112.nc"<br>f = addfile (fili,"r")
5
6
    ; *\overline{7}; Leitura do tempo e criação dele no formato yyyyddd
8
                                                ***********
     9
        = f - time
10<sup>1</sup>time
11TTMF
          = cd_calendar(time, 0) ; tipo float
          = \text{toint}(\text{TIME}(:,0))year
12<sub>1</sub>13<sup>7</sup>month = \text{toint}(\text{TIME}(:,1))= \text{toint}(\text{TIME}(:,2))14dav
        ddd
15
                             ; É necessário como arqumento
   yyyyddd = yea\overline{r}*1000 + ddd
16
17; para o cálculo da anomalia.
   18
   ; Leitura do dado
19
   , ******************
                    20
21
    ppt
        = f - PREC22
    printVarSummary(ppt)
    , ***************
                 23
   ; Calcula a climatologia diária bruta e a suavizada.
24
                                                  *********
25
             ********
   pptClmDay = clmDayTLL(ppt,yyyyddd) ; Climatologia.
26
    printVarSummary(pptClmDay)
27
    , *****************
                          ***********************************
28
    ; Calcula a climatologia suavizada usando 2 harmônicos.
29
                           ***********************************
30
31pptClmDay Sm = smthClmDayTLL(pptClmDay, 2)printVarSummary(pptClmDay sm)
32
   ,******************
                           33
                    ********
   ; Calcula a anomalia diária usando a climatologia bruta e a suavizada
3435
                                              ********
36
   pptAnom = calcDayAnomTLL(ppt, yyyyddd, pptClmDay) ; Anomalia bruta.
    printVarSummary(pptAnom)
37
   printMinMax(pptAnom,0)
38
3940
   ; Anomalia suavizada.
   pptAnom_sm = calcDayAnomTLL(ppt,yyyyddd,pptClmDay_sm)
41
42
    pptAnom sm@long name = "Anomalia da climatologia diária suavizada"
43
44
    printVarSummary(pptAnom_sm)
45
   printMinMax(pptAnom_sm,0)
46
    end
47
```
#### $14.6.2$ Anomalia mensal

Calcula a anomalia mensal subtraindo da média de longo período. As dimensões do dado devem estar no formato (time, latitude, longitude) e a dimensão tempo deve ser múltiplo de 12, isto é, todos os meses completos. Note o detalhe do nome das funções clmMonTLL e calcMonAnomTLL. Observe que há TLL que quer dizer time, latitude e longitude.

Informações adicionais podem ser encontradas em:

http://www.ncl.ucar.edu/Document/Functions/Contributed/calcMonAnomTLL.shtml

Exemplo: Calcula a anomalia mensal de 1979 a 2012.

```
; Nome do script: cap14_ex02.ncl
\mathbf{1}\overline{2}3
    begin
\overline{a}5
6\phantom{1}6; Abertura do arquivo
                             *************************************
\overline{7}= addfile(".././.dados/gpcp.mensal.1979.2012.nc", "r")f8
    ppt = f->precip ; float precip(time, lat, lon)
9
                                                      *************
                           *************************
10\,; Calcula a climatologia
11***********************************
     *********************
12
    clima = clmMonTLL(ppt)13
                          14
           **********
    ; Calcula a anomalia mensal usando a climatologia
15
16
    \n  <i>ppt</i> Anom = <i>calcMon</i> AnomTLL(<i>ppt</i>, <i>clima</i>)\n17
18
19printVarSummary(pptAnom)
20
21
    end
```
Caso a ordem das dimensões do seu arquivo seja diferente deste exemplo, isto é, time, latitude e longitude, há outras funções para esse cálculo que podem ser utilizadas. Por exemplo:

- calcMonAnomLLT: neste caso a ordem das dimensões é latitude, longitude e time, por isso o LLT.
- $\bullet$  calcMonAnomLLLT: neste caso a ordem das dimensões é level, latitude, longitude e time, por isso o LLLT. Muito útil para arquivos que apresentam nível vertical.
- calcMonAnomTLLL: neste caso a ordem das dimensões é time, level, latitude e longitude, por isso o TLLL. Muito útil para arquivos que apresentam nível vertical.

Se mesmo assim, a ordem das dimensões do seu dado não estiver em alguma dessas possibilidades, utilize o símbolo "|" para reordenar as dimensões. Veja no capítulo visão geral (página 33) o símbolo "|" que ensina como reordenar as dimensões.

Supondo que o dado esteja com os meses incompletos, como no exemplo abaixo em que os meses começam em maio de 1979 e terminam em abril de 2012. A função para o cálculo de anomalia exige que os meses sejam múltiplos de 12. Logo, com esse dado seria impossível realizar esse cálculo, mas ao manipular a dimensão tempo para selecionar o período de interesse, esse problema é contornado.

; Nome do script: cap14\_ex03.ncl

begin

```
; Abertura do arquivo. Lembrando que neste dado
; (maio1979 a abr2012), os meses do primeiro e do último
; ano não estão completos, por isso, foi selecionado um perído
; em que todos os meses estão completos, isto é, de janeiro
; de 1980 a dezembro de 2011. Poderia ser qualque período desde
; que os meses não estejam faltando.
time = f - YYYYMM = cd calendar(time,-1) ; Converte uma data do calendário
                   ; juliano/gregoriano
                   ; para o formato AAAAMM (opção -1)
                   ; da variável time.
anoi = 198001; Data inicial no formato AAAAMM.
   = 201112; Data final no formato AAAAMM.
300fistr = ind(YYYYMM.eq. and j); Índice que será utilizado
iend = ind(YYYYMM.eq.anof ) ; para selecionar o período de interesse.
ppt = f->precip(istr:iend,:,:); Escolha do período de interesse
; Calcula a climatologia no período de 198001 a 201112
clima = clmMonTLL(ppt); Calcula a anomalia mensal usando a climatologia
pptAnom = calcMonAnomTLL(ppt,clima)
```
printVarSummary(pptAnom)

end

### 14.7 Função calculate\_daily\_values

Função que calcula os valores diários (média, soma, mínimo e máximo) de valores temporais de alta frequência.

Informações adicionais podem ser encontradas em:

[http://www.ncl.ucar.edu/Document/Functions/Contributed/calculate](http://www.ncl.ucar.edu/Document/Functions/Contributed/calculate_daily_values.shtml) daily values.shtml

No exemplo abaixo o arquivo possui 360 tempos em intervalos de seis hora. A variável utilizada é a temperatura do ar em vários níveis verticais para os meses de janeiro, fevereiro e março de 2009.

```
1 ; Nome do script: cap14 ex04.ncl
\overline{2}3 begin
4
5 f = addfile("../../dados/010120090000UTCa310320091800UTC.nc","r")
6
7 t = short2flt(f->air)
8
9 ; Informações da variável t:
10 ; [time | 360] x [level | 12] x [lat | 73] x [lon | 144]
11 ; short air ( time, level, lat, lon )
12 ; Como o dado é do tipo short (visto com o ncl_filedump), 
13 ; será necessário descompactá-lo para o tipo float 
14 ; com a função short2flt.
15
16 ; Calcula a média diária. O valor "0" refere-se a dimensão para 
17 ; realizar a estatística, ou seja, a dimensão tempo.
18
19 xdayAvg = calculate_daily_values(t,"avg",0,False)
20
21 printVarSummary(xdayAvg) ; Imprime um resumo da variável xdayAvg.
22
23 end
```
O resultado do print $VarSummary(xdayAvg)$  será:

O que está em vermelho ( $[\text{time} | 90]$ ) representa a conversão dos dados horários em diários. Os meses utilizados foram janeiro  $(31 \text{ dias})$ , fevereiro  $(28 \text{ dias})$  e março $(31 \text{&} \cdot \cdot)$ dias) o que resulta em 90 tempos ou dias.

Variable: xdayAvg Type: float Total Size: 45411840 bytes 11352960 values Number of Dimensions: 4 Dimensions and sizes:  $\left[\text{time} \middle| 90\right]$  x  $\left[\text{level} \middle| 12\right]$  x  $\left[\text{lat} \middle| 73\right]$  x  $\left[\text{lon} \middle| 144\right]$ Coordinates: time: [1832064..1834200] level: [1000..100] lat: [90..-90] lon: [ 0..357.5]

Outra possibilidade de uso desta função é informando um número mínimo de valores

a serem utilizados no cálculo da estatística. No exemplo abaixo, foi utilizado o valor 4 (opt@nval\_crit = 4) como o mínimo de valores para efetuar esse cálculo.

```
1 ; Nome do script: cap14 ex05.ncl
2
3 begin
\frac{4}{5}5 f = addfile("../../dados/010120090000UTCa310320091800UTC.nc","r")
6
7 t = short2flt(f->air)
8
9 ; Informações da variável t:
10 ; [time | 360] x [level | 12] x [lat | 73] x [lon | 144]
11 ; short air ( time, level, lat, lon )
12 ; Como o dado é do tipo short (visto com o ncl_filedump), 
13 ; será necessário descompactá-lo para o tipo float 
14 ; com a função short2flt.
15
16 opt = True
17 opt@nval_crit = 4 ; Requer pelo menos 4 valores para 
18 intervalse a calcular a média.
19
20 ; Calcula a média mensal. O valor "0" refere-se a dimensão para 
21 ; realizar a estatística, ou seja, a dimensão tempo.
22
23 xdayAvg = calculate_daily_values(t,"avg",0,opt)
24
25 printVarSummary(xdayAvg)
26
27 end
```
O resultado do print $VarSummary(xdayAvg)$  é o mesmo do exemplo anterior.

### 14.8 Função calculate\_monthly\_values

Função que calcula valores mensais (média, soma, mínimo e máximo) de valores temporais de alta frequência. Esta função suporta até quatro dimensões.

Informações adicionais podem ser encontradas em:

[http://www.ncl.ucar.edu/Document/Functions/Contributed/calculate](http://www.ncl.ucar.edu/Document/Functions/Contributed/calculate_monthly_values.shtml) monthly values.shtml

Exemplo: O arquivo abaixo é um dado a cada 6 horas de temperatura do ar em vários níveis verticais para os meses de janeiro a março de 2009. Os argumentos válidos para calcular a estatística são: avg ou ave, sum, min e max. No exemplo abaixo, a variável tem as seguintes dimensões: tempo, nível, latitude e longitude ou os índices 0 1 2 3, respectivamente. A estatística será realizada na dimensão tempo, por isso o valor "0" como um dos argumetos da função. Como resultado, será gerado uma variável com 3 tempos (janeiro, fevereiro e março) porque os dados eram a cada seis horas e foram convertidos para a resolução mensal.

```
1 ; Nome do script: cap14_ex06.ncl
2
3 begin
\frac{4}{5}5 f = addfile("../../dados/010120090000UTCa310320091800UTC.nc","r")
6
7 t = short2flt(f->air)
8
9 ; Informações da variável t:
10 ; [time | 360] x [level | 12] x [lat | 73] x [lon | 144]
11 ; short air ( time, level, lat, lon )
12 ; Como o dado é do tipo short (visto com o ncl_filedump), 
13 ; será necessário descompactá-lo para o tipo float 
14 ; com a função short2flt.
15
16 ; Calcula a média mensal. O valor "0" refere-se a dimensão 
17 ; para realizar a estatística, ou seja, a dimensão tempo.
18 xmonAvg = calculate_monthly_values(t,"avg",0,False)
19
20 ; Calcula a soma.
21 xmonSum = calculate_monthly_values(t,"sum",0,False)
22
23 ; Calcula o mínimo.
24 xmonMin = calculate_monthly_values(t,"min",0,False)
25
26 ; Calcula a máximo.
27 xmonMax = calculate_monthly_values(t,"max",0,False)
28
29 printVarSummary(xmonAvg)
30
31 end
```
O resultado do print $VarSummary(xmonAvg)$  será:

O que está vermelho ( $[\text{time} \, |3]$ ) são os tempos que foram convertidos para a resolução mensal. Como os dados são para os meses de janeiro, fevereiro e março, o time é igual a 3.

```
Variable: xmonAvg
Type: float
Total Size: 1513728 bytes
              378432 values
Number of Dimensions: 4
Dimensions and sizes: \left[\text{time } |3| \times |\text{level } |12| \times |\text{lat } |73| \times |\text{lon } |144|\right]Coordinates:
              time: [1832064..1833480]
              level: [1000..100]
              lat: [90..-90]
              lon: [ 0..357.5]
```
Outra possibilidade de uso desta função é informando o número mínimo de valores a serem utilizados no cálculo da estatística. No exemplo abaixo, foi utilizado o valor (opt@nval\_crit = 4) como o mínimo de valores para efetuar esse cálculo.

```
1 ; Nome do script: cap14 ex07.ncl
2
3 begin
4
5 f = addfile("../../dados/010120090000UTCa310320091800UTC.nc","r")
6
7 t = short2flt(f->air)
8
9 ; Informações da variável t:
10 ; [time | 360] x [level | 12] x [lat | 73] x [lon | 144]
11 ; short air ( time, level, lat, lon )
12 ; Como o dado é do tipo short (visto com o ncl_filedump), 
13 ; será necessário descompactá-lo para o tipo float 
14 ; com a função short2flt.
15
16 opt<br>17 opt@nval_crit = 4
17 opt@nval crit = 4 ; Requer pelo menos 4 valores para
18 intervalse de la contradicción de la calcular a média.
19
20 ; Calcula a média mensal. O valor "0" refere-se a dimensão 
21 ; para realizar a estatística, ou seja, a dimensão tempo.
22
23 xmonAvg = calculate_monthly_values(t,"avg",0,opt)
24
25 printVarSummary(xmonAvg)
26
27 end
```
O resultado do print $VarSummary(xmonAvg)$  é o mesmo do exemplo anterior.

#### 14.9 Função calculate\_segment\_values

Esta função calcula valores segmentados, como por exemplo, pêntadas (5 dias), semanais (7 dias) de valores em alta resolução temporal. Essa função suporta até 4 dimens˜oes e funciona somente para calend´ario gregoriano e caso n˜ao haja nenhum calendário associado, será retornado erro. Os argumentos válidos para realizar as estatísticas são: avg ou ave, sum, min e max. O cálculo normalmente é feito na dimens˜ao tempo.

Informações adicionais podem ser encontradas em:

[http://www.ncl.ucar.edu/Document/Functions/Contributed/calculate](http://www.ncl.ucar.edu/Document/Functions/Contributed/calculate_segment_values.shtml) segment values.shtml

Ao habilitar a opção opt para True é possível determinar o número mínimo de tempos (opt@nval\_crit) a ser utilizado, como também o comprimento da estatística (opt@segment\_length) que se deseja aplicar. Para obter valores semanais, o padrão  $\acute{e}$  7 e para pêntadas  $\acute{e}$  5.

Exemplo: O arquivo abaixo corresponde a 365 dias de precipitação para o ano de 2005. Por padrão, será utilizado o valor 7 para realizar a estatística.

```
1 ; Nome do script: cap14 ex08.ncl
\overline{2}3 begin
4
5 f = addfile("../../dados/ppt.2005.nc","r")
6
7 ppt = f->PREC ; [time | 365] x [lat | 180] x [lon | 360]
8 
9 ; Calcula a média a cada 7 dias (padrão). O valor "0" 
10 ; refere-se a dimensão para realizar a estatística, ou seja, 
11 ; a dimensão tempo. 
12 ; Como os dados possuem 365 dias / 7 = 52 semanas.
13
14 xSegAvg = calculate_segment_values(ppt,"avg",0,False)
15 xSegSum = calculate_segment_values(ppt,"sum",0,False)
16 xSegMin = calculate_segment_values(ppt,"min",0,False)
17 xSegMax = calculate_segment_values(ppt,"max",0,False)
18
19 printVarSummary(xSegAvg) ; Imprime um resumo da variável xSegAvg.
20
21 end
```
O resultado do print $VarSummary(xSegAvg)$  será:

O que está em vermelho é o resultado da estatística, isto é,  $365 \text{ dias}/7=52 \text{ semanas}$ .

Variable: xSegAvg Type: float Total Size: 13478400 bytes 3369600 values Number of Dimensions: 3 Dimensions and sizes:  $[\text{time } 52] \times [\text{lat } 180] \times [\text{lon } 360]$ 

Ao invés de utilizar o valor padrão que é 7, será utilizado o valor 5, mas para isso deve-se habilitar a opção opt com as seguintes configurações: opt@nval\_crit = 4 e opt@segment length = 5 como no script abaixo.

```
1 ; Nome do script: cap14_ex09.ncl
2
3 begin
4
 5 f = addfile("../../dados/ppt.2000.nc","r")
 6 ppt = f->PREC ; [time | 366] x [lat | 180] x [lon | 360]
7
8 opt = True9 opt@nval_crit = 4 ; Requer pelo menos 4 valores para realizar a 
    the statistica.<br>10 yet opt@segment length = 5 ; Média a cada
11 opt@segment_length = 5 ; Média a cada 5 dias. O valor padrão é 1.
12 
13 ; Calcula a média a cada 5 dias. O valor "0" refere-se a dimensão para<br>14 ; realizar a estatística, ou seja, a dimensão tempo.
    ; realizar a estatística, ou seja, a dimensão tempo.
15 ; Como os dados possuem 366 dias / 5 = 73 valores de tempo.
16
17 xSegAvg = calculate_segment_values(ppt,"avg",0,opt)
18
19 printVarSummary(xSegAvg) ; imprime um resumo da variável xSegAvg.
2021 end
```
O resultado do printVarSummary( $xSegAvg$ ) será 366 dias/5=73 valores de tempo.

Variable: xSegAvg Type: float Total Size: 18921600 bytes 4730400 values Number of Dimensions: 3 Dimensions and sizes:  $[\text{time} |73] \times [\text{lat} |180] \times [\text{lon} |360]$ 

# 14.10 Funcão ceil

Calcula o menor valor inteiro maior ou igual à entrada. Valores ausentes são ignorados.

Informações adicionais podem ser encontradas em:

<http://www.ncl.ucar.edu/Document/Functions/Built-in/ceil.shtml>

Exemplo:

 $f = 6.4$  $ceil_f =$  ceil(f)  $print(eeil_f)$ ; Resposta: 7

# 14.11 Função para climatologia

Neste item serão mostrados alguns exemplos para o cálculo de climatologia.

Atenção deve ser dada para a ordem das dimensões. Caso seja necessário realizar a mudança de ordem das dimensões, utilize o símbolo "|" (página [33\)](#page-36-0).

### 14.11.1 Climatologia diária usando a função clmDayTLL

Para calcular a climatologia diária utiliza-se a função clmDayTLL em que o dado de entrada deve ser tridimensional, isto é, time, latitude e longitude, por isso o TLL. Será retornada uma série temporal onde a dimensão mais a esquerda refere-se ao dia sequencial do ano (366 dias).

Informações adicionais podem ser encontradas em:

<http://www.ncl.ucar.edu/Document/Functions/Contributed/clmDayTLL.shtml>

Exemplo: Calculando a climatologia diária no período de  $01/01/1979$  a  $31/12/2001$ .

```
\mathbf{1}; Nome do script: cap14 ex10.ncl
\overline{2}3
   begin
4
   f = addfile(".././dados/GPCP_1DD_v1.2_19970101-20013112.nc", "r")5
6
   \overline{7}; Leitura do tempo e criação dele no formato yyyyddd.
8
   ; Será utilizado na função para calcular a climatologia.
9
10= f - time11time
          = cd_calendar(time, 0) ; Tipo float.
12TIME
                          ; Guarda o ano.
          = \text{toint}(\text{TIME}(:,0))13vear
                           ; Guarda o mês.<br>; Guarda o dia.
   month
          = \text{toint}(\text{TIME}(:,1))14= \text{toint}(\text{TIME}(:,2))15
   day
          = day_of_year(year, month, day) ; Retorna o dia do ano no
   ddd
16
                                    ; formato 365 ou 366 dias.
17
   yyyyddd = year *1000 + ddd
18
                                   ; É necessário como argumento
                                   ; para o cálculo da climatologia.
19
   20
21
   ; Leitura do dado
   22
   ppt = f->PREC23
      24
   ; Calcula a climatologia
25
   26
   pptClmDay = clmDayTLL(ppt,yyyyddd) ; Calcula a climatologia. Será
27
28
                                 ; retornada uma variável com 366 dias
29
   printVarSummary(pptClmDay)
30
   end
31
```
O resultado do print VarSummary (ppt ClmDay) será:

O que está em vermelho ([year\_day |366]) é o resultado do cálculo da climatologia diária.

```
Variable: pptClmDay
Type: float
Total Size: 6148800 bytes
            1537200 values
Number of Dimensions: 3
                        [year day | 366] x [lat | 70] x [lon | 60]
Dimensions and sizes:
Coordinates:
            year day: [1..366]
            lat: [9.5..-59.5]
            lon: [270.5..329.5]
Number Of Attributes: 4
                Daily Climatology: GPCP: daily precipitation
  long name :
  units:mm/day
  information : Raw daily averages across all years
  smoothing :
                None
```
#### 14.11.2 Climatologia diária usando a função clmDayTLLL

O raciocínio é similar ao item anterior com a diferença que neste caso, o dado de entrada possui quatro dimensões, isto é, as dimensões devem estar na seguinte ordem: time, level, latitude e longitude, por isso o TLLL.

Informações adicionais podem ser encontradas em:

http://www.ncl.ucar.edu/Document/Functions/Contributed/clmDayTLLL.shtml

Exemplo: Calculando a climatologia diária no período de  $01/01/1970$  a  $31/12/1983$ .

```
; Nome do script: cap14_ex11.ncl
\mathbf{1}2
3
   begin
\overline{4}5
   f = addfile("../../dados/tar.01jan1970.31dez1983.nc", "r")6\phantom{1}6\overline{7}; Leitura do tempo e criação dele no formato yyyyddd.
8
    Será utilizado na função para calcular a climatologia.
\overline{9}10
   time
         = f - time11TIME
          = cd\_calendar(time, 0) ; Tipo float.
12; Guarda o ano.
13
   year
          = \text{toint}(\text{TIME}(:,0))= \text{toint}(\text{TIME}(:,1)) ; Guarda o mês.<br>= toint(TIME(:,2)) ; Guarda o dia.
14
   month
15
   day
   ddd
          = day_of_year(year, month, day) ; Retorna o dia do ano
16; no formato 365 ou 366 dias.
17
   yyyddd = year*1000 + ddd18
                                   ; É necessário como argumento
   19
20
   ; Leitura do dado.
21
    22
   t = short2flt(f->air) ; Descompacta o dado para o tipo float porque
23
   2425
   ; Calcula a climatologia
26
                       *************************************
27
28
   tClmDay = clmDayTLLL(t,yyyyddd) ; Climatologia. Será retornada uma
29
                               ; variável com 366 dias.
   printVarSummary(tClmDay)
30
31
   end
32
```
O resultado do print VarSummary (tClmDay) será:

```
Variable: tClmDav
Type: float
Total Size: 46168704 bytes
            11542176 values
Number of Dimensions: 4
                       [[year_day | 366] x [level | 3] x [lat | 73] x [lon | 144]
Dimensions and sizes:
Coordinates:
            year_day: [1..366]
            level: [1000..850]
            lat: [90..-90]
            lon: [ 0..357.5]
Number Of Attributes: 4
                Daily Climatology: Daily Air Temperature on Pressure Levels
  long_name :
  units:degK
  information : Raw daily averages across all years
  smoothing :
                None
```
#### 14.11.3 Climatologia mensal usando a função clmMonLLLT

Calcula a climatologia mensal de dados mensais. A ordem das dimensões do dado de entrada são: level, latitude, longitude e time, por isso o LLLT. Caso as dimensões não estejam nessa ordem, utilize o símbolo "|" para reordenar as dimensões. O valor retornado será do mesmo tamanho e tipo do dado de entrada, com exceção de que a dimensão mais a direita será de tamanho 12 (meses) por se tratar da climatologia mensal.

Informações adicionais podem ser encontradas em:

<http://www.ncl.ucar.edu/Document/Functions/Contributed/clmMonLLLT.shtml>

Exemplo: Calculando a climatologia mensal no período de jan $/1979$  a dez $/1988$ .

```
\mathbf{1}; Nome do script: cap14 ex12.ncl
\overline{2}3
   begin
4
   f = addfile("../../dados/tar.mensal.1979.1988.nc", "r")5
6
    \overline{7}; Leitura do dado
8
   9
10
   t = short2flt(f - pair)111213
   ; Descompacta o dado para o tipo float porque ele
   ; é short. Essa informação foi vista com o ncl filedump.
14; A variável apresenta a seguinte disposição das dimensões
15
   ; [time | 120] x [level | 3] x [lat | 73] x [lon | 144].
16
   ; Para usar a função de climatologia, as dimensões precisam
17
   ; estar na seguinte ordem:
18
   ; [level | 3] x [lat | 73] x [lon | 144] x [time | 120]
19
20
   ; em que a dimensão time tem que ser a última porque a
21
   ; função será aplicada nessa dimensão. Para isso, será
22
   ; necessário reordenar as dimensões.
23
   ; Com o uso do operador "|: " foi possível reordenar as dimensões.
24
25
   ; A nova ordem será:
   ; [level | 3] x [lat | 73] x [lon | 144] x [time | 120]
26
2728
   t_{ord} = t(level):, lat|:, lon|:, time|:)
29
    30
    ; Calcula a climatologia
31
                        *********************
32
   tClm = clmMonLLLT(t_ord) ; Climatologia.
33
34
                         ; Será retornado uma variável
35
                          ; com 12 tempos (meses).
36
37printVarSummary(tClm)
3839end
```
O que está em vermelho ( $\lceil \text{month} | 12 \rceil$ ) é o resultado da função.

```
Variable: tClm
Type: float
Total Size: 1513728 bytes
            378432 values
Number of Dimensions: 4
                         [level | 3] x [lat | 73] x [lon | 144] x \boxed{\text{month} \mid 12}Dimensions and sizes:
Coordinates:
            level: [1000..850]
            lat: [90..-90]
            lon: [ 0..357.5]
            month: [0..11]Number Of Attributes: 22
  FillValue : -32767
  valid_range : ( 137.5, 362.55 )
  missing value original :
                                  32766
  FillValue original : -32767
  cell methods :
                         time: mean (monthly from 6-hourly values)
  standard name :
                         air temperature
  parent stat : Other
  statistic :
                Individual Obs
  level desc : Pressure Levels
                NCEP/DOE AMIP-II Reanalysis (Reanalysis-2) Monthly Averages
  dataset :
                Air temperature
  var desc :
  GRIB_name :TMP
  GRIB id :
                11
  \overline{\text{least}}_significant_digit :
                                  1
  precision :
                \overline{2}units :
                degK
  actual range :
                         (226.18, 315.12)unpacked valid range :
                                  (137.5, 362.5)Monthly Air Temperature on Pressure Levels
  long name :
  missing_value :
                         -32767
  time op ncl : Climatology: 10 years
                 function clmMonLLLT: contributed.ncl
  info :
```
Uma vez que o dado apresenta as dimensões time, level, latitude e longitude nessa ordem, seria mais fácil usar uma função que tenha o seguinte padrão TLLL (time, level, latitude, longitude) em vez de reordenar as dimensões.

Outras possibilidades para o cálculo da climatologia mensal:

- Função clmMonTLL: as dimensões precisam estar nessa ordem: time, latitude, longitude.
- Função clmMonTLLL: as dimensões precisam estar nessa ordem: time, level, latitude, longitude.

#### 14.12 Função conform

Expande uma matriz ou um escalar de forma que se adapte ao formato de uma dada variável. Para que duas variáveis sejam conformes elas precisam ter as mesmas dimensões.

Informações adicionais podem ser encontradas em:

<http://www.ncl.ucar.edu/Document/Functions/Built-in/conform.shtml>

Exemplo: A variável temperatura do ar possui as seguintes dimensões time, level, latitude e longitude e a variável pressão à superfície apenas time, latitude e longitude. Deseja-se que a pressão tenha as mesmas dimensões da temperatura. Para isso, utiliza-se a função conform. As únicas dimensões que aparecem nas duas variáveis são: time, latitude e longitude, ou seja, os índices 0, 2 e 3 que serão utilizados na função conform (linha 22 do script abaixo).

Tabela 4: Dimensões das variáveis

| Temperatura   time   level   latitude   longitude |      | Tapela I. D'Illiettoco dao variaveto. |                      |
|---------------------------------------------------|------|---------------------------------------|----------------------|
| Pressão                                           | time |                                       | latitude   longitude |
|                                                   |      |                                       |                      |

```
1 ; Nome do script: cap14 ex13.ncl
2
3 begin
\frac{4}{5}5 f1 = addfile("../../dados/psfc.mensal.1979.1988.nc","r")
    6 f2 = addfile("../../dados/tar.mensal.1979.1988.nc","r")
 7
8 psfc = short2flt(f1->pres)
9 tar = short2flt(f2->air) 
10
11 ; Variáveis do tipo short precisam ser descompactadas.
12 ; para float. Informação vista com o ncl_filedump.
13 ; short air ( time, level, lat, lon )
14 ; short pres ( time, lat, lon )
15
16 printVarSummary(psfc) ; [time | 120] x [lat | 73] x [lon | 144]
17 printVarSummary(tar) ; [time | 120] x [level | 3] x [lat | 73] x [lon | 144]
18
19 ; 0 (time), 2 (lat) e 3 (lon) são as dimensões de "tar" que correspondem 
20 ; a "psfc"
21
22 psfc_conform = conform(tar,psfc,(/0,2,3/))
23
24 printVarSummary(psfc_conform)
25
26 ; A variável "psfc_conform" não possui informações sobre as 
27 ; coordenadas e nome das dimensões.
28 ; Dimensions and sizes: [120] x [3] x [73] x [144]
29
30 copy_VarCoords(tar,psfc_conform)
31 ; Copiando as coordenadas e as dimensões de "tar" para "psfc_conform"
    32 ; [time | 120] x [level | 3] x [lat | 73] x [lon | 144]
33
34 printVarSummary(psfc_conform)
35 ; verificando se as coordenadas e as dimensões foram
36 ; copiadas para "psfc_conform"
37
38 end
```
Abaixo ´e mostrado o resultado de um pequeno trecho do printVarSummary(psfc) da linha 16. O dado foi descompactado para o formato float que antes era do tipo short. Essa variável apresenta as seguintes dimensões: time, lat e lon.

```
Variable: psfc
Type: float
Total Size: 5045760 bytes
            1261440 values
Number of Dimensions: 3
Dimensions and sizes: [time | 120] x [lat | 73] x [lon | 144]
Coordinates:
            time: [1569072..1656000]
            lat: [90..-90]
            lon: [ 0..357.5]
```
Abaixo ´e mostrado o resultado de um pequeno trecho do printVarSummary(tar) da linha 17. O dado foi descompactado para o formato float que antes era do tipo short. Essa variável apresenta as seguintes dimensões: time, level, lat e lon.

```
Variable: tar
Type: float
Total Size: 15137280 bytes
            3784320 values
Number of Dimensions: 4
Dimensions and sizes:
                        [time | 120] x [level | 3] x [lat | 73] x [lon | 144]
Coordinates:
            time: [1569072..1656000]
            level: [1000..850]
            lat: [90..-90]
            lon: [ 0..357.5]
```
Ao realizar o uso da função conform, foram perdidas as informações das coordenadas e das dimensões. Como já foi mencionado, o NCL não será capaz de gerar corretamente a figura. Aqui, cabe o uso da função copy VarCoords e apenas lembrando que ao copiar as informações de uma variável para outra, obrigatoriamente a variável fonte precisa ter o mesmo número de dimensões da variável destino que é o caso.

Resultado do printVarSummary(psfc conform) da linha 24.

```
Variable: psfc conform
Type: float
Total Size: 15137280 bytes
             3784320 values
Number of Dimensions: 4
Dimensions and sizes:
                          [120] \times [3] \times [73] \times [144]Coordinates:
Number Of Attributes: 1
  FillValue : 32766
```
Após o uso da função copy VarCoords a variável psfc conform passa a ter os mesmos nomes das coordenadas e dimensões da variável tar.

Resultado do printVarSummary(psfc conform) da linha 34.

```
Variable: psfc conform
Type: float
Total Size: 15137280 bytes
            3784320 values
Number of Dimensions: 4
Dimensions and sizes: [time | 120] x [level | 3] x [lat | 73] x [lon | 144]
Coordinates:
            time: [1569072..1656000]
            level: [1000..850]
            lat: [90..-90]
            lon: [ 0..357.5]
Number Of Attributes: 1
   FillValue : 32766
```
#### 14.13 Função copy VarCoords

Esta função copia todos os nomes das dimensões e coordenadas de uma variável para outra. Sem essas informações no arquivo será impossível gerar figuras. Pode-se criar manualmente essas informações, porém é um atividade mais trabalhosa do que copiar as informações de uma variável para outra.

Ao usar esta função é obrigatório que as duas variáveis possuam o mesmo número de dimensões e tamanhos. Por exemplo, o usuário está manipulando a variável vento que é 4D (tempo, nível, lat, lon) e deseja copiar as informações das coordenadas e das dimensões para a variável precipitação que é 3D (tempo, lat, lon). Isso vai gerar erro porque o número de dimensões não é igual.

Informações adicionais podem ser encontradas em:

[http://www.ncl.ucar.edu/Document/Functions/Contributed/copy](http://www.ncl.ucar.edu/Document/Functions/Contributed/copy_VarCoords.shtml) VarCoords.shtml

```
1 ; Nome do script: cap14 ex14.ncl
\overline{2}3 begin
4
5 f = addfile("../../dados/prec.1986.1989.nc","r")
6
7 ppt = f->precip ; [time | 48] x [lat | 28] x [lon | 24]
8
9 printVarSummary(ppt)
10
11 pptmes = ppt * 30 ; Conversão de mm/dia para mm/mês.
12 ; Ao multiplicar por 30 as informações 
13 ; de dimensões e coordenadas foram perdidas.
14 ; Basta usar a função copy_VarCoords para 
15 ; copiar o nome das dimensões e coordenadas 
16 ; da variável "ppt" para "pptmes".
17 ; Sem as informações das dimensões e das 
18 ; coordenadas será impossível gerar a figura.
19
20 printVarSummary(pptmes) ; Observe que não há o nome das 
21 ; dimensões e nem das coordenadas.
22 
23 copy_VarCoords(ppt,pptmes) ; Copia as dimensões e coordenadas
```

```
23 copy_VarCoords(ppt,pptmes) ; Copia as dimensões e coordenadas 
24 ; da variável ppt para pptmes.
25
26 printVarSummary(pptmes) ; Note que a variável pptmes agora 
27 ; apresenta as informações das 
28 ; dimensões e das coordenadas.
29 end
```
Resultado do primeiro printVarSummary(ppt) da linha 9:

Note a linha Dimensions and sizes que tem o nome das dimens˜oes time, lat e lon. O NCL precisa desses nomes para gerar a figura sem erros.

```
Variable: ppt
Type: float
Total Size: 129024 bytes
            32256 values
Number of Dimensions: 3
Dimensions and sizes: [time | 48] \times [lat | 28] \times [lon | 24]Coordinates:
            time: [67935..69365]
            lat: [8.75..-58.75]
            lon: [271.25..328.75]
```
Resultado do segundo printVarSummary(pptmes) da linha 20:

Ao multiplicar por 30 houve a perda das informações das dimensões. Nota-se que na linha Dimensions and sizes não há o nome das dimensões, como foi visto nas informações acima. Sem isso, o NCL não será capaz de gerar corretamente a figura.

```
Variable: pptmes
Type: float
Total Size: 129024 bytes
            32256 values
Number of Dimensions: 3
Dimensions and sizes:
                      [48] x [28] x [24]
Coordinates:
Number Of Attributes: 1
  FillValue : -9.96921e+36
```
Ao usar a função copy VarCoords(ppt,pptmes) ocorre a copia das informações das coordenadas e dimens˜oes de ppt para pptmes.

O resultado do printVarSummary(pptmes) da linha 26 após o uso da função mostra que a variável pptmes apresenta as informações de coordenadas e de dimensões.

```
Variable: pptmes
Type: float
Total Size: 129024 bytes
            32256 values
Number of Dimensions: 3
Dimensions and sizes:
                         [time | 48] x [lat | 28] x [lon | 24]
Coordinates:
            time: [67935..69365]
            lat: [8.75..-58.75]
            lon: [271.25..328.75]
```
Há outras rotinas para manipulação de metadados:

<http://www.ncl.ucar.edu/Document/Functions/metadata.shtml>

- Função copy VarCoords 1: copia todos os nomes das dimensões e das coordenadas de uma variável para outra, com exceção da dimensão mais a direita.
- Função copy VarCoords 2: copia todos os nomes das dimensões e das coordenadas de uma variável para outra, com exceção das duas dimensões mais a direita.

Informações sobre o nome das dimensões e variáveis coordenadas podem ser obtidas nos links abaixo:

<http://www.ncl.ucar.edu/Document/Language/named.shtml>

<http://www.ncl.ucar.edu/Document/Language/cv.shtml>

#### 14.14 Função day of year

Calcula o dia do ano dado o calendário Gregoriano mês, dia e ano. Não confundir com o dia Juliano. Os argumentos necessários são: ano (tem que ser positivo), mês (valores entre 1 e 12) e dia (valores entre 1 e 31). Os argumentos podem ser um arranjo multidimensional ou um escalar.

Informações adicionais podem ser encontradas em:

[http://www.ncl.ucar.edu/Document/Functions/Built-in/day](http://www.ncl.ucar.edu/Document/Functions/Built-in/day_of_year.shtml) of year.shtml

Exemplo1:

 $\text{doy} = \text{day_of-year}((1900, 1990, 1996/), (13, 3, 3/), (1, 1, 1/))$ ;  $\text{doy} = (160, 60, 61/)$ 

Exemplo2: Este exemplo é similar ao Exemplo1 só que utiliza diferentes calendários.

```
year = (1900,1990,1996)
```
month =  $( /3,3,3/ )$ 

 $day = (1,1,1/)$ 

; Sem calendário

 $\text{doy} = \text{day_of-year}(\text{year}, \text{month}, \text{day})$ ;  $\text{doy} = \frac{\langle 60, 60, 61 \rangle}{\langle 60, 60, 61 \rangle}$ year@calendar = "standard"  $\text{doy} = \text{day_of-year}(\text{year}, \text{month}, \text{day})$ ;  $\text{doy} = \frac{\langle 60, 60, 61 \rangle}{\langle 60, 60, 61 \rangle}$  $year@calendar = "iulian"$  $\text{doy} = \text{day_of-year}(\text{year}, \text{month}, \text{day})$ ;  $\text{doy} = \frac{1}{60,60,61}$  $\mathrm{year}@calendar = "noleap"$  ; inclui também "365"  $\text{doy} = \text{day_of-year}(\text{year}, \text{month}, \text{day})$ ;  $\text{doy} = \frac{\langle 61, 60, 60 \rangle}{\langle 60, 60 \rangle}$  $year@calendar = "allleap"$ ; inclui também "366"  $\text{doy} = \text{day_of-year}(\text{year}, \text{month}, \text{day})$ ;  $\text{day} = \frac{1}{61,61,61}$ year@calendar = "360"  $\text{doy} = \text{day_of-year}(\text{year}, \text{month}, \text{day})$ ;  $\text{doy} = \frac{1}{61,61,61}$ 

# 14.15 Função days in month

Calcula o número de dias no mês dado o mês e o ano. Os argumentos ano e mês são arranjos multidimensionais do tipo inteiro em que o ano deve ser um valor positivo e o mˆes deve ser um valor entre 1 e 12.

Informações adicionais podem ser encontradas em:

[http://www.ncl.ucar.edu/Document/Functions/Built-in/days](http://www.ncl.ucar.edu/Document/Functions/Built-in/days_in_month.shtml) in month.shtml

Exemplo1:

 $\dim = \text{days.in-month}((1996,1997,1/),(2,2,1/))$ ;  $\dim = (\text{29},28,31/)$ 

Examplo2: Similar ao Exemplo1 só que usando diferentes tipos de calendários.

```
year = (/1996,1997,1/)
month = (2,2,1/
```
year@calendar = "standard"  $\dim = \text{days.in-month}(\text{year}, \text{month})$ ;  $\dim = (\text{29}, 28, 31)$ year@calendar = "noleap"  $\dim = \text{days.in-month}(\text{year}, \text{month})$ ;  $\dim = (\text{28,28,31/})$ year@calendar = "allleap"  $\dim = \text{days.in-month}(\text{year}, \text{month})$ ;  $\dim = \frac{1}{29,29,31}$  $year@calendar = "360-day"$  $\dim = \text{days.in-month}(\text{year}, \text{month})$ ;  $\dim = (\text{30,30,30/})$ 

#### 14.16 Função dewtemp\_trh

Calcula a temperatura do ponto de orvalho dado a temperatura em Kelvin e a umidade relativa do ar em porcentagem. As duas variáveis devem ter o mesmo número de dimensões. Os valores ausente são ignorado. O cálculo é feito com base na equação de John Dutton's "Ceaseless Wind" (página 273-274).

Informações adicionais podem ser encontradas em:

[http://www.ncl.ucar.edu/Document/Functions/Built-in/dewtemp](http://www.ncl.ucar.edu/Document/Functions/Built-in/dewtemp_trh.shtml) trh.shtml

Exemplo:

```
1 ; Nome do script: cap14_ex15.ncl
\overline{\phantom{0}}3 begin
4
5 f1 = addfile("../../dados/ur.mensal.1979.1988.nc","r")
6 f2 = addfile("../../dados/tar.mensal.1979.1988.nc","r")
7
8 ; Variáveis do tipo short precisam ser descompactadas
9 ; para float. Informação vista com o ncl_filedump.
10
11 ur = short2flt(f1->rhum) ; short rhum ( time, level, lat, lon )
12 tk = short2flt(f2->air) ; short air ( time, level, lat, lon )
13
14 td = dewtemp_trh(tk,ur) ; As informações das coordenadas e dimensões 
15 ; de "td" foram perdidas. Basta usar o 
                           ; copy VarCoords para resolver esse problema.
17
18 printVarSummary(td) 
19 ; Dimensions and sizes: [120] x [3] x [73] x [144]
20
21 copy_VarCoords(ur,td) ; Poderia usar no lugar de "ur" o "tk" porque o 
22 ; número de dimensões é o mesmo.
23
24 ; Dimensions and sizes: [time | 120] x [level | 3] x [lat | 73] x [lon | 144]
25
26 printVarSummary(td)
27
28 end
```
### 14.17 Função dim acumrun n

Calcula a soma acumuluda de um comprimento específico.

Informações adicionais podem ser encontradas em:

[http://www.ncl.ucar.edu/Document/Functions/Built-in/dim](http://www.ncl.ucar.edu/Document/Functions/Built-in/dim_acumrun_n.shtml) acumrun n.shtml

Exemplo1: O "x" na função é o arranjo numérico de qualquer dimensionalidade, o valor 3 é o comprimento da soma, isto é, a soma será feita a cada 3 valores. O valor 0 (em vermelho) quer dizer que se encontrar algum valor indefinido ele será utilizado como indefinido no comprimento utilizado e será retornado o valor indefinido. Quando o valor for 1 (em vermelho) o cálculo continuará a ser feito com os valores disponíveis. Quando não ocorrer nenhum valor indefinido a opção 0 e 1 tem o mesmo efeito. O último argumeto 0 é a dimensão que se deseja realizar a soma.

 $x = \frac{1}{2,3,4,5,7,-23}$  $x@$  FillValue = -999  $x_{\text{.}} = \text{dim}_{\text{.}}\text{acumrun}_{\text{.}n}(x,3,0,0)$ ; (/-999,-999,6,9,12,16,-11/)  $x\text{.ars} = \text{dim\_acumrun\_n}(x,3,1,0)$ ; (/-999,-999,6,9,12,16,-11/) Explicação: São somados os valores  $1+2+3=6$ ,  $2+3+4=9$ ,  $3+4+5=12$ ,  $4+5+7=16$ e 5+7-23=-11

Exemplo2:

 $x = \frac{1}{1,2,-999,4,5,7,-999,2,-9,5)}$  $x@$ FillValue =  $-999$ x ars = dim acumrun n(x,3,0,0) ; (/-999,-999,-999,-999,-999,16,-999,-999,-999,-2/)  $x\text{.ars} = \text{dim}\_\text{acumrun\_n}(x,3,1,0)$ ; (/-999,-999,3,6,9,16,12,9,-7,-2/)

Explicação: No primeiro caso, a soma será  $1+2+(-999)=-999$  por causa da opção 0 (em vermelho). Quando esta op¸c˜ao ´e selecionada, basta aparecer um valor indefinido no cálculo e o resultado será indefinido. Continuando com os demais cálculos,  $2+( (999)+4=999, (-999)+4+5=-999, 4+5+7=16, 5+7+(-999)=999, 7+(-999)+2=-999,$ (-999)+2+(-9)=-999, 2+(-9)+5=-2. O resultado ser´a: -999,-999,-999,16,-999,-999,- 999,-2.

No segundo caso, a opção 1 (em vermelho) foi selecionada, isto quer dizer que ao aparecer o valor indefinido o cálculo continuará como se não houvesse esse valor,  $1+2+(-999)=3, 2+(-999)+4=6, (-999)+4+5=9, 4+5+7=16, 5+7+(-999)=12, 7+( 999$ +2=9,  $(-999)$ +2+ $(-9)$ =-7, 2+ $(-9)$ +5=-2. Perceba a diferença quando se usa a opção  $0$  e 1 nesses dois casos. O resultado será:  $3,6,9,16,12,9,-7,-2$ .

# 14.18 Função dim avg n Wrap

Calcula a média de uma determinada dimensão de uma variável e retém os metadados (Wrap). O parâmetro de entrada é uma variável numérica de qualquer dimensionalidade. Outro parâmetro a ser utilizado é o índice da dimensão que se deseja realizar a média. Os valores ausentes são ignorados no cálculo.

Informações adicionais podem ser encontradas em:

[http://www.ncl.ucar.edu/Document/Functions/Contributed/dim](http://www.ncl.ucar.edu/Document/Functions/Contributed/dim_avg_n_Wrap.shtml) avg n Wrap.shtml

No exemplo abaixo, será feito o cálculo zonal, isto é, na longitude, e como resultado será retornada uma variável apenas com duas dimensões (time e lat).

```
1 ; Nome do script: cap14_ex16.ncl
2
3 begin
4
5 f = addfile("../../dados/prec.1986.1989.nc","r")
6 ppt = f->precip ; float precip ( time, lat, lon ) ou em termos de 
7 ; índices das dimensões 0 1 2.
8
9 ; Calculando média zonal da precipitação. O cálculo será feito na 
10 ; dimensão longitude ou no índice 2.
11
12 ppt_zonal = dim_avg_n_Wrap(ppt,2)
13 ; Dimensions and sizes: [time | 48] x [lat | 28]
14
15 ; As informações das coordenadas e dimensões não foram perdidas por 
16 ; causa do "Wrap" na função que as reteve.
17
18 printVarSummary(ppt_zonal)
19
20 end
```
O resultado do printVarSummary(ppt\_zonal) da linha 18 terá apenas duas dimensões  $(\{\text{time } 48 \mid x \text{ (lat } 28), \text{ uma vez que}, \text{ a média foi feita na dimensão longitude.}$ 

```
Variable: ppt zonal
Type: float
Total Size: 5376 bytes
            1344 values
Number of Dimensions: 2
                        [time | 48] x [lat | 28]
Dimensions and sizes:
Coordinates:
            time: [67935..69365]
            lat: [8.75..-58.75]
```
Caso a média fosse feita na dimensão tempo, basta substituir na linha 12, o valor 2 por 0 que corresponde a dimensão tempo.

O comando seria: ppt\_tempo =  $\dim_{\text{avg\_n}} W \text{rap}(\text{ppt}, 0)$ 

 $E$  sempre aconselhável selecionar as funções que possuem "  $W$ rap" para evitar a criação de coordenadas e dimensões de forma manual porque elas armazenam as informações dos metadados.

#### 14.19 Funções dim min n Wrap e dim max n Wrap

Calcula o mínimo e o máximo de determinada dimensão de uma variável e retém os metadados.

Informações adicionais podem ser encontradas em:

[http://www.ncl.ucar.edu/Document/Functions/Contributed/dim](http://www.ncl.ucar.edu/Document/Functions/Contributed/dim_min_n_Wrap.shtml)\_min\_n\_Wrap.shtml

[http://www.ncl.ucar.edu/Document/Functions/Contributed/dim](http://www.ncl.ucar.edu/Document/Functions/Contributed/dim_max_n_Wrap.shtml)\_max\_n\_Wrap.shtml

```
1 ; Nome do script: cap14_ex17.ncl
2
3 begin
4<br>5
    5 f = addfile("../../dados/prec.1986.1989.nc","r")
6
7 ppt = f->precip ; float precip ( time, lat, lon ) ou em termos de 
8 ; índices das dimensões 0 1 2.
9
10 ; Calculando o mínimo e máximo valor da precipitação. O cálculo 
11 ; será feito na dimensão tempo ou no índice 0.
12
13 ppt_min = dim_min_n_Wrap(ppt,0)
14
15 \text{ppt\_max} = \text{dim\_max\_n\_Wrap}(\text{ppt}, 0)16
17 ; Como o cálculo foi feito na dimensão tempo, restam apenas 
18 ; duas dimensões (lat e lon).
19
20 printVarSummary(ppt_min) ; Dimensions and sizes: [lat | 28] x [lon | 24] 
21 printVarSummary(ppt_max) ; Dimensions and sizes: [lat | 28] x [lon | 24]
22
23 end
```
#### 14.20 Função dim\_rmsd\_n\_Wrap

Calcula a diferença da raiz quadrada média entre as dimensões de duas variáveis em todas as outras dimensões. Os metados são retidos. Os valores ausentes são ignorados no cálculo.

Informações adicionais podem ser encontradas em:

[http://www.ncl.ucar.edu/Document/Functions/Contributed/dim](http://www.ncl.ucar.edu/Document/Functions/Contributed/dim_rmsd_n_Wrap.shtml)\_rmsd\_n\_Wrap.shtml

```
1 ; Nome do script: cap14_ex18.ncl
2
3 begin
4
5 f1 = addfile("../../dados/gpcp.nc","r")
6 f2 = addfile("../../dados/cmip5.CCSM4.nc","r")
7
8 ppt_obs = f1->pc1 ; float pc1(time, lat, lon).
9 ppt_mod = f2->pc1 ; float pc1(time, lat, lon).
10 ; Índices das dimensões: 0 1 2.
11 ; Os dois arquivos são do tipo
12 ; [time | 27] x [lat | 1] x [lon | 1] que 
13 ; representa a série temporal de precipitação
14 14 ; observada e simulada.
15
16 ; Calculando a diferença da raiz quadrada média da precipitação. 
17 ; O cálculo será feito na dimensão tempo ou no índice 0.
18
19 rmsdTime = dim_rmsd_n_Wrap(ppt_obs,ppt_mod,0)
20
21 ; Como o cálculo foi feito na dimensão tempo, restam apenas 
22 ; duas dimensões (lat e lon). Como foi usado a função que tem 
23 ; "_Wrap", não há necessidade de criar as dimensões e coordenadas
24
25 printVarSummary(rmsdTime) ; Dimensions and sizes: [lat | 1] x [lon | 1].
26 ; Tem apenas um ponto de lat/lon porque 
27 ; é uma série temporal
28
29 print("RMSD = " + rmsdTime) ; RMSD = 1.73723
30
31 end
```
#### 14.21 Função dim rmvmean n Wrap

Calcula e remove a média de uma dada dimensão e retém os metadados.

Informações adicionais podem ser encontradas em:

[http://www.ncl.ucar.edu/Document/Functions/Contributed/dim](http://www.ncl.ucar.edu/Document/Functions/Contributed/dim_rmvmean_n_Wrap.shtml) rmvmean n Wrap.shtml

```
1 ; Nome do script: cap14 ex19.ncl
2
3 begin
4
5 f = addfile("../../dados/olr.jan2000.dez2009.nc","r")
6
7 olr = short2flt(f->olr) ; [time | 120] x [lat | 73] x [lon | 144]
8 and 1 short olr (time, lat, lon )
9
10 olr_desv = dim_rmvmean_n_Wrap(olr,0) ; Calcula o desvio em relação 
11 il a média para a dimensão de la contrata de la contrata de la contrata de la contrata de la contrata de la
12 ; tempo (0) e retém as coordenadas
13 ; e dimensões.
14
15 ; Dimensions and sizes: [time | 120] x [lat | 73] x [lon | 144]
16
17 printVarSummary(olr_desv)
18
19 end
```
#### 14.22 Função dim spi n

Calcula o índice de precipitação padronizado (standardized precipitation index, SPI) ajustando uma distribuição gama ou uma distribuição Pearson tipo III para valores mensais de precipitação. O tamanho da variável deve ser divisível por 12 (os meses devem ser completos e sem falhas). É recomendável pelo menos 30 anos de dados mensais de precipitação.

Informações adicionais podem ser encontradas em:

[http://www.ncl.ucar.edu/Document/Functions/Built-in/dim](http://www.ncl.ucar.edu/Document/Functions/Built-in/dim_spi_n.shtml) spi n.shtml

Os valores mensais mais comuns para o cálculo do SPI são 3, 6, 12, 24 e 36. Ao usar o valor 3 para o SPI, os dois primeiros tempos são indefinidos. Para 6, os 5 primeiros tempos são indefinidos, para 12, os 11 primeiros tempos são indefinidos. O mesmo raciocínio se aplica aos valores 24 e 36.

Exemplo:

```
1 ; Nome do script: cap14_ex20.ncl
2
3 begin
4
5 f = addfile("../../dados/gpcp.mensal.1979.2012.nc","r")
6
7 ppt = f->precip ; float precip ( time, lat, lon )
8 ; [time | 408] x [lat | 72] x [lon | 144]
9 ; Dado mensal de precipitação.
10
11 spi = dim_spi_n(ppt,12,False,0) ; São necessários 4 argumentos:
12 \overline{a} \overline{b} \overline{c} \overline{c} \overline{d} \overline{c} \overline{d} a variável precipitação (ppt)
13 ; 2) o valor para calcular o SPI (12).
14 ; Lembrando que neste caso os 11 
15 ; primeiros tempos serão indefinidos.
16 ; O False usa a distribuição gamma
17 interval de la contrasta de la contrasta de la contrasta de la contrasta de la contrasta de la contrasta de l
18 ; aplicada a função, neste caso, será a 
19 ; dimensão tempo (0).
```
```
2021 printVarSummary(spi) ; Ao calcular o spi as informações das 
22 ; coordenadas e dimensões foram perdidas.
23 ; Dimensions and sizes: [408] x [72] x [144]
2425 copy_VarCoords(ppt,spi) ; Por isso, é necessário copiar as 
26 ; coordenadas e dimensões de "ppt" para "spi", 
27 ; uma vez que, possuem o mesmo número de dimensões.
28
29 printVarSummary(spi)
30 ; O spi possui as coordenadas e dimensões corretas.
31 ; Dimensions and sizes: [time |408] \times [lat |72] \times [lon |144]32
33 end
```
19 ; dimensão tempo (1991), dimensão tempo (1991), dimensão tempo (1991), dimensão (1991), dimensão (1991), di

Outra opção para calcular o spi é usar a distribuição de Pearson III (opt@spi\_type  $= 3$ ) como é mostrado na linha 12 do script abaixo. Lembrando, como foi usado o valor 12, os 11 primeiros tempos serão indefinidos.

```
1 ; Nome do script: cap14 ex21.ncl
\overline{2}3 begin
4
5 f = addfile("../../dados/gpcp.mensal.1979.2012.nc","r")
6
7 ppt = f->precip ; float precip ( time, lat, lon )<br>8 \frac{1}{2} ; [time | 408] x [lat | 72] x [lo
                 8 ; [time | 408] x [lat | 72] x [lon | 144]
9 ; Dado mensal de precipitação.
10
11 opt = True
12 opt@spi_type = 3 ; Calcula o spi usando a distribuição de Pearson III.
13
14 spi = dim_spi_n(ppt,12,opt,0) ; São necessários 4 argumentos:
15 ; 1) a variável precipitação (ppt).
16 16 in the calcular of the Contract Contract (12) contract values of (12).
17 ; Lembrando que neste caso os 11 primeiros
18 \blacksquare : tempos serão indefinidos.
19 ; O opt usa a distribuição de Pearson III.
20 ; E "0" define qual a dimensão será 
21 ; aplicada a função, neste caso, será a 
22 ; dimensão tempo (0).
23
24 printVarSummary(spi) ; Ao calcular o spi as informações das coordenadas
                      ; e dimensões foram perdidas.
26 ; Dimensions and sizes: [408] x [72] x [144]
27
28 copy_VarCoords(ppt,spi) ; Por isso, é necessário copiar as coordenadas e
29 ; dimensões de "ppt" para "spi"
30
31 printVarSummary(spi)
32 ; O spi possui as coordenadas e dimensões corretas
33 ; Dimensions and sizes: [time |408] \times [lat |72] \times [lon |144]34
35 end
```
#### 14.23 Função dim stddev n Wrap

Calcula o desvio padrão em uma dada dimensão.

Informações adicionais podem ser encontradas em:

[http://www.ncl.ucar.edu/Document/Functions/Contributed/dim](http://www.ncl.ucar.edu/Document/Functions/Contributed/dim_stddev_n_Wrap.shtml) stddev n Wrap.shtml

```
1 ; Nome do script: cap14 ex22.ncl
 \frac{2}{3}begin
 4
 5 f = addfile("../../dados/gpcp.mensal.1979.2012.nc","r")
 6
 7 ppt = f->precip ; float precip ( time, lat, lon )
 8 ; [time | 408] x [lat | 72] x [lon | 144]
9 ; Dado mensal de precipitação.
10
11 xStdTime = dim_stddev_n_Wrap(ppt,0) ; Calcula o desvio padrão 
12 interval de la contrata de la contrata de la contrata de la contrata de la contrata de la contrata de la contrata de la contrata de la contrata de la contrata de la contrata de la contrata de la contrata de la contrata 
13
14 ; Dimensions and sizes: [lat | 72] x [lon | 144]
15 printVarSummary(xStdTime)
16
17 end
```
### 14.24 Função dim sum n Wrap

Calcula a soma aritmética em uma dada dimensão.

Informações adicionais podem ser encontradas em:

[http://www.ncl.ucar.edu/Document/Functions/Contributed/dim](http://www.ncl.ucar.edu/Document/Functions/Contributed/dim_stddev_n_Wrap.shtml)\_stddev\_n\_Wrap.shtml

```
1 ; Nome do script: cap14_ex23.ncl
\overline{2}3 begin
4
5 f = addfile("../../dados/gpcp.mensal.1979.2012.nc","r")
6
7 ppt = f->precip ; float precip ( time, lat, lon )
8 ; [time | 408] x [lat | 72] x [lon | 144]
9 ; Dado mensal de precipitação.
10
11 xSumTime = dim_sum_n_Wrap(ppt,0) ; Calcula a soma 
12 in the contract of the contract tempo (0).
13
14 ; Dimensions and sizes: [lat | 72] x [lon | 144]<br>15 printVarSummary(xSumTime)
    15 printVarSummary(xSumTime)
16
17 end
```
#### 14.25 Função dimsizes

Retorna o tamanho das dimensões da variável.

Informações adicionais podem ser encontradas em:

<http://www.ncl.ucar.edu/Document/Functions/Built-in/dimsizes.shtml>

```
1 ; Nome do script: cap14_ex24.ncl
2
3 begin
\frac{4}{5}5 f = addfile("../../dados/gpcp.mensal.1979.2012.nc","r")
6
 7 ppt = f->precip ; float precip ( time, lat, lon )
 8 ; [time | 408] x [lat | 72] x [lon | 144]
9 ; Dado mensal de precipitação.
10
11 info_ppt = dimsizes(ppt) ; Informações sobre o tamanho das 
12 imensões da variável info_ppt.
13
14 print(info_ppt) ; Serão retornadas as seguintes informações:
15 \therefore (0) 408 \Rightarrow número de tempos.<br>16 \therefore (1) 72 \Rightarrow número de pontos
                    (1) 72 => número de pontos de lat.
17 ; (2) 144 => número de pontos de lon.
18 end
```
#### 14.26 Função fabs

Calcula o valor absoluto. Valores ausentes são ignorados.

Informações adicionais podem ser encontradas em:

<http://www.ncl.ucar.edu/Document/Functions/Built-in/fabs.shtml>

Exemplo:

 $iarray = \left(\frac{-3.5}{2.2}, -1.0, 0.0, 1.2, 2.4, 3.9\right)$  $jarray = fabs(iarray)$ print(jarray) ; Resposta: (/3.5, 2.2, 1, 0, 1.2, 2.4, 3.9/)

#### 14.27 Função fileexists

Verifica a existência do arquivo no diretório.

Informações adicionais podem ser encontradas em:

<http://www.ncl.ucar.edu/Document/Functions/Built-in/fileexists.shtml>

```
1 ; Nome do script: cap14_ex25.ncl
2
3 begin
4
5 dir = "../../dados/" ; Diretório corrente, onde está o dado.
6 filename = "gpcp.nc" ; Nome do arquivo.
7
8 if ( fileexists ( dir+filename ) ) then
9 print("O ARQUIVO ==> " + filename + " <== EXISTE")
10 else
11 print("O ARQUIVO ==> " + filename + " <== NAO EXISTE")
12 end if
13
14 end
```
O resultado será:

(0) O ARQUIVO  $=\geq$  gpcp.nc  $\leq=\text{EXISTE}$ 

#### 14.28 Função fspan

Cria uma matriz de números de ponto flutuante uniformemente espaçados.

Informações adicionais podem ser encontradas em:

<http://www.ncl.ucar.edu/Document/Functions/Built-in/fspan.shtml>

Exemplo1:

 $x = f$ span $(0, 100, 11)$ ;  $x = \frac{\binom{10}{3}, \ldots, 90}{100}$ ,  $(11 \text{ valores})$ 

Exemplo2:

 $mlon = 128$  $d$ lon = 360. / mlon  $lon = fspan(0, (mlon - 1) * don, mlon)$ ;  $lon = //0, 2.8125, ..., 357.1875)$ 

#### 14.29 Func˜ao ind

Retorna o índice onde o valor de entrada é True.

Informações adicionais podem ser encontradas em:

<http://www.ncl.ucar.edu/Document/Functions/Built-in/ind.shtml>

```
1 ; Nome do script: cap14_ex26.ncl
\overline{2}3 begin
4<br>5
    5 ; Exemplo1:
6
7 ; Define um vetor qualquer.
8 a = (/1,2,3,4,5,5,4,3,2,1,1,2,3,4,5/)
9 a@_FillValue = 5 ; Define o valor indefinido igual a 5.
10
11 ; Retorna os índices onde os valores são indefinidos.
12 b = ( ind( ismissing(a) ) )
13
14 print(b) ; Motra na tela os índices.
15 ; Resposta: 4, 5 e 14. 
16 ; Lembrando que no NCL o índice
17 ; inicia em zero e não em 1.
18
19 ; Exemplo2:
20
21 c = ind( a .eq. 4 ) ; Qual é o índice no vetor "a" que 
22 ; é igual a 4?
23
24 print(c) ; Resposta: 3, 6 e 13.
25
26 end
```
#### 14.30 Função ind nearest coord

Determina os índices de locais mais próximos para uma matriz de coordenadas. Informações adicionais podem ser encontradas em:

[http://www.ncl.ucar.edu/Document/Functions/Contributed/ind](http://www.ncl.ucar.edu/Document/Functions/Contributed/ind_nearest_coord.shtml) nearest coord.shtml

```
1 ; Nome do script: cap14_ex27.ncl
2
3 begin
4
5 f = addfile("../../dados/tar.mensal.1979.1988.nc","r")
6
7 lat = f->lat ; float lat(lat). Variável que está no arquivo.
8 lon = f->lon ; float lon(lon). Variável que está no arquivo.
9 ; A variável "lon" esta no formato 0-360.
10 ; O nome foi visto com o ncl_filedump.
11
12 rlat = (/-1.5 , 45.0/) ; Qual a lat/lon que está mais próxima
13 rlon = (/307.0 , 271.0/) ; destes pontos ( (-1.5,307) e (45,271) )?
14
15 i_rlat = ind_nearest_coord(rlat,lat,0) ; Calcula o índice da latitude 
16 ; mais próximo dos pontos 
17 ; -1.5 e 45.0.
18
19 i_rlon = ind_nearest_coord(rlon,lon,0) ; Calcula o índice da longitude 
20 ; mais próximo dos pontos 
21 300 e 270.
22
23   print("rlat = " + rlat + " i_rlat = " + i_rlat + \iota)24 " lat = " + lat(i_rlat) + " lon = " + lon(i_rlon))25
26 ; Resposta:<br>27 ; (0) rla
          rlat = -1.5 i rlat = 37 lat = -2.5 lon = 307.528 ; (1) rlat = 45 i rlat = 18 lat = 45 lon = 270
29
30 end
```
#### 14.31 Funções lógicas de checagem

#### 14.31.1 Função iscoord

Retorna True se o nome da coordenada de uma determinada variável está contida em uma variável.

Informações adicionais podem ser encontradas em:

<http://www.ncl.ucar.edu/Document/Functions/Built-in/iscoord.shtml>

```
1 ; Nome do script: cap14_ex28.ncl
2
3 begin
\frac{4}{5}5 f = addfile("../../dados/tar.mensal.1979.1988.nc","r")
6
7 t = f->air ; O nome das dimensões da variável 
8 ; "air" são: time, level, lat, lon.
9
10 ; O "t" é a variável que foi importada do arquivo "f".
11 ; A função checará se "latitude" é o nome de uma coordenada
12 ; da variável "t". Caso seja verdade, retornará como 
13 ; resultado o valor True, caso contrário, False. O mesmo raciocínio 
14 ; é aplicado para as demais dimensões.
15
16 check = iscoord(t,(/"latitude","lon","time","nivel"/))
17
18 print(check) ; A resposta será:
19 ; (0) False<br>20 : (1) True
20 ; (1) True
21 ; (2) True
22 ; (3) False
23 end
```
#### 14.31.2 Função isdim

Retorna True se os nomes das dimensões pertencem a variável.

Informações adicionais podem ser encontradas em:

<http://www.ncl.ucar.edu/Document/Functions/Built-in/isdim.shtml>

```
1 ; Nome do script: cap14_ex29.ncl
2
3 begin
4
5 f = addfile("../../dados/tar.mensal.1979.1988.nc","r")
6
7 t = f->air ; O nome das dimensões da variável 
8 ; "air" são time, level, lat, lon
9
10 ; O "t" é a variável que foi importada do arquivo "f".
11 ; A função checará se "latitude" é o nome de uma dimensão
12 ; da variável "t". Caso seja verdade, retornará como 
13 ; resultado True, caso contrário, False. O mesmo raciocínio 
14 ; é aplicado para as demais dimensões.
15
16 check = isdim(t,(/"latitude","lon","time","nivel"/))
17
18 print(check) ; A resposta será:
19 ; (0) False
20 ; (1) True
21 ; (2) True
22 ; (3) False<br>23 end
    end
```
#### 14.31.3 Função isfloat

Retorna True se a variável é do tipo float.

Informações adicionais podem ser encontradas em:

<http://www.ncl.ucar.edu/Document/Functions/Built-in/isfloat.shtml>

Exemplo:

```
1 ; Nome do script: cap14 ex30.ncl
2
3 begin
4
5 f = addfile("../../dados/tar.mensal.1979.1988.nc","r")
6
7 t = f->air ; O nome das dimensões da variável 
8 ; "air" são time, level, lat e lon
9
10 ; O "t" é a variável que foi importada do arquivo "f".
11 ; A função checará se a variável "t" é do tipo float. 
12 ; Caso seja verdade, retornará como resultado True, 
13 ; caso contrário, False.
14
15 check = <b>isfloat(t)</b>16
17 print(check) ; A resposta será:
18 ; (0) False
19 end
```
Todas essas funções podem ser acessadas no link abaixo:

[http://www.ncl.ucar.edu/Document/Functions/list](http://www.ncl.ucar.edu/Document/Functions/list_alpha.shtml#I) alpha.shtml#I

Algumas possibilidades que podem ser testadas:

- Função isinteger: Retorna True se a variável for do tipo inteiro.
- Função isleapyear: Determina se um dado ano é bissexto.
- Função isnumeric: Retorna True se a variável é do tipo numérica.
- Função ispan: Cria uma matriz de valores inteiros igualmente espaçados.
- Função isshort: Retorna True se a variável for do tipo short.
- Função isstring: Retorna True se a variável for do tipo string.

## 14.32 Função latGlobeF

Cria valores de latitude e metadados associados para uma grade global fixa.

Informações adicionais podem ser encontradas em:

<http://www.ncl.ucar.edu/Document/Functions/Contributed/latGlobeF.shtml>

Exemplo: Cria um vetor de latitudes variando do Polo Sul para o Polo Norte. Com o exemplo abaixo serão criados "73" pontos de latitude, a dimensão "lat", long\_name (atributo) "latitude" e a unidade "degrees north".

 $n$ lat = 73  $\mathrm{lat} = \mathrm{latGlobeF(nlat, "lat", "latitude", "degrees north")}$ print(lat) Resultado: Variable: lat Type: float Total Size: 292 bytes 73 values Number of Dimensions: 1 Dimensions and sizes: [lat |73] Coordinates: lat: [-90..90] Number Of Attributes: 2 long name : latitude units : degrees\_north  $(0) -90$  $(1)$  -87.5  $(2) -85$  $(3) -82.5$  $(4) -80$ . . . (68) 80 (69) 82.5 (70) 85 (71) 87.5 (72) 90

Nota1: Caso seja necessário inverter os valores de latitude, isto é, de  $90^{\circ}$ N para  $90^{\circ}$ S, utilize o subescrito padrão (::-1) para fazer essa inversão.

 $\text{lat} = \text{lat}(\dots 1)$ ; 90 to -90

Nota2: Caso seja necessário transformar a dimensão lat para dupla precisão, basta fazer:

nlat@double = True

#### 14.33 Função latGlobeFo

Gera os valores de latitude e metadados associados para uma grade global fixa deslocada. A diferença em relação a função latGlobeF é que neste caso, os valores de latitude são deslocados em relação ao polo. Enquanto que na função latGlobeF os valores de latitude são considerados até  $\pm 90$ , na função latGlobeFo os valores vão até  $\pm 88.75$ .

Informações adicionais podem ser encontradas em:

<http://www.ncl.ucar.edu/Document/Functions/Contributed/latGlobeFo.shtml>

Exemplo: Cria um vetor de latitudes deslocado em relação aos polos. Com o exemplo abaixo serão criados "73" pontos de latitude, a dimensão "lat", long\_name (atributo) "latitude" e a unidade "degrees north".

```
nlat = 73
\mathrm{lat} = \mathrm{latGlobeFo}(\mathrm{nlat}, \mathrm{``lat''}, \mathrm{``latitude''}, \mathrm{``degrees\_north''})print(lat)
```
Resultado:

Variable: lat Type: float Total Size: 288 bytes 72 values Number of Dimensions: 1 Dimensions and sizes: [lat |72] Coordinates: lat: [-88.75..88.75] Number Of Attributes: 2 long name : latitude units : degrees north  $(0)$  -88.75  $(1)$  -86.25  $(2)$  -83.75 (3) -81.25  $(4)$  -78.75 . . . (67) 78.75 (68) 81.25 (69) 83.75 (70) 86.25 (71) 88.75

Nota1: Caso seja necessário inverter os valores de latitude, isto é, de  $90^{\circ}$ N to  $90^{\circ}$ S, utilize o subescrito padrão (::-1) para fazer essa inversão.

 $\mathrm{lat} = \mathrm{lat}(\dots 1)$ ; 90 to -90

Nota2: Caso seja necessário transformar a dimensão para dupla precisão, basta fazer:

 $n$ lat@double = True

## 14.34 Função lonFlip

Reordenar uma matriz de coordenada longitude (somente para grade rectilinear). A dimensão mais a direita deve ser a longitude em um domínio global, se for regional, retornará erro. O tamanho da dimensão de longitude deve ser um número par. Essa função simplesmente converte as coordenadas de longitude para o formato  $-180^\circ$  a  $+180^o.$ 

Informações adicionais podem ser encontradas em:

<http://www.ncl.ucar.edu/Document/Functions/Contributed/lonFlip.shtml>

Exemplo: A variável psfc (pressão à superfície) apresenta os valores de longitude de 0 a 357.5. Para reordenar esses valores para o formato -180 $^{\circ}$  a +180 $^{\circ}$  será utilizada a função lonFlip. Lembrando que essa função somente deve ser usada em um dado global e para uma grade rectilinear.

```
Variable: psfc
Type: short
Total Size: 2522880 bytes
             1261440 values
Number of Dimensions: 3
Dimensions and sizes: [\text{time } |120] \times [ \text{lat } |73] \times [ \text{lon } |144]Coordinates:
             time: [1569072..1656000]
             lat: [90..-90]
             lon: [ 0..357.5]
```
Basta utilizar o comando abaixo:

 $psfc = \text{lonFlip}(\text{psfc})$ ; atualiza a variável psfc

ou

 $psfc_R = \text{lonFlip}(psfc)$ ; cria uma nova variável

A coordenda da nova variável psfc R foi alterada (em vermelho) para o formato -180 a 177.5. O resultado abaixo foi visto com o printVarSummary(psfc R).

```
Variable: psfc R
Type: short
Total Size: 2522880 bytes
               1261440 values
Number of Dimensions: 3
Dimensions and sizes: \left[\text{time } |120\right] \times \left[\text{lat } |73\right] \times \left[\text{lon } |144\right]Coordinates:
               time: [1569072..1656000]
               lat: [90..-90]
               lon: [-180..177.5]
```
### 14.35 Função lonGlobeF

Gera os valores de longitude e metadados associados para uma grade global fixa.

Informações adicionais podem ser encontradas em:

<http://www.ncl.ucar.edu/Document/Functions/Contributed/lonGlobeF.shtml>

Exemplo: Cria um vetor de longitudes iniciando no Meridiano de Greenwich. Com o exemplo abaixo ser˜ao criados 144 pontos de longitude, a dimens˜ao lon, long name longitude e a unidade degrees east.

```
mlon = 144lon = lonGlobeF(mlon, "lon", "longitude", "degrees-east")print(lon)
Resultado:
Variable: lon
Type: float
Total Size: 576 bytes
            144 values
Number of Dimensions: 1
Dimensions and sizes: [lon |144]
Coordinates:
            lon: [ 0..357.5]
Number Of Attributes: 2
      long name : longitude
      units : degrees east
(0) 0
(1) 2.5
(2) 5
(3) 7.5
(4) 10
.
.
.
(140) 350
(141) 352.5
(142) 355
(143) 357.5
```
Nota1: Caso seja necessário transformar a dimensão para dupla precisão, basta fazer: mlon@double = True

### 14.36 Função lonGlobeFo

Gera os valores de longitude e metadados associados para uma grade global fixa deslocada.

Informações adicionais podem ser encontradas em:

<http://www.ncl.ucar.edu/Document/Functions/Contributed/lonGlobeFo.shtml>

Exemplo: Cria um vetor de longitudes iniciando no Meridiano de Greenwich. Com o exemplo abaixo ser˜ao criados 144 pontos de longitude, a dimens˜ao lon, long name longitude e a unidade degrees east.

```
mlon = 144lon = lonGlobeFo(mlon, "lon", "longitude", "degrees-east")print(lon)
Resultado:
Variable: lon
Type: float
Total Size: 576 bytes
            144 values
Number of Dimensions: 1
Dimensions and sizes: [lon |144]
Coordinates:
            lon: [1.25..358.75]
Number Of Attributes: 2
      long name : longitude
      units : degrees east
(0) 1.25
(1) 3.75
(2) 6.25
(3) 8.75
(4) 11.25
.
.
.
(139) 348.75
(140) 351.25
(141) 353.75
(142) 356.25
(143) 358.75
```
Nota1: Caso seja necessário transformar a dimensão para dupla precisão, basta fazer:

mlon@double  $=$  True

## 14.37 Função max

Calcula o valor máximo de um arranjo de qualquer dimensão.

Informações adicionais podem ser encontradas em:

<http://www.ncl.ucar.edu/Document/Functions/Built-in/max.shtml>

Exemplo:

 $f = \frac{1}{2.1, 3.2, 4.3, 5.4, 6.5, 7.6, 8.7, 9.8)}$  $max_f = max(f)$  $print(max_f)$ ; Resposta: 9.8

## 14.38 Função maxind

Retorna o índice da primeira ocorrência do máximo valor.

Informações adicionais podem ser encontradas em:

<http://www.ncl.ucar.edu/Document/Functions/Built-in/maxind.shtml>

Exemplo:

 $x = \frac{1}{3, 2, 5, 1, 5, 2, 5, 1, 3, 2}$  $i = maxind(x)$ ; Resposta: 2.

## 14.39 Função min

Calcula o valor mínimo de um arranjo de qualquer dimensão.

Informações adicionais podem ser encontradas em:

<http://www.ncl.ucar.edu/Document/Functions/Built-in/min.shtml>

Exemplo:

 $f = \frac{(2.1, 3.2, 4.3, 5.4, 6.5, 7.6, 8.7, 9.8)}{ }$  $min_f = min(f)$ print(min f) ; Resposta: 2.1

## 14.40 Função minind

Retorna o índice da primeira ocorrência do mínimo valor.

Informações adicionais podem ser encontradas em:

<http://www.ncl.ucar.edu/Document/Functions/Built-in/minind.shtml>

Exemplo:

 $x = \frac{1}{3, 2, 5, 1, 5, 2, 5, 1, 3, 2}$  $i = minind(x)$ ; Resposta: 3.

## 14.41 Função mixhum\_ptd

Calcula a razão de mistura ou umidade específica dada a pressão (em Pa) e a temperatura do ponto de orvalho (em Kelvin). Para gerar a raz˜ao de mistura, utiliza-se a opção 1 (kg/kg) e 2 para gerar a umidade específica (kg/kg). Caso seja -1 ou -2 gera os valores em g/kg.

Informações adicionais podem ser encontradas em:

[http://www.ncl.ucar.edu/Document/Functions/Built-in/mixhum](http://www.ncl.ucar.edu/Document/Functions/Built-in/mixhum_ptd.shtml) ptd.shtml

Exemplo1:

 $p = 100000$ ; Pa  $tdk= 6.4 + 273.15$ ; K  $w = \text{mixhum\_ptd}(p, tdk, 1)$ ; ==> 0.006061566 (kg/kg)

Examplo2:

Caso a variável pressão (p) esteja em hPa, ela precisa ser convertida para Pa.

 $w = \text{mixhum\_ptd}(p^*100.,tdk,-1)$ ; ==> 6.06 (g/kg)

## 14.42 Função mixhum ptrh

Calcula a razão de mistura ou umidade específica dada a pressão (em hPa), temperatura (em Kelvin) e umidade relativa (%). Para gerar a razão de mistura, utiliza-se a opção 1 (kg/kg) e 2 para gerar a umidade específica (kg/kg). Caso seja -1 ou -2 gera os valores em g/kg.

Informações adicionais podem ser encontradas em:

[http://www.ncl.ucar.edu/Document/Functions/Built-in/mixhum](http://www.ncl.ucar.edu/Document/Functions/Built-in/mixhum_ptrh.shtml) ptrh.shtml

Exemplo1:

```
p = 1000. ; hPa
tk = 18. + 273.15; K
rh = 46.5; %
q = \text{mixhum\_pth}(p, tk, rh, 1); q = 0.006018462 (kg/kg)q = \text{mixhum\_pth}(p, tk, rh, -1); q = 6.018462 ( g/kg)q = \text{mixhum\_ptrh} (p, tk, rh, 2); q = 0.005982457 (kg/kg)q = \text{mixhum\_ptrh} (p,tk,rh,-2); q = 5.982456 (g/kg)
```
Examplo2:

Caso a variável pressão (p) esteja em Pa, ela precisa ser convertida para hPa, para isso, basta multiplicar por 0.01.

 $p = 100000$ . : Pa  $w = \text{mixhum\_pth}(p^*0.01, t, rh, -1)$ 

### 14.43 Função mod

Calcula o resto da divisão. O ideal é que os valores sejam do mesmo tipo, por exemplo, inteiro ou float.

Informações adicionais podem ser encontradas em:

<http://www.ncl.ucar.edu/Document/Functions/Contributed/mod.shtml>

Exemplo:

 $a = mod(17,3) = 2$ ; tipo = integer

 $b = mod(17.5, 5.5) = 1$ ; tipo = float

## 14.44 Função month to annual

Converte valores mensais para anuais. A dimens˜ao tempo deve ser a dimens˜ao mais a esquerda e deve ser divisível por 12. A opção 0 calcula a soma não ponderada de 12 valores e a opção 1 divide pela soma não ponderada por 12 para obter o valor médio anual.

Informações adicionais podem ser encontradas em:

[http://www.ncl.ucar.edu/Document/Functions/Contributed/month](http://www.ncl.ucar.edu/Document/Functions/Contributed/month_to_annual.shtml) to annual.shtml

Por exemplo, para precipitação é aconselhável a opção 0 porque realiza a soma dos 12 valores e retorna o seu resultado. Para temperatura, recomenda-se a opção 1 que será retornada a média anual. Todos os meses devem estar presentes para ser realizado o cálculo, do contrário será retornado FillValue para esse ano.

Exemplo1: A variável Umidade Relativa (ur) possui 120 meses (10 anos) com todos os meses. A convers˜ao de dados mensais para m´edia anual ´e feita de seguinte forma:

ur media anual = month to annual $(\text{ur},1)$ ; 1 para fazer média anual

Após o uso da função, os 120 meses foram convertidos para 10 anos (120 me- $\frac{\text{ses}}{12}$ =10 anos).

Resultado do printVarSummary(ur media anual):

Dimensions and sizes:  $\left[\text{year} \mid 10\right] \times \left[\text{level} \mid 3\right] \times \left[\text{lat} \mid 73\right] \times \left[\text{lon} \mid 144\right]$ 

Exemplo2: Calculando a soma anual de precipitação que apresenta 48 meses completos.

ppt soma anual=month to annual(ppt,0) ; 0 para fazer a soma anual

Após o uso da função, os 48 meses foram convertidos para 4 anos (48 meses/ $12=4$ anos).

Resultado do printVarSummary(ppt soma anual):

Dimensions and sizes:  $\left[\text{year} \mid 4\right] \times \left[\text{lat} \mid 28\right] \times \left[\text{lon} \mid 24\right]$ 

#### 14.45 Função month to annual weighted

Calcula os valores anuais ponderados pelo número de dias do mês. E necessário o argumento tempo no formato yyyymm (exemplo, 200001), yyyy com 4 digítos e mm com 2 digítos. A dimensão tempo deve ser a dimensão mais a direita e deve ser divisível por 12. As seguintes opções estão disponíveis: 0 retorna a soma ponderada, 1 retorna a m´edia anual ponderada e 2 retorna a soma ponderada dividido por 12 para obter o valor médio mensal.

Informações adicionais podem ser encontradas em:

[http://www.ncl.ucar.edu/Document/Functions/Contributed/month](http://www.ncl.ucar.edu/Document/Functions/Contributed/month_to_annual_weighted.shtml) to annual weighted.shtml

Para a variável precipitação utiliza-se a opção 0 e para a temperatura a opção 1.

Os pesos são os números de dias adequados para um mês. O mês de fevereiro de ano bissexto utiliza 29 dias.

Se o intervalo de tempo não é divisível por 12, então os meses "extras" são ignoradas. Por exemplo, se yyyymm está compreendido entre 199101 e 199603, serão calculadas as médias anuais ponderadas de 1991 a 1995 porque 1996 não está com os meses completos.

```
1 ; Nome do script: cap14_ex31.ncl
2
3 begin
4
5 f = addfile("../../dados/prec.1986.1989.nc","r")
6
7 ;***********************************************************
8 ; Leitura do tempo e criação dele no formato yyyymm
 9 ;***********************************************************
10 time = f->time ; time:units = "days since 1990-1-1 00:00:00"
11 TIME = cd_calendar(time,0) ; Tipo float.
12 year = \text{toint}(\text{TIME}(:,0))13 month = toint(TIME(:,1))
14 yyyymm = year*100 + month ; É necessário como argumento para 
15 ; o cálculo.
16 ;***********************************************************
17
18 ppt = f->precip
19
20 ; Soma anual, por isso a opção 0 na função abaixo.
21
22 prc_total_anual = month_to_annual_weighted(yyyymm,ppt,0)
23
24 printVarSummary(prc_total_anual)
25
26 end
```
#### 14.46 Função month to season

Calcula a média sazonal de três meses (DJF, JFM, FMA, MAM, AMJ, MJJ, JJA, JAS, ASO, SON, OND, NDJ). A dimensão tempo deve ser divisível por 12 e assumese que os dados são mensais e que o primeiro registro seja janeiro. O argumento trimestral é do tipo string, por exemplo, "DJF" ou "JJA".

A primeira ( $DJF=JF$ ) e a última ( $NDJ=ND$ ) média representam a média dos dois meses.

Informações adicionais podem ser encontradas em:

[http://www.ncl.ucar.edu/Document/Functions/Contributed/month](http://www.ncl.ucar.edu/Document/Functions/Contributed/month_to_season.shtml) to season.shtml

Exemplo1: A variável ppt(time, lat, lon) tem 48 meses. Para calcular a média trimestral JJA, basta fazer:

 $xJJA = month_to_season(ppt, "JJA")$ 

Exemplo2: Cálculo para o trimestre "DJF".

 $xDJF = month_to_s eason(ppt, "DJF")$ 

#### 14.47 Função month to seasonN

Calcula a média sazonal de três meses dado uma lista definida pelo usuário (DJF, JFM, FMA, MAM, AMJ, MJJ, JJA, JAS, ASO, SON, OND, NDJ). A dimensão tempo deve ser divisível por 12 e assume-se que os dados são mensais e que o primeiro registro seja janeiro. O argumento trimestral é um arranjo do tipo string, por exemplo,  $\left($  / "DJF", "JJA", "SON"  $\right)$ ).

Informações adicionais podem ser encontradas em:

[http://www.ncl.ucar.edu/Document/Functions/Contributed/month](http://www.ncl.ucar.edu/Document/Functions/Contributed/month_to_seasonN.shtml) to seasonN.shtml

A primeira ( $DJF=JF$ ) e a última ( $NDJ=ND$ ) média representam a média dos dois meses.

Exemplo: A variável ppt(time,lat,lon) possui 48 meses e para realizar a média trimestral de MAM e SON, basta fazer:

 $ppt\_med = month\_to\_seasonN(ppt. (/ "MAM", "SON" /))$ 

Será criada uma nova dimensão na variável ppt med chamada de season (em vermelho) que corresponde as estações selecionadas, isto é, duas estações em que o índice 0 representa a estação "MAM" e o índice 1, "SON". Como o dado possui 48 meses e foram feitas as médias para MAM e SON, logo o resultado será de 4 tempos para cada trimestre, ou seja, m´edia de MAM 1986, MAM 1987, MAM 1988 e MAM 1989. O mesmo racioc´ınio se aplica ao trimestre SON.

O resultado do print $VarSummarv(ppt_{med})$  será:

Variable: ppt\_med Type: float

Total Size: 21504 bytes 5376 values Number of Dimensions: 4 Dimensions and sizes:  $\sqrt{\text{season} |2} \times \sqrt{\text{time} |4} \times \sqrt{\text{last} |28} \times \sqrt{\text{lon} |24}$ Coordinates: season: [MAM..SON] time: [68025..69121] lat: [8.75..-58.75] lon: [271.25..328.75]

## 14.48 Função ndtooned

Converte um arranjo multidimensional para um arranjo unidimensional.

Informações adicionais podem ser encontradas em:

<http://www.ncl.ucar.edu/Document/Functions/Built-in/ndtooned.shtml>

Exemplo:

 $a = \frac{\binom{7}{1,2,3}}{1,4,5,6}$ ,  $\binom{7,8,9}{1}$ ; arranjo 3x3  $b = ndtooned(a)$ print(b) ; Resposta: (/1,2,3,4,5,6,7,8,9/)

## 14.49 Função new

Cria uma variável vazia.

Informações adicionais podem ser encontradas em:

<http://www.ncl.ucar.edu/Document/Functions/Built-in/new.shtml>

Sintaxe:  $x = new(tamaho das dimensões, tipo do dado, parâmetro)$ 

Em que: tamanho das dimensões é um valor inteiro ou double (que permite criar variáveis com mais de 2Gb em uma arquitetura 64bits). O tipo do dado é uma string informando se o dado ´e float, integer, string e esse nome pode ser com ou sem aspas duplas. O parâmetro que é opcional pode assumir um valor ausente (FillValue) ou uma string "No FillValue" para indicar que nenhum atributo No FillValue ser´a criado. Caso não seja definido esse argumento que é opcional, o valor ausente padrão para o tipo da variável será usado.

Exemplo1: Criando uma variável vazia com 2 linhas e 3 colunas (6 elementos no total) do tipo integer.

 $x = new((2,3/), "integer")$ 

```
ncl \, 0 > x = new((2,3/), "integer")ncl 1> printVarSummary(x)
Variable: x
Type: integer<br>Total Size: 24 bytes
             6 values
Number of Dimensions: 2
Dimensions and sizes: [2] x [3]
Coordinates:
Number Of Attributes: 1
   FillValue : -2147483647
nc\bar{l} 2>
ncl 3> print(x)Variable: x
Type: integer
Total Size: 24 bytes
             6 values
Number of Dimensions: 2
Dimensions and sizes:
                         [2] \times [3]Coordinates:
Number Of Attributes: 1
   FillValue : -2147483647
(0, 0)-2147483647
        -2147483647
(0,1)-2147483647
(0, 2)-2147483647
(1,0)
```
-2147483647

-2147483647

 $(1, 1)$ 

 $(1, 2)$ 

Exemplo2: Criando uma variável vazia com 5 valores do tipo float.

```
ncl \Theta > y = new(5, "float")ncl 1> printVarSummary(y)
Variable: y
Type: float
Total Size: 20 bytes
            5 values
Number of Dimensions: 1
Dimensions and sizes:
                         [5]
Coordinates:
Number Of Attributes: 1
   FillValue : 9.96921e+36
nc\bar{l} 2>
ncl 3> print(y)Variable: y
Type: float
Total Size: 20 bytes
            5 values
Number of Dimensions: 1
Dimensions and sizes:
                         [5]
Coordinates:
Number Of Attributes: 1
   FillValue: 9.96921e+36
(0)9.96921e+36
(1)9.96921e+36
(2)9.96921e+36
        9.96921e+36
(3)9.96921e+36
(4)
```
#### 14.50 Função num

Conta o número de valores verdadeiros (True) na variável de entrada e ignora valores ausentes.

Informações adicionais podem ser encontradas em:

<http://www.ncl.ucar.edu/Document/Functions/Built-in/num.shtml>

Exemplo1:

 $a = \frac{1}{2,3,4,5}$ 

 $print(num(a.get.3))$ ; Imprime na tela quantos valores são maiores que 3.

O resultado será: 2

#### 14.51 Função omega\_to\_w

Converte velocidade vertical omega  $(Pa/s)$  em w  $(m/s)$ . Para essa função são necessárias três variáveis, isto é, omega (Pa/s), pressão (Pa) e temperatura (K). Todas as 3 variáveis devem ter as mesmas coordenadas e dimensões.

Informações adicionais podem ser encontradas em:

[http://www.ncl.ucar.edu/Document/Functions/Contributed/omega](http://www.ncl.ucar.edu/Document/Functions/Contributed/omega_to_w.shtml) to w.shtml

Exemplo:

```
1 ; Nome do script: cap14_ex32.ncl
2
3 begin
4
5 f = addfile("../../dados/omega.pressao.tar.R1.nc","r")
6
7 omega = f->omega ; (Pa/s) => float omega(time, level, lat, lon)
8 pressao = f->pres ; (Pa) => float pres(time, lat, lon)<br>9 tar = f->air ; (K) => float air(time, level, lat
9 tar = f->air ; (K) => float air(time, level, lat, lon)
10
11 ; Lembrando que as variáveis devem ter o mesmo número de dimensões
12 ; e a mesma forma. A variável pressão não apresenta as mesmas
13 ; dimensões das demais variáveis (omega e tar). Para resolver isso, 
14 ; será utilizada a função conform para uniformizar todas as dimensões.
15 ; As dimensões da variável "omega" que coincidem com as dimensões da
16 ; variável "pressao" são: 0 = tempo, 2 = latitude e 3 = longitude.
17
18 ; A variável "pressao_N" possui as mesmas coordenadas e dimensões de 
19 ; "omega". Houve perda das informações de coordenadas e dimensões.
20 pressao_N = conform(omega,pressao,(/0,2,3/))
21
22 printVarSummary(pressao_N) 
23
24 ; Dimensions and sizes: [5] x [12] x [73] x [144]
25
26 ; Copia as coordenadas e dimensões da variável "omega" para "pressao_N".
27 copy_VarCoords(omega,pressao_N)
28
29 printVarSummary(pressao_N)
30
31 ; Dimensions and sizes: [time | 5] x [level | 12] x [lat | 73] x [lon |32
33 w = omega_to_w(omega,pressao_N,tar) ; Cálculo de w (m/s)
34
35 printVarSummary(w)
36
37 ; Dimensions and sizes: [time | 5] x [level | 12] x [lat | 73] x [lon |
38
39 end
```
Utilize a função w to omega para converter de m/s para Pa/s.

[http://www.ncl.ucar.edu/Document/Functions/Contributed/w](http://www.ncl.ucar.edu/Document/Functions/Contributed/w_to_omega.shtml) to omega.shtml

## 14.52 Função onedtond

Converte um arranjo unidimensional para multidimensional.

Se o produto de saída das dimensões for menor do que o número de elementos do arranjo de entrada, uma mensagem de aviso será mostrada e o arranjo de saída é preenchido com alguns valores do dado de entrada. Caso o tamanho das dimens˜oes de saída seja maior do que o dado de entrada, então o dado de entrada é repetido várias vezes até preencher o dado de saída.

Informações adicionais podem ser encontradas em:

<http://www.ncl.ucar.edu/Document/Functions/Built-in/onedtond.shtml>

Exemplo1: Caso onde a entrada e a saída possuem o mesmo número de dimensões.

 $a = (1, 2, 3, 4, 5, 6, 7, 8)$ ; Um vetor qualquer.  $a0 = \text{onedton}(a, (2,4))$ ; Transforma de uma dimensão para duas dimensões. print(a0) ; Mostra na tela o resultado.

Resultado do print(a0)

Variable: a0 Type: integer Total Size: 32 bytes 8 values Number of Dimensions: 2 Dimensions and sizes: [2] x [4] Coordinates:  $(0,0)$  1  $(0,1)$  2  $(0,2)$  3  $(0,3)$  4  $(1,0)$  5  $(1,1)$  6  $(1,2)$  7  $(1,3)$  8

Exemplo2: Existem duas vezes o número de elementos tanto na saída quanto na entrada. Neste caso, os valores são copiados duas vezes.

 $a1 = \text{onedtond}(a, \frac{1}{2,8})$ print(a1)

Resultado do print(a1)

Variable: a1 Type: integer Total Size: 64 bytes 16 values Number of Dimensions: 2 Dimensions and sizes: [2] x [8] Coordinates:  $(0,0)$  1  $(0,1)$  2  $(0,2)$  3  $(0,3)$  4  $(0,4)$  5  $(0,5)$  6  $(0,6)$  7  $(0,7)$  8 (1,0) 1  $(1,1)$  2  $(1,2)$  3  $(1,3)$  4 (1,4) 5  $(1,5)$  6  $(1,6)$  7  $(1,7)$  8

Exemplo3: Caso em que há metade do número de elementos tanto na saída quanto na entrada. Apenas os primeiros quatro valores da entrada s˜ao copiados para a saída, gerando uma mensagem de aviso (warning).

 $a2 = \text{onedtond}(a, (2,2))$ ; warning:onedtond : output dimension sizes have fewer elements than input, some data not copied print(a2)

Resultado do print(a2)

```
Variable: a2
Type: integer
Total Size: 16 bytes
            4 values
Number of Dimensions: 2
Dimensions and sizes: [2] x [2]
Coordinates:
(0,0) 1
(0,1) 2
(1,0) 3
(1,1) 4
```
Exemplo4: Caso em que há mais elementos na saída do que na entrada.

```
a3 = \text{onedtond}(a, (2,7)); warning:onedtond : output dimension sizes not even
multiples of input, check output
print(a3)
```
Resultado do print(a3)

Variable: a3 Type: integer

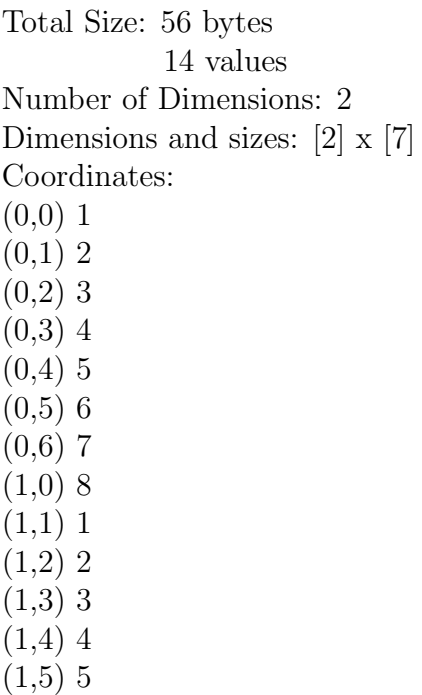

 $(1,6)$  6

#### 14.53 Função pot\_temp

Calcula a temperatura potencial dada a pressão (hPa) e a temperatura (K).

Informações adicionais podem ser encontradas em:

[http://www.ncl.ucar.edu/Document/Functions/Contributed/pot](http://www.ncl.ucar.edu/Document/Functions/Contributed/pot_temp.shtml) temp.shtml

```
1 ; Nome do script: cap14_ex33.ncl
\frac{2}{3}3 begin
4<br>5
    5 f = addfile("../../dados/tar.pres.uwnd.vwnd.nc","r")
6<br>7
                               7 ; Índices 0 1 2 3
8 tar = short2flt(f->air) ; short air(time, level, lat, lon), 
9 ; por isso, o uso da função short2flt.
    z = f->level ; Níveis de pressão em hPa. A variável
11 ; "level" pertence ao arquivo aberto.
12
13 ; Lembrando que z = hPa e tar = K.<br>14 pt1 = pot_temp(z,tar,1,False) ; Cálculo da temperatura potencial
14 pt1 = pot_temp(z,tar,1,False) ; Cálculo da temperatura potencial.
15 ; O valor 1 refe-se a dimensão de
16 \qquad \qquad ; \qquad "tar" \text{ que corresponde a "z".}\begin{array}{c} 17 \\ 18 \end{array}18 printVarSummary(pt1)
19
20 end
```
#### 14.54 Função pot vort isobaric

Calcula a vorticidade potencial em níveis isobáricos em uma grade fixa (regular) dado os níveis de pressão (Pa) em apenas uma dimensão, componentes zonal e meridional do vento  $(m/s)$  e temperatura  $(K)$ . As variáveis do vento e de temperatura devem estar dispostas no sentido sul para norte. O usu´ario pode definir o tipo de grade como saída, por exemplo, gridType  $= 0$  significa uma grade gaussiana e  $gridType=1$  significa uma grade regular ou fixa. A variável opt pode ser 0 que retorna a vorticidade potencial ou 1 que retorna uma lista de variáveis contendo a vorticidade potencial, a estabilidade estática e a temperatura potencial.

Informações adicionais podem ser encontradas em:

[http://www.ncl.ucar.edu/Document/Functions/Contributed/pot](http://www.ncl.ucar.edu/Document/Functions/Contributed/pot_vort_isobaric.shtml) vort isobaric.shtml

```
1 ; Nome do script: cap14 ex34.ncl
2
3 begin
4
5 f = addfile("../../dados/tar.pres.uwnd.vwnd.nc","r")
6
7 u = short2flt(f->uwnd) ; (m/s). short air(time, level, lat, lon), 
8 v = short2flt(f->vwnd) ; (m/s). short air(time, level, lat, lon), 
9 t = short2flt(f->air) ; (K). short air(time, level, lat, lon), 
10 ; por isso, o uso da função short2flt.
11
12 lev = f->level ; Níveis de pressão em hPa. A variável 
13 ; "level" pertence ao arquivo aberto.
14 lev = lev*100 ; Converte os níveis verticais de 
15 ; hPa para Pa.
16
17 lat = f->lat ; As coordenadas de latitude. A variável
18 ; "lat" pertence ao arquivo aberto.
19
20 gridType = 0 ; 0 = grade gaussiana e 1 = grade fixa (regular).
21 opt = 0 ; 0 = calcula a vorticidade potencial.
22 ; 1 = retorna uma lista de variáveis:
23 ; vorticidade potencial, estabilidade estática e 
24 ; temperatura potencial.
25
26 ; Caso o dado não esteja na disposição sul->norte, será retornada 
27 ; a seguinte mensagem: 
28 ; (0) pot_vort_isobaric: data must be in S-N order.
29 ; Para resolver isso, basta inverter a latitude utilizando o operador ":".
30 ; Por exemplo, "::-1", com isso, o dado passa a ser orientado de sul->norte.
31
32 ; Calcula a PV e inverte as coordenadas de sul->norte.
33
34 PV = pot_vort_isobaric(lev,u(:,:,::-1,:),v(:,:,::-1,:),t(:,:,::-1,:),\
35 lat(::-1),gridType,opt)
36
37 printVarSummary(PV)
38
39 end
```
Como saber se o dado está de norte para sul ou de sul para norte? Com o comando printVarSummary é possível verificar isso.

Exemplo:

printVarSummary(u)

Coordinates:

time: [1569072..1570488] level: [1000..100] lat: [90..-90] ; dado de norte para sul (90 a -90) lon: [ 0..357.5]

Para inverter a latitude, basta usar o "::-1" no dimensão latitude.

#### 14.55 Função prewater\_dp

Calcula a coluna de água precipitável da dimensão mais a direita, isto é, a dimensão nível vertical. Caso ela não seja a dimensão mais a direita, será necessário fazer a reordenação das dimensões para satisfazer essa condição. São necessários dois argumentos para utilizar essa função, a umidade específica em  $kg/kg$  e os níveis de pressão em Pa. A unidade da coluna de água precipitável será em kg/m<sup>2</sup>.

Informações adicionais podem ser encontradas em:

[http://www.ncl.ucar.edu/Document/Functions/Built-in/prcwater](http://www.ncl.ucar.edu/Document/Functions/Built-in/prcwater_dp.shtml) dp.shtml

```
1 ; Nome do script: cap14 ex35.ncl
2
3 begin
4
5 f = addfile("../../dados/SA.umidade.q.psfc.R1.2010.nc","r")
6
7 q = f->shum ; g/kg => float shum ( time, level, lat, lon )
 8 z = f->level ; hPa => float level ( level ) 
 9 psfc = f->pres ; hPa => float pres(time, lat, lon)
10 q = q/1000.0; g/kg > kg/kg11 ptop = 300 ; Até onde será integrado (hPa).
12
13 dp = dpres_plevel_Wrap(z,psfc,ptop,0) ; Calculo da espessura da camada 
14 ; em hPa.
15 dp = dp*100 ; hPa->Pa. dp será utilizado para o cálculo de "pw".
16
17
18 dp_N = dp(time|:,lat|:,lon|:,level|:) ; Reordenamento das dimemsões. 
19 ; A dimensão level tem que ser a 
20 ; dimensão mais a direita.
21
22 q_N = q(time|:,lat|:,lon|:,level|:) ; A dimensão "level" precisar
23 ; estar mais a direita. Por isso,
24 ; foi feita a reordenação da 
25 ; dimensões.
26
27 ; "q_N" possui agora a seguinte ordem das dimensões:
28 ; Dimensions and sizes: [time | 12] x [lat | 73] x [lon | 144] x [level | 8]
```

```
29
30 pw = prcwater_dp(q_N,dp_N) ; pw (kg/m2)
31 ; Dimensions and sizes: [12] \times [73] \times [144]32 ; A variável "pw" não tem as coordenadas.
33 ; Será criada uma variável auxiliar para 
34 ; resolver isso.
35
36 q_aux = q(:,0,:,:) ; Artifício para copiar as coordenadas de "q_aux" para 
37 ; "pw". Ao fixar qualquer nível vertical, ocorre a 
38 ; redução de dimensões. Neste caso, restaram apenas as 
39 ; dimensões tempo, lat e lon que serão copiadas para 
40 ; a variável "pw" que contém apenas 3 dimensões.
41
42 copy_VarCoords(q_aux,pw) ; Copia as coordenadas e dimensões de "q_aux" 
43 ; para "pw".
44
45 printVarSummary(pw)
46 ; Dimensions and sizes: [time | 12] x [lat | 73] x [lon | 144]
47
48 end
```
## 14.56 Função printMinMax

Imprime os valores mínimo e máximo de uma variável.

Informações adicionais podem ser encontradas em:

<http://www.ncl.ucar.edu/Document/Functions/Contributed/printMinMax.shtml>

Exemplo:

f=addfile("precip.mon.mean.nc","r") ppt=f->precip printMinMax(ppt,False) ; Average Monthly Rate of Precipitation: min=0 max=47.076

## 14.57 Função printVarSummary

Imprime um resumo das informações de uma variável.

Informações adicionais podem ser encontradas em:

<http://www.ncl.ucar.edu/Document/Functions/Built-in/printVarSummary.shtml>

Exemplo:

```
f=addfile("precip.mon.mean.nc","r")
ppt=f->precip
printVarSummary(ppt)
```
Resultado do printVarSummary(ppt)

Variable: ppt Type: float Total Size: 18330624 bytes 4582656 values Number of Dimensions: 3

Dimensions and sizes:  $\left[\text{time} |442\right] \times \left[\text{lat} |72\right] \times \left[\text{lon} |144\right]$ Coordinates: time: [65378..78800] lat: [88.75..-88.75] lon: [1.25..358.75] Number Of Attributes: 15 long name : Average Monthly Rate of Precipitation valid range :  $(0, 100)$ units : mm/day add offset : 0 scale factor : 1 missing value :  $-9.96921e+36$ precision : 32767 least significant digit : 2 var desc : Precipitation dataset : GPCP Version 2.2 Combined Precipitation Dataset level desc : Surface statistic : Mean parent stat : Mean actual range : ( 0, 9.985388e+29 ) FillValue : -9.96921e+36

Caso seja necessário imprimir as informações sobre uma variável em um arquivo, não utilize printVarSummary, uma vez que irá copiar toda a variável na memória. Em vez disso, use o printFileVarSummary.

Exemplo:

printFileVarSummary(f,"precip")

Em que "f" faz referência a unidade do arquivo aberto e "precip" é o nome da variável do arquivo.

## 14.58 Função qsort

Ordena um arranjo em ordem ascendente.

Informações adicionais podem ser encontradas em:

<http://www.ncl.ucar.edu/Document/Functions/Built-in/qsort.shtml>

Exemplo:

 $x = \frac{(4.3, 0.9, 5.2, 7.7, 2.3, -4.7, -9.1)}{$  $qsort(x)$  $print(x)$ Resultado do  $print(x)$ Variable: x Type: float

Total Size: 28 bytes 7 values Number of Dimensions: 1 Dimensions and sizes: [7] Coordinates:  $(0) -9.1$  $(1) -4.7$ (2) 0.9 (3) 2.3 (4) 4.3 (5) 5.2 (6) 7.7

#### 14.59 Função relhum

Calcula a umidade relativa do ar  $(\%)$  dado a temperatura  $(K)$ , razão de mistura  $(kg/kg)$  e pressão (Pa).

Informações adicionais podem ser encontradas em:

<http://www.ncl.ucar.edu/Document/Functions/Built-in/relhum.shtml>

```
1 ; Nome do script: cap14 ex36.ncl
2
3 begin
4
5 f = addfile("../../dados/shum.air.rhum.pres.nc","r")
6
7 t = f->air ; (C) float air(time, level, lat, lon)<br>8 q = f->shum ; (g/kg) float shum(time, level, lat, lon
 8 q = f->shum ; (g/kg) float shum(time, level, lat, lon)
 9 rh = f->rhum ; (%) float rhum(time, level, lat, lon)
10 psfc = f->pres ; (hPa) float pres(time, lat, lon)
11
12 tk = t+273.15 ; Tc->Tk
13 q = q*0.001 ; g/kg > kg/kg14 p = psfc*100 ; hPa->Pa. Será utilizado no cálculo de rh.
15
16 ; Todas as variáveis precisam ter o mesmo número de dimensões. A pressão 
17 ; apresenta apenas 3 (time,lat,lon) enquanto as demais possuem 
18 ; 4 (time,level,lat,lon). Por isso, o uso da função conform para 
19 ; deixar a pressão com o mesmo número de dimensões das demais variáveis.
20
21 ; p1 = pressão à superfície.
22 ; p1 será usado para calcular "q" que utiliza pressão em hPa. 
23 p1 = conform(tk,psfc,(/0,2,3/)) ; As dimensões de "tk" que são 
24 ; iguais a "p1" são 0 = time, 
25 ; 2 = lat e 3 = lon
26
27 ; p2 = pressão à superfície.
28 ; p2 será usado para calcular "rh" que utiliza pressão em Pa.
    29 p2 = conform(tk,p,(/0,2,3/)) ; As dimensões de "tk" que são 
30 ; iguais a "p2" são 0 = time, 
31 ; 2 = \text{lat } e \cdot 3 = \text{lon}.32
```

```
33 ; Cálculo da razão de mistura que será utilizado para obtenção de "rh".<br>34 a = \min \{ \frac{\ln n}{n}, \frac{1}{n}, \frac{1}{n}, \frac{1}{n}, \frac{1}{n}, \frac{1}{n}, \frac{1}{n}, \frac{1}{n}, \frac{1}{n}, \frac{1}{n}, \frac{1}{n}, \frac{1}{n}, \frac{1}{n}, \frac{1}{n}, \frac{1}{n}, \frac{1}{n}, \frac{1}{n}, \frac{1}{n}, \frac{1}{n}, \frac34 q = mixhum_ptrh(p1,tk,rh,1) ; q (kg/kg), por isso a opção 1.
35
36 ; Cálculo da umidade relativa (%).
37 rh = relhum(tk,q,p2)
38
39 rh = rh < 100 ; truque do NCL para fazer com que os valores maiores que 
40 ; 100% sejam limitados a 100%.
41
42 printVarSummary(rh)
43
44 end
```
#### 14.60 Função rmAnnCycle1D

Remove o ciclo anual de uma série temporal unidimensional. A dimensão tempo tem que ser múltiplo de 12.

Informações adicionais podem ser encontradas em:

<http://www.ncl.ucar.edu/Document/Functions/Contributed/rmAnnCycle1D.shtml>

Exemplo:

```
f=addfile("SA.prec.1979.2014.nc","r")
ppt=f->precip(.0,0); float precip ( time, lat, lon ). O dado tem que ser uma série
temporal.
rmppt=rmAnnCycle1D(ppt)
printVarSummary(rmppt)
```
## 14.61 Função rmMonAnnCycTLL

Remove o ciclo anual de dados mensais e subtrai a média de longo período de cada mˆes. As dimens˜oes devem estar na seguinte ordem: time,lat,lon, por isso, o TLL. A dimensão tempo deve ser múltiplo de 12.

Informações adicionais podem ser encontradas em:

<http://www.ncl.ucar.edu/Document/Functions/Contributed/rmMonAnnCycTLL.shtml>

Exemplo:

```
f=addfile("precip.mon.1979.2014.nc","r")
ppt=f>precip; float precip ( time, lat, lon ) = TLL
rmppt=rmMonAnnCycTLL(ppt) ; Remove o ciclo anual
printVarSummary(rmppt) ; mostra na tela o resultado
```
Outras possibilidades para remoção do ciclo anual para dados mensais são listadas abaixo. Lembrando que os meses devem ser múltiplos de 12:

• Função rmMonAnnCycLLLT: O dado deve possuir as dimensões nessa ordem: level,lat,lon,time, por isso, o LLLT.

• Função rmMonAnnCycLLT: O dado deve possuir as dimensões nessa ordem: lat,lon,time, por isso, o LLT.

## 14.62 Função round

Arredonda uma variável float ou double para o número inteiro mais próximo. Os argumentos podem ser um arranjo de um ou mais valores de qualquer dimensionalidade e opt pode assumir as seguintes opções:

opt=0: retorna um valor do mesmo tipo do dado de entrada opt=1: retorna um valor do tipo float opt=2: retorna um valor do tipo double opt=3: retorna um valor do tipo inteiro

Informações adicionais podem ser encontradas em:

<http://www.ncl.ucar.edu/Document/Functions/Built-in/round.shtml>

Exemplo:

```
x = 5.7q = round(x,0); ===> q=6 (tipo float)
r = \text{round}(x,1) ; ===> r=6 (tipo float)
d = \text{round}(x, 2) ; ===> d=6 (tipo double)
i = \text{round}(x,3) ; ==> i=6 (tipo inteiro)
```
## 14.63 Função runave\_n\_Wrap

Realiza a suavização do dado. São quatro os argumetos necessários, são eles: a variável a ser feita a média, o comprimento da média (valor inteiro), a opção que pode ser menor (utiliza a condição ciclíca), igual (define os pontos inicias e finais como indefinidos) ou maior que zero (utiliza condições reflectivas (simétricas)). Normalmente, utiliza-se o valor zero e a dimensão a ser feita a suavização deve ser a dimens˜ao mais a direita.

Informações adicionais podem ser encontradas em:

<http://www.ncl.ucar.edu/Document/Functions/Built-in/runave.shtml>

Exemplo:

```
f=addfile("SA.prec.1979.1980.nc","r")
ppt=f->precip
rppt=runave_n_Wrap(ppt,3,0,0); suavização da variável ppt, suavização de 3 três
valores com opção 0 na dimensão tempo (0).
print(rppt)
```
Resultado do comando print(rppt). Os valores em vermelho são os indefinidos conforme a opção zero que fixa os valores iniciais e finais com essa característica.

```
Variable: rppt
Type: float
Total Size: 96 bytes
             24 values
Number of Dimensions: 3
Dimensions and sizes:
                          [time | 24] x [lat | 1] x [lon | 1]
Coordinates:
             time: [65378..66078]
             lat: [ 0.. 0]lon: [ 0.. 0]Number Of Attributes: 13
   FillValue :
                -9.96921e+36
  long name :
                 Average Monthly Rate of Precipitation
  units:mm/day
  precision :
                 32767
                                  \overline{2}least significant digit :
  var desc :
                 Precipitation
  dataset :
                 GPCP Version 2.2 Combined Precipitation Dataset
  level desc :
                 Surface
  statistic :
                 Mean
  parent_stat : Mean
  actual_range :
                             0, 9.985388e+29)(
  missing_value :
                          -9.96921e+36runave n: nave=3
  runave op ncl
(0,0,0) -9.96921e+36(1, 0, 0) 3.99178
(2,0,0) 3.981366
(3,0,0) 3.897237
(4,0,0) 3.532421
(5, 0, 0) 3.21502
(6, 0, 0) 2.94638
(7, 0, 0) 2.964706
(8, 0, 0) 3.069009
(9,0,0) 3.345414
(10, 0, 0)3.549695
(11, 0, 0)3.819283
                 4.064079
(12, 0, 0)(13, 0, 0)4.157448
(14, 0, 0)4.13774
(15, 0, 0)3.889276
(16, 0, 0)3.720415
(17, 0, 0)3.382187
                 3.035251
(18, 0, 0)(19, 0, 0)2.832716
                 2.896988
(20, 0, 0)(21, 0, 0)3.216803
(22, 0, 0)3.539978
                -9.96921e+36(23, 0, 0)
```
## 14.64 Função smthClmDayTLL

Calcula o ciclo anual diário suavizado de uma arranjo com as seguintes dimensões: time, lat, lon, por isso, o TLL. Os argumentos necessários são: a climatologia diária no formato (366,lat,lon) e o n´umero de harmˆonicos para construir o ciclo anual médio suavizado. Normalmente, o número de harmônicos varia entre 1 e 3, sendo 2 o número mais comum que significa usar somente os harmônicos anual e semi-anual.

O valor retornado será uma série onde a dimensão mais a esquerda refere-se ao dia sequencial do ano.

Informações adicionais podem ser encontradas em:

<http://www.ncl.ucar.edu/Document/Functions/Contributed/smthClmDayTLL.shtml>

Exemplo:

```
1 ; Nome do script: cap14_ex37.ncl
 2
 3 begin
 4
 5 f = addfile("../../dados/olr.01jan2000a31dez2004.nc","r")
 6 ;***********************************************************
 7 ; Leitura do tempo e criação dele no formato yyyyddd. 
 8 ;***********************************************************
9 time = f->time
10 TIME = cd_calendar(time, 0) ; tipo float 
11 year = \text{toint}(\text{TIME}(:,\theta))12 month = toint(TIME(:,1))
13 day = toint(TIME(:,2))
14 ddd = day_of_year(year,month,day)
15 yyyyddd = year*1000 + ddd ; É necessário como argumento 
16 \blacksquare ; para o cálculo da climatologia.
17 ;***********************************************************
18 ; Leitura do dado
19 ;*********************************************************** 
20 olr = short2flt(f->olr) ; short olr ( time, lat, lon )
21 ;************************
22 ; Calcula a climatologia diária em cada ponto de grade.
23 ;***********************************************************
24 olrClmDay = clmDayTLL(olr,yyyyddd)
                                        25 ;***********************************************************
26 ; Calcula a climatologia suavizada usando 2 harmônicos.
27 ;***********************************************************
28 olrClmDay_sm = smthClmDayTLL(olrClmDay,2)
29
30 printVarSummary(olrClmDay_sm)
31
32 ; O resultado do comando printVarSummary(olrClmDay_sm) será:
33 ; Dimensions and sizes: [year_day | 366] x [lat \left| \overline{7}3\right| \times [lon | 144]
34
35 end
```
Outra possibilidade:

• Função smthClmDayTLLL: as dimensões do dado devem estar na seguinte ordem: time,level,lat,lon.

### 14.65 Função stdatmus\_p2tdz

Calcula a temperatura ( ${}^{\circ}$ C), densidade (kg/m<sup>3</sup>) e altura (m) baseado na atmosfera padrão dos Estados Unidos de 1976. O parâmetro de entrada é a pressão em hPa  $(mb)$ .

Nota: Valores não válidos acima de 84852 metros.

Informações adicionais podem ser encontradas em:

[http://www.ncl.ucar.edu/Document/Functions/Built-in/stdatmus](http://www.ncl.ucar.edu/Document/Functions/Built-in/stdatmus_p2tdz.shtml) p2tdz.shtml

Exemplo:

 $p = 1001.29$ ; hPa  $tdz = stdatmus_p2tdz(p)$ print(tdz)

Resultado do comando print(tdz)

```
Variable: tdz
Type: float
Total Size: 12 bytes
           3 values
Number of Dimensions: 1
Dimensions and sizes: [3]
Coordinates:
(0) 14.34976 ; temperatura ({}^oC)(1) 1.213278 ; densidade (kg/m^3)(2) 100.037 ; altura (m)
```
## 14.66 Função stdatmus\_z2tdp

Calcula a temperatura ( ${}^{\circ}$ C), densidade (kg/m<sup>3</sup>) e altura (m) baseado na atmosfera padrão dos Estados Unidos de 1976. O parâmetro de entrada é a altura (m).

Informações adicionais podem ser encontradas em:

[http://www.ncl.ucar.edu/Document/Functions/Built-in/stdatmus](http://www.ncl.ucar.edu/Document/Functions/Built-in/stdatmus_z2tdp.shtml) z2tdp.shtml

```
z = 100; metros
tdp =stdatmus_z2tdp(z)
print(tdp)
Resultado do comando print(tdp):
Variable: tdp
Type: float
Total Size: 12 bytes
           3 values
Number of Dimensions: 1
Dimensions and sizes: [3]
Coordinates:
(0) 14.35; temperatura ({}^oC)(1) 1.213282; densidade (kg/m^3)(2) 1001.294 ; pressão (hPa)
```
# 14.67 Função stdMonTLL

Calcula o desvio padrão de médias mensais. A dimensão tempo deve ser múltiplo de 12. O valor retornado será do mesmo tipo do dado de entrada sendo que a dimensão mais a esquerda terá comprimento 12.

Informações adicionais podem ser encontradas em:

[http://www.ncl.ucar.edu/Document/Functions/Built-in/stdatmus](http://www.ncl.ucar.edu/Document/Functions/Built-in/stdatmus_z2tdp.shtml) z2tdp.shtml

[http://www.ncl.ucar.edu/Document/Functions/Built-in/stdatmus](http://www.ncl.ucar.edu/Document/Functions/Built-in/stdatmus_z2tdp.shtml) z2tdp.shtml

<http://www.ncl.ucar.edu/Document/Functions/Contributed/stdMonTLL.shtml>

Exemplo:

```
f=addfile("precip.mon.1979.2014.nc", "r")
ppt=f->precip
std ppt=stdMonTLL(ppt)
printVarSummary(std ppt)
```
Resultado do printVarSummary(std\_ppt):

Variable: std\_ppt Type: float Total Size: 497664 bytes 124416 values Number of Dimensions: 3 Dimensions and sizes:  $\lceil \text{month} \rceil \cdot 12 \rceil$  x  $\lceil \text{lat} \rceil \cdot 72 \rceil$  x  $\lceil \text{lon} \rceil \cdot 144 \rceil$ Coordinates: month: [0..11] lat: [88.75..-88.75] lon: [1.25..358.75]

Outras possibilidades:

- Função stdMonLLLT: as dimensões da variável devem estar na seguinte ordem: level,lat,lon,time, por isso, o LLLT.
- Função stdMonLLT: as dimensões da variável devem estar na seguinte ordem: lat,lon,time, por isso, o LLT.
- Função stdMonTLLL: as dimensões da variável devem estar na seguinte ordem: time,level,lat,lon, por isso, o TLLL.

## 14.68 Função system

Executa um comando shell.

Informações adicionais podem ser encontradas em:

<http://www.ncl.ucar.edu/Document/Functions/Built-in/system.shtml>

system("date") O resultado será: Seg Mar 21 22:15:33 BRT 2016 Acesse o site acima para verificar as diversas possibilidades de uso desta função.

# 14.69 Função systemfunc

Executa um comando shell e retorna a saída.

Informações adicionais podem ser encontradas em:

```
http://www.ncl.ucar.edu/Document/Functions/Built-in/systemfunc.shtml
```
Exemplo:

 $TimeDate = systemfunc("date")$ 

print(TimeDate)

Resultado do comando print(TimeDate):

(0) Seg Mar 21 22:18:17 BRT 2016

## 14.70 Função uv2dvF\_Wrap

Calcula a divergência usando harmônicos esféricos dado as componentes zonal e meridional do vento em uma grade fixa (regular). Esta função não permite valores indefinidos, e caso seja encontrado algum, para este determinado ponto será considerado indefinido.

Se o dado não for global ou apresentar valores ausentes, utilize a função uv2dv\_cfd.

Informações adicionais podem ser encontradas em:

[http://www.ncl.ucar.edu/Document/Functions/Contributed/uv2dvF](http://www.ncl.ucar.edu/Document/Functions/Contributed/uv2dvF_Wrap.shtml) Wrap.shtml

```
f=addfile("tar.pres.uwnd.vwnd.nc","r")
```

```
u=short2flt(f->uwnd) ; Dimensions and sizes: [time |3] x [level |12| x [lat |73| x [lon |144|]
v=short2flt(f->vwnd) ; Dimensions and sizes: [time |3] x [level |12] x [lat |73] x [lon |144]
dv=uv2dvF_Wrap(u,v); Calcula a divergência (1/s)
```
 $printVarSummary(dv)$ ; Imprime na tela as informações de dv

Para uma grade gaussiana, utilize a função uv2dvG\_Wrap.

## 14.71 Função uv2sfvpF

Calcula a função de corrente e a velocidade potencial via harmônicos esféricos dado as componentes zonal e meridional do vento em uma grade fixa (regular). O dado tem que estar em uma latitude ascendente e ser um dado global. Esta função não aceita valores indefinidos e caso seja encontrado algum em um determinado ponto, este será considerado indefinido.
Informações adicionais podem ser encontradas em:

<http://www.ncl.ucar.edu/Document/Functions/Built-in/uv2sfvpF-1.shtml>

Exemplo:

```
1 ; Nome do script: cap14_ex38.ncl
 2
 3 begin
 4
 5 f = addfile("../../dados/tar.pres.uwnd.vwnd.nc","r")
 6
 7 u = short2flt(f->uwnd) ; short vwnd ( time, level, lat, lon )
 8 v = short2flt(f->vwnd) ; short vwnd ( time, level, lat, lon )
9 ; A latitude está em ordem ascendente:
10 ; lat: [90..-90] e o dado é global.
11
12 tempo = f->time ; Será utilizado para criar a coordenada de tempo
13 13 ; da variável sfpv.
14 nivel = f->level ; Será utilizado para criar a coordenada de nível
15 ; vertical da variável sfpv.
16
17 sfvp = uv2sfvpF(u,v) ; Calcula a função de corrente e a velocidade 
18 ; potencial.
19
20 ; A disposição das dimensões da variável sfvp são: 
21 ; Dimensions and sizes: [2] x [3] x [12] x [73] x [144].
22 ; A nova dimensão [2] quer dizer que o primeiro valor 
    23 ; é a função de corrente e o segundo valor é a velocidade
24 ; potencial. [3], [12], [73] e [144] são as dimensões:
25 ; tempo, nível vertical, lat e lon, respectivamente.
26 ; Essa variável não possui o nome das dimensões e 
27 ; coordenadas, por isso a necessidade de criação delas.
28
29 ; Nome das dimensões para a variável sfvp.
30 sfvp!0 = "var"; Os nomes selecionados<br>31 sfvp!1 = "time"; são escolhidos pelo
31 sfvp!1 = "time" ; são escolhidos pelo
32 sfvp!2 = "level" ; usuário. Agora, há 5<br>33 sfvp!3 = "lat" ; dimensões. O ideal é
33 sfvp!3 = "lat" ; dimensões. O ideal é manter<br>34 sfvp!4 = "lon" ; o mesmo nome das dimensões
34 sfvp!4 = "lon" ; o mesmo nome das dimensões da variável original.
35
36 ; Criação das coordendas da variável sfvp.
37 sfvp\&time = tempo
38 sfvp\&level = nivel39 sfvp&lat = latGlobeF(73,"lat","latitude","degrees_north")
40 sfvp&lon = lonGlobeF(144,"lon","longitude","degrees_east")
41
42 printVarSummary(sfvp)
43
44 ; Dimensions and sizes: [var | 2] x [time | 3] x [level | 12] x 
45 ; [lat | 73] x [lon | 144]
46
47 end
```
Outra possibilidade de cálculo:

• Função uv2sfvpG: Calcula a função de corrente e velocidade potencial para uma grade gaussiana.

# 14.72 Função uv2vrdvF

Calcula a vorticidade  $(1/s)$  e a divergência  $(1/s)$  via harmônicos esféricos dado as componentes zonal e meridional do vento em uma grade fixa (regular). Os valores de latitude devem estar na ordem ascendente e o dado deve ser global. A variável retornada terá uma dimensão extra que corresponde as variáveis vorticidade no índice zero e a divergência no índice 1. Esta função não trabalha com valores ausentes. Caso seja encontrado algum ponto indefinido, para este ponto em particular será considerado como indefinido.

Informações adicionais podem ser encontradas em:

<http://www.ncl.ucar.edu/Document/Functions/Built-in/uv2vrdvF-1.shtml>

Exemplo:

```
1 ; Nome do script: cap14_ex39.ncl
 \overline{2}3 begin
 4
 5 f = addfile("../../dados/tar.pres.uwnd.vwnd.nc","r")
 6
 7 u = short2flt(f->uwnd) ; short vwnd ( time, level, lat, lon )
 8 v = short2flt(f->vwnd) ; short vwnd ( time, level, lat, lon )
9 ; A latitude está em ordem ascendente:
                             ; lat: [90..-90] e o dado é global.
11
12 tempo = f->time ; Será utilizado para criar a coordenada de tempo
13 13 ; da variável vrdvx.
14 nivel = f->level ; Será utilizado para criar a coordenada de nível
15 ; vertical da variável vrdvx.
16
17 ; Calcula a vorticidade e a divergência. A 
18 ; disposição das dimensões da variável vrdvx são: 
19 ; Dimensions and sizes: [2] x [3] x [12] x [73] x [144].
20 ; A nova dimensão [2] quer dizer que o primeiro índice 
21 ; é a vorticidade e o segundo índice é a divergência.
22 ; [3], [12], [73] e [144] são as dimensões:
23 ; tempo, nível vertical, lat e lon, respectivamente.
24 ; Essa variável não possui o nome das dimensões e 
    ; coordenadas, por isso a necessidade de criação delas.
26
27 vrdvx = uv2vrdvF(u,v)
28
29 ; Nome das dimensões para a variável vrdvx.
30 vrdvx!0 = "var" ; Os nomes selecionados
31 vrdvx!1 = "time" ; são escolhidos pelo
32 vrdvx!2 = "level" ; usuário. Agora, há 5 
33 vrdvx!3 = "lat" ; dimensões. O ideal é manter
34 vrdvx!4 = "lon" ; o mesmo nome das dimensões das variáveis originais.
```

```
35
36 ; Criação das coordendas da variável vrdvx.
37 vrdvx\&time = tempo
38 vrdvx\&level = nivel
39 vrdvx&lat = latGlobeF(73,"lat","latitude","degrees_north")
40 vrdvx&lon = lonGlobeF(144,"lon","longitude","degrees_east")
41
42 printVarSummary(vrdvx)
43
44 ; O resultado do comando acima mostra que a variável está com suas 
45 ; dimensões e coordenadas:
46 ; Dimensions and sizes: [var | 2] x [time | 3] x [level | 12] x 
47 ; [lat | 73] x [lon | 144]
48
49 end
```
Outras possibilidades:

- Função uv2vrdvG: Calcula a vorticidade e a divergência em uma grade gaussiana.
- Função uv2vrF\_Wrap: Calcula somente a vorticidade em uma grade fixa e retém os metadados.
- Função uv2vrG\_Wrap: Calcula somente a vorticidade em uma grade gaussiana e retém os metadados.

# 14.73 Função vr2uvF<sub>-</sub>Wrap

Calcula o rotacional das componentes zonal e meridional em m/s via harmônicos esféricos dado a vorticidade relativa  $(1/s)$  em uma grade fixa (regular). Os valores de latitude devem estar na ordem ascendente e o dado deve ser global. A variável retornada terá uma dimensão extra que corresponde ao rotacional da componente zonal no índice zero e o rotacional da componente meridional no índice 1. Esta função n˜ao trabalha com valores ausentes. Caso seja encontrado algum ponto indefinido, para este ponto em particular será considerado como indefinido.

Informações adicionais podem ser encontradas em:

[http://www.ncl.ucar.edu/Document/Functions/Contributed/vr2uvF](http://www.ncl.ucar.edu/Document/Functions/Contributed/vr2uvF_Wrap.shtml) Wrap.shtml

Exemplo:

```
1 ; Nome do script: cap14_ex40.ncl
\overline{2}3 begin
\frac{4}{5}5 f = addfile("../../dados/tar.pres.uwnd.vwnd.nc","r")
6
 7 u = short2flt(f->uwnd) ; short vwnd ( time, level, lat, lon )
 8 v = short2flt(f->vwnd) ; short vwnd ( time, level, lat, lon )
9 ; A latitude está em ordem ascendente:
10 ; lat: [90..-90] e o dado é global.
11
12 vrt = uv2vrF_Wrap(u, v) ; Calcula a vorticidade (1/s).
13 uvr = vr2uvF_Wrap(vrt) ; Calcula o rotacional das componentes 
14 ; do vento (m/s).
15
16 printVarSummary(uvr)
17
18 ; Resultado do comando printVarSummary(uvr):
19 ; Dimensions and sizes: [component |2] \times [time |3] \times [level |12] \times<br>20 :
                          [lat | 73] x [lon | 144]
21 ; Onde: [component | 2] quer dizer que o índice 0 é o rotacional 
22 ; da componente zonal e 1 é o rotacional da componente meridional.
23
24 end
```
Para uma grade gaussiana, utilizar a função vr2uvG\_Wrap.

## 14.74 Função where

Avalia uma expressão lógica e atribui um resultado ou um cálculo quando a condição for verdadeira, caso a condição não seja satisfeita um resultado ou um cálculo também é atribuído.

Informações adicionais podem ser encontradas em:

<http://www.ncl.ucar.edu/Document/Functions/Built-in/where.shtml>

Exemplo1:

 $xsqrt = where(x.get.0, sqrt(x), x@$ -FillValue)

Onde x for maior que 0, retorna a raiz quadrada de x, e caso contrário, retorna o valor indefinido (x@ FillValue).

Exemplo2: Supondo que o dado é referente a uma máscara com valores 1 indicando continente e 0 indicando superfície líquida. Para realizar dois cálculos distintos sobre outra variável chamada "a" independente se é continente ou não, basta seguir o exemplo abaixo:

 $x =$  where(oro.eq.1,a+273.15,1.8\*a+32)

Onde oro for igual a 1, soma 273.15 a variável "a" e caso contrário, multiplica "a" por 1.8 e depois soma 32.

## 14.75 Função wgt areaave Wrap

Calcula a média da área de uma quantidade utilizando pesos. Os metadados são retidos dispensando a criação das coordenadas.

Informações adicionais podem ser encontradas em:

[http://www.ncl.ucar.edu/Document/Functions/Contributed/wgt](http://www.ncl.ucar.edu/Document/Functions/Contributed/wgt_areaave_Wrap.shtml) areaave Wrap.shtml

Sintaxe:  $x = wgt$ -areaave-Wrap(q,wgty,wgtx,opt)

Em que:

- q: E um arranjo de duas ou mais dimensões contendo o dado. As dimensões mais a direita s˜ao latitude (lat) e longitude (lon).
- wgty: É um escalar (tipicamente 1.0) ou um arranjo de uma dimensão do tamanho da lat contendo os pesos.
- wgtx: É um escalar (tipicamente 1.0) ou um arranjo de uma dimensão do tamanho da lon contendo os pesos.
- opt: Se opt=0 a área média é calculada sem dados faltantes. Se opt=1 então qualquer ponto de q que contenha dado faltante, a média da área não será calculada.

O resultado será um escalar caso a variável utilizada tenha duas dimensões. Quando a variável tiver 4 dimensões, nessa ordem: time, lev, lat e lon, serão retornadas duas dimensões, isto é, time e lev porque a média foi feita nas dimensões lat e lon.

Exemplo1: E feita a média na área da variável precipitação utilizando a média sem ponderação (linha 17), onde é utilizado o valor 1.0 tanto para a latitude quanto para a longitude, e com podendera¸c˜ao (linha 20) utilizando como pesos os valores da latitude (clat).

```
1 ; Nome do script: cap14_ex41.ncl
2
3 begin
4
5 ; 442 72 144
6 ; float precip ( time, lat, lon )
7
8 f = addfile("../../dados/precip.mon.mean.nc","r")
9
10 lat = f->lat ; Importação da variável lat.
11 ppt = f->precip ; Importação da variável precip.
12
13 rad = 4.0*atan(1.0)/180.0 ; Para radianos => 0.01745329
14 clat = cos(lat*rad) ; Pesos que serão utilizados.
15
16 ; Média sem ponderação.
17 pptmal = wqt areaave Wrap(ppt,1.0,1.0,0)18
19 ; Média com ponderação na latitude.
20 pptma2 = wgt_areaave_Wrap(ppt,clat,1.0,0)
21
22 ; Imprime na tela apenas o primeiro tempo (0) \Rightarrow 2.223029
```

```
23 print( pptma1(0) )
24<br>25
    25 ; Imprime na tela apenas o primeiro tempo (0) => 2.703792
26 print( pptma2(0) )
27
28 ; Resultado obtido com o GrADS: 2.70379
29 ; Resultado obtido com o CDO: 2.70388
30<br>31
    end
```
# 14.76 Função wind\_direction

Calcula a direção do vento meteorológico dado as componentes zonal e meridional do vento. Os argumentos necessários são: componentes zonal e meridional do vento e um terceiro argumento indicando como será retornado o vento calmo, isto é, se a opção for zero, para o vento calmo será retornado o valor zero (direção) e se a opção for 1, será retornado para o vento calmo o valor indefinido.

Informações adicionais podem ser encontradas em:

[http://www.ncl.ucar.edu/Document/Functions/Contributed/wind](http://www.ncl.ucar.edu/Document/Functions/Contributed/wind_direction.shtml) direction.shtml

Exemplo:

 $u = \frac{\binom{10}{10}, 0, 0, -10, 10, 10, -10, -10, 0}{}$  $v = \frac{\binom{10}{10}, 10, -10, 0, 10, -10, 10, -10, 0}{}$ wdir = wind\_direction $(u, v, 0)$  $print(u+`` "+v+" "+wdir)$ 

Abaixo está o resultado do print com a opção 0, isto é, quando o vento for calmo a direção retornada será zero:

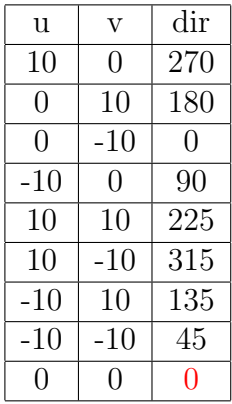

Quando a opção for 1, o resultado para o vento calmo será indefinido:

wdir = wind\_direction $(u, v, 1)$  $print(u + " " + v + " " + wdir)$ 

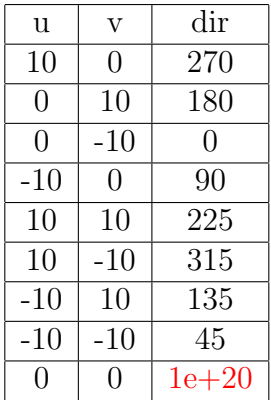

# 15 Criando máscaras

Todos os exemplos para criação de máscaras podem ser encontrados no link abaixo: <http://www.ncl.ucar.edu/Applications/mask.shtml>

# 15.1 Mascarando o continente

Exemplo:

```
1 ; Nome do script: cap15 ex01.ncl
 \overline{\phantom{0}}3 begin
 \frac{4}{5}5 f = addfile("../../dados/prec.2014.nc","r") ; Arquivo de precipitação.
 6
 7 ; Arquivo que contém as máscaras. Vem junto com a instalação do NCL.
 8 g = addfile("/usr/local/ncarg/lib/ncarg/data/cdf/landsea.nc","r")
 9
10 ppt = f->precip ; lat: [88.75..-88.75]. Essa variável está de norte
11 intervals in the order of the order of the same sairá invertido. Para resolver
12 ; isso, basta inverter a dimensão latitude da seguinte
13 ; forma "::-1".
14
15 ; lat: [-88.75..88.75]. Latitude de sul para norte.
16 \text{ppt} = \text{ppt}(:,::-1,:)17
18 ; Importação da variável de máscaras do arquivo landsea.nc.
19 maskv = g->LSMASK 
20
21 ; Opções para mascarar:
22 ; \theta = oceano, 1 = continente, 2 = lagos, 3 = pequenas ilhas e
23 ; 4 = \text{camada} de gelo.
24
25 ; Cria a máscara.
26 ; Dimensions and sizes: [lat | 72] x [lon | 144]
27 mascara = landsea_mask(maskv,ppt&lat,ppt&lon)
28
29 ; Mascara o dado, isto é, apenas o continente (1).<br>30 : Dimensions and sizes: [12] x [72] x [144]
30 ; Dimensions and sizes: [12] \times [72] \times [144]<br>31 so oceano = mask(ppt.mascara.eq.1.False)
    31 so_oceano = mask(ppt,mascara.eq.1,False) 
32
33 ; A variável so oceano não tem informações das dimensões e
34 ; coordenadas e ao plotar esse gráfico o resultado estará errado. 
35 ; Como essa variável possui as mesmas dimensões de ppt, é possível
36 ; copiar as coordenadas e dimensões de ppt para so_oceano.
37<br>38
    38 copy_VarCoords(ppt,so_oceano)
39
40 wks = gsn_open_wks("pdf","../../figuras/cap13/cap13_ex43")
41<br>42
    42 res = True ; Habilita personalização da figura. 
43 res@cnFillOn = True ; Habilita gráfico preenchido.
44 res@cnLinesOn = False ; Desabilita as isolinhas.
45 res@mpLandFillColor = "white"
46 res@tiMainString = "Somente oceano" ; Título da figura.
47
48 plot = gsn_csm_contour_map(wks,so_oceano(3,:,:),res)
49
50 end
```
O resultado será:

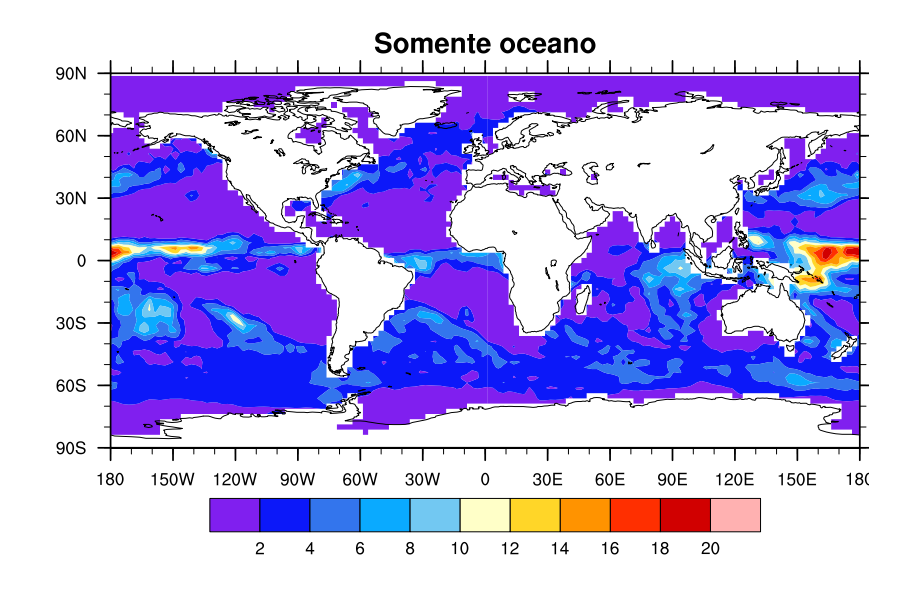

# 15.2 Mascarando valores

Exemplo:

```
1 ; Nome do script: cap15 ex02.ncl
2
3 begin
4
5 f = addfile("../../dados/prec.2014.nc","r") ; Arquivo de precipitação.
6
7 ppt = f->precip ; lat: [88.75..-88.75] Essa variável está de norte 
8 ; para sul e o mapa sairá invertido. Para resolver 
9 ; isso, basta inverter a dimensão latitude 
10 ; da seguinte forma "::-1".
11 ; Dimensions and sizes: [time | 12] \times [lat | 72] \times [lon | 144]12
13 ppt = ppt(:,::-1,:) ; lat: [-88.75..88.75]. Agora a latitude está 
                           ; de sul para norte.
15
16 ; Mascara o dado, isto é, mostra apenas os valores de precipitação 
17 ; maiores que 2. Os valores menores que 2 são indefinidos.
18 ; Dimensions and sizes: [12] \times [72] \times [144]19 ppt_mask = mask(ppt,(ppt.gt.2),True)
20
21 ; A variável ppt_mask não tem informações das dimensões e 
22 ; coordenadas e ao plotar esse gráfico o resultado estará errado. 
23 ; Como essa variável possui as mesmas dimensões de ppt, é possível 
24 ; copiar as coordenadas e dimensões de ppt ppt_mask.
25
26 ; Dimensions and sizes: [time | 12] \times [lat | 72] \times [lon | 144]27 copy_VarCoords(ppt,ppt_mask)
28
29 wks = gsn_open_wks("pdf","../../figuras/cap15/cap15_ex02")
30
31 res = True ; Habilita personalização.
32 res@<mark>cnFillOn</mark> = True   ; Habilita gráfico preenchido.<br>33 res@cnLinesOn   = False       ; Desabilita as isolinhas.
    res@<mark>cnLinesOn</mark> = False ; Desabilita as isolinhas.<br>
res@mpLandFillColor = "white" ; 0 mapa com fundo branco.
34 res@mpLandFillColor = "white" ; O mapa com fundo branco.
35 res@tiMainString = "Mascarando valores menores que 2 mm/dia"
36
```
plot = **gsn\_csm\_contour\_map(**wks,ppt\_mask**(**3,:,:**)**,res**)**

```
37 plot = gsn_csm_contour_map(wks,ppt_mask(3,:,:),res)
38
39 end
```
O resultado será:

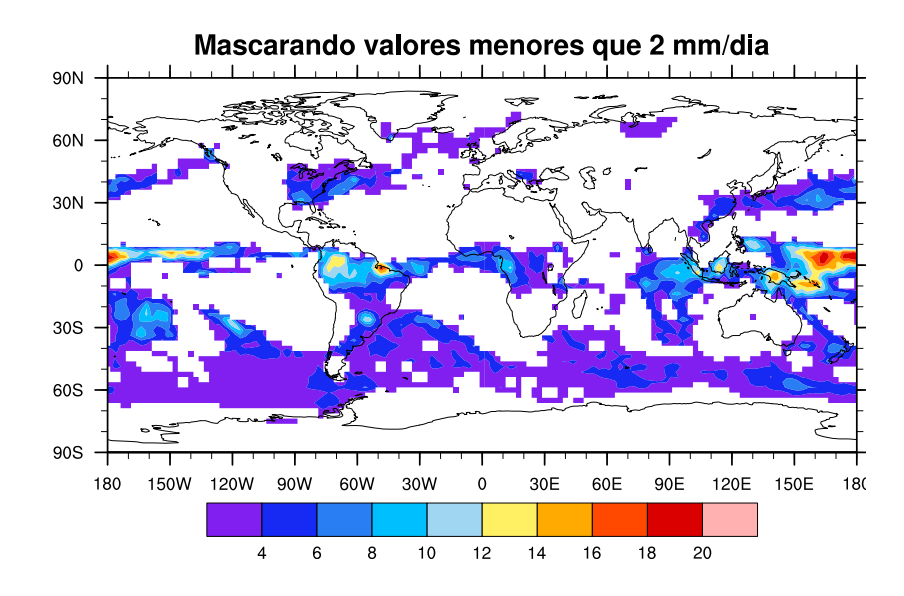

# 16 Conversão entre diferentes tipos de dados

Muitas vezes torna-se necessário realizar a mudança de um tipo de dado para outro, ou at´e mesmo realizar a coer¸c˜ao (deixar os dados com o mesmo tipo entre eles).

Informações adicionais podem ser encontradas em:

[http://www.ncl.ucar.edu/Document/Functions/type](http://www.ncl.ucar.edu/Document/Functions/type_convert.shtml) convert.shtml

Entende-se por coerção a conversão implícita de dados de um tipo (float, integer, double, string, etc) para outro tipo de dado. Isto pode ocorrer durante a atribuição de uma variável de um tipo para uma variável de um tipo diferente, ou quando argumentos que não são do tipo declarado são passados para uma função ou um procedimento, ou quando dois valores de tipos diferentes s˜ao operandos do mesmo operador. Operandos devem ser de tipos compatíveis para efetuar a operação desejada.

Exemplo: Multiplicação de um número do tipo float  $(5.0)$  por um valor inteiro  $(2)$ . O valor inteiro é convertido automaticamente para o valor do tipo float e o resultado é um valor do tipo float. Isso ocorre porque qualquer valor inteiro possível está dentro do intervalo de valores do tipo float.

 $y = 5.0 \times 2$ ;  $y = 10$ .

A Tabela [5](#page-154-0) indica quais as convers˜oes podem ocorrer automaticamente. O "sim" indica que o tipo especificado na extremidade esquerda da tabela pode ser convertido automaticamente para o tipo da parte superior da tabela.

|                   | Tabela 5:    |        |               |               | Possibilidades |        |         |               |        |               |                   | de     |           | coerção.      |         |
|-------------------|--------------|--------|---------------|---------------|----------------|--------|---------|---------------|--------|---------------|-------------------|--------|-----------|---------------|---------|
| logical           | mis          | mis.   | mis           | mis           | mis            | mis    | $\sin$  | $\dim$        | mis    | mis           | mis               | mis.   | mis       | não           |         |
| string            | $\sin$       | $\sin$ | mis           | mis           | mis            | mis    | mis     | mis           | mis.   | mis           | mis               | mis    | mis.      | ı             | mis.    |
| character         | não          | não    | $\lim_{\sim}$ | $\lim_{\sim}$ | não            | não    | não     | não           | não    | não           | não               | não    | ı         | não           | não     |
| uint64            | não          | não    | mis.          | mis           | mis.           | mis    | mis     | mis           | mis    | mis           | mis               | ı      | não       | não           | não     |
| int <sub>64</sub> | não          | aão    | mis           | mis           | mis            | mis    | $\sin$  | $\dim$        | mis.   | $\sin$        | I.                | $\dim$ | não       | não           | não     |
| ulong             | não          | aão    | mis           | mis           | mis            | mis    | mis     | mis           | mis.   | ı             | não               | não    | não       | não           | não     |
| long              | não          | aão    | mis           | mis           | mis            | mis.   | mis.    | $\dim$        | ı      | mis           | não               | não    | não       | não           | não     |
| uint              | aão          | aão    | $\dim$        | mis           | mis            | mis    | $\dim$  | ı             | não    | não           | não               | não    | não       | não           | não     |
| integer           | não          | não    | mis.          | mis.          | mis            | mis    | ı       | mis           | não    | não           | não               | não    | não       | não           | não     |
| ushort            | não          | não    | $\dim$        | mis           | $\dim$         | ı      | não     | não           | não    | não           | não               | não    | não       | não           | não     |
| short             | não          | não    | $\sin$        | $\sin$        | $\mathbf{L}$   | $\sin$ | não     | $n\tilde{a}o$ | não    | $n\tilde{a}o$ | $n\tilde{a}o$     | não    | não       | $n\tilde{a}o$ | não     |
| ubyte             | não          | não    | mis.          | ı             | não            | não    | não     | não           | ogu    | não           | não               | não    | não       | não           | não     |
|                   | não          | não    | $\mathbf{I}$  | $\sin$        | não            | não    | não     | não           | não    | não           | não               | não    | não       | não           | não     |
| double byte       | sim          |        | $\sin$        | mis           | sim            | $\sin$ | $\sin$  | $\sin$        | $\sin$ | sım           | $\sin$            | $\sin$ | não       | não           | não     |
| float             | $\mathbf{I}$ | não    | $\sin$        | $\dim$        | $\sin$         | $\sin$ | sım     | $\sin$        | $\sin$ | sım           | $\sin$            | sım    | não       | não           | não     |
| de / para         | Hoat         | double | byte          | ubyte         | short          | ushort | integer | uint          | long   | ulong         | int <sub>64</sub> | uint64 | character | string        | logical |

<span id="page-154-0"></span>Tabela 5: Possibilidades de coerção.

A maioria das funções que realizam conversão entre os diferentes tipos de dados não copiam os seus metadados. A exceção disso são as funções que utilizam a biblioteca contributed:

- byte2flt
- flt2dble
- short2flt
- dble2flt

# 16.1 Funções para coerção entre dados

Os diferentes tipos de coerção podem ser visto no link abaixo:

[http://www.ncl.ucar.edu/Document/Manuals/Ref](http://www.ncl.ucar.edu/Document/Manuals/Ref_Manual/NclDataTypes.shtml#Coercion) Manual/NclDataTypes.shtml#Coercion

# 16.1.1 Função floattochar

Realiza a coerção de valores do tipo float para o tipo character e qualquer valor fora do limite de valores do tipo character (0 a 255) ser´a retornado valor ausente. Esta função é a mesma que floattocharacter.

Informações adicionais podem ser encontradas em:

<http://www.ncl.ucar.edu/Document/Functions/Built-in/floattochar.shtml>

Exemplo:

 $a = (7 65, 97, 33.34, -1, 150)$ print(floattocharacter(a)) ; Resultado: A, a, !, 0x00, 0x96

# 16.1.2 Função floattoint

Realiza a coerção de valores do tipo float para o tipo integer. O tipo float é truncado na sua parte decimal e qualquer valor fora do limite de valores do tipo integer (-  $2147483648$  a  $2147483648$ ) será retornado valor ausente. Esta função é a mesma que floattointeger.

Informações adicionais podem ser encontradas em:

<http://www.ncl.ucar.edu/Document/Functions/Built-in/floattoint.shtml>

Exemplo1:

```
-1.9 é truncado para -1-1.1 é truncado para -12.1 é truncado para 2
2.9 é truncado para 2
```
Exemplo2:

 $a = \frac{\binom{3}{4}}{1.123456712345, -1.91234567891234, 2.823456712345, 22.}$ 

 $print(floattoint(a))$ ; Resultado: -1, -1, 2, 22

#### 16.1.3 Função integertochar

Realiza a coerção de valores do tipo integer para o tipo character e qualquer valor fora do limite de valores do tipo character  $(0 \text{ a } 255)$  será retornado valor ausente. Esta função é a mesma que integertocharacter e inttochar.

Informações adicionais podem ser encontradas em:

<http://www.ncl.ucar.edu/Document/Functions/Built-in/integertochar.shtml>

Exemplo:

 $a = (765, 97, 33.34, -1, 150)$ print(integertochar(a)) ; Resultado: A, a, !, 0x00, 0x96

# 16.2 Funções para conversão entre dados

## 16.2.1 Função dble2flt

Converte valores do tipo double para valores do tipo float e preserva os metadados.

Informações adicionais podem ser encontradas em:

<http://www.ncl.ucar.edu/Document/Functions/Contributed/dble2flt.shtml>

Exemplo: Supondo que a variável time é do tipo double e seja necessário convertê-la para o tipo float.

```
f = addfile("precip.mon.mean.nc", "r")t =dble2flt(f->time)
printVarSummary(t)
```
Parte do resultado do printVarSummary(t):

Variable: t Type: float Total Size: 1768 bytes 442 values Number of Dimensions: 1

#### 16.2.2 Função flt2dble

Converte valores do tipo float para o tipo double e preserva os metadados.

Informações adicionais podem ser encontradas em:

<http://www.ncl.ucar.edu/Document/Functions/Contributed/flt2dble.shtml>

Exemplo: Supondo que a variável precip é do tipo float e seja necessário convertê-la para o tipo double.

```
f = addfile("precip.mon.mean.nc", "r")
```

```
ppt = \text{ft2dble}(f\text{-}>\text{precip})printVarSummary(ppt)
```
Parte do resultado do printVarSummary(ppt):

Variable: ppt Type: double Total Size: 36661248 bytes 4582656 values Number of Dimensions: 3

#### 16.2.3 Função flt2string

Converte valores do tipo float para o tipo string.

Informações adicionais podem ser encontradas em:

<http://www.ncl.ucar.edu/Document/Functions/Contributed/flt2string.shtml>

Exemplo:

 $x = fspan(12, 23.5, 10)$  $x_str = \frac{ft2string(x)}{F}$  $print(x_str)$ Resultado do  $print(x_str):$ Variable: x\_str Type: string Total Size: 80 bytes 10 values Number of Dimensions: 1 Dimensions and sizes: [10] Coordinates: Number Of Attributes: 0  $(0)$  12 (1) 13.2778 (2) 14.5556 (3) 15.8333 (4) 17.1111 (5) 18.3889 (6) 19.6667 (7) 20.9444 (8) 22.2222 (9) 23.5

#### 16.2.4 Função int2flt

Converte valores do tipo integer para o tipo float.

Informações adicionais podem ser encontradas em:

<http://www.ncl.ucar.edu/Document/Functions/Contributed/int2flt.shtml>

Exemplo:

 $i = ispan(1,10,1)$  $iFlt = int2flt(i)$ print( iFlt ) Resultado do print( iFlt ): Variable: iFlt Type: float Total Size: 40 bytes 10 values Number of Dimensions: 1 Dimensions and sizes: [10]

## 16.2.5 Função numeric2int

Converte valores de qualquer tipo numérico para o tipo integer. São necessários dois argumentos para essa função, o primeiro será o valor a ser convertido e o segundo possui dois valores, isto ´e, 0 para truncar e 1 para arredondar o valor.

Informações adicionais podem ser encontradas em:

<http://www.ncl.ucar.edu/Document/Functions/Contributed/numeric2int.shtml>

Se o valor for do tipo integer, o valor se mantém inalterado. Se o valor for do tipo float ou double, os valores retornados serão truncados ou arredondados.

Exemplo1:

 $x = 7.2$  $ix = numeric2int(x,0)$ ; a opção 0 realiza o truncamento do valor  $print(ix)$ ; Resultado = 7

Exemplo2:

 $y = 9.7$  $iy = numeric2int(y,1)$ ; a opção 1 realiza o arredondamento do valor  $print(iy)$ ; Resultado = 10

#### 16.2.6 Função short2flt

Converte valores do tipo short para o tipo float e preserva os metadados.

Informações adicionais podem ser encontradas em:

<http://www.ncl.ucar.edu/Document/Functions/Contributed/short2flt.shtml>

 $f = addfile("precip.mon.mean.nc", "r")$  $ppt = short2fft(f \text{-}precip)$ printVarSummary(ppt)

Parte do resultado do printVarSummary(ppt):

Variable: ppt Type: float Total Size: 36661248 bytes 4582656 values

# 16.2.7 Função todouble

Converte valores de qualquer tipo numérico ou string para o tipo double.

Informações adicionais podem ser encontradas em:

<http://www.ncl.ucar.edu/Document/Functions/Built-in/todouble.shtml>

Exemplo:

 $a = (7, 65.2, 97.5, 33.8)$ print(todouble(a)); Resultado =  $65.19999694824219, 97.5, 33.79999923706055$ 

## 16.2.8 Função tofloat

Converte valores de qualquer tipo numérico ou string para o tipo float.

Informações adicionais podem ser encontradas em:

<http://www.ncl.ucar.edu/Document/Functions/Built-in/tofloat.shtml>

Exemplo:

 $a = (7 65., 97., 32.8)$ print(tofloat(a)); Resultado = 65, 97, 32.8

#### 16.2.9 Função toint

Converte valores de qualquer tipo numérico ou string para o tipo integer. Os valores são truncados. Essa função é igual a tointeger.

Informações adicionais podem ser encontradas em:

<http://www.ncl.ucar.edu/Document/Functions/Built-in/toint.shtml>

Exemplo:

 $a = (765.8, 97.3, 32.8)$  $print(toint(a))$ ; Resultado = 65, 97, 32

# 16.2.10 Função tostring

Converte valores de qualquer tipo numérico para o tipo string.

Informações adicionais podem ser encontradas em:

<http://www.ncl.ucar.edu/Document/Functions/Built-in/tostring.shtml>

Exemplo:

 $a = (765.8, 97.3, 32.8)$ print(tostring(a)); Resultado = 65, 97, 32. Será considerado como string.

# 16.2.11 Função totype

Converte valores de qualquer tipo numérico ou string para qualquer tipo numérico.

Informações adicionais podem ser encontradas em:

<http://www.ncl.ucar.edu/Document/Functions/Built-in/totype.shtml>

Exemplo1:

 $a = (765.8, 97.3, 32.8)$  $print(totype(a, "integer"))$ ; Resultado = 65, 97, 32

Exemplo2:

```
a = (765.8, 97.3, 32.8)print(totype(a,"double")) ; Resultado = 65.80000305175781, 97.30000305175781,
32.79999923706055
```
# 17 Interpolação e regrid

# 17.1 Qual é o melhor método para interpolação/regrid?

A seguir é apresentado um fluxograma sobre o melhor método utilizado para interpolar ou realizar regrid do dado.

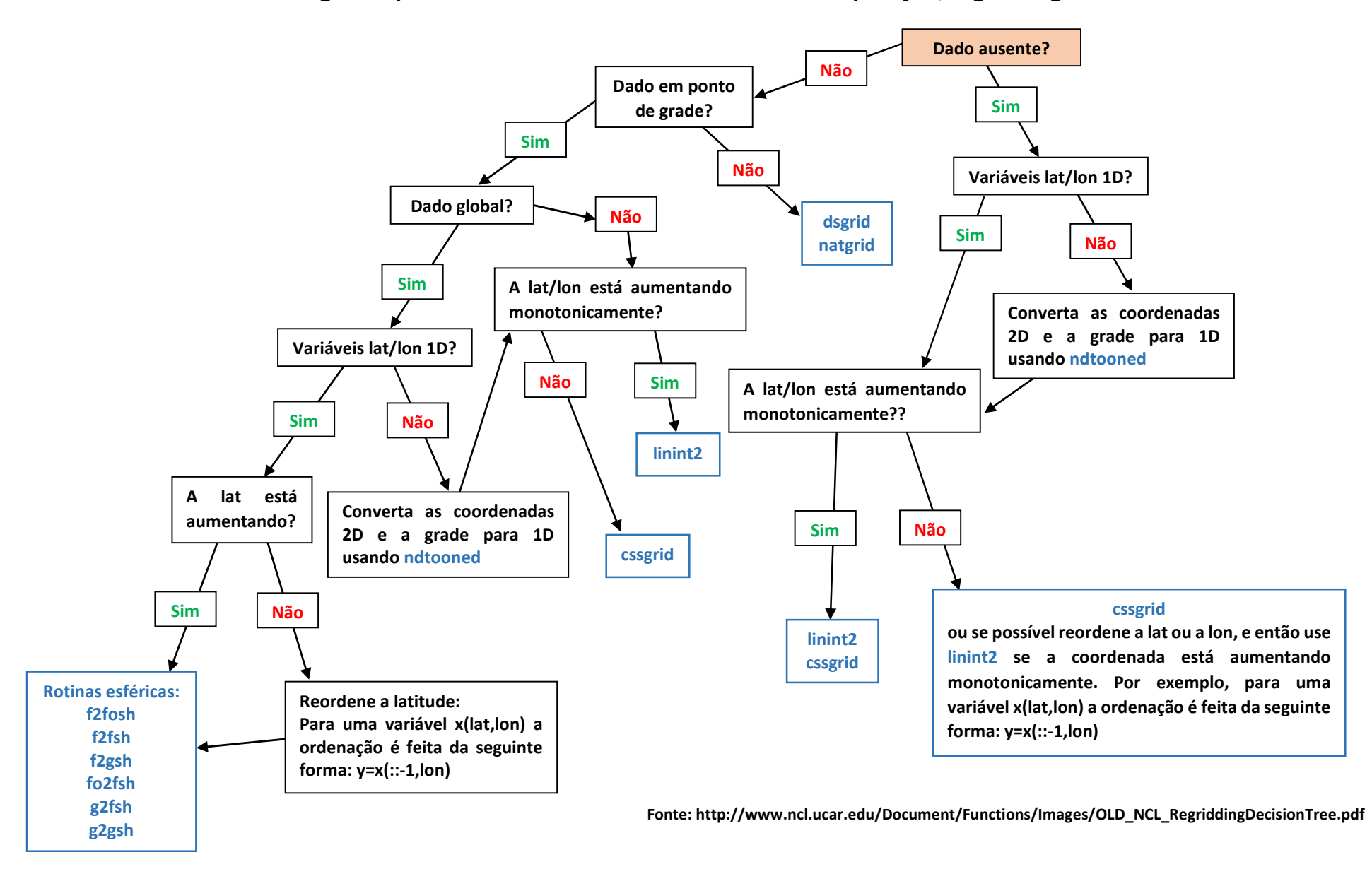

#### Fluxograma para selecionar o melhor método de interpolação/regridding

# 17.2 Interpolação

O link abaixo apresenta todas as funções para interpolação. Serão mostrados alguns exemplos.

<http://www.ncl.ucar.edu/Document/Functions/interp.shtml>

# 17.2.1 Função int2p\_Wrap

Interpola os níveis de pressão para um conjunto diferente de novos níveis de pressão e mantém os metadados.

Informações adicionais podem ser encontradas em:

[http://www.ncl.ucar.edu/Document/Functions/Contributed/int2p](http://www.ncl.ucar.edu/Document/Functions/Contributed/int2p_Wrap.shtml) Wrap.shtml

São necessários 4 argumentos. São eles:

Sintaxe:  $xo = int2p_Wrap$  (pi,xi,po,linlog)

- 1. **pin:** Um arranjo de qualquer dimensionalidade contendo os níveis de pressão. Se o dado de entrada for multidimensional, a dimensão nível vertical deve ser a dimens˜ao mais a direita e os valores devem aumentar ou diminuir monotonicamente.
- 2. xin: Um arranjo de qualquer dimensionalidade contendo o dado a ser interpolado. Deve conter a mesma forma e tamanho de pin.
- 3. **pout:** Um arranjo de qualquer dimensionalidade contendo os níveis de pressão a serem interpolados com os valores aumentando ou diminuindo monotonicamente.
- 4. linlog: Um escalar indicando o tipo de interpolação. Se o valor for 1, realiza interpolação linear e se for 2, realiza interpolação log. Caso o valor seja negativo, então é feita uma extrapolação dos níveis fora dos valores de pin.

Exemplo:

```
1 ; Nome do script: cap17 ex01.ncl
 \overline{2}3 begin
 4
 5 f = addfile("../../dados/uwnd.vwnd.nc","r")
 6
 7 xiu = short2flt(f->uwnd)
 8 xiv = short2flt(f->vwnd)
9
10 printVarSummary(xiu)
11 ; [time | 3] x [level | 12] x [lat | 73] x [lon | 144]
12
13 ; Para usar essa função com dados de mais de uma dimensão, é necessário 
14 ; que a dimensão level seja a dimensão mais a direita, por isso, é feita 
15 ; a reordenação delas.
16
17 ; Reordenação das dimensões.
18
19 ; Dimensão level sendo a dimensão mais a direita.
    20 xiu_n = xiu(time|:,lat|:,lon|:,level|:)
21 xiv_n = xiv(time|:,lat|:,lon|:,level|:)
22
23 ; É preciso importar os níveis verticais do arquivo pois eles serão 
24 ; utilizados na função. A variável level existe no arquivo.
25
26 ; São os níveis verticais do arquivo: 1000, 925, 850, 700, 600, 500, 
27 ; 400, 300
28
29 pi = f->level 
30
31 ; É preciso também os novos níveis verticais para realizar a interpolação.<br>32 : O dado será interpolado para os níveis verticais abaixo:
    32 ; O dado será interpolado para os níveis verticais abaixo:
33
34 po = (/1000.,950.,925.,850.,800.,750.,700.,650.,600.,550.,500., \
35 400.,300./)
36
37 ; Tipo de interpolação a ser feito. Se o valor for igual a 1, realiza 
38 ; interpolação linear e se for diferente de 1, realiza interpolação log. 
39 ; Caso o valor seja negativo, ocorre a extrapolação para além dos níveis 
40 ; selecionados. Utilize a extrapolação com cuidado.
41
42 linlog = 2 ; Tipo de interpolação.
43
44 ; Interpola u para os novos níveis verticais.
45 xou = int2p_Wrap (pi,xiu_n,po,linlog)
46 ; Interpola v para os novos níveis verticais.
47 xov = int2p_Wrap (pi,xiv_n,po,linlog)
48<br>49
    49 printVarSummary(xou)
50
51 ; Nota: Na linha 55 são os valores originais (8 níveis verticais) 
52 ; da variável e na linha 56 são os valores gerados pela interpolação 
53 ; (13 níveis verticais). Foram criados mais 5 níveis verticais.
54
55 ; 1000, 925, 850, 700, 600, 500, 400, 300
56 ; 1000, 950, 925, 850, 800, 750, 700, 650, 600, 550, 500, 400, 300
57
58 end
```
#### 17.2.2 Função poisson\_grid\_fill

Substitui todos os valores ausentes ( FillValue) em uma grade com valores derivados da equação de Poisson utilizando o método de relaxamento. Os locais onde há valores não-ausentes são utilizados como condições de borda para realizar o preenchimento, e não são alterados.

Informações adicionais podem ser encontradas em:

[http://www.ncl.ucar.edu/Document/Functions/Built-in/poisson](http://www.ncl.ucar.edu/Document/Functions/Built-in/poisson_grid_fill.shtml) grid fill.shtml

São necessários 7 parâmetros para utilizar essa função. São eles:

Sintaxe: poisson grid fill(x,is cyclic,guess,nscan,epsx,relc,opt)

- 1. x: Um arranjo de duas ou mais dimens˜oes. As duas dimens˜oes mais a direita são usadas na interpolação. Os valoes ausentes devem ser fixados apropriadamente.
- 2. **is cyclic:** É uma opção que indica se a dimensão mais a direita de x é ciclíca. Defina como True se x deveria ser tratado como ciclíco ou False, para o caso contrário.
- 3. guess type: Especifica o tipo de grade inicial. guess type  $= 0$  significa usar  $0.0$  como condição inicial; guess type  $= 1$  significa que a média zonal (média na direção x) será usada. É recomendável que seja utilizado guess type  $= 1$ .
- 4. nscan: O número máximo de iterações a ser usada na relaxação.
- 5. epsx: É a tolerânia para o fim da relaxação antes do limite de nscan.
- 6. relc: relaxação constante: Usualmente 0.45 ≤relc ≤ 0.6.
- 7. **opt:** Atualmente não tem uso, mas é definido como 0.

Exemplo:

```
1 ; Nome do script: cap17_ex02.ncl
2
3 begin
4<br>5
    5 f = addfile("../../dados/zg_hadgem2_200501.nc","r")
6
7 zgeo = f->zg ; float zg ( time, plev, lat, lon )
8
9 ; [time | 1] x [plev | 17] x [lat | 144] x [lon | 192]
10 printVarSummary(zgeo)
11
12 is_cyclic = True ; Dado global.
13 guess = 1 ; Usa média zonal.
14 nscan = 1000 ; Número máximo de iterações a ser usado.
15 epsx = 1.0e-2 ; Variável dependente.<br>16 relc = 0.6 ; Coeficiente de relax
16 relc = 0.6 ; Coeficiente de relaxação.
17 opt = 0 ; Não usado.
18
```

```
19 ; Preenchimento dos dados ausentes.
20 poisson_grid_fill(zgeo,is_cyclic,guess,nscan,epsx,relc,opt)
21
22 ; [time | 1] x [plev | 17] x [lat | 144] x [lon | 192]
23 printVarSummary(zgeo)
24
25 ; Em seguida, basta realizar o plot utilizando a variável zgeo.
26
27 end
```
O resultado será:

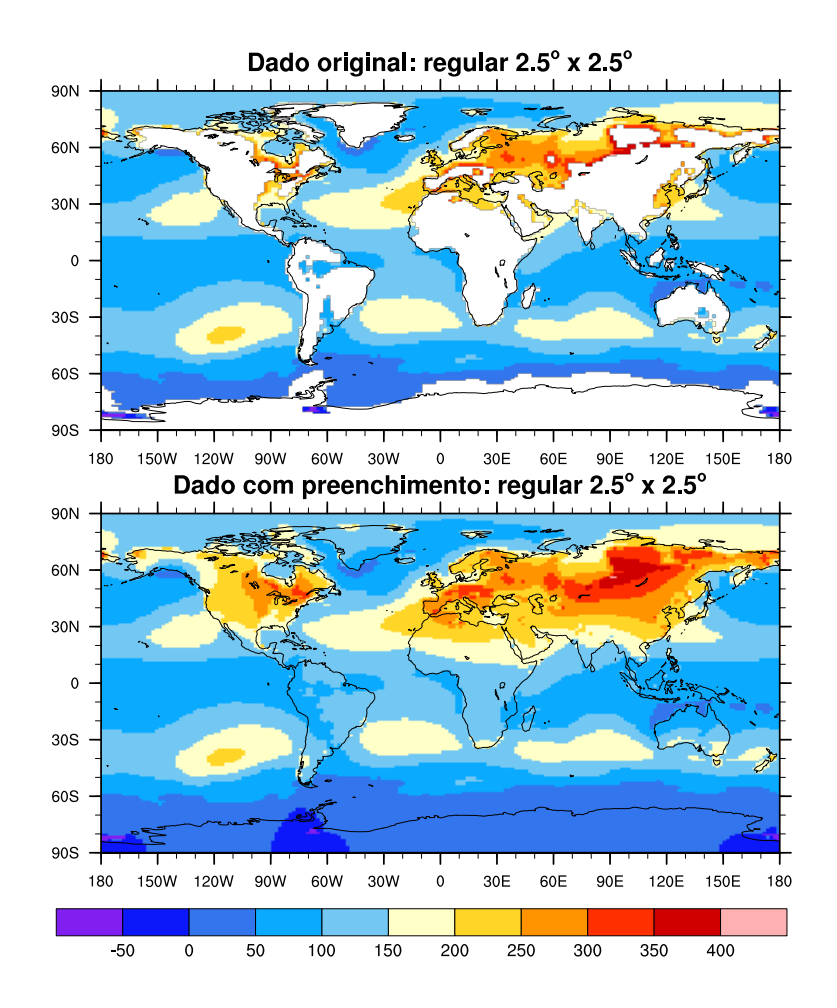

# 17.3 Regrid

O link abaixo mostra todas as funções para regrid. Serão mostrados apenas alguns exemplos.

[http://www.ncl.ucar.edu/Document/Functions/regrid.shtml.](http://www.ncl.ucar.edu/Document/Functions/regrid.shtml)

O regrid consiste na interpola¸c˜ao de uma estrututa espacial bem definida (dado em alta resolução) para outra, por exemplo, horizontal ou vertical. A aplicação do regrid de uma baixa para uma alta resolução não fornece resultados mais precisos. O que normalmente se utiliza é a interpolação de uma grade em alta resolução espacial para uma grade de baixa resolução.

#### 17.3.1 Função f2fosh\_Wrap

Interpola uma quantidade escalar de uma grade fixa (incluindo os pontos dos polos) para uma grade fixa deslocada utilizando harmônicos esféricos, além disso, os metadados são retidos.

Informações adicionais podem ser encontradas em:

[http://www.ncl.ucar.edu/Document/Functions/Contributed/f2fosh](http://www.ncl.ucar.edu/Document/Functions/Contributed/f2fosh_Wrap.shtml) Wrap.shtml

O argumento de entrada para a função é um arranjo de duas ou mais dimensões em que as duas dimensões mais a direita são a latitude e a longitude. Os valores devem estar na ordem ascendente da latitude (latitude de sul para norte). Caso seja encontrado algum valor ausente em algum ponto, será retornado valor ausente apenas para este ponto. Essa função deve ser utilizada em dados globais e não em dados regionais. A variável retornada terá as mesmas dimensões do dado de entrada, com exceção da latitude que terá um ponto a menos. Por exemplo, um dado com  $ny = 73$  e nx = 144, ao utilizar essa função, o ny será de 72 e o nx permanecerá o mesmo.

Exemplo:

```
1 ; Nome do script: cap17_ex03.ncl
2
3 begin
4
5 f = addfile("../../dados/olr.jan2000.dez2009.nc","r")
6
7 olr = short2flt(f->olr)
8
9 printVarSummary(olr) ; [time | 120] x [lat | 73] x [lon | 144]
10 ; time: [1753152..1840080]
11 ; lat: [90..-90] \Rightarrow latitudes de norte pa
12 ; lon: [ 0..357.5]
13
14 ; A latitude deve ser de sul para norte ("::-1").
15 olrR = f2fosh_Wrap(olr(:,::-1,:))
16
17 printVarSummary(olrR) ; [time | 120] x [lat | 72] x [lon | 144]
18 (1753152..1840080)
19 ; \text{lat}: [-88.75..88.75] \implies \text{latitude de s}20 ; para norte.
21 ; lon: [1.25..358.75]
22
23 end
```
# 17.3.2 Função f2foshv\_Wrap

Interpola uma variável vetorial em uma grade fixa (incluindo os polos) para uma grade fixa deslocada utilizando harmônicos esféricos, além disso, os metadados são retidos.

Informações adicionais podem ser encontradas em:

[http://www.ncl.ucar.edu/Document/Functions/Contributed/f2foshv](http://www.ncl.ucar.edu/Document/Functions/Contributed/f2foshv_Wrap.shtml) Wrap.shtml

Essa função deve ser utilizada em dados globais e não em dados regionais.

São necessários quatro argumentos para utilizar essa função:

Sintaxe:  $z = f2foshv_Wrap(ureg, vreg, uoff, voff)$ 

Onde:

- 1. ureg e vreg: E um arranjo vetorial com duas ou mais dimensões cuja as duas dimens˜oes mais a direita representam a latitude e a longitude. Os valores devem estar na ordem ascendente da latitude, ou seja, de sul para norte.
- 2. uoff e voff: É um arranjo vetorial com duas ou mais dimensões cuja as duas dimens˜oes mais a direita representam a latitude e a longitude. Os valores devem estar na ordem ascendente da latitude, ou seja, de sul para norte. Esses arranjos possuem o mesmo tamanho de ureg e vreg, porém a dimensão latitude possui um ponto a menos. É necessário pré-alocar memória para armazenar as variáveis a serem interpoladas.

A variável retornada terá as mesmas dimensões do dado de entrada, com exceção da latitude que terá um ponto a menos. Por exemplo, um dado com  $ny = 73$  e nx  $= 144$ , ao utilizar essa função, o ny será de 72 e o nx permanecerá o mesmo.

Exemplo:

```
1 ; Nome do script: cap17_ex04.ncl
2
3 begin
4<br>5
    5 f = addfile("../../dados/uwnd.vwnd.nc","r")
6
7 u = short2flt(f->uwnd)
8 v = short2flt(f->vwnd)
9
10 printVarSummary(u) ; [time | 3] x [level | 12] x [lat | 73] x [lon | 144]
11 (a) ; time: [1569072..1570488]12 ; level: [1000..100]
13 ; lat: [90..-90] => latitude de norte para sul.
14 ; lon: [ 0..357.5]
15
16 printVarSummary(v) ; [time | 3] x [level | 12] x [lat | 73] x [lon | 144]
17 (a) \frac{1569072}{1569072...1570488}18 ; level: [1000..100]
19                            ; lat: [90..-90] => latitude de norte para sul.<br>20                        : lon: [0..357.5]
                       20 ; lon: [ 0..357.5]
21
22 nt = 3 ; Número de tempos do arquivo.<br>23 nz = 12 ; Número de níveis verticais d
23 nz = 12 ; Número de níveis verticais do arquivo.
24 ny = 72 ; Número de pontos de latitude do arquivo. 
25 ; Lembrando que a latitude terá um ponto a menos do
26 ; dado original que tem 73 pontos.
27 nx = 144 ; Número de pontos de longitude do arquivo.
28
29 ; Cria uma nova variável para alocar a variável interpolada.
30 uN = new((/nt,nz,ny,nx/),typeof(u))
31 vN = new((/nt,nz,ny,nx/),typeof(v))
32
33 ; Não é possível utilizar a função copy_VarCoords porque o número de pontos 
34 ; de latitude da variável de entrada não é o mesmo da variável de saída. As 
35 ; coordenadas serão criadas na manualmente.
36
```

```
37 ; Copia apenas as duas dimensões mais a esquerda, isto é, time e level.
38 copy_VarCoords_2(u,uN)
39 copy_VarCoords_2(v,vN)
40
41 printVarSummary(uN) ; [time | 3] x [level | 12] x [72] x [144]
42 printVarSummary(vN) ; [time | 3] x [level | 12] x [72] x [144]
43
44 ; Criação manual das coordendas.
45 uN!2 = "lat<br>46 uN!3 = "lon
46 uN!3 = "lon"<br>47 uN&lat = fspay
    uN\&1 at = fspan(-88.75,88.75,ny)<br>uN\&1 = u\&1 on
48 uN&lon = u&lon
49 uN&lat@units = "degrees north"
50 uN&lon@units = "degrees_east"
51
52 ; Criação manual das coordendas.
53 vN!2 = "lat"<br>54 vN!3 = "lon"
54 \text{ V}N!3 = "lon"
55 vN&lat = fspan(-88.75,88.75,ny)
56 vN\&lon = v\&lon
57 vN&lat@units = "degrees_north"
58 vN&lon@units = "degrees_east"
59
60 ; A latitude deve ser de sul para norte ("::-1").
61 f2foshv_Wrap(u(:,:,::-1,:),v(:,:,::-1,:),uN,vN)
62
63 printVarSummary(uN) ; [time | 3] x [level | 12] x [lat | 72] x [lon | 144]
64 ; time: [1569072..1570488]
65 ; level: [1000..100]
66 ; lat: [-88.75..88.75]
67 ; lon: [1.25..358.75]
68
69 printVarSummary(vN) ; [time | 3] x [level | 12] x [lat | 72] x [lon | 144]
70 ; time: [1569072..1570488]
71 ; level: [1000..100]
72 ; lat: [-88.75..88.75]
73 ; lon: [1.25..358.75]
74
75 end
```
#### 17.3.3 Função f2fsh\_Wrap

Interpola uma quantidade escalar de uma grade fixa para outra grade fixa, além disso, os metadados são retidos.

Informações adicionais podem ser encontradas em:

[http://www.ncl.ucar.edu/Document/Functions/Contributed/f2fsh](http://www.ncl.ucar.edu/Document/Functions/Contributed/f2fsh_Wrap.shtml) Wrap.shtml

O argumento de entrada para a função é um arranjo de duas ou mais dimensões em que as duas dimens˜oes mais a direita s˜ao a latitude e a longitude. Os valores devem estar na ordem ascendente da latitude (latitude de sul para norte). O outro argumeto, é a resolução que se deseja realizar a interpolação nas dimensões mais a direita. Caso seja encontrado algum valor ausente em algum ponto, será retornado valor ausente apenas para este ponto.

A variável retornada com essa função possui as mesmas dimensões do dado de entrada, exceto que as coordenadas de latitude e de longitude serão substuídas pelos valores do segundo argumento da função, isto é, o número de pontos na direção y e x, respectivamente.

Essa função deve ser utilizada em dados globais e não em dados regionais.

Exemplo: Interpolando um dado com resolução espacial de 2.5<sup>o</sup>lat x 2.5<sup>o</sup>lon (ny=73 e nx=144) para um dado com resolução de 1.0<sup>o</sup>lat x 1.0<sup>o</sup>lon.

```
1 ; Nome do script: cap17_ex05.ncl
 \frac{2}{3}3 begin
 4<br>5
       5 f = addfile("../../dados/olr.jan2000.dez2009.nc","r")
 6
 7 olr = short2flt(f->olr)
 8
 9 printVarSummary(olr) ; [time | 120] x [lat | 73] x [lon | 144]
10 ; time: [1753152..1840080]
11 (a) \begin{aligned} \text{11} \quad \text{12} \quad \text{13} \quad \text{14} \quad \text{15} \quad \text{16} \quad \text{18} \quad \text{19} \quad \text{19} \quad \text{19} \quad \text{19} \quad \text{19} \quad \text{19} \quad \text{10} \quad \text{11} \quad \text{12} \quad \text{13} \quad \text{14} \quad \text{15} \quad \text{16} \quad \text{17} \quad \text{18} \quad \text{19} \quad \text{19} \quad \text{19} \quad \text{10} \quad \12 ; lon: [ 0..357.5]
13
14 ; A latitude deve ser de sul para norte ("::-1").
15 ; 181 pontos na direção y (latitude) e 360 pontos na direção x (longitude).
16 olrR = f2fsh_Wrap(olr(:,::-1,:),(/181,360/))
17
18 printVarSummary(olrR) ; [time | 120] x [lat | 181] x [lon | 360]
19 (a) \frac{1}{3} time: [1753152..1840080]
20 (a) \begin{array}{ccc} 20 & \text{if } 2 \leq 2 \leq 21 \end{array} (a) \begin{array}{ccc} 2 & \text{if } 2 \leq 2 \leq 2 \leq 2 \leq 2 \leq 2 \end{array} (a) \begin{array}{ccc} 2 & \text{if } 2 \leq 2 \leq 2 \leq 2 \leq 2 \end{array}21 ; lon: [ 0..359]
22
23 end
```
O resultado será:

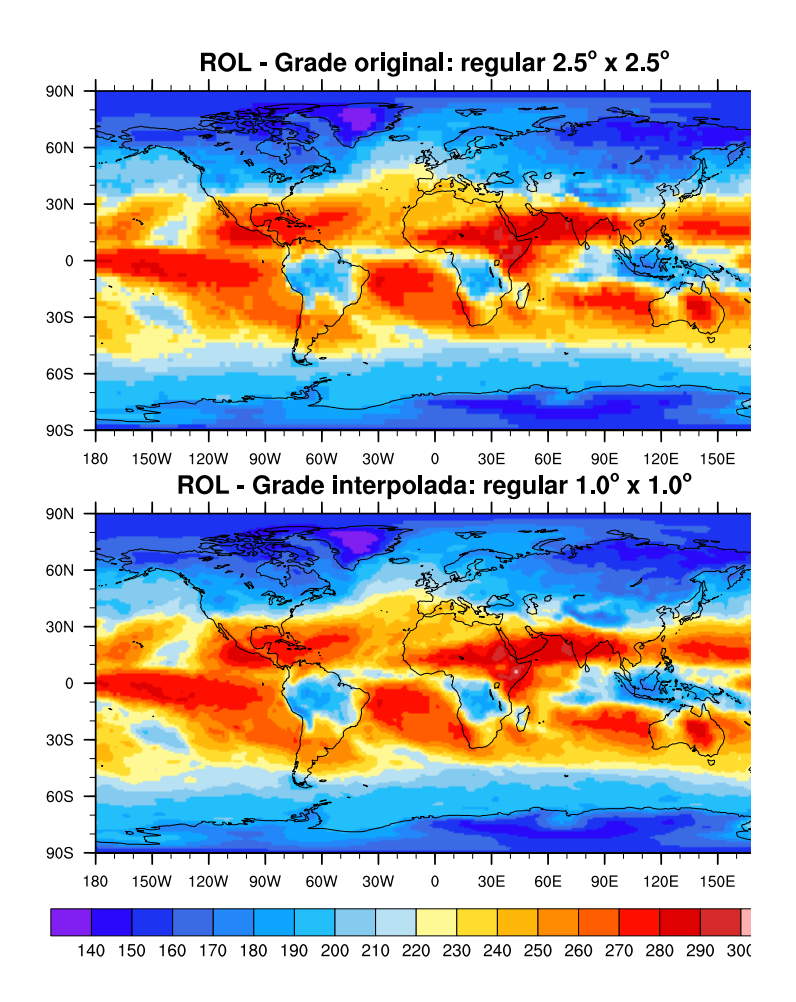

#### 17.3.4 Função f2fshv\_Wrap

Interpola uma variável vetorial em uma grade fixa para outra grade fixa utilizando harmônicos esféricos, além disso, os metadados são retidos.

Informações adicionais podem ser encontradas em:

[http://www.ncl.ucar.edu/Document/Functions/Contributed/f2fshv](http://www.ncl.ucar.edu/Document/Functions/Contributed/f2fshv_Wrap.shtml) Wrap.shtml

Essa função deve ser utilizada em dados globais e não em dados regionais.

São necessários quatro argumentos para utilizar essa função:

Sintaxe:  $z = f2fshv_Wrap(ua, va, ub, vb)$ 

Onde:

- 1. ua e va: É um arranjo vetorial com duas ou mais dimensões cuja as duas dimensões mais a direita representam a latitude e a longitude. Os valores devem estar na ordem ascendente da latitude, ou seja, de sul para norte.
- 2. ub e vb:  $\dot{E}$  um arranjo vetorial com duas ou mais dimensões cuja as duas dimensões mais a direita representam a latitude e a longitude. Os valores devem

estar na ordem ascendente da latitude, ou seja, de sul para norte. É necessário pré-alocar memória para armazenar as variáveis a serem interpoladas.

Exemplo: Interpolando um dado com resolução espacial de 2.5<sup>o</sup>lat x 2.5<sup>o</sup>lon (ny=73 e nx=144) para um dado com resolução de 1.0<sup>o</sup>lat x 1.0<sup>o</sup>lon (ny=181 e nx=360).

```
1 ; Nome do script: cap17 ex06.ncl
 2
 3 begin
 4
 5 f = addfile("../../dados/uwnd.vwnd.nc","r")
 6
 7 u = short2flt(f->uwnd)
 8 v = short2flt(f->vwnd)
 9
10 printVarSummary(u) ; [time | 3] x [level | 12] x [lat | 73] x [lon | 144]
11 ; time: [1569072..1570488]
12 ; level: [1000..100]
13 ; lat: [90..-90] => latitude de norte para sul.
14 ; lon: [ 0..357.5]
15
16 printVarSummary(v) ; [time | 3] x [level | 12] x [lat | 73] x [lon | 144]
17 ; time: [1569072..1570488]
18 ; level: [1000..100]<br>19 : lat: [90..90] =>
19 ; lat: [90..90] \Rightarrow latitude de norte para sul.<br>20 : lon: [ 0..357.5]
                      ; lon: [0..357.5]21
22 nt = 3 ; Número de tempos do arquivo.<br>23 nz = 12 ; Número de níveis verticais d
             ; Número de níveis verticais do arquivo.
24 ny = 181 ; Número de pontos de latitude do arquivo. 
25 ; Lembrando que a latitude terá um ponto a
26 ; menos do dado original que têm 73 pontos.
27 nx = 360 ; Número de pontos de longitude do arquivo.
28
29 ; Cria uma nova variável para alocar a variável interpolada.
30 uN = new((/nt,nz,ny,nx/),typeof(u))
31 vN = new((/nt,nz,ny,nx/),typeof(v))
32
33 ; Não é possível utilizar a função copy_VarCoords porque o número 
34 ; de pontos de latitude da variável de entrada não é o mesmo da 
35 ; variável de saída. As coordenadas serão criadas manualmente.
36
37 copy_VarCoords_2(u,uN)
38 copy_VarCoords_2(v,vN)
39
40 printVarSummary(uN) ; [time | 3] x [level | 12] x [72] x [144]
41 printVarSummary(vN) ; [time | 3] x [level | 12] x [72] x [144]
42
43 ; Criação manual das coordendas.
44 uN!2 = "lat"
45 \text{ uN}! 3 = "lon"
46 \text{ uN}&lat = fspan(-90.,90.,ny)
47 uN&lon = fspan(0.,359.,nx)
48 uN&lat@units = "degrees_north"
49 uN&lon@units = "degrees_east"
50
51 ; Criação manual das coordendas.
52 \quad vN!2 = "lat"
```

```
53 vN!3 = "lon"<br>54 vN&lat = fspan
54 vN&lat = fspan(-90.,90.,ny)
              55 vN&lon = fspan(0.,359.,nx)
56 vN&lat@units = "degrees_north"
57 vN&lon@units = "degrees_east"
58
59 ; A latitude deve ser de sul para norte ("::-1").
60 f2fshv_Wrap(u(:,:,::-1,:),v(:,:,::-1,:),uN,vN)
61
62 printVarSummary(uN) ; [time | 3] x [level | 12] x [lat | 181] x [lon | 360]
63 ; time: [1569072..1570488]
64 ; level: [1000..100]
65 ; lat: [-90..90]
                     66 ; lon: [ 0..359]
67
68 printVarSummary(vN) ; [time | 3] x [level | 12] x [lat | 181] x [lon | 360]
69 ; time: [1569072..1570488]
70 ; level: [1000..100]
                     ; lat: [-90..90]
72 ; lon: [ 0..359]
73
   end
```
O resultado será:

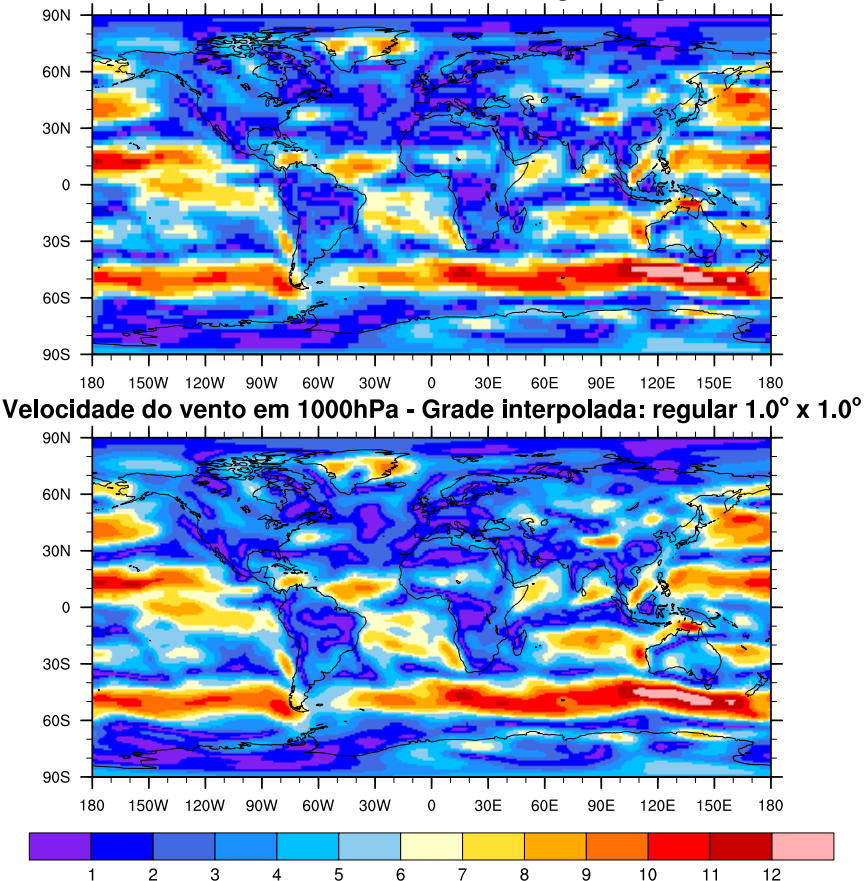

Velocidade do vento em 1000hPa - Grade original: regular 2.5° x 2.5°

#### 17.3.5 Função fo2fsh\_Wrap

Interpola uma quantidade escalar de uma grade fixa deslocada para outra grade fixa, além disso, os metadados são retidos.

Informações adicionais podem ser encontradas em:

[http://www.ncl.ucar.edu/Document/Functions/Contributed/fo2fsh](http://www.ncl.ucar.edu/Document/Functions/Contributed/fo2fsh_Wrap.shtml) Wrap.shtml

O argumento de entrada para a função é um arranjo de duas ou mais dimensões em que as duas dimens˜oes mais a direita s˜ao a latitude e a longitude. Os valores devem estar na ordem ascendente da latitude (latitude de sul para norte). Caso seja encontrado algum valor ausente em algum ponto, será retornado valor ausente apenas para este ponto.

Essa função deve ser utilizada em dados globais e não em dados regionais.

A variável retornada terá as mesmas dimensões do dado de entrada, com exceção da latitude que terá um ponto a mais. Por exemplo, um dado com  $ny = 72$  e nx = 144, ao utilizar essa função, o ny será de 73 e o nx permanecerá o mesmo.

Exemplo:

```
1 ; Nome do script: cap17_ex07.ncl
2
3 begin
4
5 f = addfile("../../dados/precip.mon.mean.nc","r")
6
7 ppt = f->precip
8
9 printVarSummary(ppt) ; [time | 442] x [lat | 72] x [lon | 144]
10 ; time: [65378..78800]
11 ; lat: [88.75..-88.75]
12 ; lon: [1.25..358.75]
13
14 pptR = fo2fsh_Wrap(ppt) ; Realiza a interpolação.
15
16 printVarSummary(pptR) ; [time | 442] x [lat | 73] x [lon | 144]
17 ; time: [65378..78800]
18 \qquad \qquad ; \text{ lat: } [-90..90] \qquad \Rightarrow \text{ Nova latitude interpolada}19 ; lon: [ 0..357.5] => Nova longitude interpolada
20 end
```
#### 17.3.6 Função fo2fshv\_Wrap

Interpola uma variável vetorial em uma grade fixa deslocada para uma grade fixa utilizando harmônicos esféricos, além disso, os metadados são retidos.

Informações adicionais podem ser encontradas em:

[http://www.ncl.ucar.edu/Document/Functions/Contributed/fo2fshv](http://www.ncl.ucar.edu/Document/Functions/Contributed/fo2fshv_Wrap.shtml) Wrap.shtml

Essa função deve ser utilizada em dados globais e não em dados regionais.

São necessários quatro argumentos para utilizar essa função:

Sintaxe:  $z = f2foshv_Wrap(ureg, vreg, uoff, voff)$ 

Onde:

- 1. ureg e vreg: É um arranjo vetorial com duas ou mais dimensões cuja as duas dimens˜oes mais a direita representam a latitude e a longitude. Os valores devem estar na ordem ascendente da latitude, ou seja, de sul para norte.
- 2. uoff e voff: É um arranjo vetorial com duas ou mais dimensões cuja as duas dimensões mais a direita representam a latitude e a longitude. Os valores devem estar na ordem ascendente da latitude, ou seja, de sul para norte. Esses arranjos possuem o mesmo tamanho de ureg e vreg, porém a dimensão latitude possui um ponto a mais. E necessário pré-alocar memória para armazenar as variáveis a serem interpoladas.

A variável retornada terá as mesmas dimensões do dado de entrada, com exceção da latitude que terá um ponto a mais. Por exemplo, um dado com  $ny = 72$  e nx = 144, ao utilizar essa função, o ny será de 73 e o nx permanecerá o mesmo.

Exemplo: Interpolando um dado de uma grade fixa com ny=72 e nx=144 para uma nova grade com ny=73 e nx=144 (o nx permanece inalterado).

```
1 ; Nome do script: cap17_ex08.ncl
2
3 begin
4
5 f = addfile("../../dados/uwnd.vwnd.R1.nc","r")
6
7 u = short2flt(f->uwnd)
8 v = short2flt(f->vwnd)
9
10 printVarSummary(u)
11
12 printVarSummary(v)
13
14 nt = 3 ; Número de tempos do arquivo.<br>15 nz = 12 ; Número de níveis verticais d
15 nz = 12 ; Número de níveis verticais do arquivo.
16 ny = 73 ; Número de pontos de latitude do arquivo. 
17 ; Lembrando que a latitude terá um ponto a mais 
18 ; em relação ao dado original que têm 72 pontos.
19 nx = 144 ; Número de pontos de longitude do arquivo.
20
21 ; Cria uma nova variável para alocar a variável interpolada.
22 uN = new((/nt,nz,ny,nx/),typeof(u))
23 vN = new((/nt,nz,ny,nx/),typeof(v))
24
25 ; Não é possível utilizar a função copy_VarCoords porque o número
26 ; de pontos de latitude da variável de entrada não é o mesmo da 
27 ; variável de saída. 
28 ; As coordenadas serão criadas na manualmente. 
29 ; Copia apenas as duas dimensões mais a esquerda, isto é, time e level.
30 copy_VarCoords_2(u,uN)
31 copy_VarCoords_2(v,vN)
```

```
32
33 printVarSummary(uN) ; [time | 3] x [level | 12] x [73] x [144]
34 printVarSummary(vN) ; [time | 3] x [level | 12] x [73] x [144]
35
36 ; Criação manual das coordendas.
37 uN!2 = "lat<br>38 uN!3 = "lon
38 uN!3 = "lon"<br>39 uN&lat = fspar
39 uN&lat = fspan(-90.,90.,ny)
40 \text{ uN\&lon } = \text{fspan}(0.,357.5,\text{nx})<br>41 \text{ uN\&latdunits } = \text{"decrease north" }11 uN&lat@units = "degrees_north"<br>42 uN&lon@units = "degrees_east"
    uN\&lon@units = "degrees_east"
43
44 ; Criação manual das coordendas.<br>45 \sqrt{N}12 = "lat"
    vN!2 = "lat<br>vN!3 = "lon
46 vN!3 = "lon"
47 \text{ vN}&lat = fspan(-90.,90.,ny)
48 vN&lon = fspan(0.,357.5,nx)
    vN\&lat@units = "degrees_north"
50 vN&lon@units = "degrees_east"
51
52 ; A latitude deve ser de sul para norte ("::-1").
53 fo2fshv_Wrap(u(:,:,::-1,:),v(:,:,::-1,:),uN,vN)
54
55 printVarSummary(uN) ; [time | 3] x [level | 12] x [lat | 73] x [lon | 144]
56 ; time: [1569072..1570488]
57 ; level: [1000..100]
58 ; lat: [-90..90] => Latitude com mais um ponto (73)
59 ; lon: [ 0..357.5]
60
61 printVarSummary(vN) ; [time | 3] x [level | 12] x [lat | 73] x [lon | 144]
62 ; time: [1569072..1570488]
63 ; level: [1000..100]
64 ; lat: [-90..90] => Latitude com mais um ponto (73)
65 ; lon: [ 0..357.5]
66
67 end
```
#### 17.3.7 Função g2fsh\_Wrap

Interpola de uma grade gaussiana para uma grade fixa, além disso, os metadados são retidos.

Informações adicionais podem ser encontradas em:

[http://www.ncl.ucar.edu/Document/Functions/Contributed/g2fsh](http://www.ncl.ucar.edu/Document/Functions/Contributed/g2fsh_Wrap.shtml) Wrap.shtml

As rotinas de regrid baseadas em harmônicos esféricos são rápidas e de alta precisão. No entanto, eles não são apropriadas para certas aplicações, em particular, para interpolação de variáveis delimitadas.

Por exemplo, a precipitação é delimitada por zero e umidade relativa do ar é limitado entre  $0$  e 100. O uso dos interpoladores harmônicos esféricos pode produzir valores que excedam os limites da variável. Isto é devido ao spectral ringing (Fenômeno de Gibbs). Geralmente, os valores excedem os limites por algumas pequenas quantidades.

Isso pode ser resolvido de duas maneiras:

1) Para garantir que os resultados não excedam os limites da variável, o usuário deve usar a função bilinear regrid linint2 (linint2\_Wrap).

2) Utilize em conjunto as funções de regrid baseado em harmônicos esféricos e os operadores de recorte do NCL ">" e "<". Por exemplo, considere uma variável "x", que é delimitada por 0 e 100:

 $x = x < 100$ ; qualquer valor maior que 100 será fixado em 100  $x = x > 0$ ; qualquer valor menor que 0 será fixado em 0

Apesar de toda essa explicação, o usuario deve estar ciente das limitações que esta função pode ter. Por exemplo, se a variável a ser interpolada for a precipitação (delimitada por zero) então, os valores em regiões de deserto que originalmente possuem valor zero, com o uso desta fun¸c˜ao, podem surgir valores diferentes de zero mesmo com o uso do operador  $> 0$ .

Exemplo: Interpolando o dado de um MCGA que possui grade gaussiana para uma grade regular com dimens˜oes de 72 x 144 pontos (latxlon).

```
1 ; Nome do script: cap17_ex09.ncl
2
3 begin
4
5 ; Este script interpola os dados de uma grade gaussiana para uma grade 
6 ; fixa e retém os metadados. Caso seja encontrado algum valor ausente, 
7 ; para este determinado ponto não será feita a interpolação e será 
8 ; retornado o valor ausente.
9
10 ; Esta função é utilizada apenas para dados globais e não deve ser 
11 ; utilizada para dados regionais. 
12
13 ; São necessários dois parâmetros para essa função:
14
15 ; 1) O dado de entrada precisa ser uma variável com 2 ou mais dimensões<br>16 : em que as dimensões mais a direita são latitude e longitude.
    16 ; em que as dimensões mais a direita são latitude e longitude. 
17 ; Os valores estar devem na ordem ascendente de latitude.
18
19 ; 2) Um arranjo indicando a grade de saída das dimensões mais a direita, 
20 ; onde a primeira informação é a latitude e a segunda, a longitude.
21
22 a = addfile("../../dados/MCGA.1985.nc","r")
23
24 prec = a->prec
25
26 printVarSummary(prec)
27
28 ; Resultadod do comando printVarSummary(prec):
29 ;
30 ;Variable: prec
31 ;Type: float
32 ;Total Size: 73728 bytes
33 ; 18432 values
34 ;Number of Dimensions: 3
35 ;Dimensions and sizes: [time | 1] x [lat | 96] x [lon | 192]
36 ;Coordinates: 
37 ; time: [ 0.. 0]
38 ; lat: [88.57217..-88.57217] => latitude de norte para sul
39 ; lon: [ 0..358.125]
40
```

```
41 ; Interpola de uma grade gaussiana para uma grade fixa com as seguintes 42 ; dimensões 72 lat \times 144 lon.
     42 ; dimensões 72 lat x 144 lon. 
43 ; (:,::-1,:) => Inversão da latitude como requisito da função que 
44 ; foi explicado acima.
45
46 prec_interp = g2fsh_Wrap(prec(:,::-1,:),(/72,144/)) 
47
48 printVarSummary(prec_interp)
49
50 ; Resultado do comando printVarSummary(prec_interp)
51<br>52
52 ;Variable: prec_interp<br>53 ;Type: float
53 ;Type: float
54 ;Total Size: 41472 bytes
55 ;<br>56 ; Number of Dimensions: 3
     56 ;Number of Dimensions: 3
57 ;Dimensions and sizes: [time | 1] x [lat | 72] x [lon | 144]
58 ;Coordinates:<br>59 :
     59 ; time: [ 0.. 0]
60 ; lat: [-90..90] => Latitude de sul para norte
60 ;<br>61 ; lat: [-90..90]<br>61 ; lon: [0..357.5]
62
63 end
```
#### O resultado será:

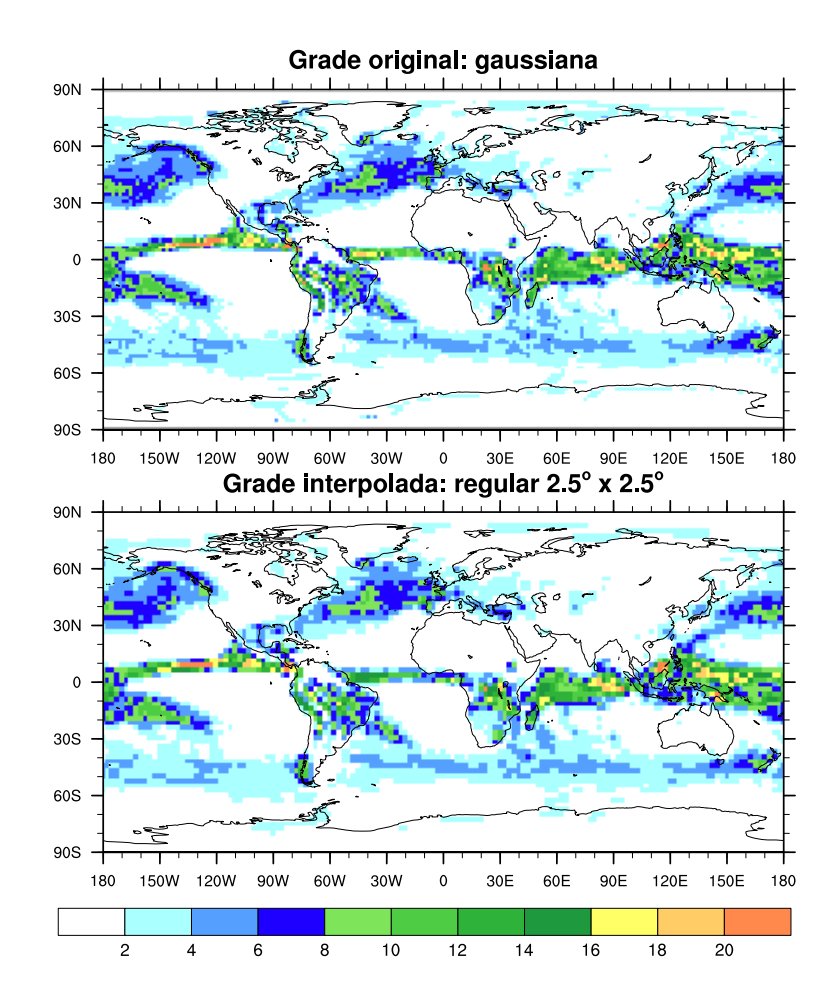

#### $17.3.8$  Função g $2$ fshv<sub>-</sub>Wrap

Interpola uma variável vetorial em uma grade gaussiana para uma grade fixa utilizando harmônicos esféricos, além disso, os metadados são retidos.

Informações adicionais podem ser encontradas em:

[http://www.ncl.ucar.edu/Document/Functions/Contributed/g2fshv](http://www.ncl.ucar.edu/Document/Functions/Contributed/g2fshv_Wrap.shtml) Wrap.shtml

Essa função deve ser utilizada em dados globais e não em dados regionais.

São necessários quatro argumentos para utilizar essa função:

```
Sintaxe: z = f2foshv_Wrap(ua,va,ub,vb)
```
Onde:

- 1. ua e va: É um arranjo vetorial com duas ou mais dimensões cuja as duas dimensões mais a direita representam a latitude e a longitude. Os valores devem estar na ordem ascendente da latitude, ou seja, de sul para norte.
- 2. ub e vb:  $\dot{E}$  um arranjo vetorial com duas ou mais dimensões cuja as duas dimens˜oes mais a direita representam a latitude e a longitude. Os valores devem estar na ordem ascendente da latitude, ou seja, de sul para norte. É necessário pré-alocar memória para armazenar as variáveis a serem interpoladas.

Exemplo: Interpolando de uma grade gaussiana para uma grade regular com resolução de  $2.5^o$  lat x  $2.5^o$  lon.

```
1 ; Nome do script: cap17_ex10.ncl
2
3 begin
4
5 f = addfile("../../dados/MCGA.1985.nc","r")
6
7 \quad u = f->uvel
8 \quad v = f->vvel
9
10 printVarSummary(u)
11
12 printVarSummary(v)
13
14 nt = 1 ; Número de tempos do arquivo.
15 nz = 18 ; Número de níveis verticais do arquivo.
16 ny = 73 ; Número de pontos de latitude a ser interpolado.
17 nx = 144 ; Número de pontos de longitude a ser interpolado.
18
19 ; Cria uma nova variável para alocar a variável interpolada. 
20 ; 73x144 corresponde a uma grade de 2.5° lat x 2.5° lon. 
21 ; Essa escolha é feita de acordo com a necessidade do usuário.
22 uN = new((/nt,nz,ny,nx/),typeof(u))
    23 vN = new((/nt,nz,ny,nx/),typeof(v))
24
25 ; Não é possível utilizar a função copy_VarCoords porque o número de 
26 ; pontos de latitude da variável de entrada não é o mesmo da variável
27 ; de saída. As coordenadas serão criadas na manualmente.
28
29 ; Copia apenas as duas dimensões mais a esquerda (time e level).
```

```
29 ; Copia apenas as duas dimensões mais a esquerda (time e level).
30 copy_VarCoords_2(u,uN)
31 ; Copia apenas as duas dimensões mais a esquerda (time e level).
32 copy_VarCoords_2(v,vN)
33
34 printVarSummary(uN) ; [time | 1] x [lev | 18] x [73] x [144]
35 printVarSummary(vN) ; [time | 1] x [lev | 18] x [73] x [144]
36
37 ; Criação manual das coordendas de latitude.<br>38 \text{uN}!2 = "lat"
38 uN!2 = "lat"
39 uN!3 = "lon"
40 uN&lat = fspan(-90.,90.,ny)
41 uN&lon = fspan(0.,357.5,nx)<br>42 uN&lat@units = "degrees north"
    uN\&lat@units = "degrees_north"
43 uN&lon@units = "degrees_east"
44<br>45
45 ; Criação manual das coordendas de latitude.<br>46 \text{vN}!2 = "lat"
               = "lat"
47 \text{ vN}! 3 = "lon"
48 vN&lat = fspan(-90.,90.,ny)
49 vN&lon = fspan(0.,357.5,nx)
50 vN&lat@units = "degrees_north"
51 vN&lon@units = "degrees_east"
52
    53 ; A latitude deve ser de sul para norte ("::-1").
54 g2fshv_Wrap(u(:,:,::-1,:),v(:,:,::-1,:),uN,vN)
55
56 printVarSummary(uN) ; [time | 1] x [lev | 18] x [lat | 73] x [lon | 144]
57 ; time: [ 0.. 0]
58 ; lev: [1000.. 3]
59 ; lat: [-90..90] => Latitude com espaçamento de 2.5°.
60 ; lon: [ 0..357.5]
61
62 printVarSummary(vN) ; [time | 1] x [lev | 18] x [lat | 73] x [lon | 144]
63 ; time: [ 0.. 0]
64 ; lev: [1000.. 3]
65 ; lat: [-90..90] => Latitude com espaçamento de 2.5°.
66 ; lon: [ 0..357.5]
67
68 end
```
O resultado será:
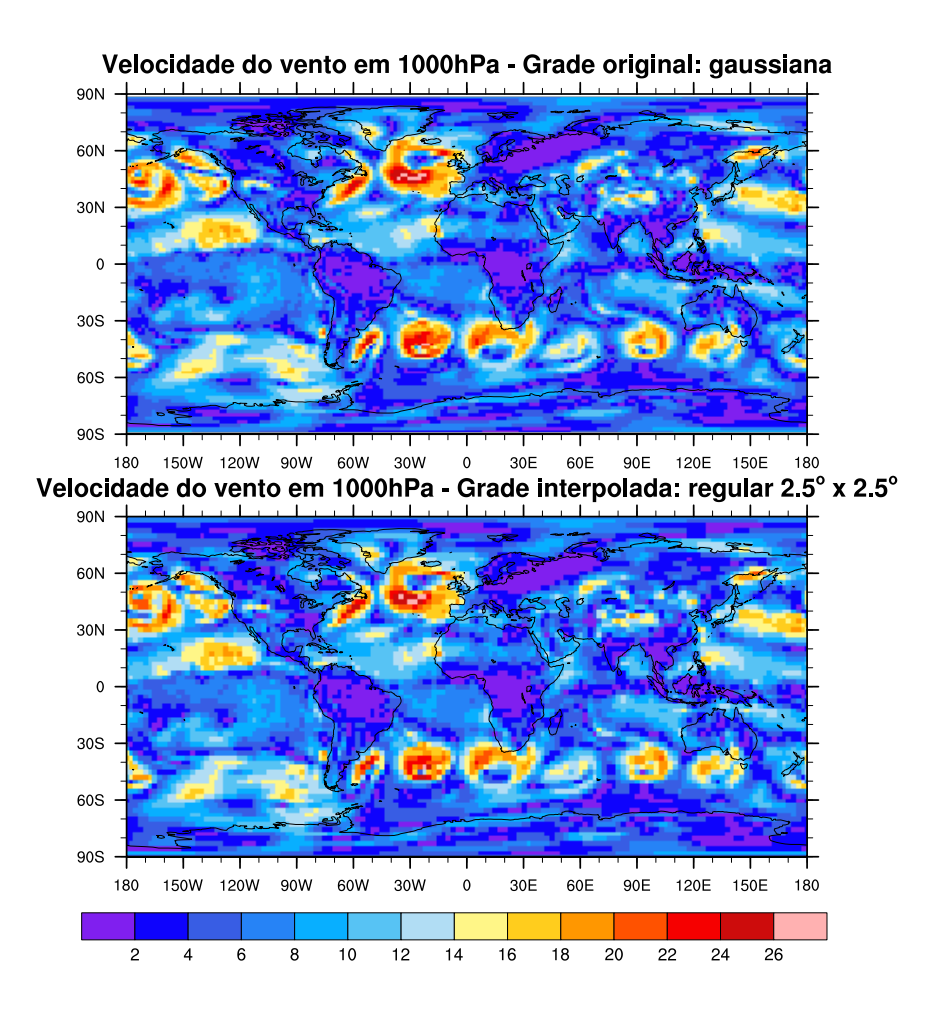

#### 17.3.9 Função linint2\_Wrap

Interpola de uma grade rectilinear para outro grade rectilinear usando interpolação bilinear, além disso, os metadados são retidos.

Informações adicionais podem ser encontradas em:

[http://www.ncl.ucar.edu/Document/Functions/Contributed/linint2](http://www.ncl.ucar.edu/Document/Functions/Contributed/linint2_Wrap.shtml) Wrap.shtml

São necessários 7 parâmetros para utilizar essa função. A interpolação é feita inicialmente na direção x e depois na y.

Sintaxe:  $fo = \text{limit2-Wrap (xi,yi,fi, False ou True, xo,yo, 0)}$ 

Onde: fo: é a variável a ser interpolada.

- 1.  $xi$ : É um arranjo que especifica a coordenada x do dado de entrada. Essa informação é do tipo 1D que aumenta monotonicamente e pode ser igualmente ou n˜ao espa¸cado. Para dados georeferenciados xi ´e geralmente o arranjo de longitude.
- 2.  $yi: E$  um arranjo que especifica a coordenada y do dado de entrada. Essa informação é do tipo 1D que aumenta monotonicamente e pode ser igualmente

ou n˜ao espa¸cado. Para dados georeferenciados yi ´e geralmente o arranjo de latitude.

- 3. fi: È um arranjo de duas ou mais dimensões, ou seja, é a variável que será interpolada. As dimens˜oes mais a direita devem ser a latitude e a longitude. Se o dado apresenta valores ausentes, é recomendável fixar o atributo fi@ FillValue.
- 4. Uma opção que indica se a dimensão mais a direita é cíclica ou não. Caso o dado seja global, essa opção deve ser definida como **True**. Por exemplo, se as informações de longitude variam de -179.75 a 179.75 ou 0.5 to 359.5, então essa opção deve ser definida como True.
- 5. **xo:** É um arranjo unidimensional que especifica as coordenadas x do dado a ser interpolado. Deve aumentar monotonicamente, mas pode ter valores espaçados de forma irregular. Para dados georeferenciados essa informação corresponde ao arranjo longitude.
- 6. yo:  $\acute{E}$  um arranjo unidimensional que especifica as coordenadas y do dado a ser interpolado. Deve aumentar monotonicamente, mas pode ter valores espaçados de forma irregular. Para dados georeferenciados essa informação corresponde ao arranjo de latitude.
- 7. **foOption:** Atualmente, não tem nenhum uso, e por isso, é definido como zero.

Uma observação é feita no uso desta função. Na linha 46 do exemplo abaixo, o nome das dimensões está em maiúsculo e isso não é um erro e serve para evitar conflito no nome da variável de entrada e na variável interpolada, uma vez, que elas possuem coordenadas diferentes. Isso é resolvido renomeando as dimensões com o símbolo "!". Caso essa renomeação não ocorra, não será possível gerar o gráfico.

Exemplo:

```
1 ; Nome do script: cap17 ex11.ncl
\overline{2}3 begin
4
5 a = addfile("../../dados/trmm.2009.mensal.nc","r")
6 prec = a \rightarrow r7
8 ; Como o dado apresenta valores ausentes, é necessário definir 
9 ; o atributo para valores ausentes.
10
11 prec@_FillValue = getFillValue(prec) ; Defino o valor ausente do dado.
12 : A função getFillValue guarda
13 ; o valor ausente 
14 ; da variável prec (-9999).
15
16 printVarSummary(prec) ; lat: [-49.875..49.875]
17 ; lon: [-179.875..179.875]
18 \blacksquare : Resolução espacial de 0.25° lat x 0.25° lon.
19
```

```
20 ; Criação das coordenadas de latitude e de longitudes da nova váriavel 
21 ; interpolada. A função fspan cria um vetor de valores do tipo float. 
22 ; Serão criados 144 valores variando de -178.75 a 178.75. O valor 144 
23 ; é o número de pontos do GPCP. O mesmo raciocínio é aplicado para a 
24 ; latitude, isto é, serão criados 72 valores de latitude variando 
25 ; de -49.875 a 49.875.
26
27 new_lat = fspan(-49.875,49.875,72)
28 new_lon = fspan(-178.75,178.75,144)
29
30 ; Realiza a interpolação bilinear. A variável prec_interp é a variável 
31 ; que será interpolada.
32 ; prec&lon: Acessa os valores das coordenadas de longitude. O nome lon é 
33 ; a dimensão do arquivo aberto. As dimensões são time, lat e lon. Caso o 
34 ; arquivo aberto tenha o nome longitude, altere o nome para 
35 ; prec&longitude.
36 ; prec&lat: Acessa os valores das coordenadas de latitude. O mesmo 
37 ; raciocínio da longitude se aplica para a latitude.
38 ; prec: É a variável do arquivo que foi aberto.
39 ; True: Porque o dado é global.
    40 ; new_lon: São as coordenadas de longitude criadas acima.
41 ; new_lat: São as coordenadas de latitude criadas acima.
42 ; 0: Não tem nenhum uso.
43
44 prec_interp = linint2_Wrap(prec&lon,prec&lat,prec,True,new_lon,new_lat,0)
45
46 printVarSummary(prec_interp) ; [time | 12] x [LAT | 72] x [LON | 144]
47 ; 0 1 2 
48
49 ; O resultado do comando printVarSummary(prec interp):
50
51 ;Coordinates: 
52 ; time: [96432..104448]
53 ; LAT: [-49.875..49.875] => O NCL não gosta do nome LAT em maiúsculo. 
54 ; Tem que ser lat.
55 ; LON: [-178.75..178.75] => O NCL não gosta do nome LON em maiúsculo. 
56 ; Tem que ser lon.
57
58 ; Renomeando as dimensões de LON para lon e LAT para lat e atribuindo 
59 ; uma unidade para cada uma delas.
60
61 ; A posição 0 é a dimensão tempo.
62 prec_interp!1 = "lat"<br>63 prec_interp!2 = "lon"
63 prec_interp!2
64 prec<sup>-</sup>interp&lat@units = "degrees_north"
65 prec_interp&lon@units = "degrees_east"
66
67 printVarSummary(prec_interp)
68
69 end
```
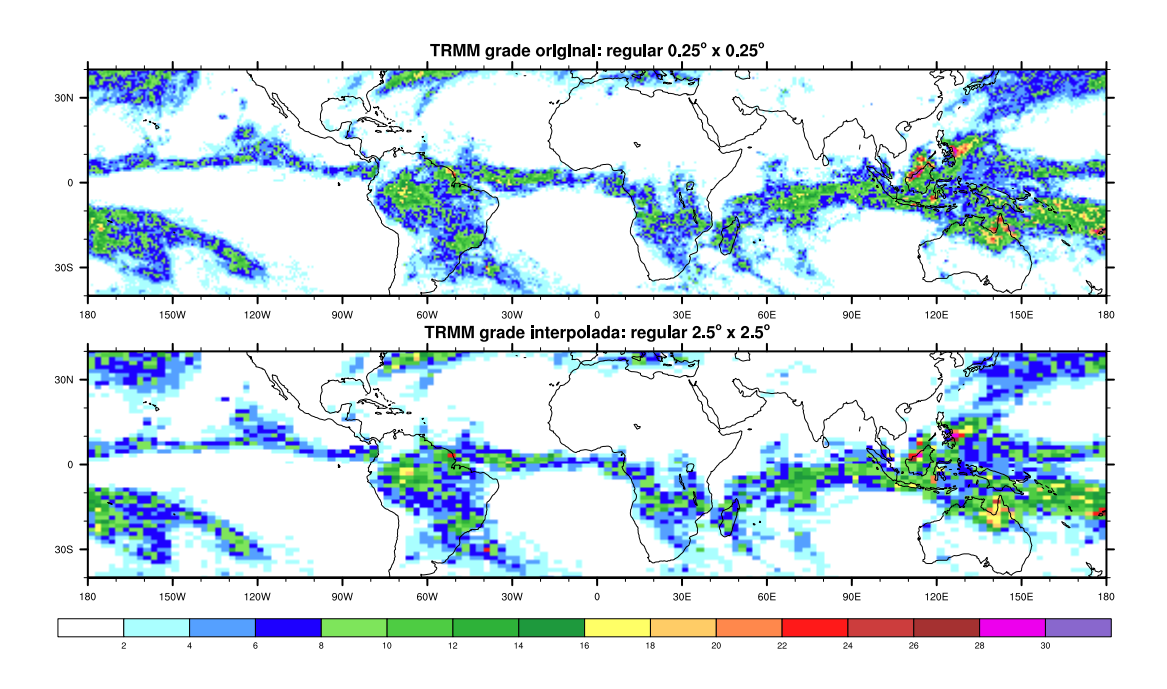

#### 17.3.10 Função rcm2rgrid

Interpola de uma grade curvilinear (por exemplo, RCM, WRF, NARR) para uma grade rectilinear. Valores ausentes são permitidos, mas são ignorados.

Informações adicionais podem ser encontradas em:

<http://www.ncl.ucar.edu/Document/Functions/Built-in/rcm2rgrid.shtml>

São necessários 6 parâmetros para utilizar essa função:

Sintaxe:  $xgrd = \text{rem2}rgrid(\text{lat2d},\text{lon2d},\text{fi},\text{lat},\text{lon},0)$ 

- 1. lat2d: Um arranjo de duas dimensões referente a latitude do dado de entrada (fi). A latitude deve ser de sul para norte.
- 2. lon2d: Um arranjo de duas dimensões referente a longitude do dado de entrada (fi). A longitude deve ser de oeste para leste.
- 3. fi: Um arranjo multidimensional a ser interpolado. As duas dimensões mais a direita (latitude e longitude) são as dimensões a serem interpoladas.
- 4. lat: Um arranjo de uma dimensão que especifica as coordenadas de latitude da grade regular e deve aumentar monotonicamente.
- 5. **lon:** Um arranjo de uma dimensão que especifica as coordenadas de longitude da grade regular e deve aumentar monotonicamente.
- 6. option: Reservado para uso futuro. Atualmente definido como zero.

Exemplo: Interpolando o dado do modelo WRF para uma grade regular.

```
1 ; Nome do script: cap17_ex12.ncl
 2
 3 begin
 4
 5 f = addfile("../../dados/wrfout_d01_2010-03-15_00_00_00","r")
 6
7 lat2d = f->XLAT(0,:,:) ; Importa a variável XLAT. Essa variável será 
                             8 ; utilizada na interpolação.
9
10 lon2d = f->XLONG(0,:,:) ; Importa a variável XLON. Essa variável será 
11 : utilizada na interpolação.
12
13 t2 = wrf user getvar(f, "T2", -1) ; float T2(Time, south north, west east).
14 \blacksquare ; O valor -1 quer dizer para ler todos
15 ; os tempos.
16
17 ; float XLAT(Time, south_north, west_east). 
18 ; O valor 0 quer dizer para ler apenas o primeiro tempo.
19 t2@lat2d = wrf_user_getvar(f,"XLAT",0) 
20
21 ; float XLONG(Time, south north, west east).
22 ;O valor 0 quer dizer para ler apenas o primeiro tempo.
23 t2@lon2d = wrf_user_getvar(f,"XLONG",0)
2425 ; (0) TEMP at 2 M: min=272.116 max=308.423
26 printMinMax(t2,0) ; Mostra o mínimo e máximo valor da variável t2.
27
28 ; (0) LATITUDE, SOUTH IS NEGATIVE: min=-19.3722 max=19.3722
29 printMinMax(lat2d,0) ; Mostra o mínimo e máximo valor da variável lat2d.
30<br>31
    31 ; 0) LONGITUDE, WEST IS NEGATIVE: min=-88.9592 max=-21.0408
32 printMinMax(lon2d,0) ; Mostra o mínimo e máximo valor da variável lon2d.
33
34 ; Seleção de um domínio global para interpolar o dado. 
35 ; Resolução espacial de 2.5° (lat x lon).
36 ; 180^{\circ}/2.5^{\circ} = 73 pontos de latitude. 90^{\circ} graus do HN e 90^{\circ} do HS = 180^{\circ}37 ; 360^{\circ}/2.5^{\circ} = 144 pontos de longitude. 360^{\circ} quer dizer todas as longitudes
38
39 ; Criação das coordenadas para interpolar o dado. Mesmo sendo um dado 
40 ; regional, a interpolação é feita em um domínio global e na hora de gerar 
41 ; a figura, basta aplicar um zoom na área de interesse. Os dados somente 
42 ; serão interpolados onde tiver dados. Essa informação será utilizada como 
    43 ; nova grade da variável.
44<br>45
     45 ; Cria um vetor do tipo float de -90 a 90 com 73 valores.
46 lat = fspan(-90,90,73) 
47 ; Cria um vetor do tipo float de -178.75 a 178.75 com 144 valores.
48 lon = fspan(-178.75,178.75,144) 
49
50 ; Interpola de uma grade curvilinear para uma grade rectilinear de 2.5^{\circ}x2.
51
52 t^2 rect = rcm2rgrid(lat2d,lon2d, t2, lat,lon,0)53
54 printVarSummary(t2_rect)
55
56 ; Criação das dimensões e coordendas da variável t2_rect.
57 \text{ t2 rect.}0 \text{ = "time" }<br>58 \text{ t2 rect.}1 \text{ = "lat" }58 t2_rect!1 = "lat"<br>59 t2 rect!2 = "lon"
59 t2_rect!2 = "lon"
60 t2 rect&lat
```

```
61 t2_rect&lon = lon
62 t2_rect&lat@units = "degrees_north"
63 t2_rect&lon@units = "degrees_east"
64<br>65
    65 printVarSummary(t2_rect)
66
67 end
```
 $\cal O$  resultado será:

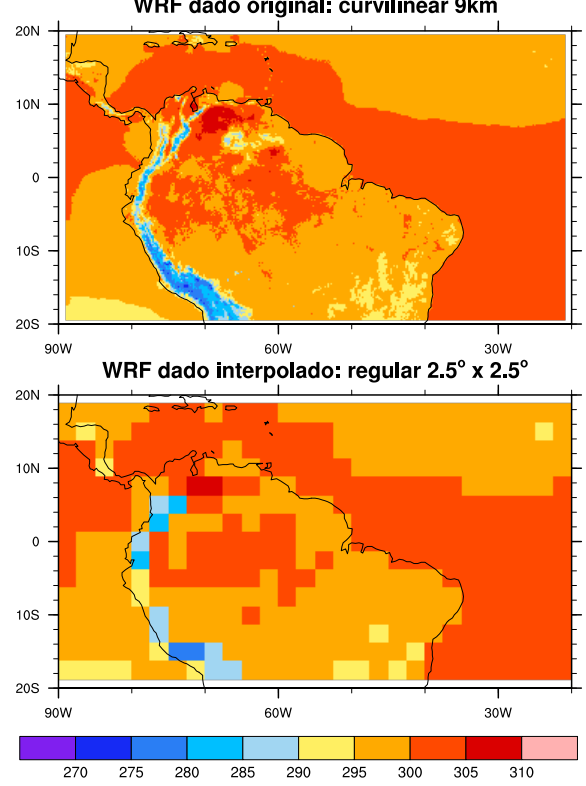

WRF dado original: curvilinear 9km

# 18 Criando painéis

O objetivo deste tópico consiste em criar painéis e como personalizá-los. Informações mais detalhadas podem ser obtidas no link abaixo.

[http://www.ncl.ucar.edu/Applications/panel.shtml.](http://www.ncl.ucar.edu/Applications/panel.shtml)

Serão criados os scripts e em seguida serão mostrados os resultados na forma de figura. Com o avanço das informações serão adicionadas novas linhas aos scripts.

Abaixo é apresentado um script para criação de um painel com dimensão 1x4 (1) linha e 4 colunas). As linhas serão comentadas para o melhor entendimento.

- Linhas 5 a 8: Abertura dos arquivos com a função addfile apenas para leitura  $({}^{\alpha}r$ ").
- Lnhas 10 a 13: Declaração dos nomes das variáveis.
- Linha 15: Formato (pdf) e o nome do arquivo de saída (cap18\_ex01).
- Linhas 17 a 24: Configuração dos recursos para personalizar o gráfico (linha 17,  $res = True$ ). O recurso g $snDraw$  diz para não avançar o frame e o g $snFrame$  não cria novas páginas. Esses comandos são importantes na criação de painéis. O recurso gsnAddCyclic é utilizado porque o dado não é global, é apenas regional. Sem esse recurso o NCL mostrará um aviso.
- Linhas 26 a 29: Correspondem à geração das figuras.
- Linha 32: Esta é a parte responsável pela criação do painel, por meio da função gsn panel. A disposição das figuras é dada pelo argumento  $(1,4/)$  e como não é feita nenhuma personalização, é declarado False no último argumento da função.

```
1 ; Nome do script: cap18_ex01.ncl
2
3 begin
4
 5 f1 = addfile("../../dados/psfc.nc","r")
 6 f2 = addfile("../../dados/shum.nc","r")
 7 f3 = addfile("../../dados/uwnd.nc","r")
 8 f4 = addfile("../../dados/vwnd.nc","r")
9
10 psfc = f1->pres(0,:,:)
11 qesp = short2flt(f2->shum(0,0,:,:))
12 uwnd = short2flt(f3->uwnd(0,0,:,:))
    13 vwnd = short2flt(f4->vwnd(0,0,:,:))
14
15 wks = gsn_open_wks("pdf","../../figuras/cap18/cap18_ex01")
16
17 res = True ; Habilita a personalização do gráfico.
18 res@gsnDraw = False ; Não desenha a figura.
19 res@gsnFrame = False ; Não avança o frame.
                      20 res@mpMinLatF = -60.0 ; Define a 
21 res@mpMaxLatF = 15.0 ; área de 
<sup>22</sup> res@mpMinLonF = -90.0 ; interesse.<br>23 res@mpMaxLonF = -30.0 ;
23 res@mpMaxLonF
24 res@gsnAddCyclic = False ; Não adiciona ponto cíclico.
25
26 plot1 = gsn_csm_contour_map_ce(wks,psfc,res)
27 plot2 = gsn_csm_contour_map_ce(wks,qesp,res)
28 plot3 = gsn_csm_contour_map_ce(wks,uwnd,res)
29 plot4 = gsn_csm_contour_map_ce(wks,vwnd,res)
30
31 ; Cria o painel no formato 1 linha com 4 colunas.
    32 gsn_panel(wks,(/plot1,plot2,plot3,plot4/),(/1,4/),False)
33<br>34
    end
```
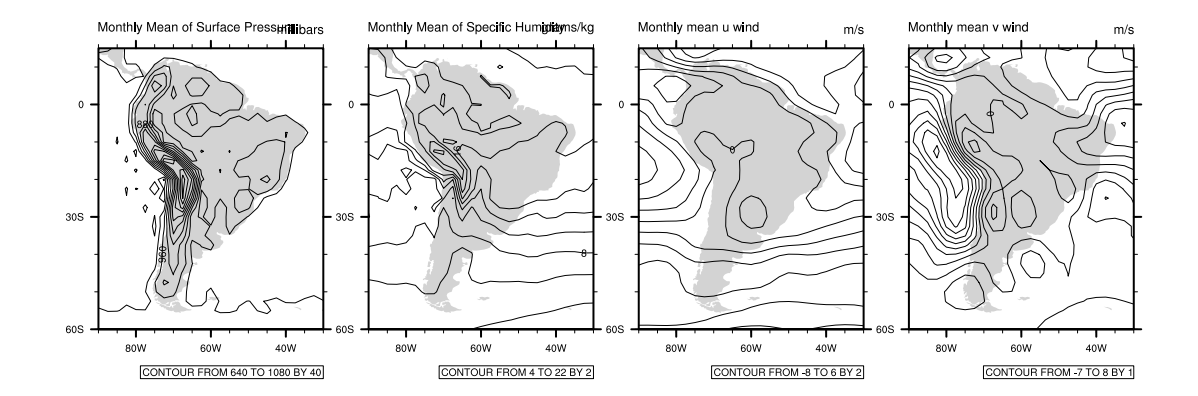

O mesmo script da figura acima é feito, alterando apenas a disposição das figuras que antes tinham dimensões de 1x4 na função gsn panel, e agora foi alterado para 4x1.

```
1 ; Nome do script: cap18_ex02.ncl
2
3 begin
4
 5 f1 = addfile("../../dados/psfc.nc","r")
 6 f2 = addfile("../../dados/shum.nc","r")
 7 f3 = addfile("../../dados/uwnd.nc","r")
 8 f4 = addfile("../../dados/vwnd.nc","r")
9
10 psfc = f1->pres(0,:,:)
11 qesp = short2flt(f2->shum(0,0,:,:))
12 uwnd = short2flt(f3->uwnd(0,0,:,:))
13 vwnd = short2flt(f4->vwnd(0,0,:,:))
14
15 wks = gsn_open_wks("pdf","../../figuras/cap18/cap18_ex02")
16
17 ; Criando uma variável do tipo graphic para armazenar as figuras.
18 plot = new(4,graphic)
19
20 res = True
    21 res@gsnDraw = False
22 res@gsnFrame = False
23     res@<mark>mpMinLatF</mark>       =  -60.0<br>24    res@mpMaxLatF        =   15.0
24 res@mpMaxLatF
25 res@mpMinLonF = -90.0
26 res@mpMaxLonF = -30.0
27 res@gsnAddCyclic = False
28 res@mpFillOn = False
29
30 plot(0) = gsn_csm_contour_map_ce(wks,psfc,res)
31 plot(1) = gsn_csm_contour_map_ce(wks,qesp,res)
32 plot(2) = gsn_csm_contour_map_ce(wks,uwnd,res)
33 plot(3) = gsn_csm_contour_map_ce(wks,vwnd,res)
34<br>35
    35 gsn_panel(wks,plot,(/4,1/),False)
36
37 end
```
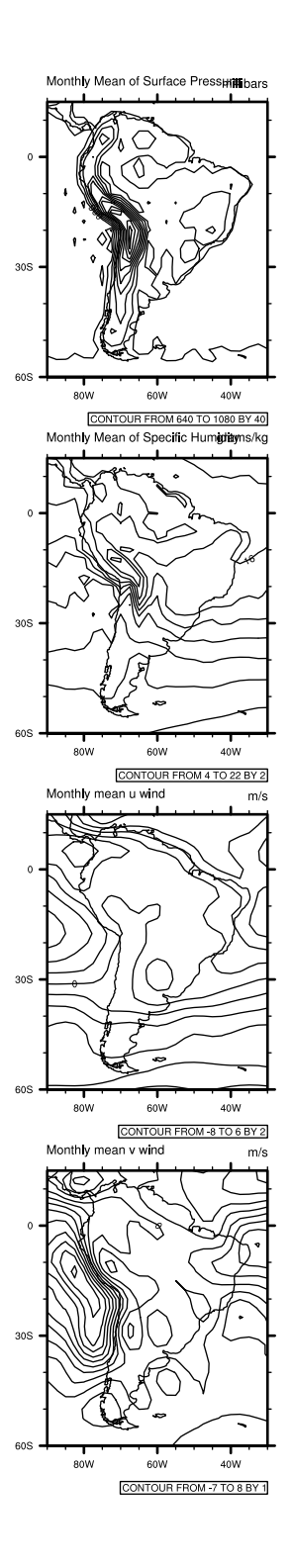

O script abaixo é o mesmo da figura anterior, alterando apenas a disposição das figuras que antes era de 4x1 na função gsn\_panel e agora é de  $2x2$  (4 figuras, 2 na parte superior e 2 na parte inferior).

```
1 ; Nome do script: cap18_ex03.ncl
2
3 begin
4
5 f1 = addfile("../../dados/psfc.nc","r")
 6 f2 = addfile("../../dados/shum.nc","r")
 7 f3 = addfile("../../dados/uwnd.nc","r")
8 f4 = addfile("../../dados/vwnd.nc","r")
9
10 psfc = f1->pres(0,:,:)
11 qesp = short2flt(f2->shum(0,0,:,:))
12 uwnd = short2flt(f3->uwnd(0,0,:,:))
13 vwnd = short2flt(f4->vwnd(0,0,:,:))
14
15 wks = gsn_open_wks("pdf","../../figuras/cap18/cap18_ex03")
16
17 plot = new(4,graphic)
18
19 res<br>20 res©<mark>osnDraw</mark> = False
20 res@gsnDraw = False
21 res@gsnFrame = False
22 res@<mark>mpMinLatF</mark> = -60.0<br>23 res@<mark>mpMaxLatF</mark> = 15.0
    23 res@mpMaxLatF = 15.0
24 res@mpMinLonF = -90.0
25 res@mpMaxLonF = -30.0
26 res@gsnAddCyclic
27 res@mpFillOn = False
28
29 plot(0) = gsn_csm_contour_map_ce(wks,psfc,res)
30 plot(1) = gsn_csm_contour_map_ce(wks,qesp,res)
31 plot(2) = gsn_csm_contour_map_ce(wks,uwnd,res)
32 plot(3) = gsn_csm_contour_map_ce(wks,vwnd,res)
33
34 gsn_panel(wks,plot,(/2,2/),False)
35
36 end
```
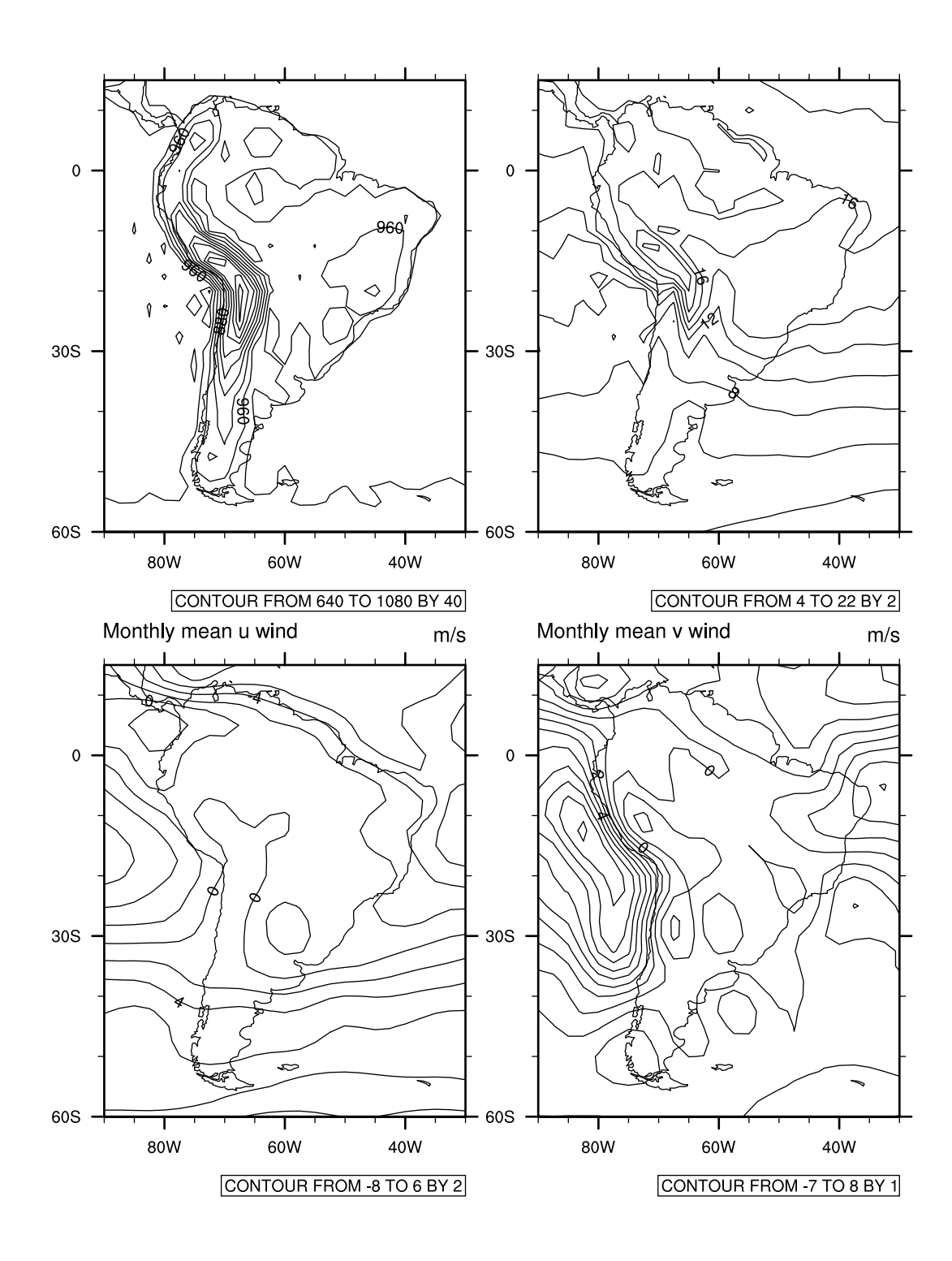

O script abaixo mostra a criação de painéis complexos. Nota-se a criação de um recurso para personalização dos painéis (linha 34, pres  $=$  True). Com isso habilitado,  $\acute{e}$  possível personalizá-los. Para a criação de painéis complexos utiliza-se o recurso gsnPanelRowSpec (linha 35) na parte do script referente a personalização dos painéis conforme a função gsn\_panel.

```
1 ; Nome do script: cap18_ex04.ncl
2
3 begin
4
 5 f1 = addfile("../../dados/psfc.nc","r")
 6 f2 = addfile("../../dados/shum.nc","r")
 7 f3 = addfile("../../dados/uwnd.nc","r")
8 f4 = addfile("../../dados/vwnd.nc","r")
9
10 psfc = f1->pres(0,:,:)
11 qesp = short2flt(f2->shum(0,0,:,:))
12 uwnd = short2flt(f3->uwnd(0,0,:,:))
13 vwnd = short2flt(f4->vwnd(0,0,:,:))
14
15 wks = gsn_open_wks("pdf","../../figuras/cap18/cap18_ex04")
16
17 plot = new(4,graphic)
18
19 res = True20 res@gsnDraw = False
21 res@gsnFrame = False
22 res@mpMinLatF = -60.0
23 res@mpMaxLatF = 15.0
24 res\alphampMinLonF = -90.025 res@mpMaxLonF = -30.0
26 res@gsnAddCyclic = False
27 res@mpFillOn
28
29 plot(0) = gsn_csm_contour_map_ce(wks,psfc,res)
30 plot(1) = gsn_csm_contour_map_ce(wks,qesp,res)
31 plot(2) = gsn_csm_contour_map_ce(wks,uwnd,res)
32 plot(3) = gsn_csm_contour_map_ce(wks,vwnd,res)
33
34 pres = True
    35 pres@gsnPanelRowSpec = True
36
37 gsn_panel(wks,plot,(/1,2,1/),pres)
38
39 end
```
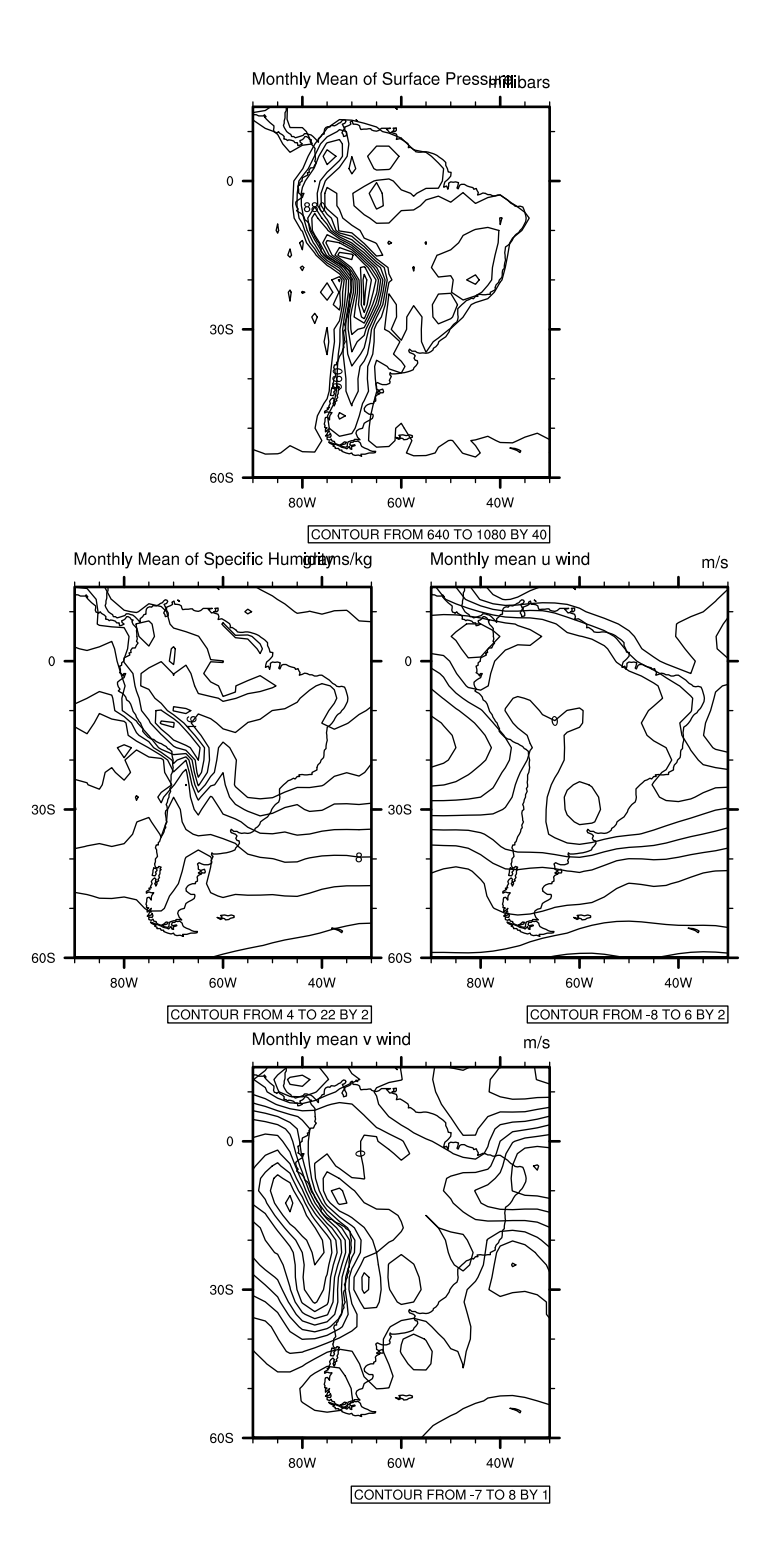

Nesse script foi alterada a disposição das figuras que antes era  $(1,2,1)$  na função gsn panel para  $\left(\frac{2,1,1}{\right)$ .

```
1 ; Nome do script: cap18_ex05.ncl
2
3 begin
4
 5 f1 = addfile("../../dados/psfc.nc","r")
 6 f2 = addfile("../../dados/shum.nc","r")
 7 f3 = addfile("../../dados/uwnd.nc","r")
 8 f4 = addfile("../../dados/vwnd.nc","r")
9
10 psfc = f1 - spres(0, :,:)<br>
11 gesn = <b>short2f1t</b>(f2 - se)11 qesp = short2flt(f2->shum(0,0,:,:))
12 uwnd = short2flt(f3->uwnd(0,0,:,:))
    13 vwnd = short2flt(f4->vwnd(0,0,:,:))
\frac{14}{15}wks = gsn open wks("pdf","../../figuras/cap18/cap18 ex05")
16
17 plot = new(4,graphic)
18<br>19
19 res<br>20 res@<mark>gsnDraw</mark> = False
    res@gsnDraw
21 res@gsnFrame = False
22 res@mpMinLatF = -60.0
23 res@mpMaxLatF = 15.0
24 res\alphampMinLonF = -90.025 res@mpMaxLonF = -30.0
26 res@gsnAddCyclic = False
27 res@mpFillOn
28
29 plot(0) = gsn_csm_contour_map_ce(wks,psfc,res)
30 plot(1) = gsn_csm_contour_map_ce(wks,qesp,res)
31 plot(2) = gsn_csm_contour_map_ce(wks,uwnd,res)
32 plot(3) = gsn_csm_contour_map_ce(wks,vwnd,res)
33<br>34
34 pres = True<br>35 pres@asnPanelRowSpec = True
    35 pres@gsnPanelRowSpec = True
36
37 gsn_panel(wks,plot,(/2,1,1/),pres)
38
39 end
```
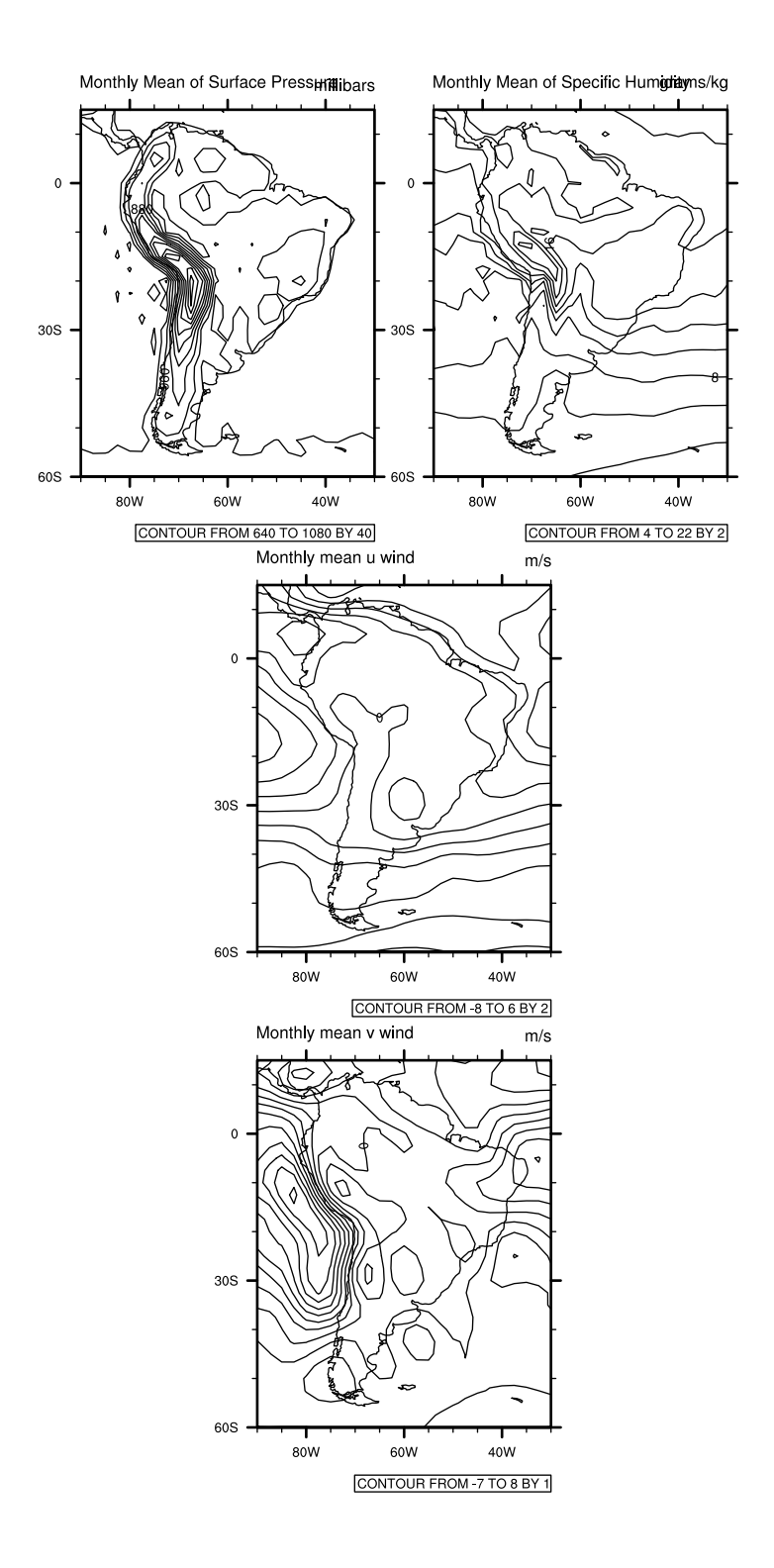

No script abaixo foi inserido um título (linha 37, txString) principal para os painéis como também a identificação das figuras (linha 36, gsnPanelFigureStrings) por meio das letras a, b, c e d. Outra informação inserida foi um comando para aumentar o espaçamento entre as figuras (linha 38, espaçamento na direção y, gsnPanelYWhiteSpacePercent e linha 39, espaçamento na direção x, gsnPanelXWhiteSpacePercent).

```
1 ; Nome do script: cap18_ex06.ncl
\overline{2}3 begin
4
5 f1 = addfile("../../dados/psfc.nc","r")
 6 f2 = addfile("../../dados/shum.nc","r")
 7 f3 = addfile("../../dados/uwnd.nc","r")
8 f4 = addfile("../../dados/vwnd.nc","r")
\alpha10 psfc = f1->pres(0,:,:)
11 qesp = short2flt(f2->shum(0,0,:,:))
12 uwnd = short2flt(f3->uwnd(0,0,:,:))
13 vwnd = short2flt(f4->vwnd(0,0,:,:))
14
15 wks = gsn_open_wks("pdf","../../figuras/cap18/cap18_ex06")
16
17 plot = new(4,graphic)
18
19 res = True20 res@gsnDraw = False
21 res@gsnFrame = False
22 res\omegampMinLatF = -60.0
23 res@mpMaxLatF = 15.0
24 res@mpMinLonF
25 res@mpMaxLonF = -30.0
26 res@gsnAddCyclic = False
27 res@cnInfoLabelOn = False
28 res@mpFillOn = False
29
30 plot(0) = gsn_csm_contour_map_ce(wks,psfc,res)
31 plot(1) = gsn_csm_contour_map_ce(wks,qesp,res)
32 plot(2) = gsn_csm_contour_map_ce(wks,uwnd,res)
33 plot(3) = gsn_csm_contour_map_ce(wks,vwnd,res)
34
35 pres = True
36 pres@<mark>gsnPanelFigureStrings</mark><br>37 pres@<mark>txString</mark>
37 pres@txString = "Titulo principal do painel"
38 pres@gsnPanelYWhiteSpacePercent = 10
    39 pres@gsnPanelXWhiteSpacePercent = 10
40
41 gsn_panel(wks,plot,(/2,2/),pres)
42
43 end
```
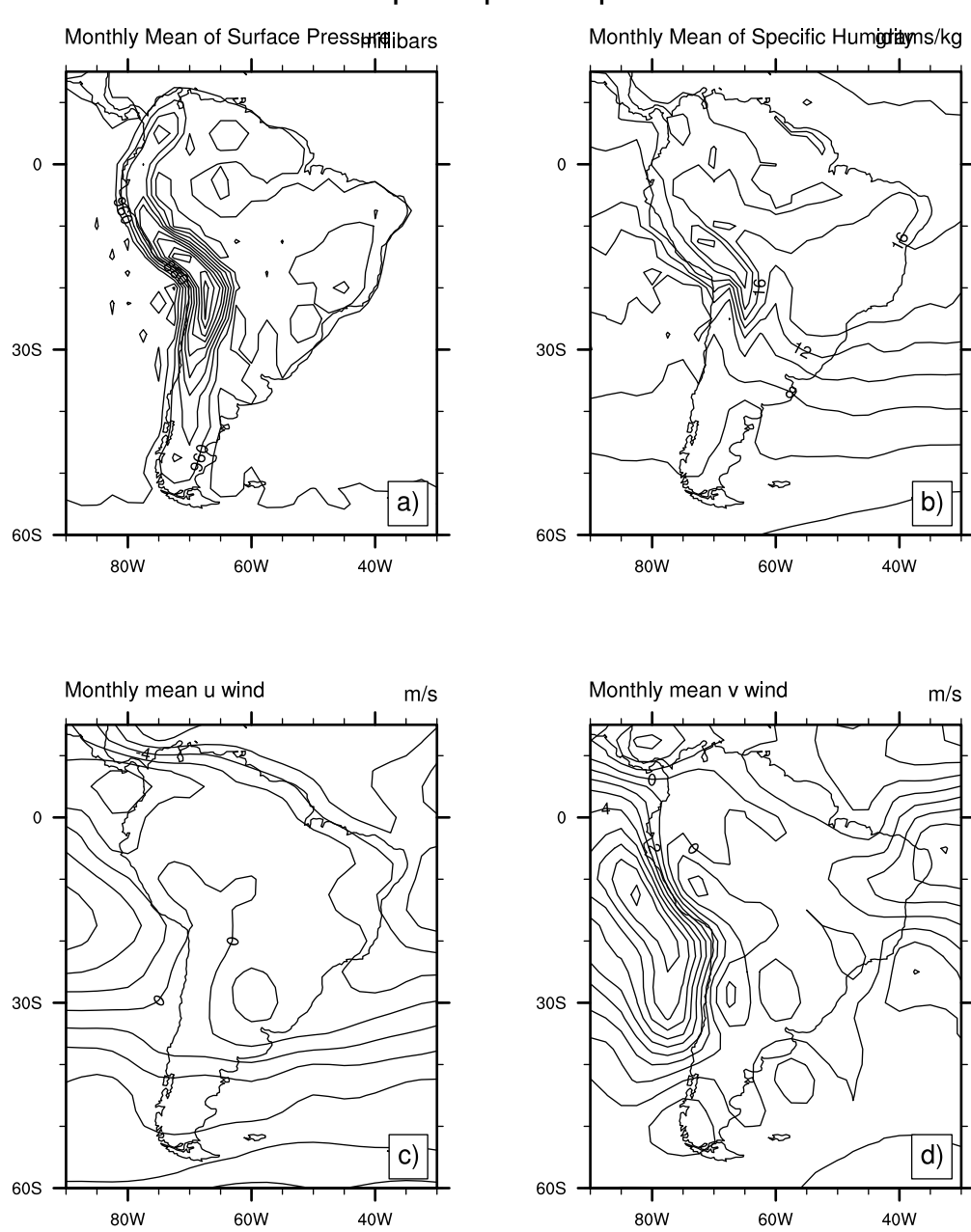

# Titulo principal do painel

O gráfico foi alterado para o tipo shaded (linha 24, cnFillOn) pois o objetivo é criar apenas uma escala de cores comum para todos os gráfico. Nas linhas 27 a 30 defini-se a escala de valores dos contornos para as duas variáveis. Também foi inserido um recurso para alterar a posição das letras que identificam as figuras (linha 39, amJust) como tamb´em foi removida a borda dessas letras (linha 40, gsnPanelFigureStrings-PerimOn).

```
1 ; Nome do script: cap18 ex07.ncl
 \overline{2}3 begin
 4
 5 f1 = addfile("../../dados/uwnd.nc","r")
 6 f2 = addfile("../../dados/vwnd.nc","r")
 7
 8 uwnd = short2flt(f1->uwnd(0,0,:,:))
9 vwnd = short2flt(f2->vwnd(0,0,:,:))
10
11 wks = gsn_open_wks("pdf","../../figuras/cap18/cap18_ex07")
12
13 plot = new(2,graphic)
14
15 res<br>16 res or and resolution of the set of the set of the set of the set of the set of the set of the set of the s<br>16 resolution of the set of the set of the set of the set of the set of the set of the set of the set of
16 res@<mark>gsnDraw</mark> = False<br>17 res@gsnFrame = False
17 res@<mark>gsnFrame</mark> = False<br>18 res@mpMinLatF = -60.0
18 res@mpMinLatF
19 res@mpMaxLatF = 15.0
20 res@mpMinLonF = -90.0
21 res@mpMaxLonF
22 res@gsnAddCyclic = False
23 res@cnInfoLabelOn = False
24 res@cnFillOn
25 res@lbLabelBarOn = False
26 res@mpFillOn = False
27 res@cnLevelSelectionMode = "ManualLevels"
28 res@cnMinLevelValF = -8.0
29 res@cnMaxLevelValF = 8.0
30 res@cnLevelSpacingF = 1.0
31
32 plot(0) = gsn_csm_contour_map_ce(wks,uwnd,res)
33 plot(1) = gsn_csm_contour_map_ce(wks,vwnd,res)
34
35 pres = True
36    pres@gsnPanelFigureStrings
37 pres@txString = "Titulo principal do painel"
38 pres@gsnPanelLabelBar
39 pres@amJust = "TopRight"
40 pres@gsnPanelFigureStringsPerimOn = False
41
42 gsn_panel(wks,plot,(/1,2/),pres)
43
44 end
```
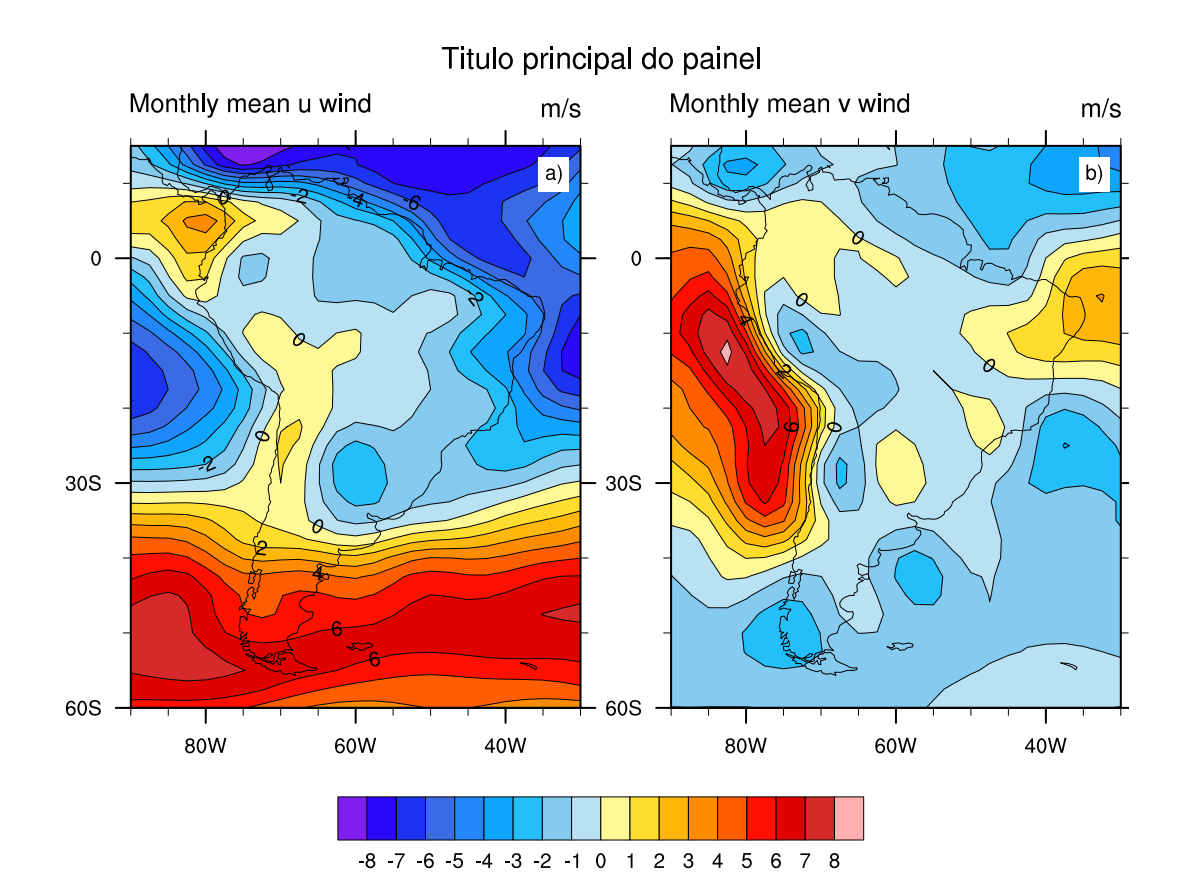

## 19 Interpretação de erros

Este capítulo mostrará como interpretar erros. E muito comum retornar algum tipo de mensagem de erro ao escrever um script. Para isso, basta interpretar a mensagem pois são fornecidas informações como: a linha onde está o erro, qual o tipo de erro e em algumas situações, o próprio NCL sugere a solução para o problema.

O link abaixo fornece diferentes soluções para os mais variados erros:

[http://www.ncl.ucar.edu/Document/Language/error](http://www.ncl.ucar.edu/Document/Language/error_messages.shtml) messages.shtml

Serão mostrados apenas alguns exemplos de forma que o usuário entenda como é feita a interpretação do erro. Caso não seja possível resolver o problema, envie um e-mail para a lista de discussão do NCL, mas antes de tudo, tente entender o erro.

As soluções para os erros mais comuns são encontradas em:

[http://www.ncl.ucar.edu/Document/Language/error](http://www.ncl.ucar.edu/Document/Language/error_messages.shtml) messages.shtml

[https://www.ncl.ucar.edu/Document/Graphics/error](https://www.ncl.ucar.edu/Document/Graphics/error_msg.shtml) msg.shtml

Para inspecionar o seu script com o objetivo de identificar erros, faça uso do print e printVaSummary.

Conforme novas linhas são adicionadas ao script, utilize o print ou printVaSummary para verificar se tudo está correto.

Exemplo1: Erro na abertura de um arquivo. Ao abrir um arquivo são necessários dois argumentos, o nome do arquivo e como ele será lido, essas duas informações devem estar entre aspas duplas, neste caso será lido como leitura  $({\rm \textdegree r\textdegree r})$ .

```
1 ; Nome do script: cap19 ex01.ncl
\overline{2}3 begin
4<br>5
    5 f = addfile("../../dados/prec.2005.nc",)
6
7 ppt = f->pre
8
9 wks = gsn_open_wks("pdf","../../figuras/cap19/cap19_ex02")
10
11 plot=gsn_csm_y(wks,ppt,False)
12
13 end
```
Ao executar o script acima, será retornado o seguinte erro:

```
fatal: syntax error: line 5 in file cap19 ex01.ncl
near)
f = addfile(".././.dados/prec.2005.nc", )fatal: Syntax Error in block, block not executed
fatal: error at line 13 in file cap19 ex01.ncl
```
Como foi mencionado, são necessários dois argumentos para abrir o arquivo, e nesse

caso, está faltando como ele será lido, isto é, o "r".

Solução:  $f = \text{addfile}("prec.2005\text{.nc", "r"})$ 

Exemplo2: Utilizando o mesmo arquivo do Exemplo1. Nesse caso, foi utilizada uma variável chamada "res" que não foi declarada anteriormente. Neste caso, é a variável para personalização da figura (res), e possui o valor lógico True ou False.

```
1 ; Nome do script: cap19 ex02.ncl
\frac{2}{3}begin
4
5 f = addfile("../../dados/prec.2005.nc","r")
6
7 ppt = f->pre
8
9 wks = gsn_open_wks("pdf","../../figuras/cap19/cap19_ex02")
10
11 plot=gsn_csm_y(wks,ppt,res)
12
13 end
```
Ao executar o script será retornada a mensagem de erro abaixo:

```
fatal:Variable (res) is undefined
fatal: ["Execute.c":8575]: Execute: Error occurred at
or near line 11 in file cap19_ex02.ncl
```
O que aconteceu? A variável "res" é um argumento da função gsn\_csm\_y que precisa ser declarada antes como True ou False. Por isso, o erro.

Solução: Declarar res  $=$  True ou res  $=$  False depois da linha 9

Exemplo3: Utilizando o mesmo arquivo do Exemplo1. O gráfico a ser gerado é do tipo linha e o dado de entrada é uma série temporal e possui 3 dimensões (time, lat e lon).

```
1 ; Nome do script: cap19_ex03.ncl
2
3 begin
4
5 f = addfile("../../dados/prec.2005.nc","r")
6
7 ppt = f->pre
8
9 wks = gsn_open_wks("pdf","../../figuras/cap19/cap19_ex03")
10
11 res = True
12
13 plot=gsn_csm_y(wks,ppt,res)
14
15 end
```
Ao executar o script será retornada a mensagem de erro abaixo:

Error: gsn\_csm\_y: The input Y array must either be 1-dimensional,  $(0)$ or 2-dimensional, where the leftmost dimension represents the number of curves and the rightmost dimension the number of points in each curve.

O que aconteceu? A variável ppt na linha 5 possui 3 dimensões, isto é, 12 tempos, 1 ponto de latitude e 1 ponto de longitude, logo é preciso fixar as dimensões latitude e longitude de forma que apenas a dimensão time varie.

Solução:  $plot=gsn.cm_y(wks,ppt(:,0,0),res)$ 

Exemplo4: Utilizando o mesmo arquivo do Exemplo1. O gráfico a ser gerado é do tipo linha e o dado de entrada é uma série temporal e possui 3 dimensões (time, lat e lon). Foi declarada a criação do eixo x como sendo um vetor com 15 posições.

```
1 ; Nome do script: cap19_ex04.ncl
2
3 begin
4
5 f = addfile("../../dados/prec.2005.nc","r")
6
7 ppt = f->pre ; Importação da variável.
8
9 wks = gsn_open_wks("pdf","../../figuras/cap19/cap19_ex04")
10
11 x =ispan(1,15,1) ; Definindo o eixo x do gráfico. 
12 ; Vetor com 15 posições.
13
14 res = True
15
16 plot = gsn_csm_xy(wks,x,ppt(:,0,0),res)
17
18 end
```
Ao executar o script será retornada a mensagem de erro abaixo:

```
(0) gsn_csm_xy: Fatal: X and Y must have the same
dimensions sizes, or one must be one-dimensional and
both have the same rightmost dimension.
```
O que aconteceu? A variável ppt na linha 5 possui 3 dimensões, isto é, 12 tempos, 1 ponto de latitude e 1 ponto de longitude, logo é preciso fixar as dimensões latitude e longitude de forma que apenas a dimensão time varie. Além disso, foi criada uma nova variável x que contém 15 valores, e aí está o problema porque a variável ppt só tem 12 valores, e por isso, a mensagem de erro.

Solução:

 $x = i$ span $(1,12,1)$ ; Definindo o eixo x do gráfico. Vetor com 12 posições na linha 11 do script. Com isso, o erro sumirá.

Exemplo5: O dado utilizado possui as seguintes dimensões: time  $= 442$ , lat  $= 72$  $e$  lon  $= 144$ . E um dado espacial e para plotar um dado espacial, isto  $\acute{e}$ , um mapa lat/lon é necessário fixar a dimensão tempo e variar as outras dimensões.

```
1 ; Nome do script: cap19_ex05.ncl
\overline{2}3 begin ; Início do script.
\frac{4}{5}5 f = addfile("../../dados/precip.mon.mean.nc","r")
6
7 ppt = f->precip
8
9 wks = gsn_open_wks("pdf","../../figuras/cap19_ex05")
10
11 plot = gsn_csm_contour_map_ce(wks,ppt,False)
12
13 end
```
Ao executar o script ser´a retornada a mensagem de erro abaixo. O erro ocorre na linha 11 do script como mostrado na mensagem abaixo:

```
(0)gsn_csm_contour_map_ce: Fatal: the input data array
must be 1D or 2D
fatal: Illegal right-hand side type for assignment
fatal: ["Execute.c": 8575]: Execute: Error occurred at or near
line 11 in file cap19_ex05.ncl
```
O que aconteceu? Para gerar uma figura espacial, neste caso onde h´a as dimens˜oes time, lat e lon é necessário fixar a dimensão time e variar as demais dimensões, caso contrário, será retornada a mensagem de erro acima. Para resolver esse erro, definise o tempo 2 (seria o terceiro tempo da variável, lembrando que no NCL o primeiro índice começa em  $0$  e não em  $1$ ) e lê-se todas os pontos de latitude e longitude da variável.

Solução:

 $plot = gsn\_csm\_contour\_map\_ce(wks,ppt(2, :, :).False)$ 

Exemplo6: O dado utilizado possui as seguintes dimensões: time  $= 442$ , lat  $= 72$ e lon  $= 144$ . É um dado espacial e para plotar um dado espacial, isto é, um mapa lat/lon é necessário fixar a dimensão tempo e variar as outras dimensões.

```
1 ; Nome do script: cap19_ex06.ncl
2
3 begin
4
5 f = addfile("../../dados/precip.mon.mean.nc","r")
6
7 ppt = f->precip
8
9 pptN = ppt * 30; mm/dia -> mm/mes10
11 printVarSummary(pptN)
12
13 wks = gsn_open_wks("pdf","../../figuras/cap19_ex06")
14
15 plot = gsn_csm_contour_map_ce(wks,pptN(6,:,:),False)
16
17 end
```
Ao executar o script ser´a retornada a mensagem de erro abaixo.

```
FillValue : -9.96921e+36
        check_for_y_lat_coord: Warning: Data either does not contain a v
(0)alid latitude coordinate array or doesn't contain one at all.
        A valid latitude coordinate array should have a 'units' attribut
(0)
e equal to one of the following values:
             'degrees_north' 'degrees-north' 'degree_north' 'degrees nort
(0)
h' 'degrees N' 'Degrees north' 'degree N' 'degreeN' 'degreesN' 'deg nort
h'
(0)
        check_for_lon_coord: Warning: Data either does not contain a val
id longitude coordinate array or doesn't contain one at all.
        A valid longitude coordinate array should have a 'units' attribu
(0)
te equal to one of the following values:
(e)<br>(degrees_east' 'degrees-east' 'degree_east' 'degrees east' '<br>degrees_E' 'Degrees_east' 'degree_E' 'degreeE' 'degreesE' 'deg east'
```
O que aconteceu? Como o dado foi multiplicado por 30 e os valores atribu´ıdos a uma nova variável pptN, houve a perda das informações das coordenadas e dos nomes das dimensões como pode ser verificado no resultado do printVaSummary(pptN) acima. A solução é criar as coordenadas e os nomes das dimensões latitude e longitude na variável pptN.

Solução:

```
1 ; Nome do script: cap19_ex07.ncl
2
3 begin
4
5 f = addfile("../../dados/precip.mon.mean.nc","r")
6
7 ppt = f->precip
8
9 pptN = ppt * 30; mm/dia -> mm/mes10
11 printVarSummary(pptN)
12
13 ; Criação das coordenadas das dimensões latitude e longitude.
14 pptN!1 = "lat"<br>15 pptN!2 = "lon"
15 pptN!2
16 pptN&lat = latGlobeF(72,"lat","latitude","degrees_north")
17 pptN&lon = lonGlobeF(144,"lon","longitude","degrees_east")
18
19 wks = gsn_open_wks("pdf","../../figuras/cap19/cap19_ex07")
20
21 plot = gsn_csm_contour_map_ce(wks,pptN(6,:,:),False)
2223 end
```
## 20 Técnicas de plot

### 20.1 Posicionamento da figura na página

O NCL gera figuras em unidade quadrada que varia de 0 a 1. A caixa que contém a figura (sem os rótulos e os tickmarks fora dela) é chamada de viewport (janela de visualização).

As dimensões da figura são alteradas com os recursos vpWidthF e vpHeightF e o seu posicionamento fica no canto superior esquerdo da janela gráfica e para alterar sua posi¸c˜ao, utiliza-se o vpXF e vpYF. Outras partes da figura ser˜ao redimensionadas automaticamente.

Informações adicionais podem ser encontradas em:

<http://www.ncl.ucar.edu/Document/Graphics/Resources/vp.shtml>

Exemplo: O script abaixo gera uma figura sem personalização. O objetivo é mostrar o uso dos recursos para posicionamento (vpXF e vpYF), altura (vpHeightF) e largura (vpWidthF) da figura.

```
1 ; Nome do script: cap20_ex01.ncl
 \overline{2}3 begin
 4<br>5
      5 f = addfile("../../dados/ppt.clima.nc","r")
 6
 7 ppt = f->precip
 8
 9 wks = gsn_open_wks("pdf","../../figuras/cap20/cap20_ex01")
10
11 drawNDCGrid(wks) ; Desenha as linhas de grade para selecionar 
12 12 ; o local da janela gráfica para mostrar
13 in the set of the set of the set of the set of the set of the set of the set of the set of the set of the set of the set of the set of the set of the set of the set of the set of the set of the set of the set of the se
14
15 plot = gsn_csm_y(wks,ppt(:,0,0),False)
16
17 end
```
Ao executar o script, o resultado ser´a mostrado abaixo sem as setas e as cores em azul, laranja e vermelho que foram inseridas para facilitar o entendimento dos recursos:

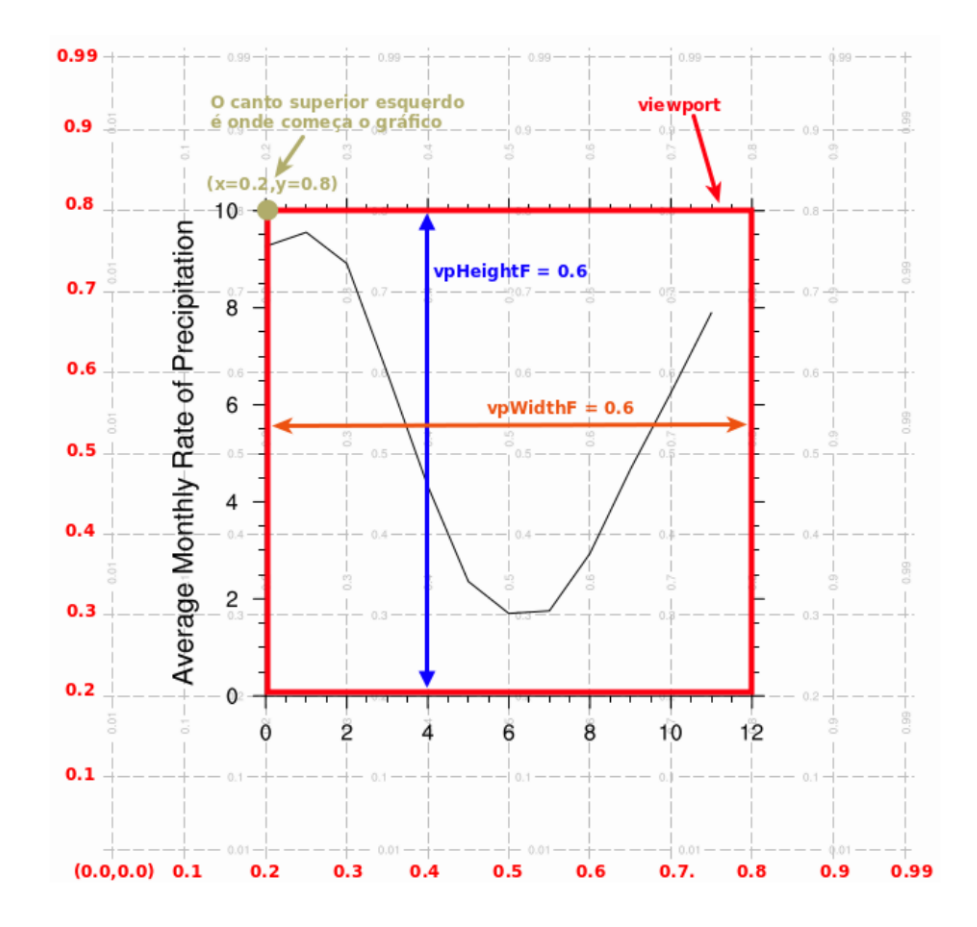

Explicação das informações do gráfico:

- A contagem da unidade na direção x é feita da esquerda para a direita. No y ´e feita de baixo para cima. Os valores variam de 0.0 a 1.0.
- Por padrão, a figura é gerada no ponto  $x=0.2$  e y=0.8 como é demarcado na figura. O gráfico é gerado apartir deste ponto que pode ter a sua posição alterada por meio dos recursos vpXF e vpYF.
- A altura (vpHeightF) representada pela seta azul corresponde a 0.6 porque ao olhar no eixo y, o gráfico começa em 0.2 e termina em 0.8 o que resulta em 0.6.
- $\bullet$  A largura (vpWidthF) representada pela seta laranja corresponde também a 0.6 porque ao olhar no eixo x, o gráfico começa em 0.2 e termina em 0.8 o que resulta em 0.6.
- A caixa vermelha que envolve o gráfico é o viewport (janela de visualização).

No exemplo abaixo foi selecionada outra posição para gerar a figura, e além disso, alterou-se a sua largura e tamanho. Neste caso, a nova posição corresponde aos valores  $x=0.2$  e  $y=0.6$ .

```
1 ; Nome do script: cap20_ex02.ncl
 \frac{2}{3}begin
 \frac{4}{5}5 f = addfile("../../dados/ppt.clima.nc","r")
 6
 7 ppt = f->precip
\begin{array}{c} 8 \\ 9 \end{array}9 wks = gsn_open_wks("pdf","../../figuras/cap20/cap20_ex02")
10
11 drawNDCGrid(wks) ; Desenha as linhas de grade para selecionar o local 
                           ; da janela gráfica para mostrar a figura.
13
14 res = True<br>15 res@<mark>vpWidthF</mark> = 0.7
15 res@vpWidthF = 0.7 ; Largura da figura.
16     res@<mark>vpHeightF</mark> = 0.4<br>17     res@vpXF           = 0.2
     17 res@vpXF = 0.2 ; Posição x onde será desenhada a figura.
18 res@vpYF = 0.6 ; Posição y onde será desenhada a figura.
19<br>20
     20 plot = gsn_csm_y(wks,ppt(:,0,0),res)
21<br>22
     end
```
Ao executar o script, o resultado será a figura abaixo:

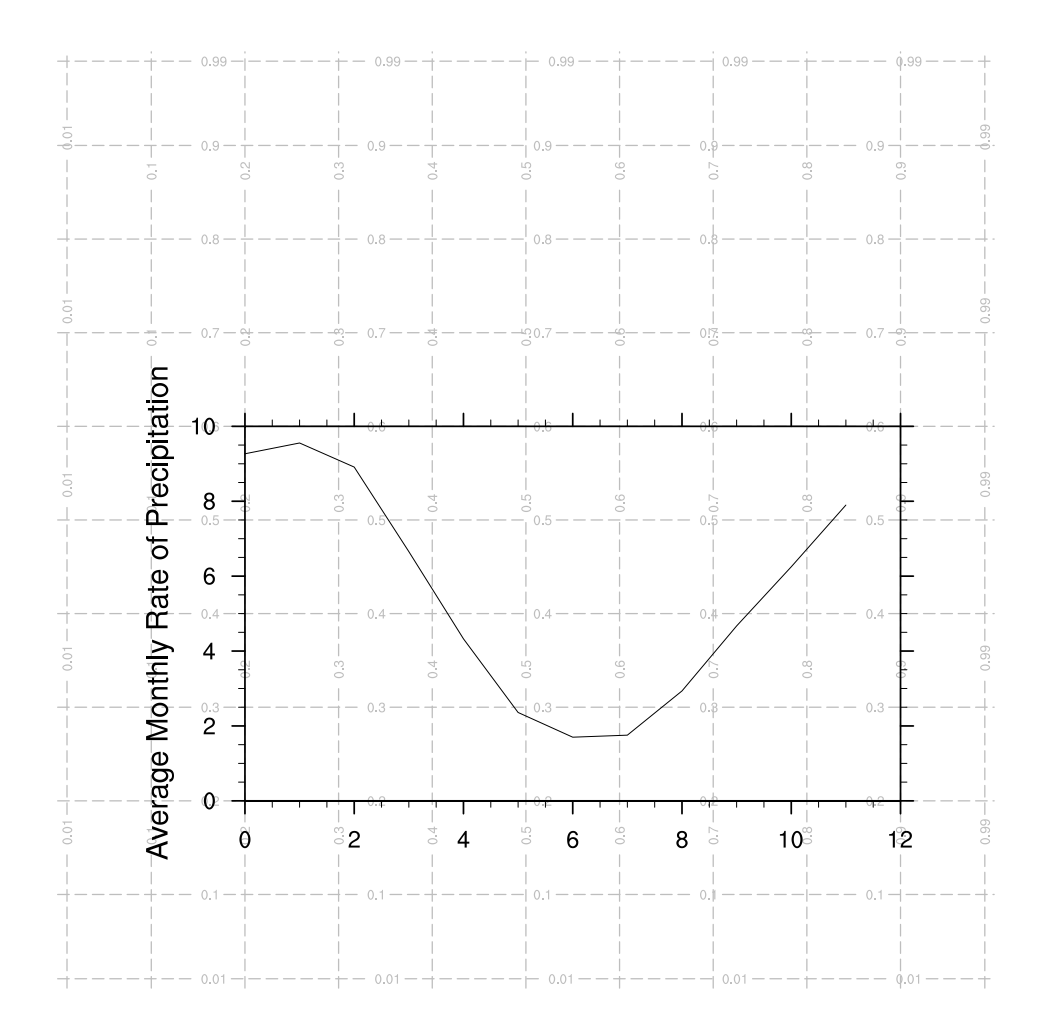

#### 20.2 Explicação sobre o recurso frame

Por padrão, as funções para geração de figura criam o plot e depois avança o frame. Entende-se o frame como uma página, por exemplo, de um livro. Caso seja necessário continuar gerando novas figuras no mesmo frame ou página como é o caso do script abaixo que gera um arquivo com duas figuras. Caso n˜ao seja interessante ter todas as figuras no mesmo arquivo, então é necessário desabilitar o avanço do frame com o recurso especial "gsnFrame". Exemplo de uso: res@gsnFrame = False.

Informações adicionais podem ser encontradas em:

<http://www.ncl.ucar.edu/Document/Functions/Built-in/frame.shtml>

Exemplo: Serão geradas duas figuras em páginas diferentes.

```
1 ; Nome do script: cap20 ex03.ncl
2
3 begin
4
5 f = addfile("../../dados/ppt.clima.nc","r")
6 g = addfile("../../dados/olr.clima.nc","r")
7
8 ppt = f->precip
9 olr = short2flt(g->olr)
10
11 printVarSummary(ppt) ; Imprime um resumo sobre a variável ppt.
12 printVarSummary(olr) ; Imprime um resumo sobre a variável olr.
13
14 wks = gsn_open_wks("pdf","../../figuras/cap20/cap20_ex03")
15
16 plot = gsn_csm_y(wks,ppt(:,0,0),False) ; Plot da precipitação.
17
18 plot = gsn_csm_y(wks,olr(:,0,0),False) ; Plot da OLR.
19
20 end
```
O resultado é mostrado abaixo. Lembrando que será gerado um arquivo com duas figuras.

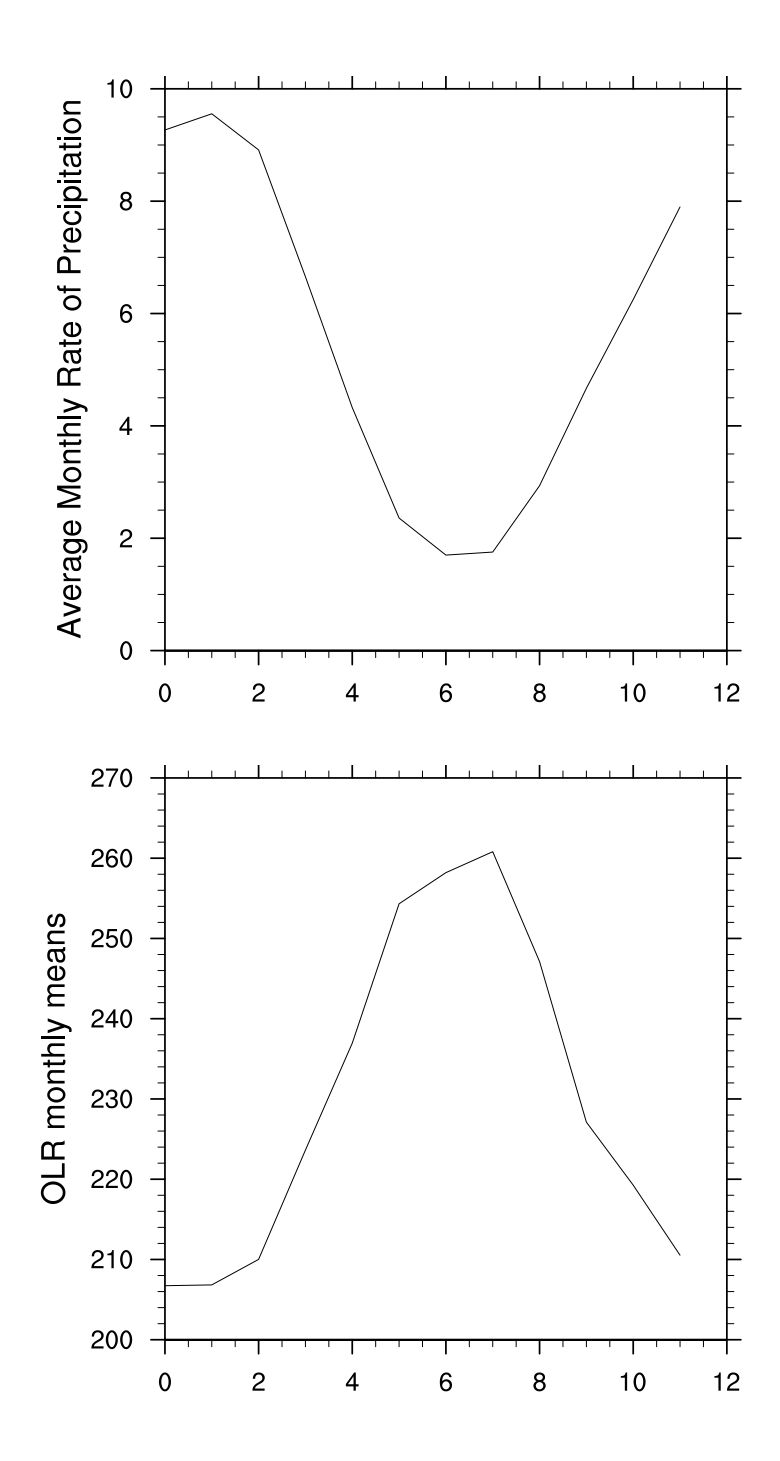

Com o uso do recurso gsnFrame (exemplo abaixo), as duas figuras foram colocadas uma ao lado da outra por meio do recurso vpXF (res@vpXF).

```
1 ; Nome do script: cap20 ex04.ncl
 2
3 begin
 4<br>5
    5 f = addfile("../../dados/ppt.clima.nc","r")
 6 g = addfile("../../dados/olr.clima.nc","r")
 7
8 ppt = f->precip
9 olr = short2flt(g->olr)
10
11 printVarSummary(ppt) ; Imprime um resumo sobre a variável ppt.
12 printVarSummary(olr) ; Imprime um resumo sobre a variável olr.
13
14 wks = gsn_open_wks("pdf","../../figuras/cap20/cap20_ex04")
15
16 res = True<br>17 res@<mark>gsnFrame</mark> = Fals
17 res@gsnFrame = False ; Não avança o frame.
18 res@vpWidthF = 0.4 ; Largura da figura.
19     res@<mark>vpHeightF</mark> = 0.4<br>20     res@vpXF           = 0.08
20 res@vpXF = 0.08 ; Posição x onde será desenhada a primeira 
21 ; figura.
22<br>23
    23 plot = gsn_csm_y(wks,ppt(:,0,0),res) ; Plot da precipitação.
24
25 res@vpXF = 0.57 ; Posição x onde será desenhada a segunda 
26 ; figura.
27
28 plot = gsn_csm_y(wks,olr(:,0,0),res)
29
30 frame(wks)
31
32 end
```
Ao executar o script, o resultado será:

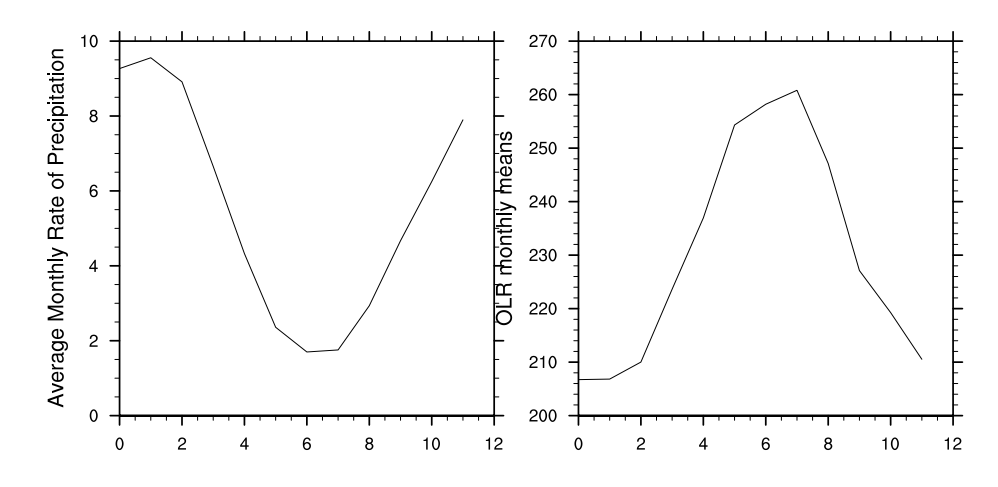

### 20.3 Gerando animações

Em alguns casos deseja-se geras animações de algumas variáveis, seja para alguma apresentação ou apenas para fins didáticos. O NCL por meio de outros programas, por exemplo, o imagemagick é capaz de gerar animações. O link abaixo mostra alguns exemplos.

<http://www.ncl.ucar.edu/Applications/animate.shtml>

Para converter uma animação para um arquivo mpeg, é necessário instalar o programa adequado para isso, por exemplo, o ffmpeg. Basta digitar o comando abaixo no seu terminal para instalar:

sudo apt-get install ffmpeg

Para gerar um vídeo, o procedimento é similar aos arquivos png com a diferença que o arquivo com as animações terá a extensão mpg.

convert -delay 60 tmp\*.png video.mpg

Exemplo: Criando animação com dado mensal de precipitação do GPCP. No exemplo abaixo serão criadas 24 figuras no formato png que correspondem aos meses de janeiro de 1980 a dezembro de 1981, e posteriormente, é gerada a animação (anima.gif) com o comando convert.

```
1 ; Nome do script: cap20_ex05.ncl
 \overline{2}3 begin
 \frac{4}{5}5 ; jan1979 a out2015.
 6 ; [time | 442] x [lat | 72] x [lon | 144]
 7
 8 f = addfile("../../dados/precip.mon.mean.nc","r")
9
10 yrStrt = 198001 ; Data inicial => AAAAMM.<br>11 yrLast = 198112 ; Data final => AAAAMM.
11 yrLast = 198112 (a. 1981); Data final => AAAAMM.<br>12 TIME = f->time (1981); Importação da variável
12 TIME = f->time ; Importação da variável time do arquivo f.
13 YYYY = cd_calendar(TIME,-1); Tempo no formato AAAAMM (opção -1). 
14 ti = ind(yrStrt.eq.YYYY) ; Seleciona o índice do primeiro tempo.
15 tf = ind(yrLast.eq.YYYY) ; Seleciona o índice do último tempo.
16
17 ppt = f->precip ; Importação da variável de interesse do arquivo f.
18
19 ; Remove os arquivos tmp.*.png e anima.gif.<br>20 system("rm -f / /figuras/can20/tmp.* png
20 system("rm -f ../../figuras/cap20/tmp.*.png "+ \ +" 
21 "../../figuras/cap20/anima.gif")
22
23 res = True<br>24 reso<mark>cnFillOn</mark> = True
24 res@cnFillOn
25 res@cnFillMode = "RasterFill"
26 res@cnLinesOn = False
27 res@gsnLeftString = ""
28 res@gsnRightString = ""
29 res@gsnCenterString = ""
30 res@cnLinesOn
31 res@cnLineLabelsOn = False
32 res@cnLevelSelectionMode = "ExplicitLevels"
33 res@cnLevels = ispan(2,20,2)
34 res@cnFillColors = ispan(2,18,1)
35 res@mpCenterLonF
36
37 do t = ti, tf38 print(" " + YYYY(t))
39 wks = gsn_open_wks("png","../../figuras/cap20/tmp."+YYYY(t))
40 gsn_define_colormap(wks,"prcp_1")
41 res@tiMainString = "Precipita"+cedil+atilde+"o "+YYYY(t)
42 plot = gsn_csm_contour_map_ce(wks,ppt(t,:,:),res)
43 end do
44
45 print("")
    46 print("Criando a animacao")
47 print("")
48
49 ; 30 é o tempo entre um frame e outro. Quanto menor o valor, mais rápida
50 ; será a transição entre as figuras. O comando system chama os comandos 
51 ; do UNIX para serem executados.<br>52 : 0 convert é um comando do prog
     52 ; O convert é um comando do programa ImageMagick. Nesse caso, junta 
53 ; todos os ".png" em um único arquivo gif.
54
55 system("convert -delay 30.../../figuras/cap20/*.png "+ \ +"<br>56 \ldots/../figuras/cap20/anima.gif")
                                56 "../../figuras/cap20/anima.gif")
57 system("rm -f ../../figuras/cap20/tmp.*.png")
58
59 end
```
### 20.4 Adicionando anotações ao plot ou ao frame

No NCL é possível adicionar textos, marcadores, polígonos, linhas, legendas e até outras figuras na figura corrente.

Informações adicionais podem ser encontradas em:

<http://www.ncl.ucar.edu/Applications/annotate.shtml>

As funções utilizadas são:

- gsn\_add\_annotation
- gsn\_add\_polygon
- gsn\_add\_polyline
- gsn\_add\_polymarker
- gsn add text

As funções para adicionar texto (string ou caracteres) e legendas de forma que é possível anexá-las a outra figura são:

- gsn create labelbar
- gsn\_create\_legend
- gsn\_create\_text

A função gsn add annotation pode ser usada para anexar qualquer objeto como uma anotação a outro objeto (base). Quando você desenhar o objeto base, em seguida, a anotação será adicionada. Se você redimensionar o objeto base, a anotação será redimensionada também.

Há três principais recursos que permitem deteminar onde anexar a anotação:

- amJust
- amOrthogonalPosF
- amParallelPosF

o amJust indica o canto que será usado para posicionar a anotação e baseia-se em outros dois recursos. H´a nove possibildiades de posicionamento conforme a Tabela [6:](#page-213-0)

| rabela o: Opções para ambust. |                |                |
|-------------------------------|----------------|----------------|
| "TopLeft"                     | "CenterLeft"   | "BottomLeft"   |
| "TopCenter"                   | "CenterCenter" | "BottomCenter" |
| "TopRight"                    | "CenterRight"  | "BottomRight"  |

<span id="page-213-0"></span>Tabela 6: Opeões para am Just.

A Tabela [7](#page-214-0) mostra os valores para utilização dos recursos amParallelPosF e amOrthogonalPosF. Esses valores deslocam na direção x e y a posição do objeto.

Tabela 7: Valores para os recursos amOrthogonalPosF e amParallelPosF.

<span id="page-214-0"></span>

| 0.0/0.0     | Posição no centro do plot                               |  |
|-------------|---------------------------------------------------------|--|
| 0.5/ 0.5    | Posição na parte inferior direita do plot               |  |
| $0.5/-0.5$  | Posição na parte superior direita do plot               |  |
| $-0.5/-0.5$ | Posição na parte superior esquerda do plot              |  |
|             | $-0.5/0.5$   Posição na parte inferior esquerda do plot |  |

#### 20.5 Anexando um mapa a outro mapa

```
1 ; Nome do script: cap20_ex06.ncl
2
3 begin
4
5 wks = gsn_open_wks("pdf", "../../figuras/cap20/cap20_ex06")
6
7 ; Geração do primeiro mapa (mapa sobre a América do Sul).
8
9 res = True ; Habilita os recursos do mapa.
10 res@<mark>gsnMaximize</mark> = True ; A figura ocupa toda a página.<br>11 res@<mark>gsnFrame</mark> = False ; Não avança o frame.
11 res@gsnFrame = False ; Não avança o frame.
12 res@<mark>gsnDraw</mark> = False ; Não desenha.
13 res@mpFillOn = False ; Mapa sem preenchimento.
14 res@<mark>mpOutlineBoundarySets</mark> = "National"<br>15 res@mpDataSetName = "Earth..4"
15 res@mpDataSetName = "Earth..4" ; Para a mostrar a divisão 
16 ; dos estados ; dos estados ; dos estados ; dos estados ; dos estados ; dos estados ; dos estados ; dos estados ; dos estados ; dos estados ; dos estados ; dos estados ; dos estados ; dos estados ; dos estados ; dos est
17 res@mpDataBaseVersion = "MediumRes" ; brasileiros, são necessárias 
18 res@mpOutlineSpecifiers = (/"Brazil:states"/); estas três linhas.
    res@<mark>mpMinLatF</mark> = -60.<br>
res@mpMaxLatF = 20.   ; Latitude sul.<br>
; Latitude nort
20 res@<mark>mpMaxLatF</mark> = 20. <br>21 res@mpMinLonF = -100. ; Longitude oeste
21 res@mpMinLonF = -100. ; Longitude oeste.
22 res@mpMaxLonF = -20. ; Longitude leste.
                                      23 res@gsnMajorLonSpacing = 10 ; Espaçamento do eixo x da longitude.
24 res@gsnMajorLatSpacing = 10 ; Espaçamento do eixo y da latitude.
25 res@tmXBMinorOn = False ; Desabilita os traços secundários dos 
26 res@tmYLMinorOn = False ; eixos x e y.
27
28 base_map = gsn_csm_map_ce(wks,res) ; Cria somente o mapa.
2930 ; Geração do segundo mapa (mapa global).
31
32 mpres = True ; Habilita os recursos para o mapa.
33 mpres@gsnFrame = False ; Não desenha o mapa.
34 mpres@gsnDraw = False ; Não avança o frame.
35 mpres@pmTickMarkDisplayMode = "Always"
36 ; (tracinhos) do mapa.
37 mpres@tmXBLabelFontHeightF = 0.01 ; Tamanho da fonte do eixo x. 
38 mpres@tmYLLabelFontHeightF = 0.01
39 mpres@mpOutlineOn = True ; Desenha as linhas no entorno 
40 ; do mapa.
41 mpres@vpHeightF = 0.3 ; Torna o segundo mapa
42 mpres@vpWidthF = 0.3 ; um pouco menor.
43
44 map2 = gsn_csm_map_ce(wks,mpres)
45
```

```
46 ; Anexa um mapa sobre o outro mapa.
47
48 amres = True ; Habilita os recursos para anotação.
49 amres@amParallelPosF = 0.105 ; Desloca a figura na direção x.
50 amres@amOrthogonalPosF = 0.44 ; Desloca a figura na direção y.
51 amres@amJust = "BottomLeft" ; Posicionamento da figura 
                                            ; (parte inferior esquerda).
53
54 ; Anexa o mapa a outro mapa. O map2 é anexado ao base_map.<br>55 map_anno = gsn_add_annotation(base_map,map2,amres)
    55 map_anno = gsn_add_annotation(base_map,map2,amres) 
56
57 draw(base_map)
    58 frame(wks)
59
    end
```
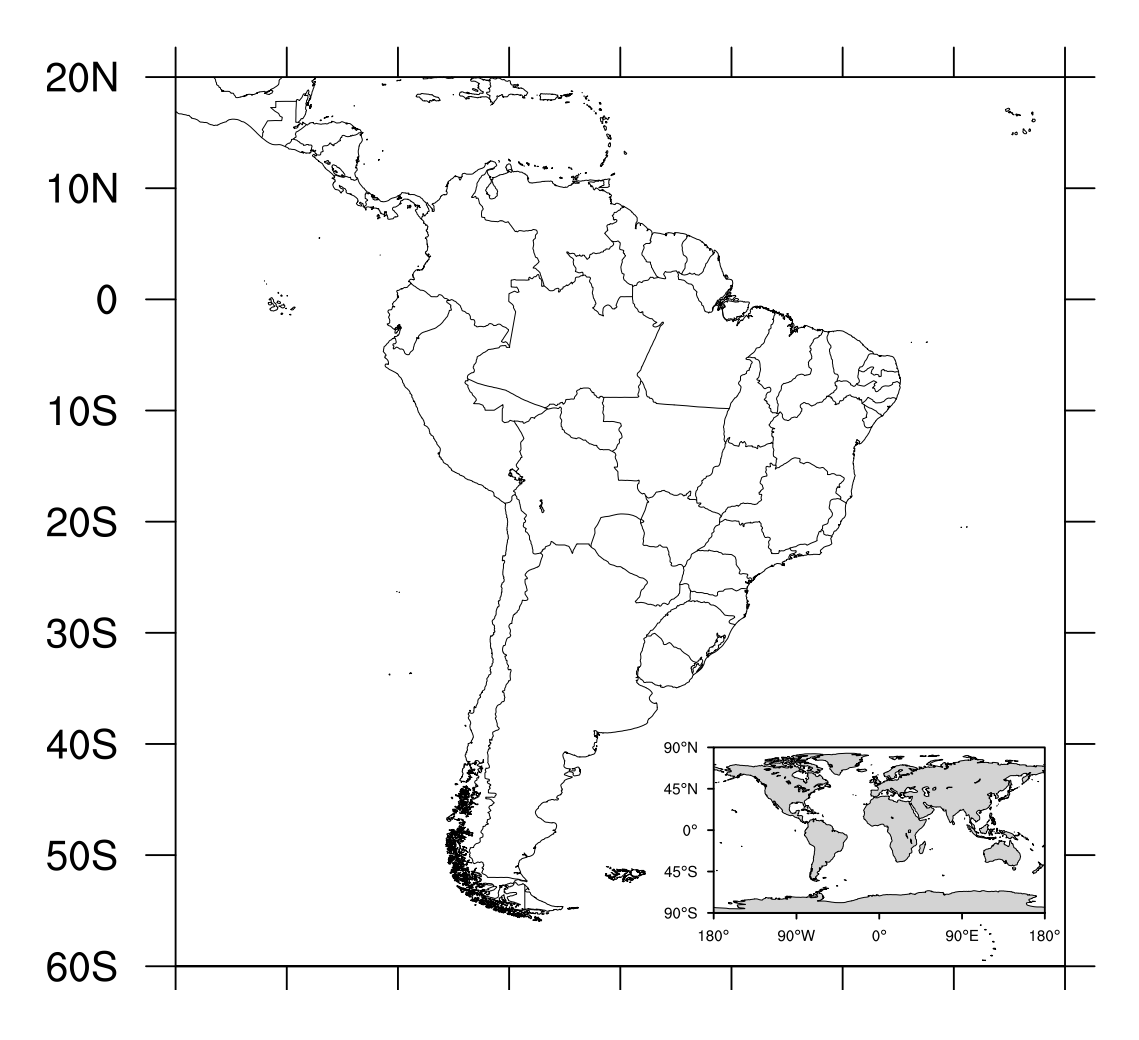
## 20.6 Inserindo uma legenda no gráfico de barras

```
1 ; Nome do script: cap20_ex07.ncl
2
3 begin
4
5 ; GPCP ACCESS1-0 CCSM4 HADGEM2-CC HADGEM2-ES => primeira linha
6 ; 1804.4 1779.7 1893.3 1739.0 1898.5 => segunda linha
7
8 f = asciiread("../../dados/pr.obs.model.txt",(/2,5/),"float")
9
10 y = f(1,:) ; Lê a segunda linha (1) e todos os seus valores (:).
11 x = (/1,2,3,4,5/) ; Valores para o eixo x.
12
13 labels = (/"GPCP","ACCESS1-0","CCSM4","HADGEM2-CC","HADGEM2-ES"/)
14
15 nboxes = dimsizes(labels) ; Número de legendas.
16
17 cores = (/"firebrick","red","orange","green","navy"/)
18
19 wks = gsn_open_wks("pdf","../../figuras/cap20/cap20_ex07")
20
21 res = True ; Habilita personalização do gráfico. …
22 res@gsnDraw = False ; Não gera a figura.
23 res@gsnFrame = False ; Não avançao o frame.
24 res@gsnXYBarChart = True ; Habilita gráfico de barras.
25 res@gsnXYBarChartBarWidth = 0.75 ; Espessura do gráfico de barras.
26 res@gsnXYBarChartColors = cores ; Cores das barras.
27 res@tmXBOn = False ; Desabilita o tickmarks do eixo x 
28 ; inferior.<br>29 res©tmXTOn = False ; inferior.
    res@tmXTOn<br>res@trYMinF
30 res@trYMinF = 0 ; Mínimo valor do eixo y.
31 res@trYMaxF = 2500 ; Máximo valor do eixo y.
32 res@tmYLMode = "Manual"
33 res@tmYLTickStartF = res@trYMinF ; Para personalizar o eixo y 
34 ; esquerdo (YL)
35 res@tmYLTickEndF = res@trYMaxF ; do gráfico de forma manual.
36 res@tmYLTickSpacingF = 500 ; Espaçamento do eixo y.
37 res@tmYLMinorOn = False
38 res@trXMinF = 0 ; Mínimo valor do eixo x.
39 res@<mark>trXMaxF</mark> = 6 ; Máximo valor do eixo x.<br>40 res@tiMainString = "Precipita"+cedil+atilde+
40 res@tiMainString = "Precipita"+cedil+atilde+ \
41 "o anual na Amaz"+ocirc+"nia"
\frac{42}{43}43 plot = gsn_csm_xy (wks,x,y,res) ; Geração do gráfico de barras.
44
45 ; Criação da legenda.
46<br>47 lbres
47 lbres<br>48 lbres@<mark>lbAutoManage</mark> = True
48 lbres@lbAutoManage = True ; Necessário para controlar o 
49 ; tamanho das legendas.
50 lbres@vpWidthF = 0.2 ; Largura da legenda.
51 lbres@<mark>vpHeightF</mark> = 0.15 ; Altura da legenda.<br>52 lbres@lbBoxMajorExtentF = 0.75 ; Espaçamento entre
52 lbres@lbBoxMajorExtentF = 0.75 ; Espaçamento entre os nomes na
53 ; legenda.
54 lbres@lbFillColors = cores ; Cores de cada barra da legenda.
55 lbres@lbMonoFillPattern = True ; Preechimento das barras da
56 ; legenda.
57 lbres@<mark>lbLabelFontHeightF</mark> = 0.08 ; Tamanho da fonte da legenda.<br>58 lbres@lbLabelJust = "CenterLeft"; Posição da legenda.
58 lbres@lbLabelJust = "CenterLeft"; Posição da legenda.
```

```
59 lbres@lbPerimOn = False ; Não desenha borda em torno
                                         ; da legenda.
61
62 lbid = gsn_create_labelbar(wks,nboxes,labels,lbres) ; Gera a legenda.
63
64 ; Criação das duas figuras em uma só.
65
66 amres<br>67 amres@amJust = "Topl
67 amres@amJust = "TopRight" ; Local onde ficará a legenda.
68 amres@amParallelPosF = -0.17 ; Posição em x em relação a figura.
69 amres@amOrthogonalPosF = -0.5 ; Posição em y em relação a figura.
70
71 annoid = gsn_add_annotation(plot,lbid,amres) ; Anexa a legenda (lbid) a 
                                              ; figura de barras (plot).
73 draw(plot)
    frame(wks)
75
76 end
```
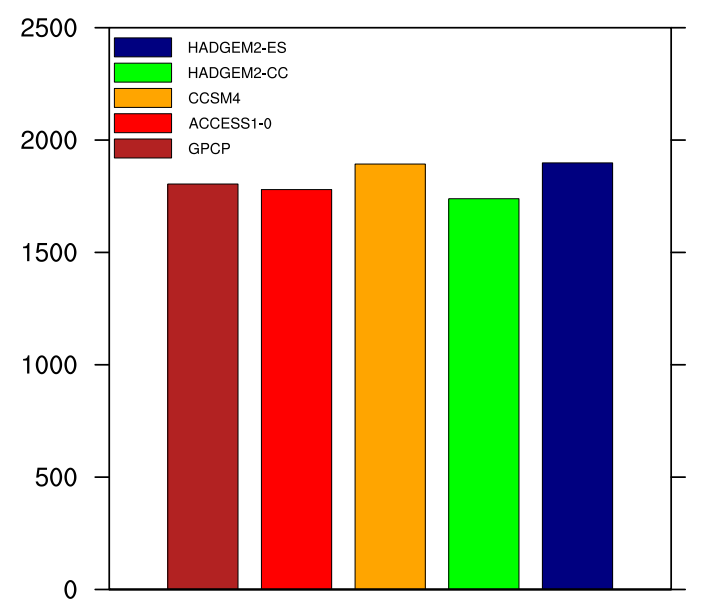

# Precipitação anual na Amazônia

## 20.7 Anexando um gráfico de linha ao mapa

```
1 ; Nome do script: cap20_ex08.ncl
 \overline{2}3 begin
 \frac{4}{5}5 f = addfile("../../dados/ppt.clima.nc","r")
 6
 7 ppt = f->precip
 8
9 printVarSummary(ppt) ; [time | 12] x [lat | 1] x [lon | 1]
10
11 wks = gsn_open_wks("pdf","../../figuras/cap20/cap20_ex08")
\frac{12}{13}13 ; Geração do primeiro mapa.
    res = True15 res@gsnFrame = False ; Não avança o frame.
16 res@gsnDraw = False ; Não desenha.
17 res@<mark>mpFillOn</mark> = False ; Mapa sem preenchimento.<br>18 res@mpOutlineBoundarySets = "National" ; Mostra divisão dos país
18 res@mpOutlineBoundarySets = "National" ; Mostra divisão dos países.
19 res@mpDataSetName = "Earth..4" ; Para mostrar a divisão dos
20 res@<mark>mpDataBaseVersion</mark> = "MediumRes"; estados brasileiros são<br>21 res@<mark>mpOutlineSpecifiers</mark> = (/"Brazil:states"/); necessárias est
21 res@mpOutlineSpecifiers = (/"Brazil:states"/); necessárias estas linhas.
22 res@<mark>mpMinLatF</mark> = -30. ; Latitude sul.
23 res@mpMaxLatF = 10. ; Latitude norte.
24 res@mpMinLonF = -80. ; Longitude oeste.
25 res@<mark>mpMaxLonF</mark> = -30. ; Longitude leste.<br>26 res@gsnMajorLonSpacing = 5 ; Espacamento do e
26 res@gsnMajorLonSpacing = 5 ; Espaçamento do eixo x
27 ; da longitude.
28 res@<mark>gsnMajorLatSpacing</mark><br>29
    es da latitude.<br>
29 res resolution de la de la de la de la de la de la de la de la de la de la de la de la de la de la de la d<br>
29 de la de la de la de la de la de la de la de la de la de la de la de la de la de la de la
30 res@tmXBMinorOn = False ; Desabilita os traços 
31 ; secundários dos 
32 res@tmYLMinorOn = False ; eixos x e y.
33 res@mpGeophysicalLineColor = "gray" ; Cor da linha do contorno do 
.continente<br>35    res@<mark>mpNationalLineColor</mark>    = "gray"  ; Cor da linh
35 res@mpNationalLineColor = "gray" ; Cor da linha do contorno dos 
36 ; países.
37 res@mpProvincialLineColor = "gray" ; Cor da linha do contorno da 
38 ; divisão dos estados brasileiros.
39 res@tiMainString = "Precipita"+cedil+atilde+"o: m"+eacute+ \
40 "dia na "+aacute+"rea" 
41
42 base_map = gsn_csm_map_ce(wks,res) ; Plot apenas do mapa.
43
44 ; Geração do gráfico de linha de precipitação.
45 mpres<br>46 mpres@<mark>gsnFrame</mark> = False
46 mpres@gsnFrame = False ; Não desenha o mapa.
47 mpres@gsnDraw = False ; Não avança o frame.
48 mpres@vpHeightF = 0.21 ; Torna o segundo mapa
49 mpres@<mark>vpWidthF</mark> = 0.21 ; um pouco menor.
50 mpres@<mark>xyMarkLineModes</mark> = "MarkLines" ; Linha com marcadores.<br>51 mpres@<mark>xyMarkers</mark> = 16 ; Tipo de marcador.<br>52 mpres@<mark>xyMarkerColor</mark> = "red" ; Cor do marcador.
51 mpres@xyMarkers = 16 ; Tipo de marcador.
52 mpres@<mark>xyMarkerColor</mark> = "red" ; Cordomarcador.<br>53 mpres@xyLineColors = "red" ; Cordalinha.
53 mpres@<mark>xyLineColors</mark> = "red"<br>54 mpres@<mark>xyMarkerSizeF</mark> = 0.01
54 mpres@xyMarkerSizeF = 0.01 ; Tamanho do marcador.
55 mpres@trYMaxF = 10.0 ; Máximo valor do eixo y.
56 mpres@trYMinF = 0.0 ; Mínimo valor do eixo y.
57 mpres@trXMinF = 1.0 ; Mínimo valor do eixo x.
58 mpres@tmXBMode = "Explicit" ; Formata o eixo x do meu jeito.
```

```
59 mpres@tmXBValues = ispan(1,12,1) ; Valores do eixo x.
60 mpres@tmXBLabels = (/"J","F","M","A","M","J","J","A","S","O", \ 
61 "N","D"/) ; Rótulos do eixo x.
62 mpres@tiYAxisString = "Precipita"+cedil+atilde+ \ 
63 "o (mm dia ~S~-1~N~)" ; Título.
64 mpres@tmYLMinorOn = False ; Desabilita o minortick 
65 ; secundário da eixo y.
66 mpres@tmXBLabelFontHeightF = 0.012
67 for the contract of the contract of the contract of the contract of the contract of the contract of the contract of the contract of the contract of the contract of the contract of the contract of the contract of the co
68 mpres@tmYLLabelFontHeightF = 0.012 ; Tamanho da fonte do eixo y 
                                            ; esquerdo (YL).
70 mpres@tiYAxisFontHeightF = 0.012 ; Tamanho da fonte do título do 
., eixo y<br>72  mpres@<mark>tmXBLabelJust</mark>            = "CenterCenter" ; Al
72 mpres@tmXBLabelJust = "CenterCenter" ; Alinhamento dos rótulos 
73 ; do eixo x.
74
    75 plot = gsn_csm_xy(wks,ispan(1,12,1),ppt(:,0,0),mpres)
76
77 ; Anexa o gráfico de linha ao mapa.
78 amres = True ; Habilita os recursos para 
79 ; anotação.
    amres@<mark>amParallelPosF</mark> = -0.30 ; Desloca a figura na direção x.<br>amres@<mark>amOrthogonalPosF</mark> = 0.25 ; Desloca a figura na direção y.
81 amres@amOrthogonalPosF = 0.25 ; Desloca a figura na direção y.
82 amres@amJust = "BottomLeft" ; Posicionamento da figura 
                                           ; (parte inferior esquerda).
84<br>85
    ; Anexa o gráfico de linha ao mapa. O plot é anexado ao base map.
86 map_anno = gsn_add_annotation(base_map,plot,amres) 
87
88 draw(base_map)
    89 frame(wks)
90
91 end
```
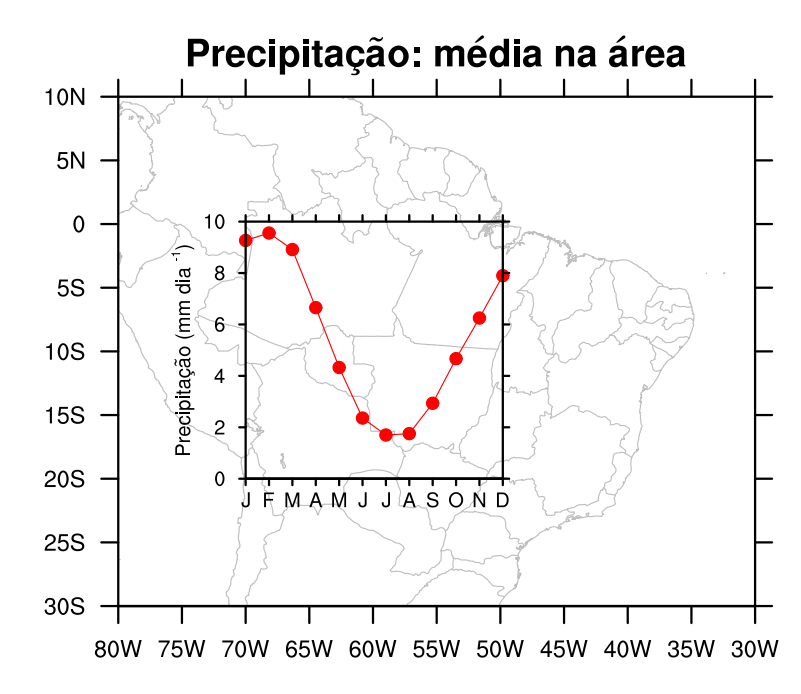

# 20.8 Alterando o tamanho das fontes do gráfico

No momento de criar os gráficos em algumas situações o tamanho da fonte não é o desejado, mas há alguns recursos específicos para isso.

Informações adicionais podem ser encontradas em:

<http://www.ncl.ucar.edu/Applications/font.shtml>

```
1 ; Nome do script: cap20_ex09.ncl
 \overline{2}3 begin
 4
 5 f = addfile("../../dados/prec.2014.nc","r")
 6
 7 ppt = f->precip
 8
9 wks = gsn_open_wks("pdf","../../figuras/cap20/cap20_ex09")
10
11 plot = new(2,graphic) ; Variável necessária para criar o painel com 
12 induces in the contract to the contract of the contract of the contract of the contract of the contract of the contract of the contract of the contract of the contract of the contract of the contract of the contract o
13
14 res = True ; Habilita personalização do gráfico.
15 res@cnFillOn = True ; Gráfico preenchido.
16 res@cnFillPalette = "precip2_17lev" ; Define o mapa de cores.<br>17 res@lbOrientation = "Vertical" ; Orientação da legenda d
17 res@<mark>lbOrientation</mark> = "Vertical" ; Orientação da legenda da figura.<br>18 res@gsnDraw = False     ; Não desenha.
18 res@<mark>gsnDraw</mark> = False ; Não desenha.
19 res@gsnFrame = False ; Não avança o frame.
20
21 plot(0) = gsn_csm_contour_map_ce(wks,ppt(0,:,:),res)
22
23 ; Altera o tamanho da fonte de todos os títulos da segunda figura. Caso 
24 ; seja necessário alterar individualmente o tamanho da fonte dos títulos,<br>25 : basta usar os recursos: gsnLeftStringFontHeightF.
     25 ; basta usar os recursos: gsnLeftStringFontHeightF, 
26 ; gsnRightStringFontHeightF e gsnCenterStringFontHeightF.
2728 res@gsnStringFontHeightF = 0.025 
29
30 ; Plot da segunda figura com o tamanho dos títulos alterado para 0.025.
31
32 plot(1) = gsn_csm_contour_map(wks,ppt(0,:,:),res) 
33
34 ; Criação do painel.
                                           = True
36 resP@gsnPanelYWhiteSpacePercent = 10 ; Espaçamento vertical entre 
37 \qquad \qquad ; as figuras.
38
39 gsn_panel(wks,plot,(/2,1/),resP)
40
41 end
```
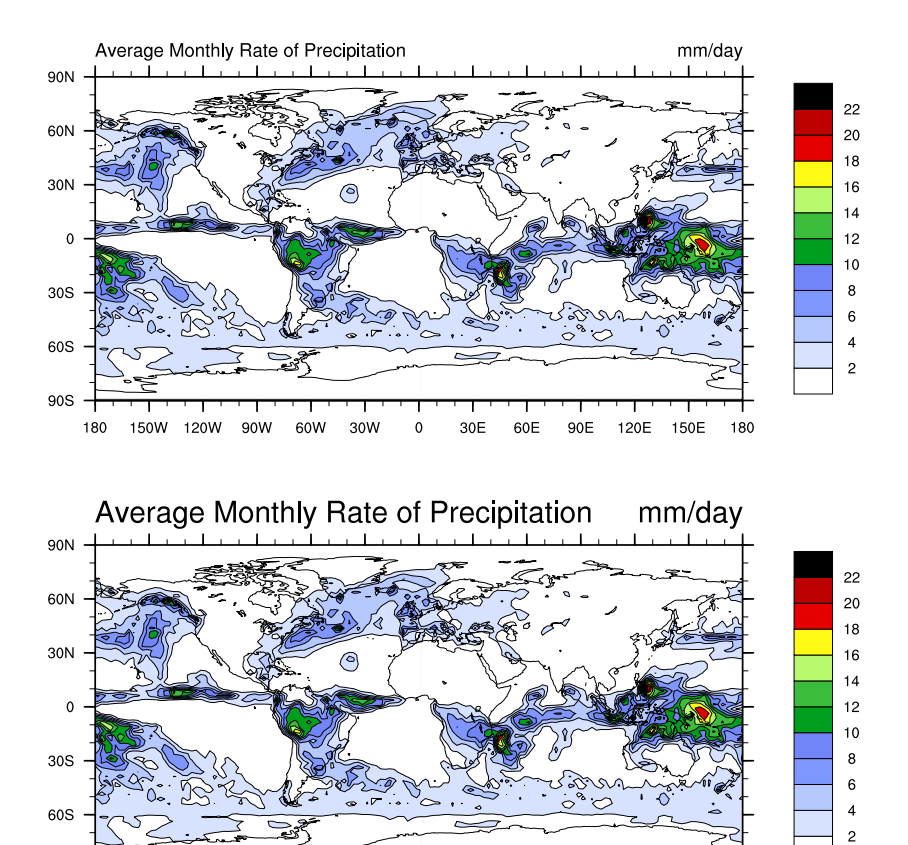

180 150W 120W 90W 60W 30W  $\mathbf{o}$ 30E 60E 90E 120E 150E

Alternado o tamanho das fontes dos eixos x e y.

90S

```
1 ; Nome do script: cap20_ex10.ncl
2
3 begin
4
5 f = addfile("../../dados/prec.2014.nc","r")
6
7 ppt = f->precip
8
9 wks = gsn_open_wks("pdf","../../figuras/cap20/cap20_ex10")
10
11 plot = new(2,graphic) ; Variável necessária para criar o painel 
12 ; com duas figuras.
13
14 res _________ = True ; Habilita personalização do gráfico.
15 res@cnFillOn = True ; Gráfico preenchido.
16 res@cnFillPalette = "precip2_17lev" ; Define o mapa de cores.<br>17 res@lbOrientation = "Vertical" ; Orientação da legenda d
17 res@lbOrientation = "Vertical" ; Orientação da legenda da figura.
18 res@gsnDraw = False ; Não desenha.
19 res@gsnFrame = False ; Não avança o frame.
20
    ; Plot da primeira figura com o tamanho original da fonte.
22<br>23
    plot(0) = gsn csm contour map ce(wks,ppt(0, :,:),res)
```
180

```
24
25 res@tmXBLabelFontHeightF = 0.02 ; Tamanho da fonte do eixo y inferior.
26 res@tmYLLabelFontHeightF = 0.02 ; Tamanho da fonte do eixo y esquerdo.
                                Intervalo dos rótulos da legenda da
28 ; figura.
                                Espaçamento dos rótulos do eixo x
30 ; inferior (XB).
31 res@gsnStringFontHeightF = 0.025 ; Altera o tamanho da fonte de todos 
32 : contra de figura simultaneamente de segunda figura simultaneamente de segunda figura. Caso seja
33 ; da segunda figura. Caso seja 
                                necessário alterar individualmente o
35 ; tamanho da fonte dos títulos, basta
36 ; fazer uso dos recursos: 
37 ; gsnLeftStringFontHeightF, 
                                gsnRightStringFontHeightF e
39 ; gsnCenterStringFontHeightF.
40<br>41
   41 ; Plot da segunda figura com o tamanho dos títulos alterado para 0.025.
42
43 plot(1) = gsn_csm_contour_map(wks,ppt(0,:,:),res) 
44
45 ; Criação do painel.
46 resP = True
47 resP@gsnPanelYWhiteSpacePercent = 10 ; Espaçamento vertical entre 
                                   ; as figuras.
49
50 gsn_panel(wks,plot,(/2,1/),resP)
51<br>52
   end
```
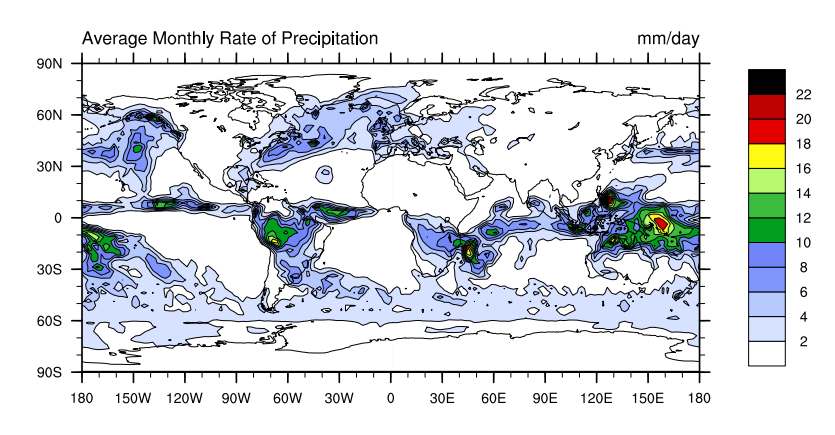

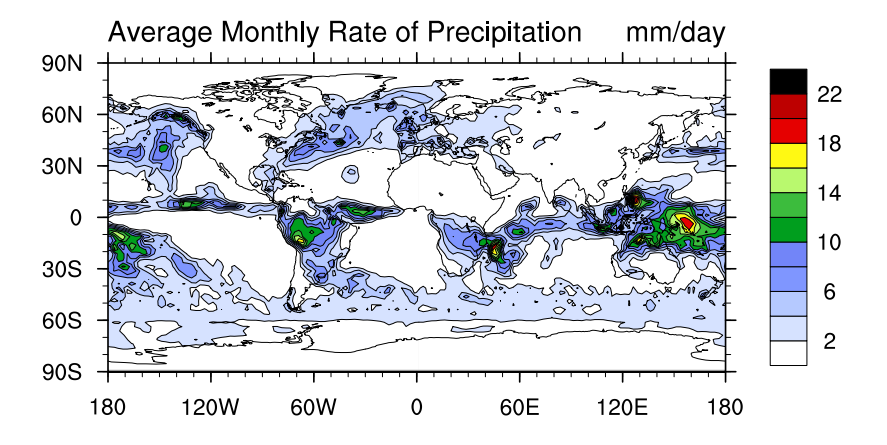

Alterando o tamanho da fonte da legenda.

```
1 ; Nome do script: cap20_ex11.ncl
2
3 begin
\frac{4}{5}5 f = addfile("../../dados/prec.2014.nc","r")
\frac{6}{7}ppt = f->precip
8
9 wks = gsn_open_wks("pdf","../../figuras/cap20/cap20_ex11")
10
11 plot = new(2,graphic) ; Variável necessária para criar o 
12 ; painel com duas figuras.
13<br>14
    res = True ; Habilita personalização do gráfico.
15 res@cnFillOn = True ; Gráfico preenchido.
16 res@cnFillPalette = "precip2_17lev" ; Define o mapa de cores.<br>17 res@lbOrientation = "Vertical" ; Orientação da legenda d
17 res@<mark>lbOrientation</mark> = "Vertical" ; Orientação da legenda da figura.<br>18 res@gsnDraw = False        ; Não desenha.
18 res@gsnDraw = False ; Não desenha.
19 res@gsnFrame = False ; Não avança o frame.
20<br>21
    21 plot(0) = gsn_csm_contour_map_ce(wks,ppt(0,:,:),res) ; Plot da primeira 
22 ; figura.
23
24 res@lbLabelFontHeightF = 0.02 ; Altera o tamanho da fonte da legenda
                               ; de cores.
26
27 plot(1) = \sigmasn csm contour map(wks,ppt(0, \ldots), res) ; Plot da segunda
28 ; figura.
29<br>30
    ; Criação do painel.
31 resP = True
32 resP@gsnPanelYWhiteSpacePercent = 10 ; Espaçamento vertical entre 
33 ; as figuras.
34
35 gsn_panel(wks,plot,(/2,1/),resP)
36
37 end
```
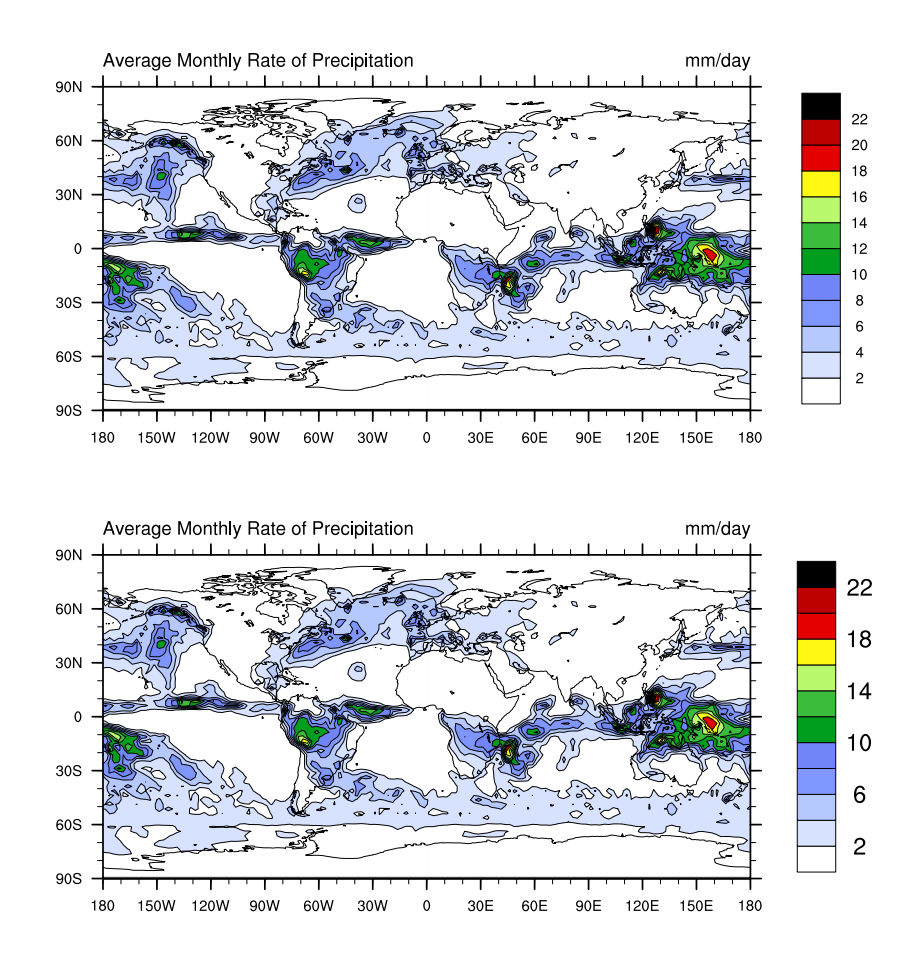

Alterando o tamanho da fonte do título da figura.

```
1 ; Nome do script: cap20_ex12.ncl
\overline{\phantom{0}}3 begin
4
5 f = addfile("../../dados/prec.2014.nc","r")
6
7 ppt = f->precip
8
9 wks = gsn_open_wks("pdf","../../figuras/cap20/cap20_ex12")
10
11 plot = new(2,graphic) ; Variável necessária para criar o painel com 
12 ; duas figuras.
13
14 res = True ; Habilita personalização do gráfico.
15 res@cnFillOn = True ; Gráfico preenchido.
16 res@cnFillPalette = "precip2_17lev" ; Define o mapa de cores.<br>17 res@<mark>lbOrientation</mark> = "Vertical"     ; Orientação da legenda d
17 res@<mark>lbOrientation</mark> = "Vertical" ; Orientação da legenda da figura.<br>18 res@<mark>gsnDraw</mark> = False         ; Não desenha.
18 res@<mark>gsnDraw</mark> = False ; Não desenha.
19 res@gsnFrame = False ; Não avança o frame.
20
21 plot(0) = gsn_csm_contour_map_ce(wks,ppt(0,:,:),res) ; Plot da primeira 
22 a \overline{z} defined a \overline{z} c \overline{z} c \overline{z} c \overline{z} j \overline{z} figura.
23
    24 res@tiMainString = "Precipita"+cedil+atilde+"o" ; Título da figura.
25 res@tiMainFontHeightF = 0.03 ; Tamanho da fonte do título principal 
26 ; da figura.
```

```
27
28 plot(1) = gsn_csm_contour_map(wks,ppt(0,:,:),res) ; Plot da segunda
                                                ; figura.
30<br>31
   ; Criação do painel.<br>resP
32 resP = True
33 resP@gsnPanelYWhiteSpacePercent = 10 ; Espaçamento vertical entre 
34 ; as figuras.
35<br>36
   36 gsn_panel(wks,plot,(/2,1/),resP)
37<br>38
   end
```
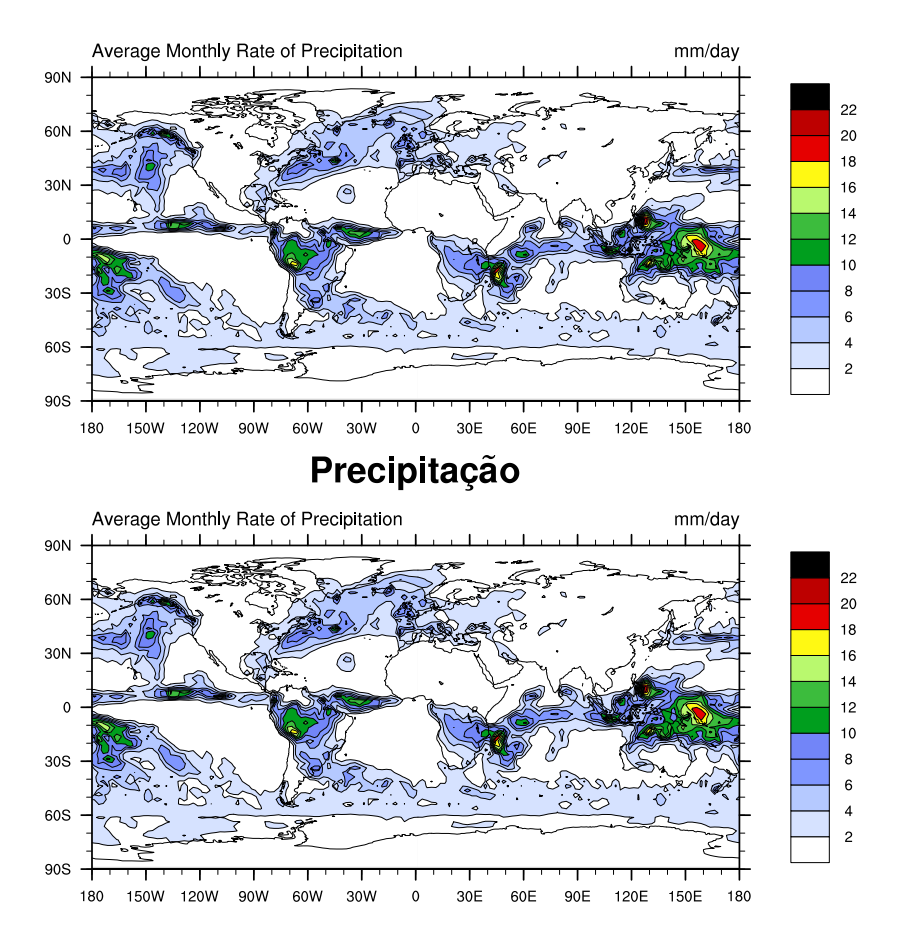

Alternado o tamanho dos rótulos dos contornos:

```
1 ; Nome do script: cap20 ex13.ncl
 \frac{2}{3}3 begin
 4
 5 f = addfile("../../dados/prec.2014.nc","r")
 6
 7 ppt = f->precip
 8
 9 wks = gsn_open_wks("pdf","../../figuras/cap20/cap20_ex13")
10
11 plot = new(2,graphic) ; Variável necessária para criar o painel com 
12 ; duas figuras.
13
14 res = True ; Habilita personalização do gráfico.<br>15 res@cnFillPalette = "wgne15" ; Define o mapa de cores.
15 res@cnFillPalette = "wgne15" ; Define o mapa de cores.
16 res@lbOrientation = "Vertical" ; Orientação da legenda da figura.
17 res@gsnDraw = False ; Não desenha.
18 res@gsnFrame = False ; Não avança o frame.
19 res@<mark>mpMinLonF</mark> = -90.0<br>20 res@<mark>mpMaxLonF</mark> = -20.0
20 res@mpMaxLonF = -20.0 ; um zoom
21 res@<mark>mpMinLatF</mark> = -30.0 ; na áres de<br>22 res@mpMaxLatF = 20.0 ; interesse.
    res@mpMaxLatF
23
24 plot(0) = gsn_csm_contour_map_ce(wks,ppt(0,:,:),res) ; Plot da primeira
                                                            ; figura.
26<br>27
    27 res@cnLineLabelFontHeightF = 0.03 ; Tamanho da fonte dos rótulos 
28 ; dos contornos.<br>29    res@cnInfoLabelFontHeightF    = 0.03   ; Tamanho da fon
29 res@cnInfoLabelFontHeightF = 0.03 ; Tamanho da fonte das informações
30 ; dos rótulos dos contornos.
31
32 plot(1) = gsn_csm_contour_map(wks,ppt(0,:,:),res) ; Plot da segunda 
33 ; figura.
34
35 ; Criação do painel.
36 resP<br>37 resP@<mark>gsnPanelYWhiteSpacePercent</mark> = 10
37 resP@gsnPanelYWhiteSpacePercent = 10 ; Espaçamento vertical entre 
                                             ; as figuras.
39<br>40
    40 gsn_panel(wks,plot,(/2,1/),resP)
41
42 end
```
 $O$  resultado será:  $% \left( \delta \right)$ 

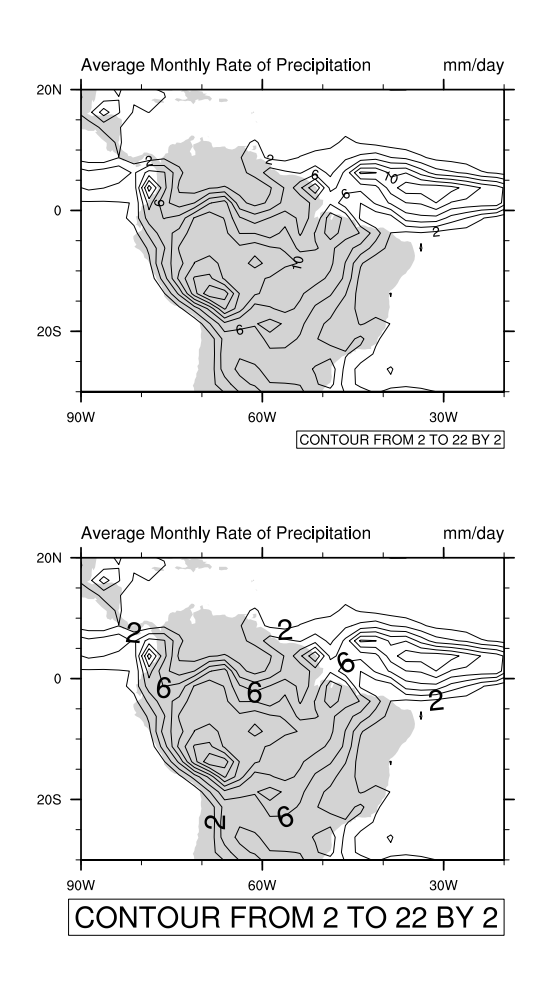

# 20.9 Personalização dos rótulos da legenda

Informações adicionais podem ser encontradas em: <http://www.ncl.ucar.edu/Applications/labelbar.shtml> <http://www.ncl.ucar.edu/Document/Graphics/Resources/lb.shtml> Exemplo:

```
1 ; Nome do script: cap20_ex14.ncl
2
3 begin
\frac{4}{5}5 f = addfile("../../dados/prec.2014.nc","r")
6
7 ppt = f->precip
8
9 wks = gsn_open_wks("pdf","../../figuras/cap20/cap20_ex14")
10
11 res = True ; Habilita personalização do gráfico.
12 res@cnFillOn = True ; Gráfico preenchido.
13 res@cnFillPalette = "precip2_17lev" ; Define o mapa de cores.
14
15 ; Para desabilitar a legenda de cores, basta definir o seguinte recurso:<br>16 : res@lbLabelBarOn = False
    ; res@lbLabelBarOn = False
17
18 plot = gsn_csm_contour_map_ce(wks,ppt(0,:,:),res) ; Plot da figura.
19<br>20
    end
```
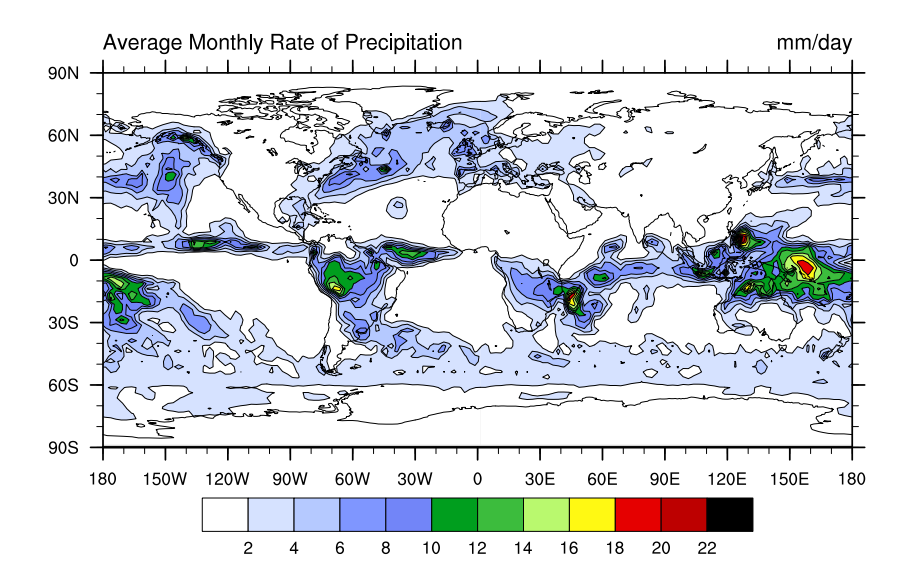

Legenda de cores na vertical:

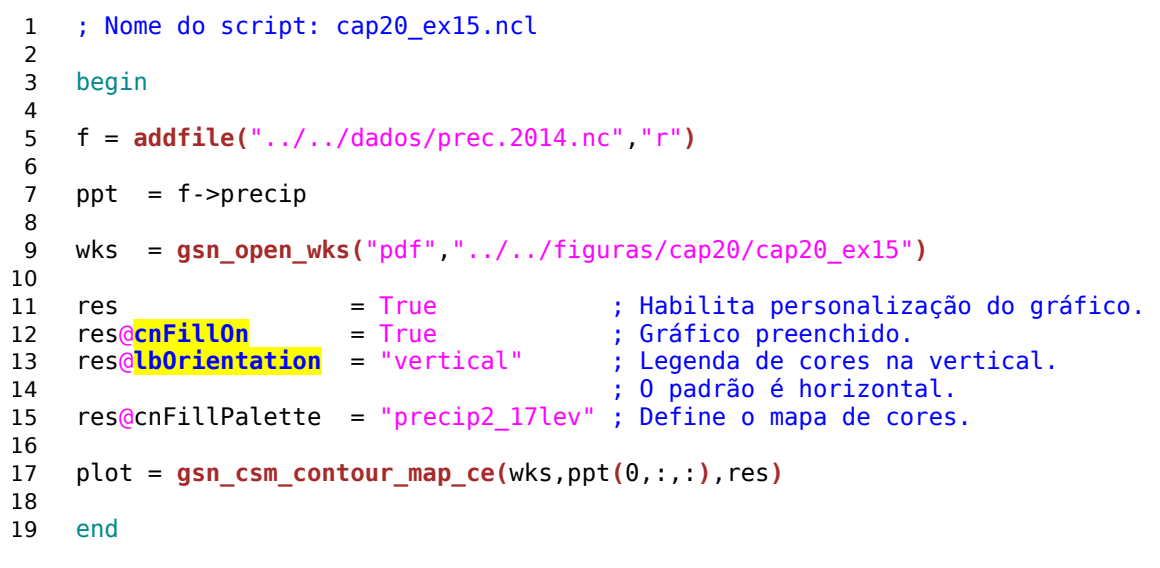

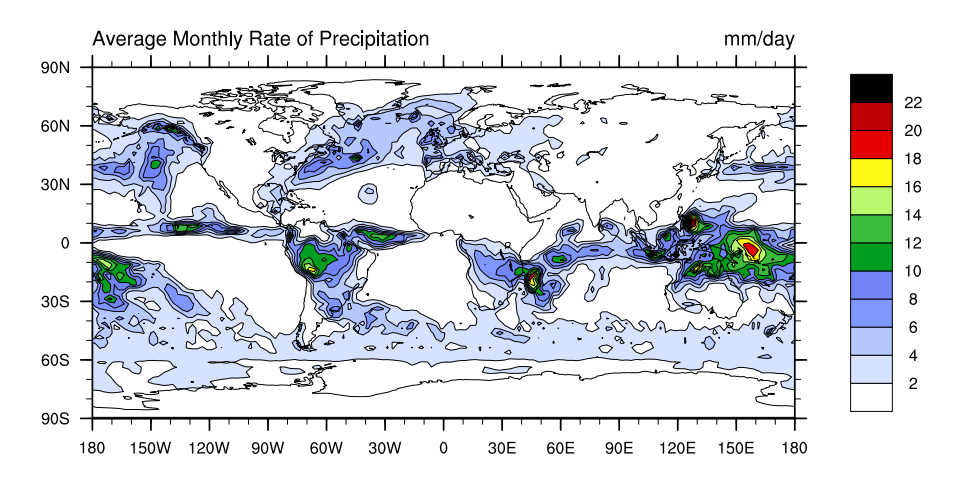

Adicionando título na legenda de cores:

```
1 ; Nome do script: cap20_ex16.ncl
2
3 begin
\frac{4}{5}5 f = addfile("../../dados/prec.2014.nc","r")
\frac{6}{7}ppt = f->precip
8
9 wks = gsn_open_wks("pdf","../../figuras/cap20/cap20_ex16")
10
11 res = True<br>12 res@cnFillOn = True
12 res@<mark>cnFillOn</mark> = True ; Gráfico preenchido.<br>13 res@lbLabelAngleF = 90 ; Inclinação em graus
13 res@lbLabelAngleF = 90 ; Inclinação em graus dos 
    14 res@<mark>lbLabelFontHeightF</mark><br>14 res@<mark>lbLabelFontHeightF</mark> = 0.025 ; Tamanho dos valor
15 res@lbLabelFontHeightF = 0.025 ; Tamanho dos valores da
16 ; legenda.
17 res@lbTitleOn = True ; Habilita um título para a 
18 ; legenda.
19 res@lbTitleString = "(mm/dia)" ; Título da legenda.
20 res@lbTitleFontHeightF = 0.025 ; Tamanho da fonte do título
21 (b) is da legenda.<br>22 res©pmLabelBarOrthogonalPosF = 0.15 (beslocamento na direção y
    res@pmLabelBarOrthogonalPosF = 0.1523 <br>24 res@cnFillPalette = "precip2_17lev" ; Define o mapa de cores.
24 res@cnFillPalette = "precip2_17lev"
25
    26 plot = gsn_csm_contour_map_ce(wks,ppt(0,:,:),res) ; Plot da figura.
27<br>28
    end
```
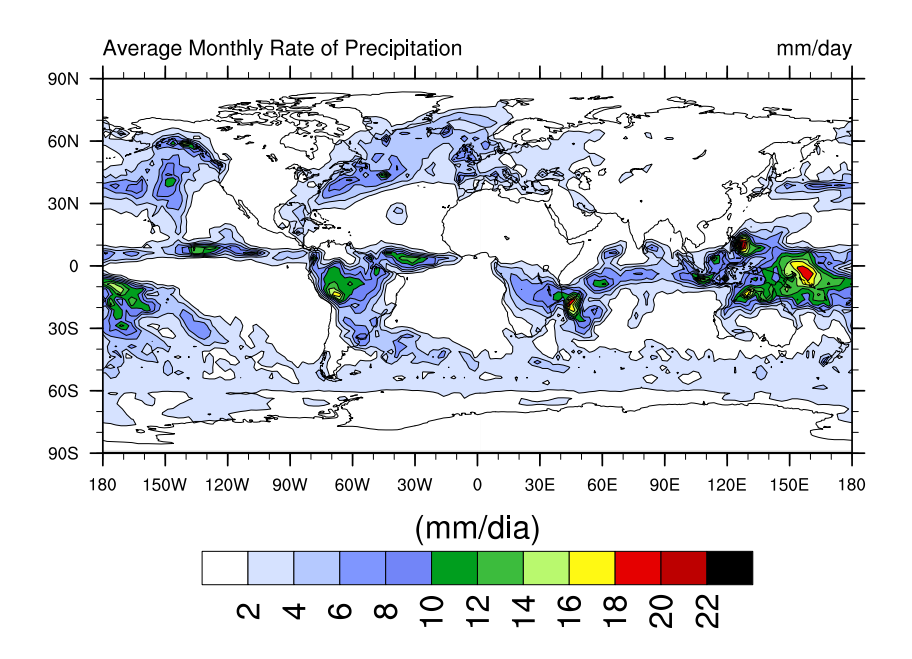

Formatando a legenda de cores:

```
1 ; Nome do script: cap20 ex17.ncl
2
3 begin
\frac{4}{5}5 f = addfile("../../dados/prec.2014.nc","r")
6
7 ppt = f->precip
8
9 wks = gsn_open_wks("pdf","../../figuras/cap20/cap20_ex17")
10
11 res = True
12 res@cnFillOn = True ; Gráfico preenchido.
13 res@cnFillPalette = "precip2_17lev" ; Define o mapa de cores.<br>14 res@lbLabelFontHeightF = 0.015 ; Tamanho dos valores da
                                   14 res@lbLabelFontHeightF = 0.015 ; Tamanho dos valores da 
15 ; legenda.
16 res@lbTitleOn = True ; Habilita um título para 
17 ; a legenda.
18 res@lbTitleString = "(mm/dia)" ; Título da legenda.
19 res@lbTitleFontHeightF = 0.025 ; Tamanho da fonte do título 
20 ; da legenda.
   res@pmLabelBarOrthogonalPosF = 0.1522 iel a construction<br>
23 res@latitlePosition = "Right" ; Posição do título da
23 res@lbTitlePosition = "Right" ; Posição do título da legenda.
24 res@lbTitleDirection = "Across" ; Direção do título da legenda.
25 res@lbLabelFont = "Helvetica-Bold" ; Tipo de fonte a ser
26 ; utilizado.
27 res@lbLabelPosition = "Center" ; Posição dos rótulo da
28 ; legenda.
29 res@lbLabelAlignment = "BoxCenters" ; Orientação dos rótulos.
                           30 ; Os valores abaixo correspondem aos 
31 ; rótulos que vão aparecer na legenda, 
32 ; ou seja, os próprios valores da variável.
33 res@lbLabelStrings = (/"1","2","3","4","5","6","7","8", \ 
34 "9","10","11","12"/)
35
36 plot = gsn_csm_contour_map_ce(wks,ppt(0,:,:),res)
37
38 end
```
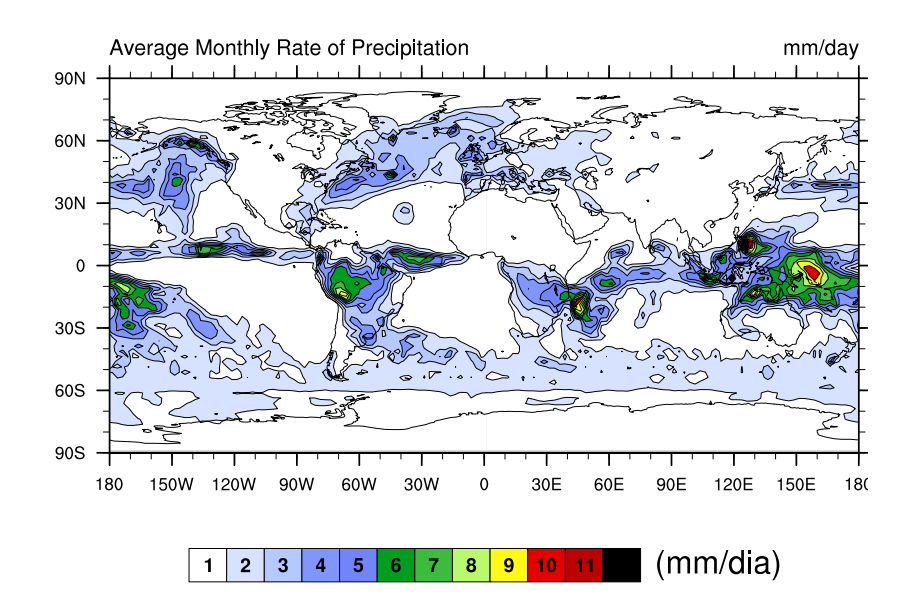

# 20.10 Polígonos

Esté tópico mostrará como adicionar marcadores, linhas, áreas prenchidas e texto em uma figura.

Informações adicionais podem ser encontradas em:

<http://www.ncl.ucar.edu/Applications/polyg.shtml>

Para desenhar primitivas em um mapa deve-se usar o espaço ocupado pela figura. Em um mapa, por exemplo, utilizam-se os valores de latitutde e de longitude para posicionar o que se deseja inserir. As rotinas são mostradas na Tabela [8:](#page-232-0)

<span id="page-232-0"></span>

| rabela o. Tubulias para miserii poligonos. |                |
|--------------------------------------------|----------------|
| gsn_add_polyline                           | gsn_polyline   |
| gsn_add_polymarker                         | gsn_polymarker |
| gsn_add_polygon                            | gsn_polygon    |
| gsn_add_text                               | $gsn\_text$    |

Tabela 8: Dotinas para inserir polízonos

A diferença entre as versões "add" dessas rotinas (que são funções) e as outras rotinas (que são procedimentos) é que as funções "add" anexam os marcadores, polígonos e textos ao mapa existente e o usuário não verá o mapa até realmente desenhar o gráfico. Se o mapa é redimensionado, a primitiva também será redimensionada.

Para desenhar primitivas em unidades NDC deve-se utilizar valores entre 0.0 e 1.0 para definir a localização do que se pretende inserir. A localização  $(0.0,0.0)$  representa o canto inferior esquerdo e (1.0,1.0) representa o canto superior direito. Os procedimentos para desenhar as primitvas são:

- gsn\_polyline\_ndc
- gsn\_polymarker\_ndc
- gsn\_polygon\_ndc
- gsn\_text\_ndc

#### 20.10.1 Desenhando uma caixa sobre o mapa

```
1 ; Nome do script: cap20 ex18.ncl
 \overline{\phantom{0}}3 begin
 4<br>5
    5 wks = gsn_open_wks("pdf","../../figuras/cap20/cap20_ex18")
 6
 7 res = True
8 res@<mark>gsnFrame</mark> = False = ; Não avança o frame.<br>9 res@mpMinLatF = -60.     ; Latitude sul.
                                                  9 res@mpMinLatF = -60. ; Latitude sul.
10 res@mpMaxLatF = 20. ; Latitude norte.
11 res@mpMinLonF = -90. ; Longitude leste. 
12 res@mpMaxLonF = -30. ; Longitude oeste.
13 res@<mark>mpOutlineBoundarySets</mark> = "National"<br>14 res@mpDataSetName = "Earth..4"
14 res@<mark>mpDataSetName</mark> = "Earth..4"<br>15 res@mpDataBaseVersion = "MediumRes"
15 res@mpDataBaseVersion
16 res@mpOutlineSpecifiers = (/"Brazil:states"/) ; Divisão do estados 
17 ; brasileiros.
18 res@mpFillOn = False ; Mapa com fundo transparente.
19
20 plot = gsn_csm_map_ce(wks,res) ; Gera somente o mapa.
21
22 ; Caixa sobre a Amazônia.
23
24 ; Valores de latitude para desenhar a caixa.
25 boxlat = (/-13.7,-13.7, 2.0, 2.0,-13.7 /)
26
27 ; Valores de longitude para desenhar a caixa. 
28 boxlon = (/290.7,312.0,312.0,290.7,290.7 /)
29
30 ; Desenha a caixa.
31 lnres = True ; Habilita a personalização.
32 lnres@gsLineColor = "red" ; Cor da linha da caixa.
33 lnres@gsLineThicknessF = 5.0 ; Espessura da linha da caixa.
34
35 caixa = gsn_add_polyline(wks,plot,boxlon,boxlat,lnres) ; Desenha a caixa.
36
37 ; Adiciona um texto dentro da caixa.
38 txres __________ = True ; Habilita a personalização.
39 txres@txFontHeightF = 0.025 ; Tamanho do texto que está dentro da caixa.
40 txres@txFontColor = "red" ; Cor do texto que está dentro da caixa.
41<br>42
    42 midlon = 0.5 * (max(boxlon)+min(boxlon)) ; Define o centro da caixa 
43 midlat = 0.5 * (max(boxlat)+min(boxlat)) ; para inserir o texto AMZ.
44<br>45; Adiciona o texto AMZ a caixa.
46 texto = gsn_add_text(wks,plot,"AMZ",midlon,midlat,txres)
47
48 draw(plot)
49 frame(wks)
50
51 end
```
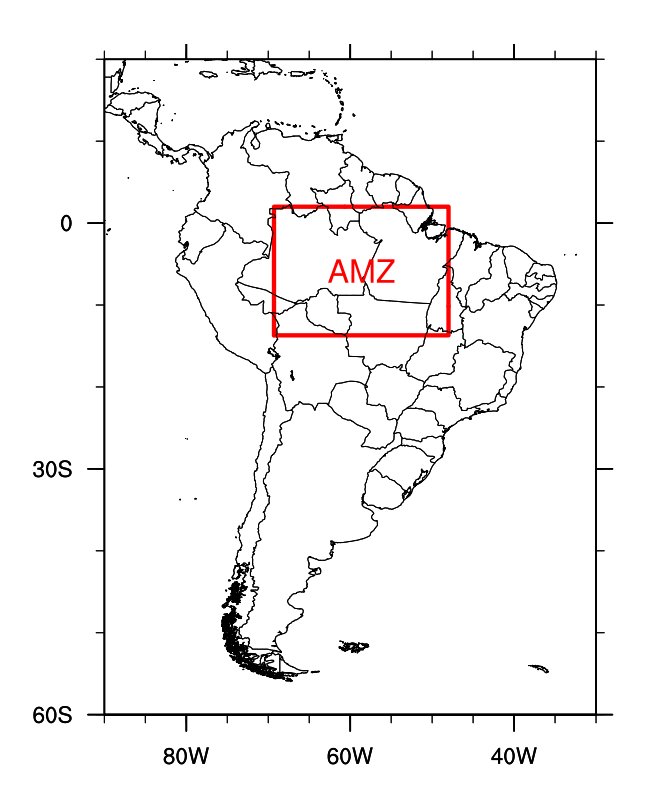

## 20.10.2 Desenhando marcadores sobre um mapa

```
1 ; Nome do script: cap20_ex19.ncl
2
 3 begin
 4
 5 nlinhas = 336 ; Número de linhas do arquivo.<br>6 ncolunas = 2 ; Número de colunas do arquivo
    6 ncolunas = 2 ; Número de colunas do arquivo.
 7
8 ; Abertura do arquivo lat_lon.txt.
 9 data = asciiread("../../dados/lat_lon.txt",(/nlinhas,ncolunas/),"float")
10 lat = data(:,0) ; Primeira coluna do arquivo => valores de latitude.
11 lon = data(:,1) ; Segunda coluna do arquivo => valores de longitude.
12
13 wks = gsn_open_wks("pdf","../../figuras/cap20/cap20_ex19")
14
15 res<br>16 res@gsnFrame = False
16 res@gsnFrame = False ; Não avança o frame.
17 res@<mark>mpMinLatF</mark> = -60.     ; Latitude sul.<br>18 res@mpMaxLatF = 20.     ; Latitude nort
18 res@mpMaxLatF = 20. ; Latitude norte.
19 res@mpMinLonF = -90. ; Longitude leste. 
                                                    ; Longitude oeste.<br>; Divisao dos países.
21 res@mpOutlineBoundarySets = "National" ; Divisao dos países.
22 res@mpDataSetName = "Earth..4" ;
23 res@mpDataBaseVersion = "MediumRes"<br>24 res@mpOutlineSpecifiers = (/"Brazil:s
24 res@mpOutlineSpecifiers = (/"Brazil:states"/) ; Divisão do estados 
                                                     ; brasileiros.
```

```
26 res@mpFillOn = False ; Mapa com fundo transparente.<br>27 res@gsnMajorLonSpacing = 10 ; Espacamento da longitude.
27 res@gsnMajorLonSpacing = 10 ; Espaçamento da longitude.
28 res@gsnMajorLatSpacing = 10 ; Espaçamento da latitude.
2930 map = gsn_csm_map(wks,res) ; Gera o mapa.
31
32 ; Gera os marcadores.<br>33 mkres =
33 mkres = True ; Habilita a personalização dos marcadores. 
34 mkres@gsMarkerIndex = 2 ; Tipo de marcador. 2 = Cruz.
35 mkres@gsMarkerColor = "Blue"; Cor do marcador.
36<br>37
37 do k = 0, nlinhas-1<br>38 gsn polymarker (
       38 gsn_polymarker(wks,map,lon(k),lat(k),mkres)
39 end do
40
41 ; Desenha no mapa no canto superior direito o marcador (+). Como se 
42 ; fosse uma legenda.<br>43   gsres
43 gsres = True ; Habilita personalização.
44 gsres@gsMarkerIndex = 2 ; Tipo de marcador.
45 gsres@gsMarkerColor = "Blue" ; Cor do marcador.
46 gsres@gsMarkerThicknessF = 3.0 ; Espessura do marcador.
47 gsres@gsMarkerSizeF = 0.015 ; Tamanho do marcador.
48
49 ; Adiciona o marcador na posição x=0.63 e y=0.82.
50 gsn_polymarker_ndc(wks,0.63,0.82,gsres)
51
52 ; Adiciona o nome "AMZ LEGAL" no canto superior direito.<br>53 txres = True ; Habilita personalizaç<br>54 txres@txFontHeightF = 0.015 ; Tamanho da fonte.
53 txres = True ; Habilita personalização.
54 txres@txFontHeightF = 0.015 ; Tamanho da fonte.
55 txres@txFontColor = "Blue" ; Cor da fonte.
56
57 ; Desenha o nome "AMZ LEGAL" no canto superior direito na posição 
58 ; x=0.70 e y=0.82.
    59 gsn_text_ndc(wks,"AMZ LEGAL",0.70,0.82,txres)
60
61 frame(wks)
62
63 end
```
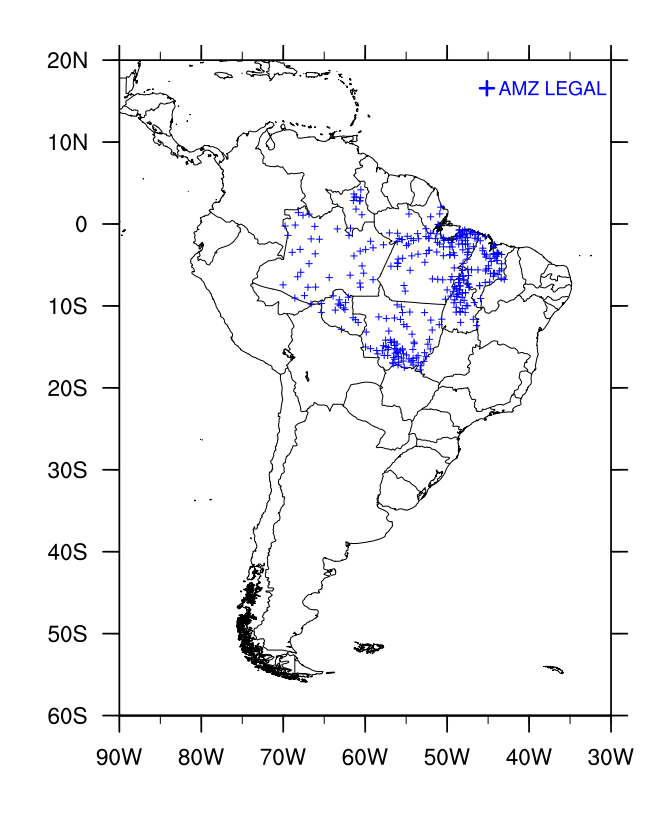

# 20.11 Adicionando e formatando texto

Informações adicionais podem ser encontradas em: <http://www.ncl.ucar.edu/Applications/text.shtml>

### 20.11.1 Utilizando as coordenadas da figura

```
1 ; Nome do script: cap20_ex20.ncl
2
3 begin
4
5 f = addfile("../../dados/prec.2005.nc","r") ; Abertura do arquivo.
6
7 ppt = f->pre ; Importação da variável.
8
9 wks = gsn_open_wks("pdf","../../figuras/cap20/cap20_ex20")
10
11 res = True ; Habilita personalização.
12 res@gsnFrame = False ; Não avança o frame.
13 res@gsnDraw = False ; Não desenha a figura.
14
15 plot=gsn_csm_y(wks,ppt(:,0,0),res) ; Gera o gráfico de linha.
16
17 txres en esta do texto. Es a personalização do texto.
18 txres@txFontHeightF = 0.03 ; Tamanho da fonte do texto a 
19 ; ser inserido no gráfico.
20
21 ; O texto será inserido na posição x=4.0 e y=8.0. Ou seja, no 
22 ; valor do eixo x=4 e eixo y=8.
23 ; O texto ficará centralizado na posição x=4.0. É possível 
24 ; alinhar o texto para obter o que se deseja.
25
```

```
26 ; Adicionando o texto.
27 dum = gsn_add_text(wks,plot,"Adicionando texto",4.0,8.0,txres)
28
29 draw(plot)
30 frame(wks) ; Avança o frame.
31
32 end
```
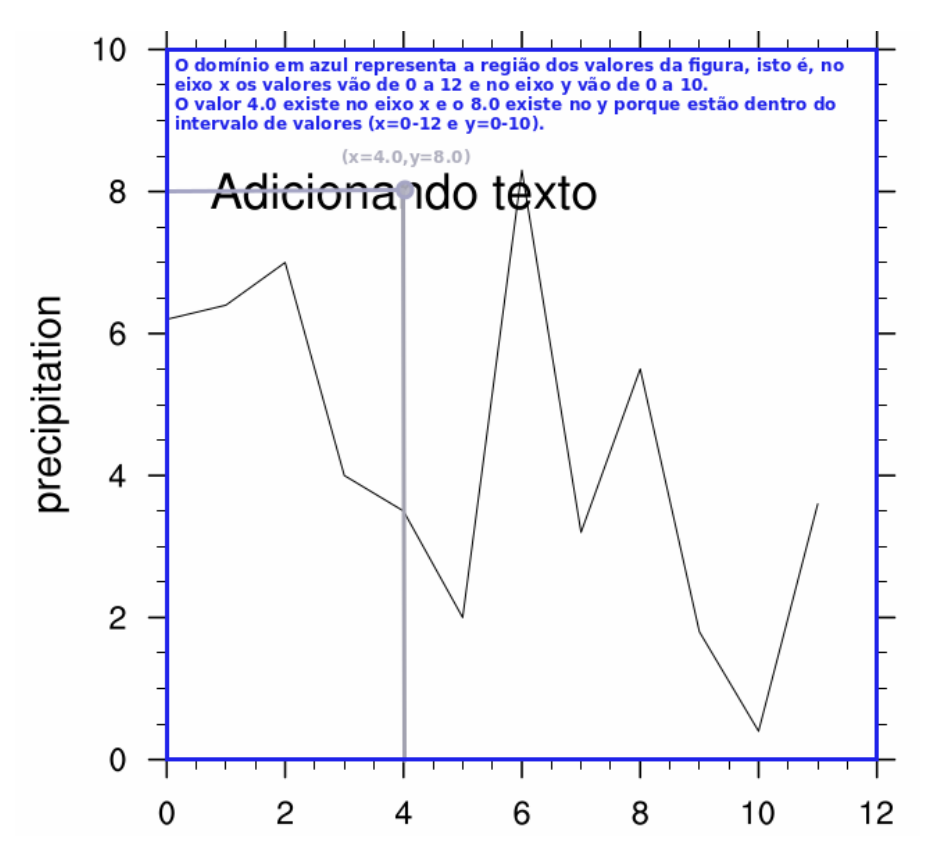

20.11.2 Formatando a posição do texto da figura

```
1 ; Nome do script: cap20_ex21.ncl
2
3 begin
4
5 f = addfile("../../dados/prec.2005.nc","r") ; Abertura do arquivo.
6
7 ppt = f->pre ; Importação da variável.
8
9 wks = gsn_open_wks("pdf","../../figuras/cap20/cap20_ex21")
10<br>11
    11 res = True ; Habilita personalização.
12 res@gsnFrame = False ; Não avança o frame.
13 res@gsnDraw = False ; Não desenha a figura.
14
15 plot=gsn_csm_y(wks,ppt(:,0,0),res) ; Gera o gráfico de linha.
16
17 txres = True ; Habilita a personalização do texto.
```

```
18 txres@<mark>txFontHeightF</mark> = 0.03 ; Tamanho da fonte do texto a ser<br>19 ; inserido no gráfico.
19 ; inserido no gráfico.<br>20 txres@txJust = "CenterLeft" ; Alinhamento do texto
20 txres@txJust = "CenterLeft" ; Alinhamento do texto no 
21 ; centro/esquerda. 
22 ; O texto será escrito após o ponto
23 ; (x,y) definido pelo usuário por 
                                       ; meio da função gsn_add_text.
25
26 ; O texto será inserido na posição x=4.0 e y=8.0. Ou seja, no valor do <br>27 : eixo x=4 e eixo y=8.
    27 ; eixo x=4 e eixo y=8.
28 ; O texto ficará centralizado na posição x=4.0. É possível alinhar o 
29 ; texto para obter o que se deseja.
30<br>31
    31 dum = gsn_add_text(wks,plot,"Adicionando texto",4.0,8.0,txres)
32<br>33
33 draw(plot)
    34 frame(wks)
35
36 end
```
17 txres = True ; Habilita a personalização do texto. Especialmente do texto. Especialmente do texto. Especial

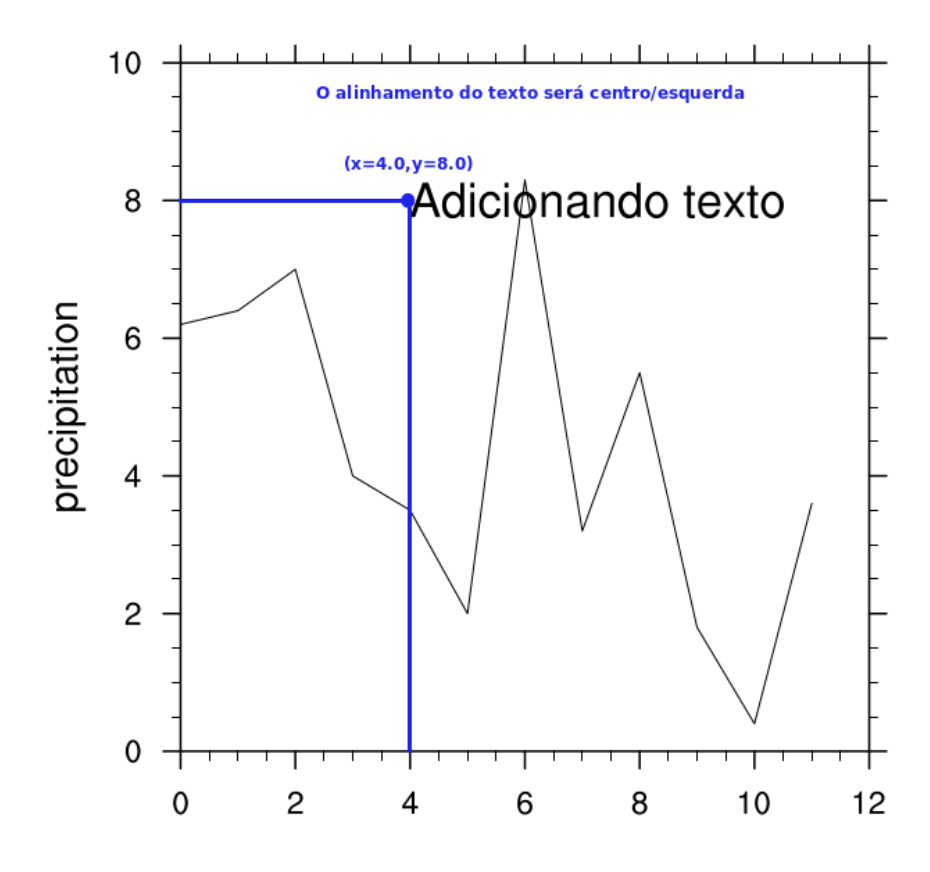

20.11.3 Utilizando as coordenadas NDC

```
1 ; Nome do script: cap20 ex22.ncl
\begin{array}{c} 2 \\ 3 \end{array}begin
4
5 f = addfile("../../dados/prec.2005.nc","r") ; Abertura do arquivo.
6
7 ppt = f->pre ; Importação da variável.
8
9 wks = gsn_open_wks("pdf","../../figuras/cap20/cap20_ex22")
10
11 drawNDCGrid(wks) ; Desenha as linhas de grade para adicionar o 
12 ; texto na posição correta.
13
14 res = True ; Habilita personalização.
                         15 res@gsnFrame = False ; Não avança o frame.
16
17 plot=gsn_csm_y(wks,ppt(:,0,0),res) ; Gera o gráfico de linha.
18
19 txres = True ; Habilita a personalização do texto.<br>20 txres@txFontHeightF = 0.03 ; Tamanho da fonte.
20 txres@txFontHeightF = 0.03
21<br>22
22 ; O texto será inserido na posição x=0.2 e y=0.9 que representa 
23 ; as coordenadas NDC. O texto ficará centralizado na posição x=0.2. 
24 ; É possível alinhar o texto para obter o que se deseja.
25
26 gsn_text_ndc(wks,"Adicionando texto",0.2,0.9,txres)
27
28 frame(wks)
29
30 end
```
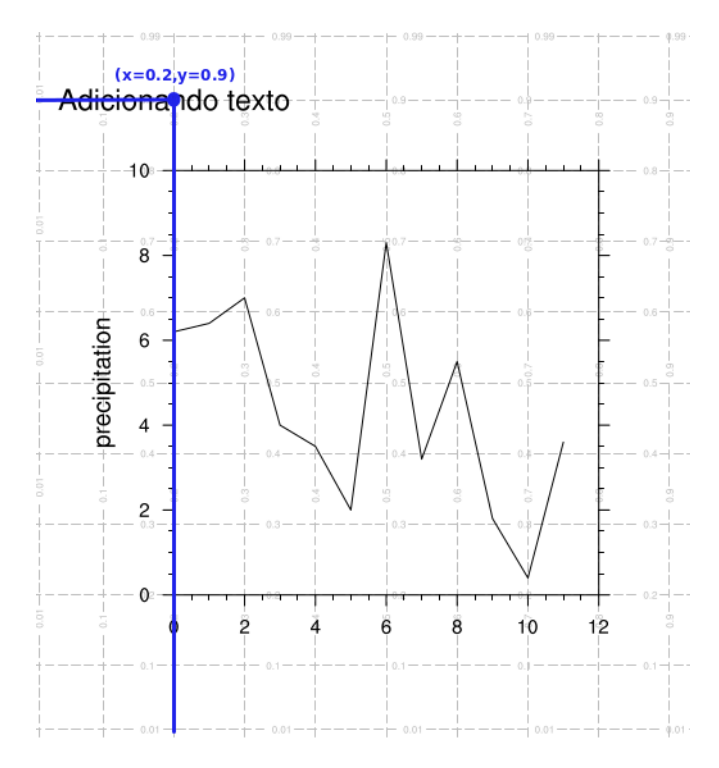

 $20.11.4$  Adicionando quebra de linha no texto do gráfico

```
1 ; Nome do script: cap20_ex23.ncl
\frac{2}{3}3 begin
4<br>5
    5 f = addfile("../../dados/prec.2005.nc","r")
6<br>7
    7 ppt = f->pre ; Importação da variável.
8
    9 wks = gsn_open_wks("pdf","../../figuras/cap20/cap20_ex23")
10
11 res = True; Habilita personalização.
12
13 ; Basta usar ~C~ para adicionar quebra de linha. Para alinhar 
14 ; o texto deve-se inserir espaços até conseguir o efeito que se deseja.
\frac{15}{16}res@tiMainString = "Adicionando quebra de ~C~ linha no texto"
17
18 plot=gsn_csm_y(wks,ppt(:,0,0),res) ; Gera o gráfico de linha.
19<br>20
    end
```
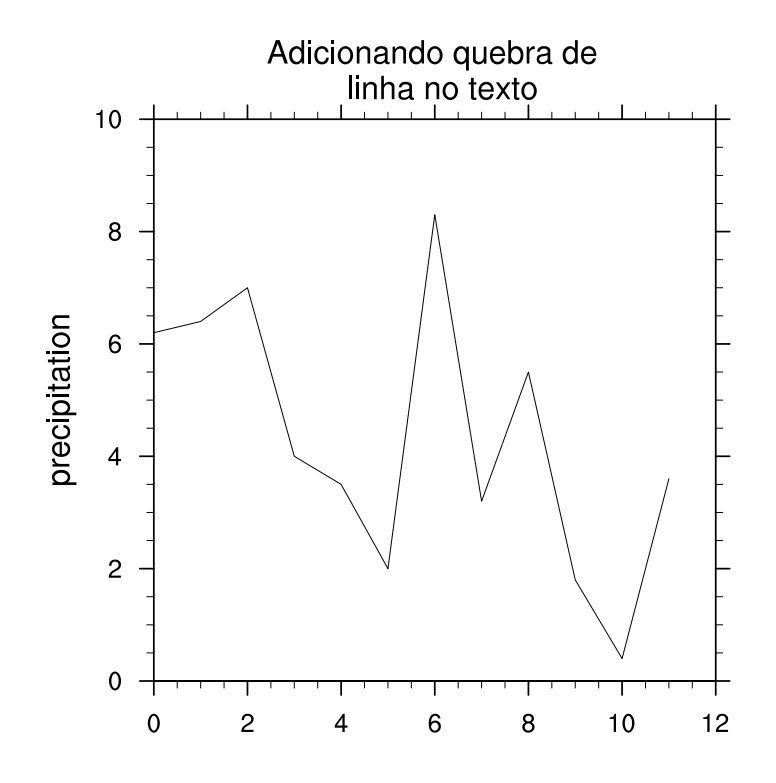

## 20.12 Personalizando os marcadores de escala (tickmarks)

Informações adicionais podem ser encontradas em:

<http://www.ncl.ucar.edu/Applications/tickmarks.shtml>

```
1 ; Nome do script: cap20_ex24.ncl
2
3 begin
4
5 f = addfile("../../dados/SA.CRU.prec.anual.1979.2013.nc","r")
6
7 ppt = f->pre ; Importação da variável.
8
9 years = ispan(1979,2013,1) ; Cria os valores do eixo x.
10
11 wks = gsn_open_wks("pdf","../../figuras/cap20/cap20_ex24")
12
13 plot = new(2,graphic) ; Arranjo gráfico para a criação 
                       ; do painel com as duas figuras.
15
16 res   = True   ; Habilita personalização.<br>17 res©<mark>qsnDraw</mark> = False     ; Não qera a figura.
17 res@gsnDraw = False ; Não gera a figura.
18 res@gsnFrame = False ; Não avança o frame.
19 res@vpWidthF = 0.8 ; Largura da figura.
20 res@vpHeightF = 0.3 ; Altura da figura.
                              ; Mínimo valor do eixo y.
22 res@trYMaxF = 5.0 ; Máximo valor do eixo y.
23 res@trXMinF = min(years) ; Mínimo valor do eixo x.
24 res@trXMaxF = max(years) ; Máximo valor do eixo x.
25 res@tiMainString = "Define o minimo e maximo valor dos eixos x e y"
26 
27 plot(0)=gsn_csm_xy(wks,years,ppt(:,0,0),res) ; Gera o gráfico de linha.
28
29 res@tiMainString = "Define o eixo x inferior de forma manual"
30 res@tmXBMode = "Manual" ; Define o eixo x inferior (XB) 
31 ; de forma manual.
32 res@tmXBTickStartF = res@trXMinF ; O valor que começará o tickmark 
33 ; do eixo x inferior.
34
35 plot(1)=gsn_csm_xy(wks,years,ppt(:,0,0),res) ; Gera o gráfico de linha.
36
37 ; Criação dos paineis.
38 resP = True
39 resP@gsnPanelYWhiteSpacePercent = 10 ; Espaçamento vertical entre 
40 ; as figuras.
41
42 gsn_panel(wks,plot,(/2,1/),resP) ; Gera o painel.
43
44 end
```
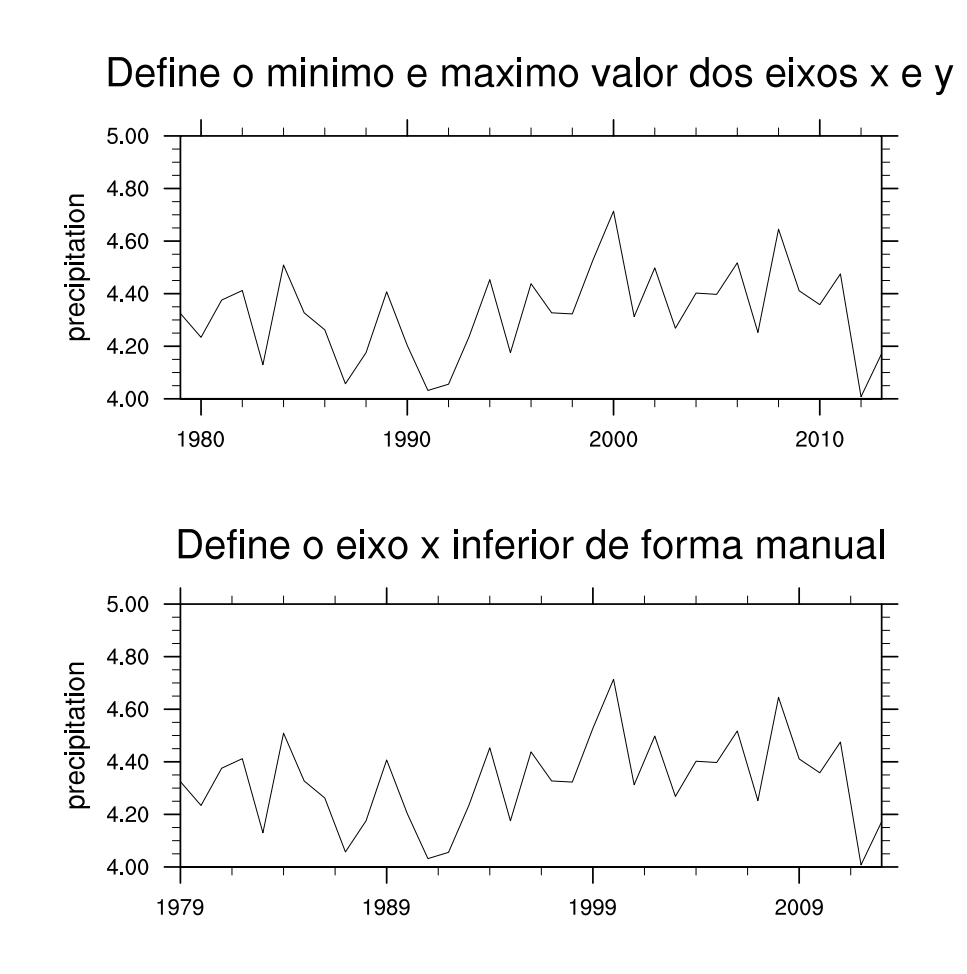

Definindo o eixo x de forma manual e explícita:

```
1 ; Nome do script: cap20_ex25.ncl
\frac{2}{3}3 begin
4
5 f = addfile("../../dados/SA.CRU.prec.anual.1979.2013.nc","r")
6
7 ppt = f->pre ; Importação da variável.
8
9 years = ispan(1979,2013,1) ; Cria os valores do eixo x.
10
11 wks = gsn_open_wks("pdf","../../figuras/cap20/cap20_ex25")
12
13 plot = new(2,graphic) ; Arranjo gráfico para a criação do painel com as
14 (a) \qquad \qquad ; duas figuras.
15
16 res = True ; Habilita personalização.
17 res@gsnDraw = False ; Não gera a figura.
18 res@gsnFrame = False ; Não avança o frame.
19 res@vpWidthF = 0.8 ; Largura da figura.
   20 res@vpHeightF = 0.3 ; Altura da figura.
21 res@trYMinF = 4.0 ; Mínimo valor do eixo y.<br>22 res@trYMaxF = 5.0 ; Máximo valor do eixo y.
22 res@trYMaxF = 5.0 ; Máximo valor do eixo y.
23 res@trXMinF = min(years) ; Mínimo valor do eixo x.
                    = max(years) ; Máximo valor do eixo x.
25 res@tmXBMode = "Manual" ; Eixo x inferior (XB) de 
26 ; forma manual.
27 res@tmXBTickStartF = res@trXMinF ; Onde começam os valores do
```

```
28 ; eixo x.
29 res@tmXBTickEndF = res@trXMaxF ; Onde terminam os valores 
                                                  do eixo x.
31 res@tmXBTickSpacingF= 5 ; Espaçamento entre os 
32 ; rótulos.
33 res@gsnLeftString = "tmXBMode = Manual" ; Título da figura no lado 
                                                 34 ; esquerdo.
35<br>36
    36 plot(0)=gsn_csm_xy(wks,years,ppt(:,0,0),res) ; Gera o gráfico de linha.
37
38 res@tmXBMode = "Explicit" ; Eixo x inferior (XB) 
39 ; de forma explícita.
40 res@<mark>tmXBValues</mark> = (/1980,1990,2000,2010/);<br>41
    41 res@tmXBLabels = res@tmXBValues = resext ; aparecer no eixo x.<br>
aparecer no eixo x.<br>
aparecer no eixo x.
42 res@tmXBLabels = res@tmXBValues ; Rótulos do eixo x 
43 ; inferior.
    res@tmXBMinorValues = ispan(1978,2014,1)45 ; secundário.
46 res@gsnLeftString = "tmXBMode = Explicit" ; Título da figura no 
47 i lado esquerdo. En el seguerdo esquerdo esquerdo esquerdo esquerdo esquerdo esquerdo esquerdo esquerdo esquerdo esquerdo esquerdo esquerdo esquerdo esquerdo esquerdo esquerdo esquerdo esquerdo esquerdo esquerdo esquerd
48
49 plot(1)=gsn_csm_xy(wks,years,ppt(:,0,0),res) ; Gera o gráfico de linha.
50
51 ; Criação dos paineis.<br>52 resP
    resP = True
53 resP@gsnPanelYWhiteSpacePercent = 10 ; Espaçamento vertical entre 
54 6 and 19 and 19 and 19 and 19 and 19 and 19 and 19 and 19 and 19 and 19 and 19 and 19 and 19 and 19 and 19 and 19 and 19 and 19 and 19 and 19 and 19 and 19 and 19 and 19 and 19 and 19 and 19 and 19 and 19 and 19 and 19
55<br>56
    56 gsn_panel(wks,plot,(/2,1/),resP) ; Gera o painel.
57<br>58
    end
```
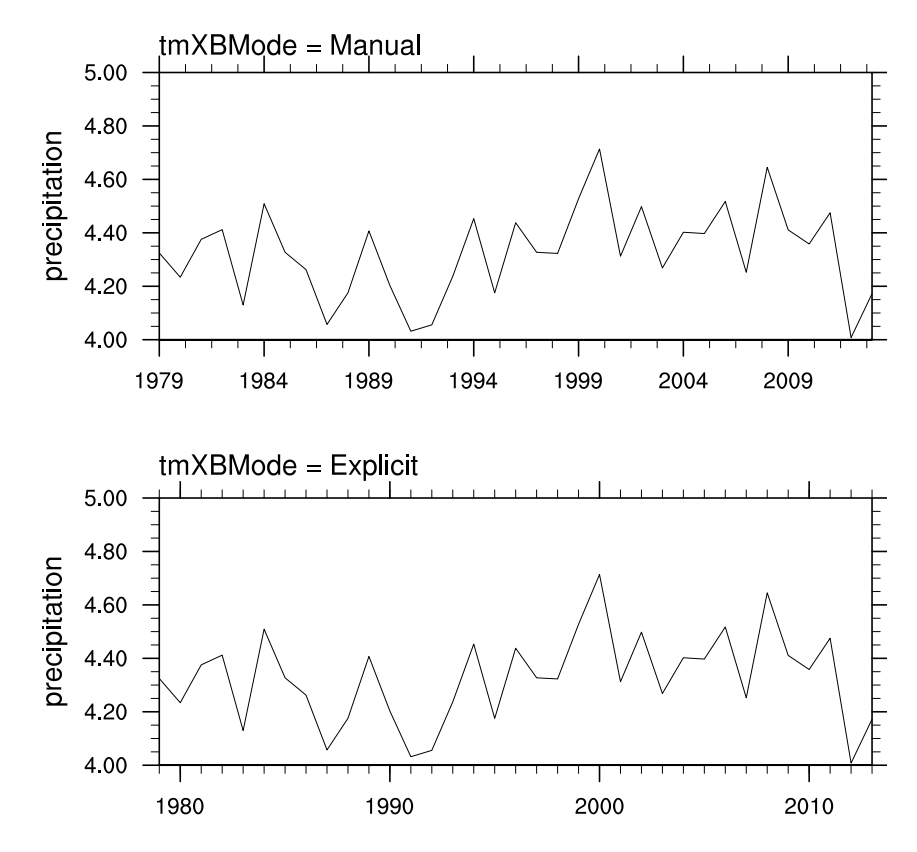

Personalizando o eixo x e as barras do gráfico:

```
1 ; Nome do script: cap20_ex26.ncl
2
3 begin
\frac{4}{5}5 ; Abertura do arquivo de anomalia de precipitação para o ano de 
    ; 2013 (jan a dez).
7
8 f = addfile("../../dados/SA.CRU.anom.prec.2013.nc","r")
9
10 ppt = f->pre ; Importação da variável.
11
12 years = \text{ispan}(1,12,1); Cria os valores do eixo x.
13<br>14
   14 wks = gsn_open_wks("pdf","../../figuras/cap20/cap20_ex26")
15
16 res = True ; Habilita personalização.
17 res@<mark>vpWidthF</mark> = 0.8 ; Largura da figura.<br>18 res@vpHeightF = 0.3 ; Altura da figura.
18 res@wpHeightF = 0.3 ; Altura da figura.
19 res@trYMinF = -1.0 ; Mínimo valor do eixo y.
20 res@trYMaxF = 1.0 ; Máximo valor do eixo y.
21 res@trXMinF = min(years)-1 ; Mínimo valor do eixo x.
22 res@trXMaxF = max(years)+1 ; Máximo valor do eixo x.
23 res@gsnXYBarChart = True ; Habilita gráfico de barras.
24 res@gsnYRefLine = 0. ; Linha de referência no 
                                          valor zero.<br>Cor azul para valores negativos.
26 res@gsnAboveYRefLineColor = "Blue" ;
27 res@gsnBelowYRefLineColor = "Red" ; Cor vermelho para valores positivos.<br>28 res@trYReverse = True ; Inverte o eixo y.
28 res@trYReverse = True ; Inverte o eixo y.
29 res@tmXBLabelAngleF = 45 ; Ângulo dos rótulos do eixo x 
    res@tmXBLabelDeltaE = 1.5 ; inferior (XB).
31 res@tmXBLabelDeltaF = 1.5 ; Distância dos rótulos do 
32 ; eixo x do seu eixo. 
33 res@tmXBLabelFontColor = "orange" ; Cor dos rótulos do eixo x.
34 
35 plot=gsn_csm_xy(wks,years,ppt(:,0,0),res) ; Gera o gráfico de linha.
36
37 end
```
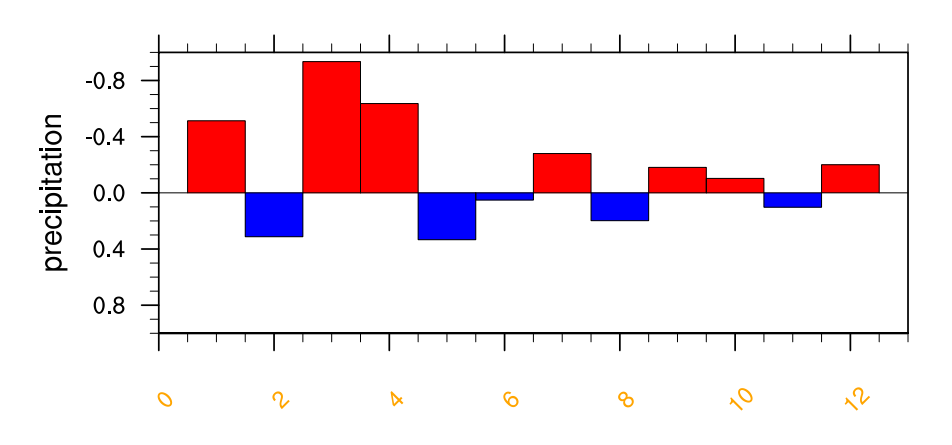

## 20.13 Personalizando os títulos da figura

Informações adicionais podem ser encontradas em:

<http://www.ncl.ucar.edu/Applications/title.shtml>

```
1 ; Nome do script: cap20_ex27.ncl
\mathcal{P}3 begin
4
5 f = addfile("../../dados/SA.CRU.anom.prec.2013.nc","r")
6
7 ppt = f->pre ; Importação da variável.
8
9 years = ispan(1,12,1) ; Cria os valores do eixo x.
10
11 wks = gsn_open_wks("pdf","../../figuras/cap20/cap20_ex27")
12
13 plot = new(2,graphic) ; Arranjo gráfico para a criação do painel 
                          ; com as duas figuras.
15
16 res = True ; Habilita personalização.
17 res@gsnDraw = False ; Não gera a figura.
18 res@gsnFrame = False ; Não avança o frame.
19 res@<mark>vpWidthF</mark> = 0.8 ; Largura da figura.<br>20 res@vpHeightF = 0.3 ; Altura da figura.
20 res@<mark>vpHeightF</mark> = 0.3 ; Altura da figura.<br>21 res@trYMinF = -1.0 ; Mínimo valor do e
                                          ; Mínimo valor do eixo y.
22 res@trYMaxF = 1.0 ; Máximo valor do eixo y.
23 res@trXMinF = min(years) ; Mínimo valor do eixo x.
24 res@trXMaxF = max(years) ; Máximo valor do eixo x.
25 res@gsnXYBarChart = True ; Habilita gráfico de barras.
26 res@gsnYRefLine = 0. ; Linha de referência no 
27 ; valor zero.
                                          9 Cor vermelho para valores positivos.<br>
2 Cor azul para valores negativos.
29 res@gsnBelowYRefLineColor = "Blue"
30 res@tiMainString = "Titulo principal1"
31 res@tiXAxisString = "Titulo do eixo x1" ; Título do eixo x.
32 res@tiYAxisString = "Titulo do eixo y1" ; Título do eixo y.
33
34 plot(0) = gsn_csm_xy(wks,years,ppt(:,0,0),res) ; Gera o gráfico.
35
36 res@<mark>tiMainString</mark>   = "Titulo principal2" ; Título principal.<br>37 res@<mark>tiMainJust</mark>       = "CenterLeft"     ; Alinhamento do te
37 res@tiMainJust = "CenterLeft" ; Alinhamento do texto.<br>38 res@tiMainPosition = "Left" ; Posição do texto.
38 res@tiMainPosition = "Left" ; Posição do texto.
39
40 res@tiXAxisString = "Titulo do eixo x2" ; Título do eixo x.
41 res@<mark>tiXAxisJust</mark> = "CenterRight" ; Alinhamento do texto.<br>42 res@<mark>tiXAxisPosition</mark> = "Right" ; Posição do texto.
42 res@tiXAxisPosition = "Right" ; Posição do texto.
43
44 res@tiYAxisString = "Titulo do eixo y2" ; Título do eixo y.
45 res@tiYAxisJust = "CenterLeft" ; Alinhamento do texto.
46 res@tiYAxisSide = "Right" ; Posição do texto.
                                                47 res@tiYAxisPosition = "Bottom" ; Título na parte inferior 
48 ; do eixo direito.
49
50 plot(1) = gsn_csm_xy(wks,years,ppt(:,0,0),res) ; Gera o gráfico.
51
52 ; Criação dos paineis.
53 resP = True
```

```
54 resP@gsnPanelYWhiteSpacePercent = 10 ; Espaçamento vertical entre 
55 ; as figuras.
56
   57 gsn_panel(wks,plot,(/2,1/),resP) ; Gera o painel.
58
   end
```
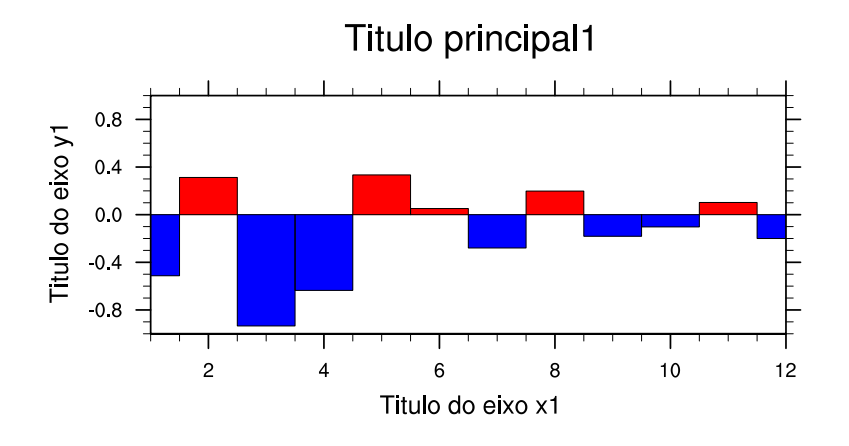

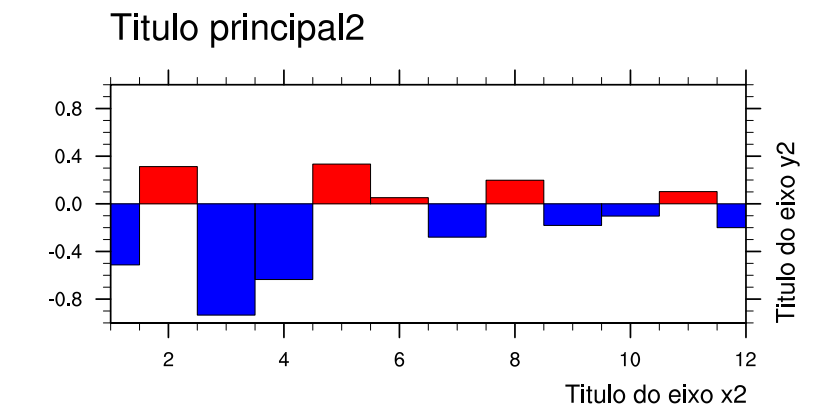

Adicionando títulos:

```
1 ; Nome do script: cap20 ex28.ncl
\frac{2}{3}3 begin
\frac{4}{5}5 f = addfile("../../dados/SA.CRU.anom.prec.2013.nc","r")
6
7 ppt = f->pre ; Importação da variável.
8
9 years = ispan(1,12,1) ; Cria os valores do eixo x.
10
11 wks = gsn_open_wks("pdf","../../figuras/cap20/cap20_ex28")
12<br>13
     13 res = True ; Habilita personalização.
14 res@<mark>vpWidthF</mark> = 0.8 ; Largura da figura.<br>15 res@vpHeightF = 0.3 ; Altura da figura.
15 res@<mark>vpHeightF</mark> = 0.3 ; Altura da figura.<br>16 res@trYMinF = -1.0 ; Mínimo valor do e
16 res@<mark>trYMinF</mark> = -1.0 ; Mínimo valor do eixo y.<br>17 res@trYMaxF = 1.0 ; Máximo valor do eixo y.
17 res@trYMaxF = 1.0 ; Máximo valor do eixo y.
```

```
18 res@trXMinF = min(years) ; Mínimo valor do eixo x.
19 res@trXMaxF = max(years) ; Máximo valor do eixo x.
20 res@gsnXYBarChart = True ; Habilita gráfico de barras.
21 res@gsnYRefLine = 0. ; Linha de referência no 
22 ; valor zero.
23 res@gsnAboveYRefLineColor = "Red" ; Cor vermelho para valores positivos.<br>24 res@gsnBelowYRefLineColor = "Blue" ; Cor azul para valores negativos.
24 res@gsnBelowYRefLineColor = "Blue" ; Cor azul para valores negativos.
25 res@gsnLeftString = "Esquerdo" ; Adiciona texto do lado esquerdo.<br>26 res@gsnCenterString = "Centro" ; Adiciona texto no centro.
26 res@gsnCenterString = "Centro" ; Adiciona texto no centro.
                                                 27 res@gsnRightString = "Direito" ; Adiciona texto do lado direito.
28
     29 plot = gsn_csm_xy(wks,years,ppt(:,0,0),res) ; Gera o gráfico.
30<br>31
     end
```
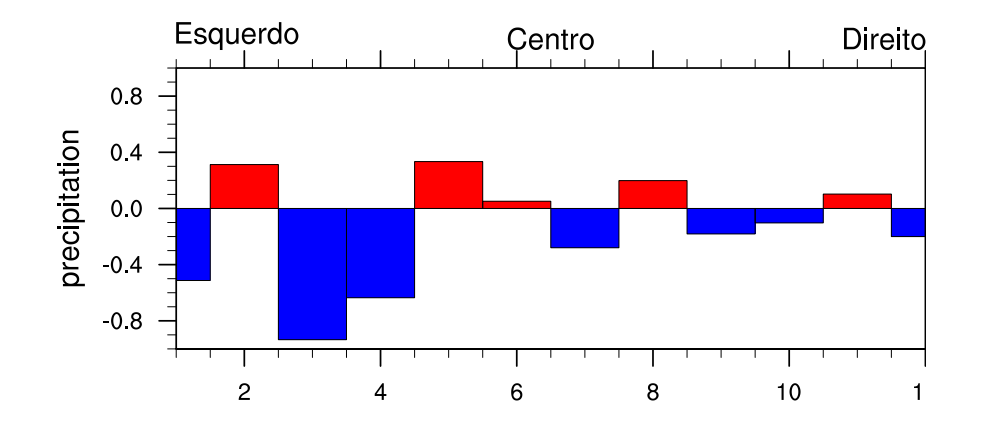

Adicionando o título principal e nos eixos  $x e y$ :

```
1 ; Nome do script: cap20_ex29.ncl
2
3 begin
4<br>5
    5 f = addfile("../../dados/SA.CRU.anom.prec.2013.nc","r")
6
7 ppt = f->pre ; Importação da variável.
8
9 years = ispan(1,12,1) ; Cria os valores do eixo x.
10
11 wks = gsn_open_wks("pdf","../../figuras/cap20/cap20_ex29")
12
13 res = True ; Habilita personalização.
14 res@<mark>vpWidthF</mark> = 0.8 ; Largura da figura.
15 res@<mark>vpHeightF</mark> = 0.3 ; Altura da figura.
16 res@trYMinF = -1.0 ; Mínimo valor do eixo y.
17 res@trYMaxF = 1.0 ; Máximo valor do eixo y.
18 res@trXMinF = min(years) ; Mínimo valor do eixo x.
19 res@trXMaxF = max(years) ; Máximo valor do eixo x.
    res@<mark>gsnXYBarChart</mark> = True ; Habilita gráfico de barras.<br>res@<mark>qsnYRefLine</mark> = 0.             ; Linha de referência no valo
21 res@gsnYRefLine = 0. ; Linha de referência no valor
22 ; zero.
23 res@gsnAboveYRefLineColor = "Red" ; Cor vermelho para valores positivos.<br>24 res@gsnBelowYRefLineColor = "Blue" : Cor azul para valores negativos.
24 res@gsnBelowYRefLineColor = "Blue" ; Cor azul para valores negativos.<br>25 res@tiMainString = "Titulo principal"; Título principal.
25 res@tiMainString = "Titulo principal"; Título principal.
```

```
26 res@<mark>tiXAxisString</mark> = "Eixo x" ; Título do eixo x.<br>27 res@tiYAxisString = "Eixo y" ; Título do eixo y.
27 res@tiYAxisString = "Eixo y" ; Título do eixo y.
28 res@tiMainFontHeightF = 0.05 ; Tamanho da fonte do 
29 ; título principal.
30 res@tiXAxisFontHeightF = 0.03 ; Tamanho da fonte do título do eixo x.
31 res@tiYAxisFontHeightF = 0.03 ; Tamanho da fonte do título do eixo y.
32
33 plot = gsn_csm_xy(wks,years,ppt(:,0,0),res) ; Gera o gráfico.
34<br>35
    end
```
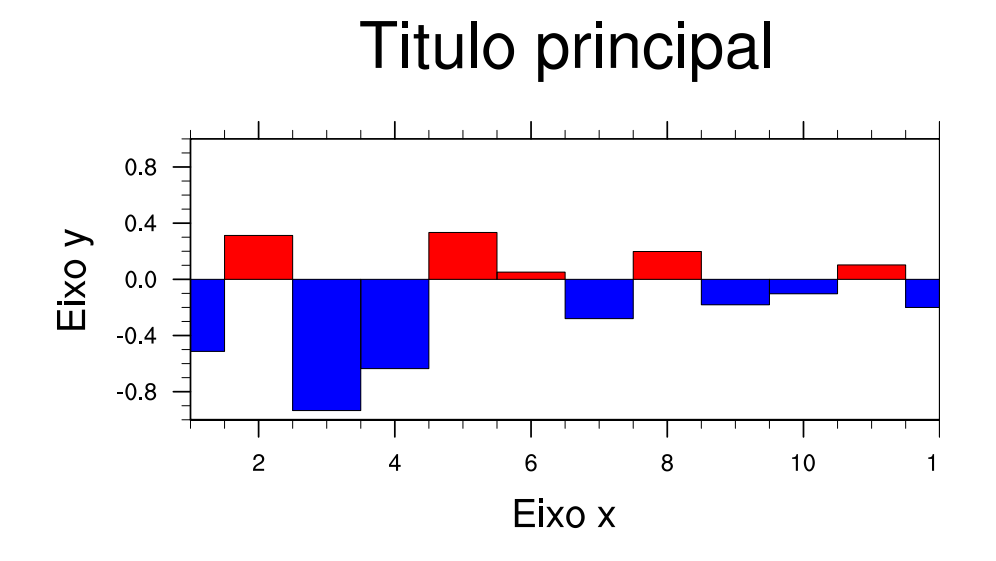

Aumentando a fonte dos título esquerdo, central e direito:

```
1 ; Nome do script: cap20_ex30.ncl
2
3 begin
4<br>5
   5 f = addfile("../../dados/SA.CRU.anom.prec.2013.nc","r")
6
7 ppt = f->pre ; Importação da variável.
8
9 years = ispan(1,12,1) ; Cria os valores do eixo x.
10
11 wks = gsn_open_wks("pdf","../../figuras/cap20/cap20_ex30")
12
13 res et al. et al. = True ; Habilita personalização.
14 res@vpWidthF = 0.8 ; Largura da figura.
15 res@wpHeightF = 0.3 ; Altura da figura.
16 res@trYMinF = -1.0 ; Mínimo valor do eixo y.
17 res@trYMaxF = 1.0 ; Máximo valor do eixo y.
18 res@trXMinF = min(years) ; Mínimo valor do eixo x.
19 res@trXMaxF = max(years) ; Máximo valor do eixo x.
20 res@gsnXYBarChart = True ; Habilita gráfico de barras.
21 res@gsnYRefLine = 0. ; Linha de referência no valor
22 ; zero.
23 res@gsnAboveYRefLineColor = "Red" ; Cor vermelho para valores positivos.<br>24 res@gsnBelowYRefLineColor = "Blue" ; Cor azul para valores negativos.
24 res@gsnBelowYRefLineColor = "Blue" ; Cor azul para valores negativos.
```

```
25 res@gsnLeftString = "Esquerdo" ; Adiciona texto do lado esquerdo
26 120 and 26 in the contract of the contract of the contract of the contract of the contract of the contract of the contract of the contract of the contract of the contract of the contract of the contract of the contract
27 res@gsnCenterString = "Centro" ; Adiciona texto no centro da 
28 figura.
29 res@gsnRightString = "Direito" ; Adiciona texto do lado direito
30 ; da figura.
31 res@txFontHeightF = 0.04 ; Afeta ao mesmo tempo o tamanho
32 ; de todos os
33 ; títulos (esquerdo, central 
34 ; e direito).
35
36 plot = gsn_csm_xy(wks,years,ppt(:,0,0),res) ; Gera o gráfico.
37
38 end
```
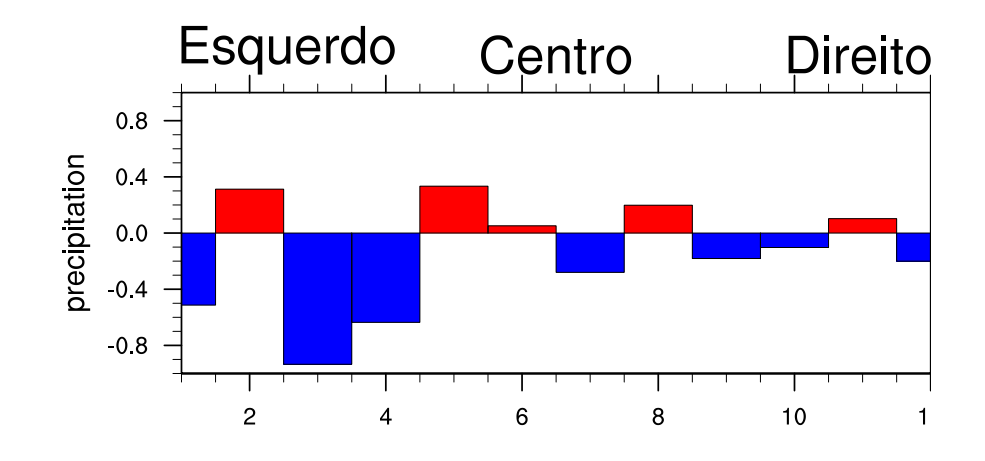

Alterar o tamanho da fonte dos títulos do lado esquerdo, central e direito:

```
1 ; Nome do script: cap20 ex31.ncl
2
3 begin
\frac{4}{5}5 f = addfile("../../dados/SA.CRU.anom.prec.2013.nc","r")
6
7 ppt = f->pre ; Importação da variável.
8
9 years = ispan(1,12,1) ; Cria os valores do eixo x.
10
11 wks = gsn_open_wks("pdf","../../figuras/cap20/cap20_ex31")
12
13 res = True ; Habilita personalização.
14 res@wpWidthF = 0.8 ; Largura da figura.
15 res@wpHeightF = 0.3 ; Altura da figura.
16 res@trYMinF = -1.0 ; Mínimo valor do eixo y.
17 res@trYMaxF = 1.0 ; Máximo valor do eixo y.
18 res@trXMinF = min(years) ; Mínimo valor do eixo x.
19 res@trXMaxF = max(years) ; Máximo valor do eixo x.
20 res@gsnXYBarChart = True ; Habilita gráfico de barras.
21 res@gsnYRefLine = 0. ; Linha de referência no 
22 ; valor zero.
23 res@gsnAboveYRefLineColor = "Red" ; Cor vermelho para valores 
   positivos.
```

```
24 res@gsnBelowYRefLineColor = "Blue" ; Cor azul para valores negativos.<br>25 res@gsnLeftString = "Esquerdo" ; Adiciona texto do lado
25 res@gsnLeftString = "Esquerdo" ; Adiciona texto do lado 
26 ; esquerdo.
27 res@<mark>gsnCenterString</mark> = "Centro" ; Adiciona texto no centro.<br>28 res@<mark>gsnRightString</mark> = "Direito" ; Adiciona texto do lado
28 res@gsnRightString = "Direito" ; Adiciona texto do lado 
29 ; direito.
30 res@gsnLeftStringFontHeightF
31 ; do lado esquerdo.
32 res@gsnCenterStringFontHeightF = 0.025 ; Tamanho da fonte do título 
33 ; central.
34 res@<mark>gsnRightStringFontHeightF</mark> = 0.03<br>35
                                            do lado direito.
36<br>37
    37 plot = gsn_csm_xy(wks,years,ppt(:,0,0),res) ; Gera o gráfico.
38<br>39
    end
```
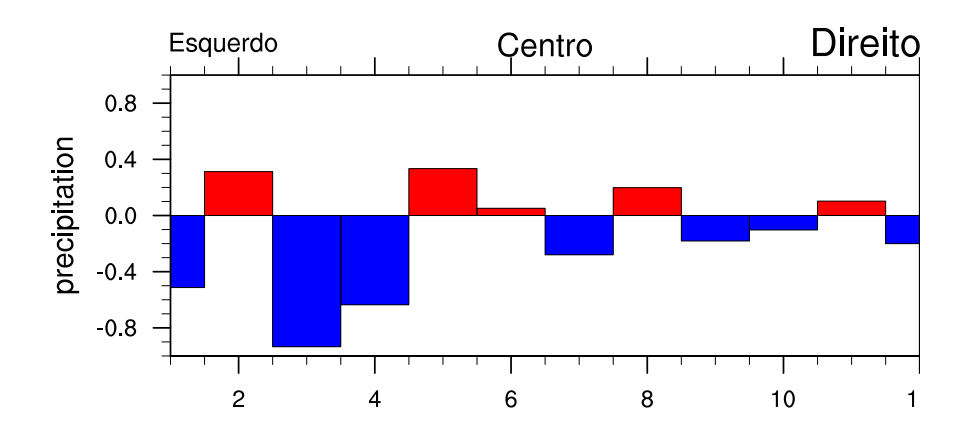

Personalizando o título central da figura:

```
1 ; Nome do script: cap20 ex32.ncl
2
3 begin
4
5 f = addfile("../../dados/SA.CRU.anom.prec.2013.nc","r")
6
7 ppt = f->pre ; Importação da variável.
8
9 years = ispan(1,12,1) ; Cria os valores do eixo x.
10
11 wks = gsn_open_wks("pdf","../../figuras/cap20/cap20_ex32")
12
13 plot = new(2,graphic) ; Arranjo gráfico para a criação do painel com 
14 ; as duas figuras.
15
16 res = True ; Habilita personalização.
17 res@gsnDraw = False ; Não gera a figura.
18 res@gsnFrame = False ; Não avança o frame.
19 res@vpWidthF = 0.8 ; Largura da figura.
20 res@<mark>vpHeightF</mark> = 0.3 ; Altura da figura.<br>21 res@trYMinF = -1.0 : Mínimo valor do e
21 res@trYMinF = -1.0 ; Mínimo valor do eixo y.
22 res@trYMaxF = 1.0 ; Máximo valor do eixo y.
```
res@**trXMinF** = **min(**years**)** ; Mínimo valor do eixo x.

```
23 res@trXMinF = min(years) ; Mínimo valor do eixo x.
                                      = max(years) ; Máximo valor do eixo x.
25 res@<mark>gsnXYBarChart</mark> = True ; Habilita gráfico de barras.<br>26 res@<mark>gsnYRefLine</mark> = 0.         ; Linha de referência no
26 res@gsnYRefLine = 0. ; Linha de referência no 
     .res@<mark>gsnAboveYRefLineColor</mark> = "Red" ; valor zero.<br>Cor vermelh ;
28 res@gsnAboveYRefLineColor = "Red" ; Cor vermelho para valores positivos.<br>29 res@gsnBelowYRefLineColor = "Blue" ; Cor azul para valores negativos.
29 res@gsnBelowYRefLineColor = "Blue"<br>30 res@gsnLeftString = "Esquerdo"
30 res@gsnLeftString = "Esquerdo" ; Adiciona texto do lado 
31 ; esquerdo da figura.
32 res@gsnCenterString = "Centro" ; Adiciona texto no centro 
33 ; da figura.<br>34 res©gsnRightString = "Direito" ; Adiciona t
                                      34 res@gsnRightString = "Direito" ; Adiciona texto do lado direito
; da figura.<br>36    res@<mark>gsnStringFontHeightF</mark>  = 0.03        ; Altera o t
36 res@gsnStringFontHeightF = 0.03 ; Altera o tamanho da fonte 
37 in the contract of the contract of the contract of the contract of the contract of the contract of the contract of the contract of the contract of the contract of the contract of the contract of the contract of the cont
     38 y e direito simultaneamente.<br>38 y e direito simultaneamente.<br>38 y escripto e direito simultaneamente.<br>38 y e direito simultaneamente.
39 res@tiYAxisOn = False ; Desliga o título do eixo y.
40<br>41
     41 plot(0) = gsn_csm_xy(wks,years,ppt(:,0,0),res) ; Gera o gráfico.
42
43 ; Desloca a posição do texto da parte central na direção y. Caso fosse
44 ; necessário alterar o lado direito ou esquerdo, basta alterar o nome 
45 ; para Right ou Left, respectivamente.
46
47 res@gsnCenterStringOrthogonalPosF = 0.08
48<br>49
     49 plot(1) = gsn_csm_xy(wks,years,ppt(:,0,0),res) ; Gera o gráfico.
50
51 panres = True
     52 panres@gsnPanelYWhiteSpacePercent = 10.0
53
54 gsn_panel(wks,plot,(/2,1/),panres) 
55<br>56
     end
```
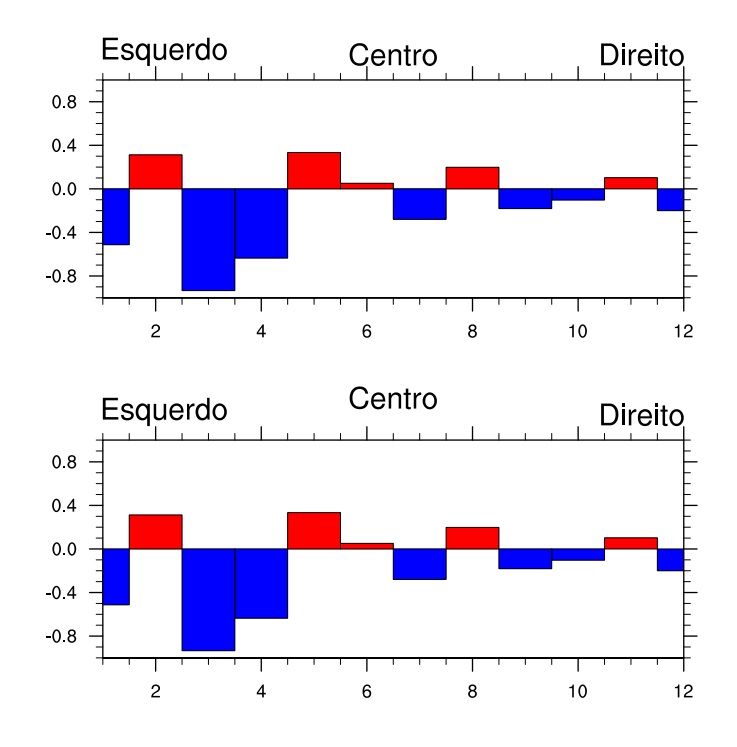
# 21 Geração de gráficos

O objetivo deste cap´ıtulo consiste em disponibilizar scripts prontos para que sejam alterados.

O site abaixo é uma excelente dica:

[http://www.ncl.ucar.edu/Document/Manuals/Getting](http://www.ncl.ucar.edu/Document/Manuals/Getting_Started) Started

Cada usuário terá uma necessidade diferente na hora de gerar o seu gráfico, isto é, gr´afico de linha, barra, um gr´afico com duas linhas, com dois eixos, dentre outras possibilidades. Os scripts serão comentandatos para facilicar o entedimento.

As informações abaixo fornecem algumas dicas sobre os elementos que compõem um gráfico.

O comando abaixo:

ncl filedump prec.2014.nc

mostra algumas informações do arquivo NetCDF que serão inseridas automaticamente no gráfico por meio das funções que utilizam " csm" no nome. Caso as informações das dimensões lat e lon tenham o atributo long name, elas serão inseridas no gráfico. Nesse caso, será inserido o nome (long name) longitude (tiYAxisString, Figura [3\)](#page-254-0) no eixo x e o nome (long name) latitude (tiXAxisString, Figura [3\)](#page-254-0) no eixo y conforme as informações abaixo destacadas em azul.

No caso da variável a ser visualizada (precip), o seu atributo long name com o nome Average Monthly Rate of Precipitation será adicionado ao gráfico no lado esquerdo  $(gsnLeftString)$  como mostra a Figura [21.2.1.](#page-257-0) O mesmo ocorrerá para a sua unidade que tem o atributo units igual a mm/day que será adicionada no lado direito da figura  $(gsnRightString)$ . Por isso, é recomendável utilizar o " $csm$ " por essas facilidades.

variables: float lon ( lon ) standard name: longitude long name : longitude tiYAxisString  $units:$ degrees east  $axis: X$ float lat ( lat ) standard name: latitude long name : latitude tiXAxisString  $units:$ degrees north axis : Y double time ( time ) standard name : time long name: Time units : days since 1800-1-1 00:00:00 calendar : standard  $axis: T$ long name : Average Monthly Rate of Precipitation  $units:$ mm/day gsnRightString  $-9.96921e+36$ FillValue : -9.96921e+36 missing value : precision : 32767 least significant digit : 2 var desc : Precipitation dataset : GPCP Version 2.2 Combined Precipitation level desc : Surface statistic : Mean parent stat : Mean actual range : ( 0, 9.985388e+29 )

A Figura [3](#page-254-0) mostra alguns elementos que compõem um gráfico. As informações servem para gráficos 1D e 2D. Todos esses elementos podem ser personalizados via recursos.

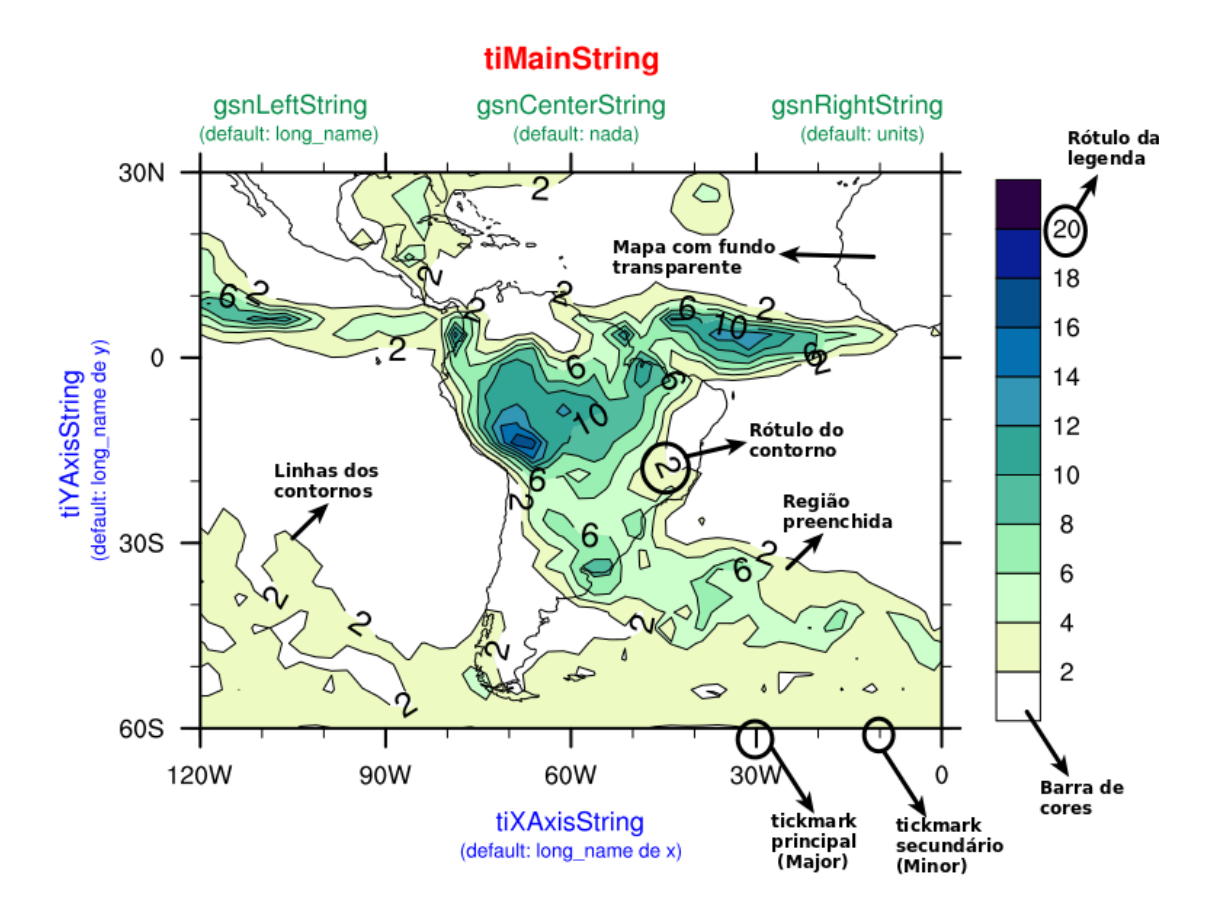

<span id="page-254-0"></span>Figura 3: Elementos que compõem um gráfico.

## 21.1 O que preciso saber para criar um gráfico?

 $E$  aconselhavável conhecer a estrutura do dado, se há necessidade de descompactação, se o dado está completo ou não para ser utilizado em alguma função, se há alguma limitação. Esse passo inicial é útil para evitar problemas posteriores, por isso, conhecer bem o dado é fundamental. O NCL possui uma ferramenta chamada ncl filedump similar ao ncdump da biblioteca NetCDF, muito útil para explorar o conteúdo de um arquivo. Tendo esse conhecimento básico é possível avançar para a criação das figuras.

Inicialmente, o usuário precisar saber qual gráfico será gerado, por exemplo:

- $\bullet$  gráfico de linha,
- $\bullet$  gráfico de barra,
- gráfico de isolinhas (pressão, temperatura, precipitação e etc),
- gráfico de dispersão,
- gráfico de seção vertical,
- dentre outras possibilidades.

Para tal, foram selecionados dois links específicos para geração de figuras. Nesses links estão todas as possibilidades gráficas.

- 1. [http://www.ncl.ucar.edu/Applications/list](http://www.ncl.ucar.edu/Applications/list_ptypes.shtml) ptypes.shtml
- 2. <http://www.ncl.ucar.edu/Applications>

Uma excelente dica é acrescentar no topo do seu script as bibliotecas abaixo. Elas servem para personalização dos gráficos, uso de funções, dentre outras possibilidades. Não deixe de explorar o seu conteúdo.

Os exemplos a seguir n˜ao possuem essas bibliotecas, mas entende-se que elas s˜ao previamente lidas.

A partir da vers˜ao 6.4.0 os scripts destacados em vermelho s˜ao lidos automaticamente.

```
load "$NCARG ROOT/lib/ncarg/nclscripts/csm/gsn code.ncl"
load "$NCARG ROOT/lib/ncarg/nclscripts/csm/gsn csm.ncl"
load "$NCARG ROOT/lib/ncarg/nclscripts/csm/contributed.ncl"
load "$NCARG ROOT/lib/ncarg/nclscripts/csm/shea util.ncl"
load "$NCARG ROOT/lib/ncarg/nclscripts/contrib/time axis labels.ncl"
load "$NCARG ROOT/lib/ncarg/nclscripts/csm/skewt func.ncl"
load "$NCARG ROOT/lib/ncarg/nclscripts/contrib/acentos.ncl"
load "$NCARG ROOT/lib/ncarg/nclscripts/csm/wind rose.ncl"
load "$NCARG ROOT/lib/ncarg/nclscripts/csm/shapefile utils.ncl"
```
Nas versões mais recentes do NCL a maiorias dos procedimentos e funções são lidas automaticamente, mas há algumas funções que ainda necessitam que essas bibliotecas sejam carregadas, por isso, adicione essas linhas no topo do script.

### 21.1.1 Tipos de gráficos de linha

Links para gráficos de linha:

- [http://www.ncl.ucar.edu/Applications/generic](http://www.ncl.ucar.edu/Applications/generic_xy.shtml)\_xy.shtml
- <http://www.ncl.ucar.edu/Applications/xy.shtml>

Para o gráfico de linha há algumas possibilidades de criação, são elas:

- Função:  $\text{gsn} \text{-} \text{csm} \text{-} \text{xy} \Rightarrow$  Ao usar essa função é necessário fornecer informações dos eixos x e y.
- Função:  $\text{gsn} \cdot xy \Rightarrow A$  diferença em relação ao anterior é que há poucas possibilidades de formatação do gráfico. Observe que não tem o csm.
- Função:  $\text{gsn} \text{-} \text{csm} \text{-} \text{xy2} \Rightarrow$  Gráfico de linha com dois eixos y.
- Função:  $\text{gsn} \text{-} \text{csm} \text{-} \text{xy3} \Rightarrow$  Gráfico de linha com três eixos y.
- Função:  $gsn\_csm\_x2y2 \Rightarrow Gr\{afico de linha com dois eixos x e dois eixos y.$
- Função:  $\text{gsn} \text{-} \text{csm} \text{-} \text{x2y} \Rightarrow$  Gráfico de linha com dois eixos x.
- Função:  $\text{gsn}_y \Rightarrow$  Gráfico de linha com eixo y.

Exemplo de uso: Criação de um gráfico de linha.

### plot = gsn\_csm\_xy(wks,ispan(1,12,1),u(0:11,{1000},{-2},{300}),False)

Nesse exemplo, os argumentos dos eixos x e y são necessários. Onde:  $x = i$ span(1,12,1) e y = u(0:11, $\{1000\}$ , $\{-2\}$ , $\{300\}$ ).

A variável u possui quatro dimensões, isto é, tempo  $(0:11)$ , nível vertical  $({1000})$ , latitude  $({-2})$  e longitude  $({300})$ .

Para facilitar a criação dos gráficos, utilize sempre as funções que apresentam csm no nome, pois elas possuem maiores possibilidades de personalização do gráfico.

### 21.1.2 Tipos de gráficos de barras

O gráfico de barras utiliza algumas opções que são empregadas no gráfico de linha, e para sua criação, basta definir gsnXYBarChart para True.

Exemplo:  $res@gsnXYBarChar$  = True

### 21.1.3 Tipos de gráficos espaciais

- Função:  $\text{gsn\_csm\_contour\_map\_ce} \Rightarrow \text{Gera mapa de isolinha.}$
- Função: gsn\_csm\_streamline\_map\_ce  $\Rightarrow$  Gera mapa de linhas de corrente (as componentes zonal e meridional do vento são necessárias).
- Função:  $\text{gsn}$ <sub>c</sub>sm streamline contour map ce  $\Rightarrow$  Gera mapa de linhas de corrente e um outro campo escalar (sobreposição de campos).
- Função:  $\text{gsn\_csm\_vector\_map\_ce} \Rightarrow$  Gera mapa de vetores do vento.
- Função:  $\text{gsn\_csm\_vector\_scalar\_map\_ce} \Rightarrow$  Gera mapa de vetor do vento e um outro campo escalar (sobreposição de campos).

O CE quer dizer Cylindrical Equidistant (CE) Projections.

Exemplo: A variável t é do tipo: t(time, level, latitude, longitude).

### $plot = gsn\_csm\_contour\_map\_ce(wks,t(0,\{1000\},:,:).False)$

# 21.2 Gráficos de linha

Dicas: Links para todos os recursos utilizados na personalização dos gráficos.

<http://www.ncl.ucar.edu/Document/Graphics/Resources/gsn.shtml>

[http://www.ncl.ucar.edu/Document/Graphics/Resources/list](http://www.ncl.ucar.edu/Document/Graphics/Resources/list_alpha_res.shtml) alpha res.shtml

### <span id="page-257-0"></span>21.2.1 Gráficos de linha com um eixo y

Os gr´aficos de linha podem ser visualizados nos links abaixo. Com esses links o usuário será capaz de criar seus próprios scripts e gerar suas figuras.

<http://www.ncl.ucar.edu/Applications/xy.shtml>

[http://www.ncl.ucar.edu/Applications/generic](http://www.ncl.ucar.edu/Applications/generic_xy.shtml) xy.shtml

Para gerar um gráfico de linha são necessárias algumas informações, como por exemplo, o título do gráfico,  $0$  título para os eixos x e y, a cor da linha, se terá marcadores ou n˜ao, a espessura da linha, o estilo de linha (cont´ınua ou tracejada) e a legenda.

Com o script abaixo será criada uma série temporal de temperatura em Kelvin. O arquivo corresponde a dois anos de dados mensais, ou seja, apresenta 24 tempos, porém serão mostrados apenas os 12 primeiros.

Execute o script cap21 ex01.ncl digitando no seu terminal Linux:

ncl cap21 ex01.ncl

```
1 ; Nome do script: cap21 ex01.ncl
2
3 begin
4
5 f = addfile("../../dados/tair.2011.2012.nc","r")
6 t = short2flt(f->air)
7 wks = gsn_open_wks("pdf","../../figuras/cap21/cap21_ex01")
8 plot = gsn_csm_xy(wks,ispan(1,12,1),t(0:11,{1000},{-2},{300}),False)
9
10 end
```
Descrição do script:

Um script é composto por *begin* e *end* (linhas  $3 \text{ e } 10$ , respectivamente) e as instruções e comandos ficam entre elas. Nas versões mais recentes do NCL, não é mais necessário inserir o begin e o and, isso ficará a critério de cada inserir ou não.

A linha 5 corresponde a abertura do arquivo para somente leitura "r".

A linha 6 é a atribuição da variável do arquivo. Foi usada a função short2flt para descompactar o dado. Isso foi feito porque o dado é do tipo short.

Na linha 7 está a extensão (pdf) e o diretório onde será criada a figura com o nome  $cap21-ex01.$ 

A linha 8 é a criação do gráfico (plot) por meio da função gsn\_csm\_xy. Foram selecionados os doze primeiros meses (0:11). Lembrando que no NCL o primeiro ´ındice inicia em 0 e n˜ao em 1.

A função ispan (linha 8) cria um vetor de valores inteiros com 12 posições.

Lembrando que serão mostrados os 12 primeiros tempos  $(0:11)$ , primeiro nível vertical que corresponde a 1000hPa, latitude fixa em 2<sup>o</sup>S e longitude fixa em 300. A palavra False (linha 8) indica que não está sendo aplicada nenhuma formatação ao gráfico.

O resultado será:

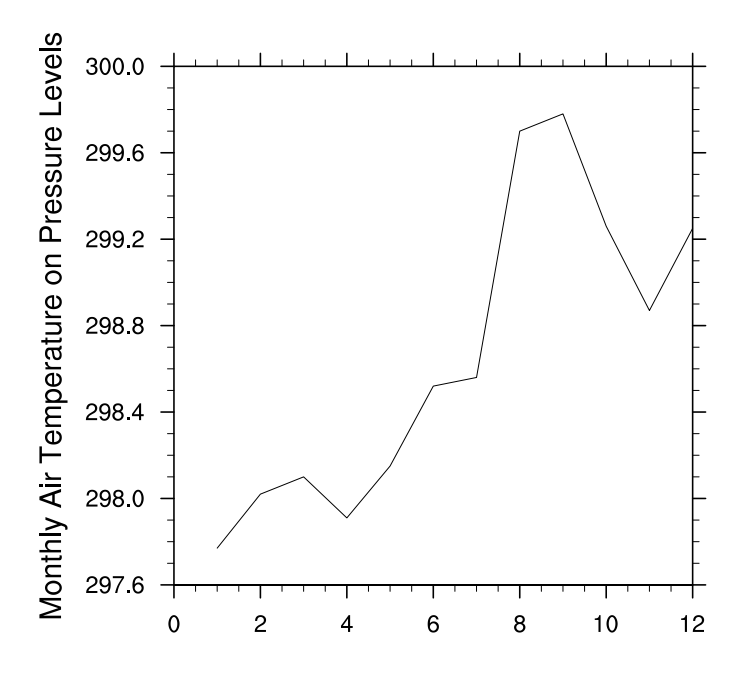

Observe que o gráfico não é o que se deseja, pois ele apresenta uma formatação bruta. Contudo, pode-se formatar a figura habilitando o recurso para personalização que assume o valor True. Na linha 8 do script acima, nota-se que h´a um False, o que significa que o gráfico não apresenta qualquer tipo de formatação.

Agora, altera-se essa variável para True para atribuir a formatação ao gráfico.

Inicialmente, serão atribuídos os títulos a figura usando as funções tiMainString, tiXAxisString e tiYAxisString. Essas funções são responsáveis por incluir o título principal na figura e os t´ıtulos para os eixos x e y, respectivamente.

O script abaixo adicionará os títulos. Note que será usado o mesmo script com a diferença que serão acrescentadas informações para formatar o gráfico.

```
1 ; Nome do script: cap21_ex02.ncl
2
3 begin
\frac{4}{5}5 f = addfile("../../dados/tair.2011.2012.nc","r")
6<br>7
    7 u = short2flt(f->air)
8<br>9
    9 wks = gsn_open_wks("pdf","../../figuras/cap21/cap21_ex02")
10
11 res = True<br>12 res@tiMainString = "Tem
12 res@tiMainString = "Temperatura do Ar"
    13 res@tiXAxisString = "M"+ecirc+"s"
14 res@tiYAxisString = "Temperatura (K)"
15
    16 plot = gsn_csm_xy(wks,ispan(1,12,1),u(0:11,{1000},{-2},{300}),res)
17
18 end
```
Ao executar esse script será gerada a figura abaixo.

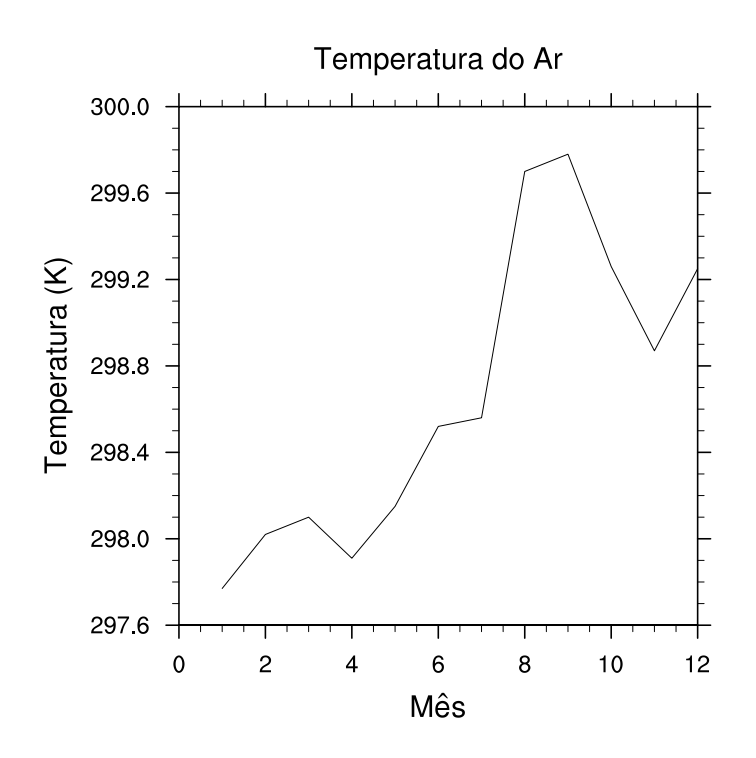

Aplicando formatação aos eixos x e y do gráfico.

```
1 ; Nome do script: cap21_ex03.ncl
2
3 begin
4
5 f = addfile("../../dados/tair.2011.2012.nc","r")
6
7 u = short2flt(f->air)
8
9 u = u-273.15 ; Converte de Kelvin para Celsius.
10
11 wks = gsn_open_wks("pdf","../../figuras/cap21/cap21_ex03")
12
13 res = True14 res@tiMainString = "Temperatura do ar em 2~S~o~N~S e 300~S~o~N~W"
15 res@tiXAxisString = "M"+ecirc+"s"
16 res@tiYAxisString = "Temperatura (~S~o~N~C)"
17 res@trXMinF = 1.018 res@tmXBMode = "Explicit"
19 res@tmXBValues = (/1,2,3,4,5,6,7,8,9,10,11,12/)
20 res@tmXBLabels = (/"J","F","M","A","M","J","J","A","S","O","N","D"/)
21 res@trYMinF
22 res@trYMaxF = 27.0
23
24 plot = gsn_csm_xy(wks,ispan(1,12,1),u(0:11,{1000},{-2},{300}),res)
25
26 end
```
Execute este script no seu terminal Linux.

Na linha 18 o eixo x é formatado de forma explícita. Há outras formas de formatação disponíveis em:

[http://www.ncl.ucar.edu/Document/Graphics/Resources/tm.shtml#tmXBMode.](http://www.ncl.ucar.edu/Document/Graphics/Resources/tm.shtml#tmXBMode)

Na linha 19, utiliza-se apenas 12 meses, isso corresponde a posição no eixo x para cada mês e cada posição recebe uma string (linha 20).

Nas linhas 21 e 22 são fixados os valores mínimo e máximo, respectivamente.

O resultado do script será a figura abaixo.

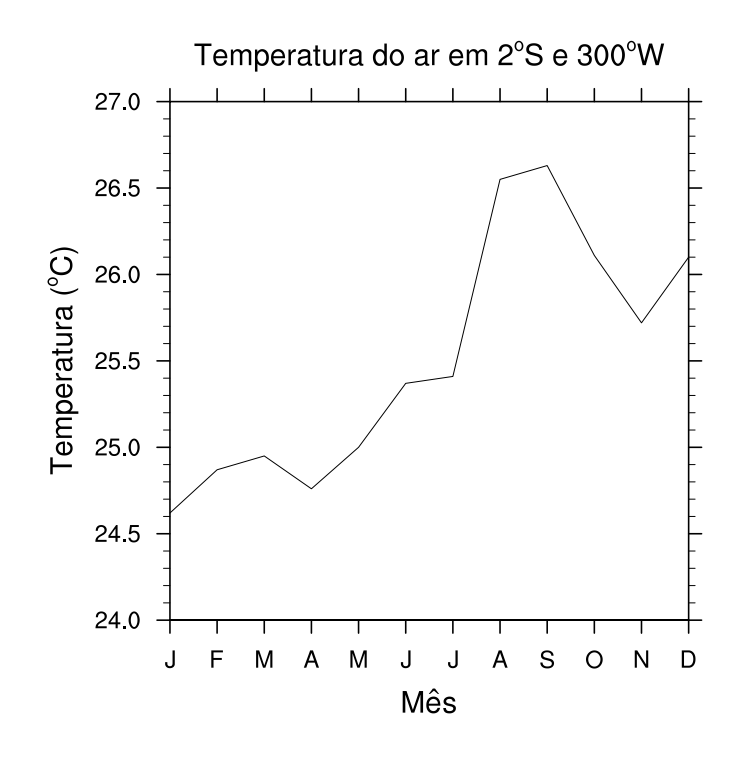

Após adicionar os títulos ao gráfico e formatar os eixos x e y, falta personalizar a linha e adicionar uma legenda.

```
1 ; Nome do script: cap21_ex04.ncl
2
3 begin
4<br>5
    5 f = addfile("../../dados/tair.2011.2012.nc","r")
6
7 u = short2flt(f->air)
8<br>9
    u = u-273.15 ; Converte de Kelvin para Celsius.
10
11 wks = gsn_open_wks("pdf","../../figuras/cap21/cap21_ex04")
12<br>13
13 res = True
                              = "Temperatura do ar em 2~S~o~N~S" + \ +
15 "e 300~S~o~N~W"
16 res@tiXAxisString = "M"+ecirc+"s"
17 res@tiYAxisString = "Temperatura (~S~o~N~C)"
18 res@<mark>trXMinF</mark> = 1.0<br>19 res@<mark>tmXBMode</mark> = "Explicit"
19 res@tmXBMode = "Explicit"
20 res@tmXBValues = (/1,2,3,4,5,6,7,8,9,10,11,12/)
21 res@tmXBLabels = (/"J","F","M","A","M","J","J","A", \
22 "S","O","N","D"/)
23 res@<mark>trYMinF</mark> = 24.0<br>24 res@<mark>trYMaxF</mark> = 27.0
24 res@<mark>trYMaxF</mark> = 27<br>25 res@xvLineThicknesses = 5.0
    25 res@xyLineThicknesses = 5.0
26 res@xyLineColors = =
```

```
27 res@<mark>xyMarkLineMode</mark> = "MarkLines"
28 res@<mark>xyMarkers</mark> = 16<br>29 res@xyMarkerColors = "red'
29 res@xyMarkerColors
30 res@xyDashPattern = 15
31 res@<mark>xyMarkerSizeF</mark> = 0.02<br>32 res@<mark>pmLegendDisplayMode</mark> = "Always"<br>33 res@pmLegendSide = "Top"
32 res@pmLegendDisplayMode
33 res@<mark>pmLegendSide ="Top</mark><br>34 res@pmLegendParallelPosF = 0.22
34 res@pmLegendParallelPosF = 0.22
35 res@pmLegendOrthogonalPosF = -0.3
36 res@pmLegendWidthF = 0.15
37 res@pmLegendHeightF = 0.18
38 res@<mark>lgPerimOn</mark> = Fals<br>39 res@lgLabelFontHeightF = 0.02
     res@lgLabelFontHeightF
40 res@xyExplicitLegendLabels = "Temperatura"
41
42 plot = gsn_csm_xy(wks,ispan(1,12,1),u(0:11,{1000},{-2},{300}),res)
43
44 end
```
Execute este script no seu terminal Linux.

Nesse novo script foram adicionadas novas formatações referente à linha do gráfico.

- Linha 25: é a espessura da linha.
- Linha 26: representa a cor da linha.
- $\bullet$  Linha 27: o usário escolhe se deseja personalizar a linha, isto é, somente linha (Lines), linha com marcadores (MarkeLines) ou apenas os marcadores (Markers).
- Linha 28: seleciona o tipo de marcador, uma vez que foi escolhido Marklines.
- Linha 29: é a cor do marcador selecionado.
- Linha 30: é o estilo de linha usado.
- Linha 31: é o tamanho do marcador.
- Linha 32: mostra a legenda.
- Linha 33: localização da legenda.
- Linha 34: é o deslocamento do legenda para direita (maiores valores) ou esquerda (menores valores).
- Linha 35: desloca para cima (maiores valores) ou para baixo (menores valores).
- Linhas 36 e 37: referem-se a largura e altura da legenda, respectivamente.
- Linha 38: habilita (True) ou n˜ao (False) o contorno em volta da legenda.
- Linha 39: é o tamanho da fonte da legenda.
- Linha 40: é o nome que aparecerá na legenda.

O resultado do script será:

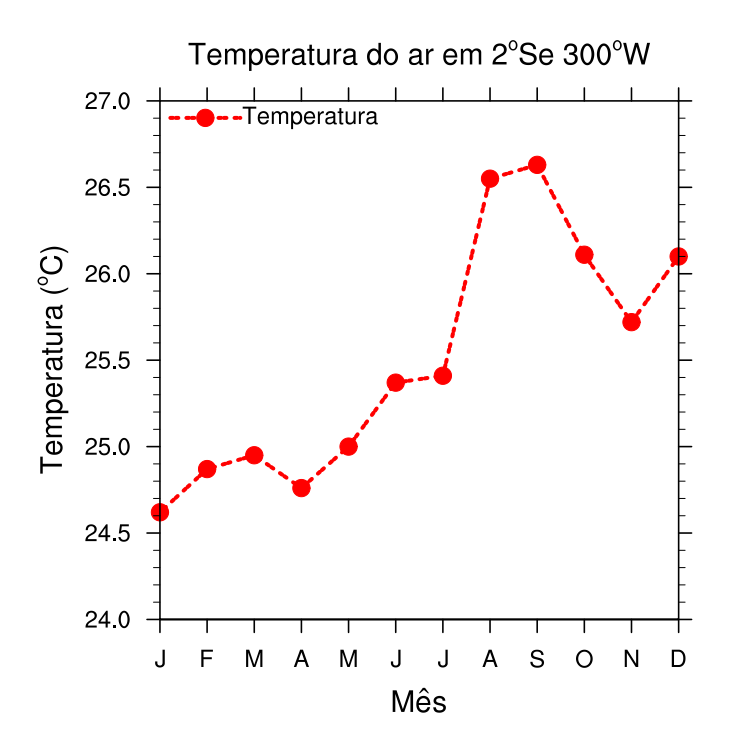

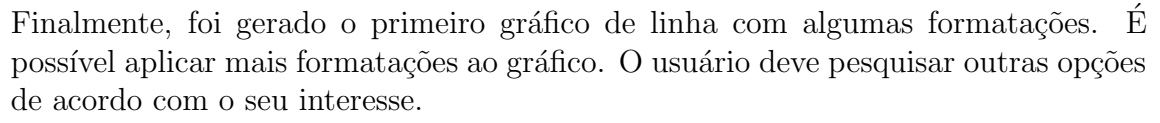

Os links abaixo possuem outras possibilidades de formatação para gráficos de linha. [http://www.ncl.ucar.edu/Applications/xy.shtml.](http://www.ncl.ucar.edu/Applications/xy.shtml)

[http://www.ncl.ucar.edu/Applications/generic](http://www.ncl.ucar.edu/Applications/generic_xy.shtml) xy.shtml.

21.2.2 Gráfico de linha com três eixos y

```
1 ; Nome do script: cap21 ex05.ncl
2
3 begin
4
5 ; Abertura do arquivo txt com 12 linhas e 6 colunas do tipo float.
6 f = asciiread("../../dados/barcarena.txt",(/12,6/),"float")
7
8
9 prec = f(:,0) ; Importação da precipitação (mm/mês).
10 u = f(:,4) ; Importação da componente zonal do vento (m/s).
11 v = f(:,5) ; Importação da componente meridional do vento (m/s).
12 vel = wind speed(u, v) ; Calcula a velocidade do vento (m/s) dado u e v.
13
14 ; Criação de uma variável que contém as 3 colunas de temperatura 
15 ; (mínima, média e máxima em Celsius).
16<br>17
    17 ; temp é nome da variável que vai armazenar as 3 colunas de temperatura.
18 ; As dimensões são: 3 colunas de temperatura com 12 o valores mensais 
19 ; cada uma.
20 temp = new((/3,12/),float) 
21 temp(0,:) = f(:,1); A segunda coluna [f(:,1)] do arquivo f é igual a
22 ; temperatura mínima.
23 temp(1,:) = f(:,2) ; A terceira coluna [f(:,2] do arquivo f é igual a 
24 ; temperatura média.
25 temp(2,:) = f(:,3) ; A quarta coluna [f(:,3)] do arquivo f é igual a
26 ; temperatura máxima.
27
28 wks = gsn_open_wks("pdf","../../figuras/cap21/cap21_ex05")
29
30 ; Personalização do eixo direito do gráfico (temp. mín, med e máx).
31 resD1 = True ; Habilita para formatação.<br>32 resD1@xyDashPattern = 0 ; Tipo de linha do gráfico.
32 resD1@xyDashPattern = 0 ; Tipo de linha do gráfico.
33 resD1@xyMarkLineMode = "MarkLines" ; Gráfico com marcadores.
resD1@xyMarkers = (16,16,16/ ; Tipo de marcador para cada<br>35 : curva.
                                              ; curva.
36 resD1@xyMarkerColors = (/"blue","black","red"/)
37 resD1@xyLineColors = (/"blue","black","red"/)
38 resD1@xyLineThicknesses = (/2,2,2/)
39 resD1@xyLineColors = (/"blue","black","red"/)
40 resD1@xyExplicitLegendLabels = (/"Tm"+iacute+"n","Tm"+eacute+"d", \
41 "Tm"+aacute+"x"/)
42 resD1@trYMaxF = 34.0 ; Valor máximo do eixo y.
43 resD1@<b>trYMinF</b> = 20.0 ; Valor mínimo do eixo y.
44 resD1@pmLegendDisplayMode = "Always"; Habilita a legenda.
45 resD1@<mark>pmLegendWidthF</mark> = 0.1 ; Largura da legenda.<br>46 resD1@pmLegendHeightF = 0.1 ; Altura da legenda.
    resD1@pmLegendHeightF = 0.1 ; Altura da legenda.<br>resD1@pmLegendOrthogonalPosF = -1.07 ; Deslocamento da legenda
47 resD1@pmLegendOrthogonalPosF = -1.07
48 ; para cima ou para baixo.<br>49 resDl@pmLegendParallelPosF = 0.12 ; Deslocamento da legenda
49 resD1@<mark>pmLegendParallelPosF</mark><br>50
    50 y para direita ou esquerda.<br>50 resDl@toperimon = False ; Sem linhas em torno da le
51 resD1@lgPerimOn = False ; Sem linhas em torno da legenda.
52 resD1@lgLabelFontHeightF = 0.02 ; Tamanho da fonte da legenda.
53 resD1@tmYRMinorOn = False ; Desabilita os traços 
                                         54 ; secundários do eixo (Y) da 
55 ; direita (R).
56 resD1@tiYAxisOffsetXF = -0.013 ; Deslocamento do título do eixo 
57 ; y para direita ou esquerda.
58 resD1@tiMainString = "Climatologia para Barcarena/PA" 
59 resD1@tiYAxisString = "Temperatura (~S~o~N~C)"
60
```

```
61 ; Personalização do eixo direito do gráfico (velocidade do vento).<br>62 resD2 = True
62 resD2 = True<br>63 resD20<mark>xyDashPattern</mark> = 0
63 resD2@xyDashPattern = 0 
     resD2@xyMarkLineMode
65 resD2@xyMarkers = 1666 resD2@xyMarkerColors = "green"
67 resD2@<mark>xyLineColors</mark><br>68 resD2@tiYAxisString
68 resD2@tiYAxisString = "Velocidade do vento (m s ~S~-1~N~)"
69 resD2@xyLineThicknesses = 2
70 resD2@trYMaxF = 3.0
71 resD2@trYMinF = 0.0
72 resD2@xyLineColors = "green"
73 resD2@tmYRMinorOn = False
74 resD2@pmLegendDisplayMode = "NoCreate" ; Não cria legenda.
75 resD2@tiYAxisFontColor = "green"
     76 resD2@tmYRLabelFontColor = "green"
77
78 ; Personalização do eixo esquerdo do gráfico (precipitação).
79 resE<br>80 resE@<mark>gsnXYBarChart</mark> = True<br>= True
                                            ; Habilita gráfico de barras.
81 resE@gsnXYBarChartColors = "orange" ; Cor da barra.
82 \text{ resE@}trYMaxF = 600.083 resE@trYMinF = 0.0ese rese em YLMode e "Manual" ; Formatação do eixo y esquerdo.<br>85 resE@tmYLTickStartF = resE@trYMinF
85 resE@tmYLTickStartF = resE@trYMinF
86 resE@tmYLTickSpacingF
87 resE@<mark>tmYLTickEndF</mark> = resE@<mark>trYMaxF</mark><br>88 resE@<mark>tmXBMode</mark> = "Explicit";
88 resE@tmXBMode = "Explicit" ; Formatação do eixo x do 
89 ; meu jeito.
90 ; Valores necessários para o eixo x. São os valores dos meses.<br>91 resE©tmXBValues = (11.2.3.4.5.6.7.8.9.10.11.12/)91 resE@tmXBValues = (/1,2,3,4,5,6,7,8,9,10,11,12/)
92 ; Cada valor acima recebe uma string.<br>93 resE@tmXBLabels = ('")"
 93 resE@tmXBLabels = (/"J","F","M","A","M","J","J","A","S",\
 94 "O","N","D"/)
95 resE@tiYAxisString = "Precipita"+cedil+atilde+ \ 
96 "o (mm m"+ecirc+"s~S~-1~N~)"
97 resE@gsnXYBarChartBarWidth = 0.75
98 resE@<mark>tmYLMinorOn</mark>
99 resE@<mark>gsnDraw</mark> = False
100 resE@gsnFrame = False
101 resE@wpWidthF = 0.55
102 resE@vpHeightF = 0.45103 resE@tiYAxisFontColor = "orange"
104 resE@tmYLLabelFontColor
105
106 ; Plota os dados. A variável prec será personalizada com a opção resE, 
107 ; temp com a opção resD1 e vel com a opção resD2. 
108 ; Essa ordem é muito importante.
109
110 plot = gsn_csm_xy3(wks,ispan(1,12,1),prec,temp,vel,resE,resD1,resD2)
111
112 draw(plot)
113
114 end
```
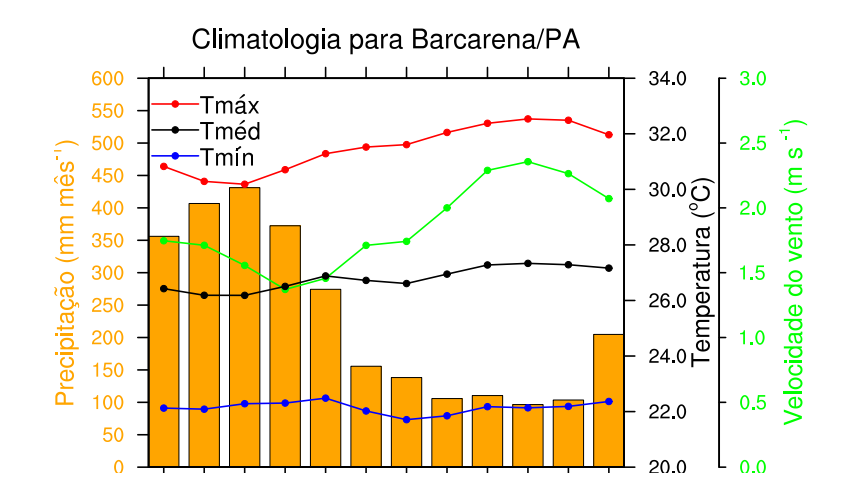

 $21.2.3$  Gráfico de linha com dois eixos x e y

```
1 ; Nome do script: cap21 ex06.ncl
2
3 begin
4
5 ; double pre(time, lat, lon)
6 f1 = addfile("../../dados/SA.CRU.prec.1979.2013.nc","r") 
7 ; float precip(time, lat, lon)
8 f2 = addfile("../../dados/SA.GPCP.prec.1979.2013.nc","r")
q
10 ; f1 = Dimensions and sizes: [time | 420] x [lat | 1] x [lon | 1]
11 ; f2 = Dimensions and sizes: [time \begin{bmatrix} 420 \end{bmatrix} x [lat \begin{bmatrix} 1 \end{bmatrix} x [lon \begin{bmatrix} 1 \end{bmatrix}12
13 ; O dado possui time,lat,lon apesar de ser um dado pontual, é necessário 
14 ; fixar a lat e a lon para que ocorra a redução de dimensão de 3 para 
15 ; apenas 1, no caso, a dimensão time. Por isso, é importante conhecer 
16 ; o dado antes de realizar qualquer tarefa.
17
18 ;***********************************************************************
19 ; Leitura da dimensão tempo. Será utilizada para criar o eixo x
20 ;***********************************************************************
21 time = f1->time
22 TIME = cd_calendar(time, 0) ; Tipo float.
23 year = toint(TIME(:,0)) ; Guarda o ano.
24 month = \text{toint}(\text{TIME}(:,1))25 day = toint(TIME(:,2)) ; Guarda o dia.
26 ddd = day_of_year(year,month,day) ; Retorna o dia do ano no formato 
27 ; 365 ou 366 dias.
28 YYYYMM = year * 100 + month<br>29 anoi = 197901
29 anoi = 197901 ; Data inicial no formato AAAAMM.
30 anof = 198012 ; Data final no formato AAAAMM.
31 datai = ind(YYYYMM.eq.anoi) ; Índice que será utilizado no tempo
32 dataf = ind(YYYYMM.eq.anof) ; para selecionar o período de interesse.
33
34 x1 = ispan(datai,dataf,1) ; Valores do eixo x1.
35 x2 = ispan(datai,dataf,1) ; Valores do eixo x2.
36
37 y1 = f1->pre(datai:dataf,0,0) ; Seleciona o tempo de interesse para y1 
38 y2 = f2->precip(datai:dataf,0,0); e y2. Houve redução de dimensão de 3 
39 ; para 1, pois o objetivo é gerar uma 
40 ; série temporal.
41
```

```
42 printVarSummary(y1) ; Dimensions and sizes: [time | 12]
43 printVarSummary(y2) ; Dimensions and sizes: [time | 12]
44
45 wks = gsn_open_wks("pdf","../../figuras/cap21/cap21_ex06")
46
47 ; Recursos para o eixo x (eixo inferior) e y (eixo da esquerda).<br>48 resEB = True
     resEB = True<br>resEB@<mark>tmXBLabelAngleF</mark> = -90
49 resEB@tmXBLabelAngleF = -90 ; Inclinação dos rótulos do 
50 ; eixo x.
51 resEB@tmXBLabelJust = "CenterRight" ; Alinhamento dos rótulos do 
52 ; eixo x.
53 resEB@tmXBLabelStride = 2 ; Ajusta quantos valores serão 
54 ; mostrados no eixo x.
55 resEB@<mark>trXMinF</mark> = datai ; Mínimo valor do eixo x.<br>56 resEB@<mark>trXMaxF</mark> = dataf ; Máximo valor do eixo x.
56 resEB@<mark>trXMaxF</mark> = dataf ; Máximo valor do eixo x.
57 resEB@xyMarkLineModes = "MarkLines" ; Linha com marcadores.
58 resEB@<mark>xyMarkers</mark> = 16 ; Tipo de marcador.<br>59 resEB@xyMarkerColor = "red" ; Cor do marcador.
59 resEB@xyMarkerColor = "red" ; Cor do marcador.
60 resEB@xyLineColors = "red" ; Cor da linha.
61 resEB@<mark>xyMarkerSizeF</mark> = 0.02 ; Tamanho do marcador.<br>62 resEB@trYMaxF = 7.0 ; Máximo valor do eixo
62 resEB@trYMaxF = 7.0 ; Máximo valor do eixo y.
63 resEB@<mark>trYMinF</mark> = 0.0 ; Mínimo valor do eixo y.<br>64 resEB@<mark>tmXBMode</mark> = "Explicit" ; Formata o eixo x do meu
64 resEB@tmXBMode = "Explicit" ; Formata o eixo x do meu jeito.
65 resEB@tmXBValues = ispan(datai,dataf,1)
66 resEB@tmXBLabels = YYYYMM(datai:dataf)
67 resEB@tiYAxisString = "Precipita"+cedil+atilde+ \ 
68 resEB@tivAxisFontColor = "red"; Corda f
69 resEB@tiYAxisFontColor = "red" ; Cor da fonte do eixo y.
69 resEB@tiYAxisFontColor = "red" ; Cor da fonte do eixo y.
70 resEB@tmYLLabelFontColor = "red" ; Cor dos valores do eixo y.
71 resEB@tmXBLabelFontColor = "red" ; Cor dos valores do eixo x.
72 resEB@tiMainString = "Compara"+cedil+atilde+ \ 
73 "o entre a PREC do CRU e do GPCP" 
74
75 ; Recursos para o eixo x (eixo superior) e y (eixo da direita).
76 resDT = True
77 resDT@tmXTLabelAngleF
78 resDT@tmXTLabelJust = "CenterRight"
79 resDT@tmXTLabelStride = 2
80 resDT@trXMinF = datai
81 resDT@trXMaxF<br>
= dataf
82 resDT@xyMarkLineModes = "MarkLines"
83 resDT@xyMarkers = 12
84 resDT@xyMarkerColor = "blue"
85 resDT@xyLineColors
86 resDT@xyMarkerSizeF = 0.02
87 resDT@trYMaxF = 7.0
88 resDT<mark>@trYMinF</mark> = 0.0
89 resDT@tmXTMode = "Explicit"
90 resDT@tmXTValues = ispan(datai,dataf,1)
91 resDT@tmXTLabels = YYYYMM(datai:dataf)
92 resDT@tiYAxisString = "Precipita"+cedil+atilde+ \ 
93 ^{10} GPCP (mm dia ~S~-1~N~)"<br>94 resDT@tiYAxisFontColor = "blue"
94 resDT@tiYAxisFontColor = "blue"
95 resDT@tmYRLabelFontColor
96 resDT@tmXTLabelFontColor = "blue"
97
98 ; O eixo x1 (x2) está associado com o y1 (y2).
99
100 plot = gsn_csm_x2y2(wks,x1,x2,y1,y2,resEB,resDT)
101
102 end
```
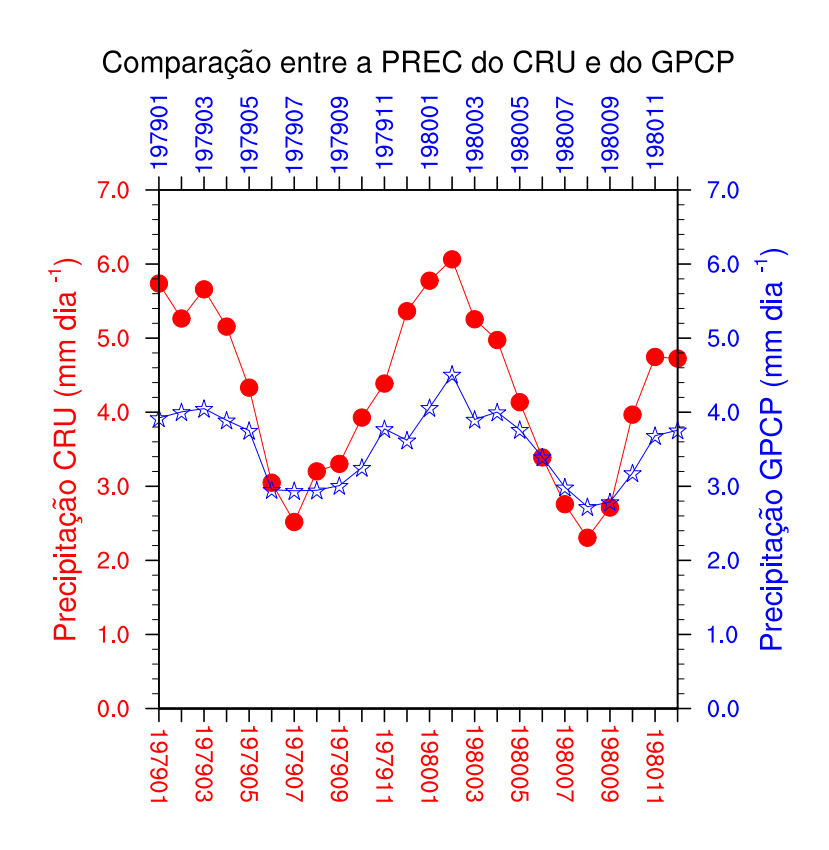

21.2.4 Gráfico de linha com um eixo x e dois eixos y

```
1 ; Nome do script: cap21_ex07.ncl
 2
 3 begin
 4<br>5
     5 f1 = addfile("../../dados/SA.olr.2000.2004.nc","r")
 6 f2 = addfile("../../dados/SA.GPCP.prec.2000.2004.nc","r")
 7
 8 ; f1 = Dimensions and sizes: [time \begin{bmatrix} 60 \\ 20 \end{bmatrix} x [lat \begin{bmatrix} 1 \\ 1 \end{bmatrix} x [lon \begin{bmatrix} 1 \\ 1 \end{bmatrix}<br>9 : f2 = Dimensions and sizes: [time \begin{bmatrix} 601 \\ x \end{bmatrix} [lat \begin{bmatrix} 1 \\ 1 \end{bmatrix} x [lon \begin{bmatrix} 1 \\ 1 \end{b9; f2 = Dimensions and sizes: [time | 60] x [lat | 1] x [lon | 1]
10
11 ; O dado possui time,lat,lon apesar de ser um dado pontual,
12 ; é necessário fixar a lat e a lon para que ocorra a redução de dimensão
13 ; de 3 para apenas 1, no caso, a dimensão time.
14
15 ;***********************************************************************
16 ; Leitura da dimensão tempo. Será utilizada para criar o eixo 
     x<br>x ***
17 ;***********************************************************************
18 time = f1->time
19 TIME = cd_calendar(time, 0) ; Tipo float.
20 year = \text{toint}(\text{TIME}(:,0))21 month = toint(TIME(:,1)) ; Guarda o mês.
22 day = toint(TIME(:,2)) ; Guarda o dia.
23 ddd = day_of_year(year,month,day) ; Retorna o dia do ano no formato 
24 ; 365 ou 366 dias.
```

```
25 YYYYMM = year *100 + month<br>26 anoi = 200001
26 anoi = 200001 ; Data inicial no formato AAAAMM.<br>27 anof = 200012 ; Data final no formato AAAAMM.
27 anof = 200012 ; Data final no formato AAAAMM.<br>28 datai = ind(YYYYMM.eq.anoi) ; Índice que será utilizado na
28 datai = ind(YYYYMM.eq.anoi) ; Índice que será utilizado na 
29 ; dimensão tempo para selecionar o 
30 dataf = ind(YYYYMM.eq.anof) ; período de interesse.
31
32 x = ispan(datai,dataf,1) ; Valores do eixo x.
33
34 y1 = f1->olr(datai:dataf,0,0) ; Seleciona o tempo de interesse para y1 
35 y2 = f2->precip(datai:dataf,0,0); e y2. Houve redução de dimensão de 3 
36 ; para 1, pois o objetivo é gerar uma 
                                    ; série temporal.
38
39 printVarSummary(y1) ; Dimensions and sizes: [time | 12]
40 printVarSummary(y2) ; Dimensions and sizes: [time | 12]
41
42 wks = gsn_open_wks("pdf","../../figuras/cap21/cap21_ex07")
43
44 ; Recursos para o eixo x e y (eixo da esquerda).<br>45 resEB = True
    resEB = True<br>resEB@tmXBLabeLAngleF = -90
46 resEB@tmXBLabelAngleF = -90 ; Inclinação dos rótulos do eixo x.
47 resEB@tmXBLabelJust = "CenterRight"; Alinhamento dos rótulos do 
48 ; eixo x.
49 resEB@tmXBLabelStride = 1 ; Ajusta quantos valores serão 
50 ; mostrados no eixo x.
51 resEB@<mark>trXMinF</mark>     = datai   ; Mínimo valor do eixo x.<br>52  resEB@<mark>trXMaxF</mark>       = dataf     ; Máximo valor do eixo x.
52 resEB@trXMaxF = dataf ; Máximo valor do eixo x.
53 resEB@xyMarkLineModes = "MarkLines" ; Linha com marcadores.
54 resEB@xyMarkers = 16 ; Tipo de marcador.
55 resEB@xyMarkerColor = "red" ; Cor do marcador.
56 resEB@<mark>xyLineColors</mark> = "red"<br>56 resEB@xyLineColors = "red"<br>57 resEB@xyMarkerSizeF = 0.015
57 resEB@xyMarkerSizeF = 0.015 ; Tamanho do marcador.
58 resEB@trYMaxF = 260.0 ; Máximo valor do eixo y.
59 resEB@<mark>trYMinF</mark> = 220.0 ; Mínimo valor do eixo y.<br>60 resEB@<mark>tmXBMode</mark> = "Explicit" ; Formata o eixo x do meu
60 resEB@tmXBMode = "Explicit" ; Formata o eixo x do meu jeito.
61 resEB@tmXBValues = ispan(datai,dataf,1)
62 resEB@tmXBLabels = YYYYMM(datai:dataf:1)
63 resEB@tiYAxisString = "Radia"+cedil+atilde+ \ 
64 \blacksquare "o de Onda Longa (W m~S~-2~N~)"<br>65   resEB@tiYAxisFontColor = "red" ; Cor da fonte do
65 resEB@tiYAxisFontColor = "red" ; Cor da fonte do eixo y.
66 resEB@tmYLLabelFontColor = "red" ; Cor dos valores do eixo y.
67 resEB@tiMainString = "ROL (NOAA) x PREC (GPCP)" 
68
69 ; Recursos para o eixo x e y (eixo da direita).
70 resDT = True
71 resDT@xyMarkLineModes
72 resDT@xyMarkers = 12
73 resDT@xyMarkerColor = "blue"
74 resDT@xyLineColors
75 resDT@xyMarkerSizeF = 0.015
76 resDT@trYMaxF = 5.0
77 resDT@<mark>trYMinF</mark><br>78 resDT@<mark>tiYAxisString</mark>
78 resDT@tiYAxisString = "Precipita"+cedil+atilde+ \ 
79 "o GPCP (mm dia ~S~-1~N~)"
80 resDT@tiYAxisFontColor
81 resDT@tmYRLabelFontColor = "blue"
82
83 ; O eixo x é o mesmo para as duas curvas (y1 e y2).
84 plot = gsn_csm_xy2(wks,x,y1,y2,resEB,resDT)
85
86 end
```
24 yang diasal personal personal personal personal personal personal personal personal personal personal perso

 $\Omega$  resultado será:

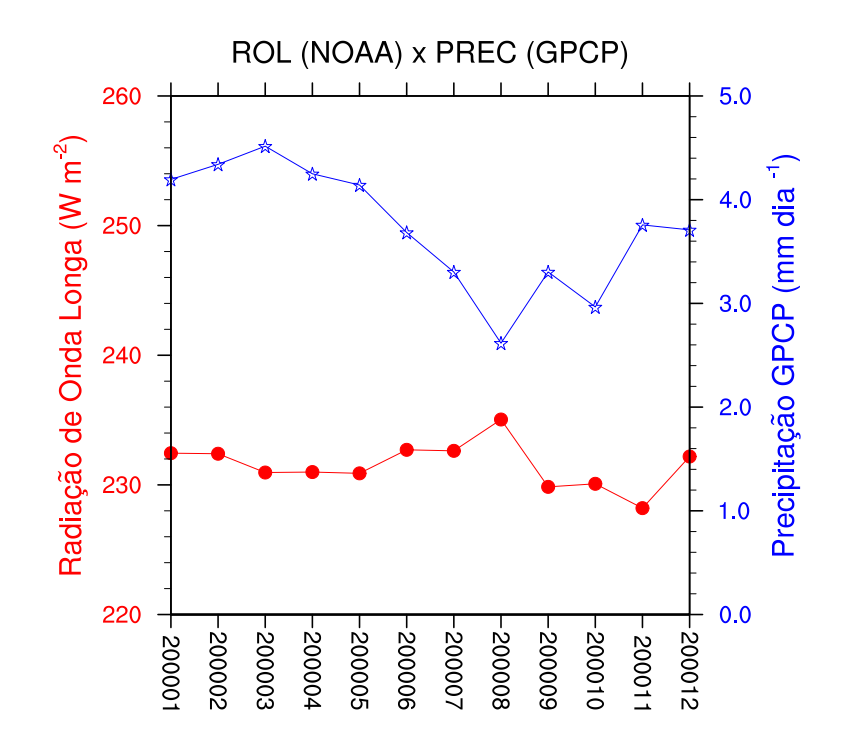

21.2.5 Gráfico de linha com tendência linear

```
1 ; Nome do script: cap21_ex08.ncl
2
3 begin
\frac{4}{5}arguivo = "co2.1980.2005.RCP85.txt"; Nome do arquivo.
6
 7 nlin = numAsciiRow("../../dados/" + arquivo)
 8 ncol = numAsciiCol("../../dados/" + arquivo)
\frac{9}{10}10 f = asciiread("../../dados/" + arquivo,(/nlin,ncol/),"float")
11
12 x = toint(f(:,0)) ; x é um vetor float de anos que foi convertido para 
13 ; inteiro (toint).
14 y = f(:,1) ; y (CO2) é um vetor float.
15
16 y@_FillValue = -999 ; Defino o valor indefinido caso haja no arquivo.
17
18 n\text{ anos} = \text{max}(x) - \text{min}(x) + 1; Total de anos.
19
20 rc = regline(x,y) ; Calcula a regressão linear.
21 r = escorc(x,y) ; Correlação de Pearson.
                       ; Coeficiente de determinção.
23
    24 printVarSummary(rc)
25
```

```
26 ; Parte do resultado do comando printVarSummary(rc):
27
28 ;Number Of Attributes: 7<br>29 ; _FillValue : -999
29 ; FillValue : -999
30 ; yintercept : -3161.886
31 ; yave : 366.5367
32 ; xave : 1997.5
33 ; nptxy : 36
34 ; rstd : 0.02959174
35 ; tval : 59.693
36
37 ; O valor 2 abaixo significa quantas curvas serão geradas.
38
39 pltarry = new ((/2, \text{nanos}), typeof(y), y@ FillValue)<br>40 pltarry(0.:) = y : A primeira curva (0) é o valor de C
    \nupltarry(0,:) = y ; A primeira curva (0) é o valor de CO2.
41 pltarry(1,:) = rc*(x-rc@xave) + rc@yave ; A segunda curva (1)
                                        42 ; é a reta de regressão.
43
44 wks = gsn_open_wks("pdf","../../figuras/cap21/cap21_ex08")
45<br>46
46 res = True
    res@<b>gsnDraw</b>48 res@gsnFrame = False
49 res@tikMainString = "RCP8.5 CO-B~2~N~(ppm): "+ min(x) + \iota50 + m\alpha x(x)51 res@gsnMaximize = True ; A figura ocupa todo o 
52 ; espaço da tela.
53 res@xyLineColors = (/"blue","red"/) ; Cores das linhas.
54 res@xyMarkerSizeF = 0.008 ; Tamanho do marcador.
55 res@xyDashPatterns = (/0,0/) ; Padrão da linha de cada 
56 ; curva.
    57 res@xyLineThicknesses = (/1,3/) ; Espessura de cada curva.
58 res@xyMarkLineModes = (/"Markers","Lines"/) ; Estilo de linha de 
59 ; cada curva.
60 res@trXMinF = min(x) ; Mínimo valor do eixo x.
    res@<mark>trXMaxF</mark> = max(x) ; Máximo valor do eixo x.<br>
res@trYMinF = 300.0 ; Mínimo valor do eixo y.
62 res@trYMinF = 300.0 ; Mínimo valor do eixo y.
63 res@<mark>trYMaxF</mark> = 420.0 ; Máximo valor do eixo y.<br>64 res@<mark>tiXAxisString</mark> = "Anos" ; Título do eixo x.
    res@<mark>tiXAxisString</mark> = "Anos" ; Título do eixo x.<br>res@<mark>tiYAxisString</mark> = "CO~B~2~N~ (ppm)"; Título do eixo y.
65 res@tiYAxisString = "CO~B~2~N~ (ppm)"; Título do eixo y.
66 res@tmXBLabelAngleF = -90 ; Rotaciona em -90 graus os 
67 ; rótulos de x.
68 res@xyMarkers = (/16,0/) ; Tipo de marcador para cada
69 ; curva.
```

```
70 res@xyMarkerColors = (/"blue","red"/) ; Cor do marcador para cada
71 ; curva.
72 res@tmXBLabelJust = "CenterRight" ; Alinhamento dos rótulos 
73 ; do eixo x.
74 res@tmXBLabelStride = 2 ; Ajusta quantos valores 
75 ; serão mostrados no eixo x.
76 res@tmXBMode = "Explicit" ; Eixo x do meu jeito.
77 res@tmXBValues = ispan(min(x),max(x),1) ; Valores do eixo x.
78 res@tmXBLabels = ispan(min(x),max(x),1) ; Rótulo do eixos.
79
80 plot = gsn_csm_xy(wks,x,pltarry,res) ; Plot da figura.
81
82 ; Inserindo a equação y = mx + b na posição x,y do gráfico. 
83 ; Onde m = rc | b = yave.
84 ; Inseri também o R2.
85
86 txres1 = True
87 txres1@txFontHeightF = 0.025 ; Tamanho do texto.
88 txres1@txFontColor = "red" ; Cor do texto.
89 txres1@txBackgroundFillColor = "transparent"
er all the set of the set of the set of the set of the set of the set of the set of the set of the set of the s<br>
91 txres1@txJust the set of the set of the set of the set of the set of the set of the set of the set of the 
91 txres1@txJust = "CenterLeft" ; Alinhamento do texto.
92
93 ; "1981" é o valor do eixo x e o "412" valor do eixo y. Foi feita a 
94 ; quebra de linha com o símbolo "\".
95 duml = \sin add text(wks,plot,"y = "+sprintf("%4.3f",rc)+"x + "+ \
96 sprintf("%4.3f",rc@yave),1981, \
97 412,txres1)
98
99 ; "1981" é o valor do eixo x e o "404" valor do eixo y.<br>100 dum2 = gsn add text(wks.plot."R-S\sim2\sim N\sim = "+sprintf("%4.
    100 dum2 = gsn_add_text(wks,plot,"R~S~2~N~ = "+sprintf("%4.3f",r2),1981, \ 
101 404,txres1)
102
103 ; Insere o marcador círculo azul na posição x,y do gráfico.
104
105 pmres = True
106 pmres@gsMarkerColor = "blue" ; Cor do marcador.
107 pmres@gsMarkerIndex = 16
108 pmres@gsMarkerSizeF = 0.02 ; Tamanho do marcador.
109
110 dum3 = gsn_add_polymarker(wks,plot,1981.5,396,pmres)
111
112 ; Insere o texto CO2 azul na posição x,y do gráfico.
113
114 txres2<br>115 txres2@txFontHeightF = 0.025
115 txres2@<mark>txFontHeightF</mark> = 0.025 ; Tamanho do texto.<br>116 txres2@txFontColor = "blue" ; Cor do texto.
116 txres2@txFontColor = "blue" ; Cor do texto.<br>117 txres2@txBackgroundFillColor = "transparent" ; Fundo do texto. Pode
117 txres2@txBackgroundFillColor
118 <br>119 txres2@txJust = "CenterLeft" ; Alinhamento do text
119 txres2@txJust = "CenterLeft" ; Alinhamento do texto.
120
121 ; "1982.5" é o valor do eixo x e o "395.5" valor do eixo y.
122 dum4 = gsn_add_text(wks,plot,"CO~B~2",1982.5,395.5,txres2)
123
124 draw(plot)
125
126 end
```
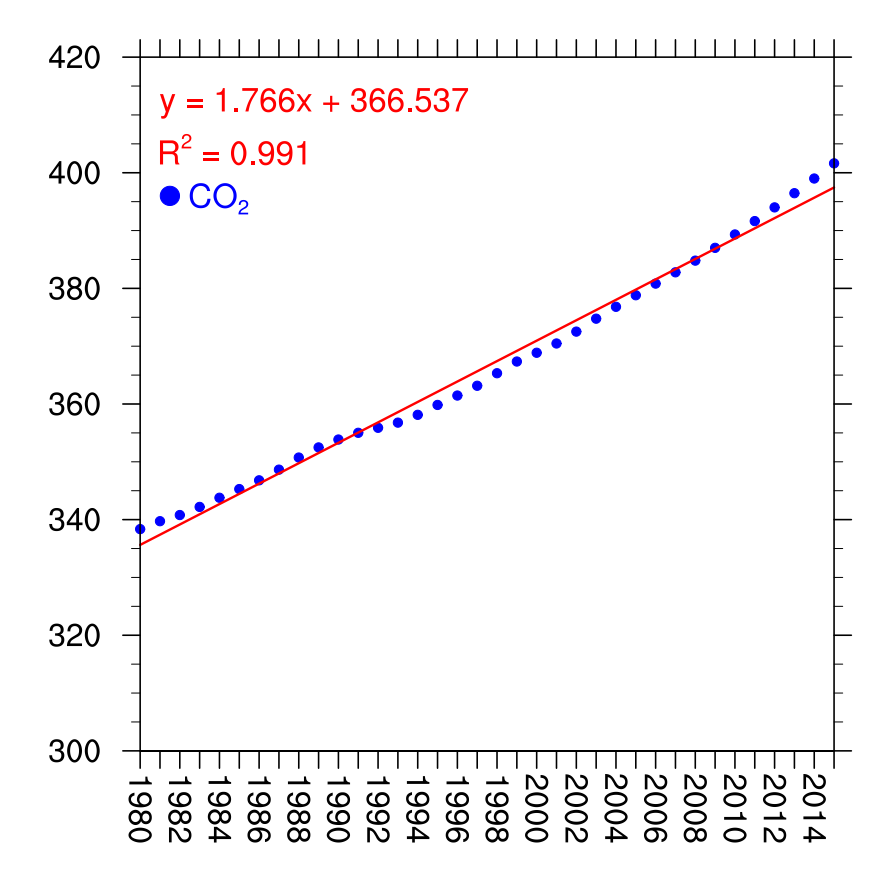

21.2.6 Gráfico de linha com desvio padrão

xp**(**k**)** = ppt\_mz&lat**(**k**)**

```
1 ; Nome do script: cap21_ex09.ncl
 2
 3 begin
 4<br>5
    5 f = addfile("../../dados/precip.mon.1979.2014.nc","r")
 6
7 ; Inversão da latitude de sul para norte.<br>8 pot = f->precip(:.::-1.:)
    ppt = f->precip(:,::-1,:)
9
10 nlat = dimsizes(ppt&lat) ; Extrai o número de pontos de latitude (72).
11
12 ; Calcula a média zonal no primeiro tempo (0), com isso, a dimesão 
13 ; lon "some" restando apenas a dimensão time e lat.
14 ppt_mz = zonalAve(ppt(0,:,:))
15
16 printVarSummary(ppt_mz) ; Dimensions and sizes: [lat | 72]
17
18 signa = 219
20 xp = new( (/sigma*nlat/), float ) ; Cria um vetor com 144 posições.
21 yp = new( (/sigma*nlat/), float ) ; Cria um vetor com 144 posições.
22<br>23
    do k = 0, nlat-1
24 dx = sqrt(ppt mz(k))
25 yp(k) = ppt_mz(k) + dx
```

```
26 xp(k) = \text{ppt\_mz@lat}(k)<br>
27 xD(\text{sigma*nlat-1-k}) = \text{pot} \text{ mz@lat}(k)xp(sigma*nlat-1-k) = ppt<sup>-mz&</sup>lat(k)
28 yp(\text{sigma*nlat-1-k}) = ppt_mz(k) - dx<br>29 end do
    end do
30
31 wks = gsn_open_wks("pdf","../../figuras/cap21/cap21_ex09")
32
33 res = True<br>34 res@<mark>gsnDraw</mark> = False
34 res@gsnDraw = False ; Não desenha a figura.
35 res@gsnFrame = False ; Gera apenas o frame.
36 res@xyLineThicknessF = 4.0 ; Espessura da linha.
    37 res@trYMinF = -2.0 ; Mínimo valor do eixo y.
38 res@trYMaxF = 10.0 ; Máximo valor do eixo y.
39 res@tiMainString = "Prec zonal - Jan/1979"
40 res@<mark>tiXAxisString</mark><br>41 res@tiYAxisString
41 res@tiYAxisString = "Prec zonal (mm dia~S~-1 ~N~)"
42 res@tmYLLabelStride = 1 ; Intervalo com que aparecem 
43 ; os números no eixo y.
44 res@tmYLMode = "Manual" ; Formata o eixo y do meu jeito.
                                            45 res@tmYLTickStartF = res@trYMinF ; Mínimo valor do eixo y.
46 res@<mark>tmYLTickSpacingF</mark> = 1<br>47 res@<mark>tmYLTickEndF</mark> = res@<mark>trYMaxF</mark>
    res@<mark>tmYLTickEndF</mark> = res@<mark>trYMaxF</mark> ; Máximo valor do eixo y.<br>res@tmYLMinorOn = False ; Desabilita os traços
48 res@tmYLMinorOn = False ; Desabilita os traços 
49 ; secundários do eixo y.
50<br>51
    51 plot = gsn_csm_xy (wks,ppt_mz&lat,ppt_mz,res)
52
53 ; Gera a curva preenchida.
54<br>55
    gsres = True<br>gsres@<mark>tfPolvDrawOrder</mark> = "Predraw"
56 gsres@tfPolyDrawOrder = "Predraw" ; Desenha primeiro o desvio padrão
57 ; e depois a linha.
58 gsres@gsFillColor = "SlateBlue" ; Cor selecionada.
59 gsres@gsFillOpacityF = 0.4<br>60
                                          ; 0 (menos opaco) a 1 (mais opaco).
61
62 dummy = gsn_add_polygon (wks,plot,xp,yp,gsres)
63
64 draw(plot)
65 frame(wks)
66
67 end
```
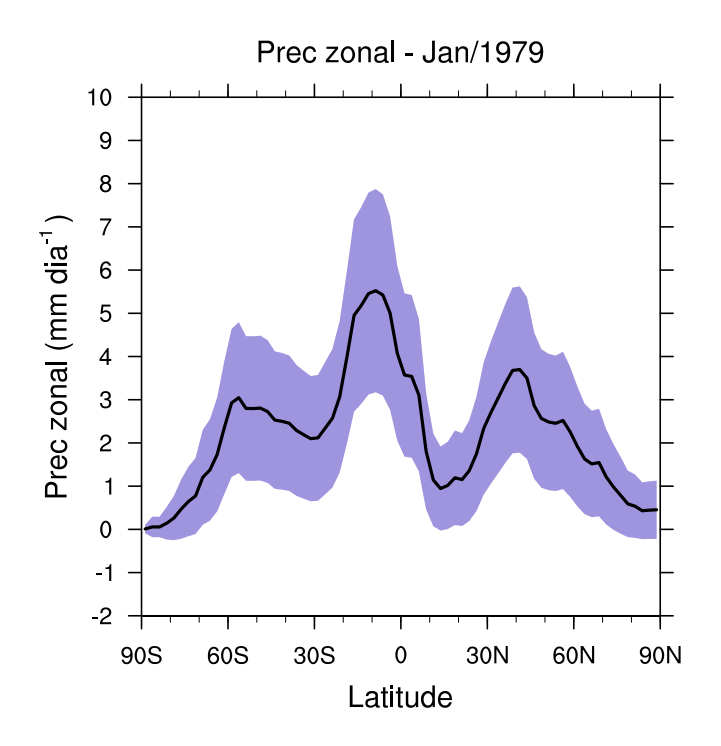

# 21.3 Gráficos de barra

### 21.3.1 Gráfico barra simples

Para gerar gráficos de barra podem ser usadas algumas funções e opções do gráfico de linha. A diferença está em habilitar o recurso gsnXYBarChart para True.

Informações adicionais podem ser encontradas em:

<http://www.ncl.ucar.edu/Applications/bar.shtml>

Exemplo: Criação de um gráfico de barra.

```
1 ; Nome do script: cap21_ex10.ncl
2
3 begin
\frac{4}{5}5 f = addfile ("../../dados/tair.2011.2012.nc","r")
6
7 u = short2flt(f->air)
8 u = u - 273.15
9
10 wks = gsn_open_wks("pdf","../../figuras/cap21/cap21_ex10")
11
12 res = True13 res@gsnXYBarChart = True ; Habilita gráfico de barras.
14
15 plot = gsn_csm_xy(wks,ispan(1,12,1),u(0:11,{1000},{-2},{300}),res)
16
17 end
```
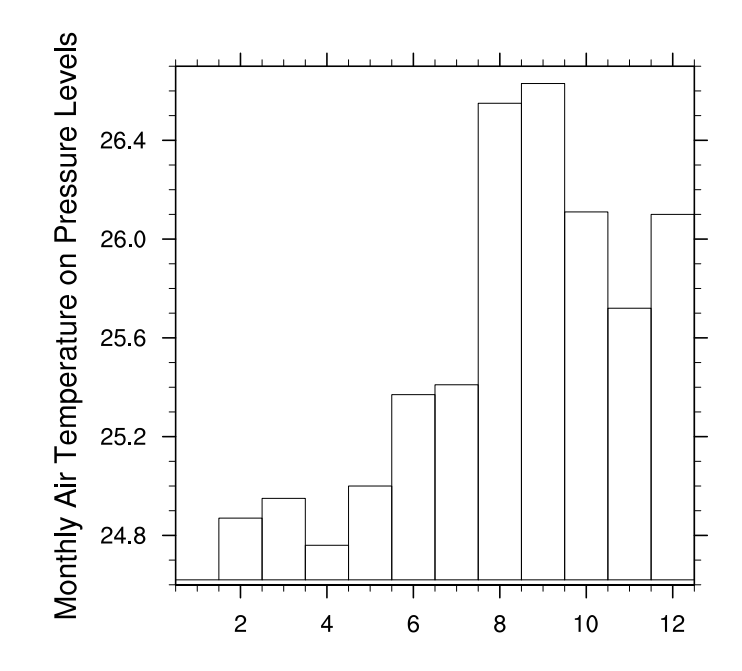

Esse gráfico necessita de formatação e o exemplo abaixo mostrará algumas possibilidades para realizar essa tarefa.

```
1 ; Nome do script: cap21_ex11.ncl
\begin{array}{c} 2 \\ 3 \end{array}3 begin
4
5 f = addfile ("../../dados/tair.2011.2012.nc","r")
6
7 u = short2flt(f->air)
8 u = u - 273.15
9
10 wks = gsn_open_wks("pdf","../../figuras/cap21/cap21_ex11")
11
12 res = True<br>13 res@gsnXYBarChart = True
                                      ; Habilita o gráfico de barras.
14 res@trYMaxF = 28. ; Máximo valor de y.
15 res@trYMinF = 22. ; Mínimo valor de y.
16 res@<mark>gsnXYBarChartColors</mark> = "navy<br>17 res@gsnXYBarChartBarWidth = 0.60
17 res@gsnXYBarChartBarWidth = 0.60 ; Espaçamento entre as barras.
18 res@tmXBMode = "Explicit"
19 res@tmXBValues = (/1,2,3,4,5,6,7,8,9,10,11,12/)
20 res@tmXBLabels = (/"J","F","M","A","M","J","J","A","S",\
21 "O","N","D"/)
22 res@tiMainString = "Temperatura do ar em Lat: 2 \sim S \sim 0 \sim N \sim S e " +\
23 "Lon: 300~S~o~"
24 res@tiXAxisString = "M"+ecirc+"s"
25 res@tiYAxisString = "Temperatura (~S~o~N~C)"
26
27 plot = gsn_csm_xy(wks,ispan(1,12,1),u(0:11,{1000},{-2},{300}),res)
28
29 end
```
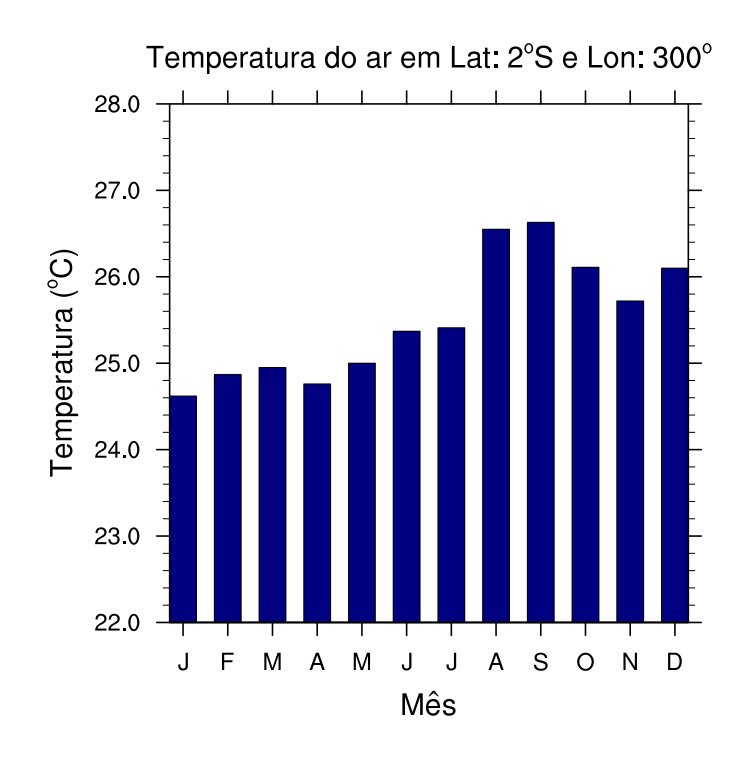

21.3.2 Gráfico com duas barras

```
1 ; Nome do script: cap21_ex12.ncl
2
3 begin
4
5 ; float precip(time, lat, lon)
6 f1 = addfile("../../dados/SA.GPCP.prec.1979.2013.nc","r")
7 ; float precip(time, lat, lon)
8 f2 = addfile("../../dados/SA.CRU.prec.1979.2013.nc","r") 
9
10 ; f1 = Dimensions and sizes: [time | 420] x [lat | 1] x [lon | 1]
11 ; f2 = Dimensions and sizes: [time | 420] x [lat | 1] x [lon | 1]
12
13 ; O dado possui time,lat,lon apesar de ser um dado pontual, é necessário
14 ; fixar a lat e a lon para que ocorra a redução de dimensão de 3 para 
15 ; apenas 1, no caso, a dimensão time. Por isso, é importante conhecer 
16 ; o dado antes de realizar qualquer tarefa.
17
18 ;***********************************************************************
19 ; Leitura da dimensão tempo para criar os rótulos do eixo x.
20 ;***********************************************************************
21 time = f1->time
22 TIME = cd_calendar(time, 0) ; Tipo float.<br>23 year = toint(TIME(:,0)) ; Guarda o ano.
23 year = toint(TIME(:,0)) ; Guarda o ano.
24 month = \text{toint}(\text{TIME}(:,1))25 day = toint(TIME(:,2)) ; Guarda o dia.
26 ddd = day_of_year(year,month,day) ; Retorna o dia do ano no formato
```

```
26 ddd = day_of_year(year,month,day) ; Retorna o dia do ano no formato 
27 ; 365 ou 366 dias.
28 YYYYMM = year * 100 + month<br>29 anoi = 197901
29 anoi = 197901 ; Data inicial no formato AAAAMM.<br>20 anof = 198012 ; Data final no formato AAAAMM.
30 anof = 198012 ; Data final no formato AAAAMM.
31 datai = ind(YYYYMM.eq.anoi) ; Índice que será utilizado na dimensão 
32 <br>33 dataf = ind(YYYYMM.eq.anof) ; interesse.
33 dataf = \text{ind}(YYYYMM_eq.anof)<br>34 nt = (dataf-data)+134 nt = (dataf-datai)+1 ; Número total de tempos.
35 dt = 0.15 ; Incremento para "desenhar" as barras.
36
37 x1 = fspan(datai-dt,dataf-dt,nt) ; Valores de x para a primeira curva.
38 x2 = fspan(datai+dt,dataf+dt,nt) ; Valores de x para a segunda curva.
39
40 y1 = f1->precip(datai:dataf,0,0) ; Tempo de interesse para y1. 
41 y2 = f2->pre(datai:dataf,0,0) ; Houve redução de dimensão de 3 para 
42 ; 1, pois o objetivo é gerar uma série
                                  ; temporal.
44
45 printVarSummary(y1) ; Dimensions and sizes: [time | 12]
46 printVarSummary(y2) ; Dimensions and sizes: [time | 12]
47
48 wks = gsn_open_wks("pdf","../../figuras/cap21/cap21_ex12")
49
50 ; Recursos para os eixos x e y.
51 res = True52 res@<mark>gsnXYBarChart</mark> = True<br>53 res@tmXBLabelAngleF = -90
53 res@tmXBLabelAngleF = -90 ; Inclinação dos rótulos do 
54 ; eixo x.
                           55 res@tmXBLabelJust = "CenterRight" ; Alinhamento dos rótulos do 
56 ; eixo x.
57 res@tmXBLabelStride = 1 ; Ajusta quantos valores serão
58 ; mostrados no eixo x.<br>59 res©trXMinF = datai-1 : Mínimo valor do eixo
    res@<mark>trXMinF</mark> = datai-1 ; Mínimo valor do eixo x.<br>
res@trXMaxF = dataf+1 ; Máximo valor do eixo x.
60 res@trXMaxF = dataf+1 ; Máximo valor do eixo x.
61 res@trYMaxF = 7.0 ; Máximo valor do eixo y.
62 res@<mark>trYMinF</mark> = 0.0 ; Mínimo valor do eixo y.<br>63 res@tmXBMode = "Explicit" ; Formata o eixo x do meu
63 res@tmXBMode = "Explicit" ; Formata o eixo x do meu jeito.
64 res@tmXBValues = ispan(datai,dataf,2)
65 res@tmXBLabels = YYYYMM(datai:dataf:2)
66 res@tiYAxisString = "Precipita"+cedil+atilde+"o (mm/dia)"
67 res@tiMainString = "Precipita"+cedil+atilde+"o CRU x GPCP" 
68 res@gsnXYBarChartBarWidth = 0.22 ; Largura das barras.
69 res@gsnDraw
```

```
70 res@gsnFrame = False
71 res@tmYLMinorOn = False ; Desliga os traços secundários do 
 72 ; eixo y.
73 res@tmYLLabelFontHeightF = 0.02 ; tamanho do texto do eixo y.
74 res@<mark>tmXBLabelFontHeightF</mark> = 0.02<br>75 res@vpXF
75 res@vpXF = 0.125 ; Onde desenhar o gráfico em
76 res@<mark>vpYF</mark> = 0.75 ; coordenadas NDC.
77 res@vpHeightF = 0.43 ; Altura da figura.
78 res@vpWidthF = 0.7 ; Largura da figura.
 79
80 res@gsnXYBarChartColors = "blue" ; Cor da primeira barra.
81 plot1 = gsn_csm_xy(wks,x1,y1,res) ; Plot da primeira barra.
82
83 res@gsnXYBarChartColors = "red" ; Cor da segunda barra.
84 plot2 = gsn_csm_xy(wks,x2,y2,res) ; Plot da segunda barra.
85
86 ; Parte responsável pela formatação da legenda.
                                 = True<br>= 0.2588 lbres@vpWidthF = 0.25 ; Largura da legenda.
89 lbres@<mark>vpHeightF</mark> = 0.08 ; Altura da legenda.<br>90 lbres@lbBoxMajorExtentF = 0.8 ; Espaco entre as le
     lbres@<mark>lbBoxMajorExtentF</mark> = 0.8 ; Espaço entre as legendas.<br>lbres@lbFillColors = (/"red" "blue"/) ; Cores da legenda.
91 lbres@lbFillColors = (/"red","blue"/) ; Cores da legenda.
92 lbres@<mark>lbMonoFillPattern</mark> = True<br>93
                                                      ; da legenda.<br>; Tamanho da fonte da legenda
94 lbres@<mark>lbLabelFontHeightF</mark> = 0.02<br>95 lbres@lbLabelJust = "CenterLeft"
95 lbres@lbLabelJust = "CenterLeft" ; Justificativa da legenda.
96 lbres@lbPerimOn = False ; Não desenha borda em torno
en and the set of the set of the set of the set of the set of the set of the set of the set of the set of the set of the set of the set of the set of the set of the set of the set of the set of the set of the set of the se
98 labels = (/"CRU","GPCP"/) ; Rótulos que vão aparecer 
                                                      99 ; na legenda.
100<br>101
     101 ; drawNDCGrid(wks) ; Mostra as linhas de grade das coordenadas NDC. 
102 ; Útil para desenhar textos e acrescentar legendas.
103<br>104
     ; Desenha a legenda na posição x (0.1), y (0.75) do gráfico.
105 ; 2 quer dizer quantos textos vão aparecer. 
106 ; O labels é o texto que vai aparecer.
107
108 gsn_labelbar_ndc(wks,2,labels,0.1,0.75,lbres)
109
110 end
```
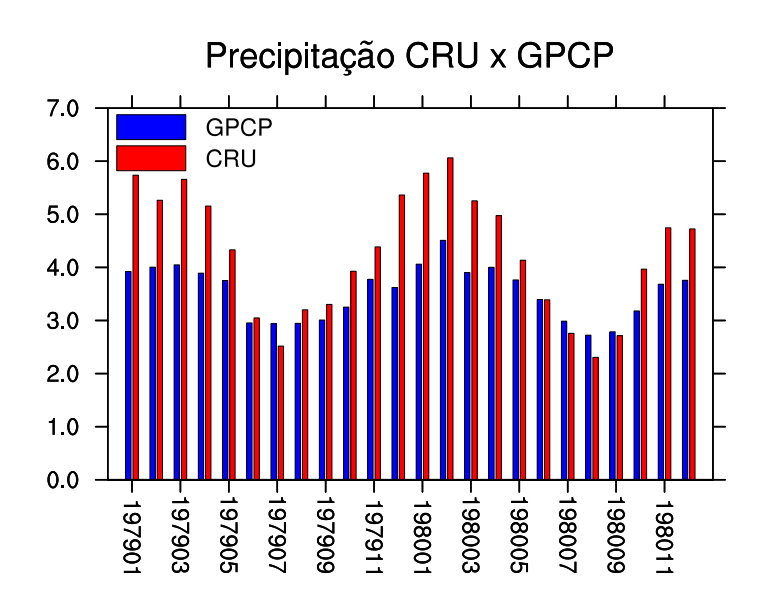

21.3.3 Gráfico de barras com anomalia

```
1 ; Nome do script: cap21_ex13.ncl
2
3 begin
4
5 f = addfile("../../dados/anom.SA.GPCP.prec.1979.2014.nc","r")
6
7 time = f->time ; time:units = "days since 1990-1-1 00:00:00"
8 TIME = cd_calendar(time, 0); Tipo float.
9 year = toint(TIME(:,0)) ; Guarda o ano.
10 month = \text{toint}(\text{TIME}(:,1))11 day = toint(TIME(:,2)) ; Guarda o dia.
12 ddd = day_of_year(year,month,day) ; Retorna o dia do ano no formato 
13 ; 365 ou 366 dias.
14 YYYYMM = year*100 + month
15 anoi = 200001 ; Data inicial no formato AAAAMM. Altere aqui.<br>16 anof = 200312 ; Data final no formato AAAAMM. Altere aqui.
16 anof = 200312 ; Data final no formato AAAAMM. Altere aqui.
17 datai = ind(YYYYMM.eq.anoi); Índice que será utilizado na dimensão tempo
18 dataf = ind(YYYYMM.eq.anof); para selecionar o período de interesse.
19 nt = (dataf-datai)+1 ; Número total de tempos que será utilizado.
20 dt = 0.15 ; Incremento para "desenhar" as barras.
21
22 x = fspan(datai-dt,dataf-dt,nt) ; Valores de x para a primeira curva.
23
24 y = f->precip(datai:dataf,0,0); Seleciona o tempo de interesse para y. 
25 ; Houve redução de dimensão de 3 para 1,
```
; pois o objetivo é gerar uma série temporal.

```
26 ; pois o objetivo é gerar uma série temporal.
27
28 printVarSummary(y) ; Dimensions and sizes: [time | 12]
29
30 wks = gsn_open_wks("pdf","../../figuras/cap21/cap21_ex13")
31
32 ; Recursos para os eixos x e y.
33 res = True<br>34 res@<mark>gsnXYBarChart</mark> = True
34 res@<mark>gsnXYBarChart</mark> = True ; Habilita gráfico de barra.<br>35 res@tmXBLabelAngleF = -90 ; Inclinação do eixo x.
35 res@tmXBLabelAngleF = -90 ; Inclinação do eixo x.
36 res@tmXBLabelJust = "CenterRight" ; Alinhamento do eixo x.
37 res@tmXBLabelStride = 2 ; Ajusta quantos valores serão 
38 ; mostrados no eixo x.
39 res@<mark>trXMinF</mark> = datai-1 ; Mínimo valor do eixo x.<br>40 res@trXMaxF = dataf+1 ; Máximo valor do eixo x.
40 res@trXMaxF = dataf+1 ; Máximo valor do eixo x.
41 res@<mark>trYMaxF</mark> = 1.0 ; Máximo valor do eixo y.<br>42 res@trYMinF = -1.0 ; Mínimo valor do eixo y.
42 res@trYMinF = -1.0 ; Mínimo valor do eixo y.
43 res@tmYLMode = "Manual" ; Formato o eixo y do meu jeito.
44 res@tmYLTickStartF = res@trYMinF
     mathem<mark>ath res@tmYLTickSpacingF</mark> = 0.5<br>
res@<mark>tmYLTickEndF</mark> = res@<mark>trYMaxF</mark>
46 res@tmYLTickEndF = res@trYMaxF
    res@<mark>tmXBMode</mark> = "Explicit" ; Formata o eixo x do meu jeito.<br>res@tmXBValues = ispan(datai.dataf.1)
48 res@tmXBValues = ispan(datai,dataf,1)
49 res@tmXBLabels = YYYYMM(datai:dataf:1)
50 res@tiYAxisString = "Anomalia de precipita"\
51 \text{t}= \text{c}-\text{c}-\text{d}<br>52 \text{res}(\text{t} - \text{d}) = \text{c}-\text{d}<br>52 \text{res}(\text{t} - \text{d}) = \text{c}-\text{d}<br>52 \text{c}-\text{d}52 res@tiMainString = "Anomalia mensal do GPCP" 
53 res@gsnXYBarChartBarWidth = 0.5 ; Largura das barras.
54 res@tmYLMinorOn = False; Desliga os traços secundários do y.
    55 res@tmYLLabelFontHeightF = 0.02 ; tamanho do texto do eixo y.
56 res@tmXBLabelFontHeightF = 0.02 ; tamanho do texto do eixo x.
57 res@<mark>vpXF = 0.145; Onde desenhar o gráfico em</mark><br>58 res@vpYF = 0.75; coordenadas NDC.
58 res@<mark>vpYF</mark> = 0.75 ; coordenadas NDC.<br>59 res@vpHeightF = 0.43 ; Altura da figura
                                59 res@vpHeightF = 0.43 ; Altura da figura.
60 res@vpWidthF = 0.83 ; Largura da figura.
61 res@gsnYRefLine = 0. ; Linha de referência no valor zero.
62 res@gsnAboveYRefLineColor = "red"; Valor positivo preenche com vermelho.
63 res@gsnBelowYRefLineColor = "blue"; Valor negativo preenche com azul.
64
65 plot = gsn_csm_xy(wks,x,y,res)
66
67 end
```
 $\Omega$  resultado será:

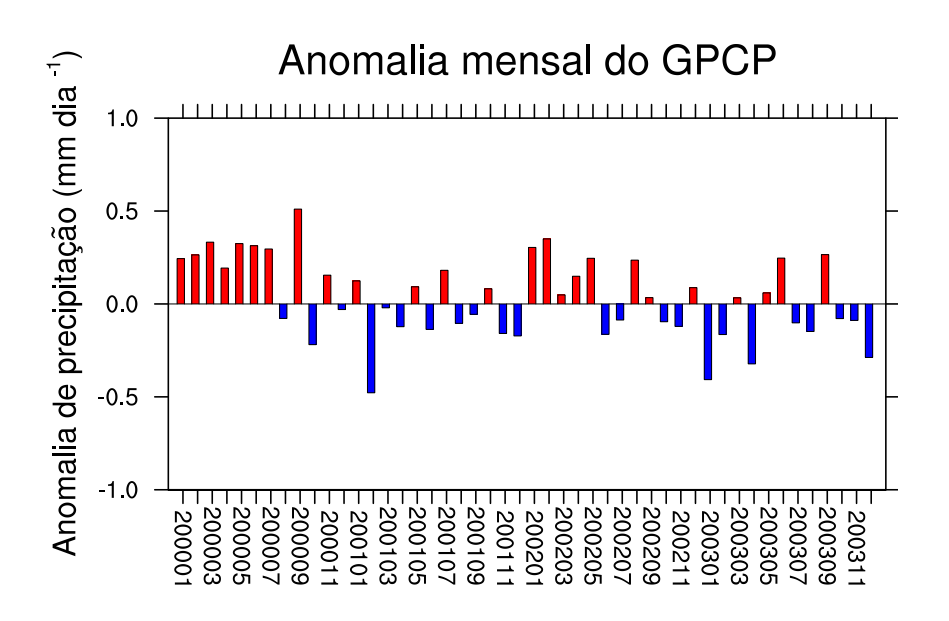

Vários exemplos de gráficos de barras podem ser encontrados no link abaixo. Navegue pela página e escolha a melhor opção.

<http://www.ncl.ucar.edu/Applications/bar.shtml>

# 21.4 Gráficos espaciais

### 21.4.1 Campos escalares

Informações adicionais podem ser encontradas em:

<http://www.ncl.ucar.edu/Applications/cylineq.shtml>

Exemplo:

```
1 ; Nome do script: cap21_ex14.ncl
2<br>3
    3 begin
4<br>5
    5 f = addfile ("../../dados/tair.2011.2012.nc","r")
6
7 t = f->air ; O dado é do tipo short. Visto com ncl_filedump.
8
9 wks = gsn_open_wks("pdf","../../figuras/cap21/cap21_ex14")
10
11 ; Plota o primeiro tempo (0), primeiro nível vertical (1000hPa), 
12 ; todas as latitudes (:) e todas longitudes (:), uma vez que, o 
13 ; dado possui 4 dimensões.
14
15 plot = gsn_csm_contour_map_ce(wks,t(0,{1000},:,:),False)
16
17 end
```
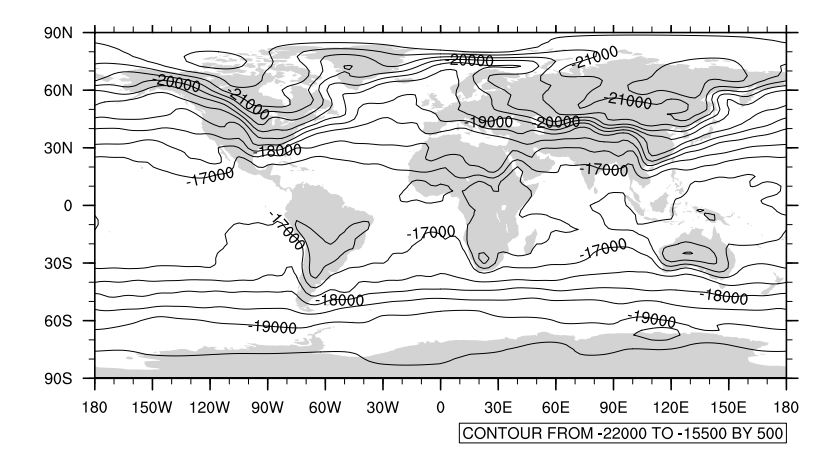

Os valores de temperatura  $(K)$  estão diferentes, isso acontece porque a variável air está compactada (linha 7), para descompactar, utiliza-se a função short2flt. O script abaixo realiza esse tarefa.

```
1 ; Nome do script: cap21_ex15.ncl
\frac{2}{3}begin
4<br>5
    5 f = addfile ("../../dados/tair.2011.2012.nc","r")
6
7 t = short2flt(f->air) ; Descompactando o dado com a função
8 ; short2flt.
9
10 wks = gsn_open_wks("pdf","../../figuras/cap21/cap21_ex15")
11
12 ; Plota o primeiro tempo (0), primeiro nível vertical (1000hPa), 
13 ; todas as latitudes (:) e todas as longitudes (:)
14
15 plot = gsn_csm_contour_map_ce(wks,t(0,{1000},:,:),False)
16
17 end
```
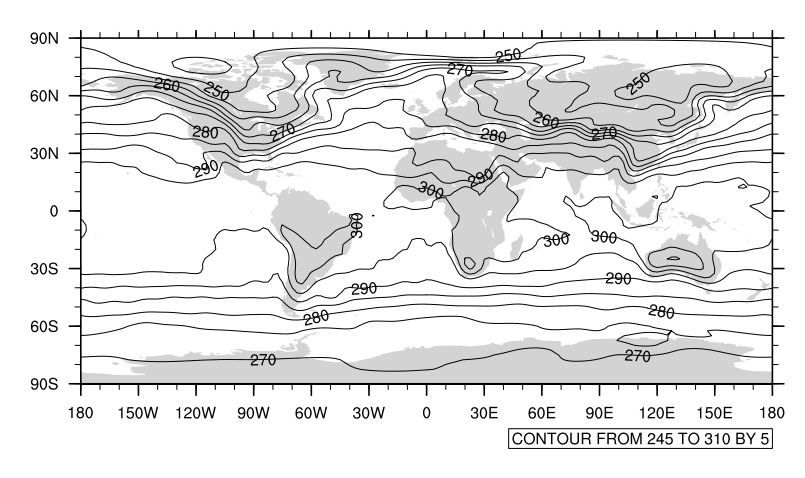

Os valores est˜ao na ordem de grandeza da temperatura (K).

No script abaixo serão incluídos os títulos como também serão alterados os intervalos dos contornos.

```
1 ; Nome do script: cap21_ex16.ncl
2
3 begin
4
5 f = addfile ("../../dados/tair.2011.2012.nc","r")
6
7 t = short2flt(f->air)
   t = t - 273.159
10 wks = gsn_open_wks("pdf","../../figuras/cap21/cap21_ex16")
11
12 res = True
13 res@tiMainString = "Temperatura - 1000hPa" ; Título principal 
                          da figura.<br>Fonte: NCEP/R2" ; Título do lado es"
15 res@gsnLeftString = "Fonte: NCEP/R2" ; Título do lado esquerdo.
16 res@gsnCenterString = "Janeiro" ; Título central.
17 res@gsnRightString = "~S~o~N~C" ; Título do lado direito.
18 res@cnLevelSelectionMode = "ManualLevels" ; Fixa os valores manualmente.
19 res@cnMinLevelValF = -40.0 ; Fixa o mínimo valor do
20 ; contorno.
21 res@cnMaxLevelValF = 40.0 ; Fixa o máximo valor do
22 ; contorno.
23 res@cnLevelSpacingF = 10.0 ; Fixa o espaçamento do 
24 ; contorno.
                        = False = ; Desabilita as informações
26 ; do contorno.
27
28 ; Plota o primeiro tempo (0), primeiro nível vertical (1000hPa),<br>29 : todas as latitudes (:) e todas as longitudes (:)
   29 ; todas as latitudes (:) e todas as longitudes (:)
30
31 plot = gsn_csm_contour_map_ce(wks,t(0,{1000},:,:),res)
32
33 end
```
O resultado será:

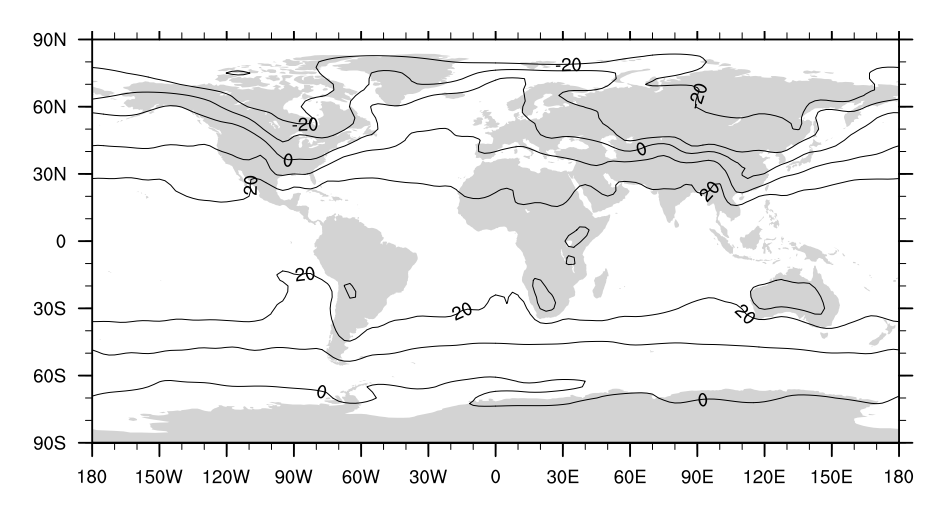

Além do gráfico de contorno, às vezes, deseja-se visualizar o gráfico de forma preen-

chida ou shaded. O script abaixo é um exemplo de como realizar essa tarefa.

```
1 ; Nome do script: cap21_ex17.ncl
 2
3 begin
 \frac{4}{5}5 f = addfile ("../../dados/tair.2011.2012.nc","r")
 \frac{6}{7}7 t = short2flt(f->air)
     t = t - 273.15\frac{9}{10}10 wks = gsn_open_wks("pdf","../../figuras/cap21/cap21_ex17")
11
12 res = True<br>13 res@tiMainString = "Tem
13 res@tiMainString = "Temperatura em 1000hPa"
                               14 res@gsnLeftString = "Fonte: NCEP/R2" 
15 res@gsnCenterString = "Janeiro" 
16 res@<mark>gsnRightString</mark><br>17 res@<mark>cnLinesOn</mark>
17 res@cnLinesOn = False ; Desabilita o gráfico de contorno.
18 res@cnFillOn = True ; Gráfico com preenchimento.
19 res@lbOrientation = "Horizontal" ; Orientação da legenda (Horizontal 
20 in the contract of the contract of the contract of the contract of the contract of the contract of the contract of the contract of the contract of the contract of the contract of the contract of the contract of the cont
21
22 ; Plota o primeiro tempo (0), primeiro nível vertical (1000 hPa), 
23 ; todas as latitudes (:) e longitudes (:)
24<br>25
     25 plot = gsn_csm_contour_map_ce(wks,t(0,{1000},:,:),res)
26
27 end
```
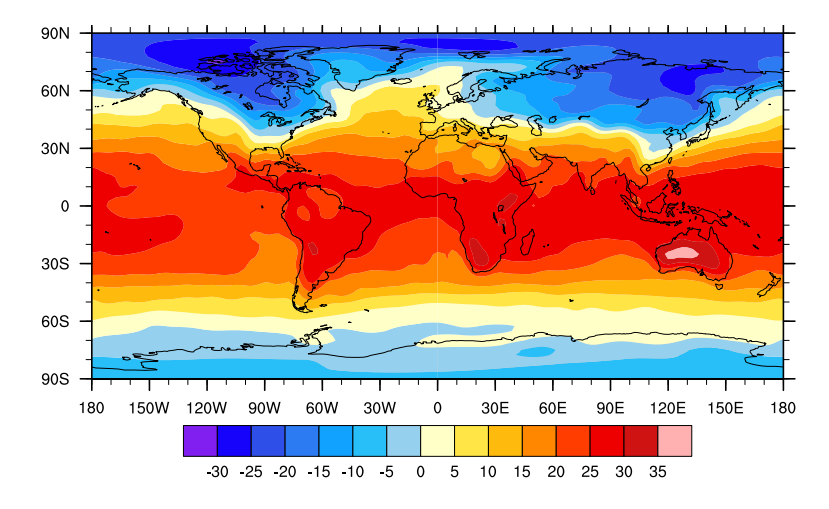

#### 21.4.2 Campos vetoriais

Outro exemplo é a geração de mapas de vetor do vento. O exemplo abaixo mostra uma figura sobre a América do Sul no nível de 200hPa para o mês de dezembro.

Informações adicionais podem ser encontradas em:

<http://www.ncl.ucar.edu/Applications/vector.shtml>

```
1 ; Nome do script: cap21_ex18.ncl
\overline{2}3 begin
4
5 a = addfile("../../dados/u.2011.2012.nc","r")
6 b = addfile("../../dados/v.2011.2012.nc","r")
7
8 u = short2flt(a->uwnd)
9 v = short2flt(b->vwnd)
10
11 vel = sqrt(u^2+v^2)
12
13 copy_VarCoords(u,vel)
14
15 wks = gsn_open_wks("pdf","../../figuras/cap21/cap21_ex18")
16
17 res = True
18 res@tiMainString = "Vetor velocidade do vento em 200hPa"<br>19 res@<mark>gsnLeftString</mark> = "NCEP/R2"
19 res@gsnLeftString = "NCEP/R2"
20 res@gsnCenterString = "Dezembro"
21 res@gsnRightString
22 res@vpXF = 0.1 ; Posição (vpX,vpY) onde será 
23 res@vpYF = 0.85 ; desenhada figura.
24 res@gsnMajorLonSpacing = 10 ; Variação da escala do eixo x.
                          25 res@gsnMajorLatSpacing = 10 ; Variação da escala do eixo y.
26 res@vcRefMagnitudeF = 15.0 ; Magnitude de vetor.
27 res@vcRefLengthF = 0.050 ; Comprimento do vetor.
28 res@vcGlyphStyle = "CurlyVector"; Efeito de curvatura nos 
29 ; vetores.
30 res@vcMinDistanceF = 0.01 ; Espessura dos vetores.
31 res@vcRefAnnoOrthogonalPosF = -1.0
32 ; velocidade.
33 res@mpMinLonF = -90.0 ; Longitude oeste.
34 res@mpMaxLonF = -30.0 ; Longitude leste.
35 res@<mark>mpMinLatF</mark> = -60.0 ; Latitude sul.<br>36 res@mpMaxLatF = 20.0 ; Latitude n
36 res@mpMaxLatF = 20.0 ; Latitude norte.
37 res@mpOutlineBoundarySets = "National" ; Mostra a divisão dos países.
38 res@mpDataSetName = "Earth..4"
39 res@mpDataBaseVersion
40 res@mpOutlineOn = True
41 res@mpOutlineSpecifiers = (/"Brazil:states"/) ; Divisão dos estados 
42 ; brasileiros.
43 res@mpFillOn = False ; Mapa com fundo branco.
44 res@lbOrientation = "Vertical" ; Orientação da legenda.
45
46 plot=gsn_csm_vector_scalar_map_ce(wks,u(11,{200},:,:),v(11,{200},:,:),\
47 vel(11,{200},:,:), res)
48
49 end
```
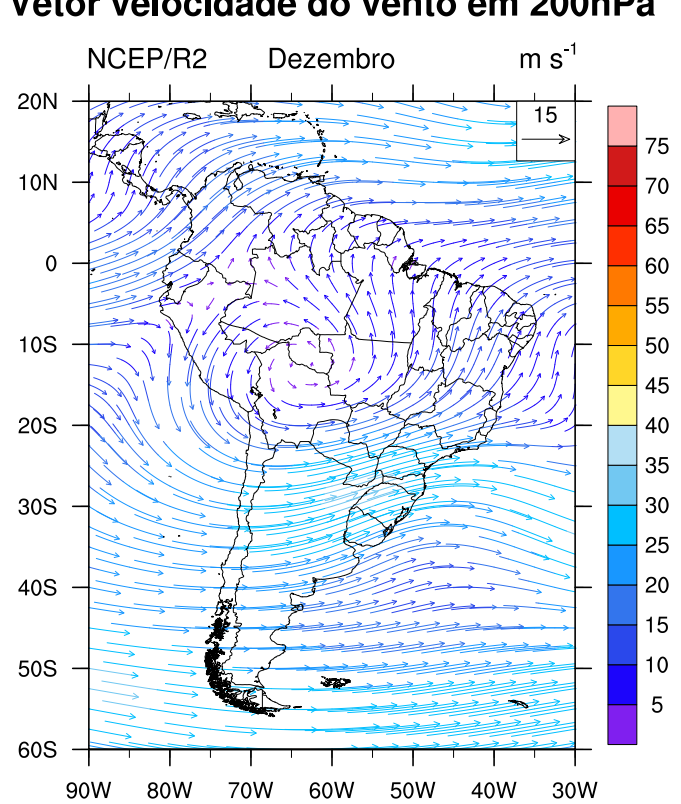

Vetor velocidade do vento em 200hPa

Abrindo um arquivo global e plotando os vetores.

```
1 ; Nome do script: cap21 ex19.ncl
2
3 begin
4<br>5
    5 ; short uwnd ( time, level, lat, lon )
6 ; short vwnd ( time, level, lat, lon )
7 f = addfile("../../dados/uwnd.vwnd.nc","r")
8 
9 ; [time | 3] \times [level | 12] \times [lat | 73] \times [lon | 144]<br>10 u = short2flt(f->uwnd)
    10 u = short2flt(f->uwnd)
11 v = short2flt(f->vwnd)
12
13 wks = gsn_open_wks("pdf","ex01_vetor_p2")
14
15 ; Como o dado é 4D (time,level,lat,lon) é necessário que ele seja do 
16 ; tipo 2D (lat,lon) para gerar a figura. Por isso, a redução de dimensão
17 ; de 4 para 2, isto é, lat e lon mediante a fixação do tempo (0) e 
18 ; nível vertical em 1000hPa (detalhe para o uso do símbolo "{}").
19
20 ; O gráfico será gerado sem nenhuma formação, por isso, o False.
21
22 plot = gsn_csm_vector_map_ce(wks,u(0,{1000},:,:),v(0,{1000},:,:),False)
23
24 end
```
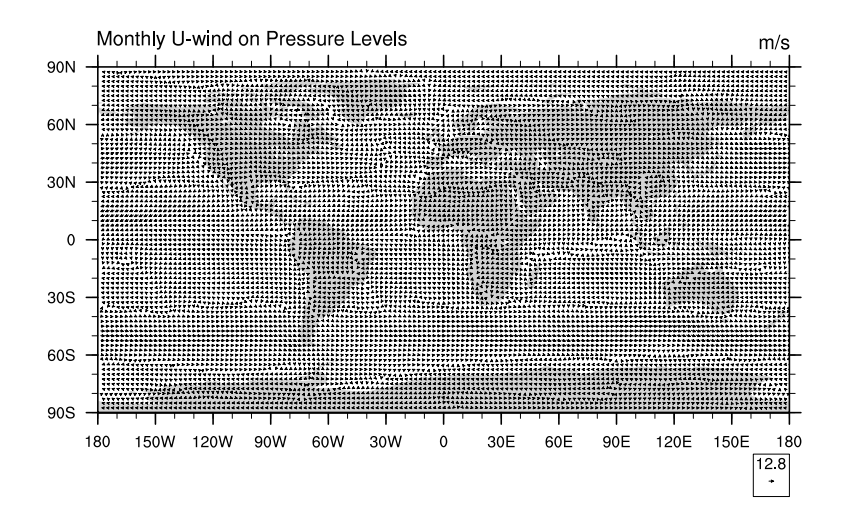

Aplicando zoom e personalizando o gráfico:

```
1 ; Nome do script: cap21 ex20.ncl
\overline{\phantom{0}}3 begin
4
5 ; short uwnd ( time, level, lat, lon )
6 ; short vwnd ( time, level, lat, lon )
7 f = addfile("../../dados/uwnd.vwnd.nc","r")
8
9 ; [time | 3] x [level | 12] x [lat | 73] x [lon | 144]
10 u = short2flt(f->uwnd)
11 ; [time | 3] x [level | 12] x [lat | 73] x [lon | 144]
12 v = short2flt(f->vwnd)
13
14 wks = gsn_open_wks("pdf","../../figuras/cap21/cap21_ex20")
15
16 res = True
17 res@vcRefMagnitudeF = 4.0 ; Define o vetor de referência.
18 res@<mark>vcRefLengthF</mark> = 0.045 ; Define o tamanho do vetor de<br>19 interferência.
19 ; referência.
20 res@<mark>vcRefAnnoOrthogonalPosF</mark> = -1.0<br>21
21 ; referência.
                                = "CurlyVector" ; Aplica efeito de curvatura
ed a series and the series and the series of the series of the series of the series of the series of the series of the series of the series of the series of the series of the series of the series of the series of the serie
24 res@vcLineArrowColor = "blue" ; Muda a cor do vetor de 
25 ; referência. 
26 res@<mark>vcLineArrowThicknessF</mark> = 2.0 ; Espessura dos vetores.<br>27 res@mpMinLonF = -110.0 ; Aplica
27 res@mpMinLonF
28 res@mpMaxLonF = -20.0 ; um zoom
29 res@mpMinLatF = -60.0 ; na áres de
30 res@<mark>mpMaxLatF</mark> = 20.0<br>31 res@<mark>qsnLeftString</mark> = "NCEP"
31 res@gsnLeftString = "NCEP" ; Título do lado esquerdo. Caso 
32 ; não queira plotar nada, 
33 ; basta colocar "".
34 res@<mark>gsnCenterString</mark> = "Vetor do vento" ; Título central.<br>35 res@<mark>gsnRightString</mark> = "m/s" ; Título do lado direito
35 res@gsnRightString = "m/s" ; Título do lado direito.
36 res@gsnMajorLonSpacing = 10 ; Espaçamento do eixo x.
```
res@**gsnMajorLatSpacing** = 10 ; Espaçamento do eixo y.

```
37 res@gsnMajorLatSpacing = 10 ; Espaçamento do eixo y.
38 res@tmXBMinorOn = False ; Desabilita os traços secundários 
                                   = False ; dos eixos x e y.
40
41 ; Como o dado é 4D (time,level,lat,lon) é necessário que ele seja do 
42 ; tipo 2D (lat,lon) para gerar a figura. Por isso, a redução de dimensão
43 ; de 4 para 2, isto é, lat e lon mediante a fixação do tempo (0) e<br>44 : nível vertical em 1000bPa (detalhe para o uso do símbolo "{}")
     44 ; nível vertical em 1000hPa (detalhe para o uso do símbolo "{}").
45
46 plot = gsn_csm_vector_map_ce(wks,u(0,{1000},:,:),v(0,{1000},:,:),res)
47<br>48
    end
```
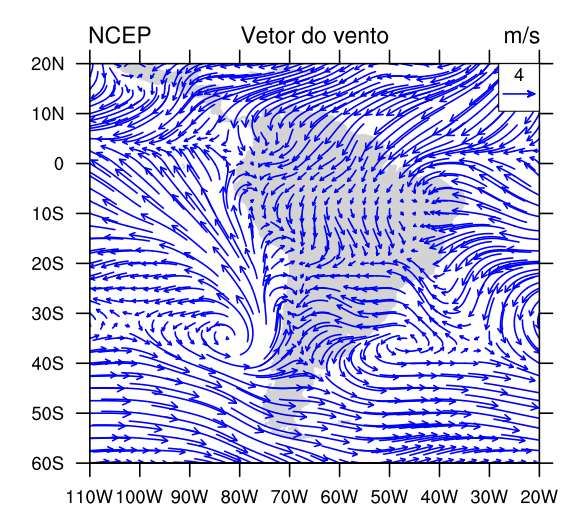

Gerando os vetores e inserindo uma informação de uma variável escalar nos vetores:

```
1 ; Nome do script: cap21_ex21.ncl
2
3 begin
4
5 ; short uwnd ( time, level, lat, lon )
6 ; short vwnd ( time, level, lat, lon )
7 f = addfile("../../dados/uwnd.vwnd.nc","r")
8
 9 ; [time | 3] x [level | 12] x [lat | 73] x [lon | 144]
10 u = short2flt(f->uwnd)
11 v = short2flt(f->vwnd)
12 vel = wind_speed(u,v) ; Calcula a velocidade do vento.
13
14 wks = gsn_open_wks("pdf","../../figuras/cap21/cap21_ex21")
15
16 res = True
17 res@vcRefMagnitudeF = 4.0 ; Define o vetor de referência.
```
 res@**vcRefLengthF** = 0.045 ; Define o tamanho do vetor ; de referência. res@**vcRefAnnoOrthogonalPosF** = -1.0 ; Deslocamento o vetor de ; referência. res@**vcGlyphStyle** = "CurlyVector" ; Aplica efeito de curvatura ; aos vetores. 24 res@<mark>vcLineArrowThicknessF</mark> = 2.0 ; Esp<br>25 res@**mpMinLonF** = -110.0 ; Aplica 25 res@<mark>mpMinLonF</mark> = -110.0 ; Aplica<br>26 res@mpMaxLonF = -20.0 ; um zoom Pres@<mark>mpMaxLonF</mark> = -20.0<br>Pres@<mark>mpMinLatF</mark> = -60.0 27 res@<mark>mpMinLatF</mark> = -60.0 ; na área de<br>28 res@mpMaxLatF = = 20.0 : interesse. 28 res@<mark>mpMaxLatF</mark> = 20.0 ; interesse.<br>29 res@**gsnLeftString** = "NCEP" ; Título do res@**gsnLeftString** = "NCEP" ; Título do lado esquerdo. ; Caso não queira plotar nada, <br> $32$  res $@$ **snCenterString**  $\qquad \qquad = "Vector do vento"$ ; Título cen **Example Follo Ferrence Contral contral contral contral.**<br>  $\mathbf{r} = \mathbf{r} \cdot \mathbf{r} \cdot \mathbf{r}$  = "m/s" ; Título do lado direito 33 res@**gsnRightString** = "m/s" ; Título do lado direito.<br>34 res@gsnMajorLonSpacing = 10 ; Espaçamento do eixo x d res@**gsnMajorLonSpacing** = 10 ; Espaçamento do eixo x da ; longitude. ; Espaçamento do eixo y da ; latitude. res@**tmXBMinorOn** = False ; Desabilita os traços res@**tmYLMinorOn** = False ; secundários dos eixos x e y. res@**mpFillOn** = False ; Mapa sem preenchimento. res@**mpOutlineBoundarySets** = "National" ; Mostra divisão dos países. res@**mpDataSetName** = "Earth..4" ; Para a mostrar a divisão res@**mpDataBaseVersion** = "MediumRes" ; dos estados brasileiros, são res@**mpOutlineSpecifiers** = **(**/"Brazil:states"/**)** ; necessárias estas 45 <br>46 res@<mark>vcMinDistanceF</mark> = 0.01 ; Densidade de vetores res@**vcMinDistanceF** = 0.01 ; Densidade de vetores. ; Como o dado é 4D (time,level,lat,lon) é necessário que ele seja do ; tipo 2D (lat,lon) para gerar a figura. Por isso, a redução de dimensão ; de 4 para 2, isto é, lat e lon mediante a fixação do tempo (0) e ; nível vertical em 1000hPa (detalhe para o uso do símbolo " $\{$ }"). plot = **gsn\_csm\_vector\_scalar\_map\_ce(**wks,u**(**0,**{**1000**}**,:,:**)**,\ v**(**0,**{**1000**}**,:,:**)**,\ vel**(**0,**{**1000**}**,:,:**)**,res**)** end

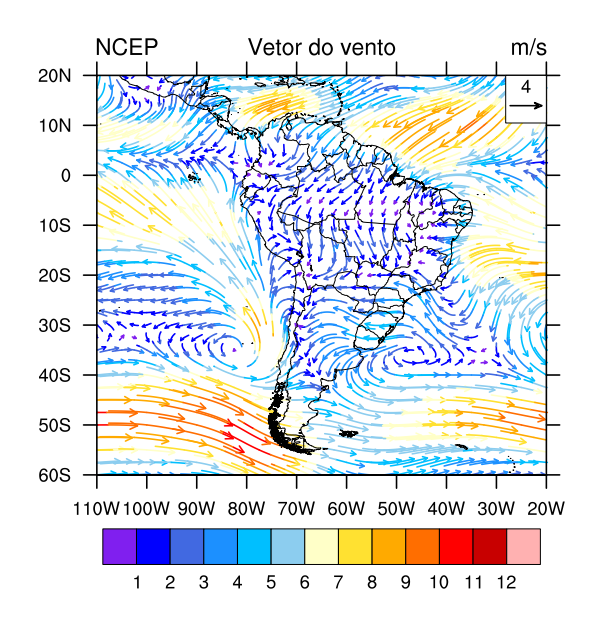

#### 21.4.3 Campos polares

Informações adicionais podem ser encontradas em:

<http://www.ncl.ucar.edu/Applications/polar.shtml>

```
1 ; Nome do script: cap21_ex22.ncl
2
3 begin
4
5 f = addfile("../../dados/hgt.jan.mar.1979.nc","r")
6
7 ; short hgt ( time, level, lat, lon ) = 3, 1, 144, 73
8 hgt = short2flt(f->hgt)
9
10 wks = gsn_open_wks("pdf","../../figuras/cap21/cap21_ex22")
11
12 res = True
13 res@gsnPolar = "SH" ; Hemisfério a ser visualizado.
14 res@<mark>cnFillOn</mark> = True ; Gráfico do tipo shaded.<br>15 res@mpFillOn     = False ; Mapa com fundo branco.<br>16 res@cnLinesOn     = False ; Desabilita as linhas de
                           = False ; Mapa com fundo branco.
16 res@<mark>cnLinesOn</mark> = False ; Desabilita as linhas de contorno.<br>17 res@cnFillMode = "RasterFill" ; Não interpola o dado (grfi
17 res@cnFillMode = "RasterFill" ; Não interpola o dado (grfill do 
18 ; GrADS).
19 res@tiMainString = "Altura geopotencial em 500hPa" + \
                                 Fevereiro/1979"
21 res@gsnCenterString = ""
22 res@gsnLeftString = ""
23 res@gsnRightString =
24
25 plot = gsn_csm_contour_map_polar(wks,hgt(1,0,:,:),res)
26
27 end
```
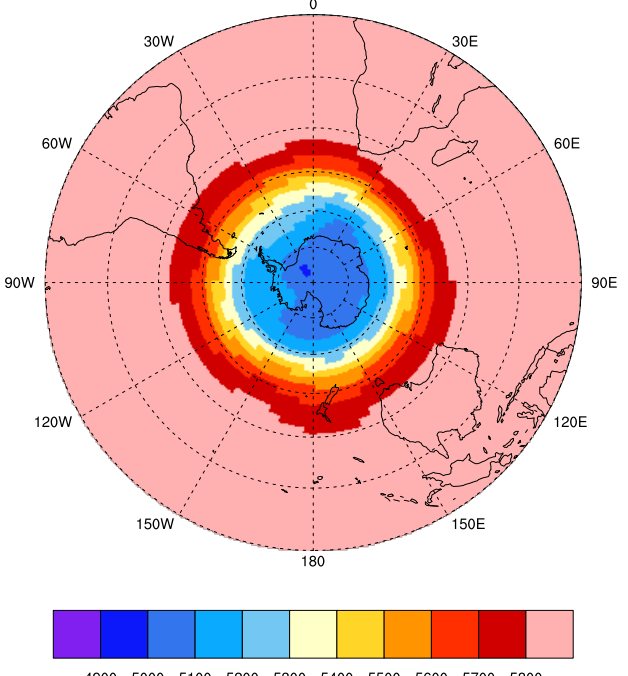

Altura geopotencial em 500hPa - Fevereiro/1979

4900 5000 5100 5200 5300 5400 5500 5600 5700 5800

Defindo as cores das linhas (valores positivos e negativos).

```
1 ; Nome do script: cap21 ex23.ncl
\frac{2}{3}begin
 4<br>5
     5 f = addfile("../../dados/anom.hgt.jan1979.dez2000.nc","r")
 6
 7 ; short hgt ( time, level, lat, lon ) = 3, 1, 144, 73
8 hgt = short2flt(f->hgt)
\begin{array}{c} 9 \\ 10 \end{array}10 wks = gsn_open_wks("pdf","../../figuras/cap21/cap21_ex23")
11
12 res = True
13 res@<mark>gsnPolar</mark> = "NH" ; Hemisfério a ser visualizado.<br>14 res@mpFillOn = = False ; Mapa com fundo branco.
14 res@mpFillOn = False ; Mapa com fundo branco.
15 res@tiMainString blue and the set of the set of the set of the set of the set of the set of the set of the s
16 "Fev/1979"
17 res@<mark>gsnCenterString</mark> = ""<br>18 res@<mark>gsnLeftString</mark> = "" = ""
18 res@<mark>gsnLeftString</mark> = ""<br>19 res@<mark>gsnRightString</mark> = ""
19 res@gsnRightString
20 res@mpGridLatSpacingF = 10.0 ; Espaçamento da latitude.
21 res@<mark>mpGridLonSpacingF</mark> = 30.0 ; Espaçamento da longitude.<br>22 res@gsnDraw = False
     res@<mark>gsnDraw</mark>
```

```
23 res@gsnFrame = False
   24 res@gsnContourZeroLineThicknessF = 4.0 ; Espessura do contorno zero. 
25 ; Para eliminar o contorno zero, 
26 ; basta colocar o valor zero.
27 res@mpCenterLonF = -180 ; Ponto de vista do mapa. 
28 res@gsnPolarLabelDistance = 1.08 ; Distância das longitudes.
29 res@gsnPolarLabelFontHeightF = 0.020 ; Altera o tamanho da fonte 
30 ; dos rótulos de longitude.
31 res@cnLineLabelPlacementMode = "constant" ; Rótulo dos contornos.
32 res@cnInfoLabelOn = False ; Desabilita as informações 
                                     33 ; de contorno.
34
35 plot = gsn_csm_contour_map_polar(wks,hgt(1,0,:,:),res)
36<br>37
37 ; Define cores para os valores negativos (blue), zero (black) 
   ; e positivos (red).
39 plot = ColorNegDashZeroPosContour(plot,"blue","black","red")
40<br>41
   draw(plot)42 frame(wks)
43
44 end
```
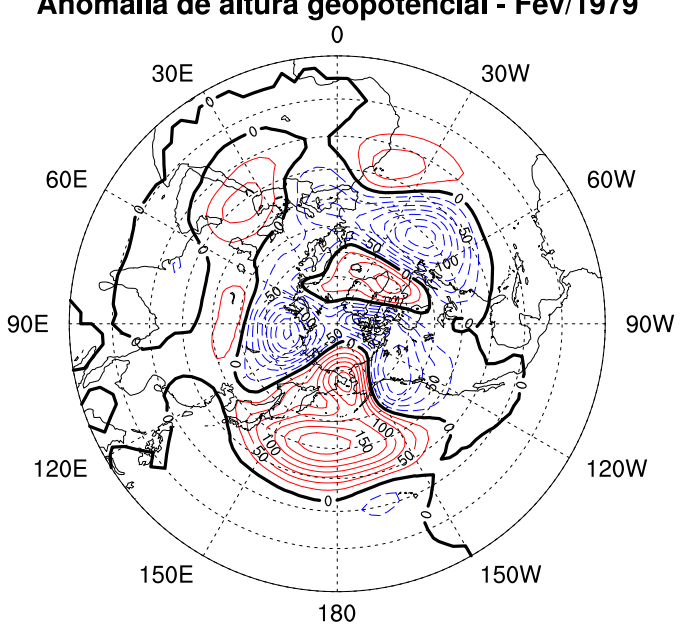

## Anomalia de altura geopotencial - Fev/1979

Plotando valores positivos e negativos e padronizando a escala.

```
1 ; Nome do script: cap21_ex24.ncl
\overline{2}3 begin
4
5 f = addfile("../../dados/anom.hgt.jan1979.dez2000.nc","r")
6
7 ; short hgt ( time, level, lat, lon ) = 3, 1, 144, 73
8 hgt = short2flt(f->hgt)
\frac{9}{10}10 wks = gsn_open_wks("pdf","../../figuras/cap21/cap21_ex24")
11
12 gsn_define_colormap(wks,"BlueDarkRed18") ; Defini a tabela de cores.
13
14 res = True<br>15 res@gsnPolar = "NH"
15 res@gsnPolar = "NH" ; Hemisfério a ser visualizado.
16 res@mpFillOn = False ; Mapa com fundo branco.
17 res@tiMainString = "Anomalia de altura geopotencial - " +\
                                 = "Fev/1979"
19 res@gsnCenterString = ""
20 res@<mark>gsnLeftString</mark> = ""<br>21 res@<mark>gsnRightString</mark> = "" = ""
21 res@<mark>gsnRightString</mark><br>22 res@mpGridLatSpacingF
22 res@mpGridLatSpacingF = 30.0 ; Espaçamento da latitude.
23 res@mpGridLonSpacingF = 90.0 ; Espaçamento da longitude.
24 res@gsnContourZeroLineThicknessF = 4.0 ; Espessura do contorno zero. 
                                         25 ; Para eliminar o contorno zero
26 ; basta colocar o valor zero.<br>27 res©mpCenterLonF = -90 ; Ponto de vista do mapa.
27 res@mpCenterLonF = -90 ; Ponto de vista do mapa. 
28 res@gsnPolarLabelDistance = 1.08 ; Distância das longitudes.
29 res@gsnPolarLabelFontHeightF = 0.020 ; Altera o tamanho da fonte dos 
30 ; rótulos de longitude.
31 res@cnFillOn = True ; Gráfico preenchido (shaded).
32 res@cnLinesOn = False ; Desabilita as linhas de 
    res@cnFillOpacityF = 0.7 ; Contorno.
34 res@cnFillOpacityF = 0.7 ; Opacidade do preenchimento.<br>35
                                        35 ; 0 (mais opaco) e 
36 ; 1 (menos opaco).
37 res@cnLevelSelectionMode = "ExplicitLevels"
38 res@cnLevels = ispan(-200,200,50)
39 res@cnFillColors = (/3,4,5,6,0,0,14,15,16,17/)
40
41 plot = gsn_csm_contour_map_polar(wks,hgt(1,0,:,:),res)
42
43 end
```
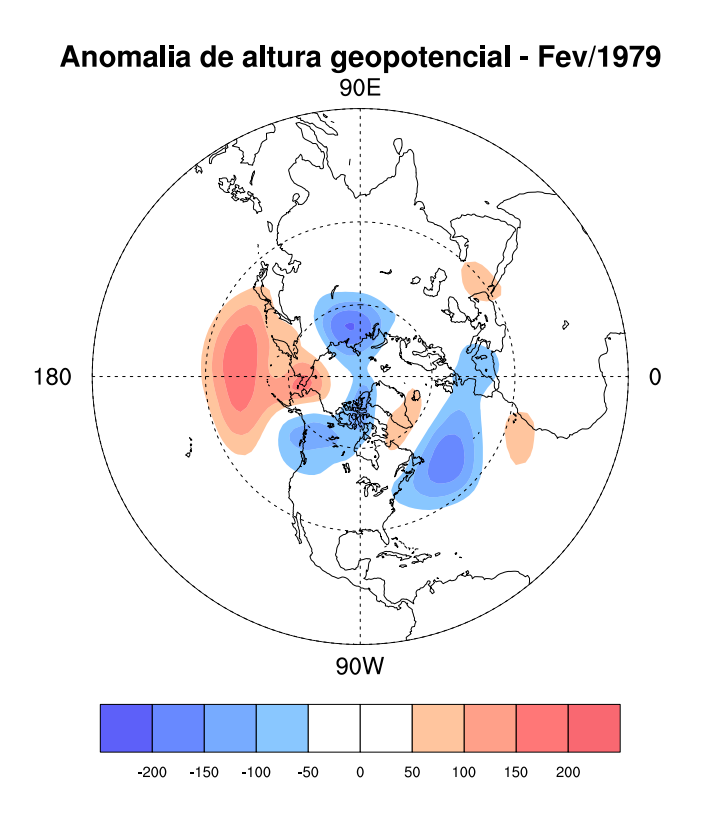

Plotando campo vetorial:

```
1 ; Nome do script: cap21 ex25.ncl
2
3 begin
\frac{4}{5}5 f = addfile("../../dados/uwnd.vwnd.nc","r")
6
7 ; [time | 3] x [level | 12] x [lat | 73] x [lon | 144]
8 \text{ u} = \text{short2}flt(f->uwnd)<br>9 v = short2flt(f->vwnd)
9 v = short2flt(f->vwnd)
                             10 vel = wind_speed(u,v) ; Calcula a velocidade do vento.
11
12 wks = gsn_open_wks("pdf","../../figuras/cap21/cap21_ex25")
13
14 res = True
15 res@gsnPolar = "NH" ; Hemisfério a ser visualizado.
16 res@<mark>mpFillOn</mark> = False ; Mapa com fundo branco.<br>17 res@tiMainString = "Vetor do vento e velocidade -
17 res@tiMainString = "Vetor do vento e velocidade - Fev/1979"
18 res@gsnCenterString = ""
19 res@gsnLeftString = ""
20 res@gsnRightString = ""
    21 res@mpGridLatSpacingF = 30.0 ; Espaçamento da latitude.
22 res@mpGridLonSpacingF = 90.0 ; Espaçamento da longitude.
```

```
23 res@mpCenterLonF = -90 ; Ponto de vista do mapa. 
24 res@gsnPolarLabelDistance = 1.08 ; Distância das longitudes.
     25 res@gsnPolarLabelFontHeightF = 0.020 ; Altera o tamanho da fonte 
26 ; dos rótulos de longitude.<br>27 res@vcRefMagnitudeF = 10.0 ; Define o vetor de referên
27 res@<mark>vcRefMagnitudeF</mark> = 10.0 ; Define o vetor de referência.<br>28 res@vcRefLengthF = 9.050 ; Tamanho do vetor de referênci
28 res@<mark>vcRefLengthF</mark> = 0.050 ; Tamanho do vetor de referência.<br>29 res@vcMinDistanceF = 0.02 ; Densidade de vetores.
29 res@<mark>vcMinDistanceF</mark> = 0.02 ; Densidade de vetores.<br>20 res@<mark>vcGlyphStyle</mark> = "CurlyVector" ; Efeito de cur
30 res@vcGlyphStyle = "CurlyVector" ; Efeito de curvatura.
31 res@vcRefAnnoArrowLineColor = "black" ; Cor do vetor de referência.
     32 res@vcRefAnnoArrowUseVecColor = False
33<br>34
34 plot = gsn_csm_vector_scalar_map_polar(wks,u(1,0,:,:),v(1,0,:,:),\
                                                           35 vel(1,0,:,:),res)
36<br>37
     end
```
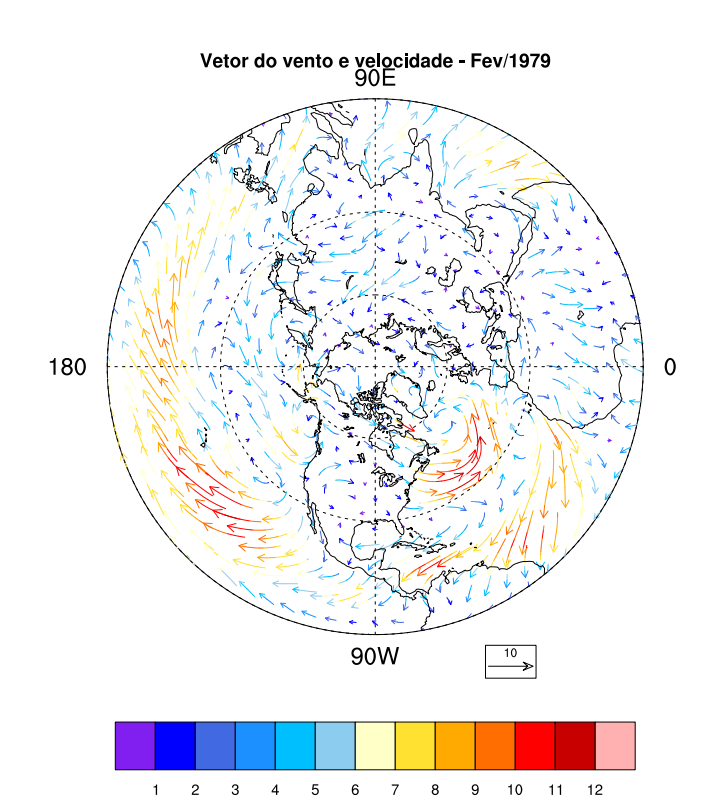

Plotando campo vetorial e escalar no mesmo gráfico:

```
1 ; Nome do script: cap21_ex26.ncl
\overline{2}3 begin
4
5 ; short uwnd ( time, level, lat, lon )
6 f = addfile("../../dados/uwnd.vwnd.nc","r")
7
8 ; [time | 3] x [level | 12] x [lat | 73] x [lon | 144]
9 u = short2flt(f->uwnd)
   v = short2flt(f->vwnd)<br>
vel = wind speed(u, v)11 vel = wind_speed(u,v) ; Calcula a velocidade do vento.
12
13 wks = gsn_open_wks("pdf","../../figuras/cap21/cap21_ex26")
14
15 res = True<br>16 res@<mark>gsnPolar</mark> = "NH"
16 res@gsnPolar = "NH" ; Hemisfério a ser visualizado.
17 res@gsnScalarContour = True ; Vetores sobre um campo escalar.
                             18 res@cnFillOn = True ; Habilita gráfico shaded.
19 res@cnLevelSpacingF = 2.0 ; Intervalo do espaçamento.
20 res@cnLinesOn = False ; Sem linhas de contorno.
21 res@mpFillOn = False ; Mapa com fundo branco.
22 res@tiMainString = "Vetor do vento e velocidade - Fev/1979"
23 res@gsnCenterString = ""
24 res@gsnLeftString = ""
   res@<mark>gsnRightString</mark><br>res@mpGridLatSpacinqF
26 res@mpGridLatSpacingF = 30.0 ; Espaçamento da latitude.
27 res@mpGridLonSpacingF = 90.0 ; Espaçamento da longitude.
28 res@mpCenterLonF = -90 ; Ponto de vista do mapa. 
29 res@gsnPolarLabelDistance = 1.06 ; Distância das longitudes.
30 res@gsnPolarLabelFontHeightF = 0.020 ; Altera o tamanho da fonte 
31 ; dos rótulos de longitude.
    32 res@vcRefMagnitudeF = 10.0 ; Define o vetor de referência.
33 res@vcRefLengthF = 0.050 ; Define o tamanho do vetor
34 ; de referência.
35 res@<mark>vcMinDistanceF</mark> = 0.02 ; Densidade de vetores.<br>36 res@vcGlyphStyle = "CurlyVector" ; Aplica efeito
36 res@vcGlyphStyle = "CurlyVector" ; Aplica efeito de 
37 ; curvatura.
38 res@vcRefAnnoArrowLineColor = "black" ; Cor do vetor de 
39 ; referência.
40 res@vcRefAnnoArrowUseVecColor= False
41 res@mpGeophysicalLineThicknessF = 4.0 ; Espessura da linha dos países.
42 res@mpGeophysicalLineColor = "red" ; Cor da linha dos países.
43
44 plot = gsn_csm_vector_scalar_map_polar(wks,u(1,0,:,:),v(1,0,:,:),\
45 vel(1,0,:,:),res)
46<br>47
   end
```
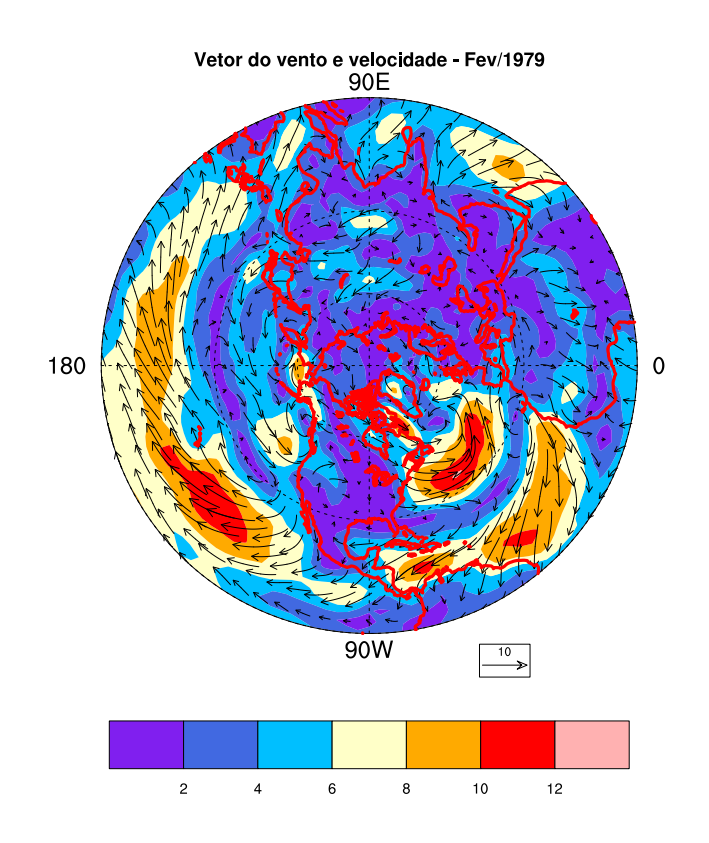

## 21.4.4 Campos de linhas de corrente

Informações adicionais podem ser encontradas em: <http://www.ncl.ucar.edu/Applications/stream.shtml> [http://www.ncl.ucar.edu/Applications/generic](http://www.ncl.ucar.edu/Applications/generic_stream.shtml) stream.shtml

```
Exemplo:
```

```
1 ; Nome do script: cap21 ex27.ncl
2
3 begin
4<br>5
    5 f = addfile("../../dados/uwnd.vwnd.nc","r")
6
7 ; [time | 3] x [level | 12] x [lat | 73] x [lon | 144]
8 \quad u = \text{short2}flt(f->uwnd)
9 v = short2flt(f->vwnd)
10
11 wks = gsn_open_wks("pdf","../../figuras/cap21/cap21_ex27")
12
13 ; Como o dado é 4D (time,level,lat,lon) é necessário que ele seja do 
14 ; tipo 2D (lat,lon) para gerar a figura. Por isso, a redução de 
15 ; dimensão de 4 para 2, isto é, lat e lon mediante a fixação do 
16 ; tempo (0) e nível vertical em 850hPa (detalhe para o uso do símbolo 
17 ; "{}").
```

```
18<br>19
   ; O gráfico será gerado sem nenhuma formatação, por isso, o False.
20
21 plot = gsn_csm_streamline_map_ce(wks,u(0,{850},:,:), \ 
22 v(0,{850},:,:),False)
23
24 end
```
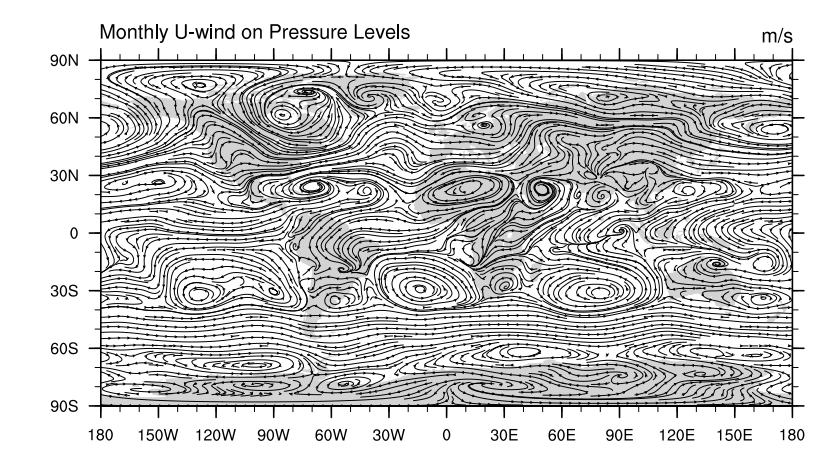

Aplicando zoom e personalizando o gráfico:

```
1 ; Nome do script: cap21 ex28.ncl
2
3 begin
4<br>5
   5 f = addfile("../../dados/uwnd.vwnd.nc","r")
6
7 ; [time | 3] x [level | 12] x [lat | 73] x [lon | 144]
8 u = short2flt(f->uwnd)
   9 v = short2flt(f->vwnd)
10
11 wks = gsn_open_wks("pdf","../../figuras/cap21/cap21_ex28")
12<br>13
13 res = True<br>14 res@stArrowLengthF = 0.008
                                  ; Tamanho das flechas dos vetores.
15 res@stMinArrowSpacingF = 0.001 ; Espaçamento dos vetores
16 ; da mesma linha.
17 res@stArrowStride = 1 ; Número de vetores em cada linha, 
18 ; quanto menor o valor, mais vetores.
19 res@stLineThicknessF = 1.5 ; Espessura da linha.
20 res@stLineColor = "red" ; Cor da linha.
21 res@mpMinLonF = -110.0 ; Aplica 
22 res@mpMaxLonF = -20.0 ; um zoom
23 res@mpMinLatF = -60.0 ; na área de
24 res@<mark>mpMaxLatF</mark> = 20.0 ; interesse.<br>25 res@<mark>gsnLeftString</mark> = "NCEP" ; Título do
                       = "NCEP" ; Título do lado esquerdo.
26 ; Caso não queira plotar nada, 
27 ; basta colocar "".
```

```
28 res@gsnCenterString = "Linhas de corrente" ; Título central.
29 res@gsnRightString = "m/s" ; Título do lado direito.
30 res@gsnMajorLonSpacing = 10 ; Espaçamento do eixo x da longitude.
31 res@gsnMajorLatSpacing = 10 ; Espaçamento do eixo y da latitude.
    res@<mark>tmXBMinorOn</mark> = False ; Desabilita os traços secundários<br>res@<mark>tmYLMinorOn</mark> = False ; dos eixos x e y.
33 res@tmYLMinorOn = False ; dos eixos x e y.
34
35 ; Como o dado é 4D (time,level,lat,lon) é necessário que ele seja do 
36 ; tipo 2D (lat,lon) para gerar a figura. Por isso, a redução de dimensão
37 ; de 4 para 2, isto é, lat e lon mediante a fixação do tempo (0) e 
38 ; nível vertical em 850hPa (detalhe para o uso do símbolo "{}").
39
40 plot = gsn_csm_streamline_map_ce(wks,u(0,{850},:,:),v(0,{850},:,:),res)
41<br>42
    end
```
27 ; basta colocar ".<br>27 : basta colocar ". basta colocar ". basta colocar ". basta colocar ". basta colocar ". basta colocar ". bas

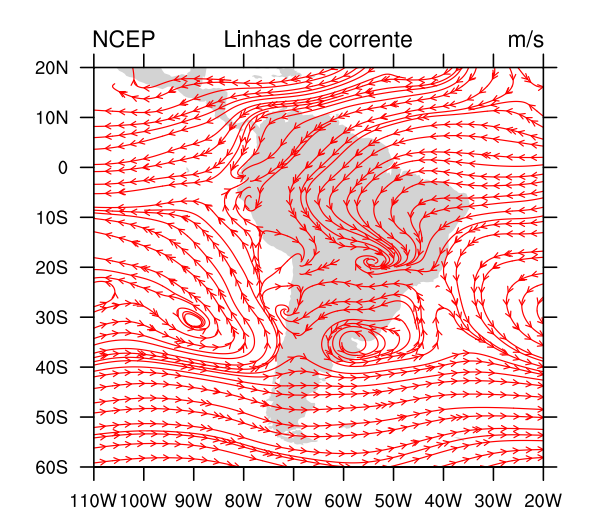

Delimitando os estados brasileiros e personalizando o gráfico.

```
1 ; Nome do script: cap21_ex29.ncl
 \overline{2}3 begin
 4
 5 f = addfile("../../dados/uwnd.vwnd.nc","r")
 6
 7 ; [time | 3] x [level | 12] x [lat | 73] x [lon | 144]
 8 u = short2flt(f->uwnd)
 9 v = short2flt(f->vwnd)
10 vel = sqrt(u^2+v^2)
11
12 copy_VarCoords(u,vel)
13
14 wks = gsn_open_wks("pdf","../../figuras/cap21/cap21_ex29")
15
16 res<br>17 res@stArrowLengthF = 0.008
17 res@stArrowLengthF = 0.008 ; Tamanho das flechas dos vetores.
                                        ; Espaçamento dos vetores da mesma
19 ; linha.
20 res@stArrowStride = 1 ; Número de vetores em cada linha,
21 21 120 CONF 120 CONTENT 120 CONTENT 120 CONTENT 121 CONTENT 120 CONTENT 120 CONTENT 120 CONTENT 120 CONTENT 120 CONTENT 120 CONTENT 120 CONTENT 120 CONTENT 120 CONTENT 120 CONTENT 120 CONTENT 120 CONTENT 120 CONTENT
22 res@stLineThicknessF = 1.5 ; Espessura da linha.
23 res@stLineColor = "red" ; Cor da linha.
24 res@mpMinLonF = -110.0 ; Aplica 
25 res@<mark>mpMaxLonF</mark> = -10.0<br>26 res@mpMinLatF = -60.0
26 res@<mark>mpMinLatF</mark> = -60.0 ; na área de<br>27 res@<mark>mpMaxLatF</mark> = 20.0 ; interesse.<br>28 res@<mark>gsnLeftString</mark> = "" · Título de
27 res@<mark>mpMaxLatF</mark> = 20.0 ; interesse.<br>28 res@gsnLeftString = "" ; Título do
28 res@gsnLeftString = "" ; Título do lado esquerdo. Caso não
29 ; queira plotar nada, basta colocar "".<br>20 res©gsnCenterString     = "Linhas de corrente e velocidade (colorido)"
    res@<mark>gsnCenterString</mark> = "Linhas de corrente e velocidade (colorido)"<br>res@gsnRightString = ""; Título do lado direito.
31 res@gsnRightString = "" ; Título do lado direito.
    32 res@gsnMajorLonSpacing = 10 ; Espaçamento do eixo x da longitude.
33 res@gsnMajorLatSpacing = 10 ; Espaçamento do eixo y da latitude.
34 res@tmXBMinorOn = False ; Desabilita os traços secundários dos 
35 res@tmYLMinorOn = False ; eixos x e y.
36 res@mpFillOn = False ; Mapa sem preenchimento (fundo branco).
37 res@mpOutlineBoundarySets = "National" ; Mostra divisão dos países.
38 res@mpDataSetName = "Earth..4" ; Para a mostrar a divisão dos 
39 res@mpDataBaseVersion = "MediumRes"; estados brasileiros, são 
40 res@mpOutlineSpecifiers = (/"Brazil:states"/) ; necessárias estas três 
41 (a) \qquad \qquad ;\qquad linhas.
42 res@stLevelSpacingF = 10.0 ; Espaçamento entre as linhas das 
43 ;linhas de corrente.
44
45 ; Como o dado é 4D (time,level,lat,lon) é necessário que ele seja do 
46 ; tipo 2D (lat,lon) para gerar a figura. Por isso, a redução de dimensão
    47 ; de 4 para 2, isto é, lat e lon mediante a fixação do tempo (0) e 
48 ; nível vertical em 850hPa (detalhe para o uso do símbolo "{}").
49
50 nivel = 200 ; Nível vertical de interesse.
51
52 plot = gsn_csm_streamline_scalar_map(wks,u(0,{nivel},:,:),\
53 v(0,{nivel},:,:),\
54 vel(0,{nivel},:,:),res)
55
56 end
```
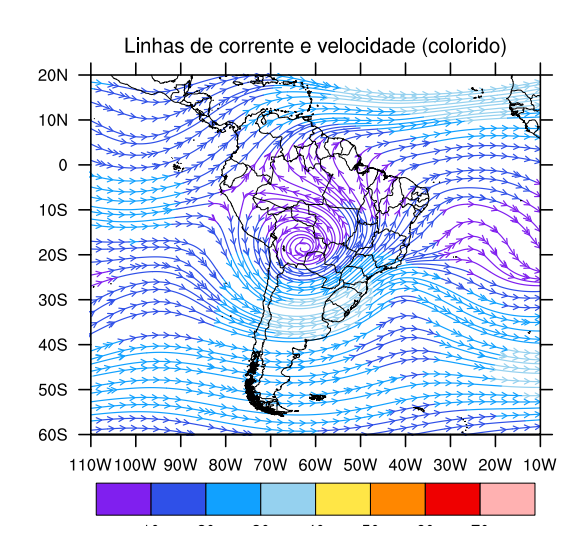

## 21.5 Seção vertical

## 21.5.1 Pressão/altura versus latitude

Informações adicionais podem ser encontradas em:

[http://www.ncl.ucar.edu/Applications/height](http://www.ncl.ucar.edu/Applications/height_lat.shtml) lat.shtml

Exemplo:

```
1 ; Nome do script: cap21_ex30.ncl
 2
 3 begin
 4<br>5
     5 f = addfile("../../dados/uwnd.vwnd.nc","r")
 6
 7 ; short uwnd ( time, level, lat, lon ) = 3, 12, 73, 144
 8 u = short2flt(f->uwnd)
 9
10 uz = zonalAve(u) ; Realiza a média zonal (longitude). 
11 
12 printVarSummary(uz)
13 ; Dimensions and sizes: [time | 3] x [level | 12] x [lat | 73]
14
15 wks = gsn_open_wks("pdf","../../figuras/cap21/cap21_ex30")
16
17 res = True
18 res@<mark>tiMainString</mark> = "M"+eacute+"dia zonal"<br>19 res@cnLevelSpacingF = 5.0; Espaçamento entr
19 res@cnLevelSpacingF = 5.0 ; Espaçamento entre 
zo and the contract of the contract of the contract of the contract of the contract of the contract of the contract of the contract of the contract of the contract of the contract of the contract of the contract of the con
21 res@gsnContourZeroLineThicknessF = 5. ; Espessura da linha 
22 ; do contorno zero.<br>23 res@gsnContourNegLineDashPattern = 1 ; Fixa as isolinhas negativas
23 res@gsnContourNegLineDashPattern = 1
za de la componenta de la componenta de la componenta de la componenta de la componenta de la componenta de la
25 120 in the U.S. Community Community Community (linhas tracejadas).
26<br>27
     27 plot = gsn_csm_pres_hgt(wks,uz(2,:,:),res)
28
29 end
O resultado será:
```
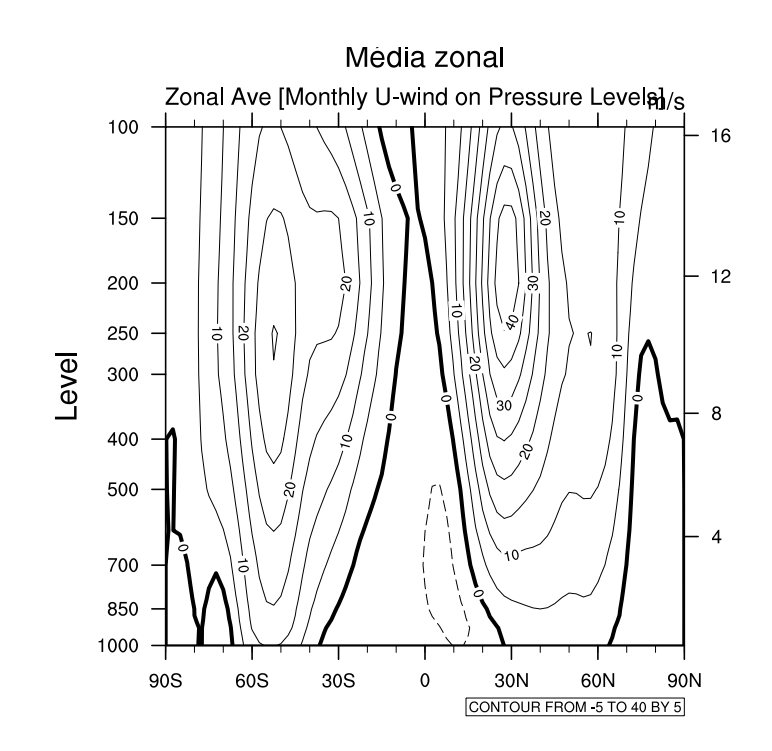

Definindo padrão de preenchimento:

```
1 ; Nome do script: cap21_ex31.ncl
 2
 3 begin
 4
 5 f = addfile("../../dados/uwnd.vwnd.nc","r")
 6
 7 ; short uwnd ( time, level, lat, lon ) = 3, 12, 73, 144
8 u = short2flt(f->uwnd)
9
10 uz = zonalAve(u) ; Realiza a média zonal (longitude). 
11 
12 printVarSummary(uz)
13 ; Dimensions and sizes: [time | 3] x [level | 12] x [lat | 73]
14
15 wks = gsn_open_wks("pdf","../../figuras/cap21/cap21_ex31")
16
17 res = True18 res@tiMainString = "M"+eacute+"dia zonal"
19 res@cnLevelSpacingF = 5.0 ; Espaçamento entre 
20 in the contract of the contract of the contract of the contract of the contract of the contract of the contract of the contract of the contract of the contract of the contract of the contract of the contract of the cont
21 res@gsnContourZeroLineThicknessF = 5.0 ; Espessura da linha do 
22 ; contorno zero.
    23 res@gsnContourNegLineDashPattern = 1 ; Fixa as isolinhas negativas 
24 ; com o padrão 1
25 ; (linhas tracejadas).
26 res@gsnDraw = False ; Não cria a figura.
27 res@gsnFrame = False ; Não avança o frame.
28
29 plot = gsn_csm_pres_hgt(wks,uz(0,:,:),res)
30<br>31
    31 ; Personalização do padrão de preenchimento.
```

```
32
33 opt = True<br>34 opt@gsnShadeFillType = "pati
34 opt@gsnShadeFillType = "pattern" ; Pode ser "color" ou "pattern".
                                           ; Tipo de preechimento.
36
37 plot = gsn_contour_shade(plot,0,0,opt) ; Preenche os valores menores 
                                                 ; que zero.
39<br>40
40 draw(plot)
     41 frame (wks)
42<br>43
     end
```
 $\cal O$  resultado será:

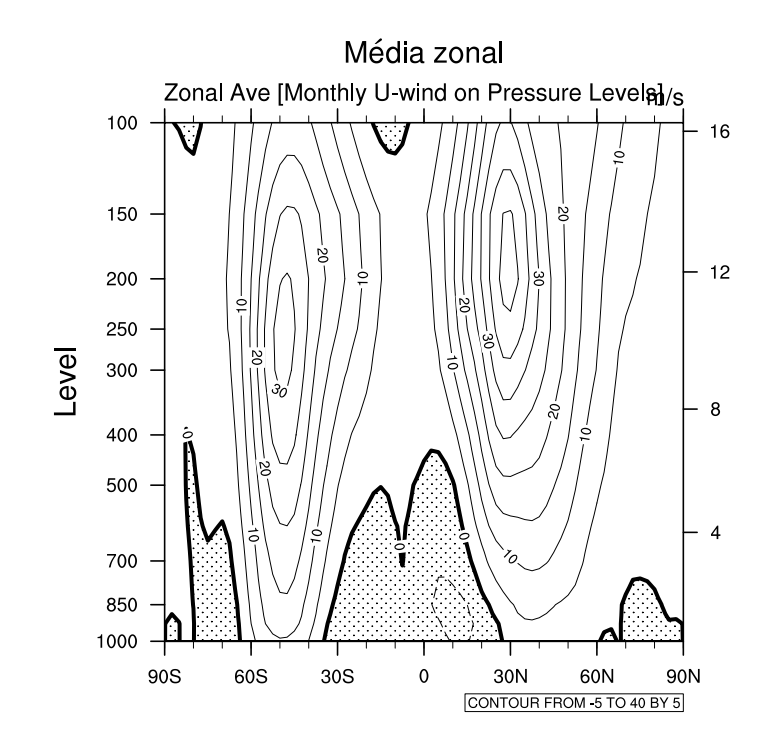

Personalizando o padrão de preenchimento.

```
1 ; Nome do script: cap21_ex32.ncl
1 ; Nome do script: cap21_ex32.ncl
 2
2
 3 begin
3 begin
 4
4
 5 f = addfile("../../dados/uwnd.vwnd.nc","r")
5 f = addfile("../../dados/uwnd.vwnd.nc","r")
 6
6
 7 ; short uwnd ( time, level, lat, lon ) = 3, 12, 73, 144
7 ; short uwnd ( time, level, lat, lon ) = 3, 12, 73, 144
 8 u = short2flt(f->uwnd)
8 u = short2flt(f->uwnd)
 9
9
10 uz = zonalAve(u) ; Realiza a média zonal (longitude). 
10 uz = zonalAve(u) ; Realiza a média zonal (longitude). 
11 
11 
12 printVarSummary(uz)
12 printVarSummary(uz)
13 ; Dimensions and sizes: [time | 3] x [level | 12] x [lat | 73]
13 ; Dimensions and sizes: [time | 3] x [level | 12] x [lat | 73]
14
14
15 wks = gsn_open_wks("pdf","../../figuras/cap21/cap21_ex32")
15 wks = gsn_open_wks("pdf","../../figuras/cap21/cap21_ex32")
16
16
17 res = True
17 res = True
18 res@tiMainString = "M"+eacute+"dia zonal"
18 res@tiMainString = "M"+eacute+"dia zonal"
19 res@cnLevelSpacingF = 5.0 ; Espaçamento entre 
19 res@cnLevelSpacingF = 5.0 ; Espaçamento entre 
20 ; as isolinhas.
20 ; as isolinhas.
21 res@gsnContourZeroLineThicknessF = 5.0 ; Espessura da linha 
21 res@gsnContourZeroLineThicknessF = 5.0 ; Espessura da linha 
22 ; do contorno zero.
22 ; do contorno zero.
23 res@gsnContourNegLineDashPattern = 1 ; Fixa as isolinhas 
23 res@gsnContourNegLineDashPattern = 1 ; Fixa as isolinhas 
24 ; Negativas com o padrão 1
24 ; Negativas com o padrão 1
25 ; (linhas tracejadas).
25 ; (linhas tracejadas).
26 res@gsnDraw = False ; Não cria a figura.
26 res@gsnDraw = False ; Não cria a figura.
27 res@gsnFrame = False ; Não avança o frame.
27 res@gsnFrame = False ; Não avança o frame.
28
28
29 plot = gsn_csm_pres_hgt(wks,uz(0,:,:),res)
29 plot = gsn_csm_pres_hgt(wks,uz(0,:,:),res)
30
30
31 ; Personalização do padrão de preenchimento.
31 ; Personalização do padrão de preenchimento.
32
32
33 opt = True
34 opt@gsnShadeFillType = "pattern" ; Pode ser "color" ou "pattern".
34 opt@gsnShadeFillType = "pattern" ; Pode ser "color" ou "pattern".
35 opt@gsnShadeLow = 17 ; Tipo de preechimento para 
35 opt@gsnShadeLow = 17 ; Tipo de preechimento para 
36 ; os menores valores.
36 ; os menores valores.
37 opt@gsnShadeHigh = 3 ; Tipo de preechimento para 
37 opt@gsnShadeHigh = 3 ; Tipo de preechimento para 
38 ; os maiores valores.
38 ; os maiores valores.
39
39
40 ; Preenche os valores menores que zero com o padrão 
40 ; Preenche os valores menores que zero com o padrão 
41 ; 17 e os valores maiores que 20 com padrão 3.
41 ; 17 e os valores maiores que 20 com padrão 3.
42
42
43 plot = gsn_contour_shade(plot,0,20,opt)
43 plot = gsn_contour_shade(plot,0,20,opt)
44
44
45 draw(plot)
45 draw(plot)
46 frame (wks)
46 frame (wks)
47
47
48 end
48 end
33 opt = True
```
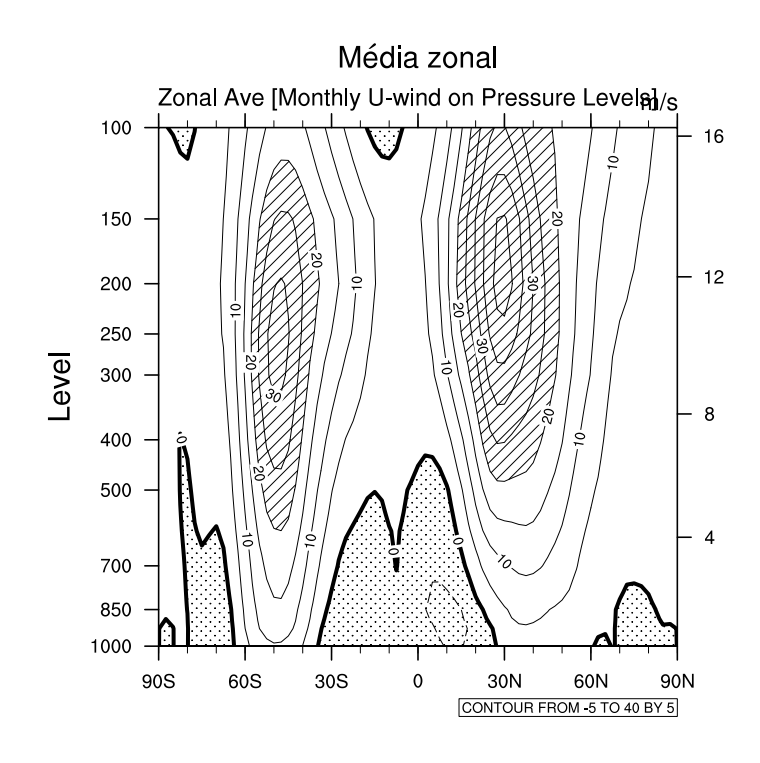

```
Gráfico preenchido:
```

```
1 ; Nome do script: cap21_ex33.ncl
2
3 begin
4<br>5
   5 f = addfile("../../dados/uwnd.vwnd.nc","r")
6
7 ; short uwnd ( time, level, lat, lon ) = 3, 12, 73, 144
8 u = short2flt(f->uwnd)
9
10 uz = zonalAve(u) ; Realiza a média zonal (longitude). 
11
12 ; Dimensions and sizes: [time | 3] \times [level | 12] \times [lat | 73]13 printVarSummary(uz)
14
15 wks = gsn_open_wks("pdf","../../figuras/cap21/cap21_ex33")
16
17 res = True18 res@tiMainString = "M"+eacute+"dia zonal"
19 res@gsnContourZeroLineThicknessF = 5.0 ; Espessura da linha do 
20 ; contorno zero.
21 res@<mark>gsnContourNegLineDashPattern</mark> = 1<br>22
                                22 ; com o padrão 1 
23 ; (linhas tracejadas).
24 res@cnLevelSelectionMode
25 ; de forma manual.
26 res@cnLevelSpacingF = 5.0 ; Espaçamento dos valores.
27 res@cnMinLevelValF = -50. ; Mínimo valor.
28 res@cnMaxLevelValF = 50. ; Máximo valor.
29 res@cnLineLabelsOn = True ; Habilita as linhas 
30 ; de contorno.
31 res@cnFillOn = True ; Habilita o preechimento 
32 ; do gráfico.
33 res@cnFillPalette = "BlWhRe" ; Escolha da tabela de cores.
```

```
34 res@tiYAxisString = "Press"+atilde+"o (hPa)"
35 res@cnLineLabelPlacementMode = "constant" ; Defini o tipo de 
36 ; rótulo dos contornos.
<sup>37</sup> res@<mark>gsnLeftString</mark> = ""<br>38 res@gsnCenterString = ""
38 res@gsnCenterString = ""
39 res@gsnRightString = ""
40 res@tmYRMode = "Automatic"; Desabilita o eixo 
                                            ; y da direita (altura).
42<br>43
   43 plot = gsn_csm_pres_hgt(wks,uz(0,:,:),res)
44<br>45
   end
```
 $\cal O$  resultado será:

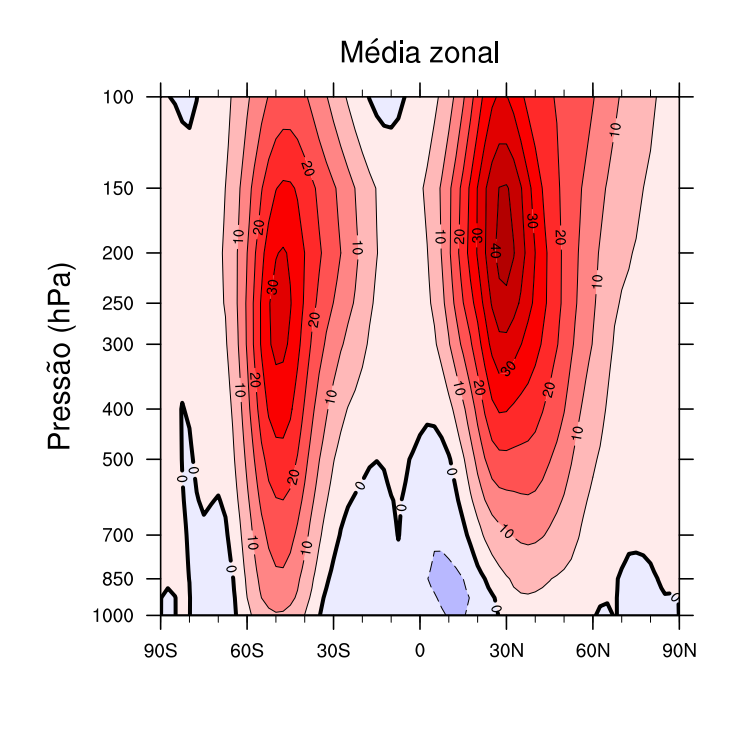

### 21.5.2 Pressão/altura versus longitude

Informações adicionais podem ser encontradas em:

[http://www.ncl.ucar.edu/Applications/height](http://www.ncl.ucar.edu/Applications/height_long.shtml) long.shtml

Exemplo:

```
1 ; Nome do script: cap21_ex34.ncl
2
3 begin
4
5 f = addfile("../../dados/uwnd.vwnd.nc","r")
6
7 ; short uwnd ( time, level, lat, lon ) = 3, 12, 73, 144<br>8 u = short2flt(f->wwwnd)8 u = short2flt(f->uwnd)
9
10 wks = gsn_open_wks("pdf","../../figuras/cap21/cap21_ex34")
11
12 ; Plot da figura pressão (y) versus longitude (x). 
13 ; Latitude escolhida "0". Com o símbolo "{}" pode-se
14 ; utilizar a coordenada de latitude.
15
    16 plot = gsn_csm_pres_hgt(wks,u(0,:,{0},:),False)
17
18 end
```
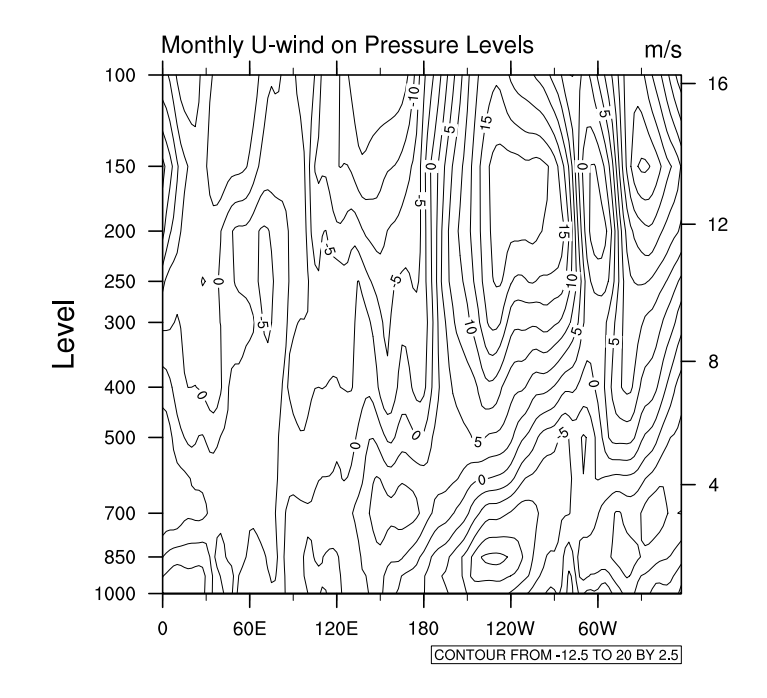

Definindo o estilo de linha:

```
1 ; Nome do script: cap21_ex35.ncl
2
3 begin
4<br>5
    5 f = addfile("../../dados/uwnd.vwnd.nc","r")
6<br>7
7 ; short uwnd ( time, level, lat, lon ) = 3, 12, 73, 144<br>8 u = short2flt(f->uwnd)8 u = short2flt(f->uwnd)
9
10 wks = gsn_open_wks("pdf","../../figuras/cap21/cap21_ex35")
\begin{array}{c} 11 \\ 12 \end{array}12 res = True
13 res@<mark>tiMainString</mark><br>14 res@cnLevelSpacingF
14 res@cnLevelSpacingF = 5.0 ; Espaçamento entre 
                                        ; as isolinhas.
16 res@gsnContourZeroLineThicknessF = 5. ; Espessura da linha
17 ; do contorno zero.
18 res@gsnContourNegLineDashPattern = 1 ; Fixa as isolinhas 
19 integrativas com o padrão 1
20 ; (linhas tracejadas).
21
22 plot = gsn_csm_pres_hgt(wks,u(0,:,{0},:),res)
23
24 end
```
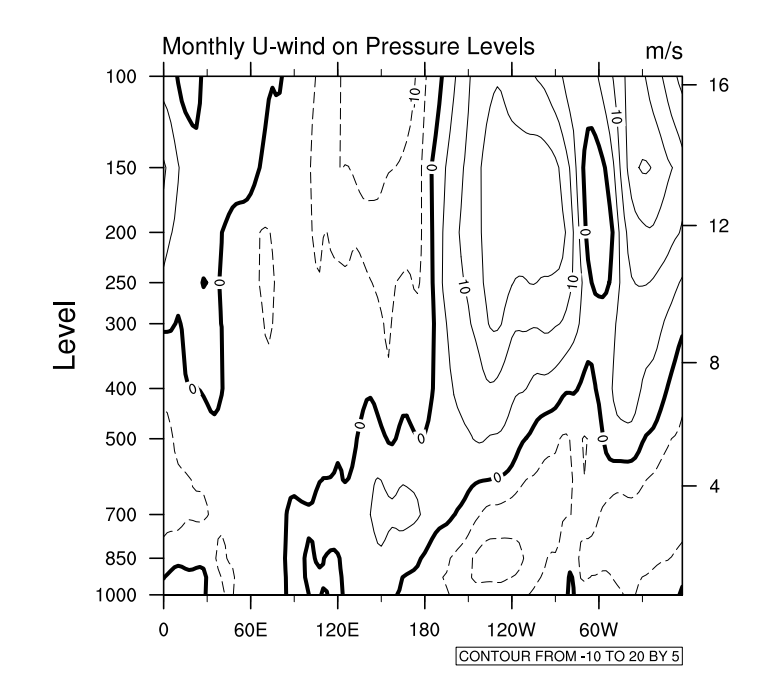

Definindo o tipo de preenchimento.

```
1 ; Nome do script: cap21_ex36.ncl
1 ; Nome do script: cap21_ex36.ncl
 2
2
 3 begin
3 begin
 4
4
 5 f = addfile("../../dados/uwnd.vwnd.nc","r")
5 f = addfile("../../dados/uwnd.vwnd.nc","r")
 6
6
 7 u = short2flt(f->uwnd)
7 u = short2flt(f->uwnd)
 8
8
 9 wks = gsn_open_wks("pdf","../../figuras/cap21/cap21_ex36")
9 wks = gsn_open_wks("pdf","../../figuras/cap21/cap21_ex36")
10
10
11 res = True
11 res = True
12 res@tiMainString = "Vento zonal"
12 res@tiMainString = "Vento zonal"
13 res@cnLevelSpacingF = 5.0 ; Espaçamento entre as isolinhas.
13 res@cnLevelSpacingF = 5.0 ; Espaçamento entre as isolinhas.
14 res@gsnContourZeroLineThicknessF = 5.0 ; Espessura da linha do 
14 res@gsnContourZeroLineThicknessF = 5.0 ; Espessura da linha do 
15 ; contorno zero.
15 ; contorno zero.
16 res@gsnContourNegLineDashPattern = 1 ; Fixa as isolinhas 
16 res@gsnContourNegLineDashPattern = 1 ; Fixa as isolinhas 
17 ; negativas com o padrão 1
17 ; negativas com o padrão 1
18 ; (linhas tracejadas).
18 ; (linhas tracejadas).
19 res@gsnDraw = False ; Não cria a figura.
19 res@gsnDraw = False ; Não cria a figura.
20 res@gsnFrame = False ; Não avança o frame.
20 res@gsnFrame = False ; Não avança o frame.
21
21
22 plot = gsn_csm_pres_hgt(wks,u(0,:,{0},:),res)
22 plot = gsn_csm_pres_hgt(wks,u(0,:,{0},:),res)
23
23
24 ; Personalização do padrão de preenchimento.
24 ; Personalização do padrão de preenchimento.
25
25
26 opt = True27 opt@gsnShadeFillType = "pattern" ; Pode ser "color" ou "pattern".
28 opt@gsnShadeLow = 17 ; Tipo de preechimento.
28 opt@gsnShadeLow = 17 ; Tipo de preechimento.
29
29
30 ; Preenche os valores menores que zero.
30 ; Preenche os valores menores que zero.
31 plot = gsn_contour_shade(plot,0,0,opt)
31 plot = gsn_contour_shade(plot,0,0,opt)
32
32
33 draw(plot)
33 draw(plot)
34 frame (wks)
34 frame (wks)
35
35
36 end
36 end
26 opt = True
27 opt@gsnShadeFillType = "pattern" ; Pode ser "color" ou "pattern".
```
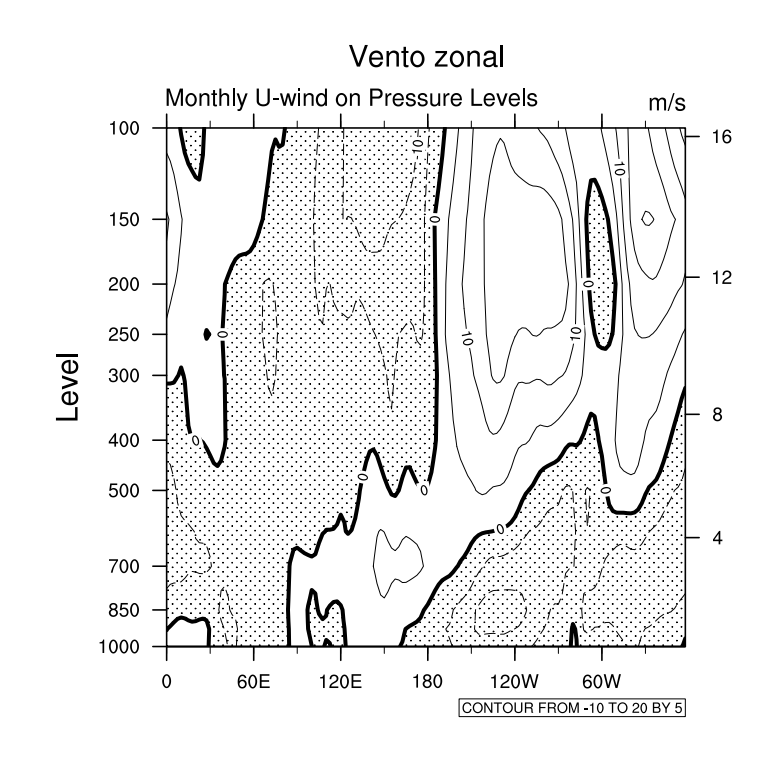

Personalizando o tipo de preenchimento.

```
1 ; Nome do script: cap21_ex37.ncl
2
3 begin
4<br>5
   5 f = addfile("../../dados/uwnd.vwnd.nc","r")
6
7 u = short2flt(f->uwnd)
8
   9 wks = gsn_open_wks("pdf","../../figuras/cap21/cap21_ex37")
10
11 res = True
12 res@<mark>tiMainString</mark> = "Ven<br>13 res@<mark>cnLevelSpacingF</mark> = 5.0
13 res@cnLevelSpacingF = 5.0 ; Espaçamento entre as 
                                     ; isolinhas.
15 res@gsnContourZeroLineThicknessF = 5.0 ; Espessura da linha 
16 ; do contorno zero.
17 res@gsnContourNegLineDashPattern = 1 ; Fixa as isolinhas 
18 ; negativas com o 
19 ; padrão 1.
   20 res@gsnDraw = False ; Não cria a figura.
21 res@gsnFrame = False ; Não avança o frame.
22 res@tmYRTickSpacingF = 1 ; Altera o espaçamento 
                                      do eixo y de 1 em 1.
24
25 plot = gsn_csm_pres_hgt(wks,u(0,:,{0},:),res)
26
   27 ; Personalização do padrão de preenchimento.
28
29 opt = True30 opt@gsnShadeFillType = "pattern" ; Pode ser "color" ou "pattern".
```

```
31 opt@gsnShadeLow = 17 ; Tipo de preechimento para os<br>32 ; menores valores.
    3<br>32 y menores valores.<br>32 y Tipo de preechim
33 opt@gsnShadeHigh = 3 ; Tipo de preechimento para os 
                                       ; maiores valores.
35
36 ; Preenche os valores menores que zero com o padrão 17, 
37 ; e os valores acima de 15 com o padrão 3.
38<br>39
    39 plot = gsn_contour_shade(plot,0,15,opt)
40
41 draw(plot)
    42 frame (wks)
43
    end
```
 $\cal O$  resultado será:

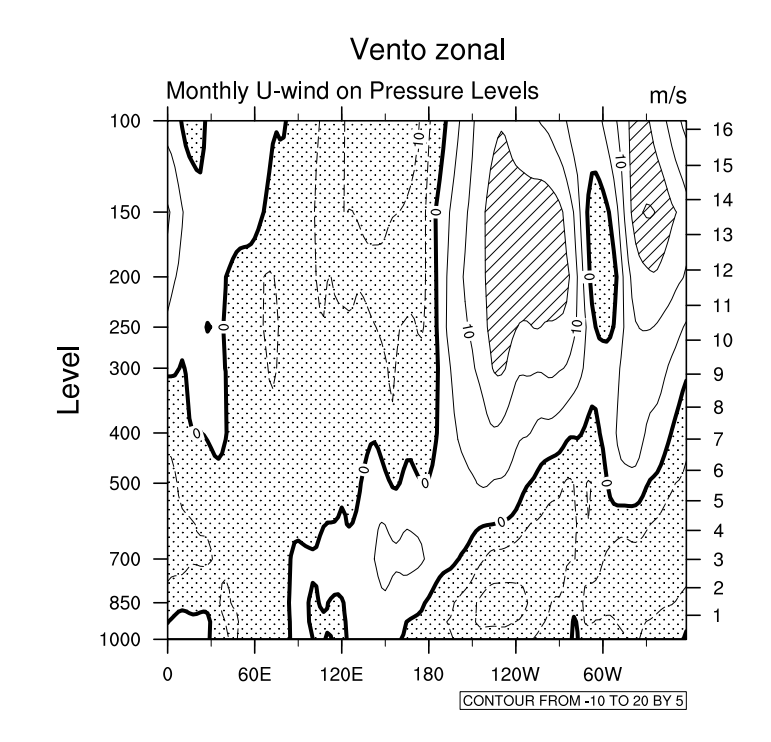

Gráfico preenchido:

```
1 ; Nome do script: cap21_ex38.ncl
1 ; Nome do script: cap21_ex38.ncl
 2
2
 3 begin
3 begin
 4
4
 5 f = addfile("../../dados/uwnd.vwnd.nc","r")
5 f = addfile("../../dados/uwnd.vwnd.nc","r")
 6
6
 7 u = short2flt(f->uwnd)
7 u = short2flt(f->uwnd)
 8
8
 9 wks = gsn_open_wks("pdf","../../figuras/cap21/cap21_ex38")
9 wks = gsn_open_wks("pdf","../../figuras/cap21/cap21_ex38")
10
10
11 res = True
11 res = True
12 res@tiMainString = "Vento zonal"
13 res@gsnContourZeroLineThicknessF = 5.0 ; Espessura da linha 
13 res@gsnContourZeroLineThicknessF = 5.0 ; Espessura da linha 
14 ; do contorno zero.
14 ; do contorno zero.
15 res@gsnContourNegLineDashPattern = 1 ; Fixa as isolinhas 
15 res@gsnContourNegLineDashPattern = 1 ; Fixa as isolinhas 
16 ; negativas com o 
16 ; negativas com o 
17 ; padrão 1 
17 ; padrão 1 
18 ; (linhas tracejadas).
18 ; (linhas tracejadas).
19 res@cnLevelSelectionMode = "ManualLevels" ; Fixa os níveis 
19 res@cnLevelSelectionMode = "ManualLevels" ; Fixa os níveis 
20 ; de forma manual.
20 ; de forma manual.
21 res@cnLevelSpacingF = 5.0 ; Espaçamento dos valores.
21 res@cnLevelSpacingF = 5.0 ; Espaçamento dos valores.
22 res@cnMinLevelValF = -50. ; Mínimo valor.
23 res@cnMaxLevelValF = 50. ; Máximo valor.
23 res@cnMaxLevelValF = 50. ; Máximo valor.
24 res@cnLineLabelsOn = True ; Habilita as linhas 
24 res@cnLineLabelsOn = True ; Habilita as linhas 
25 ; de contorno.
26 res@cnFillOn = True ; Habilita o preechimento
27 ; do gráfico.
27 ; do gráfico.
28 res@cnFillPalette = "BlWhRe" ; Escolha da tabela de 
28 res@cnFillPalette = "BlWhRe" ; Escolha da tabela de 
29 ; cores.
30 res@tiYAxisString = "Press"+atilde+"o (hPa)" ; Título 
30 res@tiYAxisString = "Press"+atilde+"o (hPa)" ; Título 
31 ; do eixo y.
31 ; do eixo y.
32 res@cnLineLabelPlacementMode = "constant" ; Define o tipo de rótulo
32 res@cnLineLabelPlacementMode = "constant" ; Define o tipo de rótulo
33 ; dos contornos.
33 ; dos contornos.
34 res@gsnLeftString = ""
34 res@gsnLeftString = ""
35 res@gsnCenterString = ""
35 res@gsnCenterString = ""
36 res@gsnRightString = ""
36 res@gsnRightString = ""
37 res@tmYRMode = "Automatic" ; Desabilita o eixo y 
37 res@tmYRMode = "Automatic" ; Desabilita o eixo y 
38 ; da direita (altura).
38 ; da direita (altura).
39
39
40 plot = gsn_csm_pres_hgt(wks,u(0,:,{0},:),res)
40 plot = gsn_csm_pres_hgt(wks,u(0,:,{0},:),res)
41
41
42 end
42 end
    res@tiMainString
    res@cnMinLevelValF
25 ; de contorno.
26 res@cnFillOn = True ; Habilita o preechimento
29 ; cores.
```
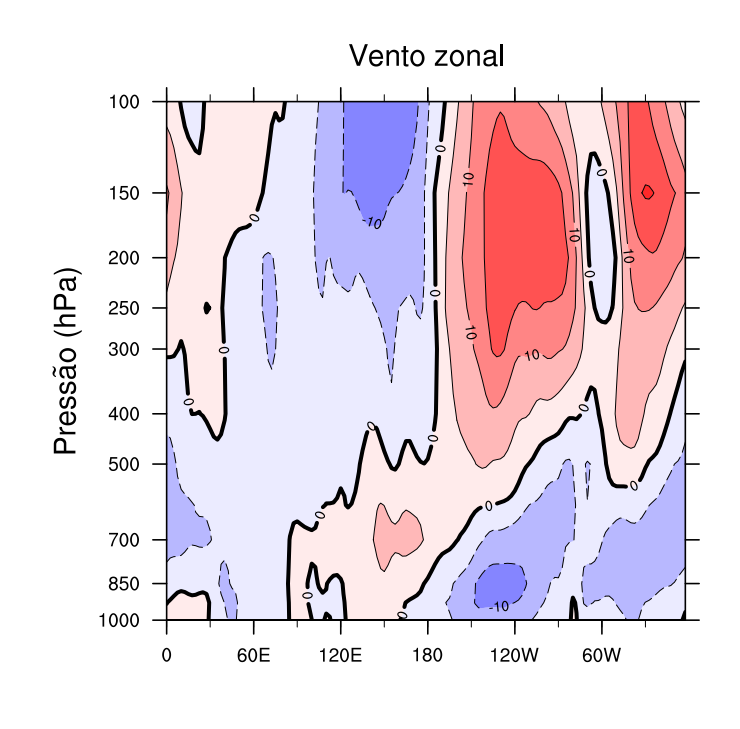

#### 21.5.3 Pressão/altura versus tempo

Informações adicionais podem ser encontradas em:

[http://www.ncl.ucar.edu/Applications/height](http://www.ncl.ucar.edu/Applications/height_time.shtml)\_time.shtml

Exemplo:

```
1 ; Nome do script: cap21_ex39.ncl
2
3 begin
4
5 f = addfile("../../dados/tar.mensal.1979.1988.nc","r")
6
7 ; short uwnd ( time, level, lat, lon ) = 3, 12, 73, 144
8 t = short2flt(f->air)
9
10 ; A dimensão nível vertical deve ser a primeira dimensão,<br>11 ; por isso, foi feita a reordenação das dimensões.
    ; por isso, foi feita a reordenação das dimensões.
12
13 tN = t(level|:,time|:,lat|:,lon|:)
14
15 tN = tN-273.15 ; Tk->Tc
16
17 wks = gsn_open_wks("pdf","../../figuras/cap21/cap21_ex39")
18
19 ; Plot da figura pressão (y) versus tempo (x). 
20 ; Lat/Lon escolhida "0"/"300". Com o símbolo "{}" 
    21 ; pode-se utilizar a coordenada de latitude/longitude.
22
23 plot = gsn_csm_pres_hgt(wks,tN(:,:,{0},{300}),False)
24
25 end
```
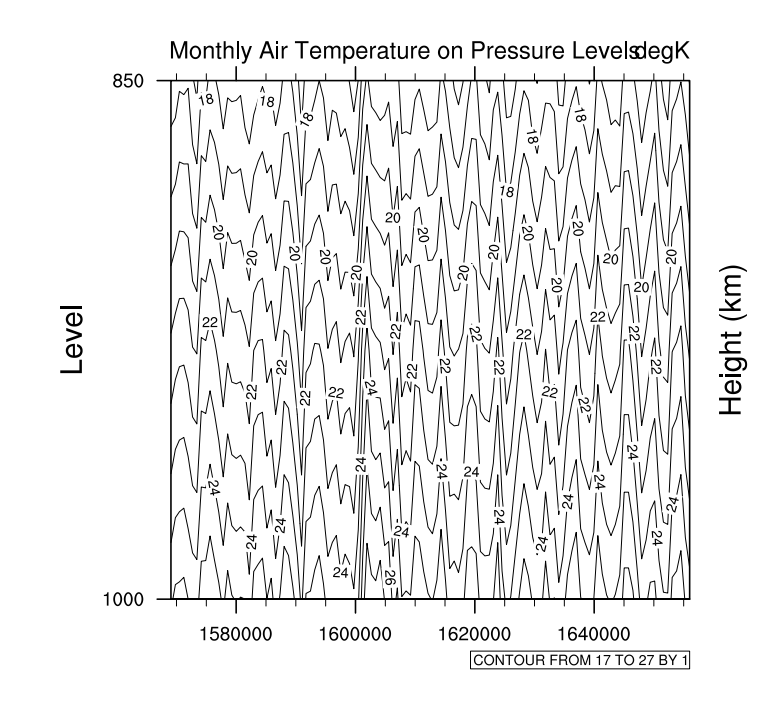

Personalizando o eixo do tempo:

```
1 ; Nome do script: cap21 ex40.ncl
 2
 3 begin
 4
 5 f = addfile("../../dados/uwnd.mensal.2000.2005.nc","r")
 6
7 timeUnits = f->time@units
8
9 ti = cd_inv_calendar(2000,01,01,00,0,0,timeUnits,0)
10 tf = cd_inv_calendar(2001,12,01,00,0,0,timeUnits,0)
11
12 timeUnits = "days since 1800-01-01 00:00:00"
13
14 ; short uwnd ( time, level, lat, lon ) = 3, 12, 73, 144
15 u = short2flt(f->uwnd({ti:tf},:,:,:))
16
17 ; uN teve a ordem das dimensões alterada de time, level, lat, lon para 
18 ; level, time, lat, lon.
19
20 ; A dimensão nível vertical deve ser a primeira dimensão,
21 ; para gerar esse tipo de gráfico em que a pressão está no
22 ; eixo y e o tempo no eixo x, por isso, foi feita a 
23 ; reordenação das dimensões.
24
25 uN = u(level|:,time|:,lat|:,lon|:)
26
```

```
27 uN&time = ut_convert( uN&time, timeUnits )
28
29 wks = gsn_open_wks("pdf","../../figuras/cap21/cap21_ex40")
30
31 res = True
32 res@tmXBLabelAngleF = -90 ; Inclinação dos rótulos 
33 ; do eixo x.
34 res@tmXBLabelJust = "CenterRight" ; Alinhamento dos 
35 ; rótulos do eixo x.
36<br>37
37 ; Personaliza o eixo x (dimensão tempo).<br>38 resTick = True
38 resTick<br>39 resTick@ttmFormat = "%c%Y"
39 resTick@ttmFormat = \frac{10}{3} = \frac{10}{3} \frac{10}{3} ; %c é o mês no formato<br>30 : Mmm (Jan) e %Y é o an
40 ; Mmm (Jan) e %Y é o ano no 
41 ; formato AAAA (2000).<br>42   resTick@ttmAxis        = "XB" ; Qual eixo formatar?
42 resTick@ttmAxis = "XB" ; Qual eixo formatar? 
43 <br>
44 resTick@ttmMajorStride = 2 <br>
44 resTick@ttmMajorStride = 2 <br>
45 j Intervalo dos rótulos do eixo
                                       ; Intervalo dos rótulos do eixo x.
45
46 ; Fixa recursos necessários para padronizar a dimensão tempo.
47
48 time_axis_labels(uN&time,res,resTick)
49
50 ; Plot da figura pressão (y) versus tempo (x). 
51 ; Lat/lon escolhida "0"/"300". Com o símbolo "{}" 
52 ; pode-se utilizar a coordenada de latitude e longitude.
53
54 plot = gsn_csm_pres_hgt(wks,uN(:,:,{0},{300}),res)
55<br>56
    end
```
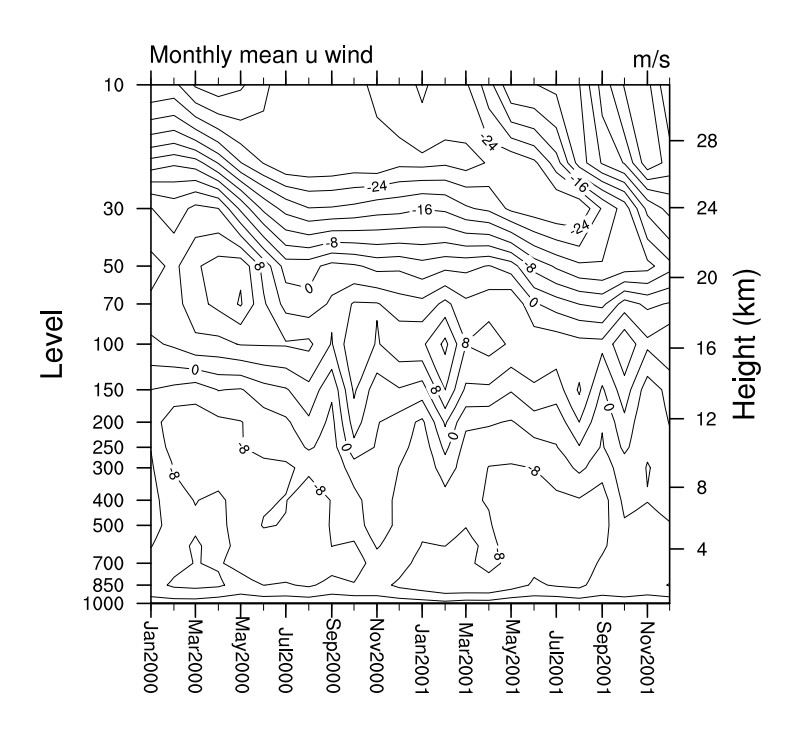

Personalizando o padrão de preenchimento:

```
1 ; Nome do script: cap21 ex41.ncl
 2
 3 begin
 \frac{4}{5}5 f = addfile("../../dados/uwnd.mensal.2000.2005.nc","r")
 6
 7 timeUnits = f->time@units
 8
9 ti = cd_inv_calendar(2000,01,01,00,0,0,timeUnits,0)
    tf = cd^{\text{T}}inv^{\text{T}}calendar(2001, 12, 01, 00, 0, 0, \text{time Units}, 0)11
12 timeUnits = "days since 1800-01-01 00:00:00"
13<br>14
    u = short2flt(f-&gt;wwwnd({t<sub>i</sub>:tf},:,,:,:)))15
16 ; A dimensão nível vertical deve ser a primeira dimensão,
17 ; para gerar esse tipo de gráfico.
18
19 uN = u(level|:,time|:,lat|:,lon|:)
20
21 uN&time = ut_convert( uN&time, timeUnits )
22
23 wks = gsn_open_wks("pdf","../../figuras/cap21/cap21_ex41")
24
25 res = True<br>26 res@tmXBLabelAngleF = = 90
26 res@<mark>tmXBLabelAngleF</mark> = -90<br>27 res@<mark>tmXBLabelJust</mark> = "CenterRight"
27 res@<mark>tmXBLabelJust</mark> = "Center" = "Center<br>28 res@<mark>qsnDraw</mark> = False
28 res@<mark>gsnDraw</mark><br>29 res@gsnFramo
    29 res@gsnFrame = False
30 res@gsnContourZeroLineThicknessF = 5.0
31 res@gsnContourNegLineDashPattern = 1 ; Fixa as isolinhas 
32 ; negativas com o padrão 1
33
34 ; Personaliza o eixo x (dimensão tempo).
35 resTick = True
36 resTick@ttmFormat = "%c%Y" ; %c é o mês no formato
37 ; Mmm (Jan) e %Y é o ano no 
38 ; formato AAAA (2000). 
39 resTick@ttmAxis = "XB" ; XB = eixo "X" e "B" = bottom.
40 resTick@ttmMajorStride = 2 ; Intervalo dos rótulos do eixo x.
41
42 time_axis_labels(uN&time,res,resTick)
43
44 plot = gsn_csm_pres_hgt(wks,uN(:,:,{0},{300}),res)
45
46 plot = ShadeLtGtContour(plot,-10.0,3,5.0,17)
47
48 draw (plot)
49 frame(wks)
50
51 end
```
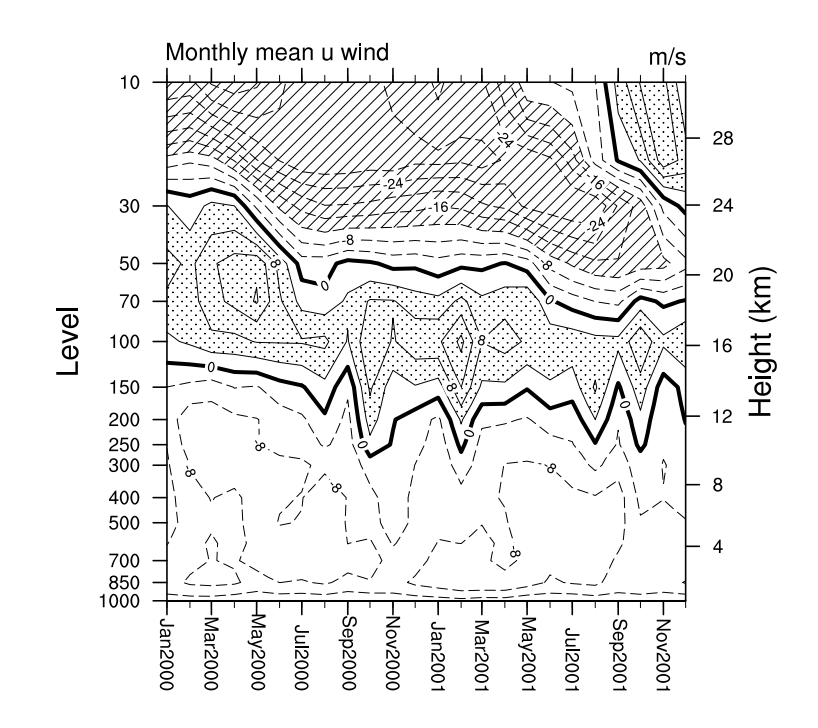

Gráfico preenchido e personalização da figura:

```
1 ; Nome do script: cap21_ex42.ncl
2
3 begin
4
5 f = addfile("../../dados/uwnd.mensal.2000.2005.nc","r")
6
7 timeUnits = f->time@units
8
9 ; Tempo inicial no formato AAAA, MM, DD, HH, MM, SS, unidade do tempo e
10 ; 0 (não tem nenhum efeito).
11
12 ti = cd_inv_calendar(2000,01,01,00,00,00,timeUnits,0)
13 tf = cd_inv_calendar(2001,12,01,00,00,00,timeUnits,0)
14<br>15
    15 u = short2flt(f->uwnd({ti:tf},:,:,:))
16
17 ; uN teve a ordem das dimensões alterada de time, level, lat, lon 
18 ; para level, time, lat, lon.
19
    20 uN = u(level|:,time|:,lat|:,lon|:)
21
22 uN&time = ut_convert( uN&time, timeUnits )
23
24 wks = gsn_open_wks("pdf","../../figuras/cap21/cap21_ex42")
25
```

```
26 gsn_define_colormap(wks,"BlWhRe")
27
28 res = True29 res@<mark>tmXBLabelAngleF</mark> = -90<br>30 res@tmXBLabelJust = "Ce
30 res@tmXBLabelJust = "CenterRight"
31 res@cnFillOn = True 
32 res@cnLinesOn = False
33 res@gsnSpreadColors = True
34 res@<mark>cnLevelSelectionMode</mark> = "Man<br>35 res@cnMinLevelValF = -90.
35 res@<mark>cnMinLevelValF</mark> = -90.<br>36 res@cnMaxLevelValF = 90.
    res@cnMaxLevelValF =37 res@cnLevelSpacingF = 5
38 res@<mark>tmYRTickSpacingF</mark> = 2<br>39 res@pmLabelBarOrthogonalPosF = -0.063
39 res@<mark>pmLabelBarOrthogonalPosF</mark> = -0.<br>40 res@gspleftString = ""
40 res@gsnLeftString = ""
41 res@gsnCenterString = ""
42 res@<mark>gsnRightString</mark><br>43 res@<mark>tiMainString</mark>
                                        43 res@tiMainString = "Vento zonal (m s~S~-1~N~)"
44 res@tiYAxisString = "Press"+atilde+"o (hPa)"
45 res@tmYRMode
46
47 ; Personaliza o eixo x (dimensão tempo).
48 resTick = True<br>49 resTick@ttmFormat = "%c%Y"
49 resTick@ttmFormat = \degree°%c%Y" ; %c é o mês no formato<br>50 : Mmm (Jan) e %Y é o an
                                       ; Mmm (Jan) e %Y é o ano no
51 ; formato AAAA (2000). 
52 resTick@ttmAxis = "XB" ; XB = eixo "X" e "B" = bottom.
53 resTick@ttmMajorStride = 2 ; Intervalo dos rótulos do eixo x.
54
55 time_axis_labels(uN&time,res,resTick)
56<br>57
    57 plot = gsn_csm_pres_hgt(wks,uN(:,:,{0},{300}),res)
58
59 end
```
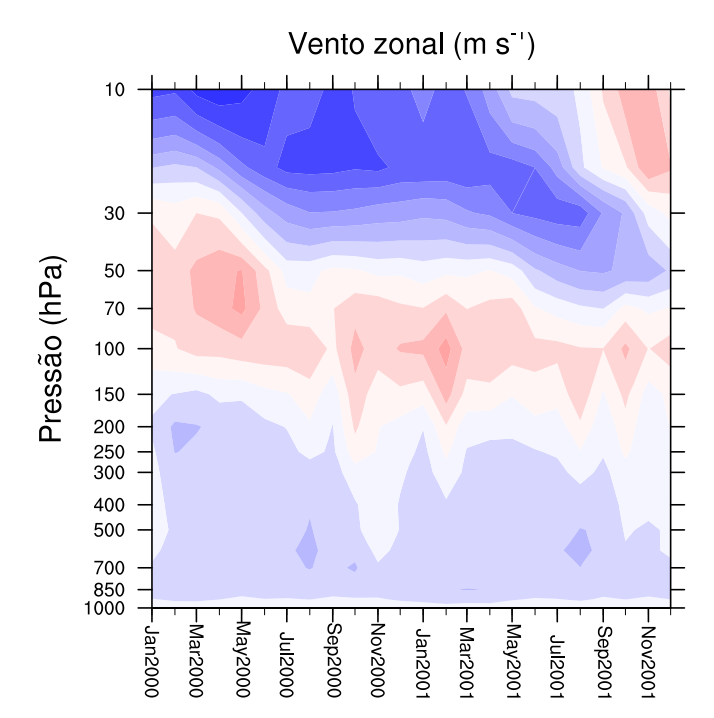

#### 21.5.4 Longitude versus tempo (Hovmöeller)

Informações adicionais podem ser encontradas em:

[http://www.ncl.ucar.edu/Applications/time](http://www.ncl.ucar.edu/Applications/time_labels.shtml) labels.shtml

```
1 ; Nome do script: cap21_ex43.ncl
 \mathcal{P}3 begin
 4
 5 f = addfile("../../dados/olr.01jan2000a31dez2004.nc","r")
 6
 7 timeUnits = f->time@units
 8 ti = cd_inv_calendar(2000,11,01,00,0,0,timeUnits,0)
9 tf = cd_inv_calendar(2000,12,31,00,0,0,timeUnits,0)
10
11 latS = 2.5 ; Latitude de interesse
12 latN = 15.0 ; para fazer a média.
13
14 olr = short2flt(f->olr({ti:tf},{latS:latN},:))
15
16 ; Média na dimensão latitude (1) entre 2.5N e 15N. 
17 ; Com isso, restam apenas as dimensões [time | 61] x [lon | 144]
18 olrM = dim_avg_n_Wrap(olr,1)
19
20 timeUnits = "days since 1800-01-01 00:00:00"<br>21 olr&time = ut convert(olrM&time.timeUnits)
    21 olr&time = ut_convert(olrM&time,timeUnits )
22<br>23
    23 cmap = read_colormap_file("BlueDarkRed18")
2425 wks = gsn_open_wks("pdf","../../figuras/cap21/cap21_ex43")
26
27 res = True
    res@<mark>gsnMaximize</mark><br>res@cnFillOn
29 res@cnFillOn = True ; Habilita o preechimento.
30 res@cnLineLabelsOn = False ; Sem rótulos nas isolinhas.
31 res@cnInfoLabelOn = False ; Sem informações da variável.
32 res@cnLinesOn = False ; Não mostra as isolinhas.
33 res@cnFillPalette = cmap(9::-1,:) ; Seleciona um subconjunto 
34 ; da escala de cores e 
35 ; inverte as cores.
36 res@cnLevelSelectionMode = "ExplicitLevels"
37 res@cnLevels = (/160,180,200,220,240/) ; Valores que desejo.
38 res@trYReverse = True ; Inverte o eixo y.
39 res@gsnLeftString = ""
40 res@gsnCenterString
41 res@<b>gsnRightString</b> = " (W m-S~-2~N~)"42 res@tiMainString = "ROL : M"+eacute+"dia entre " + \lambda<br>43 1atS + "N e " + 1atN+"N"
                             lastS + "N e " + latN+"N" = "Dias"44 res@tiYAxisString
45
46 ; Fixa recursos especiais para o eixo do tempo.
47 resTick = True = True = \frac{48}{36}48 resTick@ttmFormat = "%d%c%Y" ; dMmmAAAA => Exemplo: 1Jan2000<br>49 resTick@ttmAxis = "YL" ; Formata o eixo y da esquerda.
49 resTick@ttmAxis = "YL" ; Formata o eixo y da esquerda.<br>50 resTick@ttmMajorStride = 5 ; Espaçamento das datas no eixo
                                      ; Espaçamento das datas no eixo y.
```

```
51
52 time_axis_labels(olrM&time,res,resTick)
53
54 plot = gsn_csm_hov(wks,olrM(:,{120:320}),res)
55
56 end
```
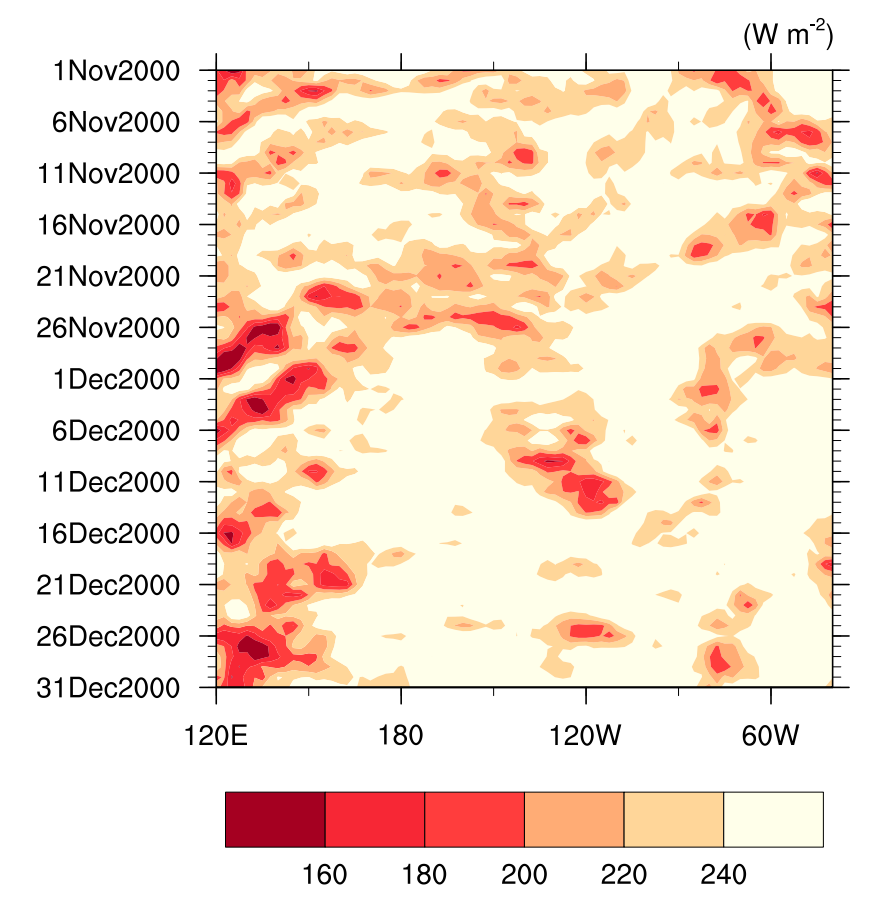

ROL : Média entre 2.5N e 15N

# 21.6 Usando shapefile

### 21.6.1 Usando shapefile para mascarar dados

O NCL somente lê arquivo shapefile (.shp), mas não é capaz de modificá-lo.

Informações adicionais podem ser encontradas no link abaixo. Será necessário realizar o download do arquivo shapefile\_utils.ncl (encontra-se no link abaixo) e salvá-lo em:

\$NCARG ROOT/lib/ncarg/nclscripts/csm

<http://www.ncl.ucar.edu/Applications/shapefiles.shtml>

Será necessário carregar a biblioteca abaixo no topo do seu script. Sem essa biblioteca o script não será executado. Essa biblioteca contém algumas rotinas para mostrar informações sobre o shapefile.

load "\$NCARG ROOT/lib/ncarg/nclscripts/csm/shapefile utils.ncl"

A linha 17 utiliza a função shapefile\_mask\_data que serve para mascarar o dado utilizando o shapefile.

A linha 43 (gsn\_add\_shapefile\_polylines) é a função que cria o contorno do shapefile nos dados mascarados.

```
1 ; Nome do script: cap21_ex44.ncl
 \overline{\phantom{0}}3 begin
 4<br>5
     5 a = addfile("../../dados/precip.mon.mean.nc","r")
 6
 7 dSizes = getfiledimsizes(a) 
 8
 9 p = a->precip(0,:,:) ; [time | 442] x [lat | 72] x [lon | 144]
10
11 p&lon = p&lon-360 ; O dado precisa estar no formato -180 a 180
12 : por causa do shapefile que trabalha apenas
13 feste formato de longitude. Por isso, a
14 ; conversão para o formato -180 to 180.
15
16 ; Importação do shapefile.
17 data_mask = shapefile_mask_data(p, \setminus)18 "../../dados/bacia_amaz/amazlm_1608.shp",True)
19<br>20
    20 wks = gsn_open_wks("pdf","../../figuras/cap21/cap21_ex44")
21
22 res = True
23 res@<mark>gsnAddCyclic</mark> = <mark>False</mark><br>24 res@mpMinLonF = -90.0
24 res@mpMinLonF = -90.0 
     25 res@mpMaxLonF = -30.0 
26 res@mpMinLatF = -40.0
27 res@<mark>mpMaxLatF</mark> = 10.0<br>28 res@gsnDraw = False
     res@<mark>gsnDraw</mark>
29 res@gsnFrame = False
30 res@<mark>mpDataBaseVersion</mark> = "Medi<br>31 res@mpFillOn = False
     res@mpFillOn
32 res@mpOutlineBoundarySets = "National"
33
34 ; Personalização da linha do shapefile.<br>35 lures = True
35 lnres<br>36 lnres@<mark>asLineColor</mark> = "blue"
36 lnres@<mark>gsLineColor</mark> = "<mark>bl</mark><br>37 lnres@gsLineThicknessF = 2.0
37 lnres@gsLineThicknessF
38<br>39
     ; Gera o mapa de precipitação mascarado com o uso do shapefile.
40 map_mask = gsn_csm_contour_map(wks,data_mask,res)
41<br>42
42 ; Adiciona a linha do contorno do shapefile ao gráfico.<br>43 line mask = qsn add shapefile polylines(wks, map mask,\
     43 line_mask = gsn_add_shapefile_polylines(wks,map_mask,\
44 "../../dados/bacia_amaz/amazlm_1608.shp",lnres)
45
46 draw(map_mask)
47 frame(wks)
48
49 end
```
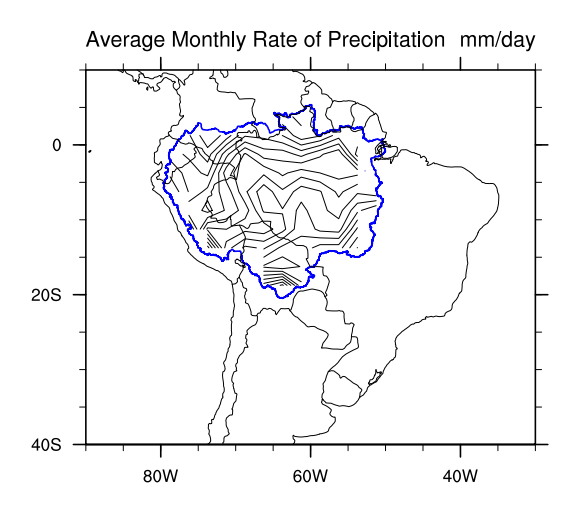

### 21.6.2 Extrair a série temporal de uma área usando shapefile

As vezes é de interesse extrair os valores de um determinado domínio, normalmente utiliza-se um quadrilátero para realizar esta tarefa, e muitas das vezes são incluídas áreas indesejáveis. Com o uso do shapefile pode-se extrair exatamente a área desejada.

O script abaixo mostra como realizar essa tarefa.

Na linha 7, a função getfilevarnames retorna o nome das variáveis do arquivo aberto.

Na linha 14 é retida a variável de interesse (precip), por isso o valor 2 porque na sequência é mostrado o seguinte resultado:

- $(0)$  lon
- (1) lat
- (2) precip
- (3) time

Na linha 16 é feita a importação da variável "time" que está no arquivo aberto.

As linhas 18 e 19 são as datas do arquivo que serão utilizadas nas linhas 20 e 21 que retorna o índice dessas datas.

Na linha 25 é feita a conversão da variável longitude para o formato -180 a 180.

Na linha 46 é a função que escreve o resultado das variáveis data e med area no arquivo prec.bacia.amaz.txt com formatação ("%6i %4.2f").

```
1 ; Nome do script: cap21 ex45.ncl
 \overline{\phantom{0}}3 begin
 \frac{4}{5}5 a = addfile("../../dados/precip.mon.mean.nc","r")
 6
 7 vNames = getfilevarnames(a)
 8 print(vNames) ; Verificar a posição do nome da variável
 9 ; e trocar aqui pelo valor inteiro.
10 ; (0) lat
11 ; (1) lon
12 (2) precip => Usar este índice "2"
13 ; (3) time
14 nome_var = vNames(2) ; Nome da variável.
15
16 time = a->time
17 YYYYMM = cd_calendar(time,-1)
18 anoi = 197901 (and the contract of the contract of the contract of the contract of the contract of the contr<br>19 anof = 197912 (and the contract of the contract of the contract of the contract of the contract of the cont
19 anof = 197912 ; Data final no formato AAAAMM.<br>20 istr = ind(YYYYMM \cdot eq \cdot anoi): Índice que será utilizado
20 istr = ind( YYYYMM .eq. anoi ) ; Índice que será utilizado
21 iend = ind( YYYYMM .eq. anof ) ; para selecionar o período de 
22 contract the contract of the contract of the contract of the contract of the contract of the contract of the contract of the contract of the contract of the contract of the contract of the contract of the contract of th
23
24 p = a \rightarrow$nome_var$ ; Importação da variável de interesse.<br>25 p&lon = p&lon-360 ; 0 dado precisa estar no formato -180
                              ; O dado precisa estar no formato -180 a 180
26 ; por causa do shapefile que trabalha apenas
27 ; neste formato.
28
29 lat = a->lat ; Importação da variável lat.<br>30 rad = 4.0*atan(1.0)/180.0 ; Para radianos => 0.01745329
30 rad = 4.0*atan(1.0)/180.0 ; Para radianos => 0.01745329
                                    31 clat = cos(lat*rad) ; Pesos que serão utilizados no 
32 ; cálculo da média.
33
34 fout = "../../dados/prec.bacia.amaz.txt" ; Nome do arquivo de saída que 
35 ; terá duas colunas
36 ; no formato ==> AAAAMM VALOR
37<br>38
38 system("/bin/rm -f " + fout) ; remove o arquivo caso ele exista 
                                     ; para evitar qualquer erro.
40
41 do i = istr,iend<br>42 data = Y
42 data = YYYYMM(i)
        43 data_mask = shapefile_mask_data(p(i,:,:),\
44 "../../dados/bacia_amaz/amazlm_1608.shp",True)
45 med_area = wgt_areaave_Wrap(data_mask,clat,1.0,1)
46 write_table(fout,"a",[/data,med_area/],"%6i %4.2f")
47 print(data + " " + med_area)
48 end do
49
50 end
```
### 21.7 Radiossondagem

#### 21.7.1 Plotando uma radiossondagem

Informações adicionais podem ser encontradas em:

<http://www.ncl.ucar.edu/Applications/skewt.shtml>

```
1 ; Nome do script: cap21 ex46.ncl
\overline{2}3 begin
 4
 5 ; Link para os dados de radiossondagem:<br>6 : http://weather.uwwo.edu/unnerair/soun
    6 ; http://weather.uwyo.edu/upperair/sounding.html
 7
8 ; As informações no topo do skewt são:
9 ; Cape - Convective Available Potential Energy [J]<br>10 ; Pwat - Precipitable Water [cm]
10 ; Pwat - Precipitable Water [cm]
11 ; Shox - Showalter Index (stability)
12 ; Plcl - Pressure of the lifting condensation level [hPa]<br>13 : Tlcl - Temperature at the lifting condensation level [C
    ; Tlcl - Temperature at the lifting condensation level [C]
14
15 ; Para alterar o nome das palavras "Temperature (C)" ou 
16 ; "Temperature (F)" para "Temperatura (°C)" ou "Temperatura (°F)", 
17 ; altere as linhas 314 e 316. E para alterar o nome "Height (Km)" para 
18 ; "Altura (Km)" altere a linha 370 da função skewt_func.ncl. Basta 
19 ; copiar e colar o comando abaixo no seu terminal para editar o arquivo.
20 ; gedit "$NCARG_ROOT/lib/ncarg/nclscripts/csm/skewt_func.ncl"
21
22 ; Nome do arquivo de entrada.
23 nome_arq = ".../../dados/radiossondagem_belem_12Z_27mar2016.txt"
24 ; Nome do arquivo temporário.
25 argtmp = "../../dados/tmp.txt"26 ; Altere o nome do local aqui.
27 nome_local = "Bel"+eacute+"m/PA - 27/03/2016 - 1200Z"
28
29 ; o trecho abaixo gera um arquivo temporário chamado tmp.txt porque esta
30 ; função lê os dados de 1000hPa até 100hPa mesmo que o arquivo possua mais 
31 ; níveis verticais.
32
33 ; A função "system" chama um comando do Unix para ser executado.
34
35 ; Checa (fileexists) se o arquivo existe no diretório. Caso não exista, 
36 ; sai do script.
37
38 if ( fileexists(nome_arq) ) then
        ; Seleciona apenas as linhas que contém os níveis verticais de
40 ; 1000-100hPa.
41 system("sed -n '/1000.0/,/100.0/p' " + nome_arq + " > " + arq_tmp + "")
42 nlin = numAsciiRow(arq_tmp) ; Número de linhas do arquivo.
43 ncol = numAsciiCol(arq_tmp) ; Número de colunas do arquivo.
44 dado = asciiread (arq_tmp,(/nlin,ncol/),"float") ; Leitura do arquivo.
45 else
46 print("")
47 print(" O arquivo não existe! Saindo do script! ")
48 print("")
49 exit
    end if
51
52 ; Leitura das variáveis do arquivo.
53 p = dado (:,0) ; Pressão [mb/hPa].
```
54 z = dado **(**:,1**)** ; Altura [m]. 55 tc = dado **(**:,2**)** ; Temperatura [C]. 56 tdc = dado **(**:,3**)** ; Ponto de orvalho [C]. 57 wdir = dado **(**:,6**)** ; Direção do vento em graus. 58 wspdk = dado **(**:,7**)** ; Velocidade do vento [knots]. 59 60 wks = **gsn\_open\_wks(**"pdf","../../figuras/cap21/cap21\_ex46"**)** 61 62 ; Opções do Skew-t. 63 skewtOpts<br>64 skewtOpts@DrawIsotherm = True 64 skewtOpts@DrawIsotherm = True ; Linhas das isotermas.<br>65 skewtOpts@DrawIsobar = True ; Linhas das isobáras. 65 skewtOpts@DrawIsobar = True<br>66 skewtOpts@DrawMixRatio = True 66 skewtOpts@DrawMixRatio = True ; Linhas da razão de mistura.<br>67 skewtOpts@DrawDryAdiabat = True ; Linhas da adibática seca. 67 skewtOpts@DrawDryAdiabat = True ; Linhas da adibática seca. 68 skewtOpts@DrawMoistAdiabat = True<br>69 skewtOpts@DrawWind = True 69 skewtOpts@DrawWind = True ; Desabilita a velocidade do 70 ; vento.<br>71 skewtOpts@DrawStandardAtm = True ; Atmosfera padrão. 71 skewtOpts@DrawStandardAtm = True<br>72 skewtOpts@DrawColLine = True 72 skewtOpts@DrawColLine = True ; Colore ou não as linhas do 73 ; skew-t.  $s$ kewtOpts@DrawColAreaFill = True .75<br>76 skewtOpts@DrawFahrenheit = False ; Eixo x 76 skewtOpts@DrawFahrenheit = False ; Eixo x em Celsius (°C).<br>77 skewtOpts@DrawHeightScale = True ; Habilita a escala de altura. skewtOpts@DrawHeightScale = True ; Habilita a escala de altura.<br>skewtOpts@DrawHeightScaleFt = False ; True = Feet | False = Km 78 skewtOpts@DrawHeightScaleFt = False 79 skewtOpts@**tiMainString** = nome\_local ; Título da radiossondagem. 80 81 ; Personalização do dado. 82 dataOpts = True 83 dataOpts@colTemperature  $= "red"$ ; Cor da linha da 84 **between the contract of the contract of the contract of the contract of the contract of the contract of the contract of the contract of the contract of the contract of the contract of the contract of the contract of th** 85 dataOpts@colDewPt = "blue" ; Cor da linha da temperatura 86 **86 : a contract entity of the original contract of the original contract of the original contract of the original contract of the original contract of the original contract of the original contract of the original cont** 87 dataOpts@colCape = "black"; Cor da linha do CAPE.<br>88 dataOpts@colWindP = "blue"; Cor da barbela do ven 88 dataOpts@colWindP = "blue" ; Cor da barbela do vento.<br>89 dataOpts@linePatternTemperature = 0 : Estilo de linha da 89 dataOpts@linePatternTemperature =  $0$ 90 ; temperatura. 91 dataOpts@linePatternDewPt<br>92 92 ; temperatura do 93 <br>
94 dataOpts@linePatternCape = 2 ; Estilo de linha p 94 dataOpts@linePatternCape = 2 ; Estilo de linha para o CAPE<br>95 dataOpts@xpWind = 45 : Deslocamento na direcão "x" 95 dataOpts@xpWind  $= 45$  ; Deslocamento na direção "x"<br>96  $\cdot$ ; da barbela do vento. O 96 ; da barbela do vento. O 97 ; padrão é 45. 98 dataOpts@WspdWdir  $=$  True ; A partir da direção e 99 ; velocidade, desenha a 100 ; barbela do vento.<br>101 dataOpts@hemisphere  $=$  "SH" ; Hemisfério da rad 101 dataOpts@hemisphere = "SH" ; Hemisfério da radiossonda. 102 dataOpts@Wthin  $= 1$  ; Espaçamento da barbela do 103 ; vento. 104 105 skewt\_bkgd = **skewT\_BackGround (**wks,skewtOpts**)** 106 skewt\_data = **skewT\_PlotData (**wks,skewt\_bkgd,p,tc,tdc,z,wspdk, \ 107 wdir,dataOpts**)** 108 109 **draw (**skewt\_bkgd**)** 110 **draw (**skewt\_data**)** 111 112 **system(**"rm -f " + arq\_tmp + ""**)** ; Remove o arquivo temporário. 113<br>114 end

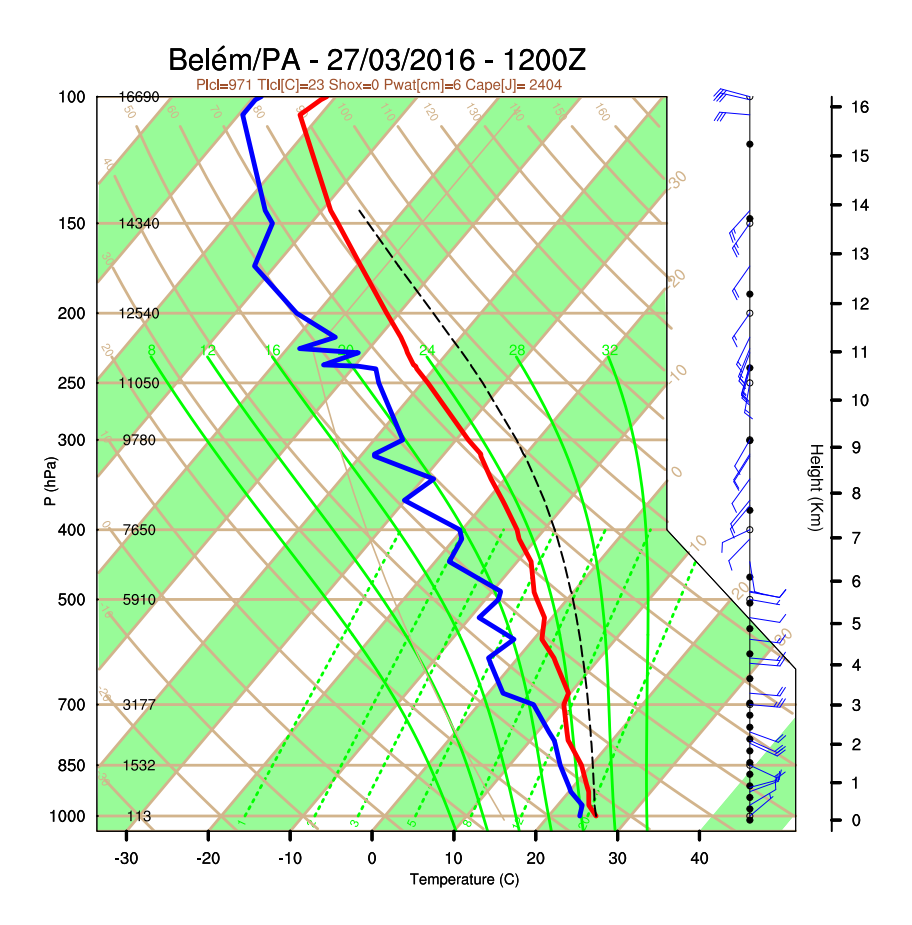

```
1 ; Nome do script: cap21 ex47.ncl
\overline{2}3 begin
4
5 ; Radiossondagem 1. Nome do arquivo 1.
 6 nome_arq1 = "../../dados/radiossondagem_belem_12Z_27mar2016.txt"
 7 arq_tmp1 = "../../dados/tmp1.txt" ; Nome do arquivo temporário 1.
8 nome_local1 = "Bel"+eacute+"m/PA (preto)"; Altere o nome do local aqui.
9
10 ; Radiossondagem 2
11 nome_arq2 = "../../dados/radiossondagem_porto_alegre_12Z_27mar2016.txt"
12 arq_tmp2 = "../../dados/tmp2.txt"
13 nome_local2 = "Porto Alegre/RS (vermelho)"
14
15 data = "27/03/2016 - 1200Z" ; Considerando que a data é a mesma<br>16 : para as duas radiossondagens.
                                       ; para as duas radiossondagens.
17
18 ; o trecho abaixo gera um arquivo temporário chamado tmp*.txt porque 
19 ; esta função lê dados de 1000hPa até 100hPa mesmo que o arquivo possua
    ; mais níveis verticais.
21
22 ; A função "system" chama um comando do Unix para ser executado.
23<br>24
    24 ; Checa (fileexists) se o arquivo existe no diretório. Caso não exista, 
25 ; sai do script.
26
27 if ( fileexists(nome_arq1) .and. fileexists(nome_arq2) ) then
28
29 ; Seleciona apenas as linhas que contém os níveis verticais de 
30 ; 1000-100hPa.
31 system("sed -n '/1000.0/,/100.0/p' " + nome_arq1 + " > " + \<br>32 arq_tmp1 + " ")
32 arq_tmp1 + " ")
33 system("sed -n '/1000.0/,/100.0/p' " + nome_arq2 + " > " + \ 
34 arq_tmp2 + " ")
35
36 nlin1 = numAsciiRow(arq_tmp1) ; Número de linhas do arquivo 1.
37 ncol1 = numAsciiCol(arq_tmp1) ; Número de colunas do arquivo 1.
38 dado1 = asciiread (arq_tmp1,(/nlin1,ncol1/),"float")
39
40 nlin2 = numAsciiRow(arq_tmp2)
41 ncol2 = numAsciiCol(arq_tmp2)
42 dado2 = asciiread (arq_tmp2,(/nlin2,ncol2/),"float")
43 else
44 print("")
45 print(" O arquivo não existe! Saindo do script! ")
46 print("")
47 exit
48 end if
49
50 ; Leitura das variáveis do radiossondagem 1.<br>51 pl = dadol(:,0) ; Pressão [mb / hPa].
51 p1 = dado1(:,0) ; Pressão [mb / hPa].
52 z1 = dado1(:,1) ; Altura [m]. 
53 tc1 = dado1(:,2) ; Temperatura [C]. 
54 tdc1 = dado1(:,3) ; Ponto de orvalho [C]. 
55 wdir1 = dado1(:,6) ; Direção do vento em graus. 
56 wspd1 = dado1(:,7) ; Velocidade do vento [knot]. 
57
58 ; Leitura das variáveis do radiossondagem 2.
59 p2 = dado2(:,0) ; Pressão [mb / hPa]. 
60 z2 = dado2(:,1) ; Geopotential [gpm].
```

```
61 tc2 = dado2(:,2) ; Temperatura [C].<br>62 tdc2 = dado2(:,3) ; Ponto de orvalho
 62 tdc2 = dado2(:,3) ; Ponto de orvalho [C].<br>63 wdir2 = dado2(:,6) ; Direcão do vento em q
 63 wdir2 = dado2(:,6) ; Direção do vento em graus. 
 64 wspd2 = dado2(:,7) ; Velocidade do vento [knot]. 
 65
 66 p1\frac{10}{10} FillValue = -999 ; Definindo valores ausentes (-999)<br>67 z1\frac{10}{10} FillValue = -999 ; caso a radiossondagem possua. Não
 67 z1@_FillValue = -999 ; caso a radiossondagem possua. Não esqueça
 68 tcl\overline{Q} FillValue = -999 ; de preencher no seu dado com os valores -999.
 69 tdc1@ FillValue = -99970 wdir1@_FillValue = -999
 71 wspd1@_FillValue = -999
 72
 73 p2@_FillValue = -999
 74 z2@_FillValue
 75    tc2@_FillValue = -999
 76 tdc2@ FillValue = -99977 wdir2@ FillValue = -999
 78 wspd2@ FillValue = -999
 79
 80 wks = gsn_open_wks("pdf","../../figuras/cap21/cap21_ex47")
 81
 82 skewtOpts = True<br>83 skewtOpts@DrawColAreaFill = True83 skewtOpts@DrawColAreaFill = True ; Preenchimento do fundo
 84 ; (cor verde) do skew-t.
 85 skewtOpts@<mark>tiMainString</mark> = nome_local1 + " e " + nome_local2 + \<br>86 "~\simC~\sim " ~\pm~ data
      - - - - - + data<br>skewt0pts@DrawFahrenheit = False ; Eixo x em (
 87 skewtOpts@DrawFahrenheit = False ; Eixo x em Celsius (C).<br>88 skewtOpts@DrawHeightScale = True ; Habilita a escala de a
 88 skewtOpts@DrawHeightScale = True ; Habilita a escala de altura, 
 89 ; lado direito.
 90 skewtOpts@DrawHeightScaleFt = False ; True = Feet | False = Km.
 91
 92 dataOpts = True = True = \theta3 dataOpts@colTemperature = "black"
 93 dataOpts@colTemperature = "black" ; Cor da linha da temperatura (T).<br>94 dataOpts@colDewPt = "black" ; Cor da linha da temperatura
                                                     ; Cor da linha da temperatura
 95 <br>96 dataOpts@colWindP = "black" : Cor da barbela do vento.
 96 dataOpts@colWindP = "black" ; Cor da barbela do vento.<br>97 dataOpts@PrintZ = False : Não mostra a altura do l
 97 dataOpts@PrintZ = False ; Não mostra a altura do lado 
 98 ; esquerdo.
99 dataOpts@ThermoInfo = False ; Não mostra as infomações<br>100 : termodinâmicas.
                                                     ; termodinâmicas.
101 in the contract of the contract of the contract of the contract of the contract of the contract of the contract of the contract of the contract of the contract of the contract of the contract of the contract of the con
102 dataOpts@xpWind = 45 ; Deslocamento na direção "x" da
103 ; barbela do vento. 
      to padrão é 45.<br>
10 padrão é 45.<br>
1104 : True ; A partir da dista0pts@WspdWdir
105 dataOpts@WspdWdir = True ; A partir da direção e
106 ; velocidade, desenha 
107 (107 ) i a barbela do vento.<br>108 dataOpts@hemisphere = "SH" : Hemisfério usado: "
108 dataOpts@hemisphere = "SH" ; Hemisfério usado: "NH" ou "SH".
109 dataOpts@Wthin = 2 ; Espaçamento da barbela do vento.
110
111 dataOpts@linePatternTemperature = 0 ; Estilo de linha para a 
112 contractor and the contractor of the contractor of the contractor of the contractor of the contractor of the contractor of the contractor of the contractor of the contractor of the contractor of the contractor of the c
113 dataOpts@linePatternDewPt = 1 ; Estilo de linha para a
114 in the contract of the contract of the contract of the contract of the contract of the contract of the contract of the contract of the contract of the contract of the contract of the contract of the contract of the con
115 ; ponto de orvalho.
116
117 skewt_bkgd = skewT_BackGround (wks, skewtOpts)
118
119 draw (skewt_bkgd)
120
121 ; Gera a primeira radiossondagem - Belém
```
60 z2 = dado2**(**:,1**)** ; Geopotential [gpm].

```
122 skewt_data = skewT_PlotData(wks,skewt_bkgd,p1,tc1,tdc1,z1,wspd1, \ 
123 and the contract of the contract which, data Opts)
124
125 draw (skewt_data)
126
127 dataOpts@Wthin = 2 ; Espaçamento da barbela do vento.<br>128 dataOpts@xpWind = 42 ; Localização do eixo do vento.
128 dataOpts@xpWind = 42 ; Localização do eixo do vento.<br>129 dataOpts@colTemperature = "red"
129 dataOpts@colTemperature = "red"<br>130 dataOpts@colDewPt = "red"
130 dataOpts@colDewPt = "red"<br>131 dataOpts@colWindP = "red"
131 dataOpts@colWindP
132
133 ; Gera a segunda radiossondagem - Porto Alegre<br>134 skewt data = skewT PlotData(wks,skewt bkgd,p2,
134 skewt_data = skewT_PlotData(wks,skewt_bkgd,p2,tc2,tdc2,z2,wspd2, \ 
                                          wdir2,dataOpts)
136
137 draw (skewt_data)
      frame(wks)
139<br>140
      140 system("rm -f " + arq_tmp1 + "") ; Remove o arquivo temporário.
141 system("rm -f " + arq_tmp2 + "")
142<br>143
      end
```
121 ; Gera a primeira radiossondagem - Belém

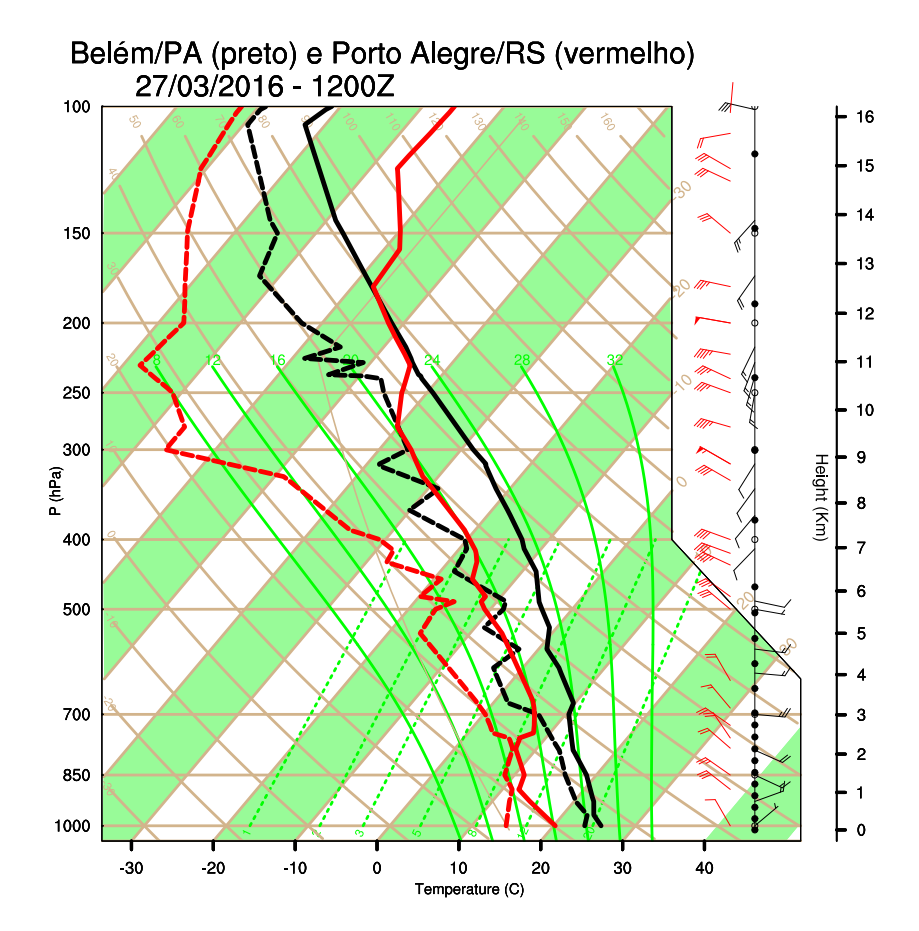

### 21.8 Meteogramas

Informações adicionais podem ser encontradas em:

<http://www.ncl.ucar.edu/Applications/meteo.shtml>

```
1 ; Nome do script: cap21_ex48.ncl
\overline{2}3 begin
4
5 ; Variáveis necessárias: 
6 ; Componente u [u] em níveis verticais (m/s).
7 ; Componente v [v] em níveis verticais (m/s).
8 ; Temperatura do ar [air] em níveis verticais (°C).
9 ; Umidade relativa do ar [rhum] em níveis verticais (%).
10 ; Precipitação (mm/hora).
11 ; Temperatura à superfície (°C).
12
13 ; As dimensões de u, v, air e rhum precisam ter a seguinte disposição 
    ; level e time e não time e level, sem isso, vai dar erro. Por isso, é
15 ; feita a reordenação das dimensões. 
16
17 f = addfile("../../dados/meteograma.uwnd.vwnd.air.pres.prec.t2m.nc","r")
18
19 ;;;;;;;;;;;;;;;;;;;;;;;;;;;;;;;;;;;;;;;;;;;;;;;;;;;;;;;;;;;;;;;;;;;;;;
20 ; Altere as informações abaixo ;;;;;;;;;;;;;;;;;;;;;;;;;;;;;;;;;;;;;;;
    21 ;;;;;;;;;;;;;;;;;;;;;;;;;;;;;;;;;;;;;;;;;;;;;;;;;;;;;;;;;;;;;;;;;;;;;;
22 datai = 1979010100 ; Data inical no formato AAAMMDDHH.
23 dataf = 1979010418 ; Data final no formato AAAMMDDHH.
24 dt = 6 ; Intervalo dos dados de entrada (00, 06, 12 \text{ e } 18, 12 \text{ e } 10, 12 \text{ e } 10, 12 \text{ e } 10, 12 \text{ e } 10, 12 \text{ e } 10, 12 \text{ e } 10, 12 \text{ e } 10, 12 \text{ e } 10, 12 \text{ e } 10, 12 \text{ e } 10, 12 \text{ e } 10, 12 \text{ e } 10, 12 \text{ e } 1025 ; por isso, 6(h)).
26 z1 = 1000 ; Nível vertical inferior.<br>27 z2 = 400 : Nível vertical superior.
27 z2 = 400 ; Nível vertical superior.<br>28 lat = -23 : Latitude de interesse.
28 lat = -23 ; Latitude de interesse.<br>29 lon = 314 : Longitude de interesse
    lon = 314 ; Longitude de interesse.
30 no = 4 ; Número de observações por dia. Dia 1 = 0,6,12,18. 
31 ; Dia 2 = 0,6,12,18 e etc.
32 nlocal= "S"+atilde+"o Paulo" ; Digite apenas o nome do local.<br>33 u = "uwnd" ; Nome da variável u.
33 u = "uwnd" ; Nome da variável u.<br>34 v = "vwnd" ; Nome da variável v.
34 v = "vwnd" ; Nome da variável v.
35 t = "air" ; Nome da variável t.
36 ur = "rhum" ; Nome da variável ur.<br>37 ppt = "pre" ; Nome da variável ppt
37 ppt = "pre" ; Nome da variável ppt.<br>38 tsfc = "tmp" ; Nome da variável tsfc
38 tsfc = "tmp" ; Nome da variável tsfc.
39 ;;;;;;;;;;;;;;;;;;;;;;;;;;;;;;;;;;;;;;;;;;;;;;;;;;;;;;;;;;;;;;;;;;;;;;
40
41 anoi = str_get_cols(tostring(datai),0,3) ; Guarda o ano inicial 
42 ; do datai para usar em 
43 ; yyyymmddhh. O datai foi 
44 ; convertido para string
45 anof = str_get_cols(tostring(dataf),0,3) ; Guarda o ano final do 
46 ; dataf para usar em 
                                                    yyyymmddhh. O dataf foi
48 ; convertido para string
49 yyyymmddhh = yyyymmddhh_time(tointeger(anoi),tointeger(anof),dt, \ 
50 "integer")
    51 ti = ind(datai.eq.yyyymmddhh) ; Índice que será utilizado na 
52 ; dimensão tempo para selecionar 
53 tf = ind(dataf.eq.yyyymmddhh) ; o período de interesse.
54 nd = ((tf-ti)+1)/no ; Número de dias desejado.
55 nt = (nd*not*t) - 1 ; Calcula o tempo total a ser
56 ; feito.
```

```
57 diai = str_get_cols(tostring(datai),6,7)
    58 mes = str_get_cols(tostring(datai),4,5)
59 ano = str_get_cols(tostring(datai),0,3)
60 horai = str_get_cols(tostring(datai),8,9)
61 dlocal = diai+"/"+mes+"/"+ano+" 00"+horai+"z"
62 nome_data = nlocal+" - "+dlocal
63
64 if (mes.eq."01") then mesc = "Jan" end if
 65 if (mes.eq."02") then mesc = "Fev" end if
 66 if (mes.eq."03") then mesc = "Mar" end if
67 if (mes.eq."04") then mesc = "Abr" end if
68 if (mes.eq."05") then mesc = "Mai" end if
69 if (mes.eq."06") then mesc = "Jun" end if
70 if (mes.eq."07") then mesc = "Jul" end if
71 if (mes.eq."08") then mesc = "Ago" end if
72 if (mes.eq."09") then mesc = "Set" end if
73 if (mes.eq."10") then mesc = "Out" end if
 74 if (mes.eq."11") then mesc = "Nov" end if
 75 if (mes.eq."12") then mesc = "Dez" end if
76
77 ; short air(time, level, lat, lon) 
 78 ; 20 , 12 , 73 , 144
 79 ; Como foram fixadas as dimensões lat e lon, houve a redução de 4 para 
80 ; 2 dimensões, isto é, time e level.
81 tempisobar = short2flt(f->$t$(ti:tf,{z1:z2},{lat},{lon}))
82
83 ; Reordenando de time e level para level e time e convertendo de Kelvin
84 ; para Celsius.
85 tempisobarN = tempisobar(level|:,time|:)-273.15 
86
87 levels = f->level(0:6) ; Dimensions and sizes: [level | 7]
88
89 taus = ispan(0,nt,dt) ; Horário da observação. 0,6,12,18,24,30,36,...,114.
90
91 ; short (time, level, lat, lon) = 20,12,73,144
92 rh = short2flt(f->$ur$(ti:tf,{z1:z2},{lat},{lon}))
93 rhN = rh(level|:,time|:) ; Reordenando as dimensões para level e time.
94
95 ; short (time, level, lat, lon) = 20,12,73,144
96 ugrid = short2flt(f->$u$(ti:tf,{z1:z2},{lat},{lon}))
97 ugridN = ugrid(level|:,time|:) ; Reordenando as dimensões para level 
98 ; e time.
99
100 ; short (time, level, lat, lon) = 20,12,73,144
101 vgrid = short2flt(f->$v$(ti:tf,{z1:z2},{lat},{lon}))
102 vgridN = vgrid(level|:,time|:) ; Reordenando as dimensões para level 
103 ; e time.
104
105 ; double pre(time, lat, lon) = 20,73,144
106 rain = f->$ppt$(ti:tf,{lat},{lon})
107
108 ; double tmp(time, lat, lon) = 20,73,144
109 tempht = f->$tsfc$(ti:tf,{lat},{lon})
110
111 ; Suavização da temperatura e umidade relativa. Opcional.
112 smothtemp = smth9(tempisobarN,0.50,-0.25,False)
113 smothrh = smth9(rhN,0.50,-0.25,False)
114
115 wks = gsn_open_wks("pdf","../../figuras/cap21/cap21_ex48")
```
56 ; feito. A construction of the construction of the construction of the construction of the construction of

```
117 ; Define novas cores.<br>118 colors = (/
    color = \frac{1}{2}119 (/255,255,255/), (/ 0, 0, 0/), (/255,255,255/), \
120 (/255,255,255/), (/255,255,255/), (/240,255,240/), \
121 (/220,255,220/), (/190,255,190/), (/120,255,120/), \
122 (/ 80,255, 80/), (/ 50,200, 50/), (/ 20,150, 20/), \
123 (/255, 0, 0/) \
124 /) / 255.0
125
126 gsn_define_colormap(wks,colors) ; Cria um mapa de cores com as cores 
127 ; acima.
128
129 ; Habilita a personalização das variáveis.
130 rh_res = True<br>131 temp res = True
131 temp_res = True<br>132 uvres = True
132 uv res
133 rain\_res = True
134 tempsfc_res = True
135
136 ; Recursos para rh_res, temp_res e uv_res.
137 rh_res@trYReverse = True ; Inverte os valores do eixo y.
138 rh_res@gsnDraw = False ; 
139 rh_res@gsnFrame
140 rh_res@vpXF = 0.15 ; Localização em x da figura.
141 rh_res@vpYF = 0.90 ; Localização em y da figura.
142 rh_res@vpWidthF = 0.7 ; Largura.
143 rh_res@vpHeightF = 0.40 ; Altura.
144
145 temp res = rh res ; Copia até aqui os recursos de rh res
146 uv_res = rh_res ; para temp_res e uv_res.
147
148 ; Recursos para a umidade relativa.
149 rh res@gsnSpreadColors = True ; Utiliza todas as cores.
150 rh_res@gsnSpreadColorEnd = -2 ; Salva a última cor.
151 rh_res@cnFillOn = True ; Gráfico preenchido.
152 rh_res@tiMainString = nome_data ; Título da figura.
153 rh_res@sfXArray = taus ; Valores do eixo x.
154 rh_res@sfYArray = levels ; Valores do eixo y.
155 rh_res@tiYAxisString = "Press"+atilde+"o (hPa)" ; Título do eixo y.
156 rh_res@cnInfoLabelOn = False ; Desabilita as informações do 
157 ; contorno.
158
159 ; Personalização do eixo y esquerdo do gráfico de seção vertical.
160 rh_res@tmYLMode = "Explicit" ; Defino o eixo y esquerdo (L) do 
161 ; meu jeito.
162 rh res@tmYLValues = levels ; Valores do eixo y.
163 rh_res@tmYLLabels = levels ; Rótulos para cada valor do 
164 ; eixo y.
165
166 ; Personalização do eixo x inferior do gráfico de seção vertical.
167 rh_res@tmXBMode = "Explicit" ; Defino o eixo x inferior (B) do 
168 in the contract of the contract of the contract of the contract of the contract of the contract of the contract of the contract of the contract of the contract of the contract of the contract of the contract of the con
169 rh_res@tmXBValues = taus ; Valores do eixo x.
170 ; Rótulos do eixo x.
171 rh_res@tmXBLabels = (/tointeger(diai)+mesc ,"06z","12z","18z",\
172 tointeger(diai)+1+mesc,"06z","12z","18z",\
173 tointeger(diai)+2+mesc,"06z","12z","18z",\ 
174 tointeger(diai)+3+mesc,"06z","12z","18z",\
175 tointeger(diai)+4+mesc,"06z","12z","18z"/)
176 rh_res@tmXBLabelAngleF = 90. ; Gira os rótulos do eixo x inferior.
```
rh\_res@**tmXBLabelJust** = "CenterCenter" ; Alinhamento dos rótulos

 rh\_res@**tmXBLabelJust** = "CenterCenter" ; Alinhamento dos rótulos ; do eixo x inferior (B). 179 rh res@tmXBLabelFontHeightF = 0.016 ; Tamanho da fonte do eixo ; x inferior (B). 182 ; Recursos para a temperatura do ar.<br>183 : temp\_res@<mark>sfXArray</mark> = taus 183 temp\_res@sfXArray = taus ; Valores do eixo x. 184 temp<sup>-</sup>res@sfYArray = levels ; Valores do eixo y. temp\_res@**cnLineThicknessF** = 4.0 ; Espessura das linhas de ; contorno. temp\_res@**cnLineColor** = "Red" ; Cor da linha. 188 temp\_res@cnInfoLabelOn  $\overline{\phantom{a}}$  ; informações do contorno. temp\_res@**gsnContourZeroLineThicknessF** = 6.0 ; Espessura do contorno ; de valor zero de **192 192 192 192 192 192 192 192 192 192 192 192 192 192 192 192 192 192 192 192 192 192 192 192 192 192 192 192 192 192 192 192 192 192 192 192 1**  ; Recursos para a velocidade do vento. 195 uv\_res@<mark>vfXArray</mark> ; Valores do eixo x.<br>196 uv\_res@<mark>vfYArray</mark> = levels ; Valores do eixo y. ; Valores do eixo y. uv\_res@**vcRefAnnoOn** = False ; Desabilita o vetor ; de referência. 199 uv\_res@<mark>vcRefLengthF</mark> = 0.040 ; Define o comprimento do vetor.<br>200 uv res@vcGlyphStyle = "WindBarb" ; Habilita barbela do vento. uv\_res@**vcGlyphStyle** = "WindBarb" ; Habilita barbela do vento. uv\_res@**vcMapDirection** = False ; Necessário para dissociar o ; plano de coordendas a ; a partir da barbela do vento. ; Recursos para a precipitação (gráfico de linha). rain\_res@**vpXF** = 0.15 ; Posição x para desenhar **between the contract of the contract of the contract of the contract of the contract of the contract of the contract of the contract of the contract of the contract of the contract of the contract of the contract of t**  rain\_res@**vpYF** = 0.40 ; Posição y para desenhar ; a figura. 210 rain\_res@<mark>vpWidthF</mark> = 0.70 ; Largura da figura.<br>211 rain res@vpHeightF = 0.10 ; Altura da figura. 211 rain\_res@<mark>vpHeightF</mark> = 0.10 ; Altura da figura.<br>212 rain res@trYMinF = 0.0 ; Mínimo valor do e ; Mínimo valor do eixo y. rain\_res@**trYMaxF** = **max(**rain**)**+1.0 ; Máximo valor do eixo y. 214 rain\_res@<mark>trXMinF</mark> = **min(**taus) ; Mínimo valor do eixo x.<br>215 rain res@trXMaxF = max(taus) ; Máximo valor do eixo x. rain\_res@**trXMaxF** = **max(**taus**)** ; Máximo valor do eixo x. rain\_res@**tiXAxisString** = "" ; Título do eixo x. rain\_res@**tiYAxisString** = "Prec total "+dt+"h" ; Título do eixo y. rain\_res@**tmXBMode** = "Explicit" ; Defino o eixo x inferior ; (B) do meu jeito. rain\_res@**tmXBValues** = taus ; Valores para o eixo x ; inferior (B). ; Rótulos do eixo x. rain\_res@**tmXBLabels** = **(**/**tointeger(**diai**)**+mesc,"06z","12z","18z",\ **tointeger(**diai**)**+1+mesc,"06z","12z","18z",\ **tointeger(**diai**)**+2+mesc,"06z","12z","18z",\ **tointeger(**diai**)**+3+mesc,"06z","12z","18z",\ **tointeger(**diai**)**+4+mesc,"06z","12z","18z"/**)** rain\_res@**tmXTOn** = False ; Desabilita os traços do eixo x ; superior (T). 230 rain\_res@<mark>gsnDraw</mark> = False<br>231 rain\_res@gsnFrame = False 231 rain\_res@**gsnFrame**  rain\_res@**gsnYRefLine** = 0.0 ; Cria linha de referência ; no valor 0.0. rain\_res@**gsnAboveYRefLineColor** = "orange" ; Cor acima da linha de 235 ; referência. rain\_res@**gsnXYBarChart** = True ; Habilita gráfico de barras. 

```
239 ; Recursos para a temperatura à superfície (gráfico de linha).<br>240 tempsfc res@vpXF = 0.15 ; Posição x para desenhar a
240 tempsfc_res@<mark>vpXF</mark> = 0.15 ; Posição x para desenhar a figura.<br>241 tempsfc res@vpYF = = 0.22 ; Posição y para desenhar a figura.
241 tempsfc_res@<mark>vpYF</mark> = 0.22 ; Posição y para desenhar a figura.<br>242 tempsfc res@vpWidthF = 0.70 ; Largura da figura.
242 tempsfc_res@vpWidthF = 0.70 ; Largura da figura.<br>243 tempsfc res@vpHeightF = 0.10 ; Altura da figura.
243 tempsfc_res@vpHeightF = 0.10 ; Altura da figura.
244 tempsfc_res@trXMaxF = max(taus) ; Máximo valor do eixo x.
245 tempsfc_res@trYMaxF = max(tempht)+.5 ; Máximo valor do eixo y.
246 tempsfc_res@trYMinF = min(tempht)-.5 ; Mínimo valor do eixo y.
247 tempsfc_res@<mark>tiYAxisString</mark> = "Temp a 2m" ; Título do eixo y da figura.<br>248 tempsfc_res@<mark>tmXBMode</mark> = "Explicit" ; Defino o eixo x inferior (B)
248 tempsfc_res@tmXBMode = "Explicit" ; Defino o eixo x inferior (B) 
249 ; do meu jeito.
250 tempsfc_res@tmXBValues = taus ; Valores do eixo x inferior (B).
251 tempsfc_res@tmXBLabels = (/tointeger(diai)+mesc,"06z","12z","18z",\
252 tointeger(diai)+1+mesc,"06z","12z","18z",\
253 tointeger(diai)+2+mesc,"06z","12z","18z",\
254 tointeger(diai)+3+mesc,"06z","12z","18z",\
255 tointeger(diai)+4+mesc,"06z","12z","18z"/)
256 tempsfc_res@tmXTOn = False ; Desabilita os traços do eixo x 
257 ; superior (T).
258 tempsfc_res@xyLineThicknesses = 2 ; Espessura da linha.
259 tempsfc_res@xyLineColor = "red" ; Define cor da linha.
260 tempsfc_res@<mark>gsnDraw</mark> = False<br>261 tempsfc_res@gsnFrame = False
     261 tempsfc_res@gsnFrame = False 
262
263 ; Gerando as figuras.
264 rhfill = gsn_contour(wks,smothrh,rh_res)
265 templine = gsn_contour(wks,smothtemp,temp_res)
266 templine = ColorNegDashZeroPosContour(templine,"blue","black","red")
267 windlayer = gsn_vector(wks,ugridN,vgridN,uv_res)
268 rainhist = gsn_csm_xy(wks,taus,rain,rain_res)
269 temptmsz = gsn_csm_xy(wks,taus,tempht,tempsfc_res)
270
271 ; Sobreposição dos campos para gerar a figura final.
272 overlay(rhfill,templine) ; Sobreposição do campo templine sobre o 
273 ; rhfill.
274 overlay(rhfill,windlayer) ; Sobreposição do campo windlayer sobre os 
275 ; dois campos.
                                276 draw(rhfill) ; Gera a sobreposição.
277 draw(rainhist) ; Gera o gráfico de barras.
278 draw(temptmsz) ; Gera o gráfico de linha.
279 frame(wks) ; E finalmente, avança o frame para juntar 
                                ; todas as páginas.
281
282 end
```
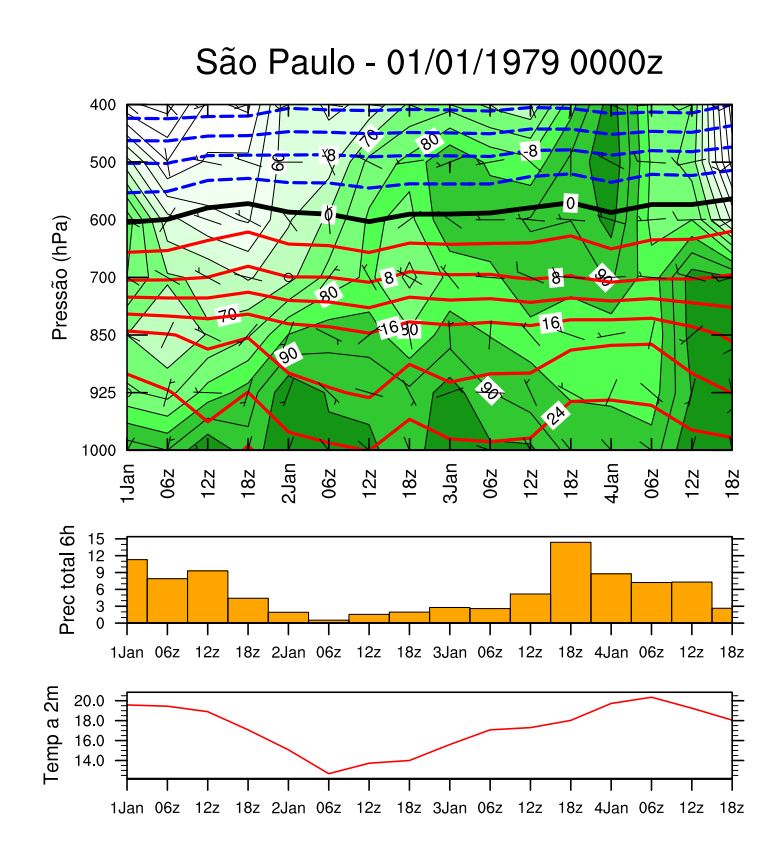

# 21.9 Gráfico de pizza

Informações adicionais podem ser encontradas em:

[http://www.ncl.ucar.edu/Applications/pie](http://www.ncl.ucar.edu/Applications/pie_chart.shtml) chart.shtml

```
1 ; Nome do script: cap21_ex49.ncl
2
3 begin
4
5 ; Média espacial da precipitação mensal sobre 
6 ; a América do Sul.
7 f = addfile("../../dados/SA.GPCP.prec.1979.2013.nc","r")
8
9 ; float precip ( time, lat, lon ) = 420, 1, 1
10 ppt = f->precip
11
12 ; Calcula a Climatologia. [month | 12] x [lat | 1] x [lon | 1]
13 ppt_clima = clmMonTLL(ppt)
14
15 ; Cálculo sazonal.
16 djf = ppt_clima(11,:,:) + ppt_clima(0,:,:) + ppt_clima(1,:,:)
17 mam = ppt_clima(2,:,:) + ppt_clima(3,:,:) + ppt_clima(4,:,:)
18 jja = ppt_clima(5,:,:) + ppt_clima(6,:,:) + ppt_clima(7,:,:)
19 son = ppt_clima(8,:,:) + ppt_clima(9,:,:) + ppt_clima(10,:,:)
20
21 ; Soma total.
22 soma = dim_sum_n_Wrap(ppt_clima,0)
23
24 ; Cálculo sazonal em porcentagem (%).
25 djf_pct = (djf(0,0) * 100.0)/soma(0,0)
```

```
26 mam_pct = (\text{mam}(0,0) * 100.0)/\text{sona}(0,0)27 jja_pct = (jja(0,0) * 100.0)/soma(0,0)
28 son_pct = (\text{son}(0,0) * 100.0)/\text{son}(0,0)29
30 ; Armazena os valores em um arranjo de 4 linhas e 1 coluna.
31 estacao = new((/4,1/),"float")
32 estacao(0,:) = djf_pct
33 estacao(1,:) = mam_pct
34 estacao(2,:) = jja_pct
    \text{estacao}(3,:) = \text{son}36
37 ; Meses que vão aparecer na legenda.
38 mes = (/"DJF","MAM","JJA","SON"/)
39<br>40
    40 ; Cor para cada uma das estações.
41 cor = (/"red","green","orange","yellow"/)
42
43 wks = gsn_open_wks("pdf","../../figuras/cap21/cap21_ex49")
44
45 pcRes = True<br>46 pcRes@gsnMaximize = True
    46 pcRes@gsnMaximize = True ; A figura ocupa toda a tela.
47
48 pcRes@tiMainString = "Precipita"+cedil+atilde+ \
                            49 "o sazonal (%) sobre a Am"+eacute+"rica do Sul"
50
51 plot = pie_chart(wks,estacao(:,0),mes,cor,pcRes)
52<br>53
    end
```
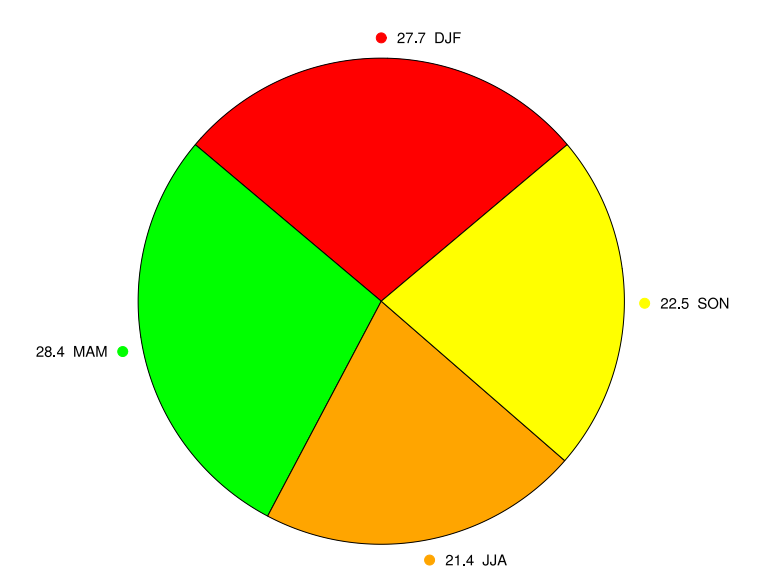

# Precipitação sazonal (%) sobre a América do Sul

Outra possibilidade de gráfico de pizza:

```
1 ; Nome do script: cap21_ex50.ncl
 2
 3 begin
 4
 5 ; Média espacial da precipitação mensal sobre 
 6 ; a América do Sul.<br>7 f = addfile("......
     7 f = addfile("../../dados/SA.GPCP.prec.1979.2013.nc","r")
 8
 9 ppt = f->precip
10
11 ppt_clima = clmMonTLL(ppt)
12
13 ; Cálculo sazonal.<br>14 dif     = ppt cl
     \text{d} \text{if} = ppt_clima(11,:,:) + ppt_clima(0,:,:) + ppt_clima(1,:,:)
15 mam = ppt_clima(2,:,:) + ppt_clima(3,:,:) + ppt_clima(4,:,:)
16 jja = ppt_clima(5,:,:) + ppt_clima(6,:,:) + ppt_clima(7,:,:)
17 son = ppt_clima(8,:,:) + ppt_clima(9,:,:) + ppt_clima(10,:,:)
18
19 ; Soma total.
20 soma = \dim_{\mathbb{C}} \text{sum n } \ln \text{Var}(ppt_{\mathbb{C}} \text{lima}, 0)21
22 ; Cálculo sazonal em porcentagem (%).
23 djf_pct = (djf(0,0) * 100.0)/soma(0,0)
24 mam_pct = (mam(0,0) * 100.0)/soma(0,0)
25 \vec{j} = \vec{j} = \vec{k} = (\vec{j} = (0, 0) * 100.0) / \text{some}(0, 0)26 son_pct = (\text{son}(0,0) * 100.0)/\text{Soma}(0,0)27
28 ; Armazenamento dos valores em um arranjo.<br>29 estacao = new((/4.1/) "float")
     \text{estacao} = \text{new}((14,11)), "float")
30 estacao(0,:) = djf_pct
31 estacao(1,:) = mam_pct
32 estacao(2,:) = jja_pct
33 estacao(3,:) = son_pct
34
35 ; Meses que vão aparecer na legenda.
36 mes = (/"DJF","MAM","JJA","SON"/)
37
38 ; Cor para cada uma das estações.
39 cor = (/"red","green","orange","yellow"/)
40
41 wks = gsn_open_wks("pdf","../../figuras/cap21/cap21_ex50")
42
43 pcRes = True44 pcRes@pcLabelType = "block" ; Legenda separada da figura.<br>45 pcRes@gsnMaximize = True : ; A figura ocupa toda a tela.
45 pcRes@gsnMaximize = True ; A figura ocupa toda a tela.
46<br>47
     pcRes@tiMainString = "Precipita"+cedil+atilde+ \
48 "o sazonal (%) sobre a Am"+eacute+"rica do Sul"
49<br>50
     50 plot = pie_chart(wks,estacao(:,0),mes,cor,pcRes)
51
52 end
```
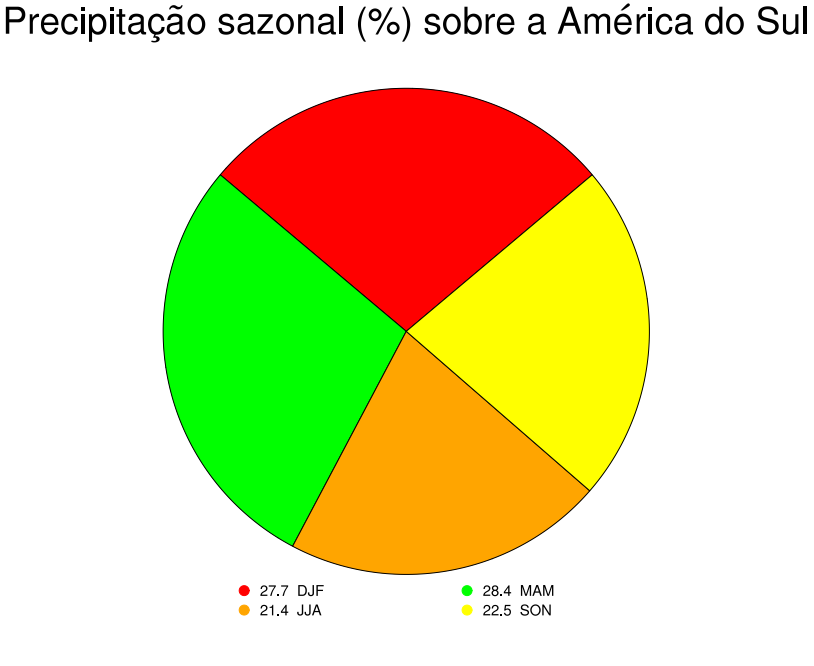

# 21.10 Diagrama de Taylor

Deve-se carregar a biblioteca taylor diagram enoble.ncl. Agradecimentos a Arielle Bassanelli por otimizar o código.

Informações adicionais podem ser encontradas em:

<http://www.ncl.ucar.edu/Applications/taylor.shtml>

```
1 ; Nome do script: cap21_ex51.ncl
2
3 load "$NCARG_ROOT/lib/ncarg/nclscripts/contrib/acentos.ncl"
4 load "../../dados/CMIP5/taylor_diagram_enoble.ncl"
5
6 begin
7
8 observado = (/"GPCP"/) ; Nome do dado observado.
9
10 modelos = (/"ACCESS1-0","BCC-CSM1.1","CANESM2","CCSM4", \
11 "CNRM-CM5","CSIRO-MK3-6-0","FGOALS-G2","GFDL-CM3", \
12 "HADGEM2-CC","HADGEM2-ES"/) ; Nome dos modelos.
13
14 ; Nome das variáveis de cada modelo.
15 nome_var = (/"pr","pr","pr","pr","pr","pr","pr","pr","pr","pr","pr"/)
16
17 ; Usado no nome dos arquivos => prec.djf.ACCESS1-0.nc e também no nome 
18 ; das legendas (DJF, MAM, JJA e SON).
19 estacao = (/"djf","mam","jja","son"/)
20
21 ; Criação de novas variáveis.
22 pptm = new((/dimsizes(modelos),78,1,1/),float)
23 ppto = new((/dimsizes(observado),78,1,1/),float)
24 std = new((/dimsizes(modelos),1,1,1/),float)
25 r = new((/dimsizes(modelos),1,1,1/),float)
26 stdo = new((/dimsizes(estacao)/),float)
27 rms = new((/dimsizes(modelos),1,1,1/),float)
```

```
28 bias = new((/dimsizes(modelos),1,1,1/),float)
    29 rmsN = new((/dimsizes(modelos),1,1,1/),float)
30
31 ; O comando system acessa comandos dos Shell e neste caso, os arquivos 
32 ; estão sendo removidos caso eles existam.
33
34 system("rm -f tmp_????.txt")
35 system("rm -f l2c_????.txt")
36 system("rm -f plot_????.txt")
37 system("rm -f plot_???.txt")
38
39 do k = 0,dimsizes(estacao)-1
       40 do i = 0,dimsizes(modelos)-1
41 ; Abertura do aquivo observado.
42 f = addfile("../../dados/CMIP5/netcdf/prec."+estacao(k)+"."+modelos(i)
    +".nc","r") 
43 ; Abertura dos aquivos dos modelos.
44 g = addfile("../../dados/CMIP5/netcdf/prec."+estacao(k)+"."+observado(0)
    +".nc","r")
45 ; Importação da variável observada.
46 pptm(i,:,0,0) = f->pr(:,0,0)
47 ; Importação das variáveis dos modelos.
48 ppto(0,:,0,0) = g->pr(:,0,0)
49 ; Cálculo do desvio padrão observado.
50 stdo(k) = stddev(ppto(0,:,0,0))
51 ; Cálculo do desvio padrão dos modelos divido 
52 ; pela observação.
53 std(i,:,0,0) = stddev(( pptm(i,:,0,0))/stdo(k))
54 ; Cálculo da correlação de Pearson.
55 r(i,:,0,0) = escorc(ppto(0,:,0,0),pptm(i,:,0,0))
56 ; Cálculo do RMSE.
         57 rms(i,:,0,0) = dim_rmsd(ppto(0,:,0,0),pptm(i,:,0,0))
58 ; Cá\overline{1}culo do bias.
59 bias(i,:,0,0) = dim_avg_n(ppto(0,:,0,0)-pptm(i,:,0,0),0)
60 ; CáTcuT\overline{O} do RMSE normalizado.<br>61 ; msN(i,:,0,0) = sqrt((rms(i,:,0,0)^2 - bias(
61 ; rmsN(i, :,0,0) = sqrt((rms(i, :,0,0)^2 - bias(i, :,0,0)^2))<br>62 rmsN(i, :,0,0) = rms(i, :,0,0)/(max(pptm(i, :,0,0))) - min(pptm(i, :,0,0))62 rmsN(i,:,0,0) = rms(i,:,0,0)/( max(pptm(i,:,0,0)))-min(pptm(i,:,0,0))
63 end do
64 ; Mostra os valores mínimo e máximo.
65 print("Min: "+min(rmsN) + " Max: " + max(rmsN))
66 ; Escreve no arquivo os valores do desvio padrão.
67 write_table("tmp_std"+k+".txt","a",[/std/],"%f")
68 ; Escreve no arquivo os valores da correlação.
69 write_table("tmp_cor"+k+".txt","a",[/r/],"%f") 
70
71 ; Transforma coluna em linha.
72 system("cat tmp_std"+k+".txt | xargs > l2c_std"+k+".txt")
73 ; Salva no arquivo texto os valores do desvio padrão.
74 system("cat l2c_std"+k+".txt >> plot_std.txt ")
75
76 ; Transforma coluna em linha.
77 system("cat tmp_cor"+k+".txt | xargs > l2c_cor"+k+".txt")
78 ; Salva no arquivo texto os valores da correlação.
79 system("cat l2c_cor"+k+".txt >> plot_cor.txt ")
80 end do
81
82 ; Cria as variáveis que serão utilizadas para gerar o plot do diagrama 
83 ; de Taylor. As variáveis precisam ter duas dimensões em que a primeira
84 ; dimensão é o experimento e a segunda são os valores do desvio padrão
85 ; e da correlação.
```

```
86
87 desvio = new ((/dimsizes(estacao),dimsizes(modelos)/),float) 
    88 corr = new ((/dimsizes(estacao),dimsizes(modelos)/),float)
89
90 ; Os arquivos texto de desvio padrão e correlação foram gerados acima
91 ; e agora serão lidos e estão prontos para serem utilizados na função 
92 ; do plot do diagrama de Taylor.
93
94 desvio = asciiread("plot_std.txt",(/dimsizes(estacao), \ 
             95 dimsizes(modelos)/),"float")
 96 corr = asciiread("plot_cor.txt",(/dimsizes(estacao), \ 
 97 dimsizes(modelos)/),"float")
98
99 wks = gsn_open_wks("pdf","../../figuras/cap21/cap21_ex51")
100
101 res = True102 res@Markers = (/16,16,16,16/) ; Tipo de marcadador para cada 
                                         ; experimento.
104 res@Colors = (/"red","green","blue","orange"/) ; Cores para cada 
105 ; experimento.
106 res@varLabels = modelos ; Nome dos modelos.
107 res@centerDiffRMS = True (and the state of the state of RMSE.
108 res@stnRad = (/0.25,0.5,0.75,1.25,1.50/); Linhas dos desvio padrão. 
109 res@ccRays = (/0.2,0.4,0.6,0.8,0.9/) ; Linhas da correlação.
110 res@caseLabels = str_upper(estacao); Converte para maiúsculo os 
111 \overline{a} ; nomes da variável estacao.
112 ; Essa linha refere-se aos rótulos 
da legenda.<br>114 res@caseLabelsFontHeightF = 0.10 ; Tamanho do texto da legenda
114 res@caseLabelsFontHeightF = 0.10115 115 115 115
116 res@varLabelsFontHeightF = 0.015 ; Tamanho da fonte do nome dos 
117 ; modelos.
                             = 1.7 ; Desloca para cima ou para baixo
119 ; o nome dos modelos.<br>120   res@<mark>gsMarkerSizeF</mark>               = 0.015 ; Tamanho do marcador
120 res@gsMarkerSizeF = 0.015 ; Tamanho do marcador da legenda.
121 res@tiMainFontHeightF = 0.025 ; Tamanho da fonte do título da 
122 contracts and the contracts of the contracts of the contracts of the contracts of the contracts of the contracts of the contracts of the contracts of the contracts of the contracts of the contracts of the contracts of 
123 res@tiMainString = "Precipita"+cedil+atilde+
124 "o dos modelos do CMIP5: 1979 - 2005"
125
126 plot = taylor_diagram(wks,desvio,corr,res) ; Geração da figura.
127
128 ; Remove os arquivos desnecessários.
129 system("rm -f tmp_????.txt")
130 system("rm -f l2c_????.txt")
131 system("rm -f plot_????.txt")
132 system("rm -f plot_???.txt")
133
134 end
```
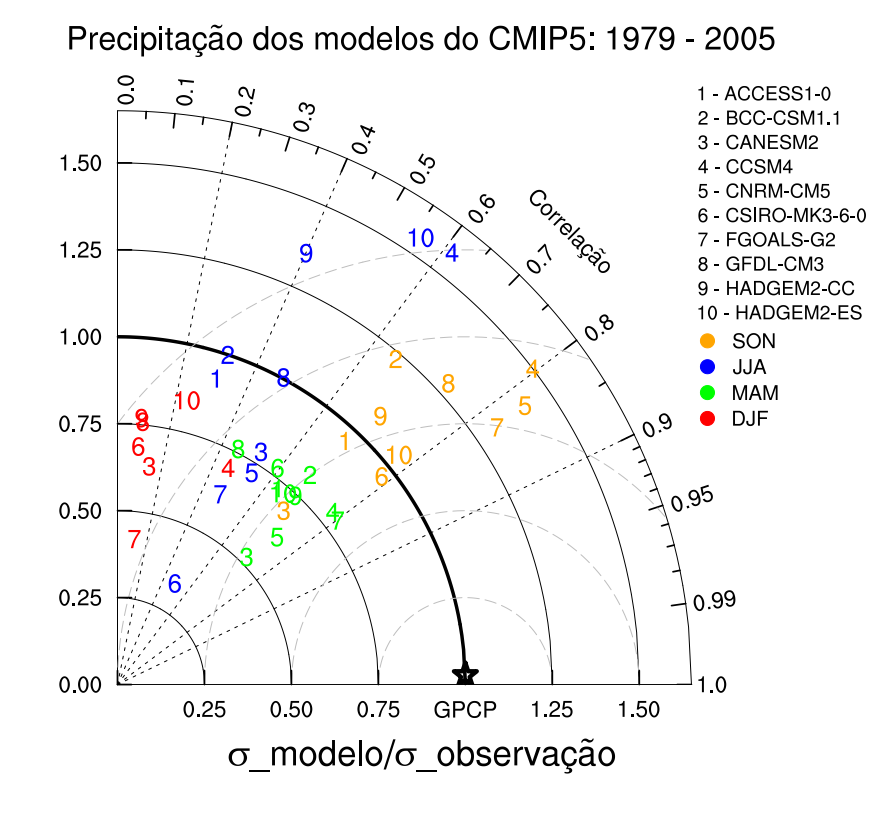

#### 21.11 Rosa dos ventos

Informações adicionais podem ser encontradas em:

<http://www.ncl.ucar.edu/Applications/rose.shtml>

```
1 ; Nome do script: cap21_ex52.ncl
2
3 begin
4
5 ; As informações que aparecem no topo da rosa 
6 ; dos ventos significam:
7 ; SpdAve = velocidade média do vento.
8 ; SpdStd = desvio padrão médio do vento.
9 ; DirAve = direção média do vento.
10 ; No Calm Reports = Sem vento calmo reportado.
11 ; Nwnd = número de observações do dado.
12 ; O número na ponta de cada direção representa sua velocidade média.
13
14 f = addfile("../../dados/uv.10m.jan1979.dez2014.nc","r")
15
16 ; short uwnd(time, level, lat, lon) = 432, 1, 1, 1
17 u = short2flt(f->uwnd(:,0,0,0))
18 ; short vwnd(time, level, lat, lon) = 432, 1, 1, 1
19 v = short2flt(f->vwnd(:,0,0,0))
20
21 dirv = wind_direction(u,v,0) ; Calcula a direção do vento em graus.
22 velv = wind speed(u,v) ; Calcula a velocidade do vento (m/s).
23
24 numPetals = 8 ; Número de direções da rosa dos ventos: 
25 ; N,NE,E,SE,S,SW,W,NW. 
26 ; Esse é o valor padrão.
27 circFr = 10.0 ; Frequência com que os círculos aparecem na figura.
```

```
28
29 wks = gsn_open_wks("pdf","../../figuras/cap21/cap21_ex52")
30
31 res = True
32 res@tiMainString = "Rosa dos ventos"
33<br>34
    34 plot = WindRoseBasic(wks,velv,dirv,numPetals,circFr,res)
35
36 end
```
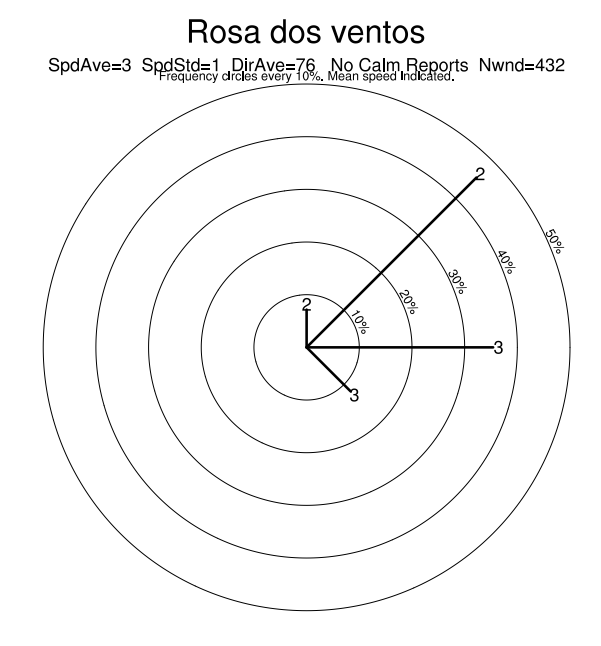

Inserindo informações sobre a velocidade máxima:

```
1 ; Nome do script: cap21_ex53.ncl
\overline{2}3 begin
4
5 ; As informações que aparecem no topo da rosa 
6 ; dos ventos significam:
7 ; SpdAve = velocidade média do vento.
    8 ; SpdStd = desvio padrão médio do vento.
9 ; DirAve = direção média do vento.
10 ; No Calm Reports = Sem vento calmo reportado.
11 ; Nwnd = número de observações do dado.
12 ; O número na ponta de cada direção representa sua velocidade média.
13
14 f = addfile("../../dados/uv.10m.jan1979.dez2014.nc","r")
15
16 ; short uwnd(time, level, lat, lon) = 432, 1, 1, 1
17 u = short2flt(f->uwnd(:,0,0,0))
18 ; short vwnd(time, level, lat, lon) = 432, 1, 1, 1 
19 v = short2flt(f->vwnd(:,0,0,0))
20
21 dirv = wind_direction(u,v,0) ; Calcula a direção do vento em graus.
22 velv = wind speed(u,v) ; Calcula a velocidade do vento (m/s).
```

```
23
24 numPetals = 8 ; 8 é o número de direções<br>25 ; (N, NE, E, SE, S, SW, W, NW) da rosa
25 ; (N,NE,E,SE,S,SW,W,NW) da rosa
26 ; dos ventos. Esse é o valor padrão.
27 circFr = 10.0 ; Frequência com que os círculos aparecem 
28 ; na figura.
29 spdBounds = (/2.,3.,4.,5./); Limites de velocidade para a linha mais 
30 ; espessa.
31<br>32
   32 wks = gsn_open_wks("pdf","../../figuras/cap21/cap21_ex53")
33<br>34
34 res = True
35 res@tiMainString = "Rosa dos ventos"
36
37 plot = WindRoseThickLine(wks,velv,dirv,numPetals,circFr,spdBounds,res)
38<br>39
   end
```
 $\cal O$  resultado será:

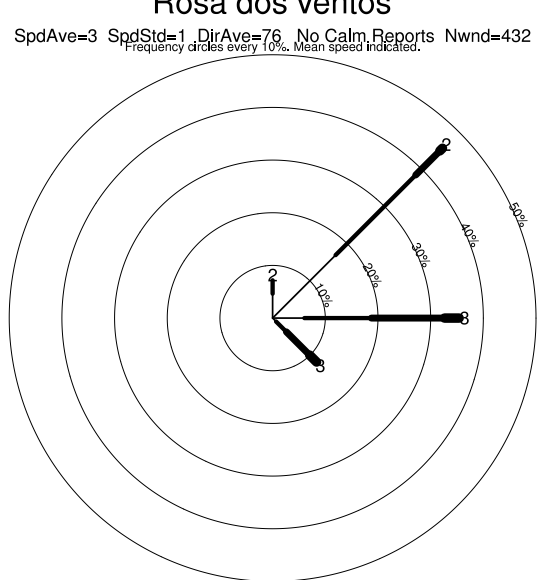

Rosa dos ventos

Colorindo os intervalos de velocidade:

```
1 ; Nome do script: cap21 ex54.ncl
 \frac{2}{3}begin
 4
 5 f = addfile("../../dados/uv.10m.jan1979.dez2014.nc","r")
 6
 7 u = short2flt(f->uwnd(:,0,0,0))
 8 v = short2flt(f->vwnd(:,0,0,0))
\frac{9}{10}10 dirv = wind_direction(u,v,0) ; Calcula a direção do vento em graus.
11 velv = wind_speed(u,v) ; Calcula a velocidade do vento (m/s).
12
13 numPetals = 8
14
15 circFr = 10.0 ; Frequência com que os círculos aparecem na figura.
16 spdBounds = (/2.,3.,4.,5./)*1.0 ; Limites de velocidade para 
17 in the contract of the contract to the contract to the contract of the contract of the contract of the contract of the contract of the contract of the contract of the contract of the contract of the contract of the cont
18
19 colorBounds = (/"blue","green","yellow","red"/)
20
21 wks = gsn_open_wks("pdf","../../figuras/cap21/cap21_ex54")
22
23 res = True
24 res@tiMainString = "Rosa dos ventos - Jan/1979 a dez/2014"
     res@gsnFrame
26
27 plot = WindRoseColor(wks,velv,dirv,numPetals,circFr,spdBounds, \ 
28 colorBounds,res) 
29
30 ; Criação da legenda da velocidade.
31 
32 lbres<br>33 lbres@<mark>lbAutoManage</mark> = Fals
33 lbres@lbAutoManage = False ; Necessário para controlar o tamanho.
34 lbres@vpWidthF = 0.05 ; Largura da legenda.
35 lbres@<mark>vpHeightF</mark> = 0.15 ; Altura da legenda.<br>36 lbres@vpXF = = 0.78 ; Posição da legenda
36 lbres@vpXF = 0.78 ; Posição da legenda na direção x.
     1bres@vpYF = 0.58 ; Posição da legenda na direção y.<br>1bres@lbBoxMajorExtentF = 0.80 ; Adiciona espaço entre a legenda.
38 lbres@lbBoxMajorExtentF = 0.80 ; Adiciona espaço entre a legenda.
39 lbres@lbFillColors = colorBounds ; Cores das caixas da legenda.
     40 lbres@lbMonoFillPattern = True ; Caixas com preenchimento sólido.
41 lbres@lbLabelFontHeightF = 0.015 ; Tamanho da fonte.
42 lbres@lbPerimOn = False ; Sem linhas ao redor da legenda.
43 lbres@lbTitleString ="Velocidade do vento (m/s<br>44 lbres@lbTitleFontHeightF = 0.01 : Tamanho do títul
     44 lbres@lbTitleFontHeightF = 0.01 ; Tamanho do título da legenda.
45
46 ; Cria os rótulos da legenda.
47
48 nbar = dimsizes(spdBounds)
49 labels = new(nbar,string)
50 labels(0) = 0 + "-" + spdBounds(0)
51
52 do i=1,nbar-1
53 labels(i) = spdBounds(i-1) + "-" +spdBounds(i)
54 end do
55
56 lbid = gsn_create_labelbar(wks,nbar,labels,lbres) ; Adiciona a legenda.
57 
58 draw(lbid)
    59 frame(wks)
60
61 end
```
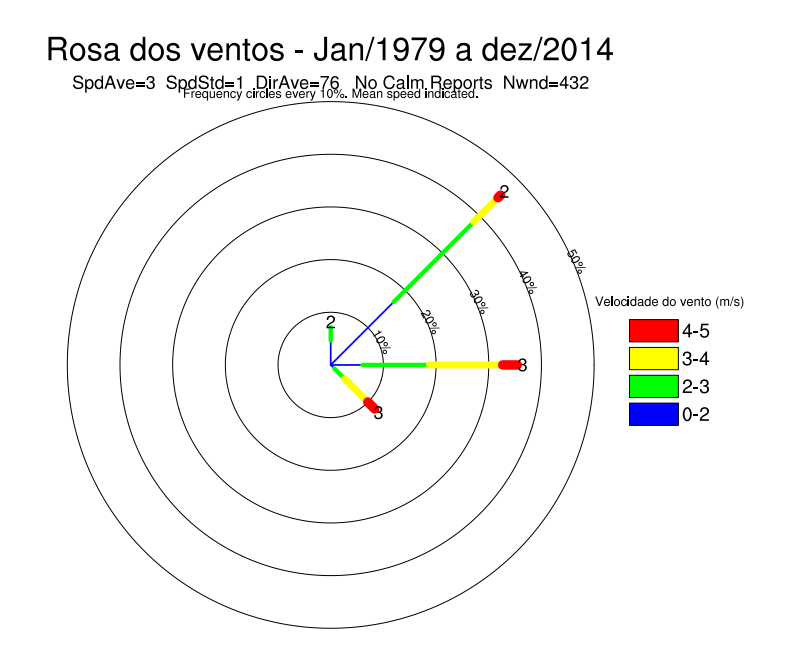

## 21.12 Boxplot

Informações adicionais podem ser encontradas em:

<http://www.ncl.ucar.edu/Applications/box.shtml>

```
1 ; Nome do script: cap21_ex55.ncl
 \overline{\phantom{0}}3 begin
 4
 5 ; O arquivo pr.djf.cx2.txt possui 4 colunas na ordem abaixo com 
 6 ; valores de precipitação (mm/dia) para o nordeste da Amazônia 
 7 ; para os meses de DJF (1979 a 2005).
 8 ; Col1 Col2 Col3 Col4 
 9 ; GPCP ACCESS1-0 BCC-CSM1.1 CANESM2
10
11 atxt = "../../dados(pr.djf.cx2.txt"; Nome do arquivo no formato txt.
12 nlinhas = numAsciiRow(atxt) ; Número de linhas do arquivo.
     13 ncolunas = numAsciiCol(atxt) ; Número de colunas do arquivo.
14
15 f = asciiread(atxt,(/nlinhas,ncolunas/),"float")
16
17 opt = True ; Habilita personalização da estatística.
18 opt@PrintStat = True ; Mostra na tela o resultado da estátistica
19 19 : in the contract of the contract of the contract of the contract of the contract of the contract of the contract of the contract of the contract of the contract of the contract of the contract of the contract of th
20
21 obs = stat_dispersion(f(:,0),opt)
22 mod1 = stat_dispersion(f(:,1),opt)
23 mod2 = stat_dispersion(f(:,2),opt)
24 mod3 = stat_dispersion(f(:,3),opt)
25
26 ; Os valores (2), (7), (8), (11) e (14) abaixo correspondem ao
27 ; valor mínimo, primeiro quartil, mediana, terceiro quartil e 
28 ; o valor máximo da série da função stat_dispersion.
29
```

```
30 yval = new((/4,5/),"float",-999.)
31 yval(0,0) = obs(2) ; Tamanho da haste inferior.<br>32 yval(0,1) = obs(7) ; Primeiro quartil.
32 yval(0,1) = obs(7) ; Primeiro quartil.
33 yval(0,2) = obs(8)34 yval(0,3) = obs(11) ; Terceiro quartil.
35 yval(0,4) = obs(14) ; Tamanho da haste superior.
36
37 yval(1,0) = mod1(2) ; Tamanho da haste inferior.
38 yval(1,1) = mod1(7) ; Primeiro quartil.
39 yval(1,2) = mod1(8) ; Mediana.
40 yval(1,3) = mod1(11) ; Terceiro quartil.
41 yval(1,4) = mod1(14) ; Tamanho da haste superior.
42
43 yval(2,0) = mod2(2) ; Tamanho da haste inferior.
44 yval(2,1) = mod2(7) ; Primeiro quartil.
45 yval(2,2) = mod2(8) ; Mediana.
46 yval(2,3) = mod2(11) ; Terceiro quartil.
    47 yval(2,4) = mod2(14) ; Tamanho da haste superior.
48<br>49
49 yval(3,0) = mod3(2) ; Tamanho da haste inferior.
50 yval(3,1) = mod3(7) ; Primeiro quartil.
51 yval(3,2) = mod3(8) ; Mediana.
52 yval(3,3) = mod3(11) ; Terceiro quartil.
    53 yval(3,4) = mod3(14) ; Tamanho da haste superior.
54
55 x = ispan(1,ncolunas,1) ; Valores para o eixo x.
56
57 wks = gsn_open_wks("pdf","../../figuras/cap21/cap21_ex55")
58
59 res = True<br>60 res@tmXBLabelAngleF = 45
60 res@tmXBLabelAngleF = 45. ; Inclinação do texto.
61 res@tmXBLabels = (/"GPCP","ACCESS1-0","BCC-CSM1.1","CANESM2"/)
62 res@tiMainString = "Box plot default"
63<br>64
    64 plot = boxplot(wks,x,yval,False,res,False)
65
66 draw(wks)
    67 frame(wks)
68
69 end
```
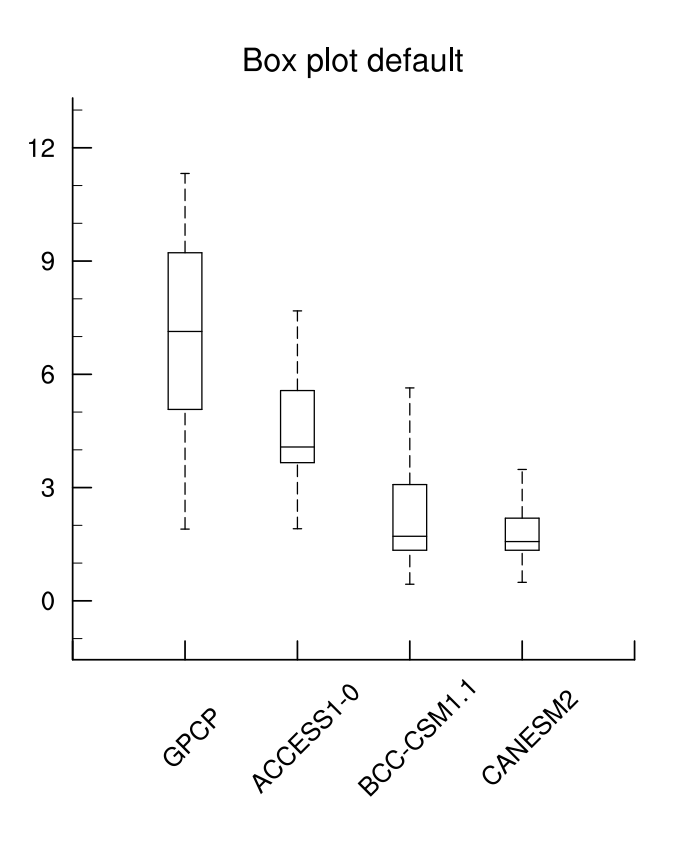

Personalizando o boxplot:

```
1 ; Nome do script: cap21_ex56.ncl
 2
 3 begin
 4
 5 ; O arquivo pr.djf.cx2.txt possui 4 colunas na ordem a
 6 ; baixo com valores de precipitação (mm/dia) para o 
 7 ; nordeste da Amazônia para os meses de DJF (1979 a 2005).
 8 ; Col1 Col2 Col3 Col4 
9 ; GPCP ACCESS1-0 BCC-CSM1.1 CANESM2
10
11 atxt = "../../dados(pr.djf.cx2.txt"; Nome do arquivo no formato txt.
12 nlinhas = numAsciiRow(atxt) ; Número de linhas do arquivo.
    13 ncolunas = numAsciiCol(atxt) ; Número de colunas do arquivo.
14
15 f = asciiread(atxt,(/nlinhas,ncolunas/),"float")
16<br>17
    17 modelos = (/"GPCP","ACCESS1-0","BCC-CSM1.1","CANESM2"/)
18
19 opt = True ; Habilita personalização
20 ; da estatística.
21 opt@PrintStat = True ; Mostra na tela o resultado
22 ; da estátistica da função stat_dispersion. 
23
24 y = new((/dimsizes(modelos),nlinhas,ncolunas+1/),float)
25
26 x = ispan(1,ncolunas,1) ; Valores para o eixo x.
27
28 do j = 0,dimsizes(modelos)-1
29 g = stat\_dispersion(f(:,j), opt)
```

```
30 y(j,:,0) = g(2) ; Tamanho da haste inferior.
31 y(j,:,1) = g(7) ; Primeiro quartil.
32 y(j, 1, 2) = g(8); Mediana.
33 y(j,:,3) = g(11) ; Terceiro quartil.
34 y(j,:,4) = g(14) ; Tamanho da haste superior.
35 end do
36
37 wks = gsn_open_wks("pdf","../../figuras/cap21/cap21_ex56")
38
39 res = True ; Personalização do boxplot.
40 res@<mark>tmXBLabels</mark> = modelos ; Rótulos do eixo x.<br>41 res@tiMainString = "Precipita"+cedil+atilde+ \
41 res@tiMainString = "Precipita"+cedil+atilde+ \ 
    res<sup>1</sup> cosobre o nordeste da Amax" + ocirc+"nia"<br>res<sup>2</sup> res<sup>1</sup> cosobre o.<br>res<sup>3</sup> cosbo se43 res@trYMinF = 0.0 ; Mínimo valor do eixo y. 
44 res@trYMaxF = 12.0 ; Máximo valor do eixo y.
45 res@tmYLMode = "Manual" ; Eixo y esquerdo (YL) de forma
46 ; manual.
47 res@tmYLTickStartF = res@trYMinF ; Onde começam os valores do eixo y.
48 res@tmYLTickEndF = res@trYMaxF ; Onde terminam os valores do eixo y.
49 res@tmYLTickSpacingF= 1 ; Espaçamento entre os rótulos.
50 res@tmYLMinorOn = False ; Desliga o minortick do eixo y 
51 ; esquerdo.
52 res@tmYRBorderOn = True ; Habilita a borda do eixo y direito.
                                    ; Habilita a borda do eixo x superior.
54 res@tmXBLabelFontHeightF = 0.014 ; Tamanho da fonte do eixo x inferior.
55 res@tiYAxisString = "Precipita"+cedil+atilde+"o (mm/dia)"
56
57 llres = True ; Personalização das linhas do boxplot.
58 llres@gsLineThicknessF = 2.5 ; Espessura da linha.
59
60 opti = True ; Habilita personalização da caixa.
61 opti@boxWidth = 0.35 ; Largura da caixa do boxplot.
62 opti@boxColors = (/"blue","red","green","orange"/) ; Cores de cada caixa.
63
    64 plot = boxplot(wks,x,y(:,dimsizes(modelos),:),opti,res,llres)
65
66 draw(wks)
    67 frame(wks)
68
69 end
```
g = **stat\_dispersion(**f**(**:,j**)**,opt**)**

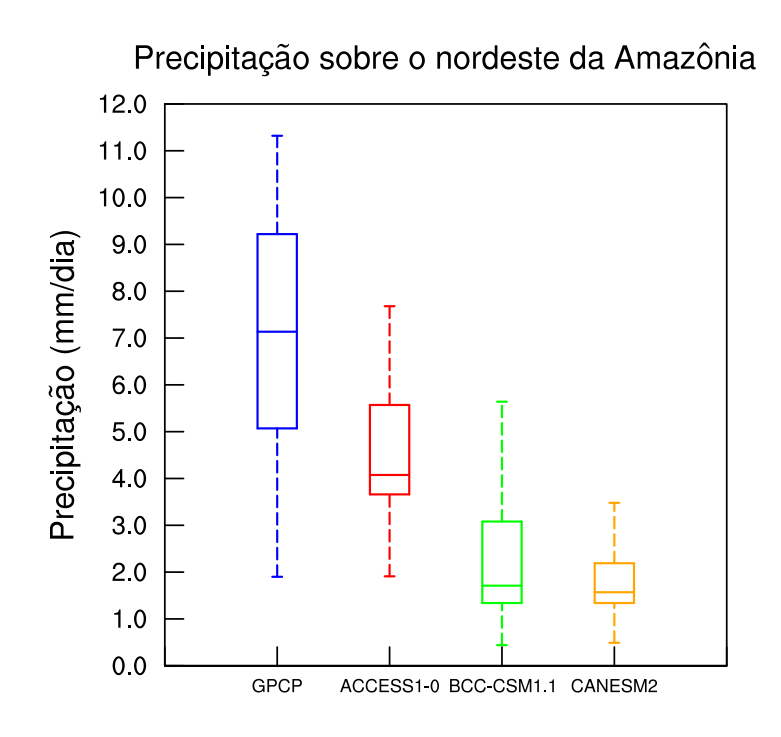

# 21.13 Sobreposição de campos

Informações adicionais podem ser encontradas em:

<http://www.ncl.ucar.edu/Applications/overlay.shtml>

```
1 ; Nome do script: cap21_ex57.ncl
2
3 begin
4
5 f = addfile("../../dados/uwnd.vwnd.nc","r")
6 g = addfile("../../dados/hgt.jan.mar.1979.nc","r")
7
    8 ; short uwnd ( time, level, lat, lon ) = 3, 12, 73, 144
9 u = short2flt(f->uwnd)
10 ; short vwnd ( time, level, lat, lon ) = 3, 12, 73, 144
11 v = short2flt(f->vwnd)
12 wspd = wind_speed(u,v)
13 ; short hgt ( time, level, lat, lon ) = 3, 12, 73, 144
14 geo = short2flt(g->hgt)
15
16 wks = gsn_open_wks("pdf","../../figuras/cap21/cap21_ex57")
17
18 ; Personalização da variável vento.
19 resv = True
20 resv@gsnDraw = False ; Não gera a figura.
21 resv@gsnFrame = False ; Não avança o frame.
22 resv@<mark>vcRefLengthF</mark> = 0.025 ; Tamanho do vetor de referência.<br>23 resv@<mark>vcRefMagnitudeF</mark> = 20.0 ; Velocidade do vetor de
23 resv@vcRefMagnitudeF = 20.0 ; Velocidade do vetor de 
24 ; referência.
25 resv@gsnLeftString = "" ; Não adiciona título no lado 
26 ; esquerdo da figura.
27 resv@gsnCenterString = "" ; Não adiciona título no centro
28 ; da figura.
29 resv@gsnRightString = "" ; Não adiciona título no lado
```
 resv@**gsnRightString** = "" ; Não adiciona título no lado 30 ; direito da figura.<br>31 resv@lbOrientation = "vertical" ; Orientação 31 Orientação da legenda.<br>31 Deslocamento do vetor de 32 resv@**vcRefAnnoOrthogonalPosF** = -1.0 ; referência. resv@**vcGlyphStyle** = "CurlyVector" ; Aplica efeito de 35 <br>36 resv@<mark>vcLineArrowThicknessF</mark> = 2.0 <br>36 resv@vcLineArrowThicknessF = 2.0 ; Espessura dos vetores. 36 resv@<mark>vcLineArrowThicknessF</mark> = 2.0<br>37 resv@<mark>lbTitleString</mark> = "(m/s)" resv@**lbTitleString** = "(m/s)" ; Título da legenda. resv@**lbTitlePosition** = "Top" ; Posição do título da ; legenda. resv@**lbTitleFontHeightF** = 0.025 ; Tamanho da fonte da ; legenda. resv@**vcLevelSelectionMode** = "ManualLevels" ; Fixa de forma manual os ; contornos. resv@**vcMinLevelValF** = 10.0 ; Fixa o mínimo valor do ; contorno. resv@**vcMaxLevelValF** = 40.0 ; Fixa o máximo valor do ; contorno. 48 resv@<mark>vcLevelSpacingF</mark><br>49 ; contornos. ; Personalização da variável geopotencial. resc  $= True$ <br> $53$  resc@nsnDraw  $= False$  resc@**gsnDraw** = False ; Não gera a figura. resc@**gsnFrame** = False ; Não avança o frame. resc@**cnFillOn** = True ; Habilita preenchimento. resc@**cnLinesOn** = False ; Desabilita as linhas de ; contorno. resc@**mpMaxLatF** = 20.0 ; Latitude sul. 59 resc@<mark>mpMinLatF</mark> = -60.0 ; Latitude norte.<br>60 resc@mpMinLonF = -100.0 ; Latitude norte. resc@**mpMinLonF** = -100.0 ; Longitude oeste. resc@**mpMaxLonF** = -10.0 ; Longitude leste. resc@**gsnLeftString** = "" ; Não adiciona título no ; lado esquerdo da figura. resc@**gsnCenterString** = "" ; Não adiciona título no ; centro da figura. resc@**gsnRightString** = "" ; Não adiciona título no  $\qquad \qquad \qquad \qquad$  ; lado direito da figura.<br>68  $\qquad \qquad \qquad$  resc@tiMainString  $\qquad \qquad =$  "Alt. geopot. (shaded) e vento em 200hPa" resc@**tiMainString** = "Alt. geopot. (shaded) e vento em 200hPa" resc@**gsnMajorLonSpacing** = 10 ; Espaçamento do eixo x ; da longitude.  $resc$ **@gsnMajorLatSpacing** = 10 ; da latitude. resc@**tmXBMinorOn** = False ; Desabilita os traços ; secundários do eixo x. resc@**tmYLMinorOn** = False ; Desabilita os traços ; secundários do eixo y. resc@**lbTitleString** = "(m)" ; Título da legenda. resc@**lbTitlePosition** = "Bottom" ; Posição do título da ; legenda. 80 resc@lbTitleFontHeightF = 0.02 ; título da legenda. 82 resc@cnLevelSelectionMode = "ManualLevels" ; os contornos. resc@**cnMinLevelValF** = 5000.0 ; Fixa o mínimo valor escocalization de la contorno.<br>  $\text{resc}$  do contorno.<br>  $\text{resc}$  = 5800.0<br>  $\text{resc}$  = 5800.0<br>  $\text{resc}$  = 5800.0<br>  $\text{resc}$ 86 resc@cnMaxLevelValF = 5800.0 ; Fixa o máximo valor ; do contorno. 88 resc@cnLevelSpacingF ; contornos. resc@cnFillPalette = "prcp\_1" ; Definição da tabela ; de cores.

```
92<br>93
 93 ; Cria o plot dos vetores e velocidade (m/s).<br>94 plot1 = qsn csm contour map(wks.qeo(0.{500}.
       94 plot1 = gsn_csm_contour_map(wks,geo(0,{500},:,:),resc)
 95 ; Cria o plot da altura geopotencial (m).
96 plot2 = gsn_csm_vector_scalar(wks,u(0,{200},:,:),v(0,{200},:,:), \ 
                                                 97 wspd(0,{200},:,:),resv)
 98
99 ; Essas linhas são necessárias para fazer a sobreposição dos campos.<br>100 overlav(plot1.plot2) : Sobreposição do plot2 (altura geopotencial)
100 overlay(plot1,plot2) ; Sobreposição do plot2 (altura geopotencial) 
101 (vento).<br>
102 draw(plot1) ; sobre o plot do vento.
102 draw(plot1) ; Gera o plot do vento.<br>103 frame(wks) ; Avanca o frame.
                                    103 frame(wks) ; Avança o frame.
104<br>105
       end
```
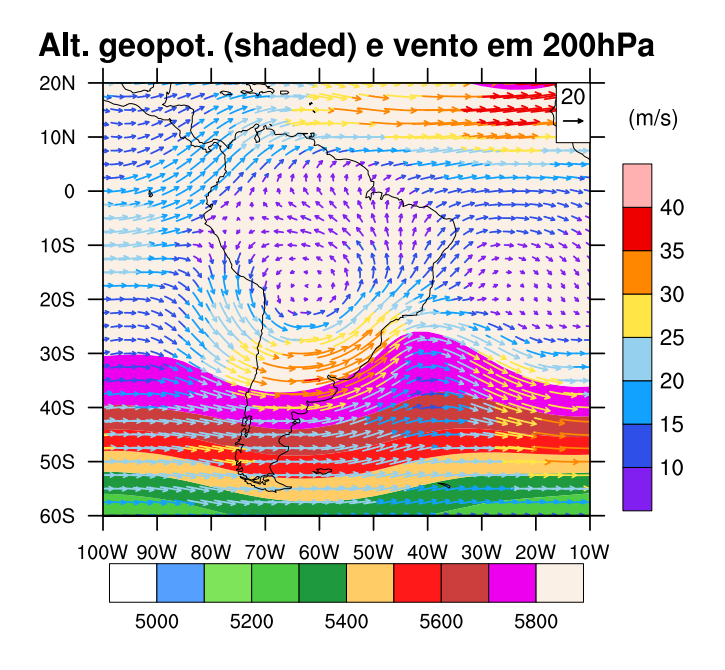

Outra possibilidade, plotando ROL e precipitação:

```
1 ; Nome do script: cap21 ex58.ncl
2
3 begin
4
5 ; float precip(time, lat, lon) - jan1979 a out2015<br>6 f = addfile(" / /dados/nrecin mon mean net "r")6 f = addfile("../../dados/precip.mon.mean.nc","r")
7 ; short olr(time, lat, lon)<br>8 a = addfile("./../dados/olr)8 g = addfile("../../dados/olr.jan2000.dez2009.nc","r")
9
10 data = 200001 ; Data de interesse.
11
12 yrStrt1 = data<br>13 TIME1 = f->time
13 TIME1 = f->time ; Importa a variável time do arquivo f.<br>14 YYYYMM1 = cd_calendar(TIME1,-1) ; Data no formato YYYYMM (-1).
14 YYYYMM1 = cd_calendar(TIME1,-1)
15 ti1 = ind(YYYYMM1.eq.yrStrt1); Encontra o índice correspondente a 
16 ; yrStrt1.
17
18 yrStrt2 = data19 TIME2 = g->time ; Importa a variável time do arquivo g.
20 YYYYMM2 = cd_calendar(TIME2,-1) ; Data no formato YYYYMM (-1).
21 ti2 = ind(YYYYMM2.eq.yrStrt2); Encontra o índice correspondente a 
22 ; yrStrt1.
23
24 ppt = f->precip(ti1,::-1,:) ; Inverte a latitude porque estava de
                                ; norte para sul.
26 ; Agora => lat: [-88.75..88.75] => Sul
27 ; para norte 
28 rol = short2flt(g->olr(ti2,::-1,:)) ; Inverte a latitude porque estava 
                                   ; de norte para sul.
30 ; Agora => lat: [-90..90] => Sul 
31 ; para norte
32
33 wks = gsn_open_wks("pdf","../../figuras/cap21/cap21_ex58")
34
35 gsn_define_colormap(wks,"precip2_17lev") ; Define a tabela de cores para 
36 ; gráfico.
37
38 res1 = True
39 res1@<mark>gsnDraw</mark>     = False     ; Não gera a figura.<br>40 res1@<mark>gsnFrame</mark>       = False       ; Não avança o frame
40 res1@gsnFrame = False ; Não avança o frame.
41 res1@cnFillOn = True ; Habilita preenchimento.
42 res1@cnLinesOn = False ; Desabilita as linhas de 
                        = 20.0 ; contorno.<br>= 20.0 : Latitude
44 res1@mpMaxLatF = 20.0 ; Latitude sul. 
45 res1@mpMinLatF = -60.0 ; Latitude norte.
46 res1@mpMinLonF = -100.0 ; Longitude oeste.
    res1@mpMaxLonF = -10.0 ; Longitude leste.<br>
res1@gsnLeftString = "" ; Não adiciona tít
48 res1@gsnLeftString = "" ; Não adiciona título no lado 
49 ; esquerdo da figura.
                                      ; Não adiciona título no centro
51 ; da figura.
52 res1@gsnRightString = "" ; Não adiciona título no lado 
53 ; direito da figura.
    54 res1@gsnMajorLonSpacing = 10 ; Espaçamento do eixo x da 
55 ; longitude.
56 res1@gsnMajorLatSpacing = 10 ; Espaçamento do eixo y da
```

```
57 ; latitude.
                                58 res1@tmXBMinorOn = False ; Desabilita os traços 
59 ; secundários do eixo x. 
60 res1@tmYLMinorOn = False ; Desabilita os traços
61 ; secundários do eixo y.
62 res1@tiMainString = "Precipita"+cedil+atilde+ \ 
63 "o (shaded) e ROL (contorno)"
64
65 res2 = True
66 res2@gsnDraw = False ; Não gera a figura.
67 res2@gsnFrame = False ; Não avança o frame.
68 res2@<mark>cnLineLabelPlacementMode</mark> = "constant"<br>69
                                   serão mostrados.
70 res2@cnInfoLabelOn = False ; Não mostra as informações
71 ; do contorno.
72 res2@gsnLeftString = "" ; Não adiciona título no 
73 ; lado esquerdo da figura.
74 res2@gsnCenterString = "" ; Não adiciona título no 
75 ; centro da figura.
                                  ; Não adiciona título no
77 ; lado direito da figura.
78
79 plot1 = gsn_csm_contour_map(wks,ppt,res1) ; Cria o plot da 
                                 80 ; precipitação (mm/dia).
81 plot2 = gsn_csm_contour(wks,rol,res2) ; Cria o plot da radiação 
82 ; de onlda longa (W/m^2).
83
84 ; Essas linhas são necessárias para fazer a sobreposição dos campos.
85 overlay(plot1,plot2) ; Sobreposição do plot2 (ROL) sobre o plot1 
86 \qquad \qquad ; \qquad \text{(precipitação)}.
87 draw(plot1) ; Gera o plot da precipitação.
88 frame(wks) ; Avança o frame.
89
90 end
```
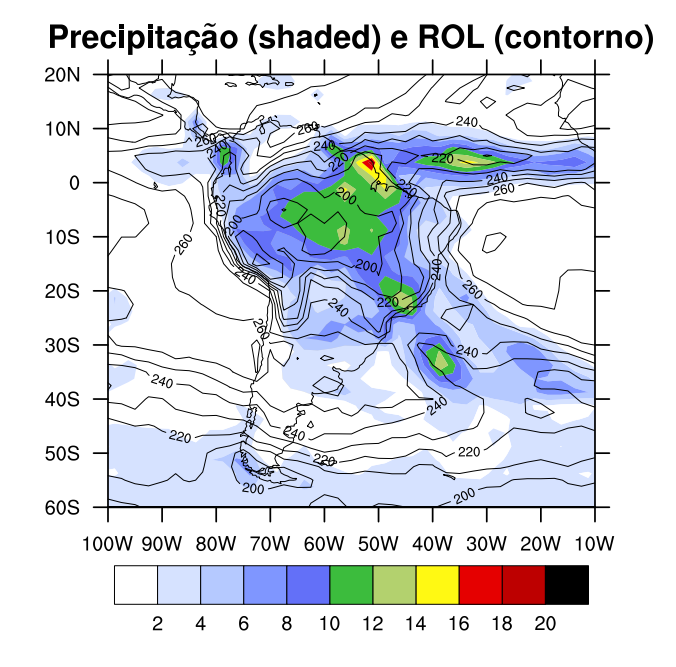

# 22 Estatística com o NCL

### 22.1 Correlação

#### 22.1.1 Correlação de Pearson entre dois campos multidimensionais

Informações adicionais podem ser encontradas em:

<http://www.ncl.ucar.edu/Document/Functions/Built-in/escorc.shtml>

```
1 ; Nome do script: cap22 ex01.ncl
\overline{2}3 begin
4
5 ; O objetivo desse script é exercitar o cálculo da correlação entre duas
6 ; variáveis (ppt e rol). Elas possuem números de tempos e resolução 
7 ; espacial diferentes.<br>8 : Utilizou-se a funcão
    8 ; Utilizou-se a função f2fosh_Wrap para uniformizar o dado de rol 
9 ; removendo um ponto de latitude para ficar igual ao dado de 
10 ; precipitação. A função cd_calendar e ind são utilizadas para selecionar
11 ; os tempos de interesse. Para utilizar a função f2fosh_Wrap, a 
12 ; latitude deve estar orientada de sul para norte.
13
14 ; short olr(time, lat, lon)
15 ; O dado vai de jan2000 a dez2009.
16 ; lat: [90..-90] => norte para sul
17 ; lon: [ 0..357.5]
18
19 f = addfile("../../dados/olr.jan2000.dez2009.nc","r")
20
21 ; float precip(time, lat, lon)
22 ; O dado vai de jan1979 a dez2015. 
    23 ; lat: [88.75..-88.75] => norte para sul.
24 ; lon: [1.25..358.75]
25
26 g = addfile("../../dados/precip.mon.mean.nc","r")
27
28 ; O NCL lê os índices correspondentes a uma determinada data e não a 
29 ; data em si. Nesse caso, foram criadas duas variáveis TIME1 e TIME2 
30 ; porque a data de interesse possui índice diferente no arquivo 
31 ; "f" e "g". Por exemplo, no arquivo "f" a data 200001 corresponde ao 
32 ; índice 0, enquanto que no arquivo "g" essa data corresponde ao 
33 ; índice 252.
34
35 yrStrt1 = 200001 ; Tempo inicial no formato AAAAMM.
36 yrLast1 = 200912 ; Tempo final no formato AAAAMM.
37
38 TIME1 = f->time ; Exportação da variável time do arquivo "f".
39 YYYYMM1 = cd_calendar(TIME1,-1) ; Tempo no formato AAAAMM (-1).
40 ; Índice que corresponde ao tempo yrStrt1.
41 ti1 = ind(YYYYMM1.eq.yrStrt1)
42 ; Índice que corresponde ao tempo yrLast1.
43 tf1 = ind(YYYYMM1.eq.yrLast1)
44<br>45
    45 TIME2 = g->time ; Exportação da variável time do arquivo "g".
46 YYYYMM2 = cd_calendar(TIME2,-1) ; Tempo no formato AAAAMM (-1)
47 ; Índice que corresponde ao tempo yrStrt1.
48 ti2 = ind(YYYYMM2.eq.yrStrt1)
49 ; Índice que corresponde ao tempo yrLast1.
```

```
49 ; Índice que corresponde ao tempo yrLast1.
50 tf2 = ind(YYYYMM2.eq.yrLast1)
51
52 ; Latitude tem que ser de sul para norte (::-1).
53 rol = short2flt(f->olr(ti1:tf1,::-1,:))
54 ppt = g->precip(ti2:tf2,::-1,:)
55
56 ; Cria média temporal para DJF.
57 ppt_DJF = month_to_season(ppt,"DJF")
58 ; Cria média temporal para DJF.
59 rol_DJF = month_to_season(rol,"DJF")
60
61 ; Realiza o regridding para deixar o dado com a mesma 
62 ; resolução espacial de ppt.
63 x = f2fosh_Wrap(rol_DJF)
64 y = ppt DJF
65
66 printVarSummary(x) ; time: [1753152..1832064]
67 ; lat: [-88.75..88.75]
68 ; lon: [1.25..358.75]
69
70 printVarSummary(y) ; time: [65378..68665]
71 ; lat: [-88.75..88.75]<br>72 ; lon: [1.25..358.75]
                       ; lon: [1.25..358.75]
73
74 ; Calcula a correlação de Pearson na dimensão tempo (0) para as duas
75 ; variáveis.
76
77 r = escorc \, n(x,y,0,0)78
79 printVarSummary(r) ; [72] x [144]
80
81 ; Varíavel auxiliar para copiar as dimensões e coordenadas para r. Como 
82 ; foi fixado o primeiro tempo (poderia ser outro qualquer), com isso, 
83 ; ocorre a redução de dimensão de 3 para 2, dessa forma é possível copiar
84 ; as dimensões de var_aux para r com o copy VarCoords, uma vez que r
85 ; possui apenas as dimensões latitude e longitude.
86
87 var_aux = ppt(0,:,:)
88
89 ; Copia as coordenadas e dimensões de var_aux para r.
90 copy_VarCoords(var_aux,r)
91
92 printVarSummary(r) ; [lat | 72] x [lon | 144]
93
94 wks = gsn_open_wks("pdf","../../figuras/cap22/cap22_ex01")
95<br>96
    ; Definição da escala de cores.
97 gsn_define_colormap(wks,"CBR_coldhot")
98
99 res = True
    100 res@mpMaxLatF = 20.0 ; Latitude sul. 
101 res@mpMinLatF = -60.0 ; Latitude norte.
102 res@mpMinLonF = -100.0 ; Longitude oeste.
103 res@mpMaxLonF = -10.0 ; Longitude leste.
104 res@cnFillOn = True ; Habilita preenchimento.
105 res@cnLinesOn = False ; Desabilita as linhas de contorno.
106 res@tiMainString = "Correla"+cedil+atilde+"o" +\
107 " entre prec e ROL'
```

```
108 res@cnFillMode = "RasterFill" ; (grfill do GrADS).
109 ; Escala de cores do meu jeito.<br>110 res@cnLevelSelectionMode = "Exp
110 res@cnLevelSelectionMode = "ExplicitLevels"
     ; Valores que vão aparecer na barra de cores.
112 res@cnLevels = (/-0.8,-0.6,-0.4,-0.2,0,0.2, \
113 0.4,0.6,0.8/)
114 ; Para cada valor está associada uma cor da escala de cores CBR_coldhot.<br>115 res@cnFillColors = (2,3,4,5,0,0,9,10,11,12)115 res@cnFillColors = (/2,3,4,5,0,0,9,10,11,12/)
116 res@gsnMajorLonSpacing = 10 ; Espaçamento do eixo x.
117 res@gsnMajorLatSpacing = 10 ; Espaçamento do eixo y.
118 res@tmXBMinorOn = False ; Desabilita os traços 
119 ; secundários 
120 res@tmYLMinorOn = False ; dos eixos x e y.
121
    122 plot = gsn_csm_contour_map_ce(wks,r,res)
123
124 end
```
107 " entre preciso de la provincia de la provincia de la provincia de la provincia de la provincia de la prov

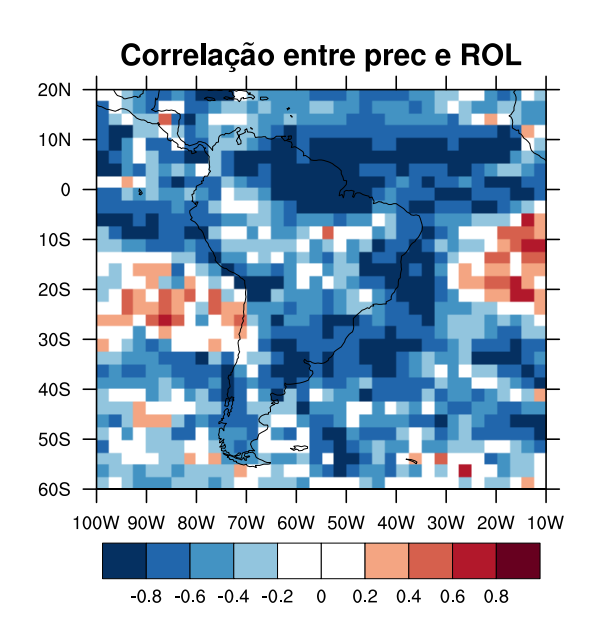

22.1.2 Correlação de Pearson entre uma série temporal e um dado multidimensional com teste de significânia

```
1 ; Nome do script: cap22_ex02.ncl
\overline{2}3 begin
4
5 ; Os dados são referentes aos meses de DJF, são 90 meses.
6 ; asst é a anomalia de SST e aprec é a anomalia de precipitação.
7
8 f = addfile("../../dados/anom.prec.dez1980.fev2010.nc","r")
9 g = addfile("../../dados/anom.sst.dez1980.fev2010.nc","r")
10
11 aprec = f->precip ; Dado espacial.
12
13 ; [time | 90] x [lat | 72] x [lon | 144]
14 ; time: [66078..76732]
15 ; lat: [88.75..-88.75]
16 ; lon: [1.25..358.75]
17
18 asst = short2flt(g->anom) ; Série temporal.
19
20 ; [time | 90] x [zlev | 1] x [lat | 1] x [lon | 1]
21 ; time: [46355..57009]
22 ; zlev: [ 0.. 0]
23 ; lat: [ 0.. 0]
24 ; lon: [ 0.. 0]
25
26 printVarSummary(aprec)
27 printVarSummary(asst)
28
29 ; nt = 90, ny = 72, nx = 144. O que nos interessa é o número de tempos.
30 dim = dimsizes(aprec)
31
32 nt = dim(0) ; Número de tempos do arquivo
33
34 x = aprec(:,::-1,:) ; Inverte a latitude do dado de precipitação.
35
36 y = asst(:,0,0,0) ; asst precisar ser uma série temporal. 
37 ; Apenas a dimensão tempo precisar 
38 ; variar, enquanto as demais são fixas.
39
40 r = escorc_n(x,y,0,0) ; Calcula a correlação de Pearson 
41 ; entre uma série temporal (asst) 
42 ; e um dado bidimensional (aprec).
43
44 printVarSummary(r) ; [72] x [144]
45
46 var_aux = x(0,:,:) ; Variável auxiliar para copiar as 
47 ; dimensões e coordenadas para a 
48 ; variável r.
49
50 copy_VarCoords(var_aux,r) ; Copia as dimensões e as 
51 ; coordenadas de var_aux para r.
52
53 printVarSummary(r) ; [lat | 72] x [lon | 144]
54 ; lat: [-88.75..88.75]
55 ; lon: [1.25..358.75]
56
57 prob = rtest(r,nt,0) ; Calcula a estatística
58 ; t = r * sqrt( (Nr-2) / (1-r^2) )
59 ; r = correlação e nt é o tamanho da
60 ; amostra (número de tempos) e 0 não
```
```
61 ; tem uso.
62
63 printVarSummary(prob)
64
65 copy_VarCoords(var_aux,prob) ; Copia as dimensões e as coordenadas de 
66 ; var_aux para prob.
67
68 printVarSummary(prob)
69
70 wks = gsn_open_wks("pdf","../../figuras/cap22/cap22_ex02")
71
72 ; Definição do mapa de cores a ser usado.
73 gsn_define_colormap(wks,"temp_diff_18lev")
74
75 res1 = True<br>76 res1@<mark>cnFillOn</mark> = True
76 res1@cnFillOn = True ; Habilita preenchimento.
77 res1@cnLinesOn = False ; Desabilita as linhas de contorno.
78 res1@tiMainString = "Correla"+cedil+atilde+ \ 
79 ^{10} entre ASST~B~NINO3.4~N~ e APREC"<br>80 cesi@sinCenterString = "Regi"+atilde+
80 res1@gsnCenterString
81 "o pontilhada: 95% de " +\+
82 "signific"+acirc+"ncia."
83 res1@cnFillMode = "RasterFill" ; (grfill do GrADS). 
    ; Escala de cores do meu jeito.
85 res1@cnLevelSelectionMode = "ExplicitLevels"
86 ; Valores que vão aparecer na barra de cores.
87 res1@cnLevels = ispan(-9,9,1)/10. 
88 ; res1@cnFillColors => Para cada valor da correlação está 
89 ; associado uma cor da escala de cores da tabela de cores temp_diff_18lev.
90 res1@cnFillColors = (/2,3,4,5,6,7,8,9,10,0,0,12,13, \
91 14,15,16,17,18,19,20/)
92 res1@gsnMajorLonSpacing = 30 ; Espaçamento do eixo x.
93 res1@gsnMajorLatSpacing = 15 ; Espaçamento do eixo y.
94 res1@tmXBMinorOn = False ; Desabilita os traços secundários 
95 res1@tmYLMinorOn = False ; dos eixos x e y.
96 res1@gsnFrame = False ; Não avança o frame.
97 res1@gsnDraw = False ; Não desenha.
                            = -180 ; Centraliza o mapa em -180.
99
100 ; Cria o plot da correlação.
101 plot1 = gsn_csm_contour_map(wks,r,res1)
102
103 alfa = 0.207; Valor tabelado para 95% de significância e n = 90 = nt.
104
105 res2 = True
106 res2@gsnFrame = False ; Não avança o frame.
107 res2@gsnDraw = False; Não desenha.
108 ; Defino a escala dos contornos do meu jeito.
109 res2@cnLevelSelectionMode = "ExplicitLevel
110 res2@cnInfoLabelOn = False ; Desabilita as informações de 
111 ; contorno.
112 res2@cnLinesOn = False ; Desabilita as linhas de contorno.
113 res2@cnLineLabelsOn = False ; Desabilita os rótulos dos contornos.<br>114 res2@cnFillScaleF = 0.7 : Densidade do pontilhado
114 res2@cnFillScaleF = 0.7 ; Densidade do pontilhado 
115 115 115 115 115 115 115 115 116 116 116 116 116 116 116 116 116 116 116 116 116 116 116 116 116 116 116 116 116 116 116 116 116 116 116 116 116 1
116 \blacksquare ; maior será a densidade de pontos.
117
118 ; Cria o mapa da probabilidade.
119 plot2 = gsn_csm_contour(wks,prob,res2)
120 ; Preenche todas as regiões menores do que alfa com 
121 ; o padrão 17 (pontilhado).
```

```
121 ; o padrão 17 (pontilhado). 
122 plot2 = ShadeLtContour(plot2,alfa,17) 
123
124 overlay (plot1, plot2) ; Sobrepõe os campos, plot2 sobre o plot1.
125
126 draw(wks)
127
128 end
```
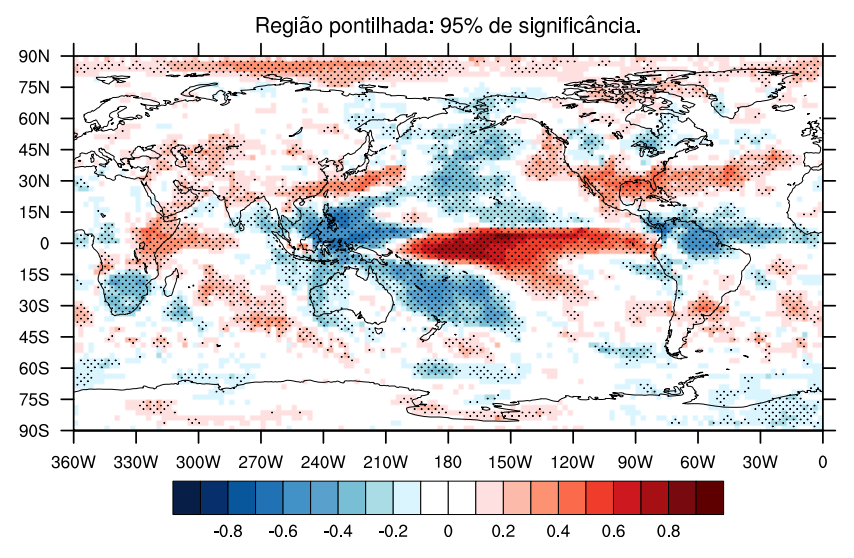

#### Correlação entre ASSTNINO3.4 e APREC

#### 22.2 Empirical Orthogonal Functions (EOF)

Para calcular EOF ou Principal Component Analysis (PCA) é necessário um arranjo em que o número de observações seja a dimensão mais a direita e geralmente essa dimensão é o tempo. O calculo é normalmente feito com anomalias, mas essa não é uma exigência. Os valores ausentes são ignorados ao calcular a matriz de correlação ou de variância. Os valores calculados são normalizados tal que a soma dos quadrados de cada padrão da EOF é igual a um.

Informações adicionais podem ser encontradas em:

<http://www.ncl.ucar.edu/Document/Functions/Built-in/eofunc.shtml>

Para utilizar a função eofunc, são necessários três argumentos:

Sintaxe:  $\text{eof} = \text{eofunc}(\text{data}, \text{neval}, \text{optEOF})$ 

Em que:

- 1. data: É um arranjo multidimensional em que a dimensão mais a direita é o tempo.
- 2. neval: Um escalar que determina o número de autovalores (eigenvalues) e os autovetores (eigenvectors). O neval é usualmente menor do que ou igual ao número mínimo de observações ou número de variáveis.

3. **optEOF**: Uma variável lógica para os argumentos opcionais que podem ser avaliados. Pode assumir duas possibilidades, optEOF@jopt=1 (usa a matriz de correla¸c˜ao para calcular a EOF) ou optEOF@jopt=0 (usa a matriz de covariância para calcular a EOF). O valor padrão utilizado para calcular a EOF  $é$  zero.

O valor retornado ´e um arranjo contendo as EOF's normalizadas. O arranjo retornado tem o mesmo tamanho do dado de entrada sendo que a dimensão mais a direita (tempo) é removida e uma dimensão mais a esquerda é criada com o mesmo tamanho de neval.

A variável retornada tem os seguintes atributos:

- 1. eval: Um arranjo de uma dimensão do tamanho de neval que contém os eigenvalues.
- 2. pcvar: Um arranjo unidimensional do tipo float do tamanho de neval igual a porcentagem da variância associada com cada eigenvalue.
- 3. **pcrit**: O mesmo valor e tipo de optEOF@pcrit caso o usuário mude o valor padrão  $(50\%)$ .
- 4. matrix: Uma string especificando o tipo de matriz usada que pode ser correlation ou covariance. A matriz de covariância (covariance) é o padrão.
- 5. method: Uma string especificando se o dado de entrada foi ou n˜ao transposto com o objetivo de calcular os eigenvalues e os eigenvectors. Pode assumir dois valores, isto  $\acute{e}$ , "transpose" ou "no transpose".
- 6. eval transpose: Este atributo somente será retornado se method=transpose. O eva transpose terá os eigenvalues da matriz de covariância transposta.

Para acessar esses atributos utiliza-se o símbolo  $\Phi$ . Basta seguir o procedimento abaixo após calcular a EOF.

 $e$ of = eofunc\_Wrap(x,neof,optEOF) ; Calcula a EOF.

Desejamos saber qual a matriz utilizada, basta inserir no script a linha abaixo:

 $print("==> " + cof@matrix)$ ; Resposta:  $==> covariance$ 

Apenas lembrando que o nome eof é o nome da variável que contém o cálculo da EOF.

A série temporal da amplitude associada com cada eigenvalue da EOF é calculada utilizando a função eofunc\_ts. Essa função calcula a série temporal das amplitudes associadas a cada valor do eigenvalue da EOF.

Para mais informações, acessar o link abaixo:

[http://www.ncl.ucar.edu/Document/Functions/Built-in/eofunc](http://www.ncl.ucar.edu/Document/Functions/Built-in/eofunc_ts.shtml) ts.shtml

Para utilizar a função eofunc\_ts, são necessários três argumentos:

 $Sintaxe:$   $eof_ts = eofunc-ts(data,evec, optETS)$ 

Em que:

- 1. data: É um arranjo multidimensional em que a dimensão mais a direita é o tempo.
- 2. evec: Um arranjo multidimensional contendo as EOF's que foram calculadas com a função eofunc.
- 3. optETS: Uma variável lógica para os argumentos opcionais que podem ser avaliados. Pode assumir dois valores, 0 (padr˜ao) ou 1 que utiliza a matriz de dados padronizada para calcular a série temporal. O padrão é utilizar data e evec.

A variável retornada será um arranjo bidimensional que contém o mesmo tamanho dos eigenvalues escolhidos e o mesmo n´umero de tempos do dado de entrada.

Ao calcular a série temporal é gerado o atributo ts mean que é um arranjo de mesmo tamanho e tipo de evec que contém a média removida dos dados como parte do cálculo. Para acessar esse atributo utilize o símbolo @. Por exemplo:

 $print("==> " + cof_ts@ts_mean)$ 

22.2.1 EOF utilizando ponderação

```
1 ; Nome do script: cap22_ex03.ncl
2
3 begin
4
5 f = addfile("../../dados/slp.jan1979.dez2003.nc","r")
6
7 latS = 25.0 ; Latitude sul.
8 latN = 80.0 ; Latitude norte.<br>9 lonW = -70.0 : Longitude peste
         = -70.0 ; Longitude oeste.
10 \text{lonE} = 40.0 ; Longitude leste.
11
12 yrStrt = 1979 ; Ano inicial.
13 yrLast = 2003 ; Ano final.
14
15 season = "DJF" ; Escolha da estação a ser feita a EOF.
16
17 neof = 3 ; Número de EOF's a serem calculadas.
18
19 optEOF = True ; Personaliza a EOF.
20 optEOF@jopt = 0 ; 0 = Usa a matrix de covariância para calcular a EOF.
21 ; Esse é o padrão.
22 ; 1 = Usa a matrix de correlação para calcular a EOF.
23
24 optETS = False ; Não personaliza a série temporal da EOF.
25
26 TIME = f->time ; Importação da variável time do arquivo f.
27 YYYY = cd_calendar(TIME,-1)/100 ; Tempo no formato AAAAMM (opção -1). 
28 ; A divisão por 100 mostra apenas os 
29 ; anos no formato AAAA.
30 iYYYY = ind(YYYY.ge.yrStrt.and.YYYY.le.yrLast) ; Seleciona os índices 
31 ; entre 1979 e 2003.
32
33 slp = f->slp(iYYYY,:,:) ; Seleciona a variável slp apenas no período 
34 ; de 1979 a 2003.
35
36 printVarSummary(slp) ; [time | 300] x [lat | 73] x [lon | 144]
37 ; time: [1569072..1787472]
38 ; lat: [90..-90]
39 ; lon: [ 0..357.5]
40
41 slp = lonFlip(slp) ; Longitude no formato -180 a 180. Isso facilita 
42 ; Definer a longitude.
43
44 printVarSummary(slp) ; lon: [-180..177.5]
45
46 SLP = month_to_season(slp,season) ; Extrai apenas a média de DJF.
47 nyrs = \frac{d \text{imsizes}}{SLP\&time}48
49 printVarSummary(SLP) ; [time | 25] x [lat | 73] x [lon | 144] => 25 DJF's
50
51 rad = 4.0*atan(1.0)/180.0 ; Conversão de graus para radianos.
52 clat = f->lat ; Importa a variável lat do arquivo f.
53 clat = sqrt(cos(rad*clat)) ; Cria os valores que serão utilizados na 
54 ; ponderação.
55
56 wSLP = SLP ; Copia os metadados de SLP para wSLP.
```

```
56 wSLP = SLP ; Copia os metadados de SLP para wSLP.<br>57 wSLP = SLP*conform(SLP.clat.1) : 0 valor 1 corres
57 wSLP = SLP*conform(SLP,clat,1) ; O valor 1 corresponde a 
                                          ; dimensão de clat que
59 ; equivale a SLP.
60 wSLP@long_name = "Wgt: "+wSLP@long_name ; Atributo long_name foi 
61 ; adicionado a wSLsP.
62
63 ; Reordena as dimensões de wSLP para x(lat,lon,time) porque antes era 
64 ; x(time,lat,lon).
65 x = wSLP({lat|latS:latN},{lon|lonW:lonE},time|:)
66
67 eof = eofunc_Wrap(x,neof,optEOF) ; Calcula a EOF. 
68 eof_ts = eofunc_ts_Wrap(x,eof,optETS) ; Calcula a série temporal da EOF.
69
70 print("==> " +eof@matrix)
71
72 printVarSummary(eof) 
73 ; Dimensions and sizes: [evn | 3] x [lat | 23] x [lon | 45]
74
75 printVarSummary(eof_ts)
76 ; Dimensions and sizes: [evn | 3] x [time | 25]
77
78 ; Normalização da série temporal.
79 dimx = dimsizes(x) ; (0) 23 
80 ; (1) 45
81 ; (2) 25
82 mln = dimx(1) ; Número de pontos de longitude (45 pontos).
83 sumWgt = mln*sum(clat({lat|latS:latN})) ; 45 * 17.1868
84 eof ts = eof ts/sumWgt ; Normaliza a série temporal.
85 yyyymm = cd_calendar(eof_ts&time,-2)/100 ; Extrai apenas o ano e o mês 
86 ; da série temporal no
87 ; formato AAAAMM.
88
89 wks = gsn_open_wks("pdf","../../figuras/cap22/cap22_ex03a")
90
91 gsn_define_colormap(wks,"BlWhRe") ; Escolha do mapa de cores.
92
93 plot = new(neof,graphic) ; Cria um arranjo gráfico para criar o painel
94 ; com as 3 figuras.
95
96 ; Personalização da EOF.
97 res = True98 res@gsnDraw = False ; Não desenha a figura.
99 res@gsnFrame = False ; Não avança o plot.
100 res@<mark>gsnAddCyclic</mark> = False ; Quando o dado for regional.<br>101 res@mpMinLatF = latS ; Aplica zoom ao mapa.
101 res@mpMinLatF = latS ; Aplica zoom ao mapa.
102 res@mpMaxLatF<br>
= latN
103 res@mpMinLonF = lonW
104 res@mpMaxLonF = lonE
105 res@cnFillOn = True ; Habilita o preenchimento do mapa.
106 res@<mark>cnLinesOn</mark> = False ; Desabilita as linhas de contorno.<br>107 res@lbLabelBarOn = False ; Desabilita a barra de cores para
107 res@lbLabelBarOn = False ; Desabilita a barra de cores para 
108 ; cada figura.
109 symMinMaxPlt(eof,16,False,res) ; Define o valor mínimo e máximo. 
110 110 interval and the set of the set of the set of the set of the set of the set of the set of the set of the set of the set of the set of the set of the set of the set of the set of the set of the set of the set of t
111 contrarios desejados. False quer
112 \qquad \qquad ; dizer que os valores estão dentro
113 ; do valor máx/min. Útil para criar 
114 ; escalas de valores para a barra
```
115 ; de cores. ; Personalização do painel de figuras. 118 resP = True ; Habilita personalização dos paineis. resP@**gsnMaximize** = True ; A figura ocupa todo o espaço da página. resP@**gsnPanelLabelBar** = True ; Barra de cores comum para todos os 121 ; gráficos. yStrt = yyyymm**(**0**)**/100 ; Extrai o primeiro ano. yLast = yyyymm**(**nyrs-1**)**/100 ; Extrai o último ano. 126 resP@<mark>txString</mark> = "SLP: "+season+": "+yStrt+"-"+yLast ; Título<br>127 : da figura. ; da figura. do n=0,neof-1 res@**gsnLeftString** = "EOF "+**(**n+1**)** ; Título do lado esquerdo da ; figura. ; Título do lado direito da figura. res@**gsnRightString** = **sprintf(**"%5.1f", eof@pcvar**(**n**))** +"%" ; Gera o plot das 3 EOF's. plot**(**n**)**=**gsn\_csm\_contour\_map\_ce(**wks,eof**(**n,:,:**)**,res**)** end do ; Cria o painel com as 3 figuras (3 linhas e 1 coluna). **gsn\_panel(**wks,plot,**(**/neof,1/**)**,resP**)** ; Geração da figura da série temporal da EOF. wks = **gsn\_open\_wks(**"pdf","../../figuras/cap22/cap22\_ex03b"**)** ; Extrai apenas o ano, sem a divisão por 100, o valor sai como AAAAMM. 146 year =  $yyymm/100$  rts = True ; Habilita a personalização da série **;** temporal. 150 rts@**gsnDraw** = False ; Não desenha a figura. rts@**gsnFrame** = False ; Não avança o frame. rts@**vpHeightF** = 0.40 ; Altura da figura. rts@**vpWidthF** = 0.85 ; Largura da figura. rts@**vpXF** = 0.10 ; Posição na página onde 155 rts@<mark>vpYF</mark> = 0.75 ; ficará a figura.<br>156 rts@<mark>tiYAxisString</mark> = "hPa" ; Título do eixo y rts@**tiYAxisString** = "hPa" ; Título do eixo y. rts@**gsnYRefLine** = 0.0 ; Linha de referência em zero. % Habilita gráfico de barras.<br>**Cor "red" acima da linha de** ; 159 rts@gsnAboveYRefLineColor = "red" 160 ; referência. rts@**gsnBelowYRefLineColor** = "blue" ; Cor "blue" abaixo da linha de ; referência. 163 rts@trYMaxF = 0.15 ; Máximo valor do eixo y. rts@**trYMinF** =  $-0.15$  ; Minimo valor do eixo y. rts@**tmYLMinorOn** = False ; Desliga os traços secundários do ; eixo y. rts@**tmXBMode** = "Explicit" ; Formata o eixo x do meu jeito. rts@**tmXBValues** = **ispan(**yStrt,yLast,1**)** ; Valores do eixo x. rts@**tmXBLabels** = year ; Rótulos do eixo x inferior. rts@**tmXBLabelAngleF** = -90 ; Inclinação dos rótulos do eixo x. rts@**tmXBLabelJust** = "CenterRight" ; Alinhamento dos rótulos .172 ; do eixo x.<br>173 rts@<mark>tmXBLabelStride</mark> = 2 ; Intervalo de valores rts@**tmXBLabelStride** = 2 ; Intervalo de valores que serão 174 ; mostrados no eixo x.

```
175<br>176
176 ; Personalização do painel para as 3 figuras.
                         = True ; Habilita personalização.
178 rtsP@gsnMaximize = True ; A figura ocupa todo o espaço na página.
                         179 rtsP@txString = "SLP: "+season+": "+yStrt+"-"+yLast ; Título da figura.
180
181 ; Criação individual das figuras.
182 do n=0, neof-1<br>183 rts@gsnLeftString
183 rts@gsnLeftString = "EOF "+(n+1) ; Título no lado esquerdo da 
184 ; figura.
185      ; Título no lado direito da figura.<br>186       rts@<mark>qsnRightString</mark> = sprintf("%5.1f
186 rts@gsnRightString = sprintf("%5.1f", eof@pcvar(n)) +"%"
         187 plot(n) = gsn_csm_xy (wks,year,eof_ts(n,:),rts) ; Geração das figuras.
188 end do
189
190 ; Cria o painel com as 3 figuras (3 linhas e 1 coluna).<br>191 gsn panel(wks, plot, (/neof, 1/), rtsP)
      191 gsn_panel(wks,plot,(/neof,1/),rtsP)
192
193 end
```
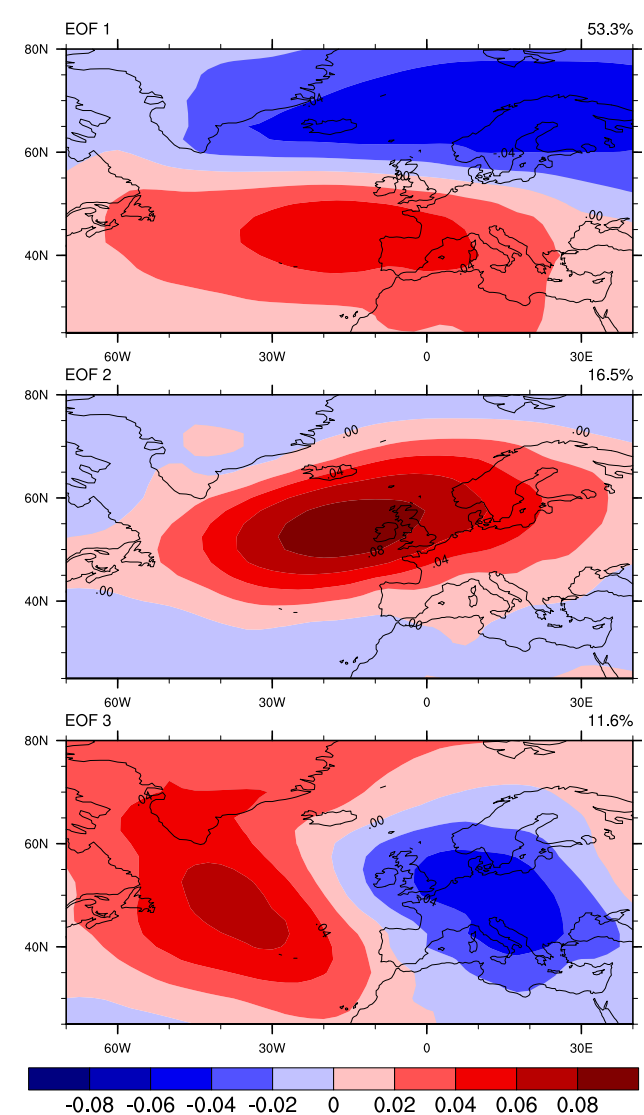

SLP: DJF: 1979-2003

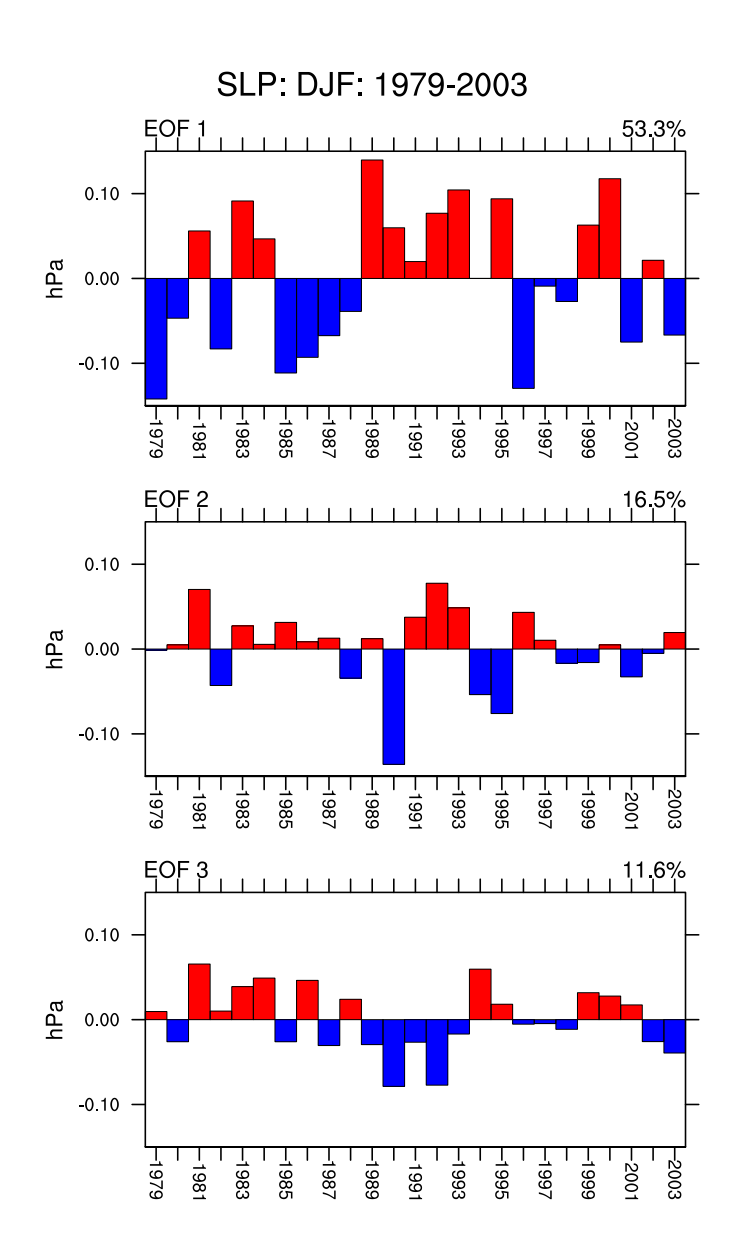

22.2.2 EOF sem ponderação

```
1 ; Nome do script: cap22_ex04.ncl
2
3 begin
\frac{4}{5}5 f = addfile("../../dados/sst.anual.1984.2012.nc","r") ; Dado anual de SST.
6
7 neof = 3 ; Número de EOF's a serem feitas.
8
9 yrStrt = 1984 ; Ano inicial.<br>10 yrLast = 2012 ; Ano final.
10 yrLast = 2012
11 TIME = f->time ; Importação da variável time do 
12 ; arquivo f.
13 YYYY = cd_calendar(TIME,-1)/100 ; Tempo no formato AAAAMM (opção -1).
14 - ; A divisão por 100 mostra apenas
15 ; os anos no formato AAAA.
16 iYYYY = ind(YYYY.ge.yrStrt.and.YYYY.le.yrLast) ; Seleciona os índices 
17 in the set of the set of the set of the set of the set of the set of the set of the set of the set of the set of the set of the set of the set of the set of the set of the set of the set of the set of the set of the set
18
19 x = short2flt(f->sst(iYYYY,0,:,:)) ; Importa a variável sst do arquivo f.
20
21 printVarSummary(x) ; [time | 29] x [lat | 31] x [lon | 86]
22
23 X = x(lat|:,lon|:,time|:) ; Reordena a variável de forma que a dimensão 
24 ; time seja a dimensão mais a direita.
25
26 optEof = True
27 eof = eofunc_Wrap(X,neof,optEof)
28 eof_ts = eofunc_ts_Wrap(X,eof,False)
29
30 printVarSummary(eof) ; [evn | 3] x [lat | 31] x [lon | 86]
31 printVarSummary(eof_ts) ; [evn | 3] x [time | 29]
32
33 wks = gsn_open_wks("pdf","../../figuras/cap22/cap22_ex04a")
34
35 gsn_define_colormap(wks,"posneg_1") ; Define a tabela de cores a 
36 ; ser utilizada.
37
38 plot = new(neof,graphic) ; Cria um arranjo gráfico para
                                            ; as 3 figuras.
40
41 res = True ; Habilita os recursos para a 
42 in the contract of the contract of the contract of the contract of the contract of the contract of the contract of the contract of the contract of the contract of the contract of the contract of the contract of the con
43 res@gsnDraw = False; Não desenha a figura.
44 res@gsnFrame = False; Não avança o plot.
45 res@gsnAddCyclic = False; Quando o dado for regional.
46 res@<mark>mpMinLatF</mark> = = 30.; Aplica zoom ao mapa.<br>47 res@mpMaxLatF = = 30.;
47 res@<mark>mpMaxLatF</mark> = 30. ;<br>48 res@mpMaxLonF = 30. ;
48 res@mpMaxLonF = -70. ;
49 res@mpMinLonF
50 res@gsnMajorLonSpacing = 10 ; Espaçamento da longitude.
51 res@gsnMajorLatSpacing = 10 ; Espaçamento da latitude.
52 res@gsnContourZeroLineThicknessF = 5. ; Espessura do contorno zero.
53 res@cnFillOn = True ; Habilita gráfico preenchido.
54 res@lbLabelBarOn = False; Desabilita a legenda individual.
55 res@cnLineLabelsOn = False; Desabilita os rótulos dos 
56 ; contornos.
57 symMinMaxPlt(eof,16,False,res) ; Define o valor mínimo e máximo. 
58 ; 16 representa o número de 
59 ; contornos desejados.
```

```
59 ; contornos desejados. 
60 ; False quer dizer que os 
61 ; valores estão dentro 
62 ; do valor máx/min. Útil para 
63 ; criar escalas de valores 
64 i control de correste de corres. A para a barra de corres.
65
66 ; Recursos para a criação do painel de figuras.
67 resP = True ; Habilita os recursos para o 
68 ; painel.
69 resP@gsnMaximize = True ; A figura ocupa toda a página.
70 resP@gsnPanelLabelBar = True ; Barra de cores comum para 
71 ; todas as figuras.
72 resP@lbLabelAutoStride = True ; Intervalo dos valores na 
73 ; escala de cores.
                         74 resP@txString = "SST: "+yrStrt+"-"+yrLast ; Título da figura.
75
76 do n=0,neof-1
77 res@gsnLeftString = "EOF "+(n+1) ; Título do lado esquerdo da figura. 
78 ; Título do lado direito da figura.
79 res@gsnRightString = sprintf("%5.1f", eof@pcvar(n)) +"%"
80 plot(n) = gsn_csm_contour_map_ce(wks,eof(n,:,:),res) ; Cria o plot.
81 end do
82
83 gsn_panel(wks,plot,(/neof,1/),resP) ; Gera o painel com as 3 figuras.
84
85 ; Plot da série temporal da EOF.
86
87 wks = gsn_open_wks("pdf","../../figuras/cap22/cap22_ex04b")
88
89 eof_ts@long_name = "Amplitude" ; Adiciona o atributo lon name a variável.
90
91 rts = True ; Habilita a personalização da série 
92 ; temporal.
93 rts@gsnDraw = False ; Não desenha a figura.
94 rts@gsnFrame = False ; Não avança o frame.
95 rts@vpHeightF = 0.40 ; Altura da figura.
96 rts@vpWidthF = 0.85 ; Largura da figura.
97 rts@<mark>vpXF</mark> = 0.10 ; Posição na página onde<br>98 rts@vpYF = 0.75 ; ficará a figura.
98 rts@<mark>vpYF</mark> = 0.75 ; ficará a figura.
99 rts@<mark>gsnYRefLine</mark> = 0.0 ; Linha de referência em zero.<br>00 rts@gsnAboveYRefLineColor = "red" ; Cor "red" acima da linha de
100 rts@gsnAboveYRefLineColor = "red"
101 ; referência.
102 rts@gsnBelowYRefLineColor = "blue" ; Cor "blue" abaixo da linha de 
103 ; referência.
104 rts@trYMaxF = 30. ; Máximo valor do eixo y.
105 rts@<mark>trYMinF</mark> = = -30. ; Mínimo valor do eixo y.
106 rts@tmYLMinorOn = False ; Desliga os traços secundários do 
107 ; eixo y.
108 rts@tmXBMode = "Explicit" ; Formata o eixo x do meu jeito.
109 rts@tmXBValues = ispan(yrStrt,yrLast,1) ; Valores do eixo x.
110 rts@tmXBLabels = ispan(yrStrt,yrLast,1) ; Rótulos do eixo x 
111 interior. The state of the state of the state of the state of the state of the state of the state of the state of the state of the state of the state of the state of the state of the state of the state of the state o
112 rts@tmXBLabelAngleF = -90 ; Inclinação dos rótulos do eixo x.
113 rts@tmXBLabelJust = "CenterRight" ; Alinhamento dos rótulos 
114 ; do eixo x.
115 rts@tmXBLabelStride = 2 ; Intervalo de valores que serão mostrados 
116 ; no eixo x.
117 ; panel plot only resources
118 rtsP = True ; Habilita personalização do painel.
119 rtsP@gsnMaximize = True ; A figura ocupa todo o espaço na página.
120 rtsP@txString = "SST: "+yrStrt+"-"+yrLast ; Título da figura.
121
```

```
122 do n=0, neof-1<br>123 ; Título do
123 ; Título do lado esquerdo da figura.<br>124 : rts@gsnLeftString = "EOF "+(n+1)
         rts@gsnLeftString = "EOF "+(n+1))125 ; Título do lado direito da figura.
126 rts@gsnRightString = sprintf("%5.1f", eof@pcvar(n)) +"%"
127 plot(n) = gsn_csm_xy (wks,ispan(yrStrt,yrLast,1),eof_ts(n,:),rts)
128 end do
129
130 gsn_panel(wks,plot,(/neof,1/),rtsP) ; Cria o painel com as 3 figuras.
131
132 end
```
 $\cal O$  resultado será:

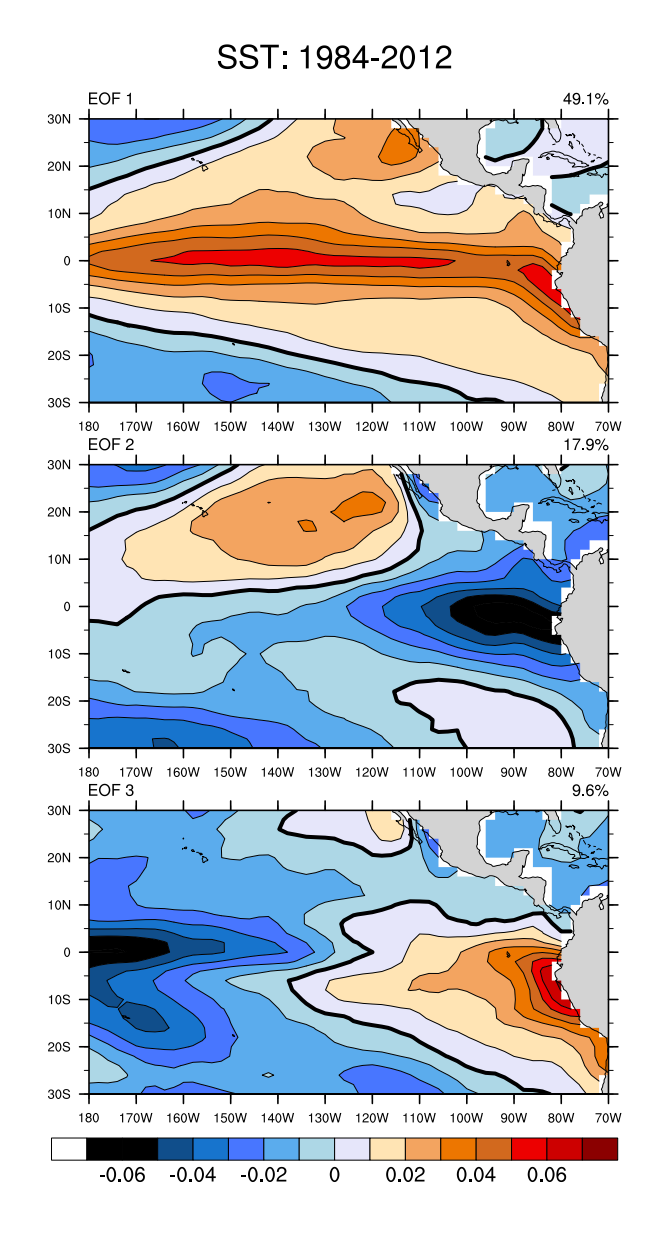

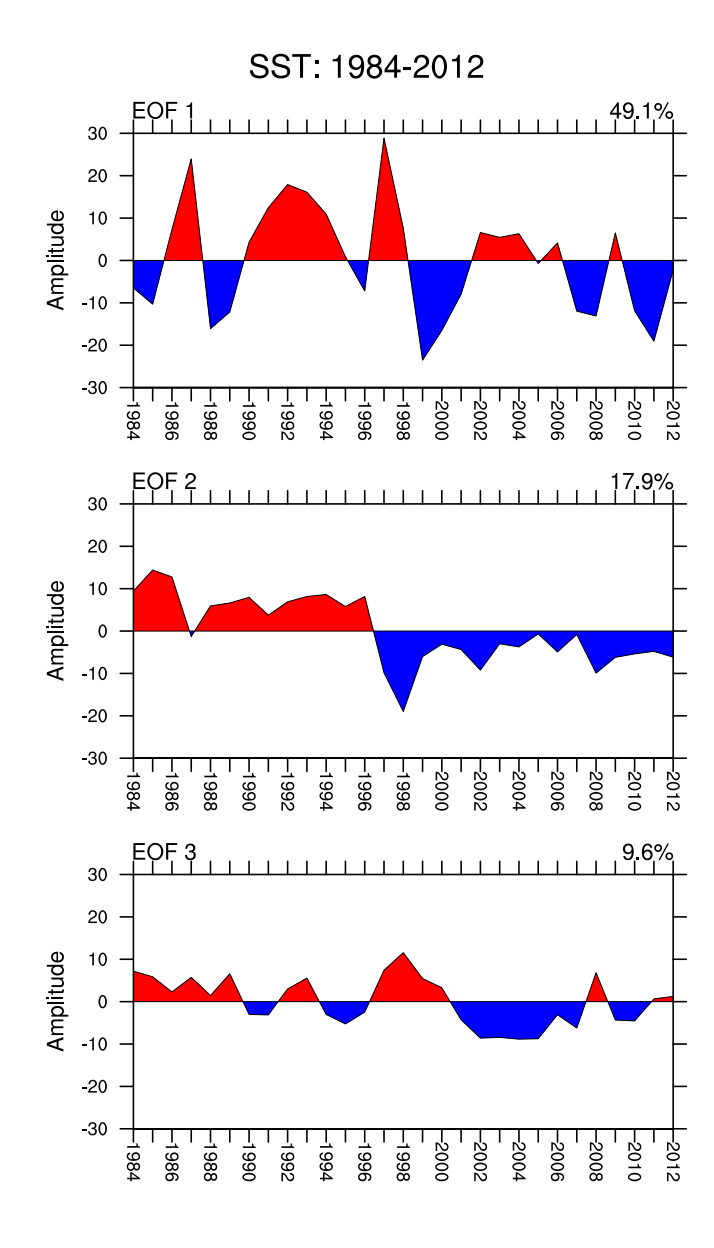

#### 22.3 Lanczos Filter Weights

#### 22.3.1 Filtragem em uma dimensão (tempo)

A função filwgts lanczos calcula os pesos dos filtros unidimensionais.

Informações adicionais podem ser encontradas em:

<http://www.ncl.ucar.edu/Applications/filter.shtml>

Sintaxe:  $wgt = \text{filwgts}$  lanczos(nwt, ihp, fca, fcb, nsigma)

Para utilizar essa função são necessários 5 parâmetros:

- 1. nwt: Uma escalar indicando o total de pesos a serem utilizados (deve ser um número ímpar; nwt≥3. Quanto maior o número de pesos, melhor será o filtro, porém haverá uma perda maior de dados no início e no fim da série.
- 2. **ihp:** Um escalar indicando o tipo de filtro:  $0 =$  passa-baixa,  $1 =$  passa-alta e  $2 = passa-banda$ .
- 3. fca: Um escalar indicando a frequência de corte do filtro passa-alta ou passabaixa  $(0.0 < \text{fca} < 0.5)$ .
- 4. fcb.: Um escalar usado apenas quando o filtro passa-banda é desejado. É a segunda frequência de corte (fca $<$ fcb $<$ 0.5). Caso o filtro seja passa-baixa ou passa-alta o valor "-999." é utilizado.
- 5. nsigma: Um escalar indicando a potência do factor sigma (nsigma $>0$ ). Nota: nsigma  $= 1.0$  é o mais utilizado.

Os pesos são utilizados como parâmetros de entrada para a função wgt\_runave que serve para suavizar a série. Normalmente, essa função é aplicada na dimensão tempo  $(\text{time})$  cujo índice  $\acute{\text{e}}$  0.

A função de resposta, frequência e amplitude são retornados como atributos dos pesos devolvidos (wt). Especificamente os atributos wt@freq e wt@resp s˜ao matrizes unidimensionais de comprimento  $(2 \times nwt+3)$  e são do mesmo tipo de wt. Esses atriubutos podem ser representados graficamente.

Exemplo1: Aplicação do filtro passa-baixa na TSM da região do NINO3.4 (5°S-5°N e 170°W-120°W). A frequência de corte (fca=1/24=0.042) é de 2 anos (2x12=24 meses).

```
1 ; Nome do script: cap22 ex05.ncl
\overline{2}3 begin
4
5 ; Anomalia mensal de SST na região do NINO3.4.
6
7 f = addfile ("../../dados/sst.anom.nino3.4.nc" , "r")
8
9 vNames = getfilevarnames(f) ; Obtém a lista com os nomes das variáveis 
10 \qquad \qquad ; do arquivo f.
11
12 print (vNames) ; (0) lon
13 ; (1) lat
14 ; (2) zlev
15 ; (3) time
16 ; (4) sst
17
18 time = f->$vNames(3)$ ; Importação da variável "time" do arquivo.
19 YYYYMM = cd_calendar(time,-1) ; Converte uma data do calendário 
                             ; juliano/gregoriano
21 ; para o formato AAAAMM (opção -1) 
22 ; da variável time.
23 anoi = 196601 ; Data inicial no formato AAAAMM.
24 anof = 201512 ; Data final no formato AAAAMM.
25 istr = ind(YYYYMM.eq.anoi ) ; Índice que será utilizado
26 iend = ind(YYYYMM.eq.anof ) ; para selecionar o período de interesse.
27
28 ; Importação da variável sst do arquivo f.
29 ; short sst ( time, zlev, lat, lon )
30 ; 600 1 1 1
31 ; É uma série temporal de anomalia de sst. Por isso, fixou-se o 
32 ; zlev, lat e lon.
33 ssta = short2flt(f->$vNames(4)$(istr:iend,0,0,0))
34
35 ntim = dimsizes(ssta) ; Número de tempos da variável.
36
37 ; O uso da função filwgts_lanczos retorna os valores da frequência 
38 ; (freq) e amplitude (resp) do filtro. Eles podem ser acessados via 
39 ; símbolo "@". Exemplo: freq = wgtq@fre ou amp = wgtq@resp.
40
41 ihp = 0 ; 0 = filtro passa-baixa, 1 = passa-alta e 2 = passa-banda
42 sigma = 1.0 ; Fator sigma de Lanczos.
43 nWgt = 49 ; Perda de 24 meses no início e fim da série.
44 fca = 1./24.; 2 anos => 1.0/24.0 = 0.042 é o valor do fca.
45 wgtq = filwgts_lanczos(nWgt,ihp,fca,-999.,sigma)
46
47 printVarSummary(wgtq) ; Number Of Attributes: 2
48 ; resp : <ARRAY of 101 elements>
49 ; freq : <ARRAY of 101 elements>
50 resposta = wgtq@resp ; Será utilizada para gerar a figura
51 frequencia = wgtq@freq ; Frequência (x) versus Resposta de frequência (y).
52
53 wgtqs = wgt_runave(ssta,wgtq,0) ; 2 anos. wgtqs => suavização da série
54 ; pela função wgt_runave que cálcula a 
55 ; média móvel.
56<br>57
   57 plot = new(3,"graphic") ; Cria uma variável do tipo graphic para
58 ; armazenar as 3 figuras (painel de figuras).
59
60 wks = gsn_open_wks("pdf","../../figuras/cap22/cap22_ex05")
```

```
62 res1 = True ; Personalização da figura.
63 res1@gsnDraw = False; Não desenha.
                         64 res1@gsnFrame = False; Não avança o frame.
65 res1@vpHeightF = 0.4 ; Altura da figura.
66 res1@vpWidthF = 0.8 ; Largura da figura.
67 res1@trYMinF = -3.0 ; Mínimo valor do eixo y.
68 res1@trYMaxF = 3.0 ; Máximo valor do eixo y.
69 res1@trXMinF = istr ; Mínimo valor do eixo x.
70 res1@trXMaxF = iend ; Máximo valor do eixo x.
 71 res1@vpXF = 0.1 ; Posição na página onde será criada a figura.
 72 res1@gsnYRefLine = 0.0 ; Cria linha de referência no valor 0. 
73 res1@gsnCenterString = "Anomalia de SST no NINO3.4" ; Título da figura. 
74 res1@tmXBMode = "Explicit" ; Formata o eixo x do meu jeito.
75 res1@tmXBValues = ispan(istr,iend,12) ; Valores do eixo x.
                         76 res1@tmXBLabels = YYYYMM(istr:iend:12)/100 ; Rótulos que vão aparecer
77 ; no eixo x.
     res1@tmXBLabelAngleF = 90
79 ; do eixo x.
80 res1@tmXBLabelJust = "CenterRight" ; Posicionamento dos 
81 81 · Samuel Community Community Community and the community of the community of the community of the community of the community of the community of the community of the community of the community of the community of t
82 res1@tiYAxisString = "Anomalia de SST (~S~o~N~C)"
83 res1@tmXBLabelStride = 3 ; Mostra os rótulos do eixo x a cada 3 valores.
84 res1@gsnAboveYRefLineColor = "red" ; Cor vermelho para os valores 
 85 ; acima de 0.
 86 res1@gsnBelowYRefLineColor = "blue" ; Cor azul para os valores abaixo
87 : de 0.
88 res1@tmXTOn = False ; Desabilita o minortick do eixo x
89 30 and 30 and 30 and 30 superior (XT).
90
91 ; Cria a primeira figura (superior).
92 plot(0) = gsn_csm_xy(wks,ispan(istr,iend,1),ssta,res1)
93
94 res1@xyMonoDashPattern = True ; Defino o tipo de linha. O padrão é sólido.
 95 res1@xyLineThicknessF = 2 ; Espessura da linha.
 96 res1@gsnCenterString = "Filtro passa-baixa: 2 anos" ; Título da gráfico.
97
98 ; Cria a figura do meio.
99 plot(1) = gsn_csm_xy(wks,ispan(istr,iend,1),wgtqs,res1)
100
101 res2 = True ; Habilita personalização da figura.
102 res2@trXMinF = 0.0 ; Mínimo valor do eixo x.
103 res2@<mark>trXMaxF</mark> = 0.12 ; Máximo valor do eixo x.<br>104 res2@<mark>trYMinF</mark> = -0.2 ; Mínimo valor do eixo y.
104 res2@<mark>trYMinF</mark> = -0.2 ; Mínimo valor do eixo y.<br>105 res2@trYMaxF = 1.2 ; Máximo valor do eixo y.
105 res2@trYMaxF = 1.2 ; Máximo valor do eixo y.
106 res2@<mark>vpHeightF</mark> = 0.4 ; Altura da figura.<br>107 res2@vpWidthF = 0.8 ; Largura da figura
107 res2@<mark>vpWidthF</mark> = 0.8 ; Largura da figura.<br>108 res2@gsnDraw = False ; Não desenha.
                          = False ; Não desenha.
109 res2@gsnFrame = False ; Não avança o frame.
110 res2@tiXAxisString = "Frequ"+ecirc+"ncia" ; Título do eixo x.
111 res2@tiYAxisString = "Resposta de frequ"+ecirc+"ncia"
112 res2@tmXBMode = "Manual" ; Formata o eixo x do meu jeito.<br>113 res2@tmXBTickStartF = res2@trXMinF ; Mínimo valor do eixo x.
113 res2@tmXBTickStartF = res2@trXMinF ; Mínimo valor do eixo x.
114 res2@tmXBTickSpacingF = 0.01115 res2@tmXBTickEndF = res2@trXMaxF ; Máximo valor do eixo x.
116 res2@tmXBMinorOn = False ; Desabilita os traços secundários do 
117 ; eixo x.
118 res2@tmYLMode = "Manual" ; Formata o eixo y do meu jeito.
119 res2@tmYLTickStartF = res2@trYMinF ; Mínimo valor do eixo y.
120 res2@tmYLTickSpacingF = 0.2
121 res2@tmYLTickEndF = res2@trYMaxF ; Máximo valor do eixo y.
122 res2@tmYLMinorOn = False ; Desabilita os traços secundários
123 ; do eixo y.
```

```
124 res2@xyLineThicknessF = 4 ; Espessura da linha.
125 res2@xyLineColors = "red" ; Cor de cada linha.
126 res2@tmXBFormat = "0@;*.2f" ; Formata os números do eixo x 
127 ; inferior (XB).
128
129 ; Frequência (x) versus Resposta de frequência (y).
130 plot(2) = gsn_csm_xy(wks,frequencia,resposta,res2)
131
132 ; Desenha as linhas horizontal e vertical (cor azul no gráfico).<br>133 lnres - Frue : Habilita a personalização.
133 lnres = True ; Habilita a personalização.
134 lnres@gsLineColor = "blue" ; Cor da linha da caixa.
135 lnres@gsLineThicknessF = 2.0 ; Espessura da linha da caixa.
136 lnres@gsLineDashPattern = 2 ; Estilo de linha.
137<br>138
     138 x = (/0.0,fca,fca,res2@trXMaxF/); Coordenadas onde desenhar as linhas 
139 y = (/1.0,1.0,0.0,0.0/) ; horizontal e vertical no gráfico inferior. 
140<br>141
     141 caixa = gsn_add_polyline(wks,plot(2),x,y,lnres) ; Desenha as linhas.
142
143 ; Cria o painel com as 3 figuras.
144 resP<br>145 resP@<mark>gsnMaximize</mark> = True
     resP@gsnMaximize
146
147 gsn_panel(wks,plot,(/3,1/),resP) ; Painel com 3 linhas e 1 coluna.
148
149 end
```
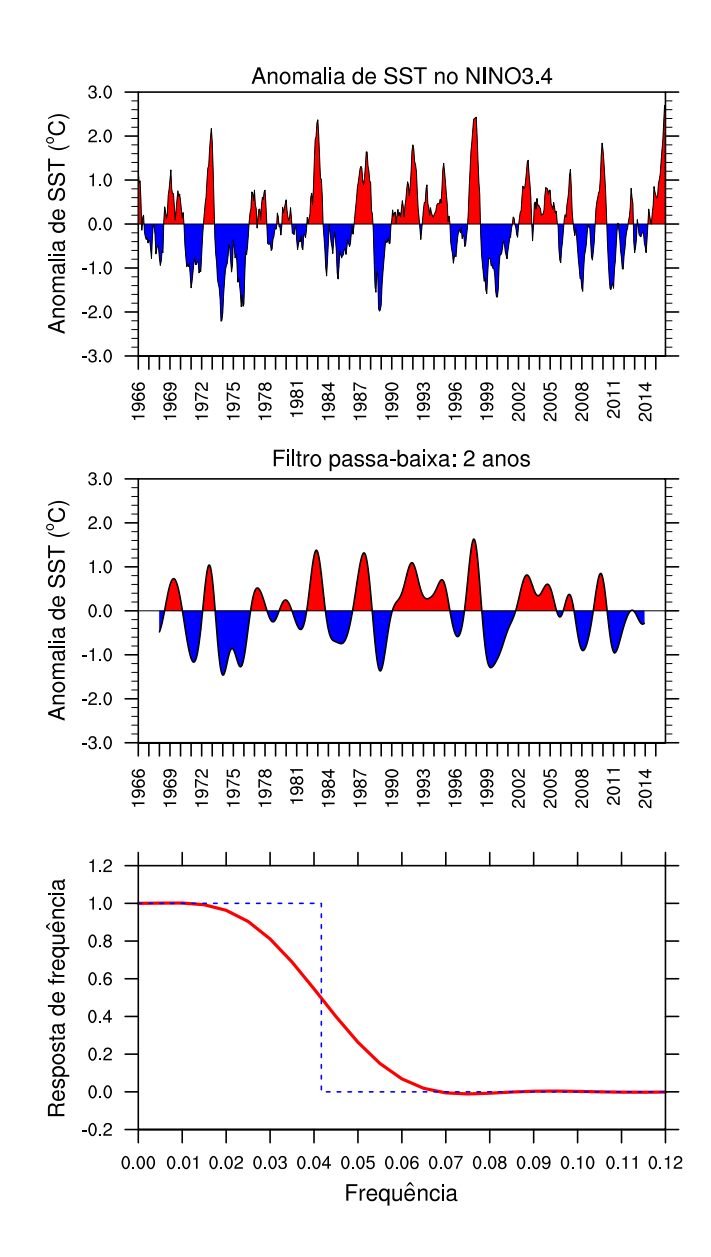

```
Exemplo2: Aplicando o filtro passa-banda nas frequências de corte (fca=1/72=0.014e fcb=1/36=0.028) de 6 anos (6x12=72 meses) e 3 anos (3x12=36 meses).
 1 ; Nome do script: cap22 ex06.ncl
 2
 3 begin
 4
 5 ; Anomalia mensal de SST na região do NINO3.4.
 6
 7 f = addfile ("../../dados/sst.anom.nino3.4.nc" , "r")
 8
 9 vNames = getfilevarnames(f) ; Obtém a lista com os nomes das variáveis 
10 \qquad \qquad ; do arquivo f.
11
12 print (vNames) ; (0) lon
13 ; (1) lat
14 ; (2) zlev
15 ; (3) time
16 ; (4) sst
17
18 time = f->$vNames(3)$ ; Importação da variável "time" do arquivo.
19 YYYYMM = cd_calendar(time,-1) ; Converte uma data do calendário 
20 ; juliano/gregoriano
21 ; para o formato AAAAMM (opção -1) da 
22 ; variável time.
23 anoi = 196601 ; Data inicial no formato AAAAMM.
24 anof = 201512 ; Data final no formato AAAAMM.
25 istr = ind(YYYYMM.eq.anoi ) ; Índice que será utilizado
26 iend = ind(YYYYMM.eq.anof ) ; para selecionar o período de interesse.
27
28 ; Importação da variável sst do arquivo f.
29 ; short sst ( time, zlev, lat, lon )
30 ; 600 1 1 1
31 ; É uma série temporal de anomalia de sst. Por isso, fixou-se o 
32 ; zlev, lat e lon.
33 ssta = short2flt(f->$vNames(4)$(istr:iend,0,0,0))
34
35 ntim = dimsizes(ssta) ; Número de tempos da variável.
36
37 ; O uso da função filwgts_lanczos retorna os valores da 
38 ; frequência (freq) e amplitude (resp) do filtro. 
39 ; Exemplo: freq = wgtq@fre ou amp = wgtq@resp.
40<br>41
    ihp = 2 ; \theta = filtro passa-baixa, 1 = passa-alta e
42 ; 2 = passa-banda.
43 sigma = 1.0 ; Fator sigma de Lanczos.
44 nWgt = 201 ; Perda de 100 meses no início e fim da série.
45 fca = 1./72. ; 6 anos (6x12meses=72) => 1.0/72.0 = 0.014 é o 
46 ; valor do fca.
47 fcb = 1.736.; 3 anos (3x12meses=36) => 1.0/36.0 = 0.028 é o
48 ; valor do fcb.
49
50 wgt = filwgts_lanczos(nWgt,ihp,fca,fcb,sigma)
51
52 printVarSummary(wgt) ; Number Of Attributes: 2
53 ; resp : <ARRAY of 405 elements>
54 ; freq : <ARRAY of 405 elements>
55 resposta = wgt@resp ; Será utilizada para gerar a figura.
56 frequencia = wgt@freq ; Frequência (x) versus Resposta de frequência (y).
57
58 wgts = wgt_runave(ssta,wgt,0) ; wgts => suavização da série pela função
59 ; wgt_runave que cálcula a média móvel.
60
```

```
61 plot = new(3,"graphic")
62
63 wks = gsn_open_wks("pdf","../../figuras/cap22/cap22_ex06")
64
65 res1 en la marzo de True ; Personalização da figura.
66 res1@gsnDraw = False ; Não desenha.
67 res1@gsnFrame = False ; Não avança o frame.
68 res1@vpHeightF = 0.4 ; Altura da figura.
69 res1@vpWidthF = 0.8 ; Largura da figura.
 70 res1@trYMinF = -3.0 ; Mínimo valor do eixo y.
 71 res1@trYMaxF = 3.0 ; Máximo valor do eixo y.
72 res1@<mark>trXMinF</mark> = istr ; Mínimo valor do eixo x.<br>73 res1@<mark>trXMaxF</mark> = iend ; Máximo valor do eixo x.
73 res1@trXMaxF = iend ; Máximo valor do eixo x.
74 res1@vpXF = 0.1 ; Posição na página onde será 
75 ; criada a figura.
                                 76 res1@gsnYRefLine = 0.0 ; Cria linha de referência no valor 0. 
77 res1@gsnCenterString = "Anomalia de SST no NINO3.4" ; Título da figura. 
                          78 res1@tmXBMode = "Explicit" ; Formata o eixo x do meu jeito.
79 res1@tmXBValues = ispan(istr,iend,12) ; Valores do eixo x.
80 res1@tmXBLabels = YYYYMM(istr:iend:12)/100 ; Rótulos que vão 
81 81 ; aparecer no eixo x.
82 res1@tmXBLabelAngleF = 90 ; Rotaciona os rótulos do eixo x.
83 res1@tmXBLabelJust = "CenterRight"; Posicionamento dos rótulos do eixo x.
84 res1@tiYAxisString = "Anomalia de SST (~S~o~N~C)"
 85 res1@tmXBLabelStride = 3 ; Mostra os rótulos do eixo x a cada 3 valores.
 86 res1@gsnAboveYRefLineColor = "red"
87 res1@gsnBelowYRefLineColor = "blue"
88 res1@tmXTOn = False
89
90 ; Cria a primeira figura (superior).
91 plot(0) = gsn_csm_xy(wks,ispan(istr,iend,1),ssta,res1)
92<br>93
     93 res1@xyMonoDashPattern = True ; Defino o tipo de linha. O padrão é sólido.
94 res1@xyLineThicknessF = 2 ; Espessura da linha.
95 res1@gsnCenterString = "Filtro passa-baixa: 2 anos" ; Título da gráfico.
96
97 ; Cria a figura do meio.
98 plot(1) = gsn_csm_xy(wks,ispan(istr,iend,1),wgts,res1)
99
100 res2 = True ; Habilita personalização da figura.
101 res2@trXMinF = 0.0 ; Mínimo valor do eixo<sup>-</sup>x.
102 res2@trXMaxF = 0.08 ; Máximo valor do eixo x.
103 res2@trYMinF = -0.2 ; Mínimo valor do eixo y.
104 res2@trYMaxF = 1.2 ; Máximo valor do eixo y.
105 res2@vpHeightF = 0.4 ; Altura da figura.
106 res2@<mark>vpWidthF</mark> = 0.8 ; Largura da figura.<br>107 res2@<mark>gsnDraw</mark> = False ; Não desenha.
107 res2@<mark>gsnDraw</mark> = False ; Não desenha.<br>108 res2@gsnFrame = False ; Não avança o
                           108 res2@gsnFrame = False ; Não avança o frame.
109 res2@tiXAxisString = "Frequ"+ecirc+"ncia" ; Título do eixo x.
110 res2@tiYAxisString = "Resposta de frequ"+ecirc+"ncia<br>111 res2@tmXBMode = "Manual" : Formata o eixo
111 res2@tmXBMode = "Manual" ; Formata o eixo x do meu jeito.<br>112 res2@tmXBTickStartF = res2@trXMinF ; Mínimo valor do eixo x.
112 res2@tmXBTickStartF = res2@trXMinF ; Mínimo valor do eixo x.
113    res2@<mark>tmXBTickSpacingF</mark> = 0.01<br>114   res2@<mark>tmXBTickEndF</mark>     = res2@<mark>trXMaxF</mark>
114 res2@tmXBTickEndF = res2@trXMaxF ; Máximo valor do eixo x.
115 res2@tmXBMinorOn = False ; Desabilita os traços secundários
116 ; do eixo x.
117 res2@tmYLMode = "Manual" ; Formata o eixo y do meu jeito.
118 res2@tmYLTickStartF = res2@trYMinF ; Mínimo valor do eixo y.
119 res2@tmYLTickSpacingF = 0.2
120 res2@tmYLTickEndF = res2@trYMaxF ; Máximo valor do eixo y.
121 res2@tmYLMinorOn = False; Desabilita os traços secundários do eixo y.
     122 res2@xyLineThicknessF = 4 ; Espessura da linha.
123 res2@xyLineColors
```

```
124 res2@tmXBFormat = "0@;*.1f" ; Formata os números do eixo x 
125 ; inferior (XB).
126
127 ; Frequência (x) versus Resposta de frequência (y).
128 plot(2) = gsn_csm_xy(wks,frequencia,resposta,res2)
129
130 ; Desenha as linhas horizontal e vertical (cor azul no gráfico).<br>131 lnres - Frue ; Habilita a personalização.
131 lnres = True ; Habilita a personalização.
132 lnres@gsLineColor = "blue" ; Cor da linha da caixa.
133 lnres@gsLineThicknessF = 2.0 ; Espessura da linha da caixa.
     lnres@gsLineDashPattern = 2
135
136 ; Coordenadas onde desenhar as linhas horizontal e vertical<br>137 : no gráfico inferior.
137 ; no gráfico inferior.<br>138 x = \frac{1}{0.0}, fca, fca, fcb,
     138 x = (/0.0,fca,fca,fcb,fcb,res2@trXMaxF/)
139 y = (/0.0,0,1.0,1.0,0,0/) 
140<br>141
     141 caixa = gsn_add_polyline(wks,plot(2),x,y,lnres) ; Desenha as linhas.
142
143 ; Cria o painel com as 3 figuras.
144 resP<br>145 resP@dsnMaximize = True
     resP@gsnMaximize
146
147 gsn_panel(wks,plot,(/3,1/),resP) ; Painel com 3 linhas e 1 coluna.
148
149 end
```
![](_page_381_Figure_0.jpeg)

#### 22.4 Função Distribuição de Probabilidade (PDF)

Gera uma distribuição densidade de probabilidade univariada (Probability Distribution Function, PDF). A unidade da pdf é dada em porcentagem  $(\%)$ 

Informações adicionais podem ser encontradas em:

<http://www.ncl.ucar.edu/Applications/pdf.shtml>

Sintaxe:  $x = pdf(x, nbin, opt)$ 

Para utilizar essa função são necessários 3 parâmetros:

- 1. x: Um arranjo de qualquer dimensionalidade.
- 2. nbin: Número de caixas a serem utilizadas (bin). O valor 0 resultará em 25 bins, que é o valor padrão. Caso seja necessário um número diferente de bins, este valor deve ser maior do que 2.

3. opt: Os atributos podem estar associados com essa variável e eles irão alterar o comportamento padrão da função pdfx. Normalmente definido como False. Para mais detalhes, acessa o site sobre a função pdfx.

Os valores retornados com a função pdfx são:

- nbins: Número de bins utilizados.
- bin spacing: Espaçamento dos bins.
- bin\_bound\_min: O valor mínimo do bin.
- bin\_bound\_max: O valor máximo do bin.
- bin center: Uma matriz unidimensional do tamanho dos bins contendo o ponto central de cada bin. Para gerar a figura da PDF, utiliza-se esse valor no eixo x.
- bin bounds: Uma matriz unidimensional de tamanho (nbins+1), contendo os limites de cada bin.

Para acessar esses valores utiliza-se o símbolo "@". Por exemplo:

 $ap = pdfx(appt,0, False)$ ; Calculo da PDF.

 $x = ap@bin-center$ ; Atribui os valores de ap $@bin-center$  a variável x.

Exemplo1: Calculando a PDF utilizando dados de anomalia de precipitação sobre a América do Sul (AS). O dado refere-se a média da área (série temporal).

```
1 ; Nome do script: cap22 ex07.ncl
2
3 begin
4
5 f = addfile("../../dados/anom.SA.GPCP.prec.1979.2014.nc","r")
6
7 appt = f->precip(:,0,0) ; float precip(time, lat, lon)
 8 ; 432 1 1
9
10 ap = pdfx(appt,0,False) ; Cálculo da PDF.
11
12 printVarSummary(ap)
13
14 wks = gsn_open_wks("pdf","../../figuras/cap22/cap22_ex07")
15
16 res = True ; Habilita personalização do gráfico.
17 res@xyLineThicknessF = 2 ; Espessura da linha.
18 res@tiYAxisString = "PDF (%)" ; Título do eixo y.
19 res@gsnCenterString = "Anomalia de precipita"+cedil+atilde+ \ 
20 \overline{2} \overline{2} o sobre a AS - 1979/2014<br>21 res@gsnXYBarChart = True ; Habilita grá
21 res@gsnXYBarChart = True ; Habilita gráfico de barras.
22 res@gsnXYBarChartColors = "gray" ; Cor da barra.
23 res@trYMaxF = 16.0 ; Máximo valor do eixo y.
24 res@trYMinF = 0.0 ; Mínimo valor do eixo y.
25 res@trXMaxF = 0.8 ; Máximo valor do eixo x.
26 res@trXMinF = -0.8 ; Mínimo valor do eixo x.
27 res@tmYLMode = "Manual" ; Personalização do eixo y do meu 
28 ; jeito.
29 res@tmYLTickStartF
30 res@tmYLTickSpacingF = 2
31 res@tmYLTickEndF = res@trYMaxF
32 res@tmXBMode = "Manual" ; Personalização do eixo x do meu 
33 ; jeito.
34 res@<mark>tmXBTickStartF</mark> = res<br>35 res@tmXBTickSpacingF = 0.2
   35 res@tmXBTickSpacingF = 0.2
36 res@<mark>tmXBTickEndF</mark><br>37 res@tmYLMinorOn
37 res@tmYLMinorOn = False ; Desabilita o minortick do eixo y 
38 ; esquerdo (YL).
39 res@tmXBMinorOn = False ; Desabilita o minortick do eixo x 
40 ; inferior (XB).
                                  ; Formata os números do eixo x
42 ; inferior (XB). 
43
44 plot = gsn_csm_xy(wks,ap@bin_center,ap,res)
45
46 end
```
![](_page_384_Figure_0.jpeg)

Exemplo2: Mesmo cálculo realizado no Exemplo1 com a diferença que o parâmetro opt da fun¸c˜ao pdfx foi alterado para True.

```
1 ; Nome do script: cap22 ex08.ncl
2
3 begin
4<br>5
   5 f = addfile("../../dados/anom.SA.GPCP.prec.1979.2014.nc","r")
6
7 appt = f->precip(:,0,0) ; float precip(time, lat, lon)
 8 ; 432 1 1
9
10 opt = True ; Habilita a personalização da função pdfx.
11 opt@bin_min = -0.1 ; Mínimo valor do bin.
12 opt@bin_max = 0.1 ; Máximo valor do bin.
13
14 ap = pdfx(appt,50,True) ; Cálculo da PDF. Serão mostrados 50 bins.
15
16 printVarSummary(ap)
17
18 wks = gsn_open_wks("pdf","../../figuras/cap22/cap22_ex08")
19
20 res entre esta de la True de ; Habilita personalização do gráfico.
21 res@xyLineThicknessF = 2 ; Espessura da linha.
22 res@tiYAxisString = "PDF (%)" ; Título do eixo y.
23 res@gsnCenterString = "Anomalia de precipita"+cedil+atilde+ \ 
24 \degree \degree o sobre a AS<br>25 \degree res@gsnXYBarChart = True ;
25 res@gsnXYBarChart = True ; Habilita gráfico de barras.
26 res@gsnXYBarChartColors = "gray" ; Cor da barra.
27 res@trYMaxF = 10.0 ; Máximo valor do eixo y.
28 res@trYMinF = 0.0 ; Mínimo valor do eixo y.
29 res@trXMaxF = 0.8 ; Máximo valor do eixo x.
30 res@trXMinF = -0.8 ; Mínimo valor do eixo x.
31 res@tmYLMode = "Manual" ; Personalização do eixo y do meu 
32 ; jeito.
33 res@tmYLTickStartF = res@trYMinF
34 res@tmYLTickSpacingF = 2
```
![](_page_385_Picture_122.jpeg)

 $\cal O$  resultado será:

res@**tmYLTickSpacingF** = 2

![](_page_385_Figure_2.jpeg)

Exemplo3: Mesmo cálculo realizado no Exemplo1 com a diferença que o parâmetro opt da função pdfx foi alterado para True e valores razoáveis serão utilizados para gerar o bin.

```
1 ; Nome do script: cap22_ex09.ncl
2
3 begin
4
5 f = addfile("../../dados/anom.SA.GPCP.prec.1979.2014.nc","r")
6
7 appt = f->precip(:,0,0) ; float precip(time, lat, lon)
 8 ; 432 1 1
9
10 opt = True ; Habilita a personalização da função pdfx.<br>11 opt@bin nice = True ; Valores razoáveis do limite bin e espaçam
11 opt@bin_nice = True ; Valores razoáveis do limite bin e espaçamento 
                       ; serão calculados.
13
14 ap = pdfx(appt,35,True) ; Cálculo da PDF. Serão mostrados 50 bins.
15
16 printVarSummary(ap)
17
18 wks = gsn_open_wks("pdf","../../figuras/cap22/cap22_ex09")
19
20 res = True ; Habilita personalização do gráfico.
21 res@xyLineThicknessF = 2 ; Espessura da linha.
22 res@tiYAxisString = "PDF (%)" ; Título do eixo y.
23 res@gsnCenterString = "Anomalia de precipita"+cedil+atilde+ \ 
24 "o sobre a AS<br>25 res@proformate a True the set of the set of the set of the set of the set of the set of the set of the set o<br>2019 pm and the set of the set of the set of the set of the set of the set of the set of t
25 res@gsnXYBarChart = True ; Habilita gráfico de barras.
26 res@<mark>gsnXYBarChartColors</mark> = "gra<sub>)</sub><br>27 res@trYMaxF = 12.0
27 res@trYMaxF = 12.0 ; Máximo valor do eixo y.
28 res@trYMinF = 0.0 ; Mínimo valor do eixo y.
29 res@trXMaxF = 0.8 ; Máximo valor do eixo x.
30 res@trXMinF = -0.8 ; Mínimo valor do eixo x.
31 res@tmYLMode = "Manual" ; Personalização do eixo y do meu 
32 ; jeito.
33 res@tmYLTickStartF = res@trYMinF
34 res@tmYLTickSpacingF = 2
35 res@tmYLTickEndF = res@trYMaxF
36 res@tmXBMode = "Manual" ; Personalização do eixo x do meu 
37 ; jeito.
38 res@tmXBTickStartF = res@trXMinF
39 res@tmXBTickSpacingF = 0.2
40 res@tmXBTickEndF = res@trXMaxF
41 res@tmYLMinorOn = False ; Desabilita o minortick do eixo y 
42 ; esquerdo (YL).
43 res@tmXBMinorOn = False ; Desabilita o minortick do eixo x 
44 ; inferior (XB).
                                      ; Formata os números do eixo x
46 ; inferior (XB). 
47
48 plot = gsn_csm_xy(wks,ap@bin_center,ap,res)
49
50 end
```
![](_page_387_Figure_1.jpeg)

#### 22.5 Análise Espectral (Spectral Analysis)

Calcula o espectro de uma série.

Informações adicionais podem ser encontradas em:

<http://www.ncl.ucar.edu/Applications/spec.shtml>

```
Sintaxe: x = \text{specx} anal(x,iopt,jave,pct)
```
São necessários 4 parâmetros:

- 1. x: Um arranjo unidimensional. Valores ausentes não são permitidos.
- 2. **iopt:**  $i$ opt = 0, remove a média da série e iopt=1 remove a média e a tendência linear.
- 3. jave: Um escalar representando a suavização a ser realizada na estimativa do periodograma. Este valor deve ser um número ímpar  $(\geq 3)$ . Caso contrário, a rotina irá forçar para o próximo número ímpar.
- 4. pct: Representa o percentual da série a ser afunilada  $(0.0 \leq \text{pet} \leq 1.0)$ . Se pct=0.0, nenhum afunilamento será feito. Se pct=1.0, a série inteira é afetada. Um valor de 0.10 é o mais comum. Esse afunilamento deve sempre ser feito.

O resultado fornece alguns atributos:

• spcx: Um arranjo de uma dimensão de comprimento  $N/2$ .

- frq: Um arranjo de uma dimensão de comprimento  $N/2$  que representa a frequência (ciclos/tempo).
- bw: Um escalar que representa a banda espectral.
- $\bullet$  xavei: Um escalar que representa a média da série de entrada.
- xvari: Um escalar que representa a variância da série de entrada.
- xvaro: Um escalar que representa a variância da série após removida a tendência.
- xlag1: Um escalar que representa a auto-correlação da série de entrada após removida a tendência.
- xslope: Um escalar que representa a inclinação dos mínimos quadrados por intervalo de tempo da tendência linear (se iopt $=1$ ) da série x.

A escolha de jave altera a largura da banda espectral, o carácter do espectro e o número de graus de liberdade. Menor valor de jave produz maior resolução no domínio da frequência (menor largura de banda). O espectro vai verificar as irregularidades e o número de graus de liberdade será menor.

A função specx ci calcula o espectro teórico de Markov e os intervalos de confiança inferior e superior.

Sintaxe do espectro de Markov:  $splt = specx_c i(sdot,lowval,highval)$ 

São necessários 3 parâmetros:

- 1. sdof: O arranjo de graus de liberdade retornado da função specx anal or specxy anal.
- 2. **lowval:** O limite de confiança inferior  $(0.0<$ lowval $<1.0$ ). Um valor típico utilizado é de 0.05.
- 3. highval: O limite de confiança superior  $(0.0<$ HiVal $<$ 1.0). Um valor típico utilizado é de 0.95.

Uma matriz bidimensional com dimensões  $4xN$ , em que N é o tamanho de sdof@spcx. O resultado terá 4 curvas:

- 1. split( $0$ ,:): É o espectro de entrada.
- 2. split $(1, :): E$  o "ruído vermelho" de Markov.
- 3.  $split(2:)$ : Intervalo de confiança inferior.
- 4. split(3:): Intervalo de confiança superior.

Exemplo1: Cálculo do espectro utilizando a anomalia de precipitação.

```
1 ; Nome do script: cap22_ex10.ncl
 \mathcal{L}3 begin
 4
 5 ; Anomalia mensal de precipitação sobre a América do Sul (1979 a 2014).
 6 in = addfile("../../dados/anom.SA.GPCP.prec.1979.2014.nc","r")
 7 appt = in->precip(:,0,0)
 8
9 ; detrending opt: 0=>remove a média e 1=>remove a média e a tendência.<br>10 d = 0
    d = 011
12 ; Suavização do periodograma. Deve ser ímpar e valor mínimo de 3.
13 \text{sm} = 714
15 ; Porcentagem de suaviação: (0.0 \leq pct \leq 1.0) sendo o valor 0.10 o
16 ; mais comum.
17 pct = 0.10
18
19 spec = specx_anal(appt,d,sm,pct) ; Calcula o espectro.
20
21 printVarSummary(spec)
22
23 ; Resultado do printVarSummary(spec) 
24
25 ;Number Of Attributes: 8
26 ; xslope : 0
27 ; xlag1 : 0.2093593
28 ; xvaro : 0.04039465<br>29 : xvari : 0.04039465
29 ; xvari :<br>30 ; xavei :
                     -4.850638e - 1131 ; bw : 0.01436011<br>32 ; frq : < Al
    52 ; frq : <ARRAY of 216 elements><br>32 ; spcx : <ARRAY of 216 elements
33 ; spcx : <ARRAY of 216 elements>
34
35 wks = gsn_open_wks("pdf","../../figuras/cap22/cap22_ex10")
36
37 res = True38 res@tiMainString = "Precipita"+cedil+atilde+"o - 1979 a 2014"
    39 res@tiXAxisString = "Frequ"+ecirc+"ncia (ciclos/m"+ecirc+"s)"
40 res@tiYAxisString = "Vari"+acirc+"ncia"
41
42 plot=gsn_csm_xy(wks,spec@frq,spec@spcx,res)
43
44 end
```
![](_page_390_Figure_1.jpeg)

Exemplo2: Mesmo do Exemplo1 só que é calculado o ruído vermelho (linha verde) e os intervalos de confiança (linhas tracejadas vermelha e azul).

```
1 ; Nome do script: cap22_ex11.ncl
2
3 begin
 \frac{4}{5}5 ; Anomalia mensal de precipitação sobre a América do Sul (1979 a 2014).<br>6 in = addfile("../../dados/anom.SA.GPCP.prec.1979.2014.nc","r")
          6 in = addfile("../../dados/anom.SA.GPCP.prec.1979.2014.nc","r")
 7 appt = in->precip(:,0,0)
8
9 ; detrending opt: 0=>remove a média e 1=>remove a média e a tendência.<br>10 d = 0
     d = 011
12 ; Suavização do periodograma. Deve ser ímpar e valor mínimo de 3.
13 sm = 21
14
15 ; Porcentagem de suaviação: (0.0 <= pct <= 1.0) sendo o valor 0.10 o 
16 ; mais comum.
17 pct = 0.10
18
19 sdof = specx_anal(appt,d,sm,pct) ; Calcula o espectro.
20
     21 printVarSummary(sdof)
22
23 ; Resultado do printVarSummary(spec) 
24<br>25
     ;Number Of Attributes: 8
26 ; xslope : 0
27 ; xlag1 : 0.2093593<br>28 : xvaro : 0.0403946
     28 ; xvaro : 0.04039465
```

```
29 ; xvari : 0.04039465
30 ; xavei : -4.850638e-11<br>31 : bw : 0.01436011
    31 ; bw : 0.01436011
32 ; frq : <ARRAY of 216 elements>
33 ; spcx : <ARRAY of 216 elements>
34
35 splt = specx_ci(sdof,0.05,0.95) ; Calcula o intervalo de confiança do 
36 ; ruído vermelho (red noise).
37
38 ; Graus de liberdade retornado da função specx_anal.
39 ; Limite inferior do intervalo de confiança (0.0 < lowval < 1.). O valor
40 ; típico é de 0.05.
41 ; Limite superior do intervalo de confiança (0.0 < hival < 1.). O valor 42 : típico é de 0.95.
    42 ; típico é de 0.95.
43
44 printVarSummary(splt)
45<br>46
    46 ; O splt resulta em 4 curvas. Essas curvas são utilizadas para gerar o 
47 ; gráfico. Nota-se na figura que há 4 curvas na ordem abaixo.
48
49 ; split(\theta,:) - input spectrum
50 ; splt(1,:) - Markov "Red Noise" spectrum
51 ; splt(2,:) - lower confidence bound for Markov
52 ; splt(3,:) - upper confidence bound for Markov
53
54 wks = gsn_open_wks("pdf","../../figuras/cap22/cap22_ex11")
55
56 res = True ; Habilita personalização do gráfico.
57 res@tiMainString = "Precipita"+cedil+atilde+"o - 1979 a 2014"
58 res@tiXAxisString = "Frequ"+ecirc+"ncia (ciclos/m"+ecirc+"s)"
59 res@tiYAxisString = "Vari"+acirc+"ncia"
60 res@xyLineThicknesses = (/2.,1.,1.,1./) ; Espessura de cada linha.<br>61 res@xyDashPatterns = (/0,0,1,1/) ; Tipo de linha.
61 res@xyDashPatterns = (/0,0,1,1/) ; Tipo de linha.
62 res@xyLineColors = (/"foreground","green","blue","red"/)
63 res@pmLegendDisplayMode = "Always" ; Habilita a legenda.
e contra contra e de contraste e de contraste e de contraste e de contraste e de contraste e de contraste e de<br>
form the contrasted by the contrasted by the contrasted by the contrasted by the contrasted by the contrasted 
65 res@pmLegendParallelPosF = 0.68 ; Move a legenda na direção x.
66 res@<mark>pmLegendOrthogonalPosF</mark> = -0.38 ; Move a legenda na direção y.<br>67 res@pmLegendWidthF = 0.1 ; Largura da legenda.
67 res@pmLegendWidthF = 0.1 ; Largura da legenda.
68 res@pmLegendHeightF = 0.15 ; Altura da legenda.
69 res@lgPerimOn = False ; Desabilita a caixa em torno 
70 ; da legenda.
71 res@lgLabelFontHeightF = 0.024 ; Tamanho da fonte da legenda.
72 res@lgItemOrder = (/3,2,1,0/) ; Reordena os rótulos da legenda.
73 res@trYMaxF = 0.22 ; Máximo valor do eixo y.
74 res@<mark>trYMinF</mark> = 0.0 ; Mínimo valor do eixo y.<br>75 res@<mark>trXMaxF</mark> = 0.5 ; Máximo valor do eixo x.
75 res@trXMaxF = 0.5 ; Máximo valor do eixo x.
76 res@trXMinF = 0.0 ; Mínimo valor do eixo x.
77 res@tmYLMode = "Manual" ; Personalização do eixo y do 
78 ; meu jeito.
79 res@<mark>tmYLTickStartF</mark> = res@<br>80 res@tmYLTickSpacingF = 0.02
    80 res@tmYLTickSpacingF = 0.02
81 res@<mark>tmYLTickEndF</mark> = res@<mark>trYM</mark><br>82 res@tmXBMode = "Manual"
82 res@tmXBMode = "Manual" ; Personalização do eixo x do 
83 contracto de la contracto de la contracto de la contracto de la contracto de la contracto de la contracto de la contracto de la contracto de la contracto de la contracto de la contracto de la contracto de la contracto d
84 res@<mark>tmXBTickStartF</mark> = res@<mark>trXMinF</mark><br>85 res@tmXBTickSpacingF = 0.1
85 res@tmXBTickSpacingF = 0.1
    res@tmXBTickEndF
87 res@tmYLMinorOn = False ; Desabilita o minortick do eixo
88 ; y esquerdo (YL).
```

```
89 res@tmXBMinorOn = False ; Desabilita o minortick do eixo
90 ; x inferior (XB).<br>91 res@tmYLFormat = "0@;*.2f" ; Formata os númer
91 res@<mark>tmYLFormat</mark> = "0@;*.2f" ; Formata os números do eixo y<br>92 ; esquerdo (YL).
                                       ; esquerdo (YL).
93 res@xyExplicitLegendLabels = (/"Espectro", \
94 "Ru"+iacute+"do vermelho", \ 
95 "5% de signific"+acirc+"ncia", \
96 "95% de signific"+acirc+"ncia"/)
97
98 plot=gsn_csm_xy(wks,sdof@frq,splt,res) ; Gera o gráfico com as 4 curvas.
99<br>100
    end
```
![](_page_392_Figure_2.jpeg)

#### 23 Links interessantes

- Cursos: <http://www.ncl.ucar.edu/Training>
- Exemplos: <http://www.ncl.ucar.edu/Applications>
- Manuais: <http://www.ncl.ucar.edu/Document/Manuals>
- Novidades: <http://www.ncl.ucar.edu/announcements.shtml>
- Site do NCL: <http://www.ncl.ucar.edu>
- Variados: <http://www.ncl.ucar.edu/Support>
- Webinars: <http://www.ncl.ucar.edu/Training/Webinars>
- Dicas variadas: [http://www.ncl.ucar.edu/Applications/concepts](http://www.ncl.ucar.edu/Applications/concepts_list.shtml) list.shtml

#### 24 Apendice

![](_page_394_Figure_1.jpeg)

#### 24.1 Apendice 1 - NCL Reference Cards

![](_page_394_Picture_865.jpeg)

reverse a 6,5,4,3,2,1

a =  $($ /1,2,3,4,5,6/)

a(3) ; a1 is 4

rray are numbered from 0 to n-1. To attach -1. To attach a name to an array dimension, use the **!** character.

varNew!3 = "lon"  $10T = 5$  iMaNJB

### Named subscripting **Named subscripting**

Named

pres(lat,lon) ; lat=21, lon=40 dimensions allow you ; lat=21, lon=40 to reorder and subscript arrays.

pres\_new1 = pres(lon|:, lat|:) ; reorder (reshape)<br>pres\_new2 = pres(lon|19:38, lat|0:9) pres(lat,lon) pres\_new2 = pres(lon|19:38, lat|0:9) pres\_new1 = pres(lon|:, lat|:) ; reorder (reshape)

 ; with pres\_new2(lon,lat) ; define an new array pres\_new2(20,10) ; with pres\_new2(lon, lat) ; define an new array pres\_new2(20,10)

### Coordinate variables **Coordinate variables**

A coordinate variable is a one-dimensional variable with the same<br>name as a dimension, which provides coordinate values for that<br>dimension. It must be strictly monotonic (values increasing or decreasing, not mixed). decreasing, not mixed). dimension. A coordinate variable is a one name as a dimension, which provides coordinate values for that It must be strictly monotonic (values increasing or -dimensional variable with the same

![](_page_394_Picture_866.jpeg)

grid&

grid&

# **Coordinate subscripting**

Coordinate subscripting<br>For coordinate subscripting, all of the rules for standard subscripting coordinate subscripts from standard subscripts. coordinate subsc apply except for curly brackets { }, which are used to distinguish apply except for curly brackets { }, which are used to distinguish For coordinate subscripting, all of the rules for standard subscripting ripts from standard subscripts.

m =  $(\frac{7.5.0}{10.0}, 10.0, 15.0, 20.0, 25.0, 30.0)$ <br>m!0 = "1at"<br>; name dimension 0  $m81at = m$ m&lat = m ; ass m!0 = "lat" ; name dimension 0 m = (/-5.0,10.0,15.0,20.0,25.0,30.0/) ; associate the array ociate the array

Use coordinate subscripting to select a subregion in a global grid. mw = m({-5. : 25. : 2}) ; contains -5.0,-15.0,25.0 mw = m({-5. : 25. coordinate subscripting : 2}) ; contains -5.0,-15.0,25.0 to select a subregion in a global grid.

var\_region = var({20:60},{0:70}) var(96,192) var\_region = var({20:60},{0:70}) var(96,192) ; 96 lat and 192 lon elements ; 96 lat and 192 lon elements

and longitudes nearest to the values between 0 and to the values between 20 and 60 degrees inclusive, > Returns an array containing latitudes nearest to the values between 20 and 60 degrees Returns an array containing latitudes inclusive, nearest

and longitudes nearest to the values between

0 and

#### Statements  $\equiv$ **Statements** -statement

70 degrees

70 degrees inclusive.

inclusive.

 [statement(s)] **else if(** $[statement(s)]$ scalar\_logical\_expression**) then**

 [statement(s)] **end if**  $[statement(s)]$ 

Combine the "if" and "else" on one line, and end with an "end if" for each Combine the "if" and "else" on one line, and There is no "else if" statement; use a trick to get the same effect. There is no "else if" statement;  $\frac{1}{2}$ statement: use a trick to get the same effect. end with an "end if" for

 [statement(s)]  $[startement(s)]$ scalar\_logical\_expression\_A**) then**

 **if(**

 **else if(**scalar\_logical\_expression\_B**else if(scalar\_logical\_expression\_B) then** 

 **else if(** [statement(s)] **else if**(scalar\_logical\_expression\_C) then [statement(s)] scalar\_logical\_expression\_C

 [statement(s)] **else**  $[statement(s)]$ 

 [statement(s)]  $[statement(s)]$ 

 **end if ; expression B** end if ; expression C (includes the "else")<br>end if ; expression B<br>end if ; expression A **end if ; expression A end if ; expression C (includes the "else")**

Loops

Loops are useful but may not be efficient; they should be used<br>minimally. Use array arithmetic and/or built-in functions if available. minimally. Use array arithmetic and/or built-in functions if available. Loops are useful do n=start, end[, stride] **do n=start,end[,stride]** but may not be efficient; they should be used

 [statement(s)]  $[statement(s)]$ 

**end do** ; the stride is not optional if **end** < **start**

Loop while a logical expression is True: Loop while a logical expression is True:

 [statement(s)] do while(scalar\_logical\_expression) **do while(** $[s$ tatement $(s)$ ] scalar\_logical\_expression

**end do**

Use "continue" to skip to next loop iteration; "break" to exit a loop. Use "continue" to skip to next loop iteration; "break" to exit a loop.

> Assign a variable: Assign a variable: var **=** "This is a string" ; type string

; type string

**Assignment/Reassignment**

Assignment/Reassignment

 var Reassign the variable with a different type and shape: Reassign the variable with a different type  $var := (71, 2, 3, 4/2)$ (/1,2,3,4/) ; type integer ; type integer and shape:

# Metadata and attributes **Metadata and attributes**

describes the data. The metadata of a variable can be attributes like describes the data. The metadata of a variable can be attributes like Metadata is the information associated with a variable or file that *units* , \_Metadata is the information associated with a variable or file that *FillValue*, and for a file it can be *creation\_date* and

 var var varMar@\_FillValue = -99999 var@long\_name = "Near Surface Temperature" **@**\_FillValue = -99999 long\_name = "Near Surface Temperature" units = "degK"  $=$  "degk"

title = var

title = var@long\_name long\_name

 file\_atts = Get the attributes of a variable "slp" of a file "file\_name.nc": Get the attributes of a variable "slp" of a file "file\_name.nc": fin file\_atts = getfilevaratts(fin,"slp") fin = = addfile("file\_name.nc","r") **getfilevarattsaddfile**("file\_name.nc","r") (fin,"slp")

To verify whether an attribute of a variable exists, use if(**isatt**(slp,"units")) then

*isatt*:

 end if print(slp@units) end if print(slp@units)

## **Print**

Print procedures echoing to stdout (standard out).<br>1. Prints all the values of a variable or expression 1. Prints all the values of a variable or expression Print procedures **print**(variable\_or\_expression echoing to stdout (standard out). or file)

2. Prints summary of a variable's information (commonly used) 2. Prints summary of a variable's information printVarSummary(data\_variable) **printVarSummary**(data\_variable) (commonly used)

3. Formatted print of all elements from a list 3. Formatted print of all elements from a list print\_table(list) **print\_table**

4. Prints the minimum and maximum value of a variable 4. Prints the minimum and maximum value of a variable printMinMax(data\_variable,0) **printMinMax**(data\_variable,0)

5. Prints a summary of a file variable's information 5. Prints a summary of a file variable's information

(file,varname)

printFileVarSummary(file,varname) **printFileVarSummary**

Free memory **Free memory**

a single variable or a variable list. a single variable or a variable list. Use the **delete** procedure to free memory. It can be used to delete

**delete**(var) delete([/var1,var2,var3/]) ([/var1,var2,var3/])

User-defined functions and procedures must have a Generally, functions return values; procedures perform tasks. **User-defined functions and procedures begin** and an **end** statement.

They

Functions: statements Procedures: **end begin** procedure procedure\_name(declaration\_list) **undef**local local\_variables ; optional, but recommended undef<sup>("procedure\_name")</sup> **procedure** statements ("function\_name") ("procedure\_name") local\_variables ; optional, but recommended procedure\_name(declaration\_list)

**Functions:** 

*history*.

**begin** local local\_variables ; optional, but recommended function function\_name(declaration\_list) **function** local\_variables ; optional, but recommended function\_name(declaration\_list)

 statements return(return\_variable) Statements (return\_variable)

**end**

Functions can return multiple variables contained within a variable Functions can return multiple variables contained within a variable

or type list: of type list:

**undef**("**ret\_mulvar**")

 ni = val1 + val2 **begin local** function ret\_mulvar(val1,val2) **function** ni,nj ; optional, but recommended **ret\_mulvar**; optional, but recommended (val1,val2)

 nj = val1 \* val2 return([/ni, nj/]) ni = val1 + val2<br>
nj = val1 \* val2 **return([/ni,nj/])** ; return value list ; return value list

**end**

 v\_mul = comp $\land$  add = comp comp = ret\_mulvar(5,2)  $v_{\perp}$ mul = comp[1]  $N =$  add = comp[ $\theta$ ] comp = ret\_mulvar(5,2) ; call function ; retrieve 2<sup>nd</sup> ; retrieve 1st ; call function list list element element

# Important built-in functions and procedures **Important built-in functions and procedures**

contorm cd\_calendar Converts a mixed Julian/Gregorian date to **conform**  a UT-referenced date **cd\_calendar**  its **all** / **any** Returns True if all/any of the values of Returns True if all/any of the values of Conforms an array to the shape of another a UT-referenced date its input evaluate as True Conforms an Converts a mixed Julian/Gregorian date to input evaluate as True array to the shape of another

 Returns indices where the input is True Forces an NCL script to exit Returns dimension sizes of input Returns True for every element of the Returns indices where the input is True<br>Returns True for every element of the Returns dimension sizes of input variable Forces an NCL script to exit immediately immediately variable

**dimsizes**

dimsizes

**exitind**

**ismissing**

ismissing

**num** 

**systemfunc** 

systemfunc

**typeof where**

 input that contains a missing value Executes shell command and returns output Counts the number of True values in input input that contains a missing value Executes Counts the number of True values in input shell command and returns output

 conditional array Performs array assignments based on a conditional array Returns type of input variable Performs array assignments based on a Returns type of input variable